# Oracle® Big Data Spatial and Graph User's Guide and Reference

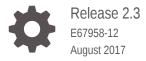

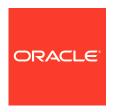

Oracle Big Data Spatial and Graph User's Guide and Reference, Release 2.3

E67958-12

Copyright © 2015, 2017, Oracle and/or its affiliates. All rights reserved.

Primary Author: Chuck Murray

Contributors: Bill Beauregard, Hector Briseno, Hassan Chafi, Zazhil Herena, Sungpack Hong, Roberto Infante, Hugo Labra, Gabriela Montiel-Moreno, Siva Ravada, Carlos Reyes, Korbinian Schmid, Jane Tao, Zhe (Alan) Wu

This software and related documentation are provided under a license agreement containing restrictions on use and disclosure and are protected by intellectual property laws. Except as expressly permitted in your license agreement or allowed by law, you may not use, copy, reproduce, translate, broadcast, modify, license, transmit, distribute, exhibit, perform, publish, or display any part, in any form, or by any means. Reverse engineering, disassembly, or decompilation of this software, unless required by law for interoperability, is prohibited.

The information contained herein is subject to change without notice and is not warranted to be error-free. If you find any errors, please report them to us in writing.

If this is software or related documentation that is delivered to the U.S. Government or anyone licensing it on behalf of the U.S. Government, then the following notice is applicable:

U.S. GOVERNMENT END USERS: Oracle programs, including any operating system, integrated software, any programs installed on the hardware, and/or documentation, delivered to U.S. Government end users are "commercial computer software" pursuant to the applicable Federal Acquisition Regulation and agency-specific supplemental regulations. As such, use, duplication, disclosure, modification, and adaptation of the programs, including any operating system, integrated software, any programs installed on the hardware, and/or documentation, shall be subject to license terms and license restrictions applicable to the programs. No other rights are granted to the U.S. Government.

This software or hardware is developed for general use in a variety of information management applications. It is not developed or intended for use in any inherently dangerous applications, including applications that may create a risk of personal injury. If you use this software or hardware in dangerous applications, then you shall be responsible to take all appropriate fail-safe, backup, redundancy, and other measures to ensure its safe use. Oracle Corporation and its affiliates disclaim any liability for any damages caused by use of this software or hardware in dangerous applications.

Oracle and Java are registered trademarks of Oracle and/or its affiliates. Other names may be trademarks of their respective owners.

Intel and Intel Xeon are trademarks or registered trademarks of Intel Corporation. All SPARC trademarks are used under license and are trademarks or registered trademarks of SPARC International, Inc. AMD, Opteron, the AMD logo, and the AMD Opteron logo are trademarks or registered trademarks of Advanced Micro Devices. UNIX is a registered trademark of The Open Group.

This software or hardware and documentation may provide access to or information about content, products, and services from third parties. Oracle Corporation and its affiliates are not responsible for and expressly disclaim all warranties of any kind with respect to third-party content, products, and services unless otherwise set forth in an applicable agreement between you and Oracle. Oracle Corporation and its affiliates will not be responsible for any loss, costs, or damages incurred due to your access to or use of third-party content, products, or services, except as set forth in an applicable agreement between you and Oracle.

## Contents

## Preface

|                         |                                                                                                    | xi                              |
|-------------------------|----------------------------------------------------------------------------------------------------|---------------------------------|
| Document                | ation Accessibility                                                                                                    | xix                             |
| Related D               | ocuments                                                                                                    | xix                             |
| Conventio               | 1S                                                                                                    | XiX                             |
| U                       | es in This Release for Oracle Big Data Spatial and Grap<br>Guide and Reference                                                                                                    | h                               |
| In-Memory               | Analyst (PGX) Enhancements                                                                                                    | XX                              |
| Spark Ved               | tor Analysis API Support for Scala                                                                                                    | xxi                             |
| Nearest N               | eighbors Using Distributed Spatial Index                                                                                                    | xxi                             |
| Controlling             | Execution of Spatial Evaluation                                                                                                    | xxi                             |
| New Utility             | Methods to Write Vertex and Edge Records                                                                                                    | xxi                             |
|                         | ut Big Data Spatial and Graph                                                                                                    | 1-2                             |
|                         | ial Features                                                                                                    | 1-2                             |
| 1.3 Prop                | erty Graph Features                                                                                                    | 1-3                             |
| 1.3.1                   | Property Graph Sizing Recommendations                                                                                                    | 1-3                             |
| 1.4 Mult                | imedia Analytics Features                                                                                                    | 1-4                             |
| 1.5 Insta               | alling Oracle Big Data Spatial and Graph on an Oracle Big Data Appliance                                                                                                    | 1-4                             |
| 1.6 Inot                | alling and Configuring the Big Data Spatial Image Processing Framework                                                                                                    | 1-4                             |
| 1.6 Insta               | Getting and Compiling the Cartographic Projections Library                                                                                                    | 1-4                             |
| 1.6.1                   | Getting and Complining the Cartographic Projections Library                                                                                                    | _                               |
|                         | Installing the Image Processing Framework for Oracle Big Data Appliance Distribution                                                                                                    | 1-5                             |
| 1.6.1                   | Installing the Image Processing Framework for Oracle Big Data                                                                                                    | 1-5<br>1-5                      |
| 1.6.1<br>1.6.2<br>1.6.3 | Installing the Image Processing Framework for Oracle Big Data Appliance Distribution Installing the Image Processing Framework for Other Distributions (Not                                                                                                    | 1-5<br>1-5<br>1-6               |
| 1.6.1<br>1.6.2<br>1.6.3 | Installing the Image Processing Framework for Oracle Big Data Appliance Distribution Installing the Image Processing Framework for Other Distributions (Not Oracle Big Data Appliance)  5.3.1 Prerequisites for Installing the Image Processing Framework for                                                                                            | 1-5<br>1-5<br>1-6               |
| 1.6.1<br>1.6.2<br>1.6.3 | Installing the Image Processing Framework for Oracle Big Data Appliance Distribution Installing the Image Processing Framework for Other Distributions (Not Oracle Big Data Appliance) 5.3.1 Prerequisites for Installing the Image Processing Framework for Other Distributions 5.3.2 Installing the Image Processing Framework for Other Distributions | 1-4<br>1-5<br>1-6<br>1-6<br>1-6 |

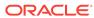

|     | 1.6     | .4.2           | Image Processor Test Script (Mosaicking)                                         | 1-9  |
|-----|---------|----------------|----------------------------------------------------------------------------------|------|
|     | 1.6     | .4.3           | Single-Image Processor Test Script                                               | 1-10 |
|     | 1.6     | .4.4           | Image Processor DEM Test Script                                                  | 1-10 |
|     | 1.6     | .4.5           | Multiple Raster Operation Test Script                                            | 1-11 |
| 1.7 | Instal  | ling a         | nd Configuring the Big Data Spatial Image Server                                 | 1-12 |
|     | 1.7.1   | Insta<br>Appli | lling and Configuring the Image Server for Oracle Big Data                       | 1-13 |
|     | 1 7     | .1.1           | Prerequisites for Performing a Manual Installation                               | 1-13 |
|     |         | .1.2           | Installing Dependencies on the Image Server Web on an Oracle                     | 1-15 |
|     | 1.7     | .1.2           | Big Data Appliance                                                               | 1-14 |
|     | 1.7     | .1.3           | Configuring the Environment for Big Data Appliance                               | 1-14 |
|     | 1.7.2   |                | lling and Configuring the Image Server Web for Other Systems Big Data Appliance) | 1-15 |
|     | 1.7     | .2.1           | Prerequisites for Installing the Image Server on Other Systems                   | 1-15 |
|     | 1.7     | .2.2           | Installing the Image Server Web on Other Systems                                 | 1-15 |
|     | 1.7     | .2.3           | Configuring the Environment for Other Systems                                    | 1-16 |
|     | 1.7.3   | Post-          | Installation Verification Example for the Image Server Console                   | 1-16 |
|     | 1.7     | .3.1           | Loading Images from the Local Server to the HDFS Hadoop Cluster                  | 1-17 |
|     | 1.7     | .3.2           | Creating a Mosaic Image and Catalog                                              | 1-17 |
|     | 1.7     | .3.3           | Creating a Mosaic Directly from the Globe                                        | 1-18 |
|     | 1.7     | .3.4           | Creating a Slope Image from the Globe                                            | 1-18 |
|     | 1.7     | .3.5           | Creating an Image Using Multiple-Raster Algebra Operations                       | 1-19 |
|     | 1.7     | .3.6           | Removing Identical Rasters                                                       | 1-20 |
|     | 1.7.4   | Usin           | g the Provided Image Server Web Services                                         | 1-20 |
| 1.8 | Instal  | ling th        | ne Oracle Big Data SpatialViewer Web Application                                 | 1-23 |
|     | 1.8.1   | Assu           | mptions and Prerequisite Libraries for SpatialViewer                             | 1-24 |
|     | 1.8     | .1.1           | Assumptions for SpatialViewer                                                    | 1-24 |
|     | 1.8     | .1.2           | Prerequisite Libraries for SpatialViewer                                         | 1-24 |
|     | 1.8.2   | Insta          | lling SpatialViewer on Oracle Big Data Appliance                                 | 1-24 |
|     | 1.8.3   | Insta          | lling SpatialViewer for Other Systems (Not Big Data Appliance)                   | 1-25 |
|     | 1.8.4   | Confi          | iguring SpatialViewer on Oracle Big Data Appliance                               | 1-25 |
|     | 1.8.5   | Confi          | iguring SpatialViewer for Other Systems (Not Big Data Appliance)                 | 1-26 |
| 1.9 | Instal  | ling P         | roperty Graph Support on a CDH Cluster or Other Hardware                         | 1-26 |
|     | 1.9.1   | Apac           | he HBase Prerequisites                                                           | 1-26 |
|     | 1.9.2   | Prop           | erty Graph Installation Steps                                                    | 1-27 |
|     | 1.9.3   | Abou           | t the Property Graph Installation Directory                                      | 1-27 |
|     | 1.9.4   | Optio          | nal Installation Task for In-Memory Analyst Use                                  | 1-28 |
|     | 1.9     | .4.1           | Installing and Configuring Hadoop                                                | 1-28 |
|     | 1.9     | .4.2           | Running the In-Memory Analyst on Hadoop                                          | 1-28 |
| 1.1 | 0 Insta | alling         | and Configuring Multimedia Analytics Support                                     | 1-29 |
|     | 1.10.1  | Ass            | umptions and Libraries for Multimedia Analytics                                  | 1-29 |

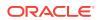

## 2 Using Big Data Spatial and Graph with Spatial Data

| 2.1 | Abou  | ut Big Data Spatial and Graph Support for Spatial Data                         | 2-2  |
|-----|-------|--------------------------------------------------------------------------------|------|
|     | 2.1.1 | What is Big Data Spatial and Graph on Apache Hadoop?                           | 2-2  |
|     | 2.1.2 | Advantages of Oracle Big Data Spatial and Graph                                | 2-3  |
|     | 2.1.3 | Oracle Big Data Spatial Features and Functions                                 | 2-3  |
|     | 2.1.4 | Oracle Big Data Spatial Files, Formats, and Software Requirements              | 2-3  |
| 2.2 | Orac  | ele Big Data Vector and Raster Data Processing                                 | 2-4  |
|     | 2.2.1 | Oracle Big Data Spatial Raster Data Processing                                 | 2-4  |
|     | 2.2.2 | Oracle Big Data Spatial Vector Data Processing                                 | 2-4  |
| 2.3 |       | le Big Data Spatial Hadoop Image Processing Framework for Raster<br>Processing | 2-5  |
|     | 2.3.1 | Image Loader                                                                   | 2-6  |
|     | 2.3.2 | Image Processor                                                                | 2-7  |
|     | 2.3.3 | Image Server                                                                   | 2-8  |
| 2.4 | Load  | ling an Image to Hadoop Using the Image Loader                                 | 2-8  |
|     | 2.4.1 | Image Loading Job                                                              | 2-9  |
|     | 2.4.2 | Input Parameters                                                               | 2-9  |
|     | 2.4.3 | Output Parameters                                                              | 2-10 |
| 2.5 | Proc  | essing an Image Using the Oracle Spatial Hadoop Image Processor                | 2-11 |
|     | 2.5.1 | Image Processing Job                                                           | 2-11 |
|     | 2.5   | 5.1.1 Default Image Processing Job Flow                                        | 2-12 |
|     | 2.5   | 5.1.2 Multiple Raster Image Processing Job Flow                                | 2-12 |
|     | 2.5.2 | Input Parameters                                                               | 2-13 |
|     | 2.5   | 5.2.1 Catalog XML Structure                                                    | 2-14 |
|     | 2.5   | 5.2.2 Mosaic Definition XML Structure                                          | 2-15 |
|     | 2.5.3 | Job Execution                                                                  | 2-16 |
|     | 2.5.4 | Processing Classes and ImageBandWritable                                       | 2-17 |
|     | 2.5   | 5.4.1 Location of the Classes and Jar Files                                    | 2-19 |
|     | 2.5.5 | Map Algebra Operations                                                         | 2-19 |
|     | 2.5.6 | Multiple Raster Algebra Operations                                             | 2-22 |
|     | 2.5   | 5.6.1 Basic Multiple Raster Algebra Operations                                 | 2-22 |
|     | 2.5   | 5.6.2 Complex Multiple Raster Algebra Operations                               | 2-23 |
|     | 2.5.7 | Output                                                                         | 2-24 |
| 2.6 |       | ling and Processing an Image Using the Oracle Spatial Hadoop Raster essing API | 2-24 |
| 2.7 |       | g the Oracle Spatial Hadoop Raster Simulator Framework to Test Raster          |      |
|     |       | essing                                                                         | 2-26 |
| 2.8 |       | tle Big Data Spatial Raster Processing for Spark                               | 2-30 |
|     | 281   | Spark Raster Loader                                                            | 2-30 |

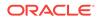

|     | 2.8    | .1.1   | Input Parameters to the Spark Raster Loader           | 2-31 |
|-----|--------|--------|-------------------------------------------------------|------|
|     | 2.8    | .1.2   | Expected Output of the Spark Raster Loader            | 2-32 |
|     | 2.8.2  | Sparl  | k SQL Raster Processor                                | 2-33 |
|     | 2.8    | .2.1   | Input Parameters to the Spark SQL Raster Processor    | 2-34 |
|     | 2.8    | .2.2   | Expected Output of the Spark SQL Raster Processor     | 2-35 |
|     | 2.8.3  | Using  | g the Spark Raster Processing API                     | 2-35 |
|     | 2.8    | .3.1   | Using the Spark Raster Loader API                     | 2-36 |
|     | 2.8    | .3.2   | Configuring for Using the Spark SQL Processor API     | 2-36 |
|     | 2.8    | .3.3   | Creating the DataFrame                                | 2-38 |
|     | 2.8    | .3.4   | Using the Spark SQL UDF for Raster Algebra Operations | 2-42 |
| 2.9 | Orac   | le Big | Data Spatial Vector Analysis                          | 2-43 |
|     | 2.9.1  | Multi  | ple Hadoop API Support                                | 2-44 |
|     | 2.9.2  | Spati  | ial Indexing                                          | 2-44 |
|     | 2.9    | .2.1   | Spatial Indexing Class Structure                      | 2-45 |
|     | 2.9    | .2.2   | Configuration for Creating a Spatial Index            | 2-45 |
|     | 2.9    | .2.3   | Spatial Index Metadata                                | 2-47 |
|     | 2.9    | .2.4   | Input Formats for a Spatial Index                     | 2-48 |
|     | 2.9    | .2.5   | Support for GeoJSON and Shapefile Formats             | 2-49 |
|     | 2.9    | .2.6   | Removing a Spatial Index                              | 2-49 |
|     | 2.9.3  | Usin   | g MVSuggest                                           | 2-49 |
|     | 2.9.4  | Spati  | ial Filtering                                         | 2-50 |
|     | 2.9    | .4.1   | Filtering Records                                     | 2-52 |
|     | 2.9    | .4.2   | Filtering Using the Input Format                      | 2-53 |
|     | 2.9.5  | Class  | sifying Data Hierarchically                           | 2-54 |
|     | 2.9    | .5.1   | Changing the Hierarchy Level Range                    | 2-59 |
|     | 2.9    | .5.2   | Controlling the Search Hierarchy                      | 2-59 |
|     | 2.9    | .5.3   | Using MVSuggest to Classify the Data                  | 2-60 |
|     | 2.9.6  | Gene   | erating Buffers                                       | 2-61 |
|     | 2.9.7  | Spati  | ial Binning                                           | 2-62 |
|     | 2.9.8  | Spati  | ial Clustering                                        | 2-63 |
|     | 2.9.9  | Spati  | ial Join                                              | 2-64 |
|     | 2.9.10 | Spa    | atial Partitioning                                    | 2-66 |
|     | 2.9.11 | Red    | cordInfoProvider                                      | 2-67 |
|     | 2.9    | .11.1  | Sample RecordInfoProvider Implementation              | 2-67 |
|     | 2.9    | .11.2  | LocalizableRecordInfoProvider                         | 2-69 |
|     | 2.9.12 | Hier   | rarchyInfo                                            | 2-69 |
|     | 2.9    | .12.1  | Sample HierarchyInfo Implementation                   | 2-71 |
|     | 2.9.13 | Usir   | ng JGeometry in MapReduce Jobs                        | 2-74 |
|     | 2.9.14 | Sup    | pport for Different Data Sources                      | 2-77 |
|     | 2.9.15 | Job    | Registry                                              | 2-82 |

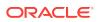

| 2.9.16    |          | ng Performance Data of Job Running Times Using the Vec<br>ysis API | tor<br>2-82 |
|-----------|----------|--------------------------------------------------------------------|-------------|
| 2.10 Ora  |          | Data Spatial Vector Analysis for Spark                             | 2-83        |
| 2.10.1    | _        | ial RDD (Resilient Distributed Dataset)                            | 2-83        |
| 2.10.2    | •        | ial Transformations                                                | 2-86        |
|           | •        | Filter Transformation                                              | 2-86        |
|           |          | FlatMap Transformation                                             | 2-87        |
|           | 0.2.3    | Join Transformation                                                | 2-87        |
|           | 0.2.4    | Controlling Spatial Evaluation                                     | 2-88        |
| 2.1       | 0.2.5    | Spatially Enabled Transformations                                  | 2-88        |
| 2.10.3    |          | ial Actions (MBR and NearestNeighbors)                             | 2-89        |
| 2.10.4    | •        | ially Indexing a Spatial RDD                                       | 2-89        |
| 2.1       | .0.4.1   | Spatial Partitioning of a Spatial RDD                              | 2-90        |
| 2.1       | 0.4.2    | Local Spatial Indexing of a Spatial RDD                            | 2-91        |
| 2.10.5    | Input    | t Format Support                                                   | 2-91        |
| 2.10.6    | Spat     | ial Spark SQL API                                                  | 2-91        |
| 2.10.7    | JDB      | C Data Sources for Spatial RDDs                                    | 2-92        |
| 2.11 Ora  | cle Big  | Data Spatial Vector Hive Analysis                                  | 2-93        |
| 2.11.1    | Hive     | RecordInfoProvider                                                 | 2-94        |
| 2.11.2    | Usin     | g the Hive Spatial API                                             | 2-96        |
| 2.11.3    | Usin     | g Spatial Indexes in Hive                                          | 2-97        |
| 2.12 Usir | ng the ( | Oracle Big Data SpatialViewer Web Application                      | 2-100       |
| 2.12.1    | Crea     | ting a Hadoop Spatial Index Using SpatialViewer                    | 2-101       |
| 2.12.2    | Expl     | oring the Hadoop Indexed Spatial Data                              | 2-102       |
| 2.12.3    | Crea     | ting a Spark Spatial Index Using SpatialViewer                     | 2-102       |
| 2.12.4    | Expl     | oring the Spark Indexed Spatial Data                               | 2-103       |
| 2.12.5    | Runr     | ning a Categorization Job Using SpatialViewer                      | 2-103       |
| 2.12.6    | View     | ring the Categorization Results                                    | 2-104       |
| 2.12.7    | Savi     | ng Categorization Results to a File                                | 2-105       |
| 2.12.8    | Crea     | ting and Deleting Templates                                        | 2-105       |
| 2.12.9    | Conf     | iguring Templates                                                  | 2-105       |
| 2.12.10   | ) Rur    | nning a Clustering Job Using SpatialViewer                         | 2-107       |
| 2.12.11   | L Vie    | wing the Clustering Results                                        | 2-107       |
| 2.12.12   | 2 Sav    | ring Clustering Results to a File                                  | 2-107       |
| 2.12.13   | Rur      | nning a Binning Job Using SpatialViewer                            | 2-108       |
| 2.12.14   | l Vie    | wing the Binning Results                                           | 2-109       |
| 2.12.15   | 5 Sav    | ring Binning Results to a File                                     | 2-109       |
| 2.12.16   | 8 Rur    | nning a Job to Create an Index Using the Command Line              | 2-109       |
| 2.12.17   | 7 Rur    | nning a Job to Create a Categorization Result                      | 2-111       |
| 2.12.18   | Rur      | nning a Job to Create a Clustering Result                          | 2-114       |
| 2.12.19   | Rur      | nning a Job to Create a Binning Result                             | 2-115       |

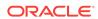

| 2.12   | 2.20 Running a Job to Perform Spatial Filtering                           | 2-116 |
|--------|---------------------------------------------------------------------------|-------|
| 2.12   | 2.21 Running a Job to Get Location Suggestions                            | 2-117 |
| 2.12   | 2.22 Running a Job to Perform a Spatial Join                              | 2-119 |
| 2.12   | 2.23 Running a Job to Perform Partitioning                                | 2-120 |
| 2.12   | 2.24 Using Multiple Inputs                                                | 2-122 |
| 2.13 l | Jsing Oracle Big Data Spatial and Graph Image Server Console              | 2-123 |
| 2.13   | Loading Images to an HDFS Hadoop Cluster to Create a Mosaic               | 2-123 |
| Integr | ating Big Data Spatial and Graph with Oracle Database                     |       |
| 3.1 U  | sing Oracle SQL Connector for HDFS with Delimited Text Files              | 3-1   |
| 3.2 U  | sing Oracle SQL Connector for HDFS with Hive Tables                       | 3-3   |
|        | sing Oracle SQL Connector for HDFS with Files Generated by Oracle         |       |
|        | pader for Hadoop                                                          | 3-5   |
| 3.3.   | ,                                                                         | 3-7   |
| 3.3.   | 2 Creating the SQL Connector for HDFS                                     | 3-10  |
|        | tegrating HDFS Spatial Data with Oracle Database Using Oracle Big Data QL | 3-11  |
| 3.4.   |                                                                           | 3-14  |
| 3.4.   |                                                                           | 3-15  |
| 4.1 T  | uning Apache HBase for Use with Property Graphs                           | 4-1   |
| 4.1.   | 1 Modifying the Apache HBase Configuration                                | 4-1   |
| 4.1.   | 2 Modifying the Java Memory Settings                                      | 4-3   |
| 4.2 Tı | uning Oracle NoSQL Database for Use with Property Graphs                  | 4-4   |
| Using  | Property Graphs in a Big Data Environment                                 |       |
| 5.1 A  | oout Property Graphs                                                      | 5-2   |
| 5.1.   | 1 What Are Property Graphs?                                               | 5-2   |
| 5.1.   | What Is Big Data Support for Property Graphs?                             | 5-3   |
|        | 5.1.2.1 In-Memory Analyst                                                 | 5-4   |
|        | 5.1.2.2 Data Access Layer                                                 | 5-4   |
|        | 5.1.2.3 Storage Management                                                | 5-4   |
|        | 5.1.2.4 RESTful Web Services                                              | 5-4   |
| 5.2 A  | oout Property Graph Data Formats                                          | 5-4   |
| 5.2.   | 1 GraphML Data Format                                                     | 5-4   |
| 5.2.   | 2 GraphSON Data Format                                                    | 5-5   |
| 5.2.   | 3 GML Data Format                                                         | 5-6   |
| 5.2.   | 4 Oracle Flat File Format                                                 | 5-7   |
|        |                                                                           |       |

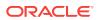

| 5.3 | Getti  | ng Sta        | arted with Property Graphs                                      | 5-7  |
|-----|--------|---------------|-----------------------------------------------------------------|------|
| 5.4 | Usin   | g Java        | APIs for Property Graph Data                                    | 5-7  |
|     | 5.4.1  | Over          | view of the Java APIs                                           | 5-8  |
|     | 5.4    | .1.1          | Oracle Big Data Spatial and Graph Java APIs                     | 5-8  |
|     | 5.4    | .1.2          | TinkerPop Blueprints Java APIs                                  | 5-8  |
|     | 5.4    | .1.3          | Apache Hadoop Java APIs                                         | 5-9  |
|     | 5.4    | .1.4          | Oracle NoSQL Database Java APIs                                 | 5-9  |
|     | 5.4    | .1.5          | Apache HBase Java APIs                                          | 5-9  |
|     | 5.4.2  | Para          | llel Loading of Graph Data                                      | 5-10 |
|     | 5.4    | .2.1          | Parallel Data Loading Using Partitions                          | 5-10 |
|     | 5.4    | .2.2          | Parallel Data Loading Using Fine-Tuning                         | 5-11 |
|     | 5.4    | .2.3          | Parallel Data Loading Using Multiple Files                      | 5-12 |
|     | 5.4    | .2.4          | Parallel Retrieval of Graph Data                                | 5-13 |
|     | 5.4    | .2.5          | Using an Element Filter Callback for Subgraph Extraction        | 5-14 |
|     | 5.4    | .2.6          | Using Optimization Flags on Reads over Property Graph Data      | 5-17 |
|     | 5.4    | .2.7          | Adding and Removing Attributes of a Property Graph Subgraph     | 5-19 |
|     | 5.4    | .2.8          | Getting Property Graph Metadata                                 | 5-24 |
|     | 5.4.3  | Oper          | ning and Closing a Property Graph Instance                      | 5-25 |
|     | 5.4    | .3.1          | Using Oracle NoSQL Database                                     | 5-26 |
|     | 5.4    | .3.2          | Using Apache HBase                                              | 5-27 |
|     | 5.4.4  | Crea          | ting Vertices                                                   | 5-28 |
|     | 5.4.5  | Crea          | ting Edges                                                      | 5-28 |
|     | 5.4.6  | Dele          | ting Vertices and Edges                                         | 5-29 |
|     | 5.4.7  | Read<br>Analy | ling a Graph from a Database into an Embedded In-Memory<br>yst  | 5-29 |
|     | 5.4.8  | Spec          | rifying Labels for Vertices                                     | 5-30 |
|     | 5.4.9  | Build         | ing an In-Memory Graph                                          | 5-30 |
|     | 5.4.10 | Dro           | pping a Property Graph                                          | 5-31 |
|     | 5.4    | .10.1         | Using Oracle NoSQL Database                                     | 5-32 |
|     | 5.4    | .10.2         | Using Apache HBase                                              | 5-32 |
| 5.5 | Mana   | aging         | Text Indexing for Property Graph Data                           | 5-32 |
|     | 5.5.1  | Conf          | iguring a Text Index for Property Graph Data                    | 5-33 |
|     | 5.5.2  | Usin          | g Automatic Indexes for Property Graph Data                     | 5-35 |
|     | 5.5.3  | Usin          | g Manual Indexes for Property Graph Data                        | 5-38 |
|     | 5.5.4  | Exec          | uting Search Queries Over Property Graph Text Indexes           | 5-40 |
|     | 5.5.5  | Hand          | lling Data Types                                                | 5-45 |
|     | 5.5    | .5.1          | Appending Data Type Identifiers on Apache Lucene                | 5-45 |
|     | 5.5    | .5.2          | Appending Data Type Identifiers on SolrCloud                    | 5-48 |
|     | 5.5.6  | Uplo          | ading a Collection's SolrCloud Configuration to Zookeeper       | 5-50 |
|     | 5.5.7  | Upda<br>Data  | ating Configuration Settings on Text Indexes for Property Graph | 5-50 |
|     | 5.5.8  | Usin          | g Parallel Query on Text Indexes for Property Graph Data        | 5-52 |
|     |        |               |                                                                 |      |

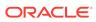

| 5.5.9          | Osing Native Query Objects on Text indexes for Property Graph Data                                                             | 5-55 |
|----------------|----------------------------------------------------------------------------------------------------|------|
| 5.5.10         | Using Native Query Results on Text Indexes for Property Graph Data                                                             | 5-59 |
| 5.6 Query      | ring Property Graph Data Using PGQL                                                                                            | 5-62 |
| 5.7 Using      | Apache Spark with Property Graph Data                                                                                          | 5-63 |
| 5.7.1          | Using Apache Spark with Property Graph Data in Apache HBase                                                                    | 5-64 |
| 5.7.2          | Integrating Apache Spark with Property Graph Data Stored in Oracle                                                             |      |
|                | NoSQL Database                                                                                                    | 5-67 |
| 5.8 Suppo      | ort for Secure Oracle NoSQL Database                                                                                           | 5-69 |
| 5.9 Imple      | menting Security on Graphs Stored in Apache HBase                                                                              | 5-71 |
| 5.10 Usin      | g the Groovy Shell with Property Graph Data                                                                                    | 5-73 |
| 5.11 Expl      | oring the Sample Programs                                                                                                    | 5-76 |
| 5.11.1         | About the Sample Programs                                                                                                    | 5-76 |
| 5.11.2         | Compiling and Running the Sample Programs                                                                                      | 5-76 |
| 5.11.3         | About the Example Output                                                                                                    | 5-77 |
| 5.11.4         | Example: Creating a Property Graph                                                                                             | 5-78 |
| 5.11.5         | Example: Dropping a Property Graph                                                                                             | 5-78 |
| 5.11.6         | Examples: Adding and Dropping Vertices and Edges                                                                               | 5-79 |
| 5.12 Orac      | le Flat File Format Definition                                                                                                 | 5-81 |
| 5.12.1         | About the Property Graph Description Files                                                                                     | 5-81 |
| 5.12.2         | Vertex File                                                                                                    | 5-81 |
| 5.12.3         | Edge File                                                                                                    | 5-83 |
| 5.12.4         | Encoding Special Characters                                                                                                    | 5-85 |
| 5.12.5         | Example Property Graph in Oracle Flat File Format                                                                              | 5-86 |
| 5.12.6         | Converting an Oracle Database Table to an Oracle-Defined Property Graph Flat File                                              | 5-86 |
| 5.12.7         | Converting CSV Files for Vertices and Edges to Oracle-Defined Property Graph Flat Files                                        | 5-89 |
| 5.12           | 2.7.1 Vertices: Converting a CSV File to Oracle-Defined Flat File Format (.opv)                                                | 5-90 |
| 5.12           | 2.7.2 Edges: Converting a CSV File to Oracle-Defined Flat File Format (.ope)                                                   | 5-93 |
| 5.12           | 2.7.3 Vertices and Edges: Converting a Single CSV File Containing Both Vertices and Edges Data into a Pair of Graph Flat Files | 5-96 |
| 5.13 Exar      | nple Python User Interface                                                                                                    | 5-98 |
|                |                                                                                                    |      |
| Using the      | e In-Memory Analyst (PGX)                                                                                                    |      |
| 6.1 Readi      | ng a Graph into Memory                                                                                                    | 6-2  |
|                | Connecting to an In-Memory Analyst Server Instance                                                                             | 6-2  |
| 6.1.1          |                                                                                                    |      |
|                | Using the Shell Help                                                                                                    | 6-3  |
| 6.1.2          | Using the Shell Help<br>Providing Graph Metadata in a Configuration File                                                       |      |
| 6.1.2<br>6.1.3 | ·                                                                                                    | 6-3  |

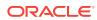

6

|     | 6.1    | 4.2 Read a Graph Stored in Oracle NoSQL Database into Memory    | 6-7  |
|-----|--------|-----------------------------------------------------------------|------|
|     | 6.1    | .4.3 Read a Graph Stored in the Local File System into Memory   | 6-7  |
| 6.2 | Conf   | iguring the In-Memory Analyst                                   | 6-8  |
|     | 6.2.1  | Specifying the Configuration File to the In-Memory Analyst      | 6-15 |
| 6.3 | Read   | ling Custom Graph Data                                          | 6-17 |
|     | 6.3.1  | Creating a Simple Graph File                                    | 6-17 |
|     | 6.3.2  | Adding a Vertex Property                                        | 6-18 |
|     | 6.3.3  | Using Strings as Vertex Identifiers                             | 6-19 |
|     | 6.3.4  | Adding an Edge Property                                         | 6-20 |
| 6.4 | Stori  | ng Graph Data on Disk                                           | 6-21 |
|     | 6.4.1  | Storing the Results of Analysis in a Vertex Property            | 6-21 |
|     | 6.4.2  | Storing a Graph in Edge-List Format on Disk                     | 6-21 |
| 6.5 | Exec   | uting Built-in Algorithms                                       | 6-22 |
|     | 6.5.1  | About the In-Memory Analyst                                     | 6-22 |
|     | 6.5.2  | Running the Triangle Counting Algorithm                         | 6-23 |
|     | 6.5.3  | Running the Pagerank Algorithm                                  | 6-23 |
| 6.6 | Crea   | ting Subgraphs                                                  | 6-24 |
|     | 6.6.1  | About Filter Expressions                                        | 6-25 |
|     | 6.6.2  | Using a Simple Edge Filter to Create a Subgraph                 | 6-27 |
|     | 6.6.3  | Using a Simple Vertex Filter to Create a Subgraph               | 6-27 |
|     | 6.6.4  | Using a Complex Filter to Create a Subgraph                     | 6-27 |
|     | 6.6.5  | Combining Expression Filters                                    | 6-28 |
|     | 6.6.6  | Using an Expression Filter to Create a Set of Vertices or Edges | 6-30 |
|     | 6.6.7  | Using a Vertex Set to Create a Bipartite Subgraph               | 6-31 |
| 6.7 | Usin   | g Pattern-Matching Queries with Graphs                          | 6-32 |
|     | 6.7.1  | Example: The Enemy of My Enemy is My Friend                     | 6-33 |
|     | 6.7.2  | Example: Top 10 Most Collaborative People                       | 6-36 |
|     | 6.7.3  | Example: Transitive Connectivity Between Electrical Devices     | 6-36 |
| 6.8 | Start  | ing the In-Memory Analyst Server                                | 6-38 |
|     | 6.8.1  | Configuring the In-Memory Analyst Server                        | 6-38 |
| 6.9 | Depl   | oying to Jetty                                                  | 6-40 |
| 6.1 | 0 Dep  | oloying to Apache Tomcat                                        | 6-41 |
| 6.1 | 1 Dep  | oloying to Oracle WebLogic Server                               | 6-41 |
|     | 6.11.1 | Installing Oracle WebLogic Server                               | 6-42 |
|     | 6.11.2 | Deploying the In-Memory Analyst                                 | 6-42 |
|     | 6.11.3 | Verifying That the Server Works                                 | 6-42 |
| 6.1 | 2 Cor  | nnecting to the In-Memory Analyst Server                        | 6-42 |
|     | 6.12.1 | Connecting with the In-Memory Analyst Shell                     | 6-43 |
|     | 6.1    | 2.1.1 About Logging HTTP Requests                               | 6-43 |
|     | 6.12.2 | Connecting with Java                                            | 6-44 |
|     | 6.12.3 | Connecting with JavaScript                                      | 6-44 |

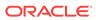

| 6.13                                                       | Osing the                                                                                                    | In-Memory Analyst in Distributed Mode                                                                                                    | 6-44                                                                      |
|------------------------------------------------------------|----------------------------------------------------------------------------------------------------|----------------------------------------------------------------------------------------------------|---------------------------------------------------------------------------|
| 6.14                                                       | Reading a                                                                                                    | nd Storing Data in HDFS                                                                                                    | 6-46                                                                      |
| 6.1                                                        | 4.1 Rea                                                                                                    | ding Data from HDFS                                                                                                    | 6-47                                                                      |
| 6.1                                                        | 4.2 Stor                                                                                                    | ing Graph Snapshots in HDFS                                                                                                    | 6-47                                                                      |
| 6.1                                                        | 4.3 Con                                                                                                    | npiling and Running a Java Application in Hadoop                                                                                                    | 6-48                                                                      |
| 6.15                                                       | Running t                                                                                                    | ne In-Memory Analyst as a YARN Application                                                                                                    | 6-49                                                                      |
| 6.1                                                        | 5.1 Star                                                                                                    | ting and Stopping In-Memory Analyst Services                                                                                                    | 6-49                                                                      |
|                                                            | 6.15.1.1                                                                                                    | Configuring the In-Memory Analyst YARN Client                                                                                                    | 6-49                                                                      |
|                                                            | 6.15.1.2                                                                                                    | Starting a New In-Memory Analyst Service                                                                                                    | 6-49                                                                      |
|                                                            | 6.15.1.3                                                                                                    | About Long-Running In-Memory Analyst Services                                                                                                    | 6-49                                                                      |
|                                                            | 6.15.1.4                                                                                                    | Stopping In-Memory Analyst Services                                                                                                    | 6-50                                                                      |
| 6.1                                                        | 5.2 Con                                                                                                    | necting to In-Memory Analyst Services                                                                                                    | 6-50                                                                      |
| 6.1                                                        | 5.3 Mor                                                                                                    | itoring In-Memory Analyst Services                                                                                                    | 6-50                                                                      |
| 6.16                                                       | Using Ora                                                                                                    | cle Two-Tables Relational Format                                                                                                    | 6-50                                                                      |
| 6.17                                                       | Using the                                                                                                    | In-Memory Analyst to Analyze Graph Data in Apache Spark                                                                                                    | 6-53                                                                      |
| 6.1                                                        | 7.1 Con                                                                                                    | trolling the Degree of Parallelism in Apache Spark                                                                                                    | 6-54                                                                      |
| 6.18                                                       | Using the                                                                                                    | In-Memory Analyst Zeppelin Interpreter                                                                                                    | 6-55                                                                      |
| 6.19                                                       | Using the                                                                                                    | In-Memory Analyst Enterprise Scheduler                                                                                                    | 6-56                                                                      |
|                                                            |                                                                                                    |                                                                                                    |                                                                           |
| 6.1                                                        |                                                                                                    | ng Lambda Syntax with Execution Environments  nedia Analytics                                                                                                    | 6-58                                                                      |
| 6.1<br>Using                                               | g Multin                                                                                                    |                                                                                                    |                                                                           |
| 6.1<br>Using<br>7.1 A<br>7.2 F                             | Multin About Multi                                                                                                    | nedia Analytics media Analytics Video and Image Data Stored in HDFS Using the Multimedia                                                                                                    | 7-1                                                                       |
| 6.1<br>Usino<br>7.1 A<br>7.2 F                             | Multin  About Multi  Processing  Analytics F                                                                                                    | media Analytics media Analytics Video and Image Data Stored in HDFS Using the Multimedia ramework                                                                                                    | 7-1<br>7-2                                                                |
| 6.1 Using 7.1 A 7.2 F A 7.3 F                              | Multing Multing Mout Multing Processing Analytics Forocessing                                                                                                    | media Analytics media Analytics Video and Image Data Stored in HDFS Using the Multimedia ramework Streaming Video Using the Multimedia Analytics Framework                                                                                                    | 7-1<br>7-2<br>7-2                                                         |
| 7.1 A 7.2 F 7.3 F 7.4 F                                    | Multing Multing Mout Multing Processing Analytics For Processing Face Reco                                                                                                    | media Analytics  media Analytics  Video and Image Data Stored in HDFS Using the Multimedia ramework  Streaming Video Using the Multimedia Analytics Framework  gnition Using the Multimedia Analytics Framework                                                                                                    | 7-1<br>7-2<br>7-2<br>7-3                                                  |
| 7.1 A 7.2 F 7.3 F 7.4 F 7.4                                | Deposit of the processing analytics Forcessing face Reco                                                                                                    | media Analytics  Mideo and Image Data Stored in HDFS Using the Multimedia ramework  Streaming Video Using the Multimedia Analytics Framework  Ignition Using the Multimedia Analytics Framework  Ing to Detect Faces                                                                                                    | 7-1<br>7-2<br>7-2<br>7-3<br>7-3                                           |
| 7.1 A 7.2 F 7.3 F 7.4 F 7.4 7.4                            | About Multiperocessing Analytics Forocessing Face Record. 1 Train 2 Select                                                                                                    | media Analytics  Media Analytics  Video and Image Data Stored in HDFS Using the Multimedia ramework  Streaming Video Using the Multimedia Analytics Framework  Ignition Using the Multimedia Analytics Framework  Ing to Detect Faces  Iting Faces to be Used for Training                                                                                                    | 7-1<br>7-2<br>7-2<br>7-3<br>7-3<br>7-5                                    |
| 7.1 A 7.2 F 7.3 F 7.4 F 7.4 7.4 7.4                        | About Multine Processing Analytics For Recordance Recordance 1 Training 2 Selection 2 Detection 2 Dete | media Analytics Video and Image Data Stored in HDFS Using the Multimedia ramework Streaming Video Using the Multimedia Analytics Framework Ing to Detect Faces Iting Faces to be Used for Training Sting Faces in Videos                                                                                                    | 7-1<br>7-2<br>7-2<br>7-3<br>7-3<br>7-5<br>7-5                             |
| 6.1<br>Using 7.1 A 7.2 F A 7.3 F 7.4 F 7.4 7.4 7.4 7.4 7.4 | About Multiperocessing Face Records Select 1. Train 1.2 Select 1.4 Detect 1.4 Detect 1.4 Detect 1.4 Detect 1.4 Detect 1.5 Detect 1.4 Detect 1.5 Detect 1.5 | media Analytics  Video and Image Data Stored in HDFS Using the Multimedia ramework  Streaming Video Using the Multimedia Analytics Framework gnition Using the Multimedia Analytics Framework and to Detect Faces  Iting Faces to be Used for Training eting Faces in Videos eting Faces in Images                                                                                                    | 7-1<br>7-2<br>7-2<br>7-3<br>7-3<br>7-5<br>7-5                             |
| 7.1 A 7.2 F 7.3 F 7.4 F 7.4 7.4 7.4 7.4 7.4 7.4            | About Multine Processing Analytics For Processing Face Record. 1 Train 2 Select 3 Detect 4 Detect 5 Work                                                                                                    | media Analytics Video and Image Data Stored in HDFS Using the Multimedia ramework Streaming Video Using the Multimedia Analytics Framework Ing to Detect Faces Iting Faces to be Used for Training Sting Faces in Videos Sting Faces in Images Ing with Oracle NoSQL Database                                                                                                    | 7-1<br>7-2<br>7-3<br>7-3<br>7-5<br>7-5<br>7-7                             |
| 7.1 A 7.2 F 7.3 F 7.4 F 7.4 7.4 7.4 7.4 7.4 7.4 7.4        | About Multine Processing Analytics For Processing Face Records 1 Train 1.2 Select 1.4 Detect 1.5 Work 1.6 Work 1.6 Work  | media Analytics Video and Image Data Stored in HDFS Using the Multimedia ramework Streaming Video Using the Multimedia Analytics Framework gnition Using the Multimedia Analytics Framework ing to Detect Faces ting Faces to be Used for Training eting Faces in Videos eting Faces in Images ing with Oracle NoSQL Database ing with Apache HBase                                                                                                    | 7-1<br>7-2<br>7-2<br>7-3<br>7-3<br>7-5<br>7-5<br>7-7<br>7-7               |
| 7.1 A 7.2 F 7.3 F 7.4 7.4 7.4 7.4 7.4 7.4 7.4 7.4 7.4 7.4  | About Multing Processing Analytics For Processing Face Record. 1 Train 1.2 Select 1.3 Detect 1.5 Work 1.6 Work 1.7 Example 1.7 Example 1.7 | media Analytics Video and Image Data Stored in HDFS Using the Multimedia ramework Streaming Video Using the Multimedia Analytics Framework Ingition Using the Multimedia Analytics Framework Ingition Detect Faces Iting Faces to be Used for Training Iting Faces in Videos Iting Faces in Images Ingition With Oracle NoSQL Database Ingition Using Haces Ingition Using the Multimedia Analytics Framework Ingition Using the Multimedia Analytics Framework Ingition Using the Multimedia Analytics Framewor | 7-1<br>7-2<br>7-3<br>7-3<br>7-5<br>7-7<br>7-7<br>7-8<br>7-8               |
| 7.1 A 7.2 F 7.3 F 7.4 7.4 7.4 7.4 7.4 7.4 7.4 7.4 7.4 7.4  | Detection of the Configuration of the Configuration | media Analytics Video and Image Data Stored in HDFS Using the Multimedia ramework Streaming Video Using the Multimedia Analytics Framework Ignition Using the Multimedia Analytics Framework Ing to Detect Faces Iting Faces to be Used for Training Iting Faces in Videos Iting Faces in Images Ing with Oracle NoSQL Database Ing with Apache HBase Ingles and Training Materials for Detecting Faces In Properties for Multimedia Analytics                                                                                                    | 7-1<br>7-2<br>7-3<br>7-3<br>7-5<br>7-5<br>7-7<br>7-8<br>7-8<br>7-9        |
| 7.1 A 7.2 F 7.3 F 7.4 7.4 7.4 7.4 7.4 7.4 7.4 7.5 C        | About Multine Processing Analytics For Processing Face Record. 1 Train 1.2 Select 1.3 Detect 1.5 Work 1.6 Work 1.7 Example Configuration 1.1 Confi                                                                                                    | media Analytics Video and Image Data Stored in HDFS Using the Multimedia ramework Streaming Video Using the Multimedia Analytics Framework gnition Using the Multimedia Analytics Framework ing to Detect Faces ting Faces to be Used for Training eting Faces in Videos eting Faces in Images ing with Oracle NoSQL Database ing with Apache HBase sples and Training Materials for Detecting Faces on Properties for Multimedia Analytics guration Properties for Processing Stored Videos and Images                                                                                                    | 7-1<br>7-2<br>7-2<br>7-3<br>7-3<br>7-5<br>7-5<br>7-7<br>7-7               |
| 7.1 A 7.2 F 7.3 F 7.4 7.4 7.4 7.4 7.4 7.4 7.5 C 7.5        | About Multine Processing Analytics For Processing Face Reco. 1.1 Train 1.2 Select 1.3 Detect 1.5 Work 1.6 Work 1.7 Example Configuration 1.2 Configuration 1.2 Configuration 1 | media Analytics Video and Image Data Stored in HDFS Using the Multimedia ramework Streaming Video Using the Multimedia Analytics Framework gnition Using the Multimedia Analytics Framework ing to Detect Faces ting Faces to be Used for Training sting Faces in Videos sting Faces in Images ing with Oracle NoSQL Database ing with Apache HBase sples and Training Materials for Detecting Faces on Properties for Multimedia Analytics guration Properties for Processing Stored Videos and Images guration Properties for Processing Streaming Video                                                                                                    | 7-1<br>7-2<br>7-2<br>7-3<br>7-3<br>7-5<br>7-7<br>7-7<br>7-8<br>7-8<br>7-9 |
| 7.1 A 7.2 F 7.3 F 7.4 7.4 7.4 7.4 7.4 7.4 7.5 7.5 7.5      | About Multing Processing Analytics For Processing Face Record. 1 Traing 1.2 Select 1.3 Detect 1.5 Work 1.7 Example Configuration 1.2 Configuration 1.2 Configuration 1.2 Configuration 1.3 Configuration 1.3 Confi | media Analytics Video and Image Data Stored in HDFS Using the Multimedia ramework Streaming Video Using the Multimedia Analytics Framework gnition Using the Multimedia Analytics Framework ing to Detect Faces ting Faces to be Used for Training eting Faces in Videos eting Faces in Images ing with Oracle NoSQL Database ing with Apache HBase sples and Training Materials for Detecting Faces on Properties for Multimedia Analytics guration Properties for Processing Stored Videos and Images                                                                                                    | 7-1 7-2 7-3 7-3 7-5 7-7 7-8 7-8 7-9 7-17                                  |

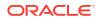

## A Third-Party Licenses for Bundled Software

| A.1  | Apache Licensed Code                       | A-2  |
|------|--------------------------------------------|------|
| A.2  | ANTLR 3                                    | A-6  |
| A.3  | AOP Alliance                               | A-6  |
| A.4  | Apache Commons CLI                         | A-6  |
| A.5  | Apache Commons Codec                       | A-6  |
| A.6  | Apache Commons Collections                 | A-7  |
| A.7  | Apache Commons Configuration               | A-7  |
| A.8  | Apache Commons IO                          | A-7  |
| A.9  | Apache Commons Lang                        | A-7  |
| A.10 | Apache Commons Logging                     | A-7  |
| A.11 | Apache Commons VFS                         | A-7  |
| A.12 | Apache fluent                              | A-8  |
| A.13 | Apache Groovy                              | A-8  |
| A.14 | Apache htrace                              | A-8  |
| A.15 | Apache HTTP Client                         | A-8  |
| A.16 | Apache HTTPComponents Core                 | A-8  |
| A.17 | Apache Jena                                | A-8  |
| A.18 | Apache Log4j                               | A-9  |
| A.19 | Apache Lucene                              | A-9  |
| A.20 | Apache Tomcat                              | A-9  |
| A.21 | Apache Xerces2                             | A-9  |
| A.22 | Apache xml-commons                         | A-10 |
| A.23 | Argparse4j                                 | A-10 |
| A.24 | check-types                                | A-10 |
| A.25 | Cloudera CDH                               | A-11 |
| A.26 | cookie                                     | A-11 |
| A.27 | Fastutil                                   | A-11 |
| A.28 | functionaljava                             | A-12 |
| A.29 | GeoNames Data                              | A-12 |
| A.30 | Geospatial Data Abstraction Library (GDAL) | A-17 |
| A.31 | Google Guava                               | A-22 |
| A.32 | Google Guice                               | A-22 |
| A.33 | Google protobuf                            | A-22 |
| A.34 | int64-native                               | A-22 |
| A.35 | Jackson                                    | A-23 |
| A.36 | Jansi                                      | A-23 |
| A.37 | JCodec                                     | A-23 |
| A.38 | Jettison                                   | A-25 |
| Λ 30 | 1l ino                                     | Δ-25 |

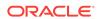

|   | A.40 | Javassist             | A-25 |
|---|------|-----------------------|------|
|   | A.41 | json-bignum           | A-26 |
|   | A.42 | Jung                  | A-26 |
|   | A.43 | Log4js                | A-27 |
|   | A.44 | MessagePack           | A-29 |
|   | A.45 | Netty                 | A-30 |
|   | A.46 | Node.js               | A-32 |
|   | A.47 | node-zookeeper-client | A-40 |
|   | A.48 | OpenCV                | A-41 |
|   | A.49 | rxjava-core           | A-42 |
|   | A.50 | Slf4j                 | A-42 |
|   | A.51 | Spoofax               | A-42 |
|   | A.52 | Tinkerpop Blueprints  | A-43 |
|   | A.53 | Tinkerpop Gremlin     | A-43 |
|   | A.54 | Tinkerpop Pipes       | A-44 |
| _ | Hivo | Spatial Functions     |      |
| 3 |      | Spatial Functions     |      |
|   |      | ST_AnyInteract        | B-2  |
|   |      | ST_Area               | B-3  |
|   | B.3  | ST_AsWKB              | B-3  |
|   |      | ST_AsWKT              | B-4  |
|   |      | ST_Buffer             | B-4  |
|   |      | ST_Contains           | B-5  |
|   | B.7  | ST_ConvexHull         | B-6  |
|   | B.8  | ST_Distance           | B-6  |
|   | B.9  | ST_Envelope           | B-7  |
|   | B.10 | ST_Geometry           | B-8  |
|   | B.11 | ST_Inside             | B-9  |
|   | B.12 | ST_Length             | B-10 |
|   | B.13 | ST_LineString         | B-10 |
|   | B.14 | ST_MultiLineString    | B-11 |
|   | B.15 | ST_MultiPoint         | B-12 |
|   | B.16 | ST_MultiPolygon       | B-13 |
|   | B.17 | ST_Point              | B-14 |
|   | B.18 | ST_Polygon            | B-15 |
|   | B.19 | ST_Simplify           | B-16 |
|   | B.20 | ST_SimplifyVW         | B-17 |
|   | B.21 | ST_Volume             | B-18 |
|   |      |                       |      |

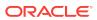

## List of Figures

| 5-1 | Simple Property Graph Example              | 5-2  |
|-----|--------------------------------------------|------|
| 5-2 | Oracle Property Graph Architecture         | 5-3  |
| 6-1 | Property Graph Rendered by sample.adj Data | 6-4  |
| 6-2 | Simple Custom Property Graph               | 6-17 |
| 6-3 | Sample Graph                               | 6-25 |
| 6-4 | Subgraph Created by the Simple Edge Filter | 6-26 |
| 6-5 | Edges Matching the outDegree Filter        | 6-28 |
| 6-6 | Graph Created by the outDegree Filter      | 6-28 |
| 6-7 | Union of Two Filters                       | 6-29 |
| 6-8 | Intersection of Two Filters                | 6-30 |
| 6-9 | Electrical Network Graph                   | 6-37 |

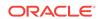

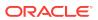

## List of Tables

| 1-1 | Property Graph Sizing Recommendations                                   | 1-3  |
|-----|-------------------------------------------------------------------------|------|
| 2-1 | ImageBandWritable Properties                                            | 2-17 |
| 2-2 | tileInfo Column Data                                                    | 2-38 |
| 2-3 | userRequest Column Data                                                 | 2-40 |
| 2-4 | Performance time for running jobs using Vector Analysis API             | 2-82 |
| 5-1 | Optimization Flags for Processing Vertices or Edges in a Property Graph | 5-17 |
| 5-2 | Apache Lucene Data Type Identifiers                                     | 5-45 |
| 5-3 | SolrCloud Data Type Identifiers                                         | 5-48 |
| 5-4 | Property Graph Program Examples (Selected)                              | 5-76 |
| 5-5 | Property Graph Data Type Abbreviations                                  | 5-77 |
| 5-6 | Vertex File Record Format                                               | 5-82 |
| 5-7 | Edge File Record Format                                                 | 5-83 |
| 5-8 | Special Character Codes in the Oracle Flat File Format                  | 5-85 |
| 6-1 | Configuration Parameters for the In-Memory Analyst                      | 6-8  |
| 6-2 | Configuration Options for In-Memory Analyst Server                      | 6-39 |
| 6-3 | Additional Fields for Two-Tables Format                                 | 6-50 |
| 6-4 | NODES Table Values for Two-Tables Example                               | 6-51 |
| 6-5 | EDGES Table Values for Two-Tables Example                               | 6-52 |

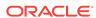

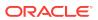

## **Preface**

This document provides conceptual and usage information about Oracle Big Data Spatial and Graph, which enables you to create, store, and work with Spatial and Graph vector, raster, and property graph data in a Big Data environment.

- Audience (page xix)
- Documentation Accessibility (page xix)
- Related Documents (page xix)
- Conventions (page xix)

## **Audience**

This document is intended for database and application developers in Big Data environments.

## **Documentation Accessibility**

For information about Oracle's commitment to accessibility, visit the Oracle Accessibility Program website at http://www.oracle.com/pls/topic/lookup?ctx=acc&id=docacc.

### **Access to Oracle Support**

Oracle customers that have purchased support have access to electronic support through My Oracle Support. For information, visit <a href="http://www.oracle.com/pls/topic/lookup?ctx=acc&id=info">http://www.oracle.com/pls/topic/lookup?ctx=acc&id=trs</a> if you are hearing impaired.

### **Related Documents**

For more information, see the titles in the Big Data Appliance library that contain *Oracle Big Data Spatial and Graph*, plus these other documents.

- Oracle Big Data Connectors User's Guide
- Oracle Big Data Appliance Site Checklists
- Oracle Big Data Appliance Owner's Guide
- Oracle Big Data Appliance Safety and Compliance Guide

## Conventions

The following text conventions are used in this document:

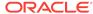

| Convention | Meaning                                                                                                    |
|------------|----------------------------------------------------------------------------------------------------|
| boldface   | Boldface type indicates graphical user interface elements associated with an action, or terms defined in text or the glossary.         |
| italic     | Italic type indicates book titles, emphasis, or placeholder variables for which you supply particular values.                          |
| monospace  | Monospace type indicates commands within a paragraph, URLs, code in examples, text that appears on the screen, or text that you enter. |

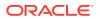

## Changes in This Release for Oracle Big Data Spatial and Graph User's Guide and Reference

This preface describes significant new features and changes in *Oracle Big Data Spatial and Graph User's Guide and Reference* for Oracle Big Data Spatial and Graph Release 2.2.

- In-Memory Analyst (PGX) Enhancements (page xxi)
- Spark Vector Analysis API Support for Scala (page xxii)
- Nearest Neighbors Using Distributed Spatial Index (page xxii)
- Controlling Execution of Spatial Evaluation (page xxii)
- New Utility Methods to Write Vertex and Edge Records (page xxii)

## In-Memory Analyst (PGX) Enhancements

The in-memory analyst (PGX) API has been enhanced for this release. For detailed information about any API feature, see Oracle Spatial and Graph In-Memory Analyst (PGX) Java API Reference. The more notable changes include the following:

Type Casting in PGQL: Data values can be cast from one data type to another
using the CAST function. The syntax is like that for the SQL CAST function:

CAST(expression AS datatype). For example:

```
SELECT CAST(n.age AS STRING), CAST('123' AS INT), CAST('true' AS BOOLEAN) WHERE (n:Person)
```

For information about PGQL, see Using Pattern-Matching Queries with Graphs (page 6-32).

- Transpose of a Graph: The transpose of a directed graph is the same graph but with all of the edges reversed. You can use the new method PgxGraph.transpose() to (non-destructively) return a new graph that is a transpose of the original.
- New Algorithms:
  - The PRIM algorithm can be used to find minimum spanning trees in a graph.
  - Additional personalization options are available for the SALSA algorithm.
- Apache Spark Support Improvements:
  - Vertex IDs can be of string type.
  - Vertex and edge label support has been added.
- Distributed PGX Improvements: The PGX distributed run-time implementation of the in-memory analyst now supports properties of value type string.

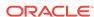

## Spark Vector Analysis API Support for Scala

New SpatialRDD and DistributedSpatialIndex implementations have been added to provide better integration between the Spark Vector Analysis API and Scala.

The new SpatialRDD extends the native Spark's RDD class and adds spatial transformations and actions, just like the SpatialJavaRDD class.

Both SpatialRDD and Scala's DistributedSpatialIndex allow passing Scala function literals (lambdas) to the spatial transformations and actions, making it easier to work with the Vector API from Scala.

For information about the Scala support, see Oracle Big Data Spatial Vector Analysis for Spark (page 2-83).

## Nearest Neighbors Using Distributed Spatial Index

The nearest neighbors action has been added to <code>DistributedSpatialIndex</code>. A Distributed Spatial Index may decrease the execution time when running the nearest neighbors action.

For more information, see Spatial Actions (MBR and NearestNeighbors) (page 2-89).

## Controlling Execution of Spatial Evaluation

You can control whether a spatial operation is evaluated before or after calling a userdefined filtering lambda when executing a filtering transformation or a nearest neighbors action.

For more information, see Controlling Spatial Evaluation (page 2-88).

## New Utility Methods to Write Vertex and Edge Records

Two new utility methods let you write a vertex or edge record directly in Oracle flat file format, so that you no longer need to worry about encoding special characters.

- OraclePropertyGraphUtils.outputVertexRecord(os, vid, key, value) lets you serialize a vertex record directly in Oracle flat file format. (See Vertex File (page 5-81).)
- OraclePropertyGraphUtils.outputEdgeRecord(os, eid,svid, dvid, label, key, value) lets you write a new line of text in the given output stream describing the key/value property of the given edge identified with eid. (See Edge File (page 5-83).)

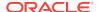

1

## Big Data Spatial and Graph Overview

This chapter provides an overview of Oracle Big Data support for Oracle Spatial and Graph spatial, property graph, and multimedia analytics features.

- About Big Data Spatial and Graph (page 1-2)
   Oracle Big Data Spatial and Graph delivers advanced spatial and graph analytic capabilities to supported Apache Hadoop and NoSQL Database Big Data platforms.
- Spatial Features (page 1-2)
  Spatial location information is a common element of Big Data.
- Property Graph Features (page 1-3)
   Graphs manage networks of linked data as vertices, edges, and properties of the vertices and edges. Graphs are commonly used to model, store, and analyze relationships found in social networks, cyber security, utilities and telecommunications, life sciences and clinical data, and knowledge networks.
- Multimedia Analytics Features (page 1-4)
   The multimedia analytics feature of Oracle Big Data Spatial and Graph provides a framework for processing video and image data in Apache Hadoop. The framework enables distributed processing of video and image data.
- Installing Oracle Big Data Spatial and Graph on an Oracle Big Data Appliance (page 1-4)
   The Mammoth command-line utility for installing and configuring the Oracle Big Data Appliance software also installs the Oracle Big Data Spatial and Graph option, including the spatial, property graph, and multimedia capabilities.
- Installing and Configuring the Big Data Spatial Image Processing Framework (page 1-4)
   Installing and configuring the Image Processing Framework depends upon the distribution being used.
- Installing and Configuring the Big Data Spatial Image Server (page 1-12)
   You can access the image processing framework through the Oracle Big Data
   Spatial Image Server, which provides a web interface for loading and processing images.
- Installing the Oracle Big Data SpatialViewer Web Application (page 1-23)
   To install the Oracle Big Data SpatialViewer web application (SpatialViewer), follow the instructions in this topic.
- Installing Property Graph Support on a CDH Cluster or Other Hardware (page 1-26)
   You can use property graphs on either Oracle Big Data Appliance or commodity hardware.
- Installing and Configuring Multimedia Analytics Support (page 1-29)
   To use the Multimedia analytics feature, the video analysis framework must be installed and configured.

## 1.1 About Big Data Spatial and Graph

Oracle Big Data Spatial and Graph delivers advanced spatial and graph analytic capabilities to supported Apache Hadoop and NoSQL Database Big Data platforms. The spatial features include support for data enrichment of location information, spatial filtering and categorization based on distance and location-based analysis, and spatial data processing for vector and raster processing of digital map, sensor, satellite and aerial imagery values, and APIs for map visualization.

The property graph features support Apache Hadoop HBase and Oracle NoSQL Database for graph operations, indexing, queries, search, and in-memory analytics.

The multimedia analytics features provide a framework for processing video and image data in Apache Hadoop, including built-in face recognition using OpenCV.

## 1.2 Spatial Features

Spatial location information is a common element of Big Data.

Businesses can use spatial data as the basis for associating and linking disparate data sets. Location information can also be used to track and categorize entities based on proximity to another person, place, or object, or on their presence a particular area. Location information can facilitate location-specific offers to customers entering a particular geography, something known as *geo-fencing*. Georeferenced imagery and sensory data can be analyzed for a variety of business benefits.

The spatial features of Oracle Big Data Spatial and Graph support those use cases with the following kinds of services.

### Vector Services:

- Ability to associate documents and data with names, such as cities or states, or longitude/latitude information in spatial object definitions for a default administrative hierarchy
- Support for text-based 2D and 3D geospatial formats, including GeoJSON files, Shapefiles, GML, and WKT, or you can use the Geospatial Data Abstraction Library (GDAL) to convert popular geospatial encodings such as Oracle SDO\_Geometry, ST\_Geometry, and other supported formats
- An HTML5-based map client API and a sample console to explore, categorize, and view data in a variety of formats and coordinate systems
- Topological and distance operations: Anyinteract, Inside, Contains, Within Distance, Nearest Neighbor, and others
- Spatial indexing for fast retrieval of data

### **Raster Services:**

- Support for many image file formats supported by GDAL and image files stored in HDFS
- A sample console to view the set of images that are available
- Raster operations, including, subsetting, georeferencing, mosaics, and format conversion

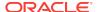

## 1.3 Property Graph Features

Graphs manage networks of linked data as vertices, edges, and properties of the vertices and edges. Graphs are commonly used to model, store, and analyze relationships found in social networks, cyber security, utilities and telecommunications, life sciences and clinical data, and knowledge networks.

Typical graph analyses encompass graph traversal, recommendations, finding communities and influencers, and pattern matching. Industries including, telecommunications, life sciences and healthcare, security, media and publishing can benefit from graphs.

The property graph features of Oracle Big Data Spatial and Graph support those use cases with the following capabilities:

- A scalable graph database on Apache HBase and Oracle NoSQL Database
- Developer-based APIs based upon Tinkerpop Blueprints, and Java graph APIs
- Text search and query through integration with Apache Lucene and SolrCloud
- Scripting languages support for Groovy and Python
- A parallel, in-memory graph analytics engine
- A fast, scalable suite of social network analysis functions that include ranking, centrality, recommender, community detection, path finding
- Parallel bulk load and export of property graph data in Oracle-defined flat files format
- Manageability through a Groovy-based console to execute Java and Tinkerpop Gremlin APIs
- Property Graph Sizing Recommendations (page 1-3)

## 1.3.1 Property Graph Sizing Recommendations

The following are recommendations for property graph installation.

**Table 1-1 Property Graph Sizing Recommendations** 

| Graph Size          | Recommended Physical<br>Memory to be Dedicated | Recommended Number of CPU Processors                                                   |
|---------------------|------------------------------------------------|----------------------------------------------------------------------------------------|
| 10 to 100M<br>edges | Up to 14 GB RAM                                | 2 to 4 processors, and up to 16 processors for more compute-intensive workloads        |
| 100M to 1B<br>edges | 14 GB to 100 GB RAM                            | 4 to 12 processors, and up to 16 to 32 processors for more compute-intensive workloads |
| Over 1B edges       | Over 100 GB RAM                                | 12 to 32 processors, or more for especially compute-intensive workloads                |

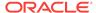

## 1.4 Multimedia Analytics Features

The multimedia analytics feature of Oracle Big Data Spatial and Graph provides a framework for processing video and image data in Apache Hadoop. The framework enables distributed processing of video and image data.

A main use case is performing facial recognition in videos and images.

## 1.5 Installing Oracle Big Data Spatial and Graph on an Oracle Big Data Appliance

The Mammoth command-line utility for installing and configuring the Oracle Big Data Appliance software also installs the Oracle Big Data Spatial and Graph option, including the spatial, property graph, and multimedia capabilities.

You can enable this option during an initial software installation, or afterward using the bdacli utility.

To use Oracle NoSQL Database as a graph repository, you must have an Oracle NoSQL Database cluster.

To use Apache HBase as a graph repository, you must have an Apache Hadoop cluster.

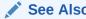

*Oracle Big Data Appliance Owner's Guide* for software configuration instructions.

## 1.6 Installing and Configuring the Big Data Spatial Image Processing Framework

Installing and configuring the Image Processing Framework depends upon the distribution being used.

- The Oracle Big Data Appliance cluster distribution comes with a pre-installed setup, but you must follow few steps in Installing the Image Processing Framework for Oracle Big Data Appliance Distribution (page 1-5) to get it working.
- For a commodity distribution, follow the instructions in Installing the Image Processing Framework for Other Distributions (Not Oracle Big Data Appliance) (page 1-6).

#### For both distributions:

- You must download and compile PROJ libraries, as explained in Getting and Compiling the Cartographic Projections Library (page 1-5).
- After performing the installation, verify it (see Post-installation Verification of the Image Processing Framework (page 1-7)).

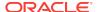

- If the cluster has security enabled, make sure that the user executing the jobs is in the princs list and has an active Kerberos ticket.
- Getting and Compiling the Cartographic Projections Library (page 1-5)
- Installing the Image Processing Framework for Oracle Big Data Appliance Distribution (page 1-5)

The Oracle Big Data Appliance distribution comes with a pre-installed configuration, though you must ensure that the image processing framework has been installed.

- Installing the Image Processing Framework for Other Distributions (Not Oracle Big Data Appliance) (page 1-6)
   For Big Data Spatial and Graph in environments other than the Big Data Appliance, follow the instructions in this section.
- Post-installation Verification of the Image Processing Framework (page 1-7)
   Several test scripts are provided to perform the following verification operations.

## 1.6.1 Getting and Compiling the Cartographic Projections Library

Before installing the Image Processing Framework, you must download the Cartographic Projections Library and perform several related operations.

1. Download the PROJ.4 source code and datum shifting files:

```
$ wget http://download.osgeo.org/proj/proj-4.9.1.tar.gz
$ wget http://download.osgeo.org/proj/proj-datumgrid-1.5.tar.gz
```

2. Untar the source code, and extract the datum shifting files in the nad subdirectory:

```
$ tar xzf proj-4.9.1.tar.gz
$ cd proj-4.9.1/nad
$ tar xzf ../../proj-datumgrid-1.5.tar.gz
```

3. Configure, make, and install PROJ.4:

```
$ ./configure
$ make
$ sudo make install
$ cd ...
```

libproj.so is now available at /usr/local/lib/libproj.so.

4. Create a link to the libproj.so file in the spatial installation directory:

```
\verb|sudo| ln -s /usr/local/lib/libproj.so /opt/oracle/oracle-spatial-graph/spatial/raster/gdal/lib/libproj.so|\\
```

5. Provide read and execute permissions for the libproj.so library for all users

```
sudo chmod 755 /opt/oracle/oracle-spatial-graph/spatial/raster/gdal/lib/
libproj.so
```

## 1.6.2 Installing the Image Processing Framework for Oracle Big Data Appliance Distribution

The Oracle Big Data Appliance distribution comes with a pre-installed configuration, though you must ensure that the image processing framework has been installed.

Be sure that the actions described in Getting and Compiling the Cartographic Projections Library (page 1-5) have been performed, so that <code>libproj.so</code> (PROJ.4) is accessible to all users and is set up correctly.

For OBDA, ensure that the following directories exist:

- SHARED DIR (shared directory for all nodes in the cluster): /opt/shareddir
- ALL\_ACCESS\_DIR (shared directory for all nodes in the cluster with Write access to the hadoop group): /opt/shareddir/spatial

## 1.6.3 Installing the Image Processing Framework for Other Distributions (Not Oracle Big Data Appliance)

For Big Data Spatial and Graph in environments other than the Big Data Appliance, follow the instructions in this section.

- Prerequisites for Installing the Image Processing Framework for Other Distributions (page 1-6)
- Installing the Image Processing Framework for Other Distributions (page 1-6)

## 1.6.3.1 Prerequisites for Installing the Image Processing Framework for Other Distributions

- Ensure that HADOOP\_LIB\_PATH is under /usr/lib/hadoop. If it is not there, find the path and use it as it your HADOOP\_LIB\_PATH.
- Install NFS.
- Have at least one folder, referred in this document as SHARED\_FOLDER, in the Resource Manager node accessible to every Node Manager node through NFS.
- Provide write access to all the users involved in job execution and the yarn users to this SHARED\_FOLDER
- Download oracle-spatial-graph-<version>.x86\_64.rpm from the Oracle e-delivery web site.
- Execute oracle-spatial-graph-<version>.x86\_64.rpm using the rpm command.
- After rpm executes, verify that a directory structure created at /opt/oracle/oracle-spatial-graph/spatial/raster contains these folders: console, examples, jlib, gdal, and tests. Additionally, index.html describes the content, and javadoc.zip contains the Javadoc for the API..

### 1.6.3.2 Installing the Image Processing Framework for Other Distributions

- 1. Make the libproj.so (Proj.4) Cartographic Projections Library accessible to the users, as explained in Getting and Compiling the Cartographic Projections Library (page 1-5).
- 2. In the Resource Manager Node, copy the data folder under /opt/oracle/oracle-spatial-graph/spatial/raster/gdal into the SHARED\_FOLDER as follows:
  - cp -R /opt/oracle/oracle-spatial-graph/spatial/raster/gdal/data SHARED\_FOLDER
- 3. Create a directory ALL\_ACCESS\_FOLDER under SHARED\_FOLDER with write access for all users involved in job execution. Also consider the yarn user in the write access

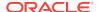

because job results are written by this user. Group access may be used to configure this.

Go to the shared folder.

cd SHARED\_FOLDER

Create a new directory.

mkdir ALL\_ACCESS\_FOLDER

Provide write access.

chmod 777 ALL\_ACCESS\_FOLDER

**4.** Copy the data folder under /opt/oracle/oracle-spatial-graph/spatial/raster/examples into ALL\_ACCESS\_FOLDER.

cp -R /opt/oracle/oracle-spatial-graph/spatial/raster/examples/data
ALL ACCESS FOLDER

5. Provide write access to the data/xmls folder as follows (or just ensure that users executing the jobs, including tests and examples, have write access):

chmod 777 ALL\_ACCESS\_FOLDER/data/xmls/

## 1.6.4 Post-installation Verification of the Image Processing Framework

Several test scripts are provided to perform the following verification operations.

- Test the image loading functionality
- Test test the image processing functionality
- Test a processing class for slope calculation in a DEM and a map algebra operation
- Verify the image processing of a single raster with no mosaic process (it includes a user-provided function that calculates hill shade in the mapping phase).
- Test processing of two rasters using a mask operation

Execute these scripts to verify a successful installation of image processing framework.

If the cluster has security enabled, make sure the current user is in the princs list and has an active Kerberos ticket.

Make sure the user has write access to ALL\_ACCESS\_FOLDER and that it belongs to the owner group for this directory. It is recommended that jobs be executed in Resource Manager node for Big Data Appliance. If jobs are executed in a different node, then the default is the hadoop group.

- Image Loading Test Script (page 1-8)
- Image Processor Test Script (Mosaicking) (page 1-9)
- Single-Image Processor Test Script (page 1-10)
- Image Processor DEM Test Script (page 1-10)
- Multiple Raster Operation Test Script (page 1-11)

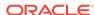

### 1.6.4.1 Image Loading Test Script

This script loads a set of six test rasters into the <code>ohiftest</code> folder in HDFS, 3 rasters of byte data type and 3 bands, 1 raster (DEM) of float32 data type and 1 band, and 2 rasters of int32 data type and 1 band. No parameters are required for OBDA environments and a single parameter with the ALL\_ACCESS\_FOLDER value is required for non-OBDA environments.

Internally, the job creates a split for every raster to load. Split size depends on the block size configuration; for example, if a block size >= 64MB is configured, 4 mappers will run; and as a result the rasters will be loaded in HDFS and a corresponding thumbnail will be created for visualization. An external image editor is required to visualize the thumbnails, and an output path of these thumbnails is provided to the users upon successful completion of the job.

The test script can be found here:

/opt/oracle/oracle-spatial-graph/spatial/raster/tests/runimageloader.sh

For ODBA environments, enter:

./runimageloader.sh

For non-ODBA environments, enter:

./runimageloader.sh ALL\_ACCESS\_FOLDER

Upon successful execution, the message <code>generated</code> ohif <code>files</code> are <code>located</code> in <code>hdfs</code> under is displayed, with the path in HDFS where the files are located (this path depends on the definition of <code>ALL\_ACCESS\_FOLDER</code>) and a list of the created images and thumbnails on HDFS. The output may include:

```
"THUMBNAILS CREATED ARE:

total 13532

drwxr-xr-x 2 yarn yarn 4096 Sep 9 13:54 .

drwxr-xr-x 3 yarn yarn 4096 Aug 27 11:29 ..

-rw-r--r- 1 yarn yarn 3214053 Sep 9 13:54 hawaii.tif.ohif.tif

-rw-r--r- 1 yarn yarn 3214053 Sep 9 13:54 inputimageint32.tif.ohif.tif

-rw-r--r- 1 yarn yarn 3214053 Sep 9 13:54 inputimageint32_1.tif.ohif.tif

-rw-r--r- 1 yarn yarn 3214053 Sep 9 13:54 kahoolawe.tif.ohif.tif

-rw-r--r- 1 yarn yarn 3214053 Sep 9 13:54 kahoolawe.tif.ohif.tif

-rw-r--r- 1 yarn yarn 3214053 Sep 9 13:54 maui.tif.ohif.tif

-rw-r--r- 1 yarn yarn 4182040 Sep 9 13:54 NapaDEM.tif.ohif.tif

YOU MAY VISUALIZE THUMBNAILS OF THE UPLOADED IMAGES FOR REVIEW FROM THE FOLLOWING PATH:
```

If the installation and configuration were not successful, then the output is not generated and a message like the following is displayed:

```
NOT ALL THE IMAGES WERE UPLOADED CORRECTLY, CHECK FOR HADOOP LOGS
```

The amount of memory required to execute mappers and reducers depends on the configured HDFS block size By default, 1 GB of memory is assigned for Java, but you can modify that and other properties in the <code>imagejob.prop</code> file that is included in this test directory.

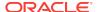

### 1.6.4.2 Image Processor Test Script (Mosaicking)

This script executes the processor job by setting three source rasters of Hawaii islands and some coordinates that includes all three. The job will create a mosaic based on these coordinates and resulting raster should include the three rasters combined in a single one.

runimageloader.sh should be executed as a prerequisite, so that the source rasters exist in HDFS. These are 3 band rasters of byte data type.

No parameters are required for OBDA environments, and a single parameter "-s" with the ALL\_ACCESS\_FOLDER value is required for non-OBDA environments.

Additionally, if the output should be stored in HDFS, the "-o" parameters must be used to set the HDFS folder where the mosaic output will be stored.

Internally the job filters the tiles using the coordinates specified in the configuration input, xml, only the required tiles are processed in a mapper and finally in the reduce phase, all of them are put together into the resulting mosaic raster.

The test script can be found here:

```
/opt/oracle/oracle-spatial-graph/spatial/raster/tests/runimageprocessor.sh
```

### For ODBA environments, enter:

```
./runimageprocessor.sh
```

### For non-ODBA environments, enter:

```
./runimageprocessor.sh -s ALL_ACCESS_FOLDER
```

ALL\_ACCESS\_FOLDER/processtest/hawaiimosaic.tif"

Upon successful execution, the message EXPECTED OUTPUT FILE IS: ALL\_ACCESS\_FOLDER/processtest/hawaiimosaic.tif is displayed, with the path to the output mosaic file. The output may include:

If the installation and configuration were not successful, then the output is not

```
MOSAIC WAS NOT SUCCESSFULLY CREATED, CHECK HADOOP LOGS TO REVIEW THE PROBLEM
```

To test the output storage in HDFS, use the following command

generated and a message like the following is displayed:

### For ODBA environments, enter:

```
./runimageprocessor.sh -o hdfstest
```

### For non-ODBA environments, enter:

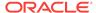

```
./runimageprocessor.sh -s ALL_ACCESS_FOLDER -o hdfstest
```

### 1.6.4.3 Single-Image Processor Test Script

This script executes the processor job for a single raster, in this case is a DEM source raster of North Napa Valley. The purpose of this job is process the complete input by using the user processing classes configured for the mapping phase. This class calculates the hillshade of the DEM, and this is set to the output file. No mosaic operation is performed here.

runimageloader.sh should be executed as a prerequisite, so that the source raster exists in HDFS. This is 1 band of float 32 data type DEM rasters.

No parameters are required for OBDA environments, and a single parameter "-s" with the ALL\_ACCESS\_FOLDER value is required for non-OBDA environments.

The test script can be found here:

/opt/oracle/oracle-spatial-graph/spatial/raster/tests/runsingleimageprocessor.sh

#### For ODBA environments, enter:

./runsingleimageprocessor.sh

#### For non-ODBA environments, enter:

```
./runsingleimageprocessor.sh -s ALL_ACCESS_FOLDER
```

Upon successful execution, the message <code>EXPECTED OUTPUT FILE: ALL\_ACCESS\_FOLDER/processtest/NapaSlope.tif</code> is displayed, with the path to the output DEM file. The output may include:

```
EXPECTED OUTPUT FILE: ALL_ACCESS_FOLDER/processtest/NapaDEM.tif
total 4808
drwxrwxrwx 2 hdfs hdfs 4096 Sep 10 09:42 .
drwxrwxrwx 9 zherena dba 4096 Sep 9 13:50 .
-rwxrwxrwx 1 yarn yarn 4901232 Sep 10 09:42 NapaDEM.tif
IMAGE GENERATED
```

YOU MAY VISUALIZE THE OUTPUT IMAGE FOR REVIEW IN THE FOLLOWING PATH: ALL\_ACCESS\_FOLDER/processtest/NapaDEM.tif"

If the installation and configuration were not successful, then the output is not generated and a message like the following is displayed:

IMAGE WAS NOT SUCCESSFULLY CREATED, CHECK HADOOP LOGS TO REVIEW THE PROBLEM

## 1.6.4.4 Image Processor DEM Test Script

This script executes the processor job by setting a DEM source raster of North Napa Valley and some coordinates that surround it. The job will create a mosaic based on these coordinates and will also calculate the slope on it by setting a processing class in the mosaic configuration XML.

runimageloader.sh should be executed as a prerequisite, so that the source rasters exist in HDFS. This is 1 band of float 32 data type DEM raster.

No parameters are required for OBDA environments, and a single parameter "-s" with the ALL\_ACCESS\_FOLDER value is required for non-OBDA environments.

### The test script can be found here:

/opt/oracle/oracle-spatial-graph/spatial/raster/tests/runimageprocessordem.sh

#### For ODBA environments, enter:

./runimageprocessordem.sh

#### For non-ODBA environments, enter:

./runimageprocessordem.sh -s ALL\_ACCESS\_FOLDER

Upon successful execution, the message <code>EXPECTED</code> OUTPUT FILE: <code>ALL\_ACCESS\_FOLDER/processtest/NapaSlope.tif</code> is displayed, with the path to the slope output file. The output may include:

```
EXPECTED OUTPUT FILE: ALL_ACCESS_FOLDER/processtest/NapaSlope.tif
total 4808
drwxrwxrwx 2 hdfs hdfs 4096 Sep 10 09:42 .
drwxrwxrwx 9 zherena dba 4096 Sep 9 13:50 .
-rwxrwxrwx 1 yarn yarn 4901232 Sep 10 09:42 NapaSlope.tif
MOSAIC IMAGE GENERATED
```

YOU MAY VISUALIZE THE MOSAIC OUTPUT IMAGE FOR REVIEW IN THE FOLLOWING PATH: ALL\_ACCESS\_FOLDER/processtest/NapaSlope.tif"

If the installation and configuration were not successful, then the output is not generated and a message like the following is displayed:

```
MOSAIC WAS NOT SUCCESSFULLY CREATED, CHECK HADOOP LOGS TO REVIEW THE PROBLEM
```

You may also test the "if" algebra function, where every pixel in this raster with value greater than 2500 will be replaced by the value you set in the command line using the "-c" flag. For example:

### For ODBA environments, enter:

```
./runimageprocessordem.sh -c 8000
```

#### For non-ODBA environments, enter:

```
./runimageprocessordem.sh -s ALL_ACCESS_FOLDER -c 8000
```

You can visualize the output file and notice the difference between simple slope calculation and this altered output, where the areas with pixel values greater than 2500 look more clear.

### 1.6.4.5 Multiple Raster Operation Test Script

This script executes the processor job for two rasters that cover a very small area of North Napa Valley in the US state of California.

These rasters have the same MBR, pixel size, SRID, and data type, all of which are required for complex multiple raster operation processing. The purpose of this job is process both rasters by using the *mask* operation, which checks every pixel in the second raster to validate if its value is contained in the mask list. If it is, the output raster will have the pixel value of the first raster for this output cell; otherwise, the zero (0) value is set. No mosaic operation is performed here.

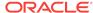

 ${\tt runimageloader.sh\ should\ be\ executed\ as\ a\ prerequisite,\ so\ that\ the\ source\ rasters}$  exist in HDFS. These are 1 band of int32 data type rasters.

No parameters are required for OBDA environments. For non-ODBA environments, a single parameter -s with the ALL ACCESS FOLDER value is required.

The test script can be found here:

/opt/oracle/oracle-spatial-graph/spatial/raster/tests/runimageprocessormultiple.sh

### For ODBA environments, enter:

./runimageprocessormultiple.sh

### For non-ODBA environments, enter:

./runimageprocessormultiple.sh -s ALL\_ACCESS\_FOLDER

Upon successful execution, the message <code>EXPECTED OUTPUT FILE: ALL\_ACCESS\_FOLDER/processtest/MaskInt32Rasters.tif</code> is displayed, with the path to the mask output file. The output may include:

```
EXPECTED OUTPUT FILE: ALL_ACCESS_FOLDER/processtest/MaskInt32Rasters.tif total 4808 drwxrwxrwx 2 hdfs hdfs 4096 Sep 10 09:42 . drwxrwxrwx 9 zherena dba 4096 Sep 9 13:50 .. -rwxrwxrwx 1 yarn yarn 4901232 Sep 10 09:42 MaskInt32Rasters.tif IMAGE GENERATED ______
```

YOU MAY VISUALIZE THE OUTPUT IMAGE FOR REVIEW IN THE FOLLOWING PATH: ALL ACCESS FOLDER/processtest/MaskInt32Rasters.tif"

If the installation and configuration were not successful, then the output is not generated and a message like the following is displayed:

IMAGE WAS NOT SUCCESSFULLY CREATED, CHECK HADOOP LOGS TO REVIEW THE PROBLEM

## 1.7 Installing and Configuring the Big Data Spatial Image Server

You can access the image processing framework through the Oracle Big Data Spatial Image Server, which provides a web interface for loading and processing images. Installing and configuring the Spatial Image Server depends upon the distribution being used.

After you perform the installation, verify it.

- Installing and Configuring the Image Server for Oracle Big Data Appliance (page 1-13)
- Installing and Configuring the Image Server Web for Other Systems (Not Big Data Appliance) (page 1-15)
- Post-Installation Verification Example for the Image Server Console (page 1-16)
- Using the Provided Image Server Web Services (page 1-20)

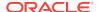

## 1.7.1 Installing and Configuring the Image Server for Oracle Big Data Appliance

To perform an automatic installation using the provided script, you can perform these steps:

Run the following script:

 ${\tt sudo /opt/oracle/oracle-spatial-graph/spatial/configure-server/install-bdsg-consoles.sh}$ 

If the active nodes have changed since the installation, update the configuration in the web console.

2. Start the server:

```
cd /opt/oracle/oracle-spatial-graph/spatial/web-server
sudo ./start-server.sh
```

If any errors occur, see the the README file located in <code>/opt/oracle/oracle-spatial-graph/spatial/configure-server</code>.

The preceding instructions configure the entire server. If no further configuration is required, you can go directly to Post-Installation Verification Example for the Image Server Console (page 1-16).

If you need more information or need to perform other actions, see the following topics.

- Prerequisites for Performing a Manual Installation (page 1-13)
- Installing Dependencies on the Image Server Web on an Oracle Big Data Appliance (page 1-14)
- Configuring the Environment for Big Data Appliance (page 1-14)

## 1.7.1.1 Prerequisites for Performing a Manual Installation

Ensure that you have the prerequisite software installed.

- Download a web server like Jetty or Tomcat onto the Oracle DBA Resource Manager node.
- 2. Unzip the imageserver.war file into the web server webapps directory as follows::

unzip /opt/oracle/oracle-spatial-graph/spatial/jlib/imageserver.war -d
WEB\_SERVER\_HOME/webapps/imageserver

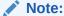

The directory or location under which you unzip the file is known as web\_server\_home in this procedure.

3. Copy Hadoop dependencies as follows:

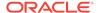

cp /opt/cloudera/parcels/CDH/lib/hadoop/client/\* WEB\_SERVER\_HOME/webapps/
imageserver/WEB-INF/lib/

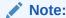

If the installation of the web serveris done on a non-Oracle DBA cluster, then replace  $\tt /opt/cloudera/parcels/CDH/lib/hadoop/$  with the actual Hadoop library path, which by default is  $\tt /usr/lib/hadoop.$ 

## 1.7.1.2 Installing Dependencies on the Image Server Web on an Oracle Big Data Appliance

1. Copy the asm-3.1.jar file under /opt/oracle/oracle-spatial-graph/spatial/raster/jlib/asm-3.1.jar to web\_SDERVER\_HOME/webapps/imageserver/WEB-INF/lib.

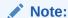

The <code>jersey-core\*</code> jars will be duplicated at <code>web\_server\_home/webapps/</code> imageserver/<code>web-inf/lib</code>. Make sure you remove the old ones and leave just <code>jersey-core-1.17.1.jar</code> in the folder, as in the next step.

2. Enter the following command:

```
ls -lat jersey-core*
```

- 3. Delete the listed libraries, except do **not** delete <code>jersey-core-1.17.1.jar</code>.
- 4. In the same directory (WEB\_SERVER\_HOME/webapps/imageserver/WEB-INF/lib), delete the xercesImpl and servlet jar files:

```
rm xercesImpl*
rm servlet*
```

5. Start the web server

If you need to change the port, specify it. For example, in the case of the Jetty server, set <code>jetty.http.port=8081</code>.

Ignore any warnings, such as the following:

java.lang.UnsupportedOperationException: setXIncludeAware is not supported on this JAXP implementation or earlier: class oracle.xml.jaxp.JXDocumentBuilderFactory

### 1.7.1.3 Configuring the Environment for Big Data Appliance

- 1. Type the http://thehost:8045/imageserver address in your browser address bar to open the web console.
- 2. From the Administrator tab, then Configuration tab, in the Hadoop Configuration Parameters section, depending on the cluster configuration change three properties:
  - a. fs.defaultFS: Type the active namenode of your cluster in the format hdfs://
    <namenode>:8020 (Check with the administrator for this information).

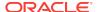

- b. yarn.resourcemanager.scheduler.address: Active Resource manager of your cluster. <shcedulername>:8030. This is the Scheduler address.
- c. yarn.resourcemanager.address: Active Resource Manager address in the format <resourcename>:8032

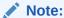

Keep the default values for the rest of the configuration. They are pre-loaded for your Oracle Big Data Appliance cluster environment.

3. Click **Apply Changes** to save the changes.

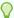

#### Tip:

You can review the missing configuration information under the Hadoop Loader tab of the console.

# 1.7.2 Installing and Configuring the Image Server Web for Other Systems (Not Big Data Appliance)

To install and configure the image server web for other systems (not Big Data Appliance), see these topics.

- Prerequisites for Installing the Image Server on Other Systems (page 1-15)
- Installing the Image Server Web on Other Systems (page 1-15)
- Configuring the Environment for Other Systems (page 1-16)

#### 1.7.2.1 Prerequisites for Installing the Image Server on Other Systems

Before installing the image server on other systems, you must install the image processing framework as specified in Installing the Image Processing Framework for Other Distributions (Not Oracle Big Data Appliance) (page 1-6).

#### 1.7.2.2 Installing the Image Server Web on Other Systems

The steps to install the image server web on other systems are the same as for installing it on BDA.

- Follow the instructions specified in "Prerequisites for Performing a Manual Installation (page 1-13)."
- Follow the instructions specified in "Installing Dependencies on the Image Server Web on an Oracle Big Data Appliance (page 1-14)."
- Follow the instructions specified in "Configuring the Environment for Other Systems (page 1-16)."

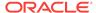

#### 1.7.2.3 Configuring the Environment for Other Systems

- 1. Configure the environment as described in Configuring the Environment for Big Data Appliance (page 1-14)
  - , and then continue with the following steps.
- From the Configuration tab in the Global Init Parameters section, depending on the cluster configuration change these properties
  - a. shared.gdal.data: Specify the gdal shared data folder. Follow the instructions in Installing the Image Processing Framework for Other Distributions (Not Oracle Big Data Appliance) (page 1-6).
  - b. gdal.lib: Location of the gdal .so libraries.
  - c. start: Specify a shared folder to start browsing the images. This folder must be shared between the cluster and NFS mountpoint (SHARED\_FOLDER).
  - d. saveimages: Create a child folder named saveimages under start (SHARED-FOLDER) with full write access. For example, if start=/home, then saveimages=/home/saveimages.
  - e. nfs.mountpoint: If the cluster requires a mount point to access the SHARED\_FOLDER, specify a mount point. For example, /net/home. Otherwise, leave it blank.
- **3.** From the Configuration tab in the **Hadoop Configuration Parameters** section, update the following property:
  - a. yarn.application.classpath: The classpath for the Hadoop to find the required jars and dependencies. Usually this is under /usr/lib/hadoop. For example:

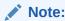

Keep the default values for the rest of the configuration.

4. Click **Apply Changes** to save the changes.

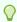

#### Tip:

You can review any missing configuration information under the Hadoop Loader tab of the console.

## 1.7.3 Post-Installation Verification Example for the Image Server Console

In this example, you will:

Load the images from local server to HDFS Hadoop cluster.

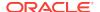

- Run a job to create a mosaic image file and a catalog with several images.
- View the mosaic image.
- Loading Images from the Local Server to the HDFS Hadoop Cluster (page 1-17)
- Creating a Mosaic Image and Catalog (page 1-17)
- Creating a Mosaic Directly from the Globe (page 1-18)
- Creating a Slope Image from the Globe (page 1-18)
- Creating an Image Using Multiple-Raster Algebra Operations (page 1-19)
- Removing Identical Rasters (page 1-20)

#### 1.7.3.1 Loading Images from the Local Server to the HDFS Hadoop Cluster

- 1. Open (http://<hostname>:8080/imageserve) the Image Server Console.
- 2. Go to the Hadoop Image Loader tab.
- 3. Click **Open** and browse to the demo folder that contains a set of Hawaii images. They can be found at: /opt/shareddir/spatial/data/rasters..
- 4. Select the rasters folder and click Load images.

Wait for the message, 'Images loaded successfully'.

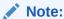

If no errors were shown, then you have successfully installed the Image Loader web interface.

#### 1.7.3.2 Creating a Mosaic Image and Catalog

- 1. Go to the Raster Processing tab.
- 2. From the Catalog menu select catalog > New Catalog > HDFS Catalog.

A new catalog is created.

- 3. From the Imagery menu select Imagery > Add hdfs image.
- 4. Browse the HDFS host and add images.

A new file tree gets created with all the images you just loaded from your host.

- 5. Browse the newdata folder under hdfs and verify the images.
- 6. Select the images listed in the pre-visualizer and add click Add.

The images are added to the bottom sub-panel.

7. Click Add images.

The images are added to the main catalog.

- 8. Save the catalog.
- 9. From the Imagery menu select Imagery > Mosaic.

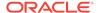

- 10. Copy the testFS.xml file from /opt/shareddir/spatial/data/xmls to your \$HOME directory.
- 11. Click Load default configuration file, browse to the default home directory, and select testFS.xml.

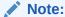

The default configuration file testFS.xml is included in the demo.

12. Click Create Mosaic.

Wait for the image to be created.

**13.** Optionally, to download and store the image, click **Download**.

#### 1.7.3.3 Creating a Mosaic Directly from the Globe

- 1. GO to the Hadoop Raster Viewer tab.
- 2. Click **Refresh Footprint** and wait until all footprints are displayed on the panel.
- 3. Click **Select Footprints** , then select the desired area, zooming in or out as necessary.
- 4. Remove or ignore rasters as necessary.

If identical rasters are in the result, they are shown in yellow

- 5. Right-click on the map and select **Generate Mosaic**.
- 6. Specify the output folder in which to place the mosaic, or load an existing configuration file.
- If you want to add an operation on every pixel in the mosaic, click Advanced Configuration..
- 8. Click Create Mosaic, and wait for the result.
- If you need to remove the selection, click the red circle in the upper-left corner of the map.

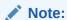

If you requested the mosaic to be created on HDFS, you must wait until the image is loaded on HDFS.

**10.** Optionally, to download and view the image, click **Download**.

#### 1.7.3.4 Creating a Slope Image from the Globe

- 1. Go to (or stay on) the Hadoop Raster Viewer tab.
- 2. Click **Refresh Footprint** and wait until all footprints are displayed on the panel.
- 3. Remove or ignore rasters as necessary.

If identical rasters are in the result, they are shown in yellow

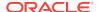

- 4. Right-click on the Image and select Process Image(No Mosaic).
- 5. Specify the output folder in which to place the slope image, or load an existing configuration file.
- **6.** 6. Select the proper Pixel Type. (Usually these images are Float 32 Bits.)
- 7. 7. Add a Process class by clicking Add Process Class. The framework provides a default process class for slope:

oracle.spatial.hadoop.imageprocessor.process.ImageSlope

- 8. If you want to add an operation on every pixel in the mosaic, click **Advanced Configuration**.
- 9. Click Create Mosaic, and wait for the result.
- 10. I10. If you need to generate another slope, click Go Back.

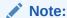

If you requested the mosaic to be created on HDFS, you must wait until the image is loaded on HDFS.

**11.** Optionally, to download and store the image, click **Download**.

#### 1.7.3.5 Creating an Image Using Multiple-Raster Algebra Operations

- 1. Go to (or stay on) the Hadoop Raster Viewer tab.
- 2. Click **Refresh Footprint** and wait until all footprints are displayed on the panel.
- **3.** Remove or ignore rasters as necessary.

If identical rasters are in the result, they are shown in yellow

- 4. 4. Right-click on the yellow identical rasters for processing.
- 5. Click Process Rasters with Same MBR.
- **6.** Specify the output folder in which to place the mosaic, or load an existing configuration file.
- 7. Click Advanced Configuration.
- 8. 8. Select a Multiple Complex Raster Operation from the right panel. (Only one option is allowed.)
- 9. Click Create Mosaic, and wait for the result.
- **10.** I10. If you need to generate another image, click **Go Back**.

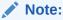

If you requested the mosaic to be created on HDFS, you must wait until the image is loaded on HDFS.

**11.** Optionally, to download and store the image, click **Download**.

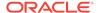

#### 1.7.3.6 Removing Identical Rasters

- 1. Go to the Raster Mapviewer Globe tab.
- 2. Click Refresh Footprint and wait until all footprints are displayed on the panel..

If identical rasters are in the result, they are shown in yellow.

3. For each pair of identical rasters, if you want to select one of them for removal, right-click on its yellow box.

A new dialog box is displayed.

- 4. To remove a raster, click the X button for it.
- 5. To see the thumbnail, click in the image.

#### 1.7.4 Using the Provided Image Server Web Services

The image server has two ready-to-use web services, one for the HDFS loader and the other for the HDFS mosaic processor.

These services can be called from a Java application. They are currently supported only for GET operations. The formats for calling them are:

 Loader: http://host:port/imageserver/rest/hdfsloader? path=string&overlap=string where:

path: The images to be processed; can be a the path of a single file, or of one or more whole folders. For more than one folder, use commas to separate folder names.

overlap (optional): The overlap between images (default = 10).

 Mosaic: http://host:port/imageserver/rest/mosaic?mosaic=string&config=string where:

mosaic: The XML mosaic file that contains the images to be processed. If you are using the image server web application, the XML file is generated automatically. Example of a mosaic XML file:

config: Configuration file; created the first time a mosaic is processed using the image server web application. Example of a configuration file

```
<?xml version="1.0" encoding="UTF-8" standalone="no"?>
<mosaic>
    <output>
        <SRID>26904</SRID>
        <directory type = "FS">/net/system123/scratch/user3/installers/
directory>
        <tempFsFolder>/net/system123/scratch/user3/installers</tempFsFolder>
        <filename>test</filename>
        <format>GTIFF</format>
        <width>1800</width>
        <height>1406</height>
        <algorithm order = "0">1</algorithm>
        <bands layers = "3"/>
        <nodata>#000000</nodata>
        <pixelType>1</pixelType>
    </output>
    <crop>
<transform>294444.1905688362,114.06068372059636,0,2517696.9179752027,0,-114.06068
372059636</transform>
    </crop>
    cess/>
    <operations>
       <localnot/>
    </operations>
</mosaic>
```

#### Java Example: Using the Loader

```
public class RestTest
    public static void main(String args[]) {
        try {
            // Loader http://localhost:7101/imageserver/rest/hdfsloader?
path=string&overlap=string
            // Mosaic http://localhost:7101/imageserver/rest/mosaic?
mosaic=string&config=string
            String path = "/net/system123/scratch/user3/installers/hawaii/
hawaii.tif";
            URL url = new URL(
                    "http://system123.example.com:7101/imageserver/rest/hdfsloader?
path=" +
                            path + "&overlap=2"); // overlap its optional
            HttpURLConnection conn = (HttpURLConnection) url.openConnection();
            conn.setRequestMethod("GET");
            //conn.setRequestProperty("Accept", "application/json");
            if (conn.getResponseCode() != 200) {
                throw new RuntimeException("Failed : HTTP error code : "
                        + conn.getResponseCode());
            }
            BufferedReader br = new BufferedReader(new InputStreamReader(
                    (conn.getInputStream()));
            String output;
            System.out.println("Output from Server .... \n");
            while ((output = br.readLine()) != null) {
                System.out.println(output);
```

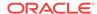

```
}
            conn.disconnect();
        } catch (MalformedURLException e) {
            e.printStackTrace();
        } catch (IOException e) {
            e.printStackTrace();
Java Example: Using the Mosaic Processor
public class NetClientPost {
    public static void main(String[] args) {
      try {
          String mosaic = "<?xml version='1.0'?>\n" +
                    "<catalog type='HDFS'>\n" +
                         <image>\n" +
                            <source>Hadoop File System\n" +
                            <type>HDFS</type>\n" +
                            <raster>/user/hdfs/newdata/net/system123/scratch/user3/
installers/hawaii/hawaii.tif.ohif</raster>\n" +
                            <url>http://system123.example.com:7101/imageserver/temp/
862b5871973372aab7b62094c575884ae13c3a27\_thumb.jpg</url>\n" +
                           <bands datatype='1' config='1,2,3'>3</pands>\n" +
                         </image>\n" +
                    "</catalog>";
             String config = "<?xml version=\"1.0\" encoding=\"UTF-8\" standalone=
\"no\"?>\n" +
                     "<mosaic>\n" +
                     <output>
" +
                     "<SRID>26904</SRID>\n" +
                     "<directory type=\"FS\">/net/system123/scratch/user3/
installers</directory>\n" +
                     "<tempFsFolder>/net/system123/scratch/user3/installers</
tempFsFolder>\n" +
                     "<filename>test</filename>\n" +
                     "<format>GTIFF</format>\n" +
                     <width>1800</width>\n" +
                     "<height>1269</height>\n" +
                     "<algorithm order=\\"0\\">1</algorithm>\\n" +
                     "<bands layers=\"3\"/>\n" +
                     "<nodata>#000000</nodata>\n" +
                     "<pixelType>1</pixelType>\n" +
                     </output>\n" +
                     "<crop>\n" +
"<transform>739481.1311601736,130.5820811245199,0,2254053.5858749463,0,-130.582081124
5199 < / transform > \n" +
                     "</crop>\n" +
                     "process/>\n" +
                     "</mosaic>";
             System.out.println ("asdf");
             URL url2 = new URL("http://192.168.1.67:8080" );
```

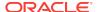

```
HttpURLConnection conn2 = (HttpURLConnection) url2.openConnection();
             conn2.setRequestMethod("GET");
             if (conn2.getResponseCode() != 200 ) {
                throw new RuntimeException("Failed : HTTP error code : "
                    + conn2.getResponseCode());
        /*URL url = new URL("http://system123.example.com:7101/imageserver/rest/
mosaic?" +("mosaic=" + URLEncoder.encode(mosaic, "UTF-8") + "&config=" +
               URLEncoder.encode(config, "UTF-8")));
       HttpURLConnection conn = (HttpURLConnection) url.openConnection();
        conn.setRequestMethod("GET");
        if (conn.getResponseCode() != 200 ) {
           throw new RuntimeException("Failed: HTTP error code: "
                + conn.getResponseCode());
        BufferedReader br = new BufferedReader(new InputStreamReader(
               (conn.getInputStream()));
        String output; System.out.println("Output from Server .... \n");
        while ((output = br.readLine()) != null)
           System.out.println(output);
        conn.disconnect();*/
      } catch (MalformedURLException e) {
        e.printStackTrace();
      } catch (IOException e) {
        e.printStackTrace();
```

# 1.8 Installing the Oracle Big Data SpatialViewer Web Application

To install the Oracle Big Data SpatialViewer web application (SpatialViewer), follow the instructions in this topic.

- Assumptions and Prerequisite Libraries for SpatialViewer (page 1-24)
- Installing SpatialViewer on Oracle Big Data Appliance (page 1-24)
- Installing SpatialViewer for Other Systems (Not Big Data Appliance) (page 1-25)
- Configuring SpatialViewer on Oracle Big Data Appliance (page 1-25)
- Configuring SpatialViewer for Other Systems (Not Big Data Appliance) (page 1-26)

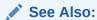

Using the Oracle Big Data SpatialViewer Web Application (page 2-100)

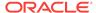

#### 1.8.1 Assumptions and Prerequisite Libraries for SpatialViewer

The following assumptions and prerequisites apply for installing and configuring SpatialViewer.

- Assumptions for SpatialViewer (page 1-24)
- Prerequisite Libraries for SpatialViewer (page 1-24)

#### 1.8.1.1 Assumptions for SpatialViewer

- The API and jobs described here run on a Cloudera CDH5.7, Hortonworks HDP 2.4, or similar Hadoop environment.
- Java 8 or newer versions are present in your environment.

#### 1.8.1.2 Prerequisite Libraries for SpatialViewer

In addition to the Hadoop and Spark environment jars, the libraries listed here are required by the Vector Analysis API.

```
sdohadoop-vector.jar
sdospark-vector.jar
hadoop-spatial-commons.jar
sdoutil.jar
sdoapi.jar
ojdbc8.jar
commons-fileupload-1.3.1.jar
commons-io-2.4.jar
jackson-annotations-2.1.4.jar
jackson-core-2.1.4.jar
jackson-core-asl-1.8.1.jar
jackson-databind-2.1.4.jar
javacsv.jar
lucene-analyzers-common-4.6.0.jar
lucene-core-4.6.0.jar
lucene-queries-4.6.0.jar
lucene-queryparser-4.6.0.jar
mvsuggest_core.jar
```

### 1.8.2 Installing SpatialViewer on Oracle Big Data Appliance

You can install SpatialViewer on Big Data Appliance as follows

1. Run the following script:

```
\verb|sudo|/opt/oracle/oracle-spatial-graph/spatial/configure-server/install-bdsg-consoles.sh|
```

2. Start the web application by using **one** of the following commands (the second command enables you to view logs):

```
sudo service bdsg start
sudo /opt/oracle/oracle-spatial-graph/spatial/web-server/start-server.sh
```

If any errors occur, see the the README file located in <code>/opt/oracle/oracle-spatial-graph/spatial/configure-server</code>.

Open: http://<oracle\_big\_data\_spatial\_vector\_console>:8045/spatialviewer/

- 4. If the active nodes have changed after the installation or if Kerberos is enabled, then update the configuration file as described in Configuring SpatialViewer on Oracle Big Data Appliance (page 1-25).
- 5. Optionally, upload sample data (used with examples in other topics) to HDFS:

```
sudo -u hdfs hadoop fs -mkdir /user/oracle/bdsg
sudo -u hdfs hadoop fs -put /opt/oracle/oracle-spatial-graph/spatial/vector/
examples/data/tweets.json /user/oracle/bdsg/
```

# 1.8.3 Installing SpatialViewer for Other Systems (Not Big Data Appliance)

Follow the steps for manual configuration described in in Installing SpatialViewer on Oracle Big Data Appliance (page 1-24).

Then, change the configuration, as described in Configuring SpatialViewer for Other Systems (Not Big Data Appliance) (page 1-26)

### 1.8.4 Configuring SpatialViewer on Oracle Big Data Appliance

To configure SpatialViewer on Oracle Big Data Appliance, follow these steps.

- 1. Open the console: http://<oracle\_big\_data\_spatial\_vector\_console>:8045/ spatialviewer/?root=swadmin
- 2. Change the general configuration, as needed:
  - Local working directory: SpatialViewer local working directory. Absolute path.
     The default directory /usr/oracle/spatialviewer is created when installing SpatialViewer.
  - HDFS working directory: SpatialViewer HDFS working directory. The default directory /user/oracle/spatialviewer is created when installing SpatialViewer.
  - Hadoop configuration file: The Hadoop configuration directory. By default: /etc/hadoop/conf
  - eLocation URL: URL used to get the eLocation background maps. By default: http://elocation.oracle.com
  - Kerberos keytab: If Kerberos is enabled, provide the full path to the file that contains the keytab file.
  - Display logs: If necessary, disable the display of the jobs in the Spatial Jobs screen. Disable this display if the logs are not in the default format. The default format is: Date LogLevel LoggerName: LogMessage

The Date must have the default format: yyyy-MM-dd HH:mm:ss,SSS. For example: 2012-11-02 14:34:02,781.

If the logs are not displayed and the Display logs field is set to Yes, then ensure that Yes, log-aggregation-enable in Yes in Yes, then ensure that the Hadoop jobs configuration parameters

yarn.nodemanager.remote-app-log-dir and yarn.nodemanager.remote-app-log-dir-suffix are set to the same value as in yarn-site.xml.

- 3. Change the Hadoop configuration, as needed.
- 4. Chanbge the Spark configuration, as needed.

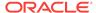

- 5. If Kerberos is enabled, then you may need to add the parameters:
  - spark.authenticate: must be set to true
  - spark.authenticate.enableSaslEncryption: set the value to true or false depending on your cluster configuration.
  - spark.yarn.keytab: the full path to the file that contains the keytab for the principal
  - spark.yarn.principal: the principal to be used to log in to Kerberos. The format of a typical Kerberos V5 principal is primary/instance@REALM.
- 6. Ensure that the user can read the keytab file.
- **7.** Copy the keytab file to the same location on all the nodes of the cluster.

# 1.8.5 Configuring SpatialViewer for Other Systems (Not Big Data Appliance)

Follow the steps mentioned in Configuring SpatialViewer on Oracle Big Data Appliance (page 1-25).

Additionally, change the Hadoop Configuration, replacing the Hadoop property yarn.application.classpath value /opt/cloudera/parcels/CDH/lib/ with the actual library path, which by default is /usr/lib/.

# 1.9 Installing Property Graph Support on a CDH Cluster or Other Hardware

You can use property graphs on either Oracle Big Data Appliance or commodity hardware.

- Apache HBase Prerequisites (page 1-26)
- Property Graph Installation Steps (page 1-27)
- About the Property Graph Installation Directory (page 1-27)
- Optional Installation Task for In-Memory Analyst Use (page 1-28)

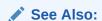

Configuring Property Graph Support (page 4-1)

### 1.9.1 Apache HBase Prerequisites

The following prerequisites apply to installing property graph support in HBase.

- Linux operating system
- Cloudera's Distribution including Apache Hadoop (CDH)

For the software download, see: http://www.cloudera.com/content/cloudera/en/products-and-services/cdh.html

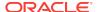

- Apache HBase
- Java Development Kit (JDK) (Java 8 or higher)

Details about supported versions of these products, including any interdependencies, will be provided in a My Oracle Support note.

### 1.9.2 Property Graph Installation Steps

To install property graph support, follow these steps.

1. Unzip the software package:

```
rpm -i oracle-spatial-graph-<version>.x86_64.rpm
```

By default, the software is installed in the following directory: /opt/oracle/

After the installation completes, the <code>opt/oracle/oracle-spatial-graph</code> directory exists and includes a <code>property\_graph</code> subdirectory.

2. Set the JAVA\_HOME environment variable. For example:

```
setenv JAVA_HOME /usr/local/packages/jdk8
```

3. Set the PGX HOME environment variable. For example:

```
setenv PGX_HOME /opt/oracle/oracle-spatial-graph/pgx
```

4. If HBase will be used, set the HBASE\_HOME environment variable in all HBase region servers in the Apache Hadoop cluster. (HBASE\_HOME specifies the location of the hbase installation directory.) For example:

```
setenv HBASE_HOME /usr/lib/hbase
```

Note that on some installations of Big Data Appliance, Apache HBase is placed in a directory like the following: /opt/cloudera/parcels/CDH-5.3.3-1.cdh5.3.3.p0.5/lib/hbase/

5. If HBase will be used, copy the data access layer library into \$HBASE\_HOME/lib. For example:

```
cp /opt/oracle/oracle-spatial-graph/property_graph/lib/sdopgdal*.jar $HBASE_HOME/
lib
```

- **6.** Tune the HBase or Oracle NoSQL Database configuration, as described in other tuning topics.
- Log in to Cloudera Manager as the admin user, and restart the HBase service.
   Restarting enables the Region Servers to use the new configuration settings.

#### 1.9.3 About the Property Graph Installation Directory

The installation directory for Oracle Big Data Spatial and Graph property graph features has the following structure:

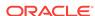

```
|-- doc
  -- dal
   `-- pgx
-- examples
   |-- dal
   -- pgx
   -- pyopg
-- lib
|-- librdf
-- pgx
    |-- bin
    -- conf
    -- groovy
    -- scripts
    -- webapp
    -- yarn
```

### 1.9.4 Optional Installation Task for In-Memory Analyst Use

Follow this installation task if property graph support is installed on a client without Hadoop, and you want to read graph data stored in the Hadoop Distributed File System (HDFS) into the in-memory analyst and write the results back to the HDFS, and/or use Hadoop NextGen MapReduce (YARN) scheduling to start, monitor and stop the in-memory analyst.

- Installing and Configuring Hadoop (page 1-28)
- Running the In-Memory Analyst on Hadoop (page 1-28)

#### 1.9.4.1 Installing and Configuring Hadoop

To install and configure Hadoop, follow these steps.

- 1. Download the tarball for a supported version of the Cloudera CDH.
- 2. Unpack the tarball into a directory of your choice. For example:

```
tar xvf hadoop-2.5.0-cdh5.2.1.tar.gz -C /opt
```

3. Have the HADOOP\_HOME environment variable point to the installation directory. For example.

```
export HADOOP_HOME=/opt/hadoop-2.5.0-cdh5.2.1
```

**4.** Add \$hadoop\_home/bin to the path environment variable. For example:

```
export PATH=$HADOOP_HOME/bin:$PATH
```

- 5. Configure \$HADOOP\_HOME/etc/hadoop/hdfs-site.xml to point to the HDFS name node of your Hadoop cluster.
- **6.** Configure \$HADOOP\_HOME/etc/hadoop/yarn-site.xml to point to the resource manager node of your Hadoop cluster.
- 7. Configure the fs.defaultFS field in \$HADOOP\_HOME/etc/hadoop/core-site.xml to point to the HDFS name node of your Hadoop cluster.

#### 1.9.4.2 Running the In-Memory Analyst on Hadoop

When running a Java application using in-memory analytics and HDFS, make sure that \$HADOOP\_HOME/etc/hadoop is on the classpath, so that the configurations get picked

up by the Hadoop client libraries. However, you do not need to do this when using the in-memory analyst shell, because it adds  $$\adds$   $$\adds$   $$\adds$  adds adds

You do not need to put any extra Cloudera Hadoop libraries (JAR files) on the classpath. The only time you need the YARN libraries is when starting the in-memory analyst as a YARN service. This is done with the yarn command, which automatically adds all necessary JAR files from your local installation to the classpath.

You are now ready to load data from HDFS or start the in-memory analyst as a YARN service. For further information about Hadoop, see the CDH 5.x.x documentation.

### 1.10 Installing and Configuring Multimedia Analytics Support

To use the Multimedia analytics feature, the video analysis framework must be installed and configured.

- Assumptions and Libraries for Multimedia Analytics (page 1-29)
- Transcoding Software (Options) (page 1-29)

#### 1.10.1 Assumptions and Libraries for Multimedia Analytics

If you have licensed Oracle Big Data Spatial and Graph with Oracle Big Data Appliance, the video analysis framework for Multimedia analytics is already installed and configured. However, you must set \$MMA\_HOME to point to /opt/oracle/oracle-spatial-graph/multimedia.

Otherwise, you can install the framework on Cloudera CDH 5 or similar Hadoop environment, as follows:

 Install the framework by using the following command on each node on the cluster:

```
rpm2cpio oracle-spatial-graph-<version>.x86_64.rpm | cpio -idmv
```

- 2. Set \$MMA\_HOME to point to /opt/oracle/oracle-spatial-graph/multimedia.
- 3. Identify the locations of the following libraries:
  - Hadoop jar files (available in \$HADOOP\_HOME/jars)
  - Video processing libraries (see Transcoding Software (Options) (page 1-29)
  - OpenCV libraries (available with the product)
- 4. If necessary, install the desired video processing software to transcode video data (see Transcoding Software (Options) (page 1-29)).

### 1.10.2 Transcoding Software (Options)

The following options are available for transcoding video data:

- JCodec
- FFmpeg
- Third-party transcoding software

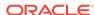

To use Multimedia analytics with JCodec (which is included with the product), when running the Hadoop job to recognize faces, set the <code>oracle.ord.hadoop.ordframegrabber</code> property to the following value: <code>oracle.ord.hadoop.decoder.OrdJCodecFrameGrabber</code>

To use Multimedia analytics with FFmpeg:

- Download FFmpeg from: https://www.ffmpeg.org/.
- 2. Install FFmpeg on the Hadoop cluster.
- 3. Set the oracle.ord.hadoop.ordframegrabber property to the following value: oracle.ord.hadoop.decoder.OrdfFMPEGFrameGrabber

To use Multimedia analytics with custom video decoding software, implement the abstract class <code>oracle.ord.hadoop.decoder.OrdFrameGrabber</code>. See the Javadoc for more details

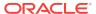

# Using Big Data Spatial and Graph with Spatial Data

This chapter provides conceptual and usage information about loading, storing, accessing, and working with spatial data in a Big Data environment.

- About Big Data Spatial and Graph Support for Spatial Data (page 2-2)
   Oracle Big Data Spatial and Graph features enable spatial data to be stored, accessed, and analyzed quickly and efficiently for location-based decision making.
- Oracle Big Data Vector and Raster Data Processing (page 2-4)
   Oracle Big Data Spatial and Graph supports the storage and processing of both vector and raster spatial data.
- Oracle Big Data Spatial Hadoop Image Processing Framework for Raster Data Processing (page 2-5)
   Oracle Spatial Hadoop Image Processing Framework allows the creation of new combined images resulting from a series of processing phases in parallel.
- Loading an Image to Hadoop Using the Image Loader (page 2-8)
   The first step to process images using the Oracle Spatial and Graph Hadoop
   Image Processing Framework is to actually have the images in HDFS, followed by having the images separated into smart tiles.
- Processing an Image Using the Oracle Spatial Hadoop Image Processor (page 2-11)
   Once the images are loaded into HDFS, they can be processed in parallel using Oracle Spatial Hadoop Image Processing Framework.
- Loading and Processing an Image Using the Oracle Spatial Hadoop Raster Processing API (page 2-24)
   The framework provides a raster processing API that lets you load and process rasters without creating XML but instead using a Java application. The application can be executed inside the cluster or on a remote node.
- Using the Oracle Spatial Hadoop Raster Simulator Framework to Test Raster Processing (page 2-26)
  When you create custom processing classes. you can use the Oracle Spatial Hadoop Raster Simulator Framework to do the following by "pretending" to plug them into the Oracle Raster Processing Framework.
- Oracle Big Data Spatial Raster Processing for Spark (page 2-30)
   Oracle Big Data Spatial Raster Processing for Apache Spark is a spatial raster processing API for Java.
- Oracle Big Data Spatial Vector Analysis (page 2-43)
   Oracle Big Data Spatial Vector Analysis is a Spatial Vector Analysis API, which runs as a Hadoop job and provides MapReduce components for spatial processing of data stored in HDFS.
- Oracle Big Data Spatial Vector Analysis for Spark (page 2-83)
   Oracle Big Data Spatial Vector Analysis for Apache Spark is a spatial vector analysis API for Java and Scala that provides spatially-enabled RDDs (Resilient

Distributed Datasets) that support spatial transformations and actions, spatial partitioning, and indexing.

- Oracle Big Data Spatial Vector Hive Analysis (page 2-93)
   Oracle Big Data Spatial Vector Hive Analysis provides spatial functions to analyze the data using Hive.
- Using the Oracle Big Data SpatialViewer Web Application (page 2-100)
   You can use the Oracle Big Data SpatialViewer Web Application (SpatialViewer)
   to perform tasks related to spatial indexing and creating and showing thematic maps.
- Using Oracle Big Data Spatial and Graph Image Server Console (page 2-123)
   You can use the Oracle Big Data Spatial and Graph Image Server Console to perform tasks, such as loading images to create a mosaic.

# 2.1 About Big Data Spatial and Graph Support for Spatial Data

Oracle Big Data Spatial and Graph features enable spatial data to be stored, accessed, and analyzed quickly and efficiently for location-based decision making. Spatial data represents the location characteristics of real or conceptual objects in relation to the real or conceptual space on a Geographic Information System (GIS) or other location-based application.

The spatial features are used to geotag, enrich, visualize, transform, load, and process the location-specific two and three dimensional geographical images, and manipulate geometrical shapes for GIS functions.

- What is Big Data Spatial and Graph on Apache Hadoop? (page 2-2)
- Advantages of Oracle Big Data Spatial and Graph (page 2-3)
- Oracle Big Data Spatial Features and Functions (page 2-3)
- Oracle Big Data Spatial Files, Formats, and Software Requirements (page 2-3)

#### 2.1.1 What is Big Data Spatial and Graph on Apache Hadoop?

Oracle Big Data Spatial and Graph on Apache Hadoop is a framework that uses the MapReduce programs and analytic capabilities in a Hadoop cluster to store, access, and analyze the spatial data. The spatial features provide a schema and functions that facilitate the storage, retrieval, update, and query of collections of spatial data. Big Data Spatial and Graph on Hadoop supports storing and processing spatial images, which could be geometric shapes, raster, or vector images and stored in one of the several hundred supported formats.

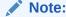

Oracle Spatial and Graph Developer's Guide for an introduction to spatial concepts, data, and operations

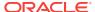

### 2.1.2 Advantages of Oracle Big Data Spatial and Graph

The advantages of using Oracle Big Data Spatial and Graph include the following:

- Unlike some of the GIS-centric spatial processing systems and engines, Oracle Big Data Spatial and Graph is capable of processing both structured and unstructured spatial information.
- Customers are not forced or restricted to store only one particular form of data in their environment. They can have their data stored both as a spatial or nonspatial business data and still can use Oracle Big Data to do their spatial processing.
- This is a framework, and therefore customers can use the available APIs to custom-build their applications or operations.
- Oracle Big Data Spatial can process both vector and raster types of information and images.

#### 2.1.3 Oracle Big Data Spatial Features and Functions

The spatial data is loaded for query and analysis by the Spatial Server and the images are stored and processed by an Image Processing Framework. You can use the Oracle Big Data Spatial and Graph server on Hadoop for:

- Cataloguing the geospatial information, such as geographical map-based footprints, availability of resources in a geography, and so on.
- Topological processing to calculate distance operations, such as nearest neighbor in a map location.
- Categorization to build hierarchical maps of geographies and enrich the map by creating demographic associations within the map elements.

The following functions are built into Oracle Big Data Spatial and Graph:

- Indexing function for faster retrieval of the spatial data.
- Map function to display map-based footprints.
- Zoom function to zoom-in and zoom-out specific geographical regions.
- Mosaic and Group function to group a set of image files for processing to create a mosaic or subset operations.
- Cartesian and geodetic coordinate functions to represent the spatial data in one of these coordinate systems.
- Hierarchical function that builds and relates geometric hierarchy, such as country, state, city, postal code, and so on. This function can process the input data in the form of documents or latitude/longitude coordinates.

# 2.1.4 Oracle Big Data Spatial Files, Formats, and Software Requirements

The stored spatial data or images can be in one of these supported formats:

- GeoJSON files
- Shapefiles

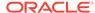

- Both Geodetic and Cartesian data
- Other GDAL supported formats

You must have the following software, to store and process the spatial data:

- Java runtime
- GCC Compiler Only when the GDAL-supported formats are used

### 2.2 Oracle Big Data Vector and Raster Data Processing

Oracle Big Data Spatial and Graph supports the storage and processing of both vector and raster spatial data.

- Oracle Big Data Spatial Raster Data Processing (page 2-4)
- Oracle Big Data Spatial Vector Data Processing (page 2-4)

#### 2.2.1 Oracle Big Data Spatial Raster Data Processing

For processing the raster data, the GDAL loader loads the raster spatial data or images onto a HDFS environment. The following basic operations can be performed on a raster spatial data:

- Mosaic: Combine multiple raster images to create a single mosaic image.
- Subset: Perform subset operations on individual images.
- Raster algebra operations: Perform algebra operations on every pixel in the rasters (for example, add, divide, multiply, log, pow, sine, sinh, and acos).
- User-specified processing: Raster processing is based on the classes that user sets to be executed in mapping and reducing phases.

This feature supports a MapReduce framework for raster analysis operations. The users have the ability to custom-build their own raster operations, such as performing an algebraic function on a raster data and so on. For example, calculate the slope at each base of a digital elevation model or a 3D representation of a spatial surface, such as a terrain. For details, see Oracle Big Data Spatial Hadoop Image Processing Framework for Raster Data Processing (page 2-5).

### 2.2.2 Oracle Big Data Spatial Vector Data Processing

This feature supports the processing of spatial vector data:

- Loaded and stored on to a Hadoop HDFS environment
- Stored either as Cartesian or geodetic data

The stored spatial vector data can be used for performing the following query operations and more:

- Point-in-polygon
- Distance calculation
- Anyinteract
- Buffer creation

Sevetal data service operations are supported for the spatial vector data:

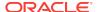

- Data enrichment
- Data categorization
- Spatial join

In addition, there is a limited Map Visualization API support for only the HTML5 format. You can access these APIs to create custom operations. For details, see "Oracle Big Data Spatial Vector Analysis (page 2-43)."

# 2.3 Oracle Big Data Spatial Hadoop Image Processing Framework for Raster Data Processing

Oracle Spatial Hadoop Image Processing Framework allows the creation of new combined images resulting from a series of processing phases in parallel. It includes the following features:

- HDFS Images storage, where every block size split is stored as a separate tile, ready for future independent processing
- Subset, user-defined, and map algebra operations processed in parallel using the MapReduce framework
- Ability to add custom processing classes to be executed in the mapping or reducing phases in parallel in a transparent way
- Fast processing of georeferenced images
- Support for GDAL formats, multiple bands images, DEMs (digital elevation models), multiple pixel depths, and SRIDs
- Java API providing access to framework operations; useful for web services or standalone Java applications
- Framework for testing and debugging user processing classes in the local environment

The Oracle Spatial Hadoop Image Processing Framework consists of two modules, a Loader and Processor, each one represented by a Hadoop job running on different stages in a Hadoop cluster, as represented in the following diagram. Also, you can load and process the images using the Image Server web application, and you can use the Java API to expose the framework's capabilities.

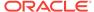

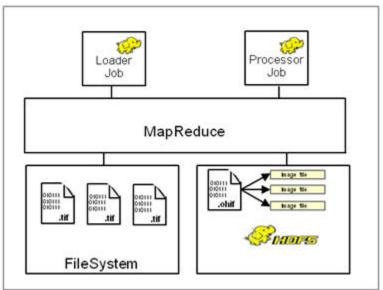

Hadoop Cluster

For installation and configuration information, see:

- Installing Oracle Big Data Spatial and Graph on an Oracle Big Data Appliance (page 1-4)
- Installing and Configuring the Big Data Spatial Image Processing Framework (page 1-4)
- Installing and Configuring the Big Data Spatial Image Server (page 1-12)
- Image Loader (page 2-6)
- Image Processor (page 2-7)
- Image Server (page 2-8)

#### 2.3.1 Image Loader

The Image Loader is a Hadoop job that loads a specific image or a group of images into HDFS.

- While importing, the image is tiled and stored as an HDFS block.
- GDAL is used to tile the image.
- Each tile is loaded by a different mapper, so reading is parallel and faster.
- Each tile includes a certain number of overlapping bytes (user input), so that the tiles cover area from the adjacent tiles.
- A MapReduce job uses a mapper to load the information for each tile. There are 'n' number of mappers, depending on the number of tiles, image resolution and block size.
- A single reduce phase per image puts together all the information loaded by the mappers and stores the images into a special .ohif format, which contains the resolution, bands, offsets, and image data. This way the file offset containing each tile and the node location is known.
- Each tile contains information for every band. This is helpful when there is a need to process only a few tiles; then, only the corresponding blocks are loaded.

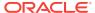

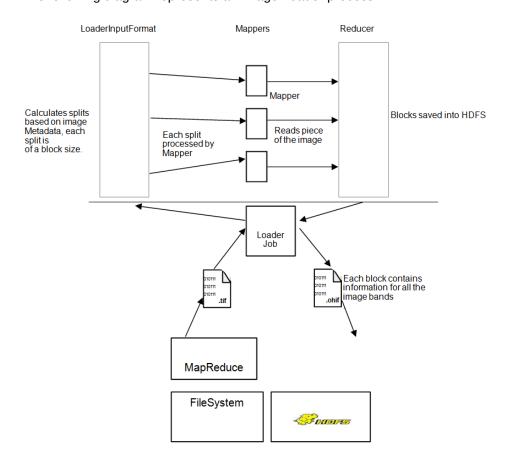

#### The following diagram represents an Image Loader process:

#### 2.3.2 Image Processor

The Image Processor is a Hadoop job that filters tiles to be processed based on the user input and performs processing in parallel to create a new image.

- Processes specific tiles of the image identified by the user. You can identify one, zero, or multiple processing classes. These classes are executed in the mapping or reducing phase, depending on your configuration. For the mapping phase, after the execution of processing classes, a mosaic operation is performed to adapt the pixels to the final output format requested by the user. If no mosaic operation was requested, the input raster is sent to reduce phase as is. For reducer phase, all the tiles are put together into a GDAL data set that is input for user reduce processing class, where final output may be changed or analyzed according to user needs.
- A mapper loads the data corresponding to one tile, conserving data locality.
- Once the data is loaded, the mapper filters the bands requested by the user.
- Filtered information is processed and sent to each mapper in the reduce phase, where bytes are put together and a final processed image is stored into HDFS or regular File System depending on the user request.

The following diagram represents an Image Processor job:

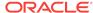

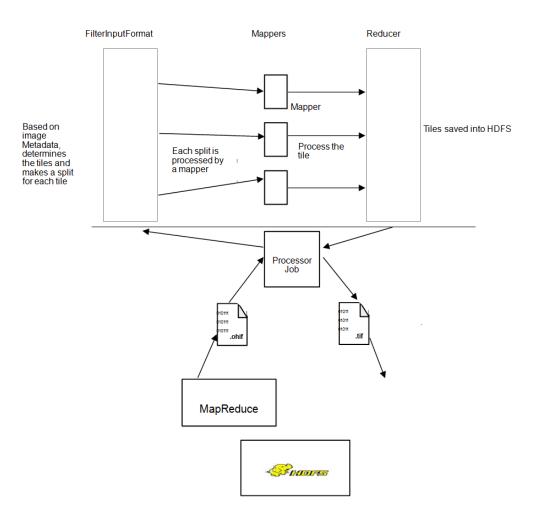

### 2.3.3 Image Server

The Image Server is a web application the enables you to load and process images from different and variety of sources, especially from the Hadoop File System (HDFS). This Oracle Image Server has several main applications:

- Visualization of rasters in the entire globe and the ability to create a mosaic from direct selection in the map.
- Raster Image processing to create catalogs from the source images and process into a single unit. You can also view the image thumbnails.
- Hadoop console configuration, used to set up the cluster connection parameters and for the jobs, initial setup.

## 2.4 Loading an Image to Hadoop Using the Image Loader

The first step to process images using the Oracle Spatial and Graph Hadoop Image Processing Framework is to actually have the images in HDFS, followed by having the images separated into smart tiles.

This allows the processing job to work separately on each tile independently. The Image Loader lets you import a single image or a collection of them into HDFS in parallel, which decreases the load time.

The Image Loader imports images from a file system into HDFS, where each block contains data for all the bands of the image, so that if further processing is required on specific positions, the information can be processed on a single node.

- Image Loading Job (page 2-9)
- Input Parameters (page 2-9)
- Output Parameters (page 2-10)

### 2.4.1 Image Loading Job

The image loading job has its custom input format that splits the image into related image splits. The splits are calculated based on an algorithm that reads square blocks of the image covering a defined area, which is determined by

area = ((blockSize - metadata bytes) / number of bands) / bytes per pixel.

For those pieces that do not use the complete block size, the remaining bytes are refilled with zeros.

Splits are assigned to different mappers where every assigned tile is read using GDAL based on the ImageSplit information. As a result an ImageDataWritable instance is created and saved in the context.

The metadata set in the ImageDataWritable instance is used by the processing classes to set up the tiled image in order to manipulate and process it. Since the source images are read from multiple mappers, the load is performed in parallel and faster.

After the mappers finish reading, the reducer picks up the tiles from the context and puts them together to save the file into HDFS. A special reading process is required to read the image back.

#### 2.4.2 Input Parameters

The following input parameters are supplied to the Hadoop command:

```
hadoop jar /opt/oracle/oracle-spatial-graph/spatial/raster/jlib/hadoop-
imageloader.jar
  -files <SOURCE_IMGS_PATH>
  -out <HDFS_OUTPUT_FOLDER>
  -gdal <GDAL_LIB_PATH>
  -gdalData <GDAL_DATA_PATH>
  [-overlap <OVERLAPPING_PIXELS>]
  [-thumbnail <THUMBNAIL_PATH>]
  [-expand <false|true>]
  [-extractLogs <false|true>]
  [-logFilter <LINES_TO_INCLUDE_IN_LOG>]
```

#### Where:

SOURCE\_IMGS\_PATH is a path to the source image(s) or folder(s). For multiple inputs use a comma separator. This path must be accessible via NFS to all nodes in the cluster.

HDFS\_OUTPUT\_FOLDER is the HDFS output folder where the loaded images are stored. OVERLAPPING\_PIXELS is an optional number of overlapping pixels on the borders of each tile, if this parameter is not specified a default of two overlapping pixels is considered.

GDAL\_LIB\_PATH is the path where GDAL libraries are located.

GDAL\_DATA\_PATH is the path where GDAL data folder is located. This path must be accessible through NFS to all nodes in the cluster.

THUMBNAIL\_PATH is an optional path to store a thumbnail of the loaded image(s). This path must be accessible through NFS to all nodes in the cluster and must have write access permission for yarn users.

- -expand controls whether the HDFS path of the loaded raster expands the source path, including all directories. If you set this to false, the .ohif file is stored directly in the output directory (specified using the  $-\circ$  option) without including that directory's path in the raster.
- -extractLogs controls whether the logs of the executed application should be extracted to the system temporary directory. By default, it is not enabled. The extraction does not include logs that are not part of Oracle Framework classes.
- -logFilter <LINES\_TO\_INCLUDE\_IN\_LOG> is a comma-separated String that lists all the patterns to include in the extracted logs, for example, to include custom processing classes packages.

For example, the following command loads all the georeferenced images under the <code>images</code> folder and adds an overlapping of 10 pixels on every border possible. The HDFS output folder is <code>ohiftest</code> and thumbnail of the loaded image are stored in the <code>processtest</code> folder.

hadoop jar /opt/oracle/oracle-spatial-graph/spatial/raster/jlib/hadoop-imageloader.jar -files /opt/shareddir/spatial/demo/imageserver/images/hawaii.tif -out ohiftest -overlap 10 -thumbnail /opt/shareddir/spatial/processtest -gdal /opt/oracle/oracle-spatial-graph/spatial/raster/gdal/lib -gdalData /opt/shareddir/data

By default, the Mappers and Reducers are configured to get 2 GB of JVM, but users can override this settings or any other job configuration properties by adding an <code>imagejob.prop</code> properties file in the same folder location from where the command is being executed. This properties file may list all the configuration properties that you want to override. For example,

```
mapreduce.map.memory.mb=2560
mapreduce.reduce.memory.mb=2560
mapreduce.reduce.java.opts=-Xmx2684354560
mapreduce.map.java.opts=-Xmx2684354560
```

Java heap memory (java.opts properties) must be equal to or less than the total memory assigned to mappers and reducers (mapreduce.map.memory and mapreduce.reduce.memory). Thus, if you increase Java heap memory, you might also need to increase the memory for mappers and reducers.

#### 2.4.3 Output Parameters

The reducer generates two output files per input image. The first one is the <code>.ohif</code> file that concentrates all the tiles for the source image, each tile may be processed as a separated instance by a processing mapper. Internally each tile is stored as a HDFS block, blocks are located in several nodes, one node may contain one or more blocks of a specific <code>.ohif</code> file. The <code>.ohif</code> file is stored in user specified folder with <code>-out</code> flag, under the <code>/user/<user\_executing\_jobs/out\_folder/</code>

<PARENT\_DIRECTORIES\_OF\_SOURCE\_RASTER> if the flag -expand was not used. Otherwise,
the .ohif file will be located at /user/<USER\_EXECUTING\_JOB>/OUT\_FOLDER/, and the file
can be identified as original\_filename.ohif.

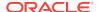

The second output is a related metadata file that lists all the pieces of the image and the coordinates that each one covers. The file is located in HDFS under the metadata location, and its name is hash generated using the name of the <code>ohif</code> file. This file is for Oracle internal use only, and lists important metadata of the source raster. Some example lines from a metadata file:

```
srid:26904
datatype:1
resolution:27.90809458890406,-27.90809458890406
file:/user/hdfs/ohiftest/opt/shareddir/spatial/data/rasters/hawaii.tif.ohif
bands:3
mbr:532488.7648166901,4303164.583549625,582723.3350767174,4269619.053853762
0,532488.7648166901,4303164.583549625,582723.3350767174,4269619.053853762
thumbnailpath:/opt/shareddir/spatial/thumb/
```

If the -thumbnail flag was specified, a thumbnail of the source image is stored in the related folder. This is a way to visualize a translation of the .ohif file. Job execution logs can be accessed using the command yarn logs -applicationId <applicationId>.

# 2.5 Processing an Image Using the Oracle Spatial Hadoop Image Processor

Once the images are loaded into HDFS, they can be processed in parallel using Oracle Spatial Hadoop Image Processing Framework.

You specify an output, and the framework filters the tiles to fit into that output, processes them, and puts them all together to store them into a single file. Map algebra operations are also available and, if set, will be the first part of the processing phase. You can specify additional processing classes to be executed before the final output is created by the framework.

The image processor loads specific blocks of data, based on the input (mosaic description or a single raster), and selects only the bands and pixels that fit into the final output. All the specified processing classes are executed and the final output is stored into HDFS or the file system depending on the user request.

- Image Processing Job (page 2-11)
- Input Parameters (page 2-13)
- Job Execution (page 2-16)
- Processing Classes and ImageBandWritable (page 2-17)
- Map Algebra Operations (page 2-19)
- Multiple Raster Algebra Operations (page 2-22)
- Output (page 2-24)

#### 2.5.1 Image Processing Job

The image processing job has different flows depending on the type of processing requested by the user.

 Default Image Processing Job Flow (page 2-12): executed for processing that includes a mosaic operation, single raster operation, or basic multiple raster operation.

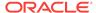

- Multiple Raster Image Processing Job Flow (page 2-12): executed for processing that includes complex multiple raster algebra operations.
- Default Image Processing Job Flow (page 2-12)
- Multiple Raster Image Processing Job Flow (page 2-12)

#### 2.5.1.1 Default Image Processing Job Flow

The default image processing job flow is executed when any of the following processing is requested:

- Mosaic operation
- Single raster operation
- Basic multiple raster algebra operation

The flow has its own custom FilterInputFormat, which determines the tiles to be processed, based on the SRID and coordinates. Only images with same data type (pixel depth) as the mosaic input data type (pixel depth) are considered. Only the tiles that intersect with coordinates specified by the user for the mosaic output are included. For processing of a single raster or basic multiple raster algebra operation (excluding mosaic), the filter includes all the tiles of the input rasters, because the processing will be executed on the complete images. Once the tiles are selected, a custom ImageProcessSplit is created for each image.

When a mapper receives the <code>ImageProcessSplit</code>, it reads the information based on what the <code>ImageSplit</code> specifies, performs a filter to select only the bands indicated by the user, and executes the list of map operations and of processing classes defined in the request, if any.

Each mapper process runs in the node where the data is located. After the map algebra operations and processing classes are executed, a validation verifies if the user is requesting mosaic operation or if analysis includes the complete image; and if a mosaic operation is requested, the final process executes the operation. The mosaic operation selects from every tile only the pixels that fit into the output and makes the necessary resolution changes to add them in the mosaic output. The single process operation just copies the previous raster tile bytes as they are. The resulting bytes are stored in NFS to be recovered by the reducer.

A single reducer picks the tiles and puts them together. If you specified any basic multiple raster algebra operation, then it is executed at the same time the tiles are merged into the final output. This operation affects only the intersecting pixels in the mosaic output, or in every pixel if no mosaic operation was requested. If you specified a reducer processing class, the GDAL data set with the output raster is sent to this class for analysis and processing. If you selected HDFS output, the <code>ImageLoader</code> is called to store the result into HDFS. Otherwise, by default the image is prepared using GDAL and is stored in the file system (NFS).

#### 2.5.1.2 Multiple Raster Image Processing Job Flow

The multiple raster image processing job flow is executed when a complex multiple raster algebra operation is requested. It applies to rasters that have the same MBR, pixel type, pixel size, and SRID, since these operations are applied pixel by pixel in the corresponding cell, where every pixel represents the same coordinates.

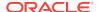

The flow has its own custom MultipleRasterInputFormat, which determines the tiles to be processed, based on the SRID and coordinates. Only images with same MBR, pixel type, pixel size and SRID are considered. Only the rasters that match with coordinates specified by the first raster in the catalog are included. All the tiles of the input rasters are considered, because the processing will be executed on the complete images.

Once the tiles are selected, a custom MultipleRasterSplit is created. This split contains a small area of every original tile, depending on the block size, because now all the rasters must be included in a split, even if it is only a small area. Each of these is called an IndividualRasterSplit, and they are contained in a parent MultipleRasterSplit.

When a mapper receives the MultipleRasterSplit, it reads the information of all the raster's tiles that are included in the parent split, performs a filter to select only the bands indicated by the user and only the small corresponding area to process in this specific mapper, and then executes the complex multiple raster algebra operation.

Data locality may be lost in this part of the process, because multiple rasters are included for a single mapper that may not be in the same node. The resulting bytes for every pixel are put in the context to be recovered by the reducer.

A single reducer picks pixel values and puts them together. If you specified a reducer processing class, the GDAL data set with the output raster is sent to this class for analysis and processing. The list of tiles that this class receives is null for this scenario, and the class can only work with the output data set. If you selected HDFS output, the <code>ImageLoader</code> is called to store the result into HDFS. Otherwise, by default the image is prepared using GDAL and is stored in the file system (NFS).

#### 2.5.2 Input Parameters

The following input parameters can be supplied to the hadoop command:

#### Where:

MOSAIC\_CONFIG\_PATH is the path to the mosaic configuration xml, that defines the features of the output.

GDAL\_LIBRARIES\_PATH is the path where GDAL libraries are located.

GDAL\_DATA\_PATH is the path where the GDAL data folder is located. This path must be accessible via NFS to all nodes in the cluster.

IMAGE\_CATALOG\_PATH is the path to the catalog xml that lists the HDFS image(s) to be processed. This is optional because you can also specify a single raster to process using -file flag.

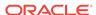

USER\_PROCESS\_JAR\_PATH is an optional user-defined jar file or comma-separated list of jar files, each of which contains additional processing classes to be applied to the source images.

THUMBNAIL\_PATH is an optional flag to activate the thumbnail creation of the loaded image(s). This path must be accessible via NFS to all nodes in the cluster and is valid only for an HDFS output.

USER\_NATIVE\_LIBRARIES\_PATH is an optional comma-separated list of additional native libraries to use in the analysis. It can also be a directory containing all the native libraries to load in the application.

USER\_PARAMETERS is an optional key/value list used to define input data for user processing classes. Use a semicolon to separate parameters. For example: azimuth=315;altitude=45

SINGLE\_RASTER\_PATH is an optional path to the .ohif file that will be processed by the job. If this is set, you do not need to set a catalog.

For example, the following command will process all the files listed in the catalog file input.xml file using the mosaic output definition set in testFS.xml file.

hadoop jar /opt/oracle/oracle-spatial-graph/spatial/raster/jlib/hadoop-imageprocessor.jar -catalog /opt/shareddir/spatial/demo/imageserver/images/input.xml -config /opt/shareddir/spatial/demo/imageserver/images/testFS.xml -thumbnail /opt/shareddir/spatial/processtest -gdal /opt/oracle/oracle-spatial-graph/spatial/raster/qdal/lib -qdalData /opt/shareddir/data

By default, the Mappers and Reducers are configured to get 2 GB of JVM, but users can override this settings or any other job configuration properties by adding an <code>imagejob.prop</code> properties file in the same folder location from where the command is being executed.

- Catalog XML Structure (page 2-14)
- Mosaic Definition XML Structure (page 2-15)

#### 2.5.2.1 Catalog XML Structure

The following is an example of input catalog XML used to list every source image considered for mosaic operation generated by the image processing job.

```
-<catalog>
   -<image>
<raster>/user/hdfs/ohiftest/opt/shareddir/spatial/data/rasters/maui.tif.ohif</raster>
<bands datatype='1' config='1,2,3'>3</bands>
        </image>
</catalog>
```

A <catalog> element contains the list of <image> elements to process.

Each <image> element defines a source image or a source folder within the <raster> element. All the images within the folder are processed.

The <bands> element specifies the number of bands of the image, The datatype attribute has the raster data type and the config attribute specifies which band should appear in the mosaic output band order. For example: 3,1,2 specifies that mosaic output band number 1 will have band number 3 of this raster, mosaic band number 2 will have source band 1, and mosaic band number 3 will have source band 2. This order may change from raster to raster.

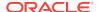

#### 2.5.2.2 Mosaic Definition XML Structure

The following is an example of a mosaic configuration XML used to define the features of the output generated by the image processing job.

```
-<mosaic exec="false">
  -<output>
   <SRID>26904</SRID>
   <directory type="FS">/opt/shareddir/spatial/processOutput</directory>
   <!--directory type="HDFS">newData</directory-->
   <tempFSFolder>/opt/shareddir/spatial/tempOutput</tempFSFolder>
   <filename>littlemap</filename>
   <format>GTIFF</format>
  <width>1600</width>
  <height>986</height>
  <algorithm order="0">2</algorithm>
  <bands layers="3" config="3,1,2"/>
  <nodata>#000000</nodata>
  <pixelType>1</pixelType>
  </output>
  -<crop>
   -<transform>
   356958.985610072,280.38843650364862,0,2458324.0825054757,0,-280.38843650364862 </
transform>
  </crop>
classMapper
params="threshold=454,2954">oracle.spatial.hadoop.twc.FarmTransformer</
classMapper><classReducer
params="plot_size=100400">oracle.spatial.hadoop.twc.FarmAlignment</classReducer></
process>
   <operations>
        <localif operator="<" operand="3" newvalue="6"/>
                   <localadd arg="5"/>
                   <localsqrt/>
                   <localround/>
   </operations>
</mosaic>
```

The <mosaic> element defines the specifications of the processing output. The exec attribute specifies if the processing will include mosaic operation or not. If set to "false", a mosaic operation is not executed and a single raster is processed; if set to "true" or not set, a mosaic operation is performed. Some of the following elements are required only for mosaic operations and ignored for single raster processing.

The <code><output></code> element defines the features such as <code><SRID></code> considered for the output. All the images in different SRID are converted to the mosaic SRID in order to decide if any of its tiles fit into the mosaic or not. This element is not required for single raster processing, because the output rster has the same SRID as the input.

The <directory> element defines where the output is located. It can be in an HDFS or in regular FileSystem (FS), which is specified in the tag type.

The <tempFsFolder> element sets the path to store the mosaic output temporarily. The attribute delete="false" can be specified to keep the output of the process even if the loader was executed to store it in HDFS.

The <filename> and <format> elements specify the output filename. <filename> is not required for single raster process; and if it is not specified, the name of the input file (determined by the -file attribute during the job call) is used for the output file.

<format> is not required for single raster processing, because the output raster has the same format as the input.

The <code><width></code> and <code><height></code> elements set the mosaic output resolution. They are not required for single raster processing, because the output raster has the same resolution as the input.

The <algorithm> element sets the order algorithm for the images. A 1 order means, by source last modified date, and a 2 order means, by image size. The order tag represents ascendant or descendant modes. (These properties are for mosaic operations where multiple rasters may overlap.)

The <bands> element specifies the number of bands in the output mosaic. Images with fewer bands than this number are discarded. The config attribute can be used for single raster processing to set the band configuration for output, because there is no catalog.

The <nodata> element specifies the color in the first three bands for all the pixels in the mosaic output that have no value.

The <pixelType> element sets the pixel type of the mosaic output. Source images that do not have the same pixel size are discarded for processing. This element is not required for single raster processing: if not specified, the pixel type will be the same as for the input.

The <crop> element defines the coordinates included in the mosaic output in the following order: startcoordinateX, pixelXWidth, RotationX, startcoordinateY, RotationY, and pixelheightY. This element is not required for single raster processing: if not specified, the complete image is considered for analysis.

The cprocess> element lists all the classes to execute before the mosaic operation.

The <classMapper> element is used for classes that will be executed during mapping phase, and the <classReducer> element is used for classes that will be executed during reduce phase. Both elements have the params attribute, where you can send input parameters to processing classes according to your needs.

The coperations> element lists all the map algebra operations that will be processed
for this request.

#### 2.5.3 Job Execution

The first step of the job is to filter the tiles that would fit into the output. As a start, the location files that hold tile metadata are sent to the InputFormat.

By extracting the pixelType, the filter decides whether the related source image is valid for processing or not. Based on the user definition made in the catalog xml, one of the following happens:

- If the image is valid for processing, then the SRID is evaluated next
- If it is different from the user definition, then the MBR coordinates of every tile are converted into the user SRID and evaluated.

This way, every tile is evaluated for intersection with the output definition.

 For a mosaic processing request, only the intersecting tiles are selected, and a split is created for each one of them.

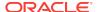

- For a single raster processing request, all the tiles are selected, and a split is created for each one of them.
- For a complex multiple raster algebra processing request, all the tiles are selected
  if the MBR and pixel size is the same. Depending on the number of rasters
  selected and the blocksize, a specific area of every tile's raster (which does not
  always include the complete original raster tile) is included in a single parent split.

A mapper processes each split in the node where it is stored. (For complex multiple raster algebra operations, data locality may be lost, because a split contains data from several rasters.) The mapper executes the sequence of map algebra operations and processing classes defined by the user, and then the mosaic process is executed if requested. A single reducer puts together the result of the mappers and, for user-specified reducing processing classes, sets the output data set to these classes for analysis or process. Finally, the process stores the image into FS or HDFS upon user request. If the user requested to store the output into HDFS, then the <code>ImageLoader</code> job is invoked to store the image as an <code>.ohif</code> file.

By default, the mappers and reducers are configured to get 1 GB of JVM, but you can override this settings or any other job configuration properties by adding an <code>imagejob.prop</code> properties file in the same folder location from where the command is being executed.

#### 2.5.4 Processing Classes and ImageBandWritable

The processing classes specified in the catalog XML must follow a set of rules to be correctly processed by the job. All the processing classes in the mapping phase must implement the <code>ImageProcessorInterface</code> interface. For the reducer phase, they must implement the <code>ImageProcessorReduceInterface</code> interface.

When implementing a processing class, you may manipulate the raster using its object representation <code>ImageBandWritable</code>. An example of an processing class is provided with the framework to calculate the slope on DEMs. You can create mapping operations, for example, to transforms the pixel values to another value by a function. The <code>ImageBandWritable</code> instance defines the content of a tile, such as resolution, size, and pixels. These values must be reflected in the properties that create the definition of the tile. The integrity of the mosaic output depends on the correct manipulation of these properties.

The ImageBandWritable instance defines the content of a tile, such as resolution, size, and pixels. These values must be reflected in the properties that create the definition of the tile. The integrity of the output depends on the correct manipulation of these properties.

Table 2-1 ImageBandWritable Properties

| Type - Property           | Description                                       |
|---------------------------|---------------------------------------------------|
| IntWritable dstWidthSize  | Width size of the tile                            |
| IntWritable dstHeightSize | Height size of the tile                           |
| IntWritable bands         | Number of bands in the tile                       |
| IntWritable dType         | Data type of the tile                             |
| IntWritable offX          | Starting X pixel, in relation to the source image |

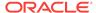

Table 2-1 (Cont.) ImageBandWritable Properties

| Type - Property                     | Description                                                                                                    |
|-------------------------------------|----------------------------------------------------------------------------------------------------|
| IntWritable offY                    | Starting Y pixel, in relation to the source image                                                                                                    |
| IntWritable totalWidth              | Width size of the source image                                                                                                    |
| IntWritable totalHeight             | Height size of the source image                                                                                                    |
| IntWritable bytesNumber             | Number of bytes containing the pixels of the tile and stored into baseArray                                                                                                    |
| BytesWritable[] baseArray           | Array containing the bytes representing the tile pixels, each cell represents a band                                                                                                    |
| IntWritable[][]<br>basePaletteArray | Array containing the int values representing the tile palette, each array represents a band. Each integer represents an entry for each color in the color table, there are four entries per color |
| IntWritable[]<br>baseColorArray     | Array containing the int values representing the color interpretation, each cell represents a band                                                                                                |
| DoubleWritable[]<br>noDataArray     | Array containing the NODATA values for the image, each cell contains the value for the related band                                                                                               |
| ByteWritable isProjection           | Specifies if the tile has projection information with Byte.MAX_VALUE                                                                                                    |
| ByteWritable isTransform            | Specifies if the tile has the geo transform array information with Byte.MAX_VALUE                                                                                                    |
| ByteWritable isMetadata             | Specifies if the tile has metadata information with Byte.MAX_VALUE                                                                                                    |
| IntWritable projectionLength        | Specifies the projection information length                                                                                                    |
| BytesWritable projectionRef         | Specifies the projection information in bytes                                                                                                    |
| DoubleWritable[]<br>geoTransform    | Contains the geo transform array                                                                                                    |
| IntWritable metadataSize            | Number of metadata values in the tile                                                                                                    |
| IntWritable[]<br>metadataLength     | Array specifying the length of each metadataValue                                                                                                    |
| BytesWritable[] metadata            | Array of metadata of the tile                                                                                                    |
| GeneralInfoWritable mosaicInfo      | The user-defined information in the mosaic xml. Do not modify<br>the mosaic output features. Modify the original xml file in a new<br>name and run the process using the new xml                  |
| MapWritable extraFields             | Map that lists key/value pairs of parameters specific to every tile to be passed to the reducer phase for analysis                                                                                |

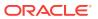

#### **Processing Classes and Methods**

When modifying the pixels of the tile, first get the band information into an array using the following method:

```
byte [] bandData1 =(byte []) img.getBand(0);
```

The bytes representing the tile pixels of band 1 are now in the bandData1 array. The base index is zero.

The getBand(int bandId) method will get the band of the raster in the specified bandId position. You can cast the object retrieved to the type of array of the raster; it could be byte, short (unsigned int 16 bits, int 16 bits), int (unsigned int 32 bits, int 32 bits), float (float 32 bits), or double (float 64 bits).

With the array of pixels available, it is possible now to transform them upon a user request.

After processing the pixels, if the same instance of ImageBandWritable must be used, then execute the following method:

```
img.removeBands;
```

This removes the content of previous bands, and you can start adding the new bands. To add a new band use the following method:

```
img.addBand(Object band);
```

Otherwise, you may want to replace a specific band by using trhe following method:

```
img.replaceBand(Object band, int bandId)
```

In the preceding methods, band is an array containing the pixel information, and bandID is the identifier of the band to be replaced.. Do not forget to update the instance size, data type, bytesNumber and any other property that might be affected as a result of the processing operation. Setters are available for each property.

Location of the Classes and Jar Files (page 2-19)

#### 2.5.4.1 Location of the Classes and Jar Files

All the processing classes must be contained in a single jar file if you are using the Oracle Image Server Console. The processing classes might be placed in different jar files if you are using the command line option.

When new classes are visible in the classpath, they must be added to the mosaic XML in the cprocessclassMapper> or cprocessclassReducer> section. Every <class> element added is executed in order of appearance: for mappers, just before the final mosaic operation is performed; and for reducers, just after all the processed tiles are put together in a single data set.

#### 2.5.5 Map Algebra Operations

You can process local map algebra operations on the input rasters, where pixels are altered depending on the operation. The order of operations in the configuration XML determines the order in which the operations are processed. After all the map algebra operations are processed, the processing classes are run, and finally the mosaic operation is performed.

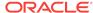

The following map algebra operations can be added in the coperations> element in the mosaic configuration XML, with the operation name serving as an element name. (The data types for which each operation is supported are listed in parentheses.)

- localnot: Gets the negation of every pixel, inverts the bit pattern. If the result is a
  negative value and the data type is unsigned, then the NODATA value is set. If the
  raster does not have a specified NODATA value, then the original pixel is set.
  (Byte, Unsigned int 16 bits, Unsigned int 32 bits, Int 16 bits, Int 32 bits)
- locallog: Returns the natural logarithm (base e) of a pixel. If the result is NaN, then original pixel value is set; if the result is Infinite, then the NODATA value is set. If the raster does not have a specified NODATA value, then the original pixel is set. (Unsigned int 16 bits, Unsigned int 32 bits, Int 16 bits, Int 32 bits, Float 32 bits, Float 64 bits)
- locallog10: Returns the base 10 logarithm of a pixel. If the result is NaN, then the
  original pixel value is set; if the result is Infinite, then the NODATA value is set. If
  the raster does not have a specified NODATA value, then the original pixel is set.
  (Unsigned int 16 bits, Unsigned int 32 bits, Int 16 bits, Int 32 bits, Float 32 bits,
  Float 64 bits)
- localadd: Adds the specified value as argument to the pixel .Example: <localadd arg="5"/>. (Unsigned int 16 bits, Unsigned int 32 bits, Int 16 bits, Int 32 bits, Float 32 bits, Float 64 bits)
- localdivide: Divides the value of each pixel by the specified value set as argument. Example: <localdivide arg="5"/>. (Unsigned int 16 bits, Unsigned int 32 bits, Int 16 bits, Int 32 bits, Float 32 bits, Float 64 bits)
- localif: Modifies the value of each pixel based on the condition and value specified as argument. Valid operators: = , <, >, >=, < !=. Example:: <localif operator="<" operand="3" newvalue="6"/>, which modifies all the pixels whose value is less than 3, setting the new value to 6. (Unsigned int 16 bits, Unsigned int 32 bits, Int 16 bits, Int 32 bits, Float 32 bits, Float 64 bits)
- localmultiply: Multiplies the value of each pixel times the value specified as argument. Example: <localmultiply arg="5"/>. (Unsigned int 16 bits, Unsigned int 32 bits, Int 16 bits, Int 32 bits, Float 32 bits, Float 64 bits)
- localpow: Raises the value of each pixel to the power of the value specified as argument. Example: <localpow arg="5"/>. If the result is infinite, the NODATA value is set to this pixel. If the raster does not have a specified NODATA value, then the original pixel is set. (Unsigned int 16 bits, Unsigned int 32 bits, Int 16 bits, Int 32 bits, Float 32 bits, Float 64 bits)
- localsgrt: Returns the correctly rounded positive square root of every pixel. If the
  result is infinite or NaN, the NODATA value is set to this pixel. If the raster does
  not have a specified NODATA value, then the original pixel is set. (Unsigned int 16
  bits, Unsigned int 32 bits, Int 16 bits, Int 32 bits, Float 32 bits, Float 64 bits)
- localsubstract: Subtracts the value specified as argument to every pixel value.
   Example: <localsubstract arg="5"/>. (Unsigned int 16 bits, Unsigned int 32 bits, Int 16 bits, Int 32 bits, Float 32 bits, Float 64 bits)
- localacos: Calculates the arc cosine of a pixel. If the result is NaN, the NODATA value is set to this pixel. If the raster does not have a specified NODATA value, then the original pixel is set. (Unsigned int 16 bits, Unsigned int 32 bits, Int 16 bits, Int 32 bits, Float 32 bits, Float 64 bits)
- localasin: Calculates the arc sine of a pixel. If the result is NaN, the NODATA value is set to this pixel. If the raster does not have a specified NODATA value,

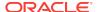

- then the original pixel is set. (Unsigned int 16 bits, Unsigned int 32 bits, Int 16 bits, Int 32 bits, Float 32 bits, Float 64 bits)
- localatan: Calculates the arc tangent of a pixel. If the result is NaN, the NODATA value is set to this pixel. If the raster does not have a specified NODATA value, then the original pixel is set. (Unsigned int 16 bits, Unsigned int 32 bits, Int 16 bits, Int 32 bits, Float 32 bits, Float 64 bits)
- localcos: Calculates the cosine of a pixel. If the result is NaN, the NODATA value is set to this pixel. If the raster does not have a specified NODATA value, then the original pixel is set. (Unsigned int 16 bits, Unsigned int 32 bits, Int 16 bits, Int 32 bits, Float 32 bits, Float 64 bits)
- localcosh: Calculates the hyperbolic cosine of a pixel. If the result is NaN, the NODATA value is set to this pixel. If the raster does not have a specified NODATA value, then the original pixel is set. (Unsigned int 16 bits, Unsigned int 32 bits, Int 16 bits, Int 32 bits, Float 32 bits, Float 64 bits)
- localsin: Calculates the sine of a pixel. If the result is NaN, the NODATA value is set to this pixel. If the raster does not have a specified NODATA value, then the original pixel is set. (Unsigned int 16 bits, Unsigned int 32 bits, Int 16 bits, Int 32 bits, Float 32 bits, Float 64 bits)
- localtan: Calculates the tangent of a pixel. The pixel is not modified if the cosine of this pixel is 0. If the result is NaN, the NODATA value is set to this pixel. If the raster does not have a specified NODATA value, then the original pixel is set. (Unsigned int 16 bits, Unsigned int 32 bits, Int 16 bits, Int 32 bits, Float 32 bits, Float 64 bits)
- localsinh: Calculates the arc hyperbolic sine of a pixel. If the result is NaN, the NODATA value is set to this pixel. If the raster does not have a specified NODATA value, then the original pixel is set. (Unsigned int 16 bits, Unsigned int 32 bits, Int 16 bits, Int 32 bits, Float 32 bits, Float 64 bits)
- localtanh: Calculates the hyperbolic tangent of a pixel. If the result is NaN, the NODATA value is set to this pixel. If the raster does not have a specified NODATA value, then the original pixel is set. (Unsigned int 16 bits, Unsigned int 32 bits, Int 16 bits. Int 32 bits. Float 32 bits. Float 64 bits)
- localdefined: Maps an integer typed pixel to 1 if the cell value is not NODATA; otherwise, 0. (Unsigned int 16 bits, Unsigned int 32 bits, Int 16 bits, Int 32 bits, Float 32 bits)
- localundefined: Maps an integer typed Raster to 0 if the cell value is not NODATA;
   otherwise, 1. (Unsigned int 16 bits, Unsigned int 32 bits, Int 16 bits, Int 32 bits)
- localabs: Returns the absolute value of signed pixel. If the result is Infinite, the NODATA value is set to this pixel. If the raster does not have a specified NODATA value, then the original pixel is set. (Int 16 bits, Int 32 bits, Float 32 bits, Float 64 bits)
- localnegate: Multiplies by -1 the value of each pixel. (Int 16 bits, Int 32 bits, Float 32 bits, Float 64 bits)
- localceil: Returns the smallest value that is greater than or equal to the pixel
  value and is equal to a mathematical integer. If the result is Infinite, the NODATA
  value is set to this pixel. If the raster does not have a specified NODATA value,
  then the original pixel is set. (Float 32 bits, Float 64 bits)
- localfloor: Returns the smallest value that is less than or equal to the pixel value and is equal to a mathematical integer. If the result is Infinite, the NODATA value

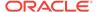

is set to this pixel. If the raster does not have a specified NODATA value, then the original pixel is set. (Float 32 bits, Float 64 bits)

localround: Returns the closest integer value to every pixel. (Float 32 bits, Float 64 bits)

## 2.5.6 Multiple Raster Algebra Operations

You can process raster algebra operations that involve more than one raster, where pixels are altered depending on the operation and taking in consideration the pixels from all the involved rasters in the same cell.

Only one operation can be processed at a time and it is defined in the configuration XML using the <multipleops> element. Its value is the operation to process.

There are two types of operations:

- Basic Multiple Raster Algebra Operations (page 2-22) are executed in the reduce phase right before the Reduce User Processing classes.
- Complex Multiple Raster Algebra Operations (page 2-23) are processed in the mapping phase.
- Basic Multiple Raster Algebra Operations (page 2-22)
- Complex Multiple Raster Algebra Operations (page 2-23)

#### 2.5.6.1 Basic Multiple Raster Algebra Operations

Basic multiple raster algebra operations are executed in the reducing phase of the job.

They can be requested along with a mosaic operation or just a process request. If requested along with a mosaic operation, the input rasters must have the same MBR, pixel size, SRID and data type.

When a mosaic operation is performed, only the intersecting pixels (pixels that are identical in both rasters) are affected.

The operation is processed at the time that mapping tiles are put together in the output dataset, the pixel values that intersect (if a mosaic operation was requested) or all the pixels (when mosaic is not requested) are altered according to the requested operation.

The order in which rasters are added to the data set is the mosaic operation order if it was requested; otherwise, it is the order of appearance in the catalog.

The following basic multiple raster algebra operations are available:

- add: Adds every pixel in the same cell for the raster sequence.
- substract: Subtracts every pixel in the same cell for the raster sequence.
- divide: Divides every pixel in the same cell for the raster sequence.
- multiply: Multiplies every pixel in the same cell for the raster sequence.
- min: Assigns the minimum value of the pixels in the same cell for the raster sequence.
- max: Assigns the maximum value of the pixels in the same cell for the raster sequence.

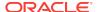

- mean: Calculates the mean value for every pixel in the same cell for the raster sequence.
- and: Processes binary "and" operation on every pixel in the same cell for raster sequence, "and" operation copies a bit to the result if it exists in both operands.
- or: Processes binary "or" operation on every pixel in the same cell for raster sequence, "or" operation copies a bit if it exists in either operand.
- xor: Processes binary "xor" operation on every pixel in the same cell for raster sequence, "xor" operation copies the bit if it is set in one operand but not both.

## 2.5.6.2 Complex Multiple Raster Algebra Operations

Complex multiple raster algebra operations are executed in the mapping phase of the job, and a job can only process this operation; any request for resizing, changing the SRID, or custom mapping must have been previously executed. The input for this job is a series of rasters with the same MBR, SRID, data type, and pixel size.

The tiles for this job include a piece of all the rasters in the catalog. Thus, every mapper has access to an area of cells in all the rasters, and the operation is processed there. The resulting pixel for every cell is written in the context, so that reducer can put results in the output data set before processing the reducer processing classes.

The order in which rasters are considered to evaluate the operation is the order of appearance in the catalog.

The following complex multiple raster algebra operations are available:

- combine: Assigns a unique output value to each unique combination of input values in the same cell for the raster sequence.
- majority: Assigns the value within the same cells of the rasters sequence that is the most numerous. If there is a values tie, the one on the right is selected.
- minority: Assigns the value within the same cells of the raster sequence that is the least numerous. If there is a values tie, the one on the right is selected.
- variety: Assigns the count of unique values at each same cell in the sequence of rasters.
- mask: Generates a raster with the values from the first raster, but only includes
  pixels in which the corresponding pixel in the rest of rasters of the sequence is set
  to the specified mask values. Otherwise, 0 is set.
- inversemask: Generates a raster with the values from the first raster, but only
  includes pixels in which the corresponding pixel in the rest of rasters of the
  sequence is not set to the specified mask values. Otherwise, 0 is set.
- equals: Creates a raster with data type byte, where cell values equal 1 if the corresponding cells for all input rasters have the same value. Otherwise, 0 is set.
- unequal: Creates a raster with data type byte, where cell values equal 1 if the corresponding cells for all input rasters have a different value. Otherwise, 0 is set.
- greater: Creates a raster with data type byte, where cell values equal 1 if the cell
  value in the first raster is greater than the rest of corresponding cells for all input.
  Otherwise, 0 is set.

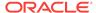

- greaterorequal: Creates a raster with data type byte, where cell values equal 1 if the cell value in the first raster is greater or equal than the rest of corresponding cells for all input. Otherwise, 0 is set.
- less: Creates a raster with data type byte, where cell values equal 1 if the cell
  value in the first raster is less than the rest of corresponding cells for all input.
  Otherwise, 0 is set.
- lessorequal: Creates a raster with data type byte, where cell values equal 1 if the
  cell value in the first raster is less or equal than the rest of corresponding cells for
  all input. Otherwise, 0 is set.

## 2.5.7 Output

When you specify an HDFS directory in the configuration XML, the output generated is an .ohif file as in the case of an ImageLoader job,

When the user specifies a FS directory in the configuration XML, the output generated is an image with the filename and type specified and is stored into regular FileSystem.

In both the scenarios, the output must comply with the specifications set in the configuration XML. The job execution logs can be accessed using the command yarn logs -applicationId <applicationId>.

# 2.6 Loading and Processing an Image Using the Oracle Spatial Hadoop Raster Processing API

The framework provides a raster processing API that lets you load and process rasters without creating XML but instead using a Java application. The application can be executed inside the cluster or on a remote node.

The API provides access to the framework operations, and is useful for web service or standalone Java applications.

To execute any of the jobs, a HadoopConfiguration object must be created. This object is used to set the necessary configuration information (such as the jar file name and the GDAL paths) to create the job, manipulate rasters, and execute the job. The basic logic is as follows:

```
//Creates Hadoop Configuration
HadoopConfiguration hadoopConf = new HadoopConfiguration();
//Assigns GDAL_DATA location based on specified SHAREDDIR, this data folder is
required by gdal to look for data tables that allow SRID conversions
String gdalData = sharedDir + ProcessConstants.DIRECTORY_SEPARATOR + "data";
hadoopConf.setGdalDataPath(gdalData);
//Sets jar name for processor
hadoopConf.setMapreduceJobJar("hadoop-imageprocessor.jar");
//Creates the job
RasterProcessorJob processor = (RasterProcessorJob)
hadoopConf.createRasterProcessorJob();
```

If the API is used on a remote node, you can set properties in the Hadoop Configuration object to connect to the cluster. For example:

```
//Following config settings are required for standalone execution. (REMOTE
ACCESS)
hadoopConf.setUser("hdfs");
hadoopConf.setHdfsPathPrefix("hdfs://den00btb.us.oracle.com:8020");
```

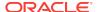

After the job is created, the properties for its execution must be set depending on the job type. There are two job classes: RasterLoaderJob to load the rasters into HDFS, and RasterProcessorJob to process them.

The following example loads a Hawaii raster into the APICALL\_HDFS directory. It creates a thumbnail in a shared folder, and specifies 10 pixels overlapping on each edge of the tiles.

```
private static void executeLoader(HadoopConfiguration hadoopConf){
        hadoopConf.setMapreduceJobJar("hadoop-imageloader.jar");
        RasterLoaderJob loader = (RasterLoaderJob)
hadoopConf.createRasterLoaderJob();
        loader.setFilesToLoad("/net/den00btb/scratch/zherena/hawaii/hawaii.tif");
        loader.setTileOverlap("10");
        loader.setOutputFolder("APICALL");
        loader.setRasterThumbnailFolder("/net/den00btb/scratch/zherena/
processOutput");
        loader.setGdalPath("/net/den00btb/scratch/zherena/gdal/lib");
       boolean loaderSuccess = loader.execute();
            if(loaderSuccess){
                System.out.println("Successfully executed loader job");
            else{
                System.out.println("Failed to execute loader job");
        }catch(Exception e ){
        System.out.println("Problem when trying to execute raster loader " +
e.getMessage());
```

The following example processes the loaded raster.

```
private static void executeProcessor(HadoopConfiguration hadoopConf) {
    hadoopConf.setMapreduceJobJar("hadoop-imageprocessor.jar");
    RasterProcessorJob processor = (RasterProcessorJob)
hadoopConf.createRasterProcessorJob();

    try{
    processor.setGdalPath("/net/den00btb/scratch/zherena/gdal/lib");
    MosaicConfiguration mosaic = new MosaicConfiguration();
        mosaic.setBands(3);
        mosaic.setDirectory("/net/den00btb/scratch/zherena/processOutput");
        mosaic.setFileName("APIMosaic");
        mosaic.setFileSystem(RasterProcessorJob.FS);
        mosaic.setFormat("GTIFF");
        mosaic.setHeight(3192);
        mosaic.setNoData("#FFFFFFF");
        mosaic.setOrderAlgorithm(ProcessConstants.ALGORITMH_FILE_LENGTH);
```

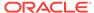

```
mosaic.setOrder("1");
        mosaic.setPixelType("1");
        mosaic.setPixelXWidth(67.457513);
        mosaic.setPixelYWidth(-67.457513);
        mosaic.setSrid("26904");
        mosaic.setUpperLeftX(830763.281336);
        mosaic.setUpperLeftY(2259894.481403);
        mosaic.setWidth(1300);
    processor.setMosaicConfigurationObject(mosaic.getCompactMosaic());
        RasterCatalog catalog = new RasterCatalog();
        Raster raster = new Raster();
        raster.setBands(3);
        raster.setBandsOrder("1,2,3");
        raster.setDataType(1);
        raster.setRasterLocation("/user/hdfs/APICALL/net/den00btb/scratch/zherena/
hawaii/hawaii.tif.ohif");
        catalog.addRasterToCatalog(raster);
        processor.setCatalogObject(catalog.getCompactCatalog());
    boolean processorSuccess = processor.execute();
        if(processorSuccess){
            System.out.println("Successfully executed processor job");
        else{
            System.out.println("Failed to execute processor job");
    }catch(Exception e ){
    System.out.println("Problem when trying to execute raster processor " +
e.getMessage());
```

In the preceding example, the thumbnail is optional if the mosaic results will be stored in HDFS. If a processing jar file is specified (used when the additional user processing classes are specified), the location of the jar file containing these lasses must be specified. The other parameters are required for the mosaic to be generated successfully.

Several examples of using the processing API are provided <code>/opt/oracle/oracle-spatial-graph/spatial/raster/examples/java/src</code>. Review the Java classes to understand their purpose. You may execute them using the scripts provided for each example located under <code>/opt/oracle/oracle-spatial-graph/spatial/raster/examples/java/cmd</code>.

After you have executed the scripts and validated the results, you can modify the Java source files to experiment on them and compile them using the provided script <code>/opt/oracle/oracle-spatial-graph/spatial/raster/examples/java/build.xml</code>. Ensure that you have write access on the <code>/opt/oracle/oracle-spatial-graph/spatial/raster/jlib</code> directory.

# 2.7 Using the Oracle Spatial Hadoop Raster Simulator Framework to Test Raster Processing

When you create custom processing classes. you can use the Oracle Spatial Hadoop Raster Simulator Framework to do the following by "pretending" to plug them into the Oracle Raster Processing Framework.

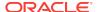

- Develop user processing classes on a local computer
- Avoid the need to deploy user processing classes in a cluster or in Big Data Lite to verify their correct functioning
- Debug user processing classes
- Use small local data sets
- Create local debug outputs
- Automate unit tests

The Simulator framework will emulate the loading and processing processes in your local environment, as if they were being executed in a cluster. You only need to create a Junit test case that loads one or more rasters and processes them according to your specification in XML or a configuration object.

Tiles are generated according to specified block size, so you must set a block size. The number of mappers and reducers to execute depends on the number of tiles, just as in regular cluster execution. OHIF files generated during the loading process are stored in local directory, because no HDFS is required.

- Simulator ("Mock") Objects
- User Local Environment Requirements
- Sample Test Cases to Load and Process Rasters

#### Simulator ("Mock") Objects

To load rasters and convert them into .OHIF files that can be processed, a RasterLoaderJobMock must be executed. This class constructor receives the HadoopConfiguration that must include the block size, the directory or rasters to load, the output directory to store the OHIF files, and the gdal directory. The parameters representing the input files and the user configuration vary in terms of how you specify them:

- Location Strings for catalog and user configuration XML file
- Catalog object (CatalogMock)
- Configuration objects (MosaicProcessConfigurationMock Or SingleProcessConfigurationMock)
- Location for a single raster processing and a user configuration
   (MosaicProcessConfigurationMock Or SingleProcessConfigurationMock)

#### **User Local Environment Requirements**

Before you create test cases, you need to configure your local environment.

- 1. Ensure that a directory has the native gdal libraries, gdal-data and libproj.
   For Linux:
  - a. Follow the steps in Getting and Compiling the Cartographic Projections Library (page 1-5) to obtain libproj.so.
  - **b.** Get the gdal distribution from the Spatial installation on your cluster or BigDataLite VM at /opt/oracle/oracle-spatial-graph/spatial/raster/gdal.
  - c. Move libproj.so to your local gdal directory under gdal/lib with the rest of the native gdal libraries.

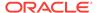

#### For Windows:

- a. Get the gdal distribution from your Spatial install on your cluster or BigDataLite VM at /opt/oracle/oracle-spatial-graph/spatial/raster/examples/java/ mock/lib/gdal\_windows.x64.zip.
- **b.** Be sure that Visual Studio installed. When you install it, make sure you select the *Common Tools for Visual C++*.
- c. Download the PROJ 4 source code, version branch 4.9 from https://trac.osgeo.org/proj/browser/branches/4.9.
- d. Open the Visual Studio Development Command Prompt and type:

```
cd PROJ4/src_dir
nmake /f makefile.vc
```

- e. Move proj.dll to your local gdal directory under gdal/bin with the rest of the native gdal libraries.
- 2. Add GDAL native libraries to system path.

For Linux: Export **LD\_LIBRARY\_PATH** with corresponding native gdal libraries directory

For Windows: Add to the **Path** environment variable the native gdal libraries directory.

- 3. Ensure that the Java project has Junit libraries.
- 4. Ensure that the Java project has the following Hadoop jar and Oracle Image Processing Framework files in the classpath You may get them from the Oracle BigDataLite VM or from your cluster; these are all jars included in the Hadoop distribution, and for specific framework jars, go to /opt/oracle/oracle-spatial-graph/spatial/raster/jlib:

(In the following list, VERSION\_INCLUDED refers to the version number from the Hadoop installation containing the files; it can be a BDA cluster or a BigDataLite VM.)

```
commons-collections-VERSION_INCLUDED.jar
commons-configuration-VERSION_INCLUDED.jar
commons-lang-VERSION_INCLUDED.jar
commons-logging-VERSION_INCLUDED.jar
commons-math3-VERSION_INCLUDED.jar
gdal.jar
quava-VERSION_INCLUDED.jar
hadoop-auth-VERSION_INCLUDED-cdhVERSION_INCLUDED.jar
hadoop-common-VERSION_INCLUDED-cdhVERSION_INCLUDED.jar
hadoop-imageloader.jar
hadoop-imagemocking-fwk.jar
hadoop-imageprocessor.jar
hadoop-mapreduce-client-core-VERSION_INCLUDED-cdhVERSION_INCLUDED.jar
hadoop-raster-fwk-api.jar
jackson-core-asl-VERSION_INCLUDED.jar
jackson-mapper-asl-VERSION_INCLUDED.jar
log4j-VERSION_INCLUDED.jar
slf4j-api-VERSION_INCLUDED.jar
slf4j-log4j12-VERSION_INCLUDED.jar
```

#### Sample Test Cases to Load and Process Rasters

After your Java project is prepared for your test cases, you can test the loading and processing of rasters.

The following example creates a class with a setUp method to configure the directories for gdal, the rasters to load, your configuration XML files, the output thumbnails, ohif files, and process results. It also configures the block size (8 MB). (A small block size is recommended for single computers.)

```
/**
  * Set the basic directories before starting the test execution
  */
  @Before
  public void setUp(){
     String sharedDir = "C:\\Users\\zherena\\Oracle Stuff\\Hadoop\\Release 4\
\MockTest";
     String allAccessDir = sharedDir + "/out/";
     gdalDir = sharedDir + "/gdal";
     directoryToLoad = allAccessDir + "rasters";
     xmlDir = sharedDir + "/xmls/";
     outputDir = allAccessDir;
     blockSize = 8;
}
```

The following example creates a RasterLoaderJobMock object, and sets the rasters to load and the output path for OHIF files:

```
/**
    * Loads a directory of rasters, and generate ohif files and thumbnails
      * for all of them
    * @throws Exception if there is a problem during load process
    * /
   @Test
   public void basicLoad() throws Exception {
       System.out.println("***LOAD OF DIRECTORY WITHOUT EXPANSION***");
       HadoopConfiguration conf = new HadoopConfiguration();
       conf.setBlockSize(blockSize);
       System.out.println("Set block size of: " +
                            conf.getProperty("dfs.blocksize"));
       RasterLoaderJobMock loader = new RasterLoaderJobMock(conf,
                                outputDir, directoryToLoad, gdalDir);
       //Puts the ohif file directly in the specified output directory
       loader.dontExpandOutputDir();
       System.out.println("Starting execution");
System.out.println("------
-----");
       loader.waitForCompletion();
       System.out.println("Finished loader");
       System.out.println("LOAD OF DIRECTORY WITHOUT EXPANSION ENDED");
       System.out.println();
       System.out.println();
```

The following example specifies catalog and user configuration XML files to the RasterProcessorJobMock object. Make sure your catalog xml points to the correct location of your local OHIF files.

```
/**
 * Creates a mosaic raster by using configuration and catalog xmls.
    * Only two bands are selected per raster.
 * @throws Exception if there is a problem during mosaic process.
 */
@Test
public void mosaicUsingXmls() throws Exception {
```

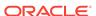

```
System.out.println("***MOSAIC PROCESS USING XMLS***");
      HadoopConfiguration conf = new HadoopConfiguration();
      conf.setBlockSize(blockSize);
      System.out.println("Set block size of: " +
           conf.getProperty("dfs.blocksize"));
           String catalogXml = xmlDir + "catalog.xml";
        String configXml = xmlDir + "config.xml";
   RasterProcessorJobMock processor = new RasterProcessorJobMock(conf, configXml,
catalogXml, gdalDir);
      System.out.println("Starting execution");
System.out.println("------
        processor.waitForCompletion();
     System.out.println("Finished processor");
      System.out.println();
      System.out.println();
```

Additional examples using the different supported configurations for RasterProcessorJobMock are provided in /opt/oracle/oracle-spatial-graph/spatial/raster/examples/java/mock/src.They include an example using an external processing

## 2.8 Oracle Big Data Spatial Raster Processing for Spark

class, which is also included and can be debugged.

Oracle Big Data Spatial Raster Processing for Apache Spark is a spatial raster processing API for Java.

This API allows the creation of new combined images resulting from a series of userdefined processing phases, with the following features:

- HDFS images storage, where every block size split is stored as a separate tile, ready for future independent processing
- Subset, mosaic, and raster algebra operations processed in parallel using Spark to divide the processing.
- Support for GDAL formats, multiple bands images, DEMs (digital elevation models), multiple pixel depths, and SRIDs
- Spark Raster Loader (page 2-30)
- Spark SQL Raster Processor (page 2-33)
- Using the Spark Raster Processing API (page 2-35)

#### 2.8.1 Spark Raster Loader

The first step in using the raster processing for Spark Java API is to have the images in HDFS, followed by having the images separated into smart tiles. This allows the processor to work on each tile independently. The Spark raster loader lets you import a single image or a collection of them into HDFS in parallel, which decreases the load time. Each block contains data for all the raster bands, so that if further processing is required on specific pixels, the information can be processed on a single node.

The basic workflow for the Spark raster loader is as follows.

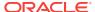

- 1. GDAL is used to import the rasters, tiling them according to block size and then storing each tile as an HDFS block.
- 2. The set of rasters to be loaded is read into a SpatialRasterJavaRDD, which is an extension of JavaRDD. This RDD is a collection of ImagePieceWritable objects that represent the information of the tiles to create per raster, based on the number of bands, pixel size, HDFS block size, and raster resolution. This is accomplished by using the custom input format used in the spatial Hadoop loader.
- 3. The raster information for each tile is loaded. This load is performed by an executor for each tile, so reading is performed parallel. Each tile includes a certain number of overlapping bytes (user input), so that the tiles cover area from the adjacent tiles. There are "n" number of Spark executors, depending on the number of tiles, image resolution, and block size.
- 4. The RDD is grouped by key, so that all the tiles that correspond to the same raster are part of the same record. This RDD is saved as OHIF using the OhifOutputFormat, which puts together all the information loaded by the executors and stores the images into a special .ohif format, which contains the resolution, bands, offsets, and image data. In this way, the file offset containing each tile and the node location is known. A special reading process is required to read the image back and is included in the Spark SQL raster processor.

Each tile contains information for every band. This is helpful when there is a need to process only a few tiles; then, only the corresponding blocks are loaded.

The loader can be configured by setting parameters on the command line or by using the Spark API.

- Input Parameters to the Spark Raster Loader (page 2-31)
- Expected Output of the Spark Raster Loader (page 2-32)

#### 2.8.1.1 Input Parameters to the Spark Raster Loader

The following example shows input parameters supplied using the spark-submit command:

```
spark-submit
    --class <DRIVER_CLASS>
    --driver-memory <DRIVER_JVM>
    --driver-class-path <DRIVER_CLASSPATH>
    --jars <EXECUTORS_JARS>
    <DRIVER_JAR>
    -files <SOURCE_IMGS_PATH>
    -out <HDFS_OUTPUT_FOLDER>
    -gdal <GDAL_LIB_PATH>
    -gdalData <GDAL_DATA_PATH>
[-overlap <OVERLAPPING_PIXELS>]
[-thumbnail <THUMBNAIL_PATH>]
[-expand <false|true>]
```

#### Where:

- DRIVER\_CLASS is the class that has the driver code and that Spark will execute.
- DRIVER\_JVM is the memory to assign to driver's JVM.
- DRIVER\_CLASSPATH is the classpath for driver class, jars are separated by colon.

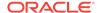

- EXECUTOR\_JARS is the classpath to be distributed to executors, jars are separated by comma.
- DRIVER\_JAR is the jar that contains the <DRIVER\_CLASS> to execute by Spark.
- SOURCE\_IMGS\_PATH is a path to the source raster(s) or folder(s). For multiple inputs
  use a comma separator. This path must be accessible via NFS to all nodes in the
  cluster.
- HDFS\_OUTPUT\_FOLDER is the HDFS output folder where the loaded images are stored.
- OVERLAPPING\_PIXELS is an optional number of overlapping pixels on the borders of each tile, if this parameter is not specified a default of two overlapping pixels is considered.
- GDAL\_LIB\_PATH is the path where GDAL libraries are located.
- GDAL\_DATA\_PATH is the path where GDAL data folder is located. This path must be accessible through NFS to all nodes in the cluster.
- THUMBNAIL\_PATH is an optional path to store a thumbnail of the loaded image(s). This path must be accessible through NFS to all nodes in the cluster and must have write access permission for yarn users.
- -expand controls whether the HDFS path of the loaded raster expands the source
  path, including all directories. If you set this to false, the .ohif file is stored directly
  in the output directory (specified using the -o option) without including that
  directory's path in the raster.

Each tile contains information for every band. This is helpful when there is a need to process only a few tiles; then, only the corresponding blocks are loaded.

The loader can be configured by setting parameters on the command line or by using the Spark API.

## 2.8.1.2 Expected Output of the Spark Raster Loader

For each input image to the Spark raster loader, there are two output files per input image.

- The .ohif file that concentrates all the tiles for the source image. Each tile (stored as a HDFS block) may be processed as a separated instance by a processing executor. The .ohif file is stored in a user-specified folder with -out flag, under / user/<user\_executing\_Job>/OUT\_FOLDER/<PARENT\_DIRECTORIES\_OF\_SOURCE\_RASTER> if the flag -expand was not used. Otherwise, the .ohif file will be located at /user/<user\_executing\_Job>/OUT\_FOLDER/, and the file can be identified as original\_filename.ohif.
- A related metadata file that lists all the pieces of the image and the coordinates that each one covers. This file is located in HDFS under the spatial\_raster/
  metadata location, and its name is hash-generated using the name of the .ohif file.
  This file is for Oracle internal use only, and lists important metadata of the source raster. Some example lines from a metadata file:

```
size:3200,2112
srid:26904
datatype:1
resolution:27.90809458890406,-27.90809458890406
file:/user/hdfs/ohiftest/opt/shareddir/spatial/data/rasters/hawaii.tif.ohif
bands:3
mbr:532488.7648166901,4303164.583549625,582723.3350767174,4269619.053853762
```

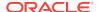

```
0,532488.7648166901,4303164.583549625,582723.3350767174,4269619.053853762
thumbnailpath:/opt/shareddir/spatial/thumb/
```

If the -thumbnail flag was specified, a thumbnail of the source image is stored in the related folder. This is a way to visualize a translation of the .ohif file. Execution logs can be accessed using the command yarn logs -applicationId <applicationId>.

## 2.8.2 Spark SQL Raster Processor

Once the images are loaded into HDFS, they can be processed using Spark SQL Raster Processor. You specify the expected raster output features using the Mosaic Definition XML Structure (page 2-15) or the Spark API, and the mosaic UDF filters the tiles to fit into that output and processes them. Raster algebra operations are also available in UDF.

A custom InputFormat, which is also used in the Hadoop raster processing framework, loads specific blocks of data, based on the input (mosaic description or a single raster) using raster SRID and coordinates, and selects only the bands and pixels that fit into the final output before accepting processing operations:

- For a mosaic processing request, only the intersecting tiles are selected, and a split is created for each one of them.
- For a single raster processing request, all the tiles are selected, and a split is created for each one of them.

The Spark SQL Raster Processor allows you to filter the OHIF tiles based on input catalog or raster into a Dataframe, with every row representing a tile, and to use Spatial UDF Spark functions to process them.

A simplified pseudocode representation of Spark SQL raster processing is:

```
sqlContext.udf().register("localop", new LocalOperationsFunction(),
DataTypes.StringType);
tileRows.registerTempTable("tiles");
String query = "SELECT localop(tileInfo, userRequest, \"localnot\"), userRequest
FROM tiles";
DataFrame processedTiles = sqlContext.sql(query);
```

The basic workflow if the Spark SQL raster processor is as follows.

- 1. The rasters to process are first loaded in tiles metadata as RDD. These tiles may be filtered if the user set a configuration for mosaic operation. The RDD is later converted to a Spark DataFrame of two complex rows: the first row is tileInfo, which has all the metadata for the tiles, and the second row is the userRequest, which has the user input configuration listing the expected features of the raster output.
- 2. Once the DataFrame is created, the driver must register the "localop" UDF, and also register the DataFrame as a table before executing a query to process. The mosaic UDF can only be executed if the user configured all the required parameters correctly. If no XML is used and the configuration is set using the API, then by default a mosaic operation configuration is expected unless the setExecuteMosaic(false) method is set.
- 3. The mosaic operation selects from every tile only the pixels that fit into the output, and makes the necessary resolution changes to add them in the mosaic output.

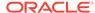

- Once the query is executed, an executor loads the data corresponding tile, conserving data locality, and the specified local raster algebra operation is executed.
- 5. The row in the DataFrame is updated with the new pixel data and returned to the driver for further processing if required.
- 6. Once the processing is done, the DataFrame is converted to a list of ImageBandWritable objects, which are the MapReduce representation of processed tiles. These are input to the ProcessedRasterCreator, where resulting bytes of local raster algebra and/or mosaic operations are put together, and a final raster is stored into HDFS or the regular file system depending on the user request.

Only images with same data type (pixel depth) as the user configuration input data type (pixel depth) are considered. Only the tiles that intersect with coordinates specified by the user for the mosaic output are included. For processing of a single raster, the filter includes all the tiles of the input rasters, because the processing will be executed on the complete images.

- Input Parameters to the Spark SQL Raster Processor (page 2-34)
- Expected Output of the Spark SQL Raster Processor (page 2-35)

#### 2.8.2.1 Input Parameters to the Spark SQL Raster Processor

The following example shows input parameters supplied using the spark-submit command:

```
spark-submit
    --class <DRIVER_CLASS>
    --driver-memory <DRIVER_JVM>
    --driver-class-path <DRIVER_CLASSPATH>
    --jars <EXECUTORS_JARS>
    <DRIVER_JAR>
    -config <MOSAIC_CONFIG_PATH>
    -gdal <GDAL_LIBRARIES_PATH>
    -gdalData <GDAL_DATA_PATH>
[-catalog <IMAGE_CATALOG_PATH>]
[-file <SINGLE RASTER PATH>]
```

#### Where:

- DRIVER\_CLASS is the class that has the driver code and that Spark will execute.
- DRIVER\_JVM is the memory to assign to driver's JVM.
- DRIVER\_CLASSPATH is the classpath for driver class, jars are separated by colon.
- EXECUTOR\_JARS is the classpath to be distributed to executors, jars are separated by comma.
- DRIVER\_JAR is the jar that contains the <DRIVER CLASS> to execute by Spark.
- MOSAIC\_CONFIG\_PATH is the path to the mosaic configuration XML, which defines the features of the output.
- GDAL\_LIBRARIES\_PATH is the path where GDAL libraries are located.
- GDAL\_DATA\_PATH is the path where the GDAL data folder is located. This path must be accessible via NFS to all nodes in the cluster.

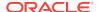

- IMAGE\_CATALOG\_PATH is the path to the catalog xml that lists the HDFS image(s) to be processed. This is optional because you can also specify a single raster to process using –file flag.
- SINGLE\_RASTER\_PATH is an optional path to the .ohif file that will be processed by the
  job. If this is set, you do not need to set a catalog.

The following example command will process all the files listed in the catalog file inputSPARK.xml using the mosaic output definition set in the testFS.xml file.

spark-submit --class oracle.spatial.spark.raster.test.SpatialRasterTest --drivermemory 2048m --driver-class-path /opt/oracle/oracle-spatial-graph/spatial/raster/
jlib/hadoop-raster-fwk-api.jar:/opt/oracle/oracle-spatial-graph/spatial/raster/jlib/
gdal.jar:/opt/oracle/oracle-spatial-graph/spatial/raster/jlib/hadoopimageloader.jar:/opt/oracle/oracle-spatial-graph/spatial/raster/jlib/hadoopimageprocessor.jar --jars /opt/oracle/oracle-spatial-graph/spatial/raster/jlib/
hadoop-imageloader.jar,/opt/oracle/oracle-spatial-graph/spatial/raster/jlib/hadoopimageprocessor.jar,/opt/oracle/oracle-spatial-graph/spatial/raster/jlib/
gdal.jar /opt/oracle/oracle-spatial-graph/spatial/raster/jlib/spark-raster-fwkapi.jar -taskType algebra -catalog /opt/shareddir/spatial/data/xmls/inputSPARK.xml config /opt/shareddir/spatial/data/xmls/testFS.xml -gdal /opt/oracle/oracle-spatialgraph/spatial/raster/gdal/lib -gdalData /opt/shareddir/data

#### 2.8.2.2 Expected Output of the Spark SQL Raster Processor

For Spark processing, only file system output is supported, which means that the output generated is an image with the file name and type specified and is stored in a regular FileSystem.

The job execution logs can be accessed using the command yarn logs -applicationId <applicationId>.

## 2.8.3 Using the Spark Raster Processing API

You can use the Spark raster API to load and process rasters by creating the driver class.

Some example classes are provided under <code>/opt/oracle/oracle-spatial-graph/spatial/raster/examples/java/src</code>. The <code>/opt/oracle/oracle-spatial-graph/spatial/raster/examples/java/cmd</code> directory also contains scripts to execute these examples from command line.

After executing the scripts and validated the results, you can modify the Java source files to experiment on them and compile them using the provided script <code>/opt/oracle/oracle-spatial-graph/spatial/raster/examples/java/build.xml</code>. Ensure that there is write access on the <code>/opt/oracle/oracle-spatial-graph/spatial/raster/jlib directory</code>.

- Using the Spark Raster Loader API (page 2-36)
- Configuring for Using the Spark SQL Processor API (page 2-36)
- Creating the DataFrame (page 2-38)
- Using the Spark SQL UDF for Raster Algebra Operations (page 2-42)

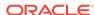

#### 2.8.3.1 Using the Spark Raster Loader API

To perform image loading, you must create a SpatialRasterLoader object. This object is used to set the necessary configuration information for the execution. There are two ways of creating an instance:

 Send as a parameter the array of arguments received from the command line. For example:

```
//args is the String[] received from command line
SpatialRasterLoader core = new SpatialRasterLoaderCore(args);
```

 Configure directly in the driver class using the API, which is the subject of this topic

Using the Loader API, set the GDAL library path, since it will internally initialize the SparkContext and its corresponding Hadoop configuration. For example:

```
SpatialRasterLoader core = new SpatialRasterLoader();
core.setGdalLibrary("/opt/sharedddir/spatial/gdal");
core.setFilesToLoad("/opt/shareddir/spatial/rasters");
core.setHDFSOutputDirectory("ohifsparktest");
core.setGdalData("/opt/shareddir/data");
core.setOverlap("20");
core.setThumbnailDirectory("/opt/shareddir/spatial/");
```

You can optionally change the block size, depending on the most common size of rasters involved. For example, if the cluster HDFS block size is by default too big (such as 256 MB) and the average size of the user rasters is 64 MB in average, you should avoid using HDFS space that contains no real data, because every tile occupies a block in HDFS even if the pixels do not fill it. In this scenario, you can change the block side to 64 MB, as in this example:

```
JavaSparkContext sc = core.getRasterSparkContext();
core.getHadoopConfiguration().set("dfs.blocksize", "67108864");
```

To execute the loader, use the loadRasters method, which returns true if rasters were loaded with success and false otherwise. For example:

```
if (core.loadRasters(sc, StorageLevel.DISK_ONLY())) {
   LOG.info("Successfully loaded raster files");
}
```

If the processing finished successfully, the OHIF files are in HDFS and the corresponding thumbnails are in the specified directory for user validation.

#### 2.8.3.2 Configuring for Using the Spark SQL Processor API

To execute a processor, you must create a SpatialRasterProcessor object to set the necessary configuration information for the execution. There are two ways to create an instance:

 Send as a parameter the array of arguments received from the command line. For example:

```
//args is the String[] received from command line
SpatialRasterProcessor processor = new SpatialRasterProcessor(args);
```

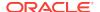

 Configure directly in the driver class using the API, which is the subject of this topic.

Using the Loader API, set the GDAL library path, because it will internally initialize the SparkContext and its corresponding Hadoop configuration. For example:

```
SpatialRasterProcessor processor = new SpatialRasterProcessor();
processor.setGdalLibrary("/opt/sharedddir/spatial/gdal");
processor.setGdalData("/opt/sharedddir/spatial/data");
```

Specify the rasters that will be processed.

 For adding a catalog of rasters to process, especially if a mosaic operation will be performed, consider the following example:

```
String ohifPath = "ohifsparktest/opt/shareddir/spatial/data/rasters");
//Creates a catalog to list the rasters to process
RasterCatalog catalog = new RasterCatalog();
//Creates a raster object for the catalog
Raster raster = new Raster();
//raster of 3 bands
raster.setBands(3);
//the tree bands will appear in order 1,2,3. You may list less bands here.
raster.setBandsOrder("1,2,3");
//raster data type is byte
raster.setDataType(1);
raster.setRasterLocation(ohifPath + "hawaii.tif.ohif");
//Add raster to catalog
//catalog.addRasterToCatalog(raster);
Raster rasterKahoolawe = new Raster();
rasterKahoolawe.setBands(3);
rasterKahoolawe.setBandsOrder("1,2,3");
rasterKahoolawe.setDataType(1);
rasterKahoolawe.setRasterLocation(ohifPath + "kahoolawe.tif.ohif");
catalog.addRasterToCatalog(rasterKahoolawe);
//Sets the catalog to the job
processor.setCatalogObject(catalog.getCompactCatalog());
```

For processing a single raster, consider the following example:

```
String ohifPath = "ohifsparktest/opt/shareddir/spatial/data/rasters");
//Set the file to process to the job
processor.setFileToProcess(ohifPath + "NapaDEM.tif.ohif");*/
```

Set the user configuration request, which defines details for the output raster.

If a mosaic operation will be performed, then all the features of the expected output must be set in a MosaicConfiguration object, including the coordinates. the following example creates a raster that includes both Hawaii rasters added to the catalog previously:

```
MosaicConfiguration mosaic = new MosaicConfiguration();
mosaic.setFormat("GTIFF");
mosaic.setBands(3);
mosaic.setFileSystem(RasterProcessorJob.FS);
mosaic.setDirectory("/opt/shareddir/spatial/processtest");
mosaic.setFileName("HawaiiIslands");
mosaic.setHeight(986);
//value for pixels where there is no data, starts with #, followed by
```

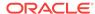

```
//two characters per band
mosaic.setNoData("#FFFFFF");
//byte datatype
mosaic.setPixelType("1");
//width for pixels in X and Y
mosaic.setPixelXWidth(280.388143);
mosaic.setPixelYWidth(-280.388143);
mosaic.setSrid("26904");
//upper left coordinates
mosaic.setUpperLeftX(556958.985610);
mosaic.setUpperLeftY(2350324.082505);
mosaic.setWidth(1600);
mosaic.setOrderAlgorithm(ProcessConstants.ALGORITHM_FILE_LENGTH);
mosaic.setOrder(RasterProcessorJob.DESC);
//mosaic configuration must be set to the job
processor.setUserRequestConfigurationObject(mosaic.getCompactMosaic());
```

• If a mosaic operation will not be performed, then a much simpler configuration is required. For example:

```
MosaicConfiguration mosaic = new MosaicConfiguration();
mosaic.setExecuteMosaic(false);
mosaic.setBands(1);
mosaic.setLayers("1");
mosaic.setDirectory("/opt/shareddir/spatial/processtest");
mosaic.setFileSystem(RasterProcessorJob.FS);
mosaic.setNoData("#00");
```

At this point, all required configuration is done. You can now start processing.

#### 2.8.3.3 Creating the DataFrame

Before running queries against the rasters, you must load them into a DataFrame where every row represents a split. The splits are created into a SpatialJavaRDD of tiles, which are then converted to a DataFrame. Depending on your available JVM runtime memory, it is recommended that you cache the DataFrame in memory or on disk. For disk caching, your Spark installation must have Kryo.

The DataFrame consists of two complex columns: tileInfo and userRequest.

 tileInfo: Data for every tile, including not only pixel information but also metadata details.

Table 2-2 tileInfo Column Data

| Column        | DataType | Nullable | Description                                   |
|---------------|----------|----------|-----------------------------------------------|
| dstWidthSize  | Integer  | False    | Width                                         |
| dstHeightSize | Integer  | False    | Height                                        |
| bands         | Integer  | False    | Number of bands                               |
| dType         | Integer  | False    | Data type                                     |
| piece         | Integer  | False    | Piece number of total pieces in source raster |
| offX          | Integer  | False    | Offset in X                                   |

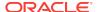

Table 2-2 (Cont.) tileInfo Column Data

| Column           | DataType              | Nullable | Description                                                         |
|------------------|-----------------------|----------|---------------------------------------------------------------------|
| offY             | Integer               | False    | Offset in Y                                                         |
| sourceWidth      | Integer               | False    | Source raster width                                                 |
| sourceHeight     | Integer               | False    | Source raster height                                                |
| bytesNumber      | Integer               | False    | Number of bytes                                                     |
| baseArray        | [[Pixel<br>DataType]] | False    | Array of pixels, one per band                                       |
| basePaletteArray | [[Integer]]           | True     | Array of palette interpretation, if the raster has it, one per band |
| baseColorArray   | [Integer]             | False    | Array of colors, one per band                                       |
| noDataArray      | [Double]              | False    | Array of NODATA value, one per band                                 |
| Overlap          | Integer               | False    | Number of overlapping pixels                                        |
| leftOv           | Byte                  | False    | Flag to indicate if there are any overlapping pixels on the left    |
| rightOv          | Byte                  | False    | Flag to indicate if there are any overlapping pixels on the right   |
| upOv             | Byte                  | False    | Flag to indicate if there are any overlapping pixels on the top     |
| downOv           | Byte                  | False    | Flag to indicate if there are any overlapping pixels on the bottom  |
| projectionRef    | String                | False    | Projection reference                                                |
| geoTransform     | [Double]              | False    | Geo Transformation array                                            |
| Metadata         | [String]              | False    | Location metadata                                                   |
| lastModified     | Long                  | False    | Source raster last modification date                                |
| imageLength      | Double                | False    | Source raster length                                                |
| dataLength       | Integer               | True     | Number of bytes after mosaic                                        |
| xCropInit        | Integer               | True     | Pixel start in X after mosaic                                       |
| yCropInit        | Integer               | True     | Pixel start in Y after mosaic                                       |
| xCropLast        | Integer               | True     | Pixel end in X after mosaic                                         |
| yCropLast        | Integer               | True     | Pixel end in Y after mosaic                                         |
| catalogOrder     | Integer               | False    | Order in the catalog                                                |
| baseMountPoint   | String                | False    | Source raster path                                                  |

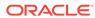

Table 2-2 (Cont.) tileInfo Column Data

| Column           | DataType | Nullable | Description              |
|------------------|----------|----------|--------------------------|
| sourceResolution | String   | False    | Source raster resolution |
| extraFields      | [String] | True     | Extra fields map, NA     |

 userRequest: User request configuration, where expected output raster features are defined.

Table 2-3 userRequest Column Data

| Column      | DataType | Nullable | Description                                                                                |
|-------------|----------|----------|--------------------------------------------------------------------------------------------|
| offset      | Long     | False    | Offset                                                                                     |
| piece       | Integer  | False    | Piece number                                                                               |
| splitSize   | Long     | False    | Split size                                                                                 |
| bandsToAdd  | String   | False    | Bands to include in output i.e. "1,2,3"                                                    |
| upperLeftX  | Double   | True     | Coordinate of output in X upper left, used when mosaic is requested                        |
| upperLeftY  | Double   | True     | Coordinate of output in Y upper left, used when mosaic is requested                        |
| lowerRightX | Double   | True     | Coordinate of output in X lower right, used when mosaic is requested                       |
| lowerRightY | Double   | True     | Coordinate of output in Y lower right, used when mosaic is requested                       |
| width       | Integer  | True     | Output width, used when mosaic is requested                                                |
| height      | Integer  | True     | Output height, used when mosaic is requested                                               |
| srid        | String   | True     | Output SRID, used when mosaic is requested                                                 |
| order       | String   | True     | Output order , Ascendant or Descendant, used when mosaic is requested                      |
| format      | String   | True     | Output GDALformat, used when mosaic is requested                                           |
| noData      | String   | False    | Output NODATA value, a # followed by two digits per band, i.e. for 3 band output "#000000" |

Table 2-3 (Cont.) userRequest Column Data

| Column            | DataType | Nullable | Description                                                                         |
|-------------------|----------|----------|-------------------------------------------------------------------------------------|
| pixelType         | String   | True     | Output GDAL Data type,<br>used when mosaic is<br>requested                          |
| Directory         | String   | False    | Output directory                                                                    |
| pixelXWidth       | Double   | True     | Output pixel width, used when mosaic is requested                                   |
| pixelYWidth       | Double   | True     | Output pixel height, used when mosaic is requested                                  |
| wkt               | String   | False    | Source projection reference                                                         |
| mosaicWkt         | String   | True     | Output projection reference, used when mosaic is requested                          |
| processingClasses | String   | True     | User processing classes to execute, still not supported in Spark                    |
| reducingClasses   | String   | True     | User reducing classes to execute, still not supported in Spark                      |
| tempOut           | String   | True     | Temporary output folder when HDFS output is requested, still not supported in Spark |
| filename          | String   | False    | Output filename                                                                     |
| contextId         | String   | False    | Execution context Id                                                                |
| sourceResolution  | String   | False    | Source raster resolution                                                            |
| catalogOrder      | Integer  | False    | Source raster order in catalog                                                      |
| executeMosaic     | Boolean  | False    | Flag to indicate if mosaic operation is requested or not                            |

#### The following example creates a DataFrame and displays information about it:

```
JavaSparkContext sc = processor.getRasterSparkContext();
SpatialRasterJavaRDD<GeneralInfoWritable> spatialRDD = processor.getProcessSplits();
HiveContext sqlContext = new HiveContext(sc.sc());
DataFrame tileRows = spatialRDD.createSpatialTileDataFrame(sqlContext,
StorageLevel.DISK_ONLY());

Row[] rows = tileRows.collect();
System.out.println("First Tile info: ");
System.out.println("Width " + rows[0].getStruct(0).getInt(0));
System.out.println("Height " + rows[0].getStruct(0).getInt(1));
System.out.println("Total width " + rows[0].getStruct(0).getInt(7));
System.out.println("Total height " + rows[0].getStruct(0).getInt(8));
```

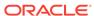

```
System.out.println("File " + rows[0].getStruct(0).getString(30));
System.out.println("First Tile User request data: ");
System.out.println("Bands to add " + rows[0].getStruct(1).getString(3));
```

#### 2.8.3.4 Using the Spark SQL UDF for Raster Algebra Operations

A Spark UDF <code>localop</code> allows the execution of the raster algebra operations described in Map Algebra Operations (page 2-19) for processing images using the Hadoop image processor. The operation names and supported data types for the Spark SQL UDF are the same as for Hadoop

Before any query is executed, the driver class must register the UDF and must register the tiles' DataFrame as a temporary table. For example:

Now that localop UDF is registered, it is ready to be used. This function accepts two parameters:

- A tileInfo row
- A string with the raster algebra operations to execute. Multiple operations may be
  executed in the same query, and they must be separated by a semicolon. For
  operations that receive parameters, they must be separated by commas.

The function returns the tileInfo that was sent to query, but with the pixel data updated based on the executed operations.

Following are some examples for the execution of different operations.

To execute the guery, enter the following:

```
DataFrame cachedTiles = processor.queryAndCache(query, sqlContext);
```

This new DataFrame has the updated pixels. You can optionally save the content of a specific tile as a TIF file, in which it will be stored in the configured output directory. For example:

To execute the mosaic operation, first perform any raster algebra processing, and then perform the mosaic operation. A new Spark UDF is used for the mosaic operation; it

receives the tileInfo and userRequest columns, and returns the updated tileInfo that fits in the mosaic. For example:

After the processing is done, you can put together the tiles into the output raster by using ProcessedRasterCreator, which receives a temporary HDFS directory for internal work, the DataFrame to merge, and the Spark Context from the Hadoop configuration. This will create the expected output raster in the specified output directory. For example:

# 2.9 Oracle Big Data Spatial Vector Analysis

Oracle Big Data Spatial Vector Analysis is a Spatial Vector Analysis API, which runs as a Hadoop job and provides MapReduce components for spatial processing of data stored in HDFS.

These components make use of the Spatial Java API to perform spatial analysis tasks. There is a web console provided along with the API.

- Multiple Hadoop API Support (page 2-44)
- Spatial Indexing (page 2-44)
- Using MVSuggest (page 2-49)
- Spatial Filtering (page 2-50)
- Classifying Data Hierarchically (page 2-54)
- Generating Buffers (page 2-61)
- Spatial Binning (page 2-62)
- Spatial Clustering (page 2-63)
- Spatial Join (page 2-64)
- Spatial Partitioning (page 2-66)
- RecordInfoProvider (page 2-67)
- HierarchyInfo (page 2-69)
- Using JGeometry in MapReduce Jobs (page 2-74)
- Support for Different Data Sources (page 2-77)

- Job Registry (page 2-82)
- Tuning Performance Data of Job Running Times Using the Vector Analysis API (page 2-82)

#### See Also:

See the following topics for understanding the implementation details:

- RecordInfoProvider (page 2-67)
- HierarchyInfo (page 2-69)
- Using JGeometry in MapReduce Jobs (page 2-74)
- Tuning Performance Data of Job Running Times Using the Vector Analysis API (page 2-82)

## 2.9.1 Multiple Hadoop API Support

Oracle Big Data Spatial Vector Analysis provides classes for both the old and new (context objects) Hadoop APIs. In general, classes in the mapred package are used with the old API, while classes in the mapreduce package are used with the new API

The examples in this guide use the old Hadoop API; however, all the old Hadoop Vector API classes have equivalent classes in the new API. For example, the old class oracle.spatial.hadoop.vector.mapred.job.SpatialIndexing has the equivalent new class named oracle.spatial.hadoop.vector.mapreduce.job.SpatialIndexing. In general, and unless stated otherwise, only the change from mapred to mapreduce is needed to use the new Hadoop API Vector classes.

Classes such as <code>oracle.spatial.hadoop.vector.RecordInfo</code>, which are not in the mapred or mapreduce package, are compatible with both Hadoop APIs.

## 2.9.2 Spatial Indexing

A spatial index is in the form of a key/value pair and generated as a Hadoop MapFile. Each MapFile entry contains a spatial index for one split of the original data. The key and value pair contains the following information:

- Key: a split identifier in the form: path + start offset + length.
- Value: a spatial index structure containing the actual indexed records.

The following figure depicts a spatial index in relation to the user data. The records are represented as r1, r2, and so on. The records are grouped into splits (Split 1, Split 2, Split 3, Split n). Each split has a Key-Value pair where the key identifies the split and the value identifies an Rtree index on the records in that split.

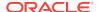

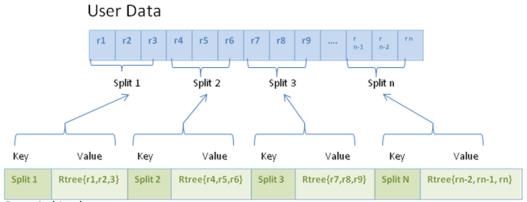

#### Spatial Index

- Spatial Indexing Class Structure (page 2-45)
- Configuration for Creating a Spatial Index (page 2-45)
- Spatial Index Metadata (page 2-47)
- Input Formats for a Spatial Index (page 2-48)
- Support for GeoJSON and Shapefile Formats (page 2-49)
- Removing a Spatial Index (page 2-49)

#### 2.9.2.1 Spatial Indexing Class Structure

Records in a spatial index are represented using the class

oracle.spatial.hadoop.vector.RecordInfo. A RecordInfo typically contains a subset of the original record data and a way to locate the record in the file where it is stored. The specific RecordInfo data depends on two things:

- InputFormat used to read the data
- RecordInfoProvider implementation, which provides the record's data

The fields contained within a RecordInfo:

- Id: Text field with the record Id.
- Geometry: JGeometry field with the record geometry.
- Extra fields: Additional optional fields of the record can be added as name-value pairs. The values are always represented as text.
- Start offset: The position of the record in a file as a byte offset. This value depends on the InputFormat used to read the original data.
- Length: The original record length in bytes.
- Path: The file path can be added optionally. This is optional because the file path can be known using the spatial index entry key. However, to add the path to the RecordInfo instances when a spatial index is created, the value of the configuration property oracle.spatial.recordInfo.includePathField key is set to true.

## 2.9.2.2 Configuration for Creating a Spatial Index

A spatial index is created using a combination of FileSplitInputFormat, SpatialIndexingMapper, InputFormat, and RecordInfoProvider, where the last two are provided by the user. The following code example shows part of the configuration

needed to run a job that creates a spatial index for the data located in the HDFS folder /user/data.

```
//input
conf.setInputFormat(FileSplitInputFormat.class);
FileSplitInputFormat.setInputPaths(conf, new Path("/user/data"));
FileSplitInputFormat.setInternalInputFormatClass(conf, GeoJsonInputFormat.class);
FileSplitInputFormat.setRecordInfoProviderClass(conf,
GeoJsonRecordInfoProvider.class);

//output
conf.setOutputFormat(MapFileOutputFormat.class);
FileOutputFormat.setOutputPath(conf, new Path("/user/data_spatial_index"));

//mapper
conf.setMapperClass(SpatialIndexingMapper.class);
conf.setOutputKeyClass(Text.class);
conf.setOutputValueClass(RTreeWritable.class);
```

#### In this example,

- The FileSplitInputFormat is set as the job InputFormat. FileSplitInputFormat is a subclass of CompositeInputFormat (WrapperInputFormat in the new Hadoop API version), an abstract class that uses another InputFormat implementation (internalInputFormat) to read the data. The internal InputFormat and the RecordInfoProvider implementations are specified by the user and they are set to GeoJsonInputFormat and GeoJsonRecordInfoProvider, respectively.
- The MapFileOutputFormat is set as the OutputFormat in order to generate a MapFile
- The mapper is set to SpatialIndexingMappper. The mapper output key and value types are Text (splits identifiers) and RTreeWritable (the actual spatial indexes).
- No reducer class is specified so it runs with the default reducer. The reduce phase is needed to sort the output MapFile keys.

Alternatively, this configuration can be set easier by using the oracle.spatial.hadoop.vector.mapred.job.SpatialIndexing class. SpatialIndexing is a job driver that creates a spatial index. In the following example, a SpatialIndexing instance is created, set up, and used to add the settings to the job configuration by calling the configure() method. Once the configuration has been set, the job is launched.

```
SpatialIndexing<LongWritable, Text> spatialIndexing = new
SpatialIndexing<LongWritable, Text>();

//path to input data
spatialIndexing.setInput("/user/data");

//path of the spatial index to be generated
spatialIndexing.setOutput("/user/data_spatial_index");

//input format used to read the data
spatialIndexing.setInputFormatClass(TextInputFormat.class);
```

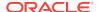

```
//record info provider used to extract records information
spatialIndexing.setRecordInfoProviderClass(TwitterLogRecordInfoProvider.class);
//add the spatial indexing configuration to the job configuration
spatialIndexing.configure(jobConf);
//run the job
JobClient.runJob(jobConf);
```

#### 2.9.2.3 Spatial Index Metadata

A metadata file is generated for every spatial index that is created. The spatial index metadata can be used to quickly find information related to a spatial index, such as the number of indexed records, the minimum bounding rectangle (MBR) of the indexed data, and the paths of both the spatial index and the indexed source data. The spatial index metadata can be retrieved using the spatial index name.

A spatial index metadata file contains the following information:

- Spatial index name
- Path to the spatial index
- Number of indexed records
- Number of local indexes
- Extra fields contained in the indexed records
- Geometry layer information such as th SRID, dimensions, tolerance, dimension boundaries, and whether the geometries are geodetic or not
- The following information for each of the local spatial index files: path to the indexed data, path to the local index, and MBR of the indexed data

The following metadata proeprties can be set when creating a spatial index using the SpatialIndexing class:

- indexName: Name of the spatial index. If not set, the output folder name is used.
- metadataDir: Path to the directory where the metadata file will be stored.
  - By default, it will be stored in the following path relative to the user directory:
     oracle\_spatial/index\_metadata. If the user is hdfs, it will be /user/hdfs/
     oracle\_spatial/index\_metadata.
- overwriteMetadata: If set to true, then when a spatial index metadata file already exists for a spatial index with the same indexName in the current metadataDir, the spatial index metadata will be overwritten. If set to false and if a spatial index metadata file already exists for a spatial index with the same indexName in the current metadataDir, then an error is raised.

The following example sets the metadata directory and spatial index name, and specifies to overwrite any existing metadata if the index already exists:

```
spatialIndexing.setMetadataDir("/user/hdfs/myIndexMetadataDir");
spatialIndexing.setIndexName("testIndex");
spatialIndexing.setOverwriteMetadata(true);
```

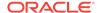

An existing spatial index can be passed to other jobs by specifying only the <code>indexName</code> and optionally the <code>indexMetadataDir</code> where the index metadata can be found. When the index name is provided, there is no need to specify the spatial index path and the input format.

The following job drivers accept the indexName as a parameter:

- oracle.spatial.hadoop.vector.mapred.job.Categorization
- oracle.spatial.hadoop.vector.mapred.job.SpatialFilter
- oracle.spatial.hadoop.vector.mapred.job.Binning
- Any driver that accepts oracle.spatial.hadoop.vector.InputDataSet, such as
   SpatialJoin and Partitioning

If the index name is not found in the <code>indexMetadataDir</code> path, an error is thrown indicating that the spatial index could not be found.

The following example shows a spatial index being set as the input data set for a binning job:

```
Binning binning = new Binning();
binning.setIndexName("indexExample");
binning.setIndexMetadataDir("indexMetadataDir");
```

#### 2.9.2.4 Input Formats for a Spatial Index

An InputFormat must meet the following requisites to be supported:

- It must be a subclass of FileInputFormat.
- The getSplits()method must return either FileSplit or CombineFileSplit split types.
- For the old Hadoop API, the RecordReader's getPos() method must return the current position to track back a record in the spatial index to its original record in the user file. If the current position is not returned, then the original record cannot be found using the spatial index.

However, the spatial index still can be created and used in operations that do not require the original record to be read. For example, additional fields can be added as extra fields to avoid having to read the whole original record.

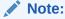

The spatial indexes are created for each split as returned by the <code>getSplits()</code> method. When the spatial index is used for filtering (see Spatial Filtering (page 2-50)), it is recommended to use the same <code>InputFormat</code> implementation than the one used to create the spatial index to ensure the splits indexes can be found.

The <code>getPos()</code> method has been removed from the Hadoop new API; however, <code>org.apache.hadoop.mapreduce.lib.input.TextInputFormat</code> and <code>CombineTextInputFormat</code> are supported, and it is still possible to get the record start offsets.

Other input formats from the new API are supported, but the record start offsets will not be contained in the spatial index. Therefore, it is not possible to find the original records. The requirements for a new API input format are the same as for the old API.

However, they must be translated to the new APIs FileInputFormat, FileSplit, and CombineFileSplit.

#### 2.9.2.5 Support for GeoJSON and Shapefile Formats

The Vector API comes with InputFormat and RecordInfoProvider implementations for GeoJSON and Shapefile file formats.

The following InputFormat/RecordInfoProvider pairs can be used to read and interpret GeoJSON and ShapeFiles, respectively:

```
oracle.spatial.hadoop.vector.geojson.mapred.GeoJsonInputFormat /
oracle.spatial.hadoop.vector.geojson.GeoJsonRecordInfoProvider

oracle.spatial.hadoop.vector.shapefile.mapred.ShapeFileInputFormat /
oracle.spatial.hadoop.vector.shapefile.ShapeFileRecordInfoProvider
```

More information about the usage and properties is available in the Javadoc.

#### 2.9.2.6 Removing a Spatial Index

A previously generated spatial index can be removed by executing the following.

```
oracle.spatial.hadoop.vector.util.Tools removeSpatialIndex indexName=<INDEX_NAME>
[indexMetadataDir=<PATH>] [removeIndexFiles=<true|false*>]
```

#### Where:

- indexName: Name of a previously generated index.
- indexMetadataDir (optional): Path to the index metadata directory. If not specified, the following path relative to the user directory will be used: oracle\_spatial/ index\_metadata
- removeIndexFiles (optional): true if generated index map files need to be removed in addition to the index metadata file. By default, it is false.

## 2.9.3 Using MVSuggest

MVSuggest can be used at the time of spatial indexing to get an approximate location for records that do not have geometry but have some text field. This text field can be used to determine the record location. The geometry returned by MVSuggest is used to include the record in the spatial index.

Because it is important to know the field containing the search text for every record, the RecordInfoProvider implementation must also implement LocalizableRecordInfoProvider. Alternatively, the configuration parameter oracle.spatial.recordInfo.locationField can be set with the name of the field containing the search text. For more information, see the Javadoc for LocalizableRecordInfoProvider.

A standalone version of MVSuggest is shipped with the Vector API and it can be used in some jobs that accept the MVSConfig as an input parameter.

The following job drivers can work with MVSuggest and all of them have the setMVSConfig() method which accepts an instance of MVSConfig:

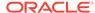

- oracle.spatial.hadoop.vector.mapred.job.SpatialIndexing: has the option of using MVSuggest to get approximate spatial location for records which do not contain geometry.
- oracle.spatial.hadoop.vector.mapred.job.Categorization: MVSuggest can be used to assign a record to a specific feature in a layer, for example, the feature California in the USA states layer.
- oracle.spatial.hadoop.vector.mapred.job.SuggestService: A simple job that generates a file containing a search text and its match per input record.

The MVSuggest configuration is passed to a job using the MVSConfig or the LocalMVSConfig classes. The basic MVSuggest properties are:

- serviceLocation: It is the minimum property required in order to use MVSuggest. It
  contains the path or URL where the MVSuggest directory is located or in the case of
  a URL, where the MVSuggest service is deployed.
- serviceInterfaceType: the type of MVSuggest implementation used. It can be LOCAL(default) for a standalone version and WEB for the web service version.
- matchLayers: an array of layer names used to perform the searches.

When using the standalone version of MVSuggest, you must specify an MVSuggest directory or repository as the serviceLocation. An MVSuggest directory must have the following structure:

```
mvsuggest_config.json
repository folder
  one or more layer template files in .json format
  optionally, a _config_ directory
  optionally, a _geonames_ directory
```

The examples folder comes with many layer template files and a  $_{config}$  directory with the configuration for each template.

It is possible to set the repository folder (the one that contains the templates) as the mvsLocation instead of the whole MVSuggest directory. In order to do that, the class LocalMVSConfig can be used instead of MVSConfig and the repositoryLocation property must be set to true as shown in the following example:

```
LocalMVSConfig lmvsConf = new LocalMVSConfig();
lmvsConf.setServiceLocation("file:///home/user/mvs_dir/repository/");
lmvsConf.setRepositoryLocation(true);
lmvsConf.setPersistentServiceLocation("/user/hdfs/hdfs_mvs_dir");
spatialIndexingJob.setMvsConfig(lmvsConf);
```

The preceding example sets a repository folder as the MVS service location. setRepositoryLocation is set to true to indicate that the service location is a repository instead of the whole MVSuggest directory. When the job runs, a whole MVSuggest directory will be created using the given repository location; the repository will be indexed and will be placed in a temporary folder while the job finishes. The previously indexed MVSuggest directory can be persisted so it can be used later. The preceding example saves the generated MVSuggest directory in the HDFS path /user/hdfs/hdfs\_mvs\_dir. Use the MVSDirectory if the MVSuggest directory already exists.

## 2.9.4 Spatial Filtering

Once the spatial index has been generated, it can be used to spatially filter the data. The filtering is performed before the data reaches the mapper and while it is being

# read. The following sample code example demonstrates how the SpatialFilterInputFormat is used to spatially filter the data.

```
//set input path and format
FileInputFormat.setInputPaths(conf, new Path("/user/data/"));
conf.setInputFormat(SpatialFilterInputFormat.class);
//set internal input format
SpatialFilterInputFormat.setInternalInputFormatClass(conf, TextInputFormat.class);
if( spatialIndexPath != null )
    //set the path to the spatial index and put it in the distributed cache
    boolean useDistributedCache = true;
    SpatialFilterInputFormat.setSpatialIndexPath(conf, spatialIndexPath,
useDistributedCache);
else
    //as no spatial index is used a RecordInfoProvider is needed
    SpatialFilterInputFormat.setRecordInfoProviderClass(conf,
TwitterLogRecordInfoProvider.class);
//set spatial operation used to filter the records
SpatialOperationConfig spatialOpConf = new SpatialOperationConfig();
spatialOpConf.setOperation(SpatialOperation.IsInside);
[[-106.64595, 25.83997, -106.64595, 36.50061, -93.51001, 36.50061, -93.51001,
25.83997 , -106.64595, 25.83997]]}");
spatialOpConf.setSrid(8307);
spatialOpConf.setTolerance(0.5);
spatialOpConf.setGeodetic(true);
```

SpatialFilterInputFormat has to be set as the job's InputFormat. The InputFormat that actually reads the data must be set as the internal InputFormat. In this example, the internal InputFormat is TextInputFormat.

If a spatial index is specified, it is used for filtering. Otherwise, a RecordInfoProvider must be specified in order to get the records geometries, in which case the filtering is performed record by record.

As a final step, the spatial operation and query window to perform the spatial filter are set. It is recommended to use the same internal InputFormat implementation used when the spatial index was created or, at least, an implementation that uses the same criteria to generate the splits. For details see "Input Formats for a Spatial Index (page 2-48)."

If a simple spatial filtering needs to be performed (that is, only retrieving records that interact with a query window), the built-in job driver

oracle.spatial.hadoop.vector.mapred.job.SpatialFilter can be used instead. This job driver accepts indexed or non-indexed input and a SpatialOperationConfig to perform the filtering.

- Filtering Records (page 2-52)
- Filtering Using the Input Format (page 2-53)

#### 2.9.4.1 Filtering Records

The following steps are executed when records are filtered using the SpatialFilterInputFormat and a spatial index.

- 1. SpatialFilterInputFormat getRecordReader() method is called when the mapper requests a RecordReader for the current split.
- 2. The spatial index for the current split is retrieved.
- A spatial query is performed over the records contained in it using the spatial index.

As a result, the ranges in the split that contains records meeting the spatial filter are known. For example, if a split goes from the file position 1000 to 2000, upon executing the spatial filter it can be determined that records that fulfill the spatial condition are in the ranges 1100-1200, 1500-1600 and 1800-1950. So the result of performing the spatial filtering at this stage is a subset of the original filter containing smaller splits.

- 4. An Internal InputFormat RecordReader is requested for every small split from the resulting split subset.
- 5. A RecordReader is returned to the caller mapper. The returned RecordReader is actually a wrapper RecordReader with one or more RecordReaders returned by the internal InputFormat.
- **6.** Every time the mapper calls the RecordReader, the call to next method to read a record is delegated to the internal RecordReader.

These steps are shown in the following spatial filter interaction diagram.

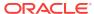

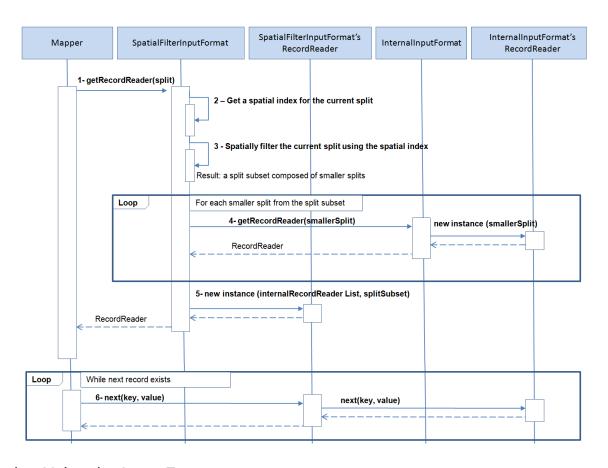

## 2.9.4.2 Filtering Using the Input Format

A previously generated Spatial Index can be read using the input format implementation <code>oracle.spatial.hadoop.vector.mapred.input.SpatialIndexInputFormat</code> (or its new Hadoop API equivalent with the <code>mapreduce</code> package instead of <code>mapred</code>). SpatialIndexInputFormat is used just like any other <code>FileInputFormat</code> subclass in that it takes an input path and it is set as the job's input format. The key and values returned are the id (<code>Text</code>) and record information (<code>RecordInfo</code>) of the records stored in the spatial index.

Aditionally, a spatial filter opertion can be performed by specifying a spatial operation configuration to the input format, so that only the records matching some spatial interaction will be returned to a mapper. The following example shows how to configure a job to read a spatial index to retrieve all the records that are inside a specific area.

```
JobConf conf = new JobConf();
conf.setMapperClass(MyMapper.class);
conf.setInputFormat(SpatialIndexInputFormat.class);
SpatialOperationConfig spatialOpConf = new SpatialOperationConfig();
spatialOpConf.setOperation(SpatialOperation.IsInside);
spatialOpConf.setQueryWindow(JGeometry.createLinearPolygon(new double[]{47.70,
-124.28, 47.70, -95.12, 35.45, -95.12, 35.45, -124.28, 47.70, -124.28}, 2, 8307));
SpatialIndexInputFormat.setFilterSpatialOperationConfig(spatialOpConf, conf);
```

The mapper in the preceding example can add a nonspatial filter by using the RecordInfo extra fields, as shown in the following example.

## 2.9.5 Classifying Data Hierarchically

The Vector Analysis API provides a way to classify the data into hierarchical entities. For example, in a given set of catalogs with a defined level of administrative boundaries such as continents, countries and states, it is possible to join a record of the user data to a record of each level of the hierarchy data set. The following example generates a summary count for each hierarchy level, containing the number of user records per continent, country, and state or province:

```
Categorization catJob = new Categorization();
//set a spatial index as the input
catJob.setIndexName("indexExample");
//set the job's output
catJob.setOutput("hierarchy_count");
//set HierarchyInfo implementation which describes the world administrative
boundaries hierarchy
catJob.setHierarchyInfoClass( WorldDynaAdminHierarchyInfo.class );
//specify the paths of the hierarchy data
Path[] hierarchyDataPaths = {
                new Path("file:///home/user/catalogs/world_continents.json"),
                new Path("file:///home/user/catalogs/world_countries.json"),
                new Path("file:///home/user/catalogs/world_states_provinces.json")};
catJob.setHierarchyDataPaths(hierarchyDataPaths);
//set the path where the index for the previous hierarchy data will be generated
catJob.setHierarchyIndexPath(new Path("/user/hierarchy_data_index/"));
//setup the spatial operation which will be used to join records from the two
datasets (spatial index and hierarchy data).
SpatialOperationConfig spatialOpConf = new SpatialOperationConfig();
spatialOpConf.setOperation(SpatialOperation.IsInside);
spatialOpConf.setSrid(8307);
spatialOpConf.setTolerance(0.5);
spatialOpConf.setGeodetic(true);
catJob.setSpatialOperationConfig(spatialOpConf);
//add the previous setup to the job configuration
catJob.configure(conf);
```

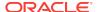

```
//run the job
RunningJob rj = JobClient.runJob(conf);
```

The preceding example uses the <code>Categorization</code> job driver. The configuration can be divided into the following categories:

- Input data: A previously generated spatial index (received as the job input).
- Output data: A folder that contains the summary counts for each hierarchy level.
- Hierarchy data configuration: This contains the following:
  - HierarchyInfo class: This is an implementation of HierarchyInfo class in charge of describing the current hierarchy data. It provides the number of hierarchy levels, level names, and the data contained at each level.
  - Hierarchy data paths: This is the path to each one of the hierarchy catalogs.
     These catalogs are read by the HierarchyInfo class.
  - Hierarchy index path: This is the path where the hierarchy data index is stored.
    Hierarchy data needs to be preprocessed to know the parent-child
    relationships between hierarchy levels. This information is processed once
    and saved at the hierarchy index, so it can be used later by the current job or
    even by any other jobs.
- Spatial operation configuration: This is the spatial operation to be performed between records of the user data and the hierarchy data in order to join both datasets. The parameters to set here are the Spatial Operation type (IsInside), SRID (8307), Tolerance (0.5 meters), and whether the geometries are Geodetic (true).

Internally, the <code>Categorization.configure()</code> method sets the mapper and reducer to be <code>SpatialHierarchicalCountMapper</code> and <code>SpatialHierarchicalCountReducer</code>, respectively. <code>SpatialHierarchicalCountMapper's</code> output key is a hierarchy entry identifier in the form <code>hierarchy\_level + hierarchy\_entry\_id</code>. The mapper output value is a single count for each output key. The reducer sums up all the counts for each key.

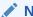

#### Note:

The entire hierarchy data may be read into memory and hence the total size of all the catalogs is expected to be significantly less than the user data. The hierarchy data size should not be larger than a couple of gigabytes.

If you want another type of output instead of counts, for example, a list of user records according to the hierarchy entry. In this case, the <code>SpatialHierarchicalJoinMapper</code> can be used. The <code>SpatialHierarchicalJoinMapper</code> output value is a <code>RecordInfo</code> instance, which can be gathered in a user-defined reducer to produce a different output. The following user-defined reducer generates a MapFile for each hierarchy level using the <code>MultipleOutputs</code> class. Each MapFile has the hierarchy entry ids as keys and <code>ArrayWritable</code> instances containing the matching records for each hierarchy entry as values. The following is an user-defined reducer that returns a list of records by hierarchy entry:

public class HierarchyJoinReducer extends MapReduceBase implements Reducer<Text,
RecordInfo, Text, ArrayWritable> {

private MultipleOutputs mos = null;

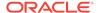

```
private Text outKey = new Text();
       private ArrayWritable outValue = new ArrayWritable( RecordInfo.class );
       public void configure(JobConf conf)
         super.configure(conf);
         //use MultipleOutputs to generate different outputs for each hierarchy level
         mos = new MultipleOutputs(conf);
        @Override
        public void reduce(Text key, Iterator<RecordInfo> values,
                          OutputCollector<Text, RecordInfoArrayWritable> output,
Reporter reporter)
                          throws IOException
          //Get the hierarchy level name and the hierarchy entry id from the key
          String[] keyComponents =
HierarchyHelper.getMapRedOutputKeyComponents(key.toString());
          String hierarchyLevelName = keyComponents[0];
          String entryId = keyComponents[1];
          List<Writable> records = new LinkedList<Writable>();
          //load the values to memory to fill output ArrayWritable
          while(values.hasNext())
            RecordInfo recordInfo = new RecordInfo( values.next() );
            records.add( recordInfo );
          if(!records.isEmpty())
            //set the hierarchy entry id as key
            outKey.set(entryId);
            //list of records matching the hierarchy entry id
            outValue.set( records.toArray(new Writable[]{} ) );
            //get the named output for the given hierarchy level
            hierarchyLevelName = FileUtils.toValidMONamedOutput(hierarchyLevelName);
            OutputCollector<Text, ArrayWritable> mout =
mos.getCollector(hierarchyLevelName, reporter);
           //Emit key and value
           mout.collect(outKey, outValue);
        @Override
        public void close() throws IOException
          mos.close();
```

```
}
```

The same reducer can be used in a job with the following configuration to generate a list of records according to the hierarchy levels:

```
JobConf conf = new JobConf(getConf());
//input path
FileInputFormat.setInputPaths(conf, new Path("/user/data_spatial_index/") );
//output path
FileOutputFormat.setOutputPath(conf, new Path("/user/records_per_hier_level/") );
//input format used to read the spatial index
conf.setInputFormat( SequenceFileInputFormat.class);
//output format: the real output format will be configured for each multiple output
later
conf.setOutputFormat(NullOutputFormat.class);
//mapper
conf.setMapperClass( SpatialHierarchicalJoinMapper.class );
conf.setMapOutputKeyClass(Text.class);
conf.setMapOutputValueClass(RecordInfo.class);
//reducer
conf.setReducerClass( HierarchyJoinReducer.class );
conf.setOutputKeyClass(Text.class);
conf.setOutputValueClass(ArrayWritable.class);
//hierarchy data setup
//set HierarchyInfo class implementation
conf.setClass(ConfigParams.HIERARCHY_INFO_CLASS, WorldAdminHierarchyInfo.class,
HierarchyInfo.class);
//paths to hierarchical catalogs
Path[] hierarchyDataPaths = {
new Path("file:///home/user/catalogs/world_continents.json"),
new Path("file:///home/user/catalogs/world_countries.json"),
new Path("file:///home/user/catalogs/world_states_provinces.json")};
//path to hierarchy index
Path hierarchyDataIndexPath = new Path("/user/hierarchy_data_index/");
//instantiate the HierarchyInfo class to index the data if needed.
HierarchyInfo hierarchyInfo = new WorldAdminHierarchyInfo();
hierarchyInfo.initialize(conf);
```

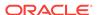

```
//Create the hierarchy index if needed. If it already exists, it will only load the
hierarchy index to the distributed cache
HierarchyHelper.setupHierarchyDataIndex(hierarchyDataPaths, hierarchyDataIndexPath,
hierarchyInfo, conf);
//setup the multiple named outputs:
int levels = hierarchyInfo.getNumberOfLevels();
for(int i=1; i<=levels; i++)</pre>
   String levelName = hierarchyInfo.getLevelName(i);
   //the hierarchy level name is used as the named output
   String namedOutput = FileUtils.toValidMONamedOutput(levelName);
   MultipleOutputs.addNamedOutput(conf, namedOutput, MapFileOutputFormat.class,
Text.class, ArrayWritable.class);
//finally, setup the spatial operation
SpatialOperationConfig spatialOpConf = new SpatialOperationConfig();
spatialOpConf.setOperation(SpatialOperation.IsInside);
spatialOpConf.setSrid(8307);
spatialOpConf.setTolerance(0.5);
spatialOpConf.setGeodetic(true);
spatialOpConf.store(conf);
//run job
```

Supposing the output value should be an array of record ids instead of an array of RecordInfo instances, it would be enough to perform a couple of changes in the previously defined reducer.

The line where outvalue is declared, in the previous example, changes to:

```
private ArrayWritable outValue = new ArrayWritable(Text.class);
```

The loop where the input values are retrieved, in the previous example, is changed. Therefore, the record ids are got instead of the whole records:

```
while(values.hasNext())
{
  records.add( new Text(values.next().getId()) );
}
```

JobClient.runJob(conf);

While only the record id is needed the mapper emits the whole <code>RecordInfo</code> instance. Therefore, a better approach is to change the mappers output value. The mappers output value can be changed by extending <code>AbstractSpatialJoinMapper</code>. In the following example, the mapper emits only the record ids instead of the whole <code>RecorInfo</code> instance every time a record matches some of the hierarchy entries:

```
public class IdSpatialHierarchicalMapper extends AbstractSpatialHierarchicalMapper <
Text >
{
```

```
Text outValue = new Text();

@Override
protected Text getOutValue(RecordInfo matchingRecordInfo)
{

    //the out value is the record's id
    outValue.set(matchingRecordInfo.getId());
    return outValue;
}
```

- Changing the Hierarchy Level Range (page 2-59)
- Controlling the Search Hierarchy (page 2-59)
- Using MVSuggest to Classify the Data (page 2-60)

## 2.9.5.1 Changing the Hierarchy Level Range

By default, all the hierarchy levels defined in the <code>HierarchyInfo</code> implementation are loaded when performing the hierarchy search. The range of hierarchy levels loaded is from level 1 (parent level) to the level returned by <code>HierarchyInfo.getNumberOfLevels()</code> method. The following example shows how to setup a job to only load the levels 2 and 3.

```
conf.setInt( ConfigParams.HIERARCHY_LOAD_MIN_LEVEL, 2);
conf.setInt( ConfigParams.HIERARCHY LOAD MAX LEVEL, 3);
```

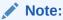

These parameters are useful when only a subset of the hierarchy levels is required and when you do not want to modify the HierarchyInfo implementation.

## 2.9.5.2 Controlling the Search Hierarchy

The search is always performed only at the bottom hierarchy level (the higher level number). If a user record matches some hierarchy entry at this level, then the match is propagated to the parent entry in upper levels. For example, if a user record matches Los Angeles, then it also matches California, USA, and North America. If there are no matches for a user record at the bottom level, then the search does not continue into the upper levels.

This behavior can be modified by setting the configuration parameter <code>ConfigParams.HIERARCHY\_SEARCH\_MULTIPLE\_LEVELS</code> to <code>true</code>. Therefore, if a search at the bottom hierarchy level resulted in some unmatched user records, then search continues into the upper levels until the top hierarchy level is reached or there are no more user records to join. This behavior can be used when the geometries of parent levels do not perfectly enclose the geometries of their child entries

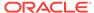

## 2.9.5.3 Using MVSuggest to Classify the Data

MVSuggest can be used instead of the spatial index to classify data. For this case, an implementation of LocalizableRecordInfoProvider must be known and sent to MVSuggest to perform the search. See the information about LocalizableRecordInfoProvider.

In the following example, the program option is changed from spatial to MVS. The input is the path to the user data instead of the spatial index. The InputFormat used to read the user record and an implementation of LocalizableRecordInfoProvider are specified. The MVSuggest service configuration is set. Notice that there is no spatial operation configuration needed in this case.

```
Categorization<LongWritable, Text> hierCount = new Categorization<LongWritable,
// the input path is the user's data
hierCount.setInput("/user/data/");
// set the job's output
hierCount.setOutput("/user/mvs_hierarchy_count");
// set HierarchyInfo implementation which describes the world
// administrative boundaries hierarchy
hierCount.setHierarchyInfoClass(WorldDynaAdminHierarchyInfo.class);
// specify the paths of the hierarchy data
Path[] hierarchyDataPaths = { new Path("file:///home/user/catalogs/
world_continents.json"),
        new Path("file:///home/user/catalogs/world_countries.json"),
        new Path("file:///home/user/catalogs/world_states_provinces.json") };
hierCount.setHierarchyDataPaths(hierarchyDataPaths);
// set the path where the index for the previous hierarchy data will be
// generated
hierCount.setHierarchyIndexPath(new Path("/user/hierarchy_data_index/"));
// No spatial operation configuration is needed, Instead, specify the
// InputFormat used to read the user's data and the
// LocalizableRecordInfoProvider class.
hierCount.setInputFormatClass(TextInputFormat.class);
hierCount.setRecordInfoProviderClass(MyLocalizableRecordInfoProvider.class);
// finally, set the MVSuggest configuration
LocalMVSConfig lmvsConf = new LocalMVSConfig();
{\tt lmvsConf.setServiceLocation("file:///home/user/mvs\_dir/oraclemaps\_pub");}
lmvsConf.setRepositoryLocation(true);
hierCount.setMvsConfig(lmvsConf);
// add the previous setup to the job configuration
hierCount.configure(conf);
```

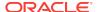

```
// run the job
JobClient.runJob(conf);
```

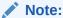

When using MVSuggest, the hierarchy data files must be the same as the layer template files used by MVSuggest. The hierarchy level names returned by the HierarchyInfo.getLevelNames() method are used as the matching layers by MVSuggest.

# 2.9.6 Generating Buffers

The API provides a mapper to generate a buffer around each record's geometry. The following code sample shows how to run a job to generate a buffer for each record geometry by using the <code>BufferMapper</code> class.

```
//configure input
conf.setInputFormat(FileSplitInputFormat.class);
FileSplitInputFormat.setInputPaths(conf, "/user/waterlines/");
FileSplitInputFormat.setRecordInfoProviderClass(conf,
GeoJsonRecordInfoProvider.class);
//configure output
conf.setOutputFormat(SequenceFileOutputFormat.class);
SequenceFileOutputFormat.setOutputPath(conf, new Path("/user/data_buffer/"));
//set the BufferMapper as the job mapper
conf.setMapperClass(BufferMapper.class);
conf.setMapOutputKeyClass(Text.class);
conf.setMapOutputValueClass(RecordInfo.class);
conf.setOutputKeyClass(Text.class);
conf.setOutputValueClass(RecordInfo.class);
//set the width of the buffers to be generated
conf.setDouble(ConfigParams.BUFFER_WIDTH, 0.2);
//run the job
JobClient.runJob(conf);
```

BufferMapper generates a buffer for each input record containing a geometry. The output key and values are the record id and a RecordInfo instance containing the generated buffer. The resulting file is a Hadoop MapFile containing the mapper output key and values. If necessary, the output format can be modified by implementing a reducer that takes the mapper's output keys and values, and outputs keys and values of a different type.

BufferMapper accepts the following parameters:

| Parameter                       | ConfigParam<br>constant | Туре   | Description      |
|---------------------------------|-------------------------|--------|------------------|
| oracle.spatial.buffer.<br>width | BUFFER_WIDTH            | double | The buffer width |

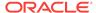

| Parameter                       | ConfigParam<br>constant | Туре   | Description                                                                  |
|---------------------------------|-------------------------|--------|------------------------------------------------------------------------------|
| oracle.spatial.buffer.s<br>ma   | BUFFER_SMA              | double | The semi major axis for the datum used in the coordinate system of the input |
| oracle.spatial.buffer.i<br>Flat | BUFFER_IFLAT            | double | The flattening value                                                         |
| oracle.spatial.buffer.a<br>rcT  | BUFFER_ARCT             | double | The arc tolerance used for geodetic densification                            |

# 2.9.7 Spatial Binning

The Vector API provides the class <code>oracle.spatial.hadoop.vector.mapred.job.Binning</code> to perform spatial binning over a spatial data set. The <code>Binning</code> class is a MapReduce job driver that takes an input data set (which can be spatially indexed or not), assigns each record to a bin, and generates a file containing all the bins (which contain one or more records and optionally aggregated values).

A binning job can be configured as follows:

- 1. Specify the data set to be binned and the way it will be read and interpreted (InputFormat and RecordInfoProvider), or, specify the name of an existing spatial index.
- 2. Set the output path.
- 3. Set the grid MBR, that is, the rectangular area to be binned.
- 4. Set the shape of the bins: RECTANGLE OF HEXAGON.
- 5. Specify the bin (cell) size. For rectangles, specify the width and height. For hexagon-shaped cells, specify the hexagon width. Each hexagon is always drawn with only one of its vertices as the base.
- 6. Optionally, pass a list of numeric field names to be aggregated per bin.

The resulting output is a text file where each record is a bin (cell) in JSON format and contains the following information:

- · id: the bin id
- geom: the bin geometry; always a polygon that is a rectangle or a hexagon
- count: the number of points contained in the bin
- aggregated fields: zero or more aggregated fields

The following example configures and runs a binning job:

```
//create job driver
Binning<LongWritable, Text> binJob = new Binning<LongWritable, Text>();
//setup input
binJob.setInput("/user/hdfs/input/part*");
binJob.setInputFormatClass(GeoJsonInputFormat.class);
binJob.setRecordInfoProviderClass(GeoJsonRecordInfoProvider.class);
//set binning output
```

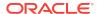

```
binJob.setOutput("/user/hdfs/output/binning");
//create a binning configuration to produce rectangular cells
BinningConfig binConf = new BinningConfig();
binConf.setShape(BinShape.RECTANGLE);
//set the bin size
binConf.setCellHeight(0.2);
binConf.setCellWidth(0.2);
//specify the area to be binned
binConf.setGridMbr(new double[]{-50,10,50,40});
binJob.setBinConf(binConf);
//save configuration
binJob.configure(conf);
//run job
JobClient.runJob(conf);
```

# 2.9.8 Spatial Clustering

The job driver class <code>oracle.spatial.hadoop.mapred.KMeansClustering</code> can be used to find spatial clusters in a data set. This class uses a distributed version of the K-means algorithm.

#### Required parameters:

- Path to the input data set, the InputFormat class used to read the input data set and the RecordInfoProvider used to extract the spatial information from records.
- Path where the results will be stored.
- Number of clusters to be found.

#### Optional parameters:

- Maximum number of iterations before the algorithm finishes.
- Criterion function used to determine when the clusters converge. It is given as an implementation of
  - oracle.spatial.hadoop.vector.cluster.kmeans.CriterionFunction. The Vector API contains the following criterion function implementations:
  - ${\tt SquaredErrorCriterionFunction} \ \ \textbf{and} \ \ \texttt{EuclideanDistanceCriterionFunction}.$
- An implementation of
  - oracle.spatial.hadoop.vector.cluster.kmeans.ClusterShapeGenerator, Which is used to generate a geometry for each cluster. The default implementation is ConvexHullClusterShapeGenerator and generates a convex hull for each cluster. If no cluster geometry is needed, the DummyClusterShapeGenerator class can be used.
- The initial k cluster points as a sequence of x,y ordinates. For example: x1,y1,x2,y2,...xk,yk

The result is a file named clusters.json, which contains an array of clusters called features. Each cluster contains the following information:

- id: Cluster id
- memberCount: Number of elements in the cluster
- geom: Cluster geometry

The following example runs the KMeansClustering algorithm to find 5 clusters. By default, the SquredErrorCriterionFunction and ConvexHullClusterShapeGenerator are used, so you do not need yo set these classes explicitly. Also note that runIterations() is called to run the algorithm; internally, it launches one MapReduce

per iteration. In this example, the number 20 is passed to <code>runIterations()</code> as the maximum number of iterations allowed.

```
//create the cluster job driver
KMeansClustering<LongWritable, Text> clusterJob = new KMeansClustering<LongWritable,
Text>();
//set input properties:
//input dataset path
clusterJob.setInput("/user/hdfs/input/part*");
//InputFormat class
clusterJob.setInputFormatClass(GeoJsonInputFormat.class);
//RecordInfoProvider implementation
clusterJob.setRecordInfoProviderClass(GeoJsonRecordInfoProvider.class);
//specify where the results will be saved
clusterJob.setOutput("/user/hdfs/output/clusters");
//5 cluster will be found
clusterJob.setK(5);
//run the algorithm
success = clusterJob.runIterations(20, conf);
```

# 2.9.9 Spatial Join

The spatial join feature allows detecting spatial interactions between records of two different large data sets.

The driver class <code>oracle.spatial.hadoop.vector.mapred.job.SpatialJoin</code> can be used to execute or configure a job to perform a spatial join between two data sets. The job driver takes the following inputs:

- Input data sets: Two input data sets are expected. Each input data set is represented using the class <code>oracle.spatial.hadoop.vector.InputDataSet</code>, which holds information about where to find and how to read a data set, such as path(s), spatial index, input format, and record info provider used to interpret records from the data set. It also accepts a spatial configuration for the data set.
- Spatial operation configuration: The spatial operation configuration defines the spatial interaction used to determine if two records are related to each other. It also defines the area to cover (MBR), that is, only records within or intersecting the MBR will be considered in the search.
- Partitioning result file path: An optional parameter that points to a previously generated partitioning result for both data sets. Data need to be partitioned in order to distribute the work; if this parameter is not provided, a partitioning process will be executed over the input data sets. (See Spatial Partitioning (page 2-66) for more information.)
- Output path: The path where the result file will be written.

The spatial join result is a text file where each line is a pair of records that meet the spatial interaction defined in the spatial operation configuration.

The following table shows the currently supported spatial interactions for the spatial join.

| <b>Spatial Operation</b> | Extra Parameters | Туре  |
|--------------------------|------------------|-------|
| AnyInteract              | None             | (NA)  |
| IsInside                 | None             | (N/A) |

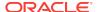

| <b>Spatial Operation</b> | Extra Parameters                                                            | Туре   |
|--------------------------|-----------------------------------------------------------------------------|--------|
| WithinDistance           | oracle.spatial.hadoop.vector.util.SpatialOperationConfig.PA RAM_WD_DISTANCE | double |

For a WithinDistance operation, the distance parameter can be specified in the SpatialOperationConfig, as shown in the following example:

```
spatialOpConf.setOperation(SpatialOperation.WithinDistance);
spatialOpConf.addParam(SpatialOperationConfig.PARAM_WD_DISTANCE, 5.0);
```

The following example runs a Spatial Join job for two input data sets. The first data set, postal boundaries, is specified providing the name of its spatial index. For the second data set, tweets, the path to the file, input format, and record info provider are specified. The spatial interaction to detect is <code>IsInside</code>, so only tweets (points) that are inside a postal boundary (polygon) will appear in the result along with their containing postal boundary.

```
SpatialJoin spatialJoin = new SpatialJoin();
List<InputDataSet> inputDataSets = new ArrayList<InputDataSet>(2);
// set the spatial index of the 3-digit postal boundaries of the USA as the first
input data set
InputDataSet pbInputDataSet = new InputDataSet();
pbInputDataSet.setIndexName("usa_pcb3_index");
//no input format or record info provider are required here as a spatial index is
provided
inputDataSets.add(pbInputDataSet);
// set the tweets data set in GeoJSON format as the second data set
InputDataSet tweetsDataSet = new InputDataSet();
tweetsDataSet.setPaths(new Path[]{new Path("/user/example/tweets.json")});
tweetsDataSet.setInputFormatClass(GeoJsonInputFormat.class);
tweetsDataSet.setRecordInfoProviderClass(GeoJsonRecordInfoProvider.class);
inputDataSets.add(tweetsDataSet);
//set input data sets
spatialJoin.setInputDataSets(inputDataSets);
//spatial operation configuration
SpatialOperationConfig spatialOpConf = new SpatialOperationConfig();
spatialOpConf.setOperation(SpatialOperation.IsInside);
spatialOpConf.setBoundaries(new double[]{47.70, -124.28, 35.45, -95.12});
spatialOpConf.setSrid(8307);
spatialOpConf.setTolerance(0.5);
spatialOpConf.setGeodetic(true);
spatialJoin.setSpatialOperationConfig(spatialOpConf);
//set output path
spatialJoin.setOutput("/user/example/spatialjoin");
// prepare job
JobConf jobConf = new JobConf(getConf());
//preprocess will partition both data sets as no partitioning result file was
specified
spatialJoin.preprocess(jobConf);
```

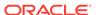

```
spatialJoin.configure(jobConf);
JobClient.runJob(jobConf);
```

# 2.9.10 Spatial Partitioning

The partitioning feature is used to spatially partition one or more data sets.

Spatial partitioning consists of dividing the space into multiple rectangles, where each rectangle is intended to contain approximately the same number of points. Eventually these partitions can be used to distribute the work among reducers in other jobs, such as Spatial Join.

The spatial partitioning process is run or configured using the oracle.spatial.hadoop.mapred.job.Partitioning driver class, which accepts the following input parameters:

- Input data sets: One or more input data sets can be specified. Each input data set is represented using the class <code>oracle.spatial.hadoop.vector.InputDataSet</code>, which holds information about where to find and how to read a data set, such as path(s), spatial index, input format, and record info provider used to interpret records from the data set. It also accepts a spatial configuration for the data set.
- Sampling ratio: Only a fraction of the entire data set or sets is used to perform the partitioning. The sample ratio is the ratio of the sample size to the whole input data set size. If it is not specified, 10 percent (0.1) of the input data set size is used.
- Spatial configuration: Defines the spatial properties of the input data sets, such as the SRID. You must specify at least the dimensional boundaries.
- Output path: The path where the result file will be written.

The generated partitioning result file is in GeoJSON format and contains information for each generated partition, including the partition's geometry and the number of points contained (from the sample).

The following example partitions a tweets data set. Because the sampling ratio is not provided, 0.1 is used by default.

```
Partitioning partitioning = new Partitioning();
List<InputDataSet> inputDataSets = new ArrayList<InputDataSet>(1);
//define the input data set
InputDataSet dataSet = new InputDataSet();
dataSet.setPaths(new Path[]{new Path("/user/example/tweets.json")});
dataSet.setInputFormatClass(GeoJsonInputFormat.class);
dataSet.setRecordInfoProviderClass(GeoJsonRecordInfoProvider.class);
inputDataSets.add(dataSet);
partitioning.setInputDataSets(inputDataSets);
//spatial configuration
SpatialConfig spatialConf = new SpatialConfig();
spatialConf.setSrid(8307);
spatialConf.setBoundaries(new double[]{-180,-90,180,90});
partitioning.setSpatialConfig(spatialConf);
//set output
partitioning.setOutput("/user/example/tweets_partitions.json");
//run the partitioning process
partitioning.runFullPartitioningProcess(new JobConf());
```

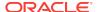

## 2.9.11 RecordInfoProvider

A record read by a MapReduce job from HDFS is represented in memory as a key-value pair using a Java type (typically) Writable subclass, such as LongWritable, Text, ArrayWritable or some user-defined type. For example, records read using TextInputFormat are represented in memory as LongWritable, Text key-value pairs.

RecordInfoProvider is the component that interprets these memory record representations and returns the data needed by the Vector Analysis API. Thus, the API is not tied to any specific format and memory representations.

The RecordInfoProvider interface has the following methods:

- void setCurrentRecord(K key, V value)
- String getId()
- JGeometry getGeometry()
- boolean getExtraFields(Map<String, String> extraFields)

There is always a <code>RecordInfoProvider</code> instance per <code>InputFormat</code>. The method <code>setCurrentRecord()</code> is called passing the current key-value pair retrieved from the <code>RecordReader</code>. The <code>RecordInfoProvider</code> is then used to get the current record id, geometry, and extra fields. None of these fields are required fields. Only those records with a geometry participates in the spatial operations. The ld is useful for differentiating records in operations such as categorization. The extra fields can be used to store any record information that can be represented as text and which is desired to be quickly accessed without reading the original record, or for operations where <code>MVSuggest</code> is used.

Typically, the information returned by RecordInfoProvider is used to populate RecordInfo instances. A RecordInfo can be thought as a light version of a record and contains the information returned by the RecordInfoProvider plus information to locate the original record in a file.

- Sample RecordInfoProvider Implementation (page 2-67)
- LocalizableRecordInfoProvider (page 2-69)

# 2.9.11.1 Sample RecordInfoProvider Implementation

This sample implementation, called <code>JsonRecordInfoProvider</code>, takes text records in <code>JSON</code> format, which are read using <code>TextInputFormat</code>. A sample record is shown here:

```
{ "_id":"ABCD1234", "location":" 119.31669, -31.21615", "locationText":"Boston, Ma",
"date":"03-18-2015", "time":"18:05", "device-type":"cellphone", "device-
name":"iPhone"}
```

When a JsonRecordInfoProvider is instantiated, a JSON ObjectMapper is created. The ObjectMapper is used to parse records values later when <code>setCurrentRecord()</code> is called. The record key is ignored. The record id, geometry, and one extra field are retrieved from the <code>\_id</code>, location and locationText JSON properties. The geometry is represented as latitude-longitude pair and is used to create a point geometry using <code>JGeometry.createPoint()</code> method. The extra field (locationText) is added to the extra Fields map, which serves as an out parameter and true is returned indicating that an extra field was added.

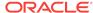

```
public class JsonRecordInfoProvider implements RecordInfoProvider<LongWritable,
Text> {
private Text value = null;
private ObjectMapper jsonMapper = null;
private JsonNode recordNode = null;
public JsonRecordInfoProvider(){
//json mapper used to parse all the records
jsonMapper = new ObjectMapper();
@Override
public void setCurrentRecord(LongWritable key, Text value) throws Exception {
        try{
           //parse the current value
           recordNode = jsonMapper.readTree(value.toString());
           }catch(Exception ex){
              recordNode = null;
              throw ex;
}
@Override
public String getId() {
        String id = null;
        if(recordNode != null ){
                id = recordNode.get("_id").getTextValue();
        return id;
@Override
public JGeometry getGeometry() {
        JGeometry geom = null;
        if(recordNode!= null){
                //location is represented as a lat,lon pair
                String location = recordNode.get("location").getTextValue();
                String[] locTokens = location.split(",");
                double lat = Double.parseDouble(locTokens[0]);
                double lon = Double.parseDouble(locTokens[1]);
                geom = JGeometry.createPoint( new double[]{lon, lat}, 2, 8307);
        return geom;
@Override
public boolean getExtraFields(Map<String, String> extraFields) {
        boolean extraFieldsExist = false;
        if(recordNode != null) {
                extraFields.put("locationText",
recordNode.get("locationText").getTextValue() );
                extraFieldsExist = true;
        return extraFieldsExist;
```

### 2.9.11.2 LocalizableRecordInfoProvider

This interface extends <code>RecordInfoProvider</code> and is used to know the extra fields that can be used as the search text, when <code>MVSuggest</code> is used.

The only method added by this interface is <code>getLocationServiceField()</code>, which returns the name of the extra field that will be sent to MVSuggest.

In addition, the following is an implementation based on "Sample RecordInfoProvider Implementation (page 2-67)." The name returned in this example is <code>locationText</code>, which is the name of the extra field included in the parent class.

```
public class LocalizableJsonRecordInfoProvider extends JsonRecordInfoProvider
implements LocalizableRecordInfoProvider<LongWritable, Text> {
@Override
public String getLocationServiceField() {
    return "locationText";
}
}
```

An alternative to LocalizableRecordInfoProvider is to set the configuration property oracle.spatial.recordInfo.locationField with the name of the search field, which value should be sent to MVSuggest. Example:

# 2.9.12 HierarchyInfo

The HierarchyInfo interface is used to describe a hierarchical dataset. This implementation of HierarchyInfo is expected to provide the number, names, and the entries of the hierarchy levels of the hierarchy it describes.

The root hierarchy level is always the hierarchy level 1. The entries in this level do not have parent entries and this level is referred as the top hierarchy level. Children hierarchy levels will have higher level values. For example: the levels for the hierarchy conformed by continents, countries, and states are 1, 2 and 3 respectively. Entries in the continent layer do not have a parent, but have children entries in the countries layer. Entries at the bottom level, the states layer, do not have children.

A HierarchyInfo implementation is provided out of the box with the Vector Analysis API. The <code>DynaAdminHierarchyInfo</code> implementation can be used to read and describe the known hierarchy layers in GeoJSON format. A <code>DynaAdminHierarchyInfo</code> can be instantiated and configured or can be subclassed. The hierarchy layers to be contained are specified by calling the <code>addLevel()</code> method, which takes the following parameters:

- The hierarchy level number
- The hierarchy level name, which must match the file name (without extension) of the GeoJSON file that contains the data. For example, the hierarchy level name for the file world\_continents.json must be world\_continents, for world\_countries.json it is world\_countries, and so on.
- Children join field: This is a JSON property that is used to join entries of the current level with child entries in the lower level. If a null is passed, then the entry id is used.

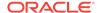

Parent join field: This is a JSON property used to join entries of the current level
with parent entries in the upper level. This value is not used for the top most level
without an upper level to join. If the value is set null for any other level greater than
1, an IsInside spatial operation is performed to join parent and child entries. In this
scenario, it is supposed that an upper level geometry entry can contain lower level
entries.

For example, let us assume a hierarchy containing the following levels from the specified layers: 1- world\_continents, 2 - world\_countries and 3 - world\_states\_provinces. A sample entry from each layer would look like the following:

A DynaAdminHierarchyInfo can be configured to create a hierarchy with the above layers in the following way:

```
DynaAdminHierarchyInfo dahi = new DynaAdminHierarchyInfo();

dahi.addLevel(1, "world_continents", null /*_id is used by default to join with child entries*/, null /*not needed as there are not upper hierarchy levels*/);

dahi.addLevel(2, "world_countries", "properties.COUNTRY CODE"/*field used to join with child entries*/, "properties.CONTINENT" /*the value "NA" will be used to find Canada's parent which is North America and which _id field value is also "NA" */);

dahi.addLevel(3, "world_states_provinces", null /*not needed as not child entries are expected*/, "properties.ISO"/*field used to join with parent entries. For Ontario, it is the same value than the field properties.COUNTRY CODE specified for Canada*/);

//save the previous configuration to the job configuration

dahi.initialize(conf);
```

A similar configuration can be used to create hierarchies from different layers, such as countries, states and counties, or any other layers with a similar JSON format.

Alternatively, to avoid configuring a hierarchy every time a job is executed, the hierarchy configuration can be enclosed in a DynaAdminHierarchyInfo subclass as in the following example:

```
public class WorldDynaAdminHierarchyInfo extends DynaAdminHierarchyInfo \
{
    public WorldDynaAdminHierarchyInfo()
    {
        super();
}
```

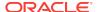

```
addLevel(1, "world_continents", null, null);
    addLevel(2, "world_countries", "properties.COUNTRY CODE",
"properties.CONTINENT");
    addLevel(3, "world_states_provinces", null, "properties.ISO");
}
```

Sample HierarchyInfo Implementation (page 2-71)

## 2.9.12.1 Sample HierarchyInfo Implementation

The HierarchyInfo interface contains the following methods, which must be implemented to describe a hierarchy. The methods can be divided in to the following three categories:

- Methods to describe the hierarchy
- Methods to load data
- Methods to supply data

Additionally there is an initialize() method, which can be used to perform any initialization and to save and read data both to and from the job configuration

```
void initialize(JobConf conf);

//methods to describe the hierarchy

String getLevelName(int level);
int getLevelNumber(String levelName);
int getNumberOfLevels();

//methods to load data

void load(Path[] hierDataPaths, int fromLevel, JobConf conf) throws Exception;
void loadFromIndex(HierarchyDataIndexReader[] readers, int fromLevel, JobConf conf)
throws Exception;

//methods to supply data

Collection<String> getEntriesIds(int level);
JGeometry getEntryGeometry(int level, String entryId);
String getParentId(int childLevel, String childId);
```

The following is a sample HierarchyInfo implementation, which takes the previously mentioned world layers as the hierarchy levels. The first section contains the initialize method and the methods used to describe the hierarchy. In this case, the initialize method does nothing. The methods mentioned in the following example use the hierarchyLevelNames array to provide the hierarchy description. The instance variables entriesGeoms and entriesParent are arrays of java.util.Map, which contains the entries geometries and entries parents respectively. The entries ids are used as keys in both cases. Since the arrays indices are zero-based and the hierarchy levels are one-based, the array indices correlate to the hierarchy levels as array index + 1 = hierarchy level.

```
public class WorldHierarchyInfo implements HierarchyInfo
{
         private String[] hierarchyLevelNames = {"world_continents",
"world_countries", "world_states_provinces"};
```

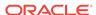

```
private Map<String, JGeometry>[] entriesGeoms = new Map[3];
   private Map<String, String>[] entriesParents = new Map[3];
    @Override
   public void initialize(JobConf conf)
      //do nothing for this implementation
     @Override
     public int getNumberOfLevels()
       return hierarchyLevelNames.length;
     @Override
     public String getLevelName(int level)
        String levelName = null;
        if(level >=1 && level <= hierarchyLevelNames.length)</pre>
          levelName = hierarchyLevelNames[ level - 1];
      return levelName;
     @Override
     public int getLevelNumber(String levelName)
        for(int i=0; i< hierarchyLevelNames.length; i++ )</pre>
          if(hierarchyLevelNames.equals( levelName) ) return i+1;
return -1;
```

The following example contains the methods that load the different hierarchy levels data. The <code>load()</code> method reads the data from the source files <code>world\_continents.json</code>, <code>world\_countries.json</code>, and <code>world\_states\_provinces.json</code>. For the sake of simplicity, the internally called <code>loadLevel()</code> method is not specified, but it is supposed to parse and read the <code>JSON</code> files.

The <code>loadFromIndex()</code> method only takes the information provided by the <code>HierarchyIndexReader</code> instances passed as parameters. The <code>load()</code> method is supposed to be executed only once and only if a hierarchy index has not been created, in a job. Once the data is loaded, it is automatically indexed and <code>loadFromIndex()</code> method is called every time the hierarchy data is loaded into the memory.

```
@Override
   public void load(Path[] hierDataPaths, int fromLevel, JobConf conf) throws
Exception {
    int toLevel = fromLevel + hierDataPaths.length - 1;
    int levels = getNumberOfLevels();

    for(int i=0, level=fromLevel; i<hierDataPaths.length && level<=levels; i++,
level++)
    {</pre>
```

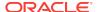

```
//load current level from the current path
         loadLevel(level, hierDataPaths[i]);
       }
    @Override
   public void loadFromIndex(HierarchyDataIndexReader[] readers, int fromLevel,
JobConf conf)
                 throws Exception
    Text parentId = new Text();
    RecordInfoArrayWritable records = new RecordInfoArrayWritable();
     int levels = getNumberOfLevels();
     //iterate through each reader to load each level's entries
     for(int i=0, level=fromLevel; i<readers.length && level<=levels; i++, level++)</pre>
      entriesGeoms[ level - 1 ] = new Hashtable<String, JGeometry>();
      entriesParents[ level - 1 ] = new Hashtable<String, String>();
       //each entry is a parent record id (key) and a list of entries as RecordInfo
(value)
      while(readers[i].nextParentRecords(parentId, records))
          String pId = null;
          //entries with no parent will have the parent id UNDEFINED_PARENT_ID. Such
is the case of the first level entries
           if( ! UNDEFINED_PARENT_ID.equals( parentId.toString() ) )
           pId = parentId.toString();
         //add the current level's entries
           for(Object obj : records.get())
              RecordInfo entry = (RecordInfo) obj;
              entriesGeoms[ level - 1 ].put(entry.getId(), entry.getGeometry());
              if(pId != null)
              entriesParents[ level -1 ].put(entry.getId(), pId);
           }//finishin loading current parent entries
        }//finish reading single hierarchy level index
     }//finish iterating index readers
}
```

Finally, the following code listing contains the methods used to provide information of individual entries in each hierarchy level. The information provided is the ids of all the entries contained in a hierarchy level, the geometry of each entry, and the parent of each entry.

```
@Override
public Collection<String> getEntriesIds(int level)
{
   Collection<String> ids = null;
```

```
if(level >= 1 && level <= getNumberOfLevels() && entriesGeoms[ level - 1 ] !=</pre>
null)
   {
     //returns the ids of all the entries from the given level
     ids = entriesGeoms[ level - 1 ].keySet();
   return ids;
@Override
public JGeometry getEntryGeometry(int level, String entryId)
   JGeometry geom = null;
   if(level >= 1 && level <= getNumberOfLevels() && entriesGeoms[ level - 1 ] !=</pre>
null)
      //returns the geometry of the entry with the given id and level
      geom = entriesGeoms[ level - 1 ].get(entryId);
    return geom;
}
@Override
public String getParentId(int childLevel, String childId)
   String parentId = null;
   if(childLevel >= 1 && childLevel <= getNumberOfLevels() &&</pre>
entriesGeoms[ childLevel - 1 ] != null)
      //returns the parent id of the entry with the given id and level
      parentId = entriesParents[ childLevel - 1 ].get(childId);
   return parentId;
}//end of class
```

# 2.9.13 Using JGeometry in MapReduce Jobs

The Spatial Hadoop Vector Analysis only contains a small subset of the functionality provided by the Spatial Java API, which can also be used in the MapReduce jobs. This section provides some simple examples of how JGeometry can be used in Hadoop for spatial processing. The following example contains a simple mapper that performs the IsInside test between a dataset and a query geometry using the JGeometry class.

In this example, the query geometry ordinates, srid, geodetic value and tolerance used in the spatial operation are retrieved from the job configuration in the configure method. The query geometry, which is a polygon, is preprocessed to quickly perform the IsInside operation.

The map method is where the spatial operation is executed. Each input record value is tested against the query geometry and the id is returned, when the test succeeds.

```
public class IsInsideMapper extends MapReduceBase implements Mapper<LongWritable,
Text, NullWritable, Text>
      private JGeometry queryGeom = null;
      private int srid = 0;
      private double tolerance = 0.0;
      private boolean geodetic = false;
      private Text outputValue = new Text();
      private double[] locationPoint = new double[2];
      @Override
      public void configure(JobConf conf)
           super.configure(conf);
          srid = conf.getInt("srid", 8307);
          tolerance = conf.getDouble("tolerance", 0.0);
          geodetic = conf.getBoolean("geodetic", true);
    //The ordinates are represented as a string of comma separated double values
            String[] ordsStr = conf.get("ordinates").split(",");
            double[] ordinates = new double[ordsStr.length];
            for(int i=0; i<ordsStr.length; i++)</pre>
              ordinates[i] = Double.parseDouble(ordsStr[i]);
    //create the query geometry as two-dimensional polygon and the given srid
             queryGeom = JGeometry.createLinearPolygon(ordinates, 2, srid);
    //preprocess the query geometry to make the IsInside operation run faster
              try
                queryGeom.preprocess(tolerance, geodetic,
EnumSet.of(FastOp.ISINSIDE));
               catch (Exception e)
                 e.printStackTrace();
          @Override
          public void map(LongWritable key, Text value,
                      OutputCollector<NullWritable, Text> output, Reporter reporter)
                      throws IOException
     //the input value is a comma separated values text with the following columns:
id, x-ordinate, y-ordinate
           String[] tokens = value.toString().split(",");
     //create a geometry representation of the record's location
            locationPoint[0] = Double.parseDouble(tokens[1]);//x ordinate
            locationPoint[1] = Double.parseDouble(tokens[2]);//y ordinate
```

```
JGeometry location = JGeometry.createPoint(locationPoint, 2, srid);

//perform spatial test

try
{
    if( location.isInside(queryGeom, tolerance, geodetic)){
        //emit the record's id
        outputValue.set( tokens[0] );
        output.collect(NullWritable.get(), outputValue);
    }
}

catch (Exception e)
{
    e.printStackTrace();
    }
}
```

A similar approach can be used to perform a spatial operation on the geometry itself. For example, by creating a buffer. The following example uses the same text value format and creates a buffer around each record location. The mapper output key and value are the record id and the generated buffer, which is represented as a <code>JGeometryWritable</code>. The <code>JGeometryWritable</code> is a Writable implementation contained in the Vector Analysis API that holds a <code>JGeometry</code> instance.

```
public class BufferMapper extends MapReduceBase implements Mapper<LongWritable,
Text, Text, JGeometryWritable>
       private int srid = 0;
      private double bufferWidth = 0.0;
       private Text outputKey = new Text();
       private JGeometryWritable outputValue = new JGeometryWritable();
       private double[] locationPoint = new double[2];
       @Override
       public void configure(JobConf conf)
              super.configure(conf);
              srid = conf.getInt("srid", 8307);
              //get the buffer width
              bufferWidth = conf.getDouble("bufferWidth", 0.0);
        }
        @Override
        public void map(LongWritable key, Text value,
               OutputCollector<Text, JGeometryWritable> output, Reporter reporter)
               throws IOException
        {
               //the input value is a comma separated record with the following
columns: id, longitude, latitude
               String[] tokens = value.toString().split(",");
               //create a geometry representation of the record's location
```

```
locationPoint[0] = Double.parseDouble(tokens[1]);
locationPoint[1] = Double.parseDouble(tokens[2]);
JGeometry location = JGeometry.createPoint(locationPoint, 2, srid);

try
{
    //create the location's buffer

    JGeometry buffer = location.buffer(bufferWidth);

    //emit the record's id and the generated buffer

    outputKey.set( tokens[0] );
    outputValue.setGeometry( buffer );
    output.collect(outputKey, outputValue);
}

catch (Exception e)
{
    e.printStackTrace();
    }
}
```

# 2.9.14 Support for Different Data Sources

In addition to file-based data sources (that is, a file or a set of files from a local or a distributed file system), other types of data sources can be used as the input data for a Vector API job.

Data sources are referenced as input data sets in the Vector API. All the input data sets implement the interface <code>oracle.spatial.hadoop.vector.data.AbstractInputDataSet.</code> Input data set properties can be set directly for a Vector job using the methods <code>setInputFormatClass()</code>, <code>setRecordInfoProviderClass()</code>, and <code>setSpatialConfig()</code>. More information can be set, depending the type of input data set. For example, <code>setInput()</code> can specify the input string for a file data source, or <code>setIndexName()</code> can be used for a spatial index. The job determines the input data type source based on the properties that are set.

Input data set information can also be set directly for a Vector API job using the job's method setInputDataSet(). With this method, the input data source information is encapsulated, you have more control, and it is easier to identify the type of data source that is being used.

The Vector API provides the following implementations of AsbtractInputDataSet:

- SimpleInputDataSet: Contains the minimum information required by the Vector API for an input data set. Typically, this type of input data set should be used for non-file based input data sets, such as Apache Hbase, an Oracle database, or any other non-file-based data source.
- FileInputDataSet: Encapsulates file-based input data sets from local or distributed file systems. It provides properties for setting the input path as an array of Path instances or as a string that can be a regular expression for selecting paths.
- SpatialIndexInputDataSet: A subclass of FileInputDataSet optimized for working
  with spatial indexes generated by the Vector API. It is sufficient to specify the
  index name for this type of input data set.

- NoSQLInputDataSet: Specifies Oracle NoSQL data sources. It should be used in conjunction with Vector NoSQL API. If the NoSQL KVInputFormat or TableInputFormat classes need to be used, use SimpleInputFormat instead.
- MultiInputDataSet: Input data set that encapsulates two or more input data sets.

#### **Multiple Input Data Sets**

Most of the Hadoop jobs provided by the Vector API (except Categorization) are able to manage more than one input data set by using the class oracle.spatial.hadoop.vector.data.MultiInputDataSet.

To add more than one input data set to a job, follow these steps.

- 1. Create and configure two or more instances of AbstractInputDataSet subclasses.
- 2. Create an instance of oracle.spatial.hadoop.vector.data.MultiInputDataSet.
- 3. Add the input data sets created in step 1 to the MultiInputDataSet instance.
- 4. Set MultiInputDataSet instance as the job's input data set.

The following code snippet shows how to set multiple input data sets to a Vector API.

```
//file input data set
FileInputDataSet fileDataSet = new FileInputDataSet();
fileDataSet.setInputFormatClass(GeoJsonInputFormat.class);
fileDataSet.setRecordInfoProviderClass(GeoJsonRecordInfoProvider.class);
fileDataSet.setInputString("/user/myUser/geojson/*.json");
//spatial index input data set
SpatialIndexInputDataSet indexDataSet = new SpatialIndexInputDataSet();
indexDataSet.setIndexName("myIndex");
//create multi input data set
MultiInputDataSet multiDataSet = new MultiInputDataSet();
//add the previously defined input data sets
multiDataSet.addInputDataSet(fileDataSet);
multiDataSet.addInputDataSet(indexDataSet);
Binning binningJob = new Binning();
//set multiple input data sets to the job
binningJob.setInputDataSet(multiDataSet);
```

#### **NoSQL Input Data Set**

The Vector API provides classes to read data from Oracle NoSQL Database. The Vector NoSQL components let you group multiple key-value pairs into single records, which are passed to Hadoop mappers as <code>RecordInfo</code> instances. They also let you map NoSQL entries (key and value) to Hadoop records fields (<code>RecordInfo</code>'s id, <code>geometry</code>, and extra fields).

The NoSQL parameters are passed to a Vector job using the NoSQLInputDataSet class. You only need to fill and set a NoSQLConfiguration instance that contains the KV store, hosts, parent key, and additional information for the NoSQL data source. InputFormat and RecordInfoProvider classes do not need to be set because the default ones are used.

The following example shows how to configure a job to use NoSQL as data source, using the Vector NoSQL classes.

```
//create NoSQL configuration
NoSQLConfiguration nsqlConf = new NoSQLConfiguration();
// set connection data
nsqlConf.setKvStoreName("mystore");
nsqlConf.setKvStoreHosts(new String[] { "myserver:5000" });
nsqlConf.setParentKey(Key.createKey("tweets"));
// set NoSQL entries to be included in the Hadoop records
// the entries with the following minor keys will be set as the
// RecordInfo's extra fields
nsqlConf.addTargetEntries(new String[] { "friendsCount", "followersCount" });
// add an entry processor to map the spatial entry to a RecordInfo's
// geometry
nsqlConf.addTarqetEntry("geometry", NoSQLJGeometryEntryProcessor.class);
//create and set the NoSOL input data set
NoSQLInputDataSet nsqlDataSet = new NoSQLInputDataSet();
//set noSOL configuration
nsqlDataSet.setNoSQLConfig(nsqlConf);
//set spatial configuration
SpatialConfig spatialConf = new SpatialConfig();
spatialConf.setSrid(8307);
nsqlDataSet.setSpatialConfig(spatialConf);
```

Target entries refer to the NoSQL entries that will be part of the Hadoop records and are specified by the NoSQL minor keys. In the preceding example, the entries with the minor keys friendsCount and followersCount will be part of a Hadoop record. These NoSQL entries will be parsed as text values and assigned to the Hadoop RecordInfo as the extra fields called friendsCount and followersCount. By default, the major key is used as record id. The entries that contain "geometry" as minor key are used to set the RecordInfo'S geometry field.

In the preceding example, the value type of the geometry NoSQL entries is <code>JGeometry</code>, so it is necessary to specify a class to parse the value and assign it to the <code>RecordInfo</code>'s <code>geometry</code> field. This requires setting an implementation of the <code>NoSQLEntryProcessor</code> interface. In this case, the <code>NoSQLJGeometryEntryProcessor</code> class is used, and it reads the value from the <code>NoSQL</code> entry and sets that value to the current <code>RecordInfo</code>'s <code>geometry</code> field. You can provide your own implementation of <code>NoSQLEntryProcessor</code> for parsing specific entry formats.

By default, NoSQL entries sharing the same major key are grouped into the same Hadoop record. This behavior can be changed by implementing the interface oracle.spatial.hadoop.nosql.NoSQLGrouper and setting the NoSQLConfiguration property entryGrouperClass with the new grouper class.

The Oracle NoSQL library kvstore. jar is required when running Vector API jobs that use NoSQL as the input data source.

#### Other Non-File-Based Data Sources

Other non-file-based data sources can be used with the Vector API, such as NoSQL (using the Oracle NoSQL classes) and Apache HBase. Although the Vector API does not provide specific classes to manage every type of data source, you can associate the specific data source with the job configuration and specify the following information to the Vector job:

 InputFormat: The InputFormat implementation used to read data from the data source.

- RecordInfoProvider: An implementation of RecordInfoProvider to extract required
  information such as id, spatial information, and extra fields from the key-value
  pairs returned by the current InputFormat.
- Spatial configuration: Describes the spatial properties of the input data, such as the SRID and the dimension boundaries.

The following example shows how to use Apache HBase data in a Vector job.

```
//create job
Job job = Job.getInstance(getConf());
job.setJobName(getClass().getName());
job.setJarByClass(getClass());
//Setup hbase parameters
Scan scan = new Scan();
scan.setCaching(500);
scan.setCacheBlocks(false);
scan.addColumn(Bytes.toBytes("location_data"), Bytes.toBytes("geometry"));
scan.addColumn(Bytes.toBytes("other_data"), Bytes.toBytes("followers_count"));
scan.addColumn(Bytes.toBytes("other_data"), Bytes.toBytes("user_id"));
//initialize job configuration with hbase parameters
TableMapReduceUtil.initTableMapperJob(
        "tweets_table",
        scan,
        null.
        null,
        null,
        job);
//create binning job
Binning<ImmutableBytesWritable, Result> binningJob = new
Binning<ImmutableBytesWritable, Result>();
//setup the input data set
SimpleInputDataSet inputDataSet = new SimpleInputDataSet();
//use HBase's TableInputFormat
inputDataSet.setInputFormatClass(TableInputFormat.class);
//Set a RecordInfoProvider which can extract information from HBase
TableInputFormat's returned key and values
inputDataSet.setRecordInfoProviderClass(HBaseRecordInfoProvider.class);
//set spatial configuration
SpatialConfig spatialConf = new SpatialConfig();
spatialConf.setSrid(8307);
inputDataSet.setSpatialConfig(spatialConf);
binningJob.setInputDataSet(inputDataSet);
//job output
binningJob.setOutput("hbase_example_output");
//binning configuration
BinningConfig binConf = new BinningConfig();
binConf.setGridMbr(new double[]{-180, -90, 180, 90});
binConf.setCellHeight(5);
binConf.setCellWidth(5);
binningJob.setBinConf(binConf);
//configure the job
binningJob.configure(job);
//run
boolean success = job.waitForCompletion(true);
```

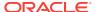

The RecordInfoProvider class set in the preceding example is a custom implementation called HBaseRecordInfoProvider, the definition of which is as follows.

```
public class HBaseRecordInfoProvider implements
RecordInfoProvider<ImmutableBytesWritable, Result>, Configurable{
   private Result value = null;
   private Configuration conf = null;
   private int srid = 0;
    @Override
   public void setCurrentRecord(ImmutableBytesWritable key, Result value) throws
Exception {
        this.value = value;
    @Override
    public String getId() {
       byte[] idb = value.getValue(Bytes.toBytes("other_data"),
Bytes.toBytes("user_id"));
       String id = idb != null ? Bytes.toString(idb) : null;
       return id;
    @Override
   public JGeometry getGeometry() {
       byte[] geomb = value.getValue(Bytes.toBytes("location_data"),
Bytes.toBytes("geometry"));
       String geomStr = geomb!=null ? Bytes.toString(geomb) : null;
       JGeometry geom = null;
        if(geomStr != null){
            String[] pointsStr = geomStr.split(",");
            geom = JGeometry.createPoint(new double[]{Double.valueOf(pointsStr[0]),
Double.valueOf(pointsStr[1])}, 2, srid);
        return geom;
    @Override
    public boolean getExtraFields(Map<String, String> extraFields) {
       byte[] fcb = value.getValue(Bytes.toBytes("other_data"),
Bytes.toBytes("followers_count"));
        if(fcb!=null){
            extraFields.put("followers_count", Bytes.toString(fcb));
       return fcb!=null;
    @Override
   public Configuration getConf() {
       return conf;
    @Override
    public void setConf(Configuration conf) {
       srid = conf.getInt(ConfigParams.SRID, 0);
```

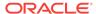

# 2.9.15 Job Registry

Every time a Vector API job is launched using the command line interface or the web console, a registry file is created for that job. A job registry file contains the following information about the job:

- Job name
- Job ID
- User that executed the job
- Start and finish time
- Parameters used to run the job
- Jobs launched by the first job (called *child jobs*). Child jobs contain the same fields as the parent job.

A job registry file preserves the parameters used to run the job, which can be used as an aid for running an identical job even when it was not initially run using the command line interface.

By default, job registry files are created under the HDFS path relative to the user folder oracle\_spatial/job\_registry (for example, /user/hdfs/oracle\_spatial/job\_registry for the hdfs user).

Job registry files can be removed directly using HDFS commands or using the following utility methods from class

oracle.spatial.hadoop.commons.logging.registry.RegistryManager:

- public static int removeJobRegistry(long beforeDate, Configuration conf):
   Removes all the job registry files that were created before the specified time stamp from the default job registry folder.
- public static int removeJobRegistry(Path jobRegDirPath, long beforeDate, Configuration conf): Removes all the job registry files that were created before the specified time stamp from a specified job registry folder.

# 2.9.16 Tuning Performance Data of Job Running Times Using the Vector Analysis API

The table lists some running times for jobs built using the Vector Analysis API. The jobs were executed using a 4-node cluster. The times may vary depending on the characteristics of the cluster. The test dataset contains over One billion records and the size is above 1 terabyte.

Table 2-4 Performance time for running jobs using Vector Analysis API

| Job Type                             | Time taken (approximate value) |
|--------------------------------------|--------------------------------|
| Spatial Indexing                     | 2 hours                        |
| Spatial Filter with Spatial Index    | 1 hour                         |
| Spatial Filter without Spatial Index | 3 hours                        |

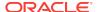

Table 2-4 (Cont.) Performance time for running jobs using Vector Analysis API

| Job Type                              | Time taken (approximate value) |
|---------------------------------------|--------------------------------|
| Hierarchy count with Spatial Index    | 5 minutes                      |
| Hierarchy count without Spatial Index | 3 hours                        |

The time taken for the jobs can be decreased by increasing the maximum split size using any of the following configuration parameters.

```
mapred.max.split.size
mapreduce.input.fileinputformat.split.maxsize
```

This results in more splits are being processed by each single mapper and improves the execution time. This is done by using the <code>SpatialFilterInputFormat</code> (spatial indexing) or <code>FileSplitInputFormat</code> (spatial hierarchical join, buffer). Also, the same results can be achieved by using the implementation of <code>CombineFileInputFormat</code> as internal <code>InputFormat</code>.

# 2.10 Oracle Big Data Spatial Vector Analysis for Spark

Oracle Big Data Spatial Vector Analysis for Apache Spark is a spatial vector analysis API for Java and Scala that provides spatially-enabled RDDs (Resilient Distributed Datasets) that support spatial transformations and actions, spatial partitioning, and indexing.

These components make use of the Spatial Java API to perform spatial analysis tasks. The supported features include the following.

- Spatial RDD (Resilient Distributed Dataset) (page 2-83)
- Spatial Transformations (page 2-86)
- Spatial Actions (MBR and NearestNeighbors) (page 2-89)
- Spatially Indexing a Spatial RDD (page 2-89)
- Input Format Support (page 2-91)
- Spatial Spark SQL API (page 2-91)
- JDBC Data Sources for Spatial RDDs (page 2-92)

# 2.10.1 Spatial RDD (Resilient Distributed Dataset)

A spatial RDD (Resilient Distributed Dataset) is a Spark RDD that allows you to perform spatial transformations and actions.

The current spatial RDD implementation is the class

oracle.spatial.spark.vector.rdd.SpatialJavaRDD for Java and oracle.spatial.spark.vector.scala.rdd.SpatialRDD for Scala. A spatial RDD implementation can be created from an existing instance of RDD or JavaRDD, as shown in the following examples:

```
//create a regular RDD
JavaRDD<String> rdd = sc.textFile("someFile.txt");
```

```
//create a SparkRecordInfoProvider to extract spatial information from the source
RDD's records
SparkRecordInfoProvider<String> recordInfoProvider = new MySparkRecordInfoProvider();
//create a spatial RDD
SpatialJavaRDD<String> spatialRDD = SpatialJavaRDD.fromJavaRDD(rdd,
recordInfoProvider, String.class));

Scala:

//create a regular RDD
val rdd: RDD[String] = sc.textFile("someFile.txt")
//create a SparkRecordInfoProvider to extract spatial information from the source
RDD's records
val recordInfoProvider: SparkRecordInfoProvider[String] = new
MySparkRecordInfoProvider()
//create a spatial RDD
```

#### A spatial RDD takes an implementation of the interface

oracle.spatial.spark.vector.SparkRecordInfoProvider, which is used for extracting spatial information from each RDD element.

val spatialRDD: SpatialRDD[String] = SpatialRDD(rdd, recordInfoProvider)

A regular RDD can be transformed into a spatial RDD of the same generic type, that is, if the source RDD contains records of type String. The spatial RDD will also contain String records.

#### You can also create a Spatial RDD with records of type

oracle.spatial.spark.vector.SparkRecordInfo. A SparkRecordInfo is an abstraction of a record from the source RDD; it holds the source record's spatial information and may contain a subset of the source record's data.

The following examples show how to create an RDD of SparkRecordInfo records.

#### Java:

```
//create a regular RDD
JavaRDD<string> rdd = sc.textFile("someFile.txt");
//create a SparkRecordInfoProvider to extract spatial information from the source
RDD's records
SparkRecordInfoProvider<String> recordInfoProvider = new MySparkRecordInfoProvider();
//create a spatial RDD
SpatialJavaRDD<SparkRecordInfo> spatialRDD = SpatialJavaRDD.fromJavaRDD(rdd,
recordInfoProvider));

Scala:
//create a regular RDD
```

```
//create a regular RDD
val rdd: RDD[String] = sc.textFile("someFile.txt")
//create a SparkRecordInfoProvider to extract spatial information from the source
RDD's records
val recordInfoProvider: SparkRecordInfoProvider[String] = new
MySparkRecordInfoProvider()
//create a spatial RDD
val spatialRDD: SpatialRDD[SparkRecordInfo] = SpatialRDD.fromRDD(rdd,
recordInfoProvider))
```

A spatial RDD of SparkRecordInfo records has the advantage that spatial information does not need to be extracted from each record every time it is needed for a spatial operation.

You can accelerate spatial searches by spatially indexing a spatial RDD. Spatial indexing is described in section 1.4 Spatial Indexing.

The spatial RDD provides the following spatial transformations and actions, which are described in the sections 1.2 Spatial Transformations and 1.3 Spatial Actions.

#### Spatial transformations:

- filter
- flatMap
- join (available when creating a spatial index)

#### **Spatial Actions:**

- MBR
- nearestNeighbors

#### **Spatial Pair RDD**

A pair version of the Java classspatialJavaRDD is provided and is implemented as the class oracle.spatial.spark.vector.rdd.SpatialJavaPairRDD. A spatial pair RDD is created from an existing pair RDD and contains the same spatial transformations and actions as the single spatial RDD. A SparkRecordInfoProvider used for a spatial pair RDD should receive records of type scala.Tuple2<K,V>, where K and V correspond to the pair RDD key and value types, respectively.

#### Example 2-1 SparkRecordInfoProvider to Read Information from a CSV File

The following example shows how to implement a simple SparkRecordInfoProvider to read information from a CSV file.

```
public class CSVRecordInfoProvider implements SparkRecordInfoProvider<String>{
   private int srid = 8307;
    //receives an RDD record and fills the given recordInfo
   public boolean getRecordInfo(String record, SparkRecordInfo recordInfo) {
            String[] tokens = record.split(",");
            //expected records have the format: id,name,last_name,x,y where x and y
are optional
            //output recordInfo will contain the fields id, last name and geometry
            recordInfo.addField("id", tokens[0]);
            recordInfo.addField("last_name", tokens[2]);
            if (tokens.length == 5) {
                recordInfo.setGeometry(JGeometry.createPoint(tokens[3], tokens[4],
2, srid));
        } catch (Exception ex) {
            //return false when there is an error extracting data from the input
value
            return false;
       return true;
    public void setSrid(int srid) {this.srid = srid;}
    public int getSrid() {return srid;}
```

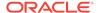

In this example, the record's ID and last-name fields are extracted along with the spatial information to be set to the <code>SparkRecordInfo</code> instance used as an out parameter. Extracting additional information is only needed when the goal is to create a spatial RDD containing <code>SparkRecordInfo</code> elements and is necessary to preserve a subset of the original records information. Otherwise, it is only necessary to extract the spatial information.

The call to <code>SparkRecordInfoProvider.getRecordInfo()</code> should return true whenever the record should be included in a transformation or considered in a search. If <code>SparkRecordInfoProvider.getRecordInfo()</code> returns false, the record is ignored.

## 2.10.2 Spatial Transformations

The transformations described in the following subtopics are available for spatial RDD, spatial pair RDD, and the distributed spatial index unless stated otherwise (for example, a join transformation is only available for a distributed spatial index).

- Filter Transformation (page 2-86)
- FlatMap Transformation (page 2-87)
- Join Transformation (page 2-87)

6.0, 1.0, 2.0, 1.0 ), 2, srid))

- Controlling Spatial Evaluation (page 2-88)
- Spatially Enabled Transformations (page 2-88)

## 2.10.2.1 Filter Transformation

A filter transformation is a spatial version of the regular RDD's filter() transformation. In addition to a user-provided filtering function, it takes an instance of oracle.spatial.hadoop.vector.util.SpatialOperationConfig, which is used to describe the spatial operation used to filter spatial records. A SpatialOperationConfig contains a query window which is the geometry used as reference and a spatial operation. The spatial operation is executed in the form: (RDD record's geometry) (spatial operation) (query window). For example: (RDD record) IsInside (queryWindow)

Spatial operations available are AnyInteract, IsInside, Contains, and WithinDistance.

The following examples return an RDD containing only records that are inside the given query window and with not null ID.

```
SpatialOperationConfig soc = new SpatialOperationConfig();
soc.setOperation(SpatialOperation.IsInside);
soc.setQueryWindow(JGeometry.createLinearPolygon(new double[] { 2.0, 1.0, 2.0, 3.0, 6.0, 3.0, 6.0, 1.0, 2.0, 1.0 }, 2, srid));
SpatialJavaRDD<SparkRecordInfo> filteredSpatialRDD = spatialRDD.filter(
(record) -> {
  return record.getField("id") != null;
}, soc);

Scala:
val soc = new SpatialOperationConfig()
soc.setOperation(SpatialOperation.IsInside)
soc.setQueryWindow(JGeometry.createLinearPolygon(Array(2.0, 1.0, 2.0, 3.0, 6.0, 3.0, soc.))
```

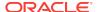

```
val filteredSpatialRDD: SpatialRDD[SparkRecordInfo] = spatialRDD.filter(
record => { record.getField("id") != null }, soc)
```

## 2.10.2.2 FlatMap Transformation

A FlatMap transformation is a spatial version of the regular RDD's flatMap() transformation. In addition to the user-provided function, it takes a SpatialOperationConfig to perform a spatial filtering. It works like the Filter Transformation (page 2-86), except that spatially filtered results are passed to the map function and flattened.

The following examples create an RDD that contains only elements that interact with the given query window and geometries that have been buffered.

#### Java:

```
SpatialOperationConfig soc = new SpatialOperationConfig();
soc.setOperation(SpatialOperation.AnyInteract);
soc.setQueryWindow(JGeometry.createLinearPolygon(new double[] { 2.0, 1.0, 2.0, 3.0,
6.0, 3.0, 6.0, 1.0, 2.0, 1.0 }, 2, srid));
JavaRDD<SparkRecordInfo> mappedRDD = spatialRDD.flatMap(
(record) -> {
   JGeometry buffer = record.getGeometry().buffer(2.5);
    record.setGeometry(buffer);
return Collections.singletonList(record);
}, soc);
Scala:
val soc = new SpatialOperationConfig()
soc.setOperation(SpatialOperation.AnyInteract)
soc.setQueryWindow(JGeometry.createLinearPolygon(Array( 2.0, 1.0, 2.0, 3.0, 6.0,
3.0, 6.0, 1.0, 2.0, 1.0 ), 2, srid))
val mappedRDD: RDD[SparkRecordInfo] = spatialRDD.flatMap(
record => {
   val buffer: JGeometry = record.getGeometry().buffer(2.5)
   record.setGeometry(buffer)
record
}, soc)
```

## 2.10.2.3 Join Transformation

A join transformation joins two spatial RDDs based on a spatial relationship between their records. In order to perform this transformation, one of the two RDDs must be spatially indexed. (See Spatial Indexing (page 2-44) for more information about indexing a spatial RDD.)

The following examples join all the records from both data sets that interact in any way.

```
DistributedSpatialIndex index = DistributedSpatialIndex.createIndex(sparkContext,
    spatialRDD1, new QuadTreeConfiguration());
SpatialJavaRDD<SparkRecordInfo> spatialRDD2 = SpatialJavaRDD.fromJavaRDD(rdd2, new
RegionsRecordInfoProvider(srid));
SatialOperationConfig soc = new SpatialOperationConfig();
soc.setOperation(SpatialOperation.AnyInteract);
JavaRDD<Tuple2<SparkRecordInfo, SparkRecordInfo> joinedRDD = index.join( spatialRDD2, (recordRDD1, recordRDD2) -> {
```

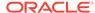

```
return Collections.singletonList( new Tuple2<>(recordRDD1, recordRDD2));
}, soc);

Scala:

val index: DistributedSpatialIndex[SparkRecordInfo] =
  DistributedSpatialIndex.createIndex(spatialRDD1, new QuadTreeConfiguration())
  val spatialRDD2: SpatialRDD[SparkRecordInfo] = SpatialRDD.fromRDD(rdd2, new
  RegionsRecordInfoProvider(srid))
  val soc = new SpatialOperationConfig()
  soc.setOperation(SpatialOperation.AnyInteract)
  val joinedRDD: RDD[(SparkRecordInfo, SparkRecordInfo)] = index.join( spatialRDD2,
  (recordRDD1, recordRDD2) => {(recordRDD1, recordRDD2)}, soc)
```

## 2.10.2.4 Controlling Spatial Evaluation

When executing a filtering transformation or nearest neighbors action, by default the spatial operation is executed before calling the user-defined filtering function; however, you can change this behavior. Executing a user-defined filtering function before the spatial operation can improve performance in scenarios where the spatial operation is costly in comparison to the user-defined filtering function.

To set the user-defined function to be executed *before* the spatial operation, set the following parameter to the <code>SpatialOperationConfig</code> passed to either a filter transformation or nearest neighbors action.

```
SpatialOperationConfig spatialOpConf = new
SpatialOperationConfig(SpatialOperation.AnyInteract, qryWindow, 0.05);
//set the spatial operation to be executed after the user-defined filtering function
spatialOpConf.addParam(SpatialOperationConfig.PARAM_SPATIAL_EVAL_STAGE,
SpatialOperationConfig.VAL_SPATIAL_EVAL_STAGE_POST);
spatialRDD.filter((r)->{ return r.getFollowersCount()>1000;}, spatialOpConf);
```

The preceding example applies to both spatial RDDs and a distributed spatial index.

## 2.10.2.5 Spatially Enabled Transformations

Spatial operations can be performed in regular transformations by creating a SpatialTransformationContext before executing any transformation.

After the SpatialTransformationContext instance is in the transformation function, that instance can be used to get the record's geometry and apply spatial operations, as shown in the following example, which transforms an RDD of String records into a pair RDD where the key and value corresponds to the source record ID and a buffered geometry.

```
SpatialJavaRDD<String> spatialRDD = SpatialJavaRDD.fromJavaRDD(rdd, new
CSVRecordInfoProvider(srid), String.class);
SpatialTransformationContext stCtx = spatialRDD.createSpatialTransformationContext();
JavaPairRDD<String, JGeometry> bufferedRDD = spatialRDD.mapToPair(
(record) -> {
    SparkRecordInfo recordInfo = stCtx.getRecordInfo(record);
    String id = (String) recordInfo.getField("id")
    JGeometry geom. = recordInfo.getGeometry(record);
    JGeometry buffer = geom.buffer(0.5);
return new Tuple2(id, buffer);
}, soc);
```

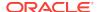

#### Scala:

```
val spatialRDD: SpatialRDD[String]= SpatialRDD.fromRDD(rdd, new
CSVRecordInfoProvider(srid))
val stCtx: SpatialTransformationContext[String] =
spatialRDD.createSpatialTransformationContext()
val bufferedRDD: RDD[(String, JGeometry)] = spatialRDD.map(
record => {
    val recordInfo: SparkRecordInfo = stCtx.getRecordInfo(record)
    val id: String = recordInfo.getField("id").asInstanceOf[String]
    val geom: JGeometry = recordInfo.getGeometry(record)
    val buffer: JGeometry = geom.buffer(0.5)
(id, buffer)
}, soc)
```

# 2.10.3 Spatial Actions (MBR and NearestNeighbors)

Spatial RDDs, spatial pair RDDs, and the distributed spatial index provide the following spatial actions.

MBR: Calculates the RDD's minimum bounding rectangle (MBR). The MBR is only
calculated once and cached so the second time it is called, it will not be
recalculated. The following examples show how to get the MBR from a spatial
RDD. (This transformation is not available for DistributedSpatialIndex.)

#### Java:

```
doub1[] mbr = spatialRDD.getMBR();

Scala:
val mbr: Array[Double] = spatialRDD.getMBR()
```

NearestNeighbors: Returns a list containing the K nearest elements from an RDD
or distributed spatial index to a given geometry. Additionally, a user-defined filter
lambda function can be passed, so that only the records that pass the filter will be
candidates to be part of the K nearest neighbors list. The following examples show
how to get the 5 records closest to the given point.

#### Java:

```
JGeometry qryWindow = JGeometry.createPoint(new double[] { 2.0, 1.0 }, 2, srid));
SpatialOperationConfig soc = new SpatialOperationConfig(SpatialOperation.None,
qryWindow, 0.05);
List<SparkRecordInfo> nearestNeighbors = spatialRDD.nearestNeighbors(
(record)->{
    return ((Integer)record.getField("followers_count"))>1000;
}, 5, soc);

Scala:

val qryWindow: JGeometry = JGeometry.createPoint(Array(2.0, 1.0 ), 2, srid))
val soc: SpatialOperationConfig = new
SpatialOperationConfig(SpatialOperation.None, qryWindow, 0.05)
val nearestNeighbors: Seq[SparkRecordInfo] = spatialRDD.nearestNeighbors(
record=>{ record.getField("followers_count").asInstanceOf[Int]>1000 }, 5, soc);
```

## 2.10.4 Spatially Indexing a Spatial RDD

A spatial RDD can be spatially indexed to speed up spatial searches when performing spatial transformations.

A spatial index repartitions the spatial RDD so that each partition only contains records on some specific area. This allows partitions that do not contain results in a spatial search to be quickly discarded, making the search faster.

#### A spatial index is created through the Java abstract class

oracle.spatial.spark.vector.index.DistributedSpatialIndex or its Scala equivalent oracle.spatial.spark.vector.scala.index.DistributedSpatialIndex, both of which use a specific implementation to create the actual spatial index. The following examples show how to create a spatial index using a QuadTree-based spatial index implementation.

#### Java:

```
DistributedSpatialIndex<String> index =
DistributedSpatialIndex.createIndex(sparkContext, spatialRDD1, new
QuadTreeConfiguration());
```

#### Scala:

```
val index: DistributedSpatialIndex[String] =
DistributedSpatialIndex.createIndex(spatialRDD1, new QuadTreeConfiguration())
(sparkContext)
```

The type of spatial index implementation is determined by the last parameter, which is a subtype of oracle.spatial.spark.vector.index.SpatialPartitioningConfiguration. Depending on the index implementation, the configuration parameter may accept different settings for performing partitioning and indexing. Currently, the only implementation of a spatial index is the class

oracle.spatial.spark.vector.index.quadtree.QuadTreeDistIndex, and it receives a configuration of type

```
\verb|oracle.spatial.spark.vector.index.quadtree.QuadTreeConfiguration.|\\
```

The DistributedSpatialIndex class currently supports the filter, flatMap, join, and nearestNeighbors transformations, which are described in Spatial Transformations (page 2-86).

A spatial index can be persisted using the method <code>DistributedSpatialIndex.save()</code>, which takes an existing <code>SparkContext</code> and a path where the index will be stored. The path may be in a local or a distributed (HDFS) file system. Similarly, a persisted spatial index can be loaded by calling the method <code>DistributedSpatialIndex.load()</code>, which also takes an existing <code>SparkContext</code> and the path where the index is stored.

- Spatial Partitioning of a Spatial RDD (page 2-90)
- Local Spatial Indexing of a Spatial RDD (page 2-91)

## 2.10.4.1 Spatial Partitioning of a Spatial RDD

A spatial RDD can be partitioned through an implementation of the class oracle.spatial.spark.vector.index.SpatialPartitioning. The SpatialPartitioning class represents a spatial partitioning algorithm that transforms a spatial RDD into a spatially partitioned spatial pair RDD whose keys point to a spatial partition.

A SpatialPartitioning algorithm is used internally by a spatial index, or it can be used directly by creating a concrete class. Currently, there is a QuadTree-based implementation called

oracle.spatial.spark.vector.index.quadtree.QuadTreePartitioning. The following example shows how to spatially partition a spatial RDD.

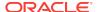

```
QuadTreePartitioning<T> partitioning = new QuadTreePartitioning<>(sparkContext,
spatialRDD, new QuadTreeConfiguration());
SpatialJavaPairRDD<PartitionKey, T> partRDD = partitioning.getPartitionedRDD();
```

## 2.10.4.2 Local Spatial Indexing of a Spatial RDD

A local spatial index can be created for each partition of a spatial RDD. Locally partitioning the content of each partition helps to improve spatial searches when working on a partition basis.

A local index can be created for each partition by setting the parameter useLocalIndex to true when creating a distributed spatial index. A spatially partitioned RDD can also be transformed so each partition is locally indexed by calling the utility method oracle.spatial.spark.vector.index.local.LocalIndex.createLocallyIndexedRDD(Spatial JavaPairRDD<PartitionKey, T> rdd).

## 2.10.5 Input Format Support

The Spark Vector API provides implementations of SparkRecordInfoProvider for data sets in GeoJSON and shapefile formats. Data sets in these formats can be read using the existing InputFormat classes provided by the Vector API for Hadoop. SeeSupport for GeoJSON and Shapefile Formats (page 2-49) for more information.

Both JSON and shapefile SparkRecordInfoProvider implementations can be configured to include fields in addition to the geometry field when calling <code>getRecordInfo()</code>. The following example configures a <code>ShapeFileRecordInfoProvider SO</code> that it returns <code>SparkRecordInfo</code> instances containing the country and province fields.

```
//create an RDD from an existing shape file
JavaPairRDD<LongWritable, MapWritable> shapeFileRDD =
sparkContext.hadoopRDD(jobConf, ShapeFileInputFormat.class, LongWritable.class,
MapWritable.class);
//list of fields to be included in the SparkRecordInfo filled by the
SparkRecordInfoProvider implementation
List<String> attributes = new ArrayList<String>();
attributes.add("country");
attributes.add("province");
//create a ShapeFileRecordInfoProvider
ShapeFileRecordInfoProvider recordInfoProvider = new
ShapeFileRecordInfoProvider(attributes, 8307);
//create a spatial RDD
SpatialJavaRDD<SparkRecordInfo> spatialRDD =
SpatialJavaRDD.fromJavaRDD(shapeFileRDD.values(), recordInfoProvider);
```

# 2.10.6 Spatial Spark SQL API

The Spatial Spark SQL API supports Spark SQL DataFrame objects containing spatial information in any format.

Oracle Big Data Spatial Vector Hive Analysis (Oracle Big Data Spatial Vector Hive Analysis (page 2-93) can be used with Spark SQL.

#### Example 2-2 Creating a Spatial DataFrame for Querying Tweets

In the following example, if the data is loaded using a spatial RDD, then a DataFrame can be created using the function SpatialJavaRDD.createSpatialDataFrame.

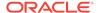

```
//create HiveContext
HiveContext sqlContext = new HiveContext(sparkContext.sc());
//get the spatial DataFrame from the SpatialRDD
//the geometries are in GeoJSON format
DataFrame spatialDataFrame = spatialRDD.createSpatialDataFrame(sqlContext,
properties);
// Register the DataFrame as a table.
spatialDataFrame.registerTempTable("tweets");
//register UDFs
sqlContext.sql("create temporary function ST_Polygon as
'oracle.spatial.hadoop.vector.hive.ST_Polygon'");
sqlContext.sql("create temporary function ST_Point as
'oracle.spatial.hadoop.vector.hive.ST_Point'");
sqlContext.sql("create temporary function ST Contains as
'oracle.spatial.hadoop.vector.hive.function.ST_Contains'");
// SQL can be run over RDDs that have been registered as tables.
StringBuffer query = new StringBuffer();
query.append("SELECT geometry, friends_count, location, followers_count FROM tweets
");
query.append("WHERE ST_Contains( ");
query.append("
                ST_Polygon('{\"type\": \"Polygon\",\"coordinates\": [[[-106, 25],
[-106, 30], [-104, 30], [-104, 25], [-106, 25]]]}', 8307) ");
                , ST_Point(geometry, 8307) ");
query.append("
query.append("
                 , 0.05)");
query.append(" and followers_count > 50");
DataFrame results = sqlContext.sql(query.toString());
//Filter the tweets in a query window (somewhere in the north of Mexico)
//and with more than 50 followers.
//Note that since the geometries are in GeoJSON format it is possible to create the
ST_Point like
//ST_Point(geometry, 8307)
//instead of
//ST_Point(geometry,
'oracle.spatial.hadoop.vector.hive.json.GeoJsonHiveRecordInfoProvider')
List<String> filteredTweets = results.javaRDD().map(new Function<Row, String>() {
  public String call(Row row) {
      StringBuffer sb = new StringBuffer();
      sb.append("Geometry: ");
      sb.append(row.getString(0));
      sb.append("\nFriends count: ");
      sb.append(row.getString(1));
      sb.append("\nLocation: ");
      sb.append(row.getString(2));
      sb.append("\nFollowers count: ");
      sb.append(row.getString(3));
      return sb.toString();
}).collect();
//print the filtered tweets
filteredTweets.forEach(tweet -> System.out.println("Tweet: "+tweet));
```

# 2.10.7 JDBC Data Sources for Spatial RDDs

Oracle Database data can be used as the data source of a Spatial RDD by using the Spark Vector Analysis API.

The class oracle.spatial.spark.vector.util.JDBCUtils (or oracle.spatial.spark.vector.scala.util.JDBCUtils for Scala) provides convenience methods for creating a Spatial RDD from an Oracle database table or from a SQL

query to an Oracle database. The table or SQL query should contain one column of type SDO\_GEOMETRY in order to create a Spatial RDD.

Both the from-table and from-query method versions require a connection to the Oracle database, which is supplied by a lambda function defined by the template oracle.spatial.spark.vector.util.ConnectionSupplier (Or oracle.spatial.spark.vector.scala.util.ConnectionSuppler for Scala).

The resulting Spatial RDD type parameter will always be <code>SparkRecordInfo</code>, that is, the resulting RDD will contain records of the type <code>SparkRecordInfo</code>, which will contain the fields specified when querying the table or the columns in the <code>SELECT</code> section of the SQL query. By default, the name and type of the columns retrieved are inferred using the <code>ResultSet</code> metadata; however, you can control the naming and type of the retrieved fields by supplying an implementation of <code>SparkRecordInfoProvider</code>

The following examples show how to create a Spatial RDD from a table and from a SQL query respectively.

#### Example 2-3 Creating a Spatial RDD from a Database Table

```
SpatialJavaRDD<SparkRecordInfoProvider> jdbcSpatialRDD =
JDBCUtils.createSpatialRDDFromTable(
    sparkContext, //spark context
    ()->{
        Class.forName("oracle.jdbc.driver.OracleDriver");
        return new DriverManager.getConnection(connURL, usr, pwd);
    }, //DB connection supplier lambda
    "VEHICLES", //DB table
    Arrays.asList(new String[]{"ID","DESC","LOCATION"}), //list of fields to retrieve
    null //SparkRecordInfoProvider<ResultSet, SparkRecordIngo> (optional)
);
```

#### Example 2-4 Creating a Spatial RDD from a SQL Query to the Database

```
SpatialJavaRDD<SparkRecordInfoProvider> jdbcSpatialRDD =
JDBCUtils.createSpatialRDDFromQuery(
    sparkContext, //spark context
    ()->{
        Class.forName("oracle.jdbc.driver.OracleDriver");
        return new DriverManager.getConnection(connURL, usr, pwd);
    }, //DB connection supplier lambda
    "SELECT * FROM VEHICLES WHERE category > 5", //SQL query
    null //SparkRecordInfoProvider<ResultSet, SparkRecordIngo> (optional)
);
```

In the preceding examples, data from the Oracle database is queried and partitioned to create a Spark RDD. The number and size of the partitions is determined automatically by the Spark Vector Analysis API.

You can also specify the desired number of database rows to be contained in a Spark partition by calling a method overload that takes this number as a parameter. Manually specifying the number of rows per partition can improve the performance of the Spatial RDD creation.

## 2.11 Oracle Big Data Spatial Vector Hive Analysis

Oracle Big Data Spatial Vector Hive Analysis provides spatial functions to analyze the data using Hive.

The spatial data can be in any Hive supported format. You can also use a spatial index created with the Java analysis API (see Spatial Indexing (page 2-44)) for fast processing.

The supported features include:

- Using the Hive Spatial API (page 2-96)
- Using Spatial Indexes in Hive (page 2-97)

See also HiveRecordInfoProvider (page 2-94) for details about the implementation of these features.

Hive Spatial Functions (page B-1) provides reference information about the available functions.

#### **Prerequisite Libraries**

The following libraries are required by the Spatial Vector Hive Analysis API.

- sdohadoop-vector-hive.jar
- sdohadoop-vector.jar
- sdoutil.jar
- sdoapi.jar
- ojdbc.jar
- HiveRecordInfoProvider (page 2-94)
- Using the Hive Spatial API (page 2-96)
- Using Spatial Indexes in Hive (page 2-97)

### 2.11.1 HiveRecordInfoProvider

A record in a Hive table may contain a geometry field in any format like JSON, WKT, or a user-specifiedformat. Geometry constructors like ST\_Geometry can create a geometry receiving the GeoJSON, WKT, or WKB representation of the geometry. If the geometry is stored in another format, a HiveRecordInfoProvider can be used.

HiveRecordInfoProvider is a component that interprets the geometry field representation and returns the geometry in a GeoJSON format.

The returned geometry must contain the geometry SRID, as in the following example format:

```
{"type":<geometry-type", "crs": {"type": "name", "properties": {"name": "EPSG:
4326"}}"coordinates":[c1,c2,....cn]}</pre>
```

The  ${\tt HiveRecordInfoProvider}$  interface has the following methods:

- void setCurrentRecord(Object record)
- String getGeometry()

The method  $\mathtt{setCurrentRecord}()$  is called by passing the current geometry field provided when creating a geometry in Hive. The  $\mathtt{HiveRecordInfoProvider}$  is used then to get the geometry or to return null if the record has no spatial information.

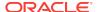

The information returned by the HiveRecordInfoProvider is used by the Hive Spatial functions to create geometries (see Hive Spatial Functions (page B-1)).

#### Sample HiveRecordInfoProvider Implementation

This sample implementation, named SimpleHiveRecordInfoProvider, takes text records in JSON format. The following is a sample input record:

```
{"longitude":-71.46, "latitude":42.35}
```

When SimpeHiveRecordInfoProvider is instantiated, a JSON ObjectMapper is created. The ObjectMapper is used to parse records values later when setCurrentRecord() is called. The geometry is represented as latitude-longitude pair, and is used to create a point geometry using the JsonUtils.readGeometry() method. Then the GeoJSON format to be returned is created using GeoJsonGen.asGeometry(), and the SRID is added to the GeoJSON using JsonUtils.addSRIDToGeoJSON().

```
public class SimpleHiveRecordInfoProvider implements HiveRecordInfoProvider{
 private static final Log LOG =
   LogFactory.getLog(SimpleHiveRecordInfoProvider.class.getName());
 private JsonNode recordNode = null;
 private ObjectMapper jsonMapper = null;
 public SimpleHiveRecordInfoProvider(){
    jsonMapper = new ObjectMapper();
 public void setCurrentRecord(Object record) throws Exception {
    try{
      if(record != null){
        //parse the current value
       recordNode = jsonMapper.readTree(record.toString());
    }catch(Exception ex){
     recordNode = null;
     LOG.warn("Problem reading JSON record
       value:"+record.toString(), ex);
  }
  @Override
 public String getGeometry() {
    if(recordNode == null){
     return null;
    JGeometry geom = null;
    try{
      geom = JsonUtils.readGeometry(recordNode,
          2, //dimensions
          8307 //SRID
          );
    }catch(Exception ex){
     recordNode = null;
     LOG.warn("Problem reading JSON record
        geometry:"+recordNode.toString(), ex);
```

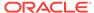

```
if(geom != null){
    StringBuilder res = new StringBuilder();
    //Get a GeoJSON representation of the JGeometry
    GeoJsonGen.asGeometry(geom, res);
    String result = res.toString();
    //add SRID to GeoJSON and return the result
    return JsonUtils.addSRIDToGeoJSON(result, 8307);
}

return null;
}
```

## 2.11.2 Using the Hive Spatial API

The Hive Spatial API consists of Oracle-supplied Hive User Defined Functions that can be used to create geometries and perform operations using one or two geometries.

The functions can be grouped into logical categories: types, single-geometry, and two-geometries. (Hive Spatial Functions (page B-1) lists the functions in each category and provides reference information about each function.)

#### Example 2-5 Hive Script

The following example script returns information about Twitter users in a data set who are within a specified geographical polygon and who have more than 50 followers. It does the following:

1. Adds the necessary jar files:

```
add jar
   /opt/oracle/oracle-spatial-graph/spatial/vector/jlib/ojdbc8.jar
   /opt/oracle/oracle-spatial-graph/spatial/vector/jlib/sdoutl.jar
   /opt/oracle/oracle-spatial-graph/spatial/vector/jlib/sdoapi.jar
   /opt/oracle/oracle-spatial-graph/spatial/vector/jlib/sdohadoop-vector.jar
   /opt/oracle/oracle-spatial-graph/spatial/vector/jlib/sdohadoop-vector-hive.jar;
```

2. Creates the Hive user-defined functions that will be used:

```
create temporary function ST_Point as
'oracle.spatial.hadoop.vector.hive.ST_Point';
create temporary function ST_Polygon as
'oracle.spatial.hadoop.vector.hive.ST_Polygon';
create temporary function ST_Contains as
'oracle.spatial.hadoop.vector.hive.function.ST_Contains';
```

 Creates a Hive table based on the files under the HDFS directory /user/oracle/ twitter. The InputFormat used in this case is

 ${\tt oracle.spatial.hadoop.vector.geojson.mapred.GeoJsonInputFormat} \ \ {\tt and} \ \ the \ \ {\tt Hive} \\ {\tt SerDe} \ \ is \ a \ \ user-provided \ SerDe \\$ 

```
oracle.spatial.hadoop.vector.hive.json.GeoJsonSerDe.
```

```
CREATE EXTERNAL TABLE IF NOT EXISTS sample_tweets (id STRING, geometry STRING, followers_count STRING, friends_count STRING, location STRING)

ROW FORMAT SERDE 'oracle.spatial.hadoop.vector.hive.json.GeoJsonSerDe'

STORED AS INPUTFORMAT 'oracle.spatial.hadoop.vector.geojson.mapred.GeoJsonInputFormat'

OUTPUTFORMAT 'org.apache.hadoop.hive.ql.io.HiveIgnoreKeyTextOutputFormat'

LOCATION '/user/oracle/twitter';
```

4. Runs a spatial query receiving an ST\_Polygon query area and the ST\_Point tweets geometry, and using 0.5 as the tolerance value for the spatial operation.

The output will be information about Twitter users in the query area who have more than 50 followers.

```
SELECT id, followers_count, friends_count, location FROM sample_tweets
WHERE ST_Contains(
   ST_Polygon(
    '{"type": "Polygon",
    "coordinates":
      [[[-106, 25],[-106, 30], [-104, 30], [-104, 25], [-106, 25]]]}',
   8307
   ),
   ST_Point(geometry, 8307),
   0.5
)
and followers_count > 50;
```

#### The complete script is as follows:

```
add jar
  /opt/oracle/oracle-spatial-graph/spatial/vector/jlib/ojdbc8.jar
  /opt/oracle/oracle-spatial-graph/spatial/vector/jlib/sdoutl.jar
  /opt/oracle/oracle-spatial-graph/spatial/vector/jlib/sdoapi.jar
  /opt/oracle/oracle-spatial-graph/spatial/vector/jlib/sdohadoop-vector.jar
  /opt/oracle/oracle-spatial-graph/spatial/vector/jlib/sdohadoop-vector-hive.jar;
create temporary function ST_Point as 'oracle.spatial.hadoop.vector.hive.ST_Point';
create temporary function ST_Polygon as
'oracle.spatial.hadoop.vector.hive.ST_Polygon';
create temporary function ST_Contains as
'oracle.spatial.hadoop.vector.hive.function.ST_Contains';
CREATE EXTERNAL TABLE IF NOT EXISTS sample_tweets (id STRING, geometry STRING,
followers_count STRING, friends_count STRING, location
ROW FORMAT SERDE 'oracle.spatial.hadoop.vector.hive.json.GeoJsonSerDe'
STORED AS INPUTFORMAT
'oracle.spatial.hadoop.vector.geojson.mapred.GeoJsonInputFormat'
OUTPUTFORMAT 'org.apache.hadoop.hive.ql.io.HiveIgnoreKeyTextOutputFormat'
LOCATION '/user/oracle/twitter';
SELECT id, followers_count, friends_count, location FROM sample_tweets
WHERE
ST_Contains(
  ST_Polygon(
    '{"type": "Polygon",
    "coordinates":
      [[[-106, 25],[-106, 30], [-104, 30], [-104, 25], [-106, 25]]]}',
    8307
  ),
  ST_Point(geometry, 8307),
  0.5
and followers_count > 50;
```

## 2.11.3 Using Spatial Indexes in Hive

Hive spatial queries can use a previously created spatial index, which you can create using the Java API (see Spatial Indexing (page 2-44)).

If you do not need to use the index in API functions that will access the original data, you can specify <code>isMapFileIndex=false</code> when you call

oracle.spatial.hadoop.vector.mapred.job.SpatialIndexing, or you can use the function setMapFileIndex(false). In these cases, the index will have the following structure:

```
HDFSIndexDirectory/part-xxxxx
```

And in these cases, when creating a Hive table, just provide the folder where you created the index.

If you need to access the original data and you do not set the parameter <code>isMapFileIndex=false</code>, the index structure is as follows:

```
part-xxxxx
data
index
```

In such cases, to create a Hive table, the data files of the index are needed. Copy the data files into a new HDFS folder, with each data file having a different name, like data1, data2,, and so on. The new folder will be used to create the Hive table.

The index contains the geometry records and extra fields. That data can be used when creating the Hive table.

(Note that Spatial Indexing Class Structure (page 2-45) describes the index structure, and RecordInfoProvider (page 2-67) provides an example of a RecordInfoProvider adding extra fields.)

InputFormat oracle.spatial.hadoop.vector.mapred.input.SpatialIndexTextInputFormat will be used to read the index. The output of this InputFormat is GeoJSON.

Before running any query, you can specify a minimum bounding rectangle (MBR) that will perform a first data filtering using SpatialIndexTextInputFormat.

#### Example 2-6 Hive Script Using a Spatial Index

The following example script returns information about Twitter users in a data set who are within a specified geographical polygon and who have more than 50 followers. It does the following:

1. Adds the necessary jar files:

```
add jar
/opt/oracle/oracle-spatial-graph/spatial/vector/jlib/ojdbc8.jar
/opt/oracle/oracle-spatial-graph/spatial/vector/jlib/sdout1.jar
/opt/oracle/oracle-spatial-graph/spatial/vector/jlib/sdoapi.jar
/opt/oracle/oracle-spatial-graph/spatial/vector/jlib/sdohadoop-vector.jar
/opt/oracle/oracle-spatial-graph/spatial/vector/jlib/sdohadoop-vector-hive.jar;
```

2. Creates the Hive user-defined functions that will be used:

```
create temporary function ST_Point as
'oracle.spatial.hadoop.vector.hive.ST_Point';
create temporary function ST_Polygon as
'oracle.spatial.hadoop.vector.hive.ST_Polygon';
create temporary function ST_Contains as
'oracle.spatial.hadoop.vector.hive.function.ST Contains';
```

3. Sets the data maximum and minimum boundaries (dim1Min,dim2Min,dim1Max,dim2Max):

```
set oracle.spatial.boundaries=-180,-90,180,90;
```

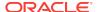

4. Sets the extra fields contained in the spatial index that will be included in the table creation:

```
set
oracle.spatial.index.includedExtraFields=followers_count,friends_count,location;
```

Creates a Hive table based on the files under the HDFS directory /user/oracle/ twitter. The InputFormat used in this case is

oracle.spatial.hadoop.vector.mapred.input.SpatialIndexTextInputFormat and the Hive SerDe is a user-provided SerDe

oracle.spatial.hadoop.vector.hive.json.GeoJsonSerDe. (The code for oracle.spatial.hadoop.vector.hive.json.GeoJsonSerDe is included with the Hive examples.) The geometry of the tweets will be saved in the geometry column with the format {"longitude":n, "latitude":n}:

```
CREATE EXTERNAL TABLE IF NOT EXISTS sample_tweets_index (id STRING, geometry STRING, followers_count STRING, friends_count STRING, location STRING)

ROW FORMAT SERDE
'oracle.spatial.hadoop.vector.hive.json.GeoJsonSerDe'

STORED AS INPUTFORMAT
'oracle.spatial.hadoop.vector.mapred.input.SpatialIndexTextInputFormat'

OUTPUTFORMAT 'org.apache.hadoop.hive.ql.io.HiveIgnoreKeyTextOutputFormat'

LOCATION '/user/oracle/twitter/index';
```

6. Defines the minimum bounding rectangle (MBR) to filter in the SpatialIndexTextInputFormat. Any spatial query will only have access to the data in this MBR. If no MBR is specified, then the data boundaries will be used. This setting is recommended to improve the performance.

```
set oracle.spatial.spatialQueryWindow={"type": "Polygon","coordinates": [[[-107,
24], [-107, 31], [-103, 31], [-103, 24], [-107, 24]]]};
```

7. Runs a a spatial query receiving an ST\_Polygon query area and the ST\_Point tweets geometry, and using 0.5 as the tolerance value for the spatial operation. The tweet geometries are in GeoJSON format, and the ST\_Point function is usedspecifying the SRID as 8307.. The output will be information about Twitter users in the query area who have more than 50 followers.

```
SELECT id, followers_count, friends_count, location FROM sample_tweets
WHERE ST_Contains(
   ST_Polygon('{"type": "Polygon","coordinates": [[[-106, 25], [-106, 30], [-104, 30], [-104, 25], [-106, 25]]]}', 8307)
   , ST_Point(geometry, 8307)
   , 0.5)
   and followers count > 50;
```

The complete script is as follows. (Differences between this script and the one in Using the Hive Spatial API (page 2-96) are marked in bold; however, all of the steps are described in the preceding list.)

```
add jar

/opt/oracle/oracle-spatial-graph/spatial/vector/jlib/ojdbc8.jar

/opt/oracle/oracle-spatial-graph/spatial/vector/jlib/sdoutl.jar

/opt/oracle/oracle-spatial-graph/spatial/vector/jlib/sdoapi.jar

/opt/oracle/oracle-spatial-graph/spatial/vector/jlib/sdohadoop-vector.jar

/opt/oracle/oracle-spatial-graph/spatial/vector/jlib/sdohadoop-vector-hive.jar;

create temporary function ST_Polygon as

'oracle.spatial.hadoop.vector.hive.ST_Polygon';

create temporary function ST_Point as 'oracle.spatial.hadoop.vector.hive.ST_Point';

create temporary function ST_Contains as
```

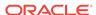

```
'oracle.spatial.hadoop.vector.hive.function.ST_Contains';
set oracle.spatial.boundaries=-180,-90,180,90;
set oracle.spatial.index.includedExtraFields=followers_count,friends_count,location;
CREATE EXTERNAL TABLE IF NOT EXISTS sample_tweets_index (id STRING, geometry STRING,
followers_count STRING, friends_count STRING, location
ROW FORMAT SERDE 'oracle.spatial.hadoop.vector.hive.json.GeoJsonSerDe'
STORED AS INPUTFORMAT
'oracle.spatial.hadoop.vector.mapred.input.SpatialIndexTextInputFormat'
OUTPUTFORMAT 'org.apache.hadoop.hive.gl.io.HiveIgnoreKeyTextOutputFormat'
LOCATION '/user/oracle/twitter/index';
set oracle.spatial.spatialQueryWindow={"type": "Polygon", "coordinates": [[[-107,
24], [-107, 31], [-103, 31], [-103, 24], [-107, 24]]]};
SELECT id, followers_count, friends_count, location FROM sample_tweets
WHERE ST Contains(
  ST_Polygon('{"type": "Polygon","coordinates": [[[-106, 25], [-106, 30], [-104,
30], [-104, 25], [-106, 25]]]}', 8307)
  , ST_Point(geometry, 8307)
  , 0.5)
  and followers_count > 50;
```

# 2.12 Using the Oracle Big Data SpatialViewer Web Application

You can use the Oracle Big Data SpatialViewer Web Application (SpatialViewer) to perform tasks related to spatial indexing and creating and showing thematic maps.

- Creating a Hadoop Spatial Index Using SpatialViewer (page 2-101)
- Exploring the Hadoop Indexed Spatial Data (page 2-102)
- Creating a Spark Spatial Index Using SpatialViewer (page 2-102)
- Exploring the Spark Indexed Spatial Data (page 2-103)
- Running a Categorization Job Using SpatialViewer (page 2-103)
- Viewing the Categorization Results (page 2-104)
- Saving Categorization Results to a File (page 2-105)
- Creating and Deleting Templates (page 2-105)
- Configuring Templates (page 2-105)
- Running a Clustering Job Using SpatialViewer (page 2-107)
- Viewing the Clustering Results (page 2-107)
- Saving Clustering Results to a File (page 2-107)
- Running a Binning Job Using SpatialViewer (page 2-108)
- Viewing the Binning Results (page 2-109)
- Saving Binning Results to a File (page 2-109)
- Running a Job to Create an Index Using the Command Line (page 2-109)
- Running a Job to Create a Categorization Result (page 2-111)

- Running a Job to Create a Clustering Result (page 2-114)
- Running a Job to Create a Binning Result (page 2-115)
- Running a Job to Perform Spatial Filtering (page 2-116)
- Running a Job to Get Location Suggestions (page 2-117)
- Running a Job to Perform a Spatial Join (page 2-119)
- Running a Job to Perform Partitioning (page 2-120)
- Using Multiple Inputs (page 2-122)

## 2.12.1 Creating a Hadoop Spatial Index Using SpatialViewer

To create a Hadoop spatial index using SpatialViewer, follow these steps.

- 1. Open the console: http://<oracle\_big\_data\_spatial\_vector\_console>:8045/ spatialviewer/?root=vector
- 2. Click Spatial Index.
- 3. Specify all the required details:
  - a. Index name.
  - b. Path of the file or files to index in HDFS. For example, /user/oracle/bdsg/tweets.json.
  - c. New index path: This is the job output path. For example: /user/oracle/bdsg/index.
  - d. SRID of the geometries to be indexed. Example: 8307
  - e. Tolerance of the geometries to be indexed. Example: 0.05
  - f. Input Format class: The input format class. For example: oracle.spatial.hadoop.vector.geojson.mapred.GeoJsonInputFormat
  - g. Record Info Provider class: The class that provides the spatial information. For example: oracle.spatial.hadoop.vector.geojson.GeoJsonRecordInfoProvider.

#### Note:

If the InputFormat class or the RecordInfoProvider class is not in the API, or in the hadoop API classes, then a jar with the user-defined classes must be provided. To be able to use this jar, you must add it in the <code>/opt/oracle/oracle-spatial-graph/spatial/web-server/spatialviewer/WEB-INF/lib</code> directory and restart the server.

- h. Whether the the enrichment service (MVSuggest) must be used or not. If the geometry has to be found from a location string, then use the MVSuggest service. In this case the provided RecordInfoProvider must implement the interface oracle.spatial.hadoop.vector.LocalizableRecordInfoProvider.
- i. MVSuggest Templates (Optional): When using the MVSuggest service, you can define the templates used to create the index.
- 4. Click Create.

A URL will be displayed to track the job.

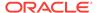

## 2.12.2 Exploring the Hadoop Indexed Spatial Data

To explore Hadoop indexed spatial data, follow these steps.

- 1. Open the console: http://<oracle\_big\_data\_spatial\_vector\_console>:8045/ spatialviewer/?root=vector
- 2. Click Explore Data.

For example, you can:

- Select the desired indexed data and use the rectangle tool to display the data in the desired area.
- Change the background map style.
- Show data using a heat map.

## 2.12.3 Creating a Spark Spatial Index Using SpatialViewer

To create a Spark spatial index using SpatialViewer, follow these steps.

- 1. Open the console: http://<oracle\_big\_data\_spatial\_vector\_console>:8045/ spatialviewer/?root=vectorspark
- 2. Click Spatial Index.
- 3. Specify all the required details:
  - a. Index name.
  - **b.** Path of the file or files to index in HDFS. For example, /user/oracle/bdsg/tweets.json.
  - c. New index path: This is the job output path. For example: /user/oracle/bdsg/index.
  - d. SRID of the geometries to be indexed. Example: 8307
  - e. Tolerance of the geometries to be indexed. Example: 0.05
  - f. Input Format class (optional): The input format class. For example: oracle.spatial.hadoop.vector.geojson.mapred.GeoJsonInputFormat
  - g. Key class (required if an input format class is defined): Class of the input format keys. For example: org.apache.hadoop.io.LongWritable
  - h. Value class (required if an input format class is defined): Class of the input format values. For example: org.apache.hadoop.io.Text
  - i. Record Info Provider class: The class that provides the spatial information. For example:

 $oracle.spatial.spark.vector.recordinfoprovider. {\tt GeoJsonRecordInfoProvider}$ 

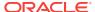

#### Note:

If the InputFormat class or the RecordInfoProvider class is not in the API, or in the hadoop API classes, then a jar with the user-defined classes must be provided. To be able to use this jar the user must add it in the <code>/opt/oracle/oracle-spatial-graph/spatial/web-server/spatialviewer/WEB-INF/lib</code> directory and restart the server.

4. Click Create.

A URL will be displayed to track the job.

## 2.12.4 Exploring the Spark Indexed Spatial Data

To explore Spark indexed spatial data, follow these steps.

- 1. Open the console: http://<oracle\_big\_data\_spatial\_vector\_console>:8045/ spatialviewer/?root=vectorspark
- 2. Click Explore Data.

For example, you can:

- Select the desired indexed data and use the rectangle tool to display the data in the desired area.
- Change the background map style.

## 2.12.5 Running a Categorization Job Using SpatialViewer

You can run a categorization job with or without the spatial index. Follow these steps.

- 1. Open http://<oracle\_big\_data\_spatial\_vector\_console>:8045/spatialviewer/?
   root=vector.
- 2. Click Categorization, then Categorization Job.
- 3. Select either With Index or Without Index and provide the following details, as required:
  - With Index
    - a. Index name
  - Without Index
    - a. Path of the data: Provide the HDFS data path. For example, /user/oracle/bdsq/tweets.json.
    - b. JAR with user classes (Optional): If the InputFormat class or the RecordInfoProvider class is not in the API, or in the hadoop API classes, then a jar with the user-defined classes must be provided. To be able to use this jar the user must add it in the /opt/oracle/oracle-spatial-graph/ spatial/web-server/spatialviewer/WEB-INF/lib directory and restart the server.
    - c. Input Format class: The input format class. For example: oracle.spatial.hadoop.vector.geojson.mapred.GeoJsonInputFormat

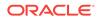

- **d.** Record Info Provider class: The class that will provide the spatial information. For example:
  - oracle.spatial.hadoop.vector.geojson.GeoJsonRecordInfoProvider.
- e. Whether the enrichment service MVSuggest service must be used or not. If the geometry must be found from a location string, then use the MVSuggest service. In this case the provided RecordInfoProvider has to implement the interface oracle.spatial.hadoop.vector.LocalizableRecordInfoProvider.
- f. Templates: The templates to create the thematic maps.

### Note:

If a template refers to point geometries (for example, cities), the result returned is empty for that template, if MVSuggest is not used. This is because the spatial operations return results only for polygons.

#### Tip:

When using the MVSuggest service the results will be more accurate if all the templates that could match the results are provided. For example, if the data can refer to any city, state, country, or continent in the world, then the better choice of templates to build results are World Continents, World Countries, World State Provinces, and World Cities. On the other hand, if the data is from the USA states and counties, then the suitable templates are USA States and USA Counties. If an index that was created using the MVSuggest service is selected, then select the top hierarchy for an optimal result. For example, if it was created using World Countries, World State Provinces, and World Cities, then use World Countries as the template.

- g. Output path: The Hadoop job output path. For example: /user/oracle/ bdsg/catoutput
- h. Result name: The result name. If a result exists for a template with the same name, it is overwritten. For example, Tweets test.

Click Create. A URL will be displayed to track the job.

## 2.12.6 Viewing the Categorization Results

To view the categorization results, follow these steps.

- 1. Open http://<oracle\_big\_data\_spatial\_vector\_console>:8045/spatialviewer/? root=vector.
- 2. Click Categorization, then Results.
- 3. Click any one of the Templates. For example, World Continents.

The World Continents template is displayed.

4. Click any one of the Results displayed.

Different continents appear with different patches of colors.

5. Click any continent from the map. For example, North America.

The template changes to World Countries and the focus changes to North America with the results by country.

## 2.12.7 Saving Categorization Results to a File

You can save categorization results to a file (for example, the result file created with a job executed from the command line) on the local system for possible future uploading and use. The templates are located in the folder <code>/opt/oracle/oracle-spatial-graph/spatial/web-server/spatialviewer/templates</code>. The templates are GeoJSON files with features and all the features have ids. For example, the first feature in the template <code>USA States</code> starts with: <code>{"type":"Feature","\_id":"WYOMING",...</code>

The results must be JSON files with the following format:

```
{"id":"JSONFeatureId", "result":result}.
```

For example, if the template *USA States* is selected, then a valid result is a file containing: {"id":"WYOMING", "result":3232} {"id":"SOUTH DAKOTA", "result":74968}

- 1. Click Categorization, then Results.
- 2. Select a Template .
- Click the icon for saving the results.
- 4. Specify a Name.
- 5. Click Choose File to select the File location.
- 6. Click Save.

The results can be located in the folder clustering\_results contained in the SpatialViewer local working directory (see Configuring SpatialViewer on Oracle Big Data Appliance (page 1-25)).

## 2.12.8 Creating and Deleting Templates

To create new templates do the following:

- Add the template JSON file in the folder /opt/oracle/oracle-spatial-graph/spatial/ web-server/spatialviewer/templates/.
- 2. Add the template configuration file in the folder /opt/oracle/oracle-spatial-graph/spatial/web-server/spatialviewer/templates/\_config\_.

To delete the template, delete the JSON and configuration files added in steps 1 and 2.

## 2.12.9 Configuring Templates

Each template has a configuration file. The template configuration files are located in the folder <code>/opt/oracle/oracle-spatial-graph/spatial/web-server/spatialviewer/templates/\_config\_.</code> The name of the configuration file is the same as the template files suffixed with <code>config.json</code> instead of <code>.json.For</code> example, the configuration file name of the template file <code>usa\_states.json</code> is <code>usa\_states.config.json</code>. The configuration parameters are:

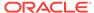

- name: Name of the template to be shown on the console. For example, name: USA States.
- display\_attribute: When displaying a categorization result, a cursor move on the top of a feature displays this property and result of the feature. For example, display\_attribute: STATE NAME.
- point\_geometry: True, if the template contains point geometries and false, in case of polygons. For example, point\_geometry: false.
- child\_templates (optional): The templates that can have several possible child templates separated by a coma. For example, child\_templates:

```
[ "world_states_provinces, usa_states(properties.COUNTRY
CODE:properties.PARENT_REGION) "].
```

If the child templates do not specify a linked field, it means that all the features inside the parent features are considered as child features. In this case, the world\_states\_provinces doesn't specify any fields. If the link between parent and child is specified, then the spatial relationship doesn't apply and the feature properties link are checked. In the above example, the relationship with the usa\_states is found with the property COUNTRY CODE in the current template, and the property Parent\_region in the template file usa\_states.json.

- srid: The SRID of the template's geometries. For example, srid: 8307.
- back\_polygon\_template\_file\_name (optional): A template with polygon geometries to set as background when showing the defined template. For example, back\_polygon\_template\_file\_name: usa\_states.
- vectorLayers: Configuration specific to the MVSuggest service. For example:

#### Where:

- gnidColumns is the name of the column(s) within the Json file that represents
  the Geoname ID. This value is used to support multiple languages with
  MVSuggest. (See references of that value in the file templates/\_geonames\_/
  alternateNames.json.) There is nodefault value for this property.
- boostValues is an array of float numbers that represent how important a column is within the "properties" values for a given row. The higher the number, the more important that field is. A value of zero means the field will be ignored. When boostValues is not present, all fields receive a default value of 1.0, meaning they all are equally important properties. The MVSuggest service may return different results depending on those values. For a Json file with the following properties, the boost values might be as follows:

```
"properties":{"Name":"New York City","State":"NY","Country":"United States","Country Code":"US","Population":8491079,"Time Zone":"UTC-5"} "boostValues":[3.0,2.0,1.0,1.0,0.0,0.0]
```

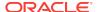

## 2.12.10 Running a Clustering Job Using SpatialViewer

To run a clustering job using SpatialViewer, follow these steps.

- 1. Open: http://<oracle\_big\_data\_spatial\_vector\_console>:8045/spatialviewer/? root=vector
- 2. Click Clustering, then Clustering Job.
- 3. Provide the following details, as required:
  - a. Path of the data: Provide the HDFS data path. For example, /user/oracle/bdsg/tweets.json.
  - b. The SRID of the geometries. For example: 8307
  - c. The tolerance of the geometries. For example: 0.05
  - d. JAR with user classes (Optional): If the InputFormat class or the RecordInfoProvider class is not in the API, or in the hadoop API classes, then a jar with the user-defined classes must be provided. To be able to use this jar the user must add it in the /opt/oracle/oracle-spatial-graph/spatial/webserver/spatialviewer/WEB-INF/lib directory and restart the server.
  - e. Input Format class: The input format class. For example: oracle.spatial.hadoop.vector.geojson.mapred.GeoJsonInputFormat
  - f. Record Info Provider class: The class that will provide the spatial information. For example:

oracle.spatial.hadoop.vector.geojson.GeoJsonRecordInfoProvider.

- **q.** Number of clusters: The number of clusters to be found.
- h. Output path: The Hadoop job output path. For example: /user/oracle/bdsg/catoutput
- i. Result name: The result name. If a result exists for a template with the same name, it is overwritten. For example, Tweets test.
- Click Create.

A URL will be displayed to track the job.

## 2.12.11 Viewing the Clustering Results

To view the clustering results, follow these steps.

- Open http://<oracle\_big\_data\_spatial\_vector\_console>:8045/spatialviewer/? root=vector.
- 2. Click Clustering, then Results.
- 3. Click any one of the Results displayed.

## 2.12.12 Saving Clustering Results to a File

You can save clustering results to a file on your local system, for later uploading and use. To save the clustering results to a file, follow these steps.

 Open http://<oracle\_big\_data\_spatial\_vector\_console>:8045/spatialviewer/? root=vector.

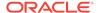

- 2. Click Clustering, then Results.
- 3. Click the icon for saving the results.
- 4. Specify a name.
- 5. Specify the SRID of the geometries. For example: 8307
- 6. Click **Choose File** and select the file location.
- 7. Click Save.

## 2.12.13 Running a Binning Job Using SpatialViewer

You can run a binning job with or without the spatial index. Follow these steps.

- 1. Open http://<oracle\_big\_data\_spatial\_vector\_console>:8045/spatialviewer/? root=vector.
- 2. Click Binning, then Binning Job.
- Select either With Index or Without Index and provide the following details, as required:
  - With Index
    - a. Index name
  - Without Index
    - a. Path of the data: Provide the HDFS data path. For example, /user/oracle/bdsg/tweets.json
    - b. The SRID of the geometries. For example: 8307
    - c. The tolerance of the geometries. For example: 0.05
    - d. JAR with user classes (Optional): If the InputFormat class or the RecordInfoProvider class is not in the API, or in the hadoop API classes, then a jar with the user-defined classes must be provided. To be able to use this jar the user must add it in the /opt/oracle/oracle-spatial-graph/ spatial/web-server/spatialviewer/WEB-INF/lib directory and restart the server.
    - e. Input Format class: The input format class. For example: oracle.spatial.hadoop.vector.geojson.mapred.GeoJsonInputFormat
    - f. Record Info Provider class: The class that will provide the spatial information. For example: oracle.spatial.hadoop.vector.geojson.GeoJsonRecordInfoProvider.
- 4. Binning grid minimum bounding rectangle (MBR). You can click the icon for seeing the MBR on the map.
- 5. Binning shape: hexagon (specify the hexagon width) or rectangle (specify the width and height).
- 6. Thematic attribute: If the job uses an index, double-click to see the possible values, which are those returned by the function <code>getExtraFields</code> of the <code>RecordInfoProvider</code> used when creating the index. If the job does not use an index, then the field can be one of the fields returned by the function <code>getExtraFields</code> of the specified <code>RecordInfoProvider</code> class. In any case, the <code>count</code> attribute is always available and specifies the number of records in the bin.

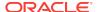

- Output path: The Hadoop job output path. For example: /user/oracle/bdsg/binningOutput
- 8. Result name: The result name. If a result exists for a template with the same name, it is overwritten. For example, Tweets test.

Click Create. A URL will be displayed to track the job.

## 2.12.14 Viewing the Binning Results

To view the binning results, follow these steps.

- 1. Open http://<oracle\_big\_data\_spatial\_vector\_console>:8045/spatialviewer/? root=vector.
- 2. Click Binning, then Results.
- 3. Click any of the Results displayed.

## 2.12.15 Saving Binning Results to a File

You can save binning results to a file on your local system, for later uploading and use. To save the binning results to a file, follow these steps.

- Open http://<oracle\_big\_data\_spatial\_vector\_console>:8045/spatialviewer/? root=vector.
- Click Binning, then View Results.
- 3. Click the icon for saving the results.
- Specify the SRID of the geometries. For example: 8307
- 5. Specify the thematic attribute, which must be a property of the features in the result. For example, the count attribute can be used to create results depending on the number of results per bin.
- 6. Click Choose File and select the file location.
- Click Save.

## 2.12.16 Running a Job to Create an Index Using the Command Line

To create a spatial index, use a command in the following format:

```
hadoop jar <HADOOP_LIB_PATH>/sdohadoop-vector.jar
oracle.spatial.hadoop.vector.mapred.job.SpatialIndexing [generic options]
input=<path|comma_separated_paths|path_pattern> output=<path>
inputFormat=<InputFormat_subclass> recordInfoProvider=<RecordInfoProvider_subclass>
[srid=<integer_value>] [geodetic=<true|false>] [tolerance=<double_value>]
[boundaries=<minX,minY,maxX,maxY>] [indexName=<index_name>]
[indexMetadataDir=<path>] [overwriteIndexMetadata=<true|false>] [ mvsLocation=<path|
URL> [mvsMatchLayers=<comma_separated_layers>][mvsMatchCountry=<country_name>]
[mvsSpatialResponse=<[NONE, FEATURE_GEOMETRY, FEATURE_CENTROID]>]
[mvsInterfaceType=<LOCAL, WEB>][mvsIsRepository=<true|false>][rebuildMVSIndex=<true|false>] [mvsPersistentLocation=<hdfs_path>][mvsOverwritePersistentLocation=<true|false>]
```

#### To use the new Hadoop API format, replace

oracle.spatial.hadoop.vector.mapred.job.SpatialIndexing With oracle.spatial.hadoop.vector.mapreduce.job.SpatialIndexing.

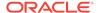

#### Input/output arguments:

- input: the location of the input data. It can be expressed as a path, a comma separated list of paths, or a regular expression.
- inputFormat: the inputFormat class implementation used to read the input data.
- recordInfoProvider: the recordInfoProvider implementation used to extract information from the records read by the InputFormat class.
- output: the path where the spatial index will be stored

#### Spatial arguments:

- srid (optional, default=0): the spatial reference system (coordinate system) ID of the spatial data.
- geodetic (optional, default depends on the srid): boolean value that indicates whether the geometries are geodetic or not.
- tolerance (optional, default=0.0): double value that represents the tolerance used when performing spatial operations.
- boundaries (optional, default=unbounded): the minimum and maximum values for each dimension, expressed as comma separated values in the form: minX,minY,maxX,maxY

#### Spatial index metadata arguments:

- indexName (optional, default=output folder name): The name of the index to be generated.
- indexMetadataDir (optional, default=hdfs://server:port/user/<current\_user>/
  oracle\_spatial/index\_metadata/): the directory where the spatial index metadata
  will be stored.
- overwriteIndexMetadata (optional, default=false) boolean argument that indicates
  whether the index metadata can be overwritten if an index with the same name
  already exists.

#### MVSuggest arguments:

- mvsLocation: The path to the MVSuggest directory or repository for local standalone instances of MVSuggest or the service URL when working with a remote instance. This argument is required when working with MVSuggest.
- mvsMatchLayers (optional, default=all): comma separated list of layers. When provided, MVSuggest will only use these layers to perform the search.
- mvsMatchCountry (optional, default=none): a country name which MVSuggest will give higher priority when performing matches.
- mvsSpatialResponse (optional, default=CENTROID): the type of the spatial results contained in each returned match. It can be one of the following values: NONE, FEATURE GEOMETRY, FEATURE CENTROID.
- mvsInterfaceType (optional: default=LOCAL): the type of MVSuggest service used, it can be LOCAL or WEB.
- mvsIsRepository (optional: default=false) (LOCAL only): boolean value which
  specifies whether mvsLocation points to a whole MVS directory(false) or only to a
  repository(true). An MVS repository contains only JSON templates; it may or not
  contain a config and geonames folder.

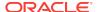

- mvsRebuildIndex (optional, default=false)(LOCAL only):boolean value specifying whether the repository index should be rebuilt or not.
- mvsPersistentLocation (optional, default=none)(LOCAL only): an HDFS path where the MVSuggest directory will be saved.
- mvsIsoverwritePersistentLocation (optional, default=false): boolean argument that indicates whether an existing mvsPersistentLocation must be overwritten in case it already exists.

**Example**: Create a spatial index called indexExample. The index metadata will be stored in the HDFS directory spatialMetadata.

hadoop jar /opt/cloudera/parcels/CDH/lib/hadoop/lib/sdohadoop-vector.jar oracle.spatial.hadoop.vector.mapred.job.SpatialIndexing input="/user/hdfs/demo\_vector/tweets/part\*" output=/user/hdfs/demo\_vector/tweets/spatial\_index inputFormat=oracle.spatial.hadoop.vector.geojson.mapred.GeoJsonInputFormat recordInfoProvider=oracle.spatial.hadoop.vector.geojson.GeoJsonRecordInfoProvider srid=8307 geodetic=true tolerance=0.5 indexName=indexExample indexMetadataDir=indexMetadataDir overwriteIndexMetadata=true

**Example**: Create a spatial index using MVSuggest to assign a spatial location to records that do not contain geometries.

hadoop jar /opt/cloudera/parcels/CDH/lib/hadoop/lib/sdohadoop-vector.jar oracle.spatial.hadoop.vector.mapred.job.SpatialIndexing input="/user/hdfs/demo\_vector/tweets/part\*" output=/user/hdfs/demo\_vector/tweets/spatial\_index inputFormat=oracle.spatial.hadoop.vector.geojson.mapred.GeoJsonInputFormat recordInfoProvider=mypackage.Simple LocationRecordInfoProvider srid=8307 geodetic=true tolerance=0.5 indexName=indexExample indexMetadataDir=indexMetadataDir overwriteIndexMetadata=true mvsLocation=file:///local\_folder/mvs\_dir/oraclemaps\_pub/mvsRepository=true

## 2.12.17 Running a Job to Create a Categorization Result

To create a categorization result, use a command in one of the following formats.

#### With a Spatial Index

hadoop jar <HADOOP\_LIB\_PATH >/sdohadoop-vector.jar
oracle.spatial.hadoop.vector.mapred.job.Categorization [generic options]
( indexName=<indexName> [indexMetadataDir=<path>] ) | ( input=<path|
comma\_separated\_paths|path\_pattern> isInputIndex=true [srid=<integer\_value>]
[geodetic=<true|false>] [tolerance=<double\_value>]
[boundaries=<min\_x,min\_y,max\_x,max\_y>] ) output=<path>
hierarchyIndex=<hdfs\_hierarchy\_index\_path> hierarchyInfo=<HierarchyInfo\_subclass>
[hierarchyDataPaths=<level1\_path,level2\_path,,levelN\_path>] spatialOperation=<[None, IsInside, AnyInteract]>

#### Without a Spatial Index

hadoop jar <HADOOP\_LIB\_PATH >/sdohadoop-vector.jar
oracle.spatial.hadoop.vector.mapred.job.Categorization [generic options] input=<path|
comma\_separated\_paths|path\_pattern> inputFormat=<InputFormat\_subclass>
recordInfoProvider=<RecordInfoProvider\_subclass> [srid=<integer\_value>]
[geodetic=<true|false>] [tolerance=<double\_value>]
[boundaries=<min\_x,min\_y,max\_x,max\_y>] output=<path>
hierarchyIndex=<hdfs\_hierarchy\_index\_path> hierarchyInfo=<HierarchyInfo\_subclass>
hierarchyDataPaths=<level1\_path,level2\_path,,levelN\_path>] spatialOperation=<[None,
IsInside, AnyInteract]>

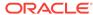

#### **Using MVSuggest**

```
hadoop jar <HADOOP_LIB_PATH >/sdohadoop-vector.jar
oracle.spatial.hadoop.vector.mapred.job.Categorization [generic options]
(indexName=<indexName> [indexMetadataDir=<path>])
(input=<path|comma_separated_paths|path_pattern> isInputIndex=true) | (input=<path|
comma_separated_paths|path_pattern> inputFormat=<InputFormat_subclass>
recordInfoProvider=<LocalizableRecordInfoProvider subclass>)
[srid=<integer_value>] [geodetic=<true | false>] [tolerance=<double_value>]
[boundaries=<min_x,min_y,max_x,max_y>]
) output=<path>
mvsLocation=<path|URL> [mvsMatchLayers=<comma_separated_layers>]
[mvsMatchCountry=<country_name>] [mvsSpatialResponse=<[NONE, FEATURE_GEOMETRY,
FEATURE_CENTROID]>] [mvsInterfaceType=<[UNDEFINED, LOCAL, WEB]>]
[mvsIsRepository=<true|false>] [mvsRebuildIndex=<true|false>]
[mvsPersistentLocation=<hdfs_path>] [mvsOverwritePersistentLocation=<true|false>]
[mvsMaxRequestRecords=<integer_number>] hierarchyIndex=<hdfs_hierarchy_index_path>
hierarchyInfo=<HierarchyInfo_subclass>
```

#### To use the new Hadoop API format, replace

```
oracle.spatial.hadoop.vector.mapred.job.Categorization With oracle.spatial.hadoop.vector.mapreduce.job.Categorization.
```

#### Input/output arguments:

- indexName: the name of an existing spatial index. The index information will be looked at the path given by indexMetadataDir. When used, the argument input is ignored.
- indexMetadataDir (optional, default=hdfs://server:port/user/<current\_user>/
  oracle\_spatial/index\_metadata/): the directory where the spatial index metadata is
  located
- input: the location of the input data. It can be expressed as a path, a comma separated list of paths, or a regular expression. (Ignored if indexName is specified.)
- inputFormat: the inputFormat class implementation used to read the input data. (Ignored if indexName is specified.)
- recordInfoProvider: the recordInfoProvider implementation used to extract
  information from the records read by the InputFormat class. (Ignored if indexName is
  specified.)
- output: the path where the spatial index will be stored

#### Spatial arguments:

- srid (optional, default=0): the spatial reference system (coordinate system) ID of the spatial data.
- geodetic (optional, default depends on the srid): boolean value that indicates whether the geometries are geodetic or not.
- tolerance (optional, default=0.0): double value that represents the tolerance used when performing spatial operations.
- boundaries (optional, default=unbounded): the minimum and maximum values for each dimension, expressed as comma separated values in the form: minX,minY,maxX,maxY
- spatial operation: the spatial operation to perform between the input data set and the hierarchical data set. Allowed values are IsInside and AnyInteract.

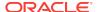

#### Hierarchical data set arguments:

- hierarchyIndex: the HDFS path of an existing hierarchical index or where it can be stored if it needs to be generated.
- hierarchyInfo: the fully qualified name of a HierarchyInfo subclass which is used to describe the hierarchical data.
- hierarchyDataPaths (optional, default=none): a comma separated list of paths of the hierarchy data. The paths should be sorted in ascending way by hierarchy level. If a hierarchy index path does not exist for the given hierarchy data, this argument is required.

#### MVSuggest arguments:

- mvsLocation: The path to the MVSuggest directory or repository for local standalone instances of MVSuggest or the service URL when working with a remote instance. This argument is required when working with MVSuggest.
- mvsMatchLayers (optional, default=all): comma separated list of layers. When provided, MVSuggest will only use these layers to perform the search.
- mvsMatchCountry (optional, default=none): a country name which MVSuggest will give higher priority when performing matches.
- mvsSpatialResponse (optional, default=CENTROID): the type of the spatial results contained in each returned match. It can be one of the following values: NONE, FEATURE GEOMETRY, FEATURE CENTROID.
- mvsInterfaceType (optional: default=LOCAL): the type of MVSuggest service used, it can be LOCAL or WEB.
- mvsIsRepository (optional: default=false) (LOCAL only): Boolean value that specifies whether mvsLocation points to a whole MVS directory(false) or only to a repository(true). An MVS repository contains only JSON templates; it may or not contain a \_config\_ and \_geonames\_ folder.
- mvsRebuildIndex (optional, default=false)(LOCAL only):boolean value specifying whether the repository index should be rebuilt or not.
- mvsPersistentLocation (optional, default=none)(LOCAL only): an HDFS path where the MVSuggest directory will be saved.
- mvsIsOverwritePersistentLocation (optional, default=false): boolean argument that indicates whether an existing mvsPersistentLocation must be overwritten in case it already exists.

**Example**: Run a Categorization job to create a summary containing the records counts by continent, country, and state/provinces. The input is an existing spatial index called <code>indexExample</code>. The hierarchical data will be indexed and stored in HDFS at the path hierarchyIndex.

hadoop jar /opt/cloudera/parcels/CDH/lib/hadoop/lib/sdohadoop-vector.jar oracle.spatial.hadoop.vector.mapred.job.Categorization indexName= indexExample output=/user/hdfs/demo\_vector/tweets/hier\_count\_spatial hierarchyInfo=vectoranalysis.categorization.WorldAdminHierarchyInfo hierarchyIndex=hierarchyIndex hierarchyDataPaths=file://templates/world\_continents.json,file://templates/world\_states\_provinces.json spatialOperation=IsInside

**Example**: Run a Categorization job to create a summary of tweet counts per continent, country, states/provinces, and cities using MVSuggest.

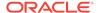

```
hadoop jar /opt/cloudera/parcels/CDH/lib/hadoop/lib/sdohadoop-vector.jar oracle.spatial.hadoop.vector.mapred.job.Categorization input="/user/hdfs/demo_vector/tweets/part*" inputFormat=<InputFormat_subclass> recordInfoProvider=<LocalizableRecordInfoProvider_subclass> output=/user/hdfs/demo_vector/tweets/hier_count_mvs hierarchyInfo=vectoranalysis.categorization.WorldAdminHierarchyInfo hierarchyIndex=hierarchyIndex mvsLocation=file:///mvs_dir mvsMatchLayers=world_continents,world_countries,world_states_provinces spatialOperation=IsInside
```

## 2.12.18 Running a Job to Create a Clustering Result

#### To create a clustering result, use a command in the following format:

```
hadoop jar <HADOOP_LIB_PATH >/sdohadoop-vector.jar
oracle.spatial.hadoop.vector.mapred.job.KMeansClustering [generic options]
input=<path|comma_separated_paths|path_pattern> inputFormat=<InputFormat_subclass>
recordInfoProvider=<RecordInfoProvider_subclass> output=<path>
[srid=<integer_value>] [geodetic=<true|false>] [tolerance=<double_value>]
[boundaries=<min_x,min_y,max_x,max_y>] k=<number_of_clusters>
[clustersPoints=<comma_separated_points_ordinates>] [deleteClusterFiles=<true|false>] [maxIterations=<integer_value>] [critFunClass=<CriterionFunction_subclass>]
[shapeGenClass=<ClusterShapeGenerator_subclass>] [maxMemberDistance=<double_value>]
```

#### To use the new Hadoop API format, replace

```
oracle.spatial.hadoop.vector.mapred.job.KMeansClustering With oracle.spatial.hadoop.vector.mapreduce.job.KMeansClustering.
```

#### Input/output arguments:

- input: the location of the input data. It can be expressed as a path, a comma separated list of paths, or a regular expression.
- inputFormat: the inputFormat class implementation used to read the input data.
- recordInfoProvider: the recordInfoProvider implementation used to extract information from the records read by the InputFormat class.
- output: the path where the spatial index will be stored

#### Spatial arguments:

- srid (optional, default=0): the spatial reference system (coordinate system) ID of the spatial data.
- geodetic (optional, default depends on the srid): Boolean value that indicates whether the geometries are geodetic or not.
- tolerance (optional, default=0.0): double value that represents the tolerance used when performing spatial operations.
- boundaries (optional, default=unbounded): the minimum and maximum values for each dimension, expressed as comma separated values in the form: minX,minY,maxX,maxY
- spatialOperation: the spatial operation to perform between the input data set and the hierarchical data set. Allowed values are IsInside and AnyInteract.

#### Clustering arguments:

k: the number of clusters to be found.

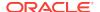

- clusterPoints (optional, default=none): the initial cluster centers as a commaseparated list of point ordinates in the form: p1\_x,p1\_y,p2\_x,p2\_y,...,pk\_x,pk\_y
- deleteClusterFiles (optional, default=true): Boolean arguments that specifies whether the intermediate cluster files generated between iterations should be deleted or not
- maxIterations (optional, default=calculated based on the number k): the maximum number of iterations allowed before the job completes.
- critFunClass (optional, default=oracle.spatial.hadoop.vector.cluster.kmeans.
   SquaredErrorCriterionFunction) a fully qualified name of a CriterionFunction subclass.
- shapeGenClass (optional, default= oracle.spatial.hadoop.vector.cluster.kmeans.
   ConvexHullClusterShapeGenerator) a fully qualified name of a
   ClusterShapeGenerator subclass used to generate the geometry of the clusters.
- maxMemberDistance (optional, default=undefined): a double value that specifies the maximum distance between a cluster center and a cluster member.

**Example**: Run a Clustering job to generate 5 clusters. The generated clusters geometries will be the convex hull of all .

```
hadoop jar /opt/cloudera/parcels/CDH/lib/hadoop/lib/sdohadoop-vector.jar oracle.spatial.hadoop.vector.mapred.job.KMeansClustering input="/user/hdfs/demo_vector/tweets/part*" output=/user/hdfs/demo_vector/tweets/result inputFormat=oracle.spatial.hadoop.vector.geojson.mapred.GeoJsonInputFormat recordInfoProvider=oracle.spatial.hadoop.vector.geojson.GeoJsonRecordInfoProvider srid=8307 geodetic=true tolerance=0.5 k=5 shapeGenClass=oracle.spatial.hadoop.vector.cluster.kmeans.ConvexHullClusterShapeGener ator
```

## 2.12.19 Running a Job to Create a Binning Result

To create a binning result, use a command in the following format:

```
hadoop jar <hADOOP_LIB_PATH >/sdohadoop-vector.jar oracle.spatial.hadoop.vector.mapred.job.Binning [generic options] (indexName=<INDEX_NAME> [indexMetadataDir=<INDEX_METADATA_DIRECTORY>]) | (input=<DATA_PATH> inputFormat=<INPUT_FORMAT_CLASS> recordInfoProvider=<RECORD_INFO_PROVIDER_CLASS> [srid=<SRID>] [geodetic=<GEODETIC>] [tolerance=<TOLERANCE>]) output=<RESULT_PATH> cellSize=<CELL_SIZE> gridMbr=<GRID_MBR> [cellShape=<CELL_SHAPE>] [aggrfields=<EXTRA_FIELDS>]
```

#### To use the new Hadoop API format, replace

```
oracle.spatial.hadoop.vector.mapred.job.Binning With oracle.spatial.hadoop.vector.mapreduce.job.Binning.
```

#### Input/output arguments:

- indexName: the name of an existing spatial index. The index information will be looked at the path given by indexMetadataDir. When used, the argument input is ignored.
- indexMetadataDir (optional, default=hdfs://server:port/user/<current\_user>/
  oracle\_spatial/index\_metadata/): the directory where the spatial index metadata is
  located
- input: the location of the input data. It can be expressed as a path, a comma separated list of paths, or a regular expression.

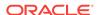

- inputFormat: the inputFormat class implementation used to read the input data.
- recordInfoProvider: the recordInfoProvider implementation used to extract information from the records read by the InputFormat class.
- output: the path where the spatial index will be stored

#### Spatial arguments:

- srid (optional, default=0): the spatial reference system (coordinate system) ID of the spatial data.
- geodetic (optional, default depends on the srid): Boolean value that indicates whether the geometries are geodetic or not.
- tolerance (optional, default=0.0): double value that represents the tolerance used when performing spatial operations.

#### Binning arguments:

- cellSize: the size of the cells in the format: width, height
- gridMbr: the minimum and maximum dimension values for the grid in the form: minX,minY,maxX,maxY
- cellShape (optional, default=RECTANGLE): the shape of the cells. It can be RECTANGLE or HEXAGON
- aggrFields (optional, default=none): a comma-separated list of field names that will be aggregated.

**Example**: Run a spatial binning job to generate a grid of hexagonal cells and aggregate the value of the field SALES..

```
hadoop jar /opt/cloudera/parcels/CDH/lib/hadoop/lib/sdohadoop-vector.jar oracle.spatial.hadoop.vector.mapred.job.Binning indexName=indexExample indexMetadataDir=indexMetadataDir output=/user/hdfs/demo_vector/result cellShape=HEXAGON cellSize=5 gridMbr=-175,-85,175,85 aggrFields=SALES
```

## 2.12.20 Running a Job to Perform Spatial Filtering

To perform spatial filtering, use a command in the following format:

```
hadoop jar <HADOOP_LIB_PATH >/sdohadoop-vector.jar
oracle.spatial.hadoop.vector.mapred.job.SpatialFilter [generic options]
( indexName=<indexName> [indexMetadataDir=<path>] ) |
((input=<path|comma_separated_paths|path_pattern> isInputIndex=true) | (input=<path|comma_separated_paths|path_pattern> inputFormat=<InputFormat_subclass>
recordInfoProvider=<RecordInfoProvider_subclass>)
[srid=<integer_value>] [geodetic=<true|false>] [tolerance=<double_value>]
[boundaries=<min_x,min_y,max_x,max_y>]
) output=<path> spatialOperation=<[IsInside, AnyInteract]> queryWindow=<json-geometry>
```

#### To use the new Hadoop API format, replace

```
oracle.spatial.hadoop.vector.mapred.job.SpatialFilter With oracle.spatial.hadoop.vector.mapreduce.job.SpatialFilter.
```

#### Input/output arguments:

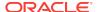

- indexName: the name of an existing spatial index. The index information will be looked at the path given by indexMetadataDir. When used, the argument input is ignored.
- indexMetadataDir (optional, default=hdfs://server:port/user/<current\_user>/
  oracle\_spatial/index\_metadata/): the directory where the spatial index metadata is
  located
- input: the location of the input data. It can be expressed as a path, a comma separated list of paths, or a regular expression.
- inputFormat: the inputFormat class implementation used to read the input data.
- recordInfoProvider: the recordInfoProvider implementation used to extract information from the records read by the InputFormat class.
- output: the path where the spatial index will be stored

#### Spatial arguments:

- srid (optional, default=0): the spatial reference system (coordinate system) ID of the spatial data.
- geodetic (optional, default depends on the srid): Boolean value that indicates whether the geometries are geodetic or not.
- tolerance (optional, default=0.0): double value that represents the tolerance used when performing spatial operations.

#### Binning arguments:

- cellsize: the size of the cells in the format: width, height
- gridMbr: the minimum and maximum dimension values for the grid in the form: minX,minY,maxX,maxY
- cellshape (optional, default=RECTANGLE): the shape of the cells. It can be RECTANGLE or HEXAGON
- aggrFields (optional, default=none): a comma-separated list of field names that will be aggregated.
- boundaries (optional, default=unbounded): the minimum and maximum values for each dimension, expressed as comma separated values in the form: minx.minY.maxX.maxY
- spatialOperation: the operation to be applied between the queryWindow and the geometries from the input data set
- queryWindow: the geometry used to filter the input dataset.

#### **Example**: Perform a spatial filtering operation.

hadoop jar /opt/cloudera/parcels/CDH/lib/hadoop/lib/sdohadoop-vector.jar oracle.spatial.hadoop.vector.mapred.job.SpatialFilter indexName=indexExample indexMetadataDir=indexMetadataDir output=/user/hdfs/demo\_vector/result spatialOperation=IsInside queryWindow='{"type":"Polygon", "coordinates":[[-106, 25, -106, 30, -104, 30, -104, 25, -106, 25]]}'

## 2.12.21 Running a Job to Get Location Suggestions

To create a job to get location suggestions, use a command in the following format.

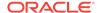

```
hadoop jar <HADOOP_LIB_PATH >/sdohadoop-vector.jar
oracle.spatial.hadoop.vector.mapred.job.SuggestService [generic options] input=<path|
comma_separated_paths|path_pattern> inputFormat=<InputFormat_subclass>
recordInfoProvider=<RecordInfoProvider_subclass> output=<path> mvsLocation=<path|
URL> [mvsMatchLayers=<comma_separated_layers>] [mvsMatchCountry=<country_name>]
[mvsSpatialResponse=<[NONE, FEATURE_GEOMETRY, FEATURE_CENTROID]>]
[mvsInterfaceType=<[UNDEFINED, LOCAL, WEB]>] [mvsIsRepository=<true|false>]
[mvsRebuildIndex=<true|false>] [mvsPersistentLocation=<hdfs_path>]
[mvsOverwritePersistentLocation=<true|false>] [mvsMaxRequestRecords=<integer_number>]
```

#### To use the new Hadoop API format, replace

oracle.spatial.hadoop.vector.mapred.job.SuggestService With oracle.spatial.hadoop.vector.mapreduce.job.SuggestService.

#### Input/output arguments:

- input: the location of the input data. It can be expressed as a path, a comma separated list of paths, or a regular expression. (Ignored if indexName is specified.)
- inputFormat: the inputFormat class implementation used to read the input data. (Ignored if indexName is specified.)
- recordInfoProvider: the recordInfoProvider implementation used to extract information from the records read by the InputFormat class. (Ignored if indexName is specified.)
- output: the path where the spatial index will be stored

#### MVSuggest arguments:

- mvsLocation: The path to the MVSuggest directory or repository for local standalone instances of MVSuggest or the service URL when working with a remote instance. This argument is required when working with MVSuggest.
- mvsMatchLayers (optional, default=all): comma separated list of layers. When provided, MVSuggest will only use these layers to perform the search.
- mvsMatchCountry (optional, default=none): a country name which MVSuggest will give higher priority when performing matches.
- mvsSpatialResponse (optional, default=CENTROID): the type of the spatial results contained in each returned match. It can be one of the following values: NONE, FEATURE GEOMETRY, FEATURE CENTROID.
- mvsInterfaceType (optional: default=LOCAL): the type of MVSuggest service used, it can be LOCAL or WEB.
- mvsIsRepository (optional: default=false) (LOCAL only): Boolean value that specifies whether mvsLocation points to a whole MVS directory(false) or only to a repository(true). An MVS repository contains only JSON templates; it may or not contain a \_config\_ and \_geonames\_ folder.
- mvsRebuildIndex (optional, default=false)(LOCAL only):boolean value specifying whether the repository index should be rebuilt or not.
- mvsPersistentLocation (optional, default=none)(LOCAL only): an HDFS path where the MVSuggest directory will be saved.
- mvsIsOverwritePersistentLocation (optional, default=false): boolean argument that indicates whether an existing mvsPersistentLocation must be overwritten in case it already exists.

**Example**: Get suggestions based on location texts from the input data set..

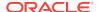

```
hadoop jar /opt/cloudera/parcels/CDH/lib/hadoop/lib/sdohadoop-vector.jar oracle.spatial.hadoop.vector.mapred.job.SuggestService input="/user/hdfs/demo_vector/tweets/part*" inputFormat=<InputFormat_subclass> recordInfoProvider=<LocalizableRecordInfoProvider_subclass> output=/user/hdfs/demo_vector/tweets/suggest_res mvsLocation=file:///mvs_dir mvsMatchLayers=world_continents,world_countries,world_states_provinces
```

## 2.12.22 Running a Job to Perform a Spatial Join

To perform a spatial join operation on two data sets, use a command in the following format.

```
hadoop jar <HADOOP_LIB_PATH >/sdohadoop-vector.jar
oracle.spatial.hadoop.vector.mapred.job. SpatialJoin [generic options]
inputList={
  ( indexName=<dataset1_spatial_index_name>
indexMetadataDir=<dataset1_spatial_index_metadata_dir_path> )
  ( input=<dataset1_path|comma_separated_paths|path_pattern>
inputFormat=<dataset1_InputFormat_subclass>
recordInfoProvider=<dataset1_RecordInfoProvider_subclass> )
  [boundaries=<min_x,min_y,max_x,max_y>]
  (indexName=<dataset2_spatial_index_name>
indexMetadataDir=<dataset2_spatial_index_metadata_dir_path>
  ( input=<dataset2_path|comma_separated_paths|path_pattern>
inputFormat=<dataset2_InputFormat_subclass>
recordInfoProvider=<dataset2_RecordInfoProvider_subclass>
  [boundaries=<min_x,min_y,max_x,max_y>]
} output=<path>[srid=<integer_value>] [geodetic=<true|false>]
[tolerance=<double_value>] boundaries=<min_x,min_y,max_x,max_y>
spatialOperation=<AnyInteract | IsInside | WithinDistance> [distance=<double_value>]
[samplingRatio=<decimal_value_between_0_and_1> | partitioningResult=<path>]
```

#### To use the new Hadoop API format, replace

```
oracle.spatial.hadoop.vector.mapred.job.SpatialJoin With oracle.spatial.hadoop.vector.mapreduce.job.SpatialJoin.
```

InputList: A list of two input data sets. The list is enclosed by curly braces ({}). Each list element is an input data set, which is enclosed by curly braces. An input data set can contain the following information, depending on whether the data set is specified as a spatial index.

If specified as a spatial index:

- indexName: the name of an existing spatial index.
- indexMetadataDir: the directory where the spatial index metadata is located

If not specified as a spatial index:

 input: the location of the input data. It can be expressed as a path, a comma separated list of paths, or a regular expression. (Ignored if indexName is specified.)

- inputFormat: the inputFormat class implementation used to read the input data. (Ignored if indexName is specified.)
- recordInfoProvider: the recordInfoProvider implementation used to extract information from the records read by the InputFormat class. (Ignored if indexName is specified.)

output: the path where the results will be stored

#### Spatial arguments:

- srid (optional, default=0): the spatial reference system (coordinate system) ID of the spatial data.
- geodetic (optional, default depends on the srid): boolean value that indicates whether the geometries are geodetic or not.
- tolerance (optional, default=0.0): double value that represents the tolerance used when performing spatial operations.
- boundaries (optional, default=unbounded): the minimum and maximum values for each dimension, expressed as comma separated values in the form: minX,minY,maxX,maxY
- spatialOperation: the spatial operation to perform between the input data set and the hierarchical data set. Allowed values are IsInside and AnyInteract.
- distance: distance used for WithinDistance operations.

#### Partitioning arguments:

- samplingRatio (optional, default=0.1): ratio used to sample the data sets when partitioning needs to be performed
- partitioningResult (optional, default=none): Path to a previously generated partitioning result file

#### **Example**: Perform a spatial join on two data sets.

```
hadoop jar /opt/cloudera/parcels/CDH/lib/hadoop/lib/sdohadoop-vector.jar oracle.spatial.hadoop.vector.mapred.job.SpatialJoin inputList="{{input=/user/hdfs/demo_vector/world_countries.json inputFormat=oracle.spatial.hadoop.vector.geojson.mapred.GeoJsonInputFormat recordInfoProvider=oracle.spatial.hadoop.vector.geojson.GeoJsonRecordInfoProvider} {input=file="/user/hdfs/demo_vector/tweets/part*" inputFormat=oracle.spatial.hadoop.vector.geojson.mapred.GeoJsonInputFormat recordInfoProvider=oracle.spatial.hadoop.vector.geojson.GeoJsonRecordInfoProvider}}" output=/user/hdfs/demo_vector/spatial_join srid=8307 spatialOperation=AnyInteract boundaries=-180,-90,180,90
```

## 2.12.23 Running a Job to Perform Partitioning

To perform a spatial partitioning, use a command in the following format.

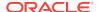

```
recordInfoProvider=<dataset1_RecordInfoProvider_subclass> )
  [boundaries=<min_x,min_y,max_x,max_y>]
Γ
  (indexName=<dataset2_spatial_index_name>
indexMetadataDir=<dataset2_spatial_index_metadata_dir_path>
  ( input=<dataset2_path|comma_separated_paths|path_pattern>
inputFormat=<dataset2_InputFormat_subclass>
recordInfoProvider=<dataset2_RecordInfoProvider_subclass>
  [boundaries=<min_x,min_y,max_x,max_y>]
  (indexName=<datasetN_spatial_index_name>
indexMetadataDir=<datasetN_spatial_index_metadata_dir_path>
  ( input=<datasetN_path|comma_separated_paths|path_pattern>
inputFormat=<datasetN_InputFormat_subclass>
recordInfoProvider=<datasetN_RecordInfoProvider_subclass>
  [boundaries=<min_x,min_y,max_x,max_y>]
] output=<path>[srid=<integer_value>] [geodetic=<true|false>]
[tolerance=<double_value>] boundaries=<min_x,min_y,max_x,max_y>
[samplingRatio=<decimal_value_between_0_and_1>]
```

#### To use the new Hadoop API format, replace

```
oracle.spatial.hadoop.vector.mapred.job.Partitioning With oracle.spatial.hadoop.vector.mapreduce.job.Partitioning.
```

InputList: A list of two input data sets. The list is enclosed by curly braces ({}). Each list element is an input data set, which is enclosed by curly braces. An input data set can contain the following information, depending on whether the data set is specified as a spatial index.

If specified as a spatial index:

- indexName: the name of an existing spatial index.
- indexMetadataDir: the directory where the spatial index metadata is located

If not specified as a spatial index:

- input: the location of the input data. It can be expressed as a path, a comma separated list of paths, or a regular expression. (Ignored if indexName is specified.)
- inputFormat: the inputFormat class implementation used to read the input data. (Ignored if indexName is specified.)
- recordInfoProvider: the recordInfoProvider implementation used to extract information from the records read by the InputFormat class. (Ignored if indexName is specified.)

output: the path where the results will be stored

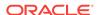

#### Spatial arguments:

- srid (optional, default=0): the spatial reference system (coordinate system) ID of the spatial data.
- geodetic (optional, default depends on the srid): boolean value that indicates whether the geometries are geodetic or not.
- tolerance (optional, default=0.0): double value that represents the tolerance used when performing spatial operations.
- boundaries (optional, default=unbounded): the minimum and maximum values for each dimension, expressed as comma separated values in the form: minX,minY,maxX,maxY

#### Partitioning arguments:

• samplingRatio (optional, default=0.1): ratio used to sample the data sets when partitioning needs to be performed

#### **Example**: Partition two data sets.

```
hadoop jar /opt/cloudera/parcels/CDH/lib/hadoop/lib/sdohadoop-vector.jar oracle.spatial.hadoop.vector.mapred.job.Partitioning inputList="{{input=/user/hdfs/demo_vector/world_countries.json inputFormat=oracle.spatial.hadoop.vector.geojson.mapred.GeoJsonInputFormat recordInfoProvider=oracle.spatial.hadoop.vector.geojson.GeoJsonRecordInfoProvider} {input=file="/user/hdfs/demo_vector/tweets/part*" inputFormat=oracle.spatial.hadoop.vector.geojson.mapred.GeoJsonInputFormat recordInfoProvider=oracle.spatial.hadoop.vector.geojson.GeoJsonRecordInfoProvider}}" output=/user/hdfs/demo_vector/partitioning srid=8307 boundaries=-180,-90,180,90
```

## 2.12.24 Using Multiple Inputs

Multiple input data sets can be specified to a Vector job through the command line interface using the <code>inputList</code> parameter. The <code>inputList</code> parameter value is a group of input data sets. The <code>inputList</code> parameter format is as follows:

```
inputList={ {input_data_set_1_params} {input_data_set_2_params} ...
{input_data_set_N_params} }
```

#### Each individual input data set can be one of the following input data sets:

- Non-file input data set: inputFormat=<InputFormat\_subclass>
   recordInfoProvider=<RecordInfoProvider\_subclass> [srid=<integer\_value>]
   [geodetic=<true|false>] [tolerance=<double\_value>]
   [boundaries=<min\_x,min\_y,max\_x,max\_y>]
- File input data Set: input=<path|comma\_separated\_paths|path\_pattern> inputFormat=<FileInputFormat\_subclass> recordInfoProvider=<RecordInfoProvider\_subclass> [srid=<integer\_value>] [geodetic=<true|false>] [tolerance=<double\_value>] [boundaries=<min\_x,min\_y,max\_x,max\_y>]
- Spatial index input data set: ( ( indexName=<<indexName>>
  [indexMetadataDir=<<path>>]) | ( isInputIndex=<true> input=<path|
  comma\_separated\_paths|path\_pattern> ) ) [srid=<integer\_value>]
  [geodetic=<true|false>] [tolerance=<double\_value>]
  [boundaries=<min\_x,min\_y,max\_x,max\_y>]

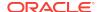

• NoSQL input data set: kvStore=<kv store name> kvStoreHosts=<comma separated list of hosts> kvParentKey=<parent key> [kvConsistency=<Absolute|NoneRequired|NoneRequiredNoMaster>] [kvBatchSize=<integer value>] [kvDepth=<CHILDREN\_ONLY|DESCENDANTS\_ONLY|PARENT\_AND\_CHILDREN|PARENT\_AND\_DESCENDANTS>] [kvFormatterClass=<fully qualified class name>] [kvSecurity=properties file path>] [kvTimeOut=<long value>] [kvDefaultEntryProcessor=<fully qualified class name>] [kvEntryGrouper=<fully qualified class name>] [kvResultEntries={ minor key 1: a minor key name relative to the major key [fully qualified class name: a subclass of NoSQLEntryProcessor class used to process the entry with the given key] } \* } ] [srid=<integer\_value>] [geodetic=<true|false>] [tolerance=<double\_value>] [boundaries=<min\_x,min\_y,max\_x,max\_y>]

#### Notes:

- A Categorization job does not support multiple input data sets.
- A SpatialJoin job only supports two input data sets.
- A SpatialIndexing job does not accept input data sets of type spatial index.
- NoSQL input data sets can only be used when kvstore.jar is present in the classpath.

## 2.13 Using Oracle Big Data Spatial and Graph Image Server Console

You can use the Oracle Big Data Spatial and Graph Image Server Console to perform tasks, such as loading images to create a mosaic.

Loading Images to an HDFS Hadoop Cluster to Create a Mosaic (page 2-123)

## 2.13.1 Loading Images to an HDFS Hadoop Cluster to Create a Mosaic

Follow the instructions to create a mosaic:

- 1. Open http://<oracle\_big\_data\_image\_server\_console>:8080/spatialviewer/.
- 2. Type the username and password.
- 3. Click the Configuration tab and review the Hadoop configuration section.

By default the application is configured to work with the Hadoop cluster and no additional configuration is required.

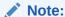

Only an admin user can make changes to this section.

- 4. Click the Hadoop Loader tab and review the displayed instructions or alerts.
- **5.** Follow the instructions and update the runtime configuration, if necessary.
- 6. Click the Folder icon.

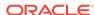

The File System dialog displays the list of image files and folders.

7. Select the folders or files as required and click Ok.

The complete path to the image file is displayed.

8. Click Load Images.

Wait for the images to be loaded successfully. A message is displayed.

9. Proceed to create a mosaic, if there are no errors displayed.

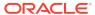

## Integrating Big Data Spatial and Graph with Oracle Database

You can use Oracle Big Data Connectors to facilitate spatial data access between Big Data Spatial and Graph and Oracle Database.

This chapter assumes that you have a working knowledge of the following:

- Oracle SQL Connector for HDFS
  - For information, see Oracle SQL Connector for Hadoop Distributed File System.
- Oracle Loader for Hadoop
  - For information, see Oracle Loader for Hadoop
- Apache Hive
  - For information, see the Apache Hive documentation at https://cwiki.apache.org/confluence/display/Hive/Home#Home-UserDocumentation.
- Using Oracle SQL Connector for HDFS with Delimited Text Files (page 3-1)
   This topic is applicable when the files in HDFS are delimited text files (fields must be delimited using single-character markers, such as commas or tabs) and the spatial data is stored as GeoJSON or WKT format.
- Using Oracle SQL Connector for HDFS with Hive Tables (page 3-3)
   Oracle SQL Connector for HDFS (OSCH) directly supports HIVE tables defined on HDFS.
- Using Oracle SQL Connector for HDFS with Files Generated by Oracle Loader for Hadoop (page 3-5)
  - To use Oracle SQL Connector for HDFS (OSCH) with files generated by Oracle Loader for Hadoop (OLH), you must understand how OLH is used to move data from HDFS to Oracle Database.
- Integrating HDFS Spatial Data with Oracle Database Using Oracle Big Data SQL (page 3-11)
  - You can use Oracle Big Data SQL to facilitate spatial data access between HDFS and Oracle Database.

## 3.1 Using Oracle SQL Connector for HDFS with Delimited Text Files

This topic is applicable when the files in HDFS are delimited text files (fields must be delimited using single-character markers, such as commas or tabs) **and** the spatial data is stored as GeoJSON or WKT format.

If such data is to be used by Big Data Spatial and Graph and is to be accessed from an Oracle database using the Oracle SQL connection for HDFS, certain configuration steps are needed.

For this example, assume that the files in HDFS contain records separated by new lines, and the fields within each record are separated by tabs, such as in the following:

```
"6703" 1 62 "Hong Kong" 3479846 POINT (114.18306 22.30693)
"6702" 57 166 "Singapore" 1765655 POINT (103.85387 1.29498)
```

- 1. Log in to a node of the Hadoop cluster.
- Create the configuration file required by OSCH (Oracle SQL Connector for HDFS), such as the following example:

```
<?xml version="1.0"?>
 <configuration>
   cproperty>
     <name>oracle.hadoop.exttab.tableName</name>
     <value>TWEETS_EXT_TAB_FILE</value>
   </property>
   cproperty>
     <name>oracle.hadoop.exttab.sourceType</name>
     <value>text</value>
   </property>
   cproperty>
     <name>oracle.hadoop.exttab.dataPaths
     <value>/user/scott/simple_tweets_data/*.log</value>
   </property>
   property>
     <name>oracle.hadoop.connection.url
     <value>jdbc:oracle:thin:@//myhost:1521/myservicename</value>
   </property>
    property>
     <name>oracle.hadoop.connection.user
     <value>scott</value>
    </property>
    cproperty>
     <name>oracle.hadoop.exttab.fieldTerminator</name>
     <value>\u0009</value>
   </property>
    operty>
     <name>oracle.hadoop.exttab.columnNames
     <value>ID,FOLLOWERS_COUNT,FRIENDS_COUNT,LOCATION,USER_ID,GEOMETRY</value>
   </property>
    cproperty>
     <name>oracle.hadoop.exttab.defaultDirectory</name>
     <value>TWEETS_DT_DIR</value>
    </property>
</configuration>
```

- 3. Name the configuration file tweets\_text.xml.
- 4. On a node of the Hadoop cluster, execute the following command:

```
hadoop jar $OSCH_HOME/jlib/orahdfs.jar \
    oracle.hadoop.exttab.ExternalTable \
    -conf /home/oracle/tweets_text.xml \
    -createTable
```

The command prompts for the database password.

You can either create the OSCH\_HOME environment variable or replace OSCH\_HOME in the command syntax with the full path to the installation directory for Oracle SQL Connector for HDFS. On Oracle Big Data Appliance, this directory is: /opt/oracle/orahdfs-version

The table TWEETS\_EXT\_TAB\_FILE is now ready to query. It can be queried like any other table from the database. The database is the target database specified in the

configuration file in a previous step.. The following query selects the count of rows in the table:

```
select count(*) from TWEETS_EXT_TAB_FILE;
```

You can perform spatial operations on that table just like any other spatial table in the database. The following example retrieves information about users that are tweeting within in a quarter-mile (0.25 mile) radius of a specific movie theater:

```
select sdo_geom.SDO_DISTANCE(ci.geometry, SDO_GEOMETRY(tw.geometry, 8307), 0.05,
'UNIT=MILE'), ci.name, tw.user_id
from CINEMA ci, TWEETS_EXT_TAB_FILE tw where SDO_WITHIN_DISTANCE(ci.geometry,
SDO_GEOMETRY(tw.geometry, 8307), 'DISTANCE=0.25 UNIT=MILE') = 'TRUE'
```

Here the table CINEMA is a spatial table in the Oracle database, and the HDFS table TWEETS\_EXT\_TAB\_FILE can be used to query against this table. The data from the tweets table is read in as WKT (well known text), and the WKT constructor of SDO\_GEOMETRY is used to materialize this data as a geometry in the database.

Note that the SRID of the geometries is 8307. Also ,if the spatial data is in GeoJSON format, then the guery should be as follows:

```
select sdo_geom.SDO_DISTANCE(ci.geometry, SDO_UTIL.FROM_GEOJSON(tw.geometry, '',
8307), 0.05, 'UNIT=MILE'), ci.name, tw.user_id
from CINEMA ci, TWEETS_EXT_TAB_FILE tw where SDO_WITHIN_DISTANCE(ci.geometry,
SDO_UTIL.FROM GEOJSON(tw.geometry, '', 8307), 'DISTANCE=0.25 UNIT=MILE') = 'TRUE'
```

## 3.2 Using Oracle SQL Connector for HDFS with Hive Tables

Oracle SQL Connector for HDFS (OSCH) directly supports HIVE tables defined on HDFS.

The Hive tables must be nonpartitioned, and defined using ROW FORMAT DELIMITED and FILE FORMAT TEXTFILE clauses. The spatial data must be in GeoJSON or WKT format.

Both Hive-managed tables and Hive external tables are supported.

For example, the Hive command to create a table on the file described in Using Oracle SQL Connector for HDFS with Delimited Text Files (page 3-1) is as follows. It assumes that the user already has a Hive table defined on HDFS data. The data in HDFS must be in the supported format, and the spatial data must be in GeoJSON or WKT format.

```
CREATE EXTERNAL TABLE IF NOT EXISTS TWEETS_HIVE_TAB(

ID string,
FOLLOWERS_COUNT int,
FRIENDS_COUNT int,
LOCATION string,
USER_ID int,
GEOMETRY string)
ROW FORMAT DELIMITED
FIELDS TERMINATED BY '\t'
STORED AS INPUTFORMAT
'org.apache.hadoop.mapred.TextInputFormat'
OUTPUTFORMAT
'org.apache.hadoop.hive.ql.io.HiveIgnoreKeyTextOutputFormat'
LOCATION
'/user/scott/simple_tweets_data';
```

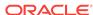

The following example queries the table.

```
select ID, FOLLOWERS_COUNT, FRIENDS_COUNT, LOCATION, USER_ID, GEOMETRY from TWEETS_HIVE_TAB limit 10;
```

The output looks as follow:

```
"6703" 1 62 "Hong Kong" 3479846 POINT (114.18306 22.30693)
"6702" 57 166 "Singapore" 1765655 POINT (103.85387 1.29498)
```

- 1. Log in to a node of the Hadoop cluster.
- Create the configuration file required by OSCH (Oracle SQL Connector for HDFS), such as the following example:

```
<?xml version="1.0"?>
<configuration>
   cproperty>
     <name>oracle.hadoop.exttab.tableName</name>
     <value>TWEETS_EXT_TAB_HIVE</value>
   </property>
   cproperty>
     <name>oracle.hadoop.exttab.sourceType</name>
     <value>hive</value>
   </property>
   cproperty>
     <name>oracle.hadoop.exttab.hive.tableName</name>
     <value>TWEETS HIVE TAB</value>
   </property>
   cproperty>
     <name>oracle.hadoop.exttab.hive.databaseName</name>
     <value>default</value>
   </property>
    cproperty>
     <name>oracle.hadoop.connection.url
     <value>jdbc:oracle:thin:@//myhost:1521/myservicename</value>
   </property>
    property>
     <name>oracle.hadoop.connection.user</name>
     <value>scott</value>
   </property>
    cproperty>
     <name>oracle.hadoop.exttab.defaultDirectory</name>
     <value>TWEETS_DT_DIR</value>
    </property>
</configuration>
```

- 3. Name the configuration file tweets\_text.xml.
- 4. On a node of the Hadoop cluster, execute the following command:

The command prompts for the database password . You can either create the OSCH\_HOME environment variable or replace OSCH\_HOME in the command syntax with the full path to the installation directory for Oracle SQL Connector for

HDFS. On Oracle Big Data Appliance, this directory is: /opt/oracle/orahdfs-version

Set the environment variable HIVE\_HOME to point to the Hive installation directory (for example, /usr/lib/hive).

The table TWEETS\_EXT\_TAB\_FILE is now ready to query. It can be queried like any other table from the database. The following query selects the count of rows in the table:

```
select count(*) from TWEETS_EXT_TAB_HIVE;;
```

You can perform spatial operations on that table just like any other spatial table in the database. The following example retrieves information about users that are tweeting within in a quarter-mile (0.25 mile) radius of a specific movie theater:

```
select sdo_geom.SDO_DISTANCE(ci.geometry, SDO_GEOMETRY(tw.geometry, 8307), 0.05,
'UNIT=MILE), ci.name, tw.user_id
from CINEMA ci, TWEETS_EXT_TAB_HIVE tw where SDO_WITHIN_DISTANCE(ci.geometry,
SDO_GEOMETRY(tw.geometry, 8307), 'DISTANCE=0.25 UNIT=MILE') = 'TRUE'
```

Here the table CINEMA is a spatial table in the Oracle database, and the HDFS table TWEETS\_EXT\_TAB\_FILE can be used to query against this table. The data from the tweets table is read in as WKT (well known text), and the WKT constructor of SDO\_GEOMETRY is used to materialize this data as a geometry in the database.

Note that the SRID of the geometries is 8307. Also ,if the spatial data is in GeoJSON format, then the query should be as follows:

```
select sdo_geom.SDO_DISTANCE(ci.geometry, SDO_UTIL.FROM_GEOJSON(tw.geometry, '',
8307), 0.05, 'UNIT=MILE), ci.name, tw.user_id
from CINEMA ci, TWEETS_EXT_TAB_HIVE tw where SDO_WITHIN_DISTANCE(ci.geometry,
SDO_UTIL.FROM_GEOJSON(tw.geometry, '', 8307), 'DISTANCE=0.25 UNIT=MILE') = 'TRUE'
```

# 3.3 Using Oracle SQL Connector for HDFS with Files Generated by Oracle Loader for Hadoop

To use Oracle SQL Connector for HDFS (OSCH) with files generated by Oracle Loader for Hadoop (OLH), you must understand how OLH is used to move data from HDFS to Oracle Database.

Modifications are required for moving Big Data Spatial and Graph spatial data into the database. This solution generally applies for any kind of files in HDFS or any kind of Hive data. The spatial information can be in a well known format or a custom format.

First, an example of how to create external tables from files in HDFS containing spatial information in a user defined format. Assume that the files in HDFS have records the following format:

```
"type":"Feature",
"id":"6703",
"followers_count":1,
"friends_count":62,
"location":"Hong Kong",
"user_id":3479846,
"longitude":114.18306,
"latitude":22.30693
```

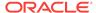

```
{
    "type":"Feature",
    "id":"6702",
    "followers_count":57,
    "friends_count":166,
    "location":"Singapore",
    "user_id":1765655,
    "longitude":103.85387,
    "latitude":1.29498
}
```

The Hive command to create a table for those records is as follows:

```
add jar
    /opt/oracle/oracle-spatial-graph/spatial/vector/jlib/ojdbc8.jar
    /opt/oracle/oracle-spatial-graph/spatial/vector/jlib/sdoutl.jar
    /opt/oracle/oracle-spatial-graph/spatial/vector/jlib/sdoapi.jar
    /opt/oracle/oracle-spatial-graph/spatial/vector/jlib/sdohadoop-vector.jar
    /opt/oracle/oracle-spatial-graph/spatial/vector/jlib/sdohadoop-vector.jar
    /opt/oracle/oracle-spatial-graph/spatial/vector/jlib/sdohadoop-vector-hive.jar
    ... (add here jars containing custom SerDe and/or InputFormats);

CREATE EXTERNAL TABLE IF NOT EXISTS CUST_TWEETS_HIVE_TAB (id STRING, geometry
STRING, followers_count STRING, friends_count STRING, location STRING, user_id
STRING)

ROW FORMAT SERDE 'mypackage.TweetsSerDe'
STORED AS INPUTFORMAT
'oracle.spatial.hadoop.vector.geojson.mapred.GeoJsonInputFormat'
OUTPUTFORMAT 'org.apache.hadoop.hive.ql.io.HiveIgnoreKeyTextOutputFormat'
LOCATION '/user/scott/simple_tweets_data';
```

#### The InputFormat object

oracle.spatial.hadoop.vector.geojson.mapred.GeoJsonInputFormat Can read those records even if they are not strict GeoJSON. Thus, the preceding example does not need a custom InputFormat specification. However, it does require a custom Hive Serializer and Deserializer (SerDe) to transform the latitude and longitude into a WKT or GeoJSON geometry. For that, the Spatial Java API can be used in the deserialize function of the SerDe, as the following example

```
@Override
    public Object deserialize(Writable w) throws SerDeException {
        Text rowText = (Text) w;
        List<Text> row = new ArrayList<Text>(columnNames.size());
        //default all values to null
        for(int i=0;i<columnNames.size();i++){</pre>
           row.add(null);
        // Try parsing row into JSON object
        JsonNode recordNode = null;
        try {
            String txt = rowText.toString().trim();
            recordNode = jsonMapper.readTree(txt);
            row.set(columnNames.indexOf("id"), new
Text(recordNode.get("id").getTextValue()));
            row.set(columnNames.indexOf("followers_count"), new
Text(recordNode.get("followers_count").toString()));
            row.set(columnNames.indexOf("friends_count"), new
Text(recordNode.get("friends_count").toString()));
            row.set(columnNames.indexOf("location"), new
```

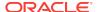

```
Text(recordNode.get("location").getTextValue()));
            row.set(columnNames.indexOf("user_id"), new
Text(recordNode.get("user_id").toString()));
            Double longitude = recordNode.get("longitude").getDoubleValue();
            Double latitude = recordNode.get("latitude").getDoubleValue();
            //use the Spatial API to create the geometry
            JGeometry geom = JGeometry.createPoint(new double[]{
                    longitude,
                    latitude},
                    2, //dimensions
                    8307 //SRID
            //Transform the JGeometry to WKT
             String geoWKT = new String(wkt.fromJGeometry(geom));
            row.set(columnNames.indexOf("geometry"), new Text(geoWKT));
        } catch (Exception e) {
            throw new SerDeException("Exception parsing JSON: " +e.getMessage(), e);
        return row;
```

In the preceding example, to return the geometries in GeoJSON format, replace the following:

```
String geoWKT = new String(wkt.fromJGeometry(geom));
row.set(columnNames.indexOf("geometry"), new Text(geoWKT));
with this:
row.set(columnNames.indexOf("geometry"), new Text(geom.toGeoJson()));
```

More SerDe examples to transform data in GeoJSON, WKT, or ESRI Shapefiles with the Spatial Java API are available in the folder: /opt/oracle/oracle-spatial-graph/spatial/vector/examples/hive/java/src/oracle/spatial/hadoop/vector/hive/java/src/serde

The following example queries the Hive table:

```
select ID, FOLLOWERS_COUNT, FRIENDS_COUNT, LOCATION, USER_ID, GEOMETRY from CUST TWEETS HIVE TAB limit 10;
```

The output looks like the following:

```
6703 1 62 Hong Kong 3479846 POINT (114.18306 22.30693)
6702 57 166 Singapore 1765655 POINT (103.85387 1.29498)
```

- Creating HDFS Data Pump Files or Delimited Text Files (page 3-7)
- Creating the SQL Connector for HDFS (page 3-10)

# 3.3.1 Creating HDFS Data Pump Files or Delimited Text Files

You can use the Hive table from Using Oracle SQL Connector for HDFS with Files Generated by Oracle Loader for Hadoop (page 3-5) to create HDFS Data Pump files or delimited text files.

1. Create a table in the Oracle database as follows:

```
CREATE TABLE tweets_t(id INTEGER

PRIMARY KEY, geometry VARCHAR2(4000), followers_count NUMBER,
friends count NUMBER, location VARCHAR2(4000), user id NUMBER);
```

This table will be used as the target table. Oracle Loader for Hadoop uses table metadata from the Oracle database to identify the column names, data types, partitions, and other information. For simplicity, create this table with the same columns (fields) as the Hive table. After the external table is created, you can remove this table or use it to insert the rows from the external table into the target table. (For more information about target tables, see About the Target Table Metadata.

2. Create the loader configuration file, as in the following example:

```
<?xml version="1.0" encoding="UTF-8" ?>
<configuration>
<!--
                              Input settings
                                                                         -->
property>
    <name>mapreduce.inputformat.class
    <value>oracle.hadoop.loader.lib.input.HiveToAvroInputFormat/value>
</property>
cproperty>
    <name>oracle.hadoop.loader.input.hive.databaseName/name>
    <value>default</value>
</property>
cproperty>
    <name>oracle.hadoop.loader.input.hive.tableName
    <value>CUST_TWEETS_HIVE_TAB</value>
</property>
<!--
                              Output settings
 property>
   <name>mapreduce.outputformat.class
   <value>oracle.hadoop.loader.lib.output.DataPumpOutputFormat</value>
 </property>
 property>
   <name>mapred.output.dir</name>
   <value>/user/scott/data_output</value>
 </property>
<!--
                              Table information
                                                                           -->
cproperty>
    <name>oracle.hadoop.loader.loaderMap.targetTable/name>
    <value>tweets_t</value>
</property>
<!--
                              Connection information
                                                                          -->
  <name>oracle.hadoop.loader.connection.url</name>
  <value>jdbc:oracle:thin:@//myhost:1521/myservicename</value>
</property>
property>
    <name>oracle.hadoop.loader.connection.user</name>
    <value>scott</value>
</property>
cproperty>
    <name>oracle.hadoop.loader.connection.password</name>
    <value>welcome1</value>
    <description> Having the password in cleartext is NOT RECOMMENDED. Use
Oracle Wallet instead. </description>
</property>
</configuration>
```

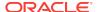

With this configuration, Data Pump files will be created in HDFS. If you want delimited text files as the output, then replace th following:

```
oracle.hadoop.loader.lib.output.DataPumpOutputFormat
```

#### with this:

oracle.hadoop.loader.lib.output.DelimitedTextOutputFormat

- 3. Name the configuration file tweets\_hive\_to\_data\_pump.xml.
- 4. Create the Data Pump files:

```
# Add HIVE_HOME/lib* and the Hive configuration directory to HADOOP_CLASSPATH.
export HADOOP_CLASSPATH=$HADOOP_CLASSPATH:$HIVE_HOME/lib/*:$HIVE_CONF_DIR
# Add Oracle Spatial libraries to HADOOP_CLASSPATH.
export ORACLE_SPATIAL_VECTOR_LIB_PATH=/opt/oracle/oracle-spatial-graph/spatial/
vector/jlib
export HADOOP CLASSPATH=$HADOOP CLASSPATH:$ORACLE SPATIAL VECTOR LIB PATH/
ojdbc8.jar: $ORACLE_SPATIAL_VECTOR_LIB_PATH/
sdoutl.jar:$ORACLE_SPATIAL_VECTOR_LIB_PATH/
sdoapi.jar:$ORACLE_SPATIAL_VECTOR_LIB_PATH/sdohadoop-
vector.jar:$ORACLE_SPATIAL_VECTOR_LIB_PATH/sdohadoop-vector-hive.jar
# The Oracle Spatial libraries need to be added to the libjars option as well.
export LIBJARS=$ORACLE_SPATIAL_VECTOR_LIB_PATH/
ojdbc8.jar, $ORACLE_SPATIAL_VECTOR_LIB_PATH/
sdoutl.jar,$ORACLE_SPATIAL_VECTOR_LIB_PATH/
sdoapi.jar, $ORACLE_SPATIAL_VECTOR_LIB_PATH/sdohadoop-
vector.jar, $ORACLE_SPATIAL_VECTOR_LIB_PATH/sdohadoop-vector-hive.jar
# And the following HIVE jar files have to be added to the libjars option.
export LIBJARS=$LIBJARS,$HIVE_HOME/lib/hive-exec-*.jar,$HIVE_HOME/lib/hive-
metastore-*.jar,$HIVE_HOME/lib/libfb303*.jar
hadoop jar ${OLH_HOME}/jlib/oraloader.jar \
           oracle.hadoop.loader.OraLoader \
           -conf /home/oracle/tweets_hive_to_data_pump.xml \
           -libjars $LIBJARS
```

#### For the preceding example:

- Be sure that the environment variable OLH\_HOME has to be set to the installation directory.
- Set the environment variable HIVE\_HOME to point to the Hive installation directory (for example, /usr/lib/hive).
- Set the environment variable HIVE\_CONF\_DIR to point to the Hive configuration directory (for example, /etc/hive/conf).
- Add the following Hive jar files, in a comma-separated list, to the -libjars option of the hadoop command. Replace the asterisks (\*) with the complete file names on your system:

```
hive-exec-*.jar
hive-metastore-*.jar
libfb303*.jar
```

• If oracle.kv.hadoop.hive.table.TableStorageHandler is used to create the Hive table (with the data coming from Oracle NoSQL Database), you must also add the following jar file to the -libjars option of the hadoop command: \$KVHOME/lib/

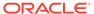

kvclient.jar (where KVHOME is the directory where the Oracle NoSQL Database is installed)

• If org.apache.hadoop.hive.hbase.HBaseStorageHandler is used to create the Hive table (with the data coming from Apache HBase), you must also add the following JAR files, in a comma-separated list, to the -libjars option of the hadoop command:

```
$HIVE_HOME/lib/hbase-server.jar
$HIVE_HOME/lib/hive-hbase-handler.jar
$HIVE_HOME/lib/hbase-common.jar
$HIVE_HOME/lib/hbase-client.jar
$HIVE_HOME/lib/hbase-hadoop2-compat.jar
$HIVE_HOME/lib/hbase-hadoop-compat.jar
$HIVE_HOME/lib/hbase-protocol.jar
$HIVE_HOME/lib/hbase-protocol.jar
```

# 3.3.2 Creating the SQL Connector for HDFS

To create the SQL Connector fo HDFS, follow the instructions in this topic.

 Create the configuration file for the SQL Connector for HDFS), as in the following example:

```
<?xml version="1.0"?>
 <configuration>
   cproperty>
     <name>oracle.hadoop.exttab.tableName
     <value>TWEETS_EXT_TAB_DP</value>
   </property>
    cproperty>
     <name>oracle.hadoop.exttab.sourceType</name>
     <value>datapump</value>
   </property>
   cproperty>
     <name>oracle.hadoop.exttab.dataPaths
     <value>/user/scott/data_output/oraloader-0000*.dat</value>
   </property>
   cproperty>
     <name>oracle.hadoop.connection.url</name>
     <value>jdbc:oracle:thin:@//myhost:1521/myservicename</value>
   </property>
    cproperty>
     <name>oracle.hadoop.connection.user
     <value>scott</value>
   </property>
    property>
     <name>oracle.hadoop.exttab.defaultDirectory</name>
     <value>TWEETS_DT_DIR</value>
   </property>
</configuration>
```

If the files are delimited text files, follow the steps in Using Oracle SQL Connector for HDFS with Delimited Text Files (page 3-1).

- 2. Name the configuration file tweets\_ext\_from\_dp.xml.
- 3. Create the external table.

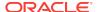

```
-conf /home/oracle/tweets_ext_from_dp.xml\
-createTable
```

In the preceding command, you can either create the OSCH\_HOME environment variable, or replace OSCH\_HOME in the command with the full path to the installation directory for Oracle SQL Connector for HDFS. On Oracle Big Data Appliance, this directory is: /opt/oracle/orahdfs-version

The table TWEETS\_EXT\_TAB\_DP is now ready to query. It can be queried like any other table in the database. For example:

```
select count(*) from TWEETS_EXT_TAB_DP;
```

You can perform spatial operations on that table, such as the following example to retrieve the users that are tweeting in a quarter-mile radius of a cinema:

```
select sdo_geom.SDO_DISTANCE(ci.geometry, SDO_GEOMETRY(tw.geometry, 8307), 0.5,
'UNIT=YARD'), ci.name, tw.user_id
from CINEMA ci, TWEETS_EXT_TAB_DP tw where SDO_WITHIN_DISTANCE(ci.geometry,
SDO_GEOMETRY(tw.geometry, 8307), 'DISTANCE=200 UNIT=MILE') = 'TRUE';
```

This information can be used further to customize advertising.

Note that the SRID of the geometries is 8307. Also, if the spatial data is in GeoJSON format, then the query should be as follows:

```
select sdo_geom.SDO_DISTANCE(ci.geometry, SDO_UTIL.FROM_GEOJSON(tw.geometry, '',
8307), 0.5, 'UNIT=YARD'), ci.name, tw.user_id
from CINEMA ci, TWEETS_EXT_TAB_DP tw where SDO_WITHIN_DISTANCE(ci.geometry,
SDO_UTIL.FROM_GEOJSON(tw.geometry, '', 8307), 'DISTANCE=200 UNIT=MILE') = 'TRUE';
```

# 3.4 Integrating HDFS Spatial Data with Oracle Database Using Oracle Big Data SQL

You can use Oracle Big Data SQL to facilitate spatial data access between HDFS and Oracle Database.

To enable the spatial features in Oracle Big Data SQL, update the file bigdata.properties to add the following lines at the end (replacing \$ORACLE\_SPATIAL\_VECTOR\_LIB\_PATH with the path to the Oracle Spatial libraries):

```
java.classpath.user=$ORACLE_SPATIAL_VECTOR_LIB_PATH/ojdbc8.jar:
$ORACLE_SPATIAL_VECTOR_LIB_PATH/sdoutl.jar: $ORACLE_SPATIAL_VECTOR_LIB_PATH/
sdoapi.jar:
$ORACLE_SPATIAL_VECTOR_LIB_PATH/sdohadoop-vector.jar:
$ORACLE_SPATIAL_VECTOR_LIB_PATH/sdohadoop-vector-hive.jar
(Also add here jars containing custom SerDe and/or InputFormat specifications.)
```

If the files are in HDFS, you can use the following solutions:

- Creating Oracle External Tables for HDFS Files with Big Data SQL (page 3-14)
- Creating Oracle External Tables Using Hive Tables with Big Data SQL (page 3-15)

If you are accessing spatial data from Oracle NoSQL Database or Apache HBase, you can use the solution in Creating Oracle External Tables Using Hive Tables with Big Data SQL (page 3-15).

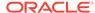

To use Oracle SQL Connector for HDFS (OSCH) with files generated by Oracle Loader for Hadoop (OLH), you must understand how OLH is used to move data from HDFS to Oracle Database.

Modifications are required for moving Big Data Spatial and Graph spatial data into the database. This solution generally applies for any kind of files in HDFS or any kind of Hive data. The spatial information can be in a well known format or a custom format.

First, an example of how to create external tables from files in HDFS containing spatial information in a user defined format. Assume that the files in HDFS have records the following format:

```
"type": "Feature",
   "id":"6703",
   "followers_count":1,
   "friends_count":62,
   "location": "Hong Kong",
   "user_id":3479846,
   "longitude":114.18306,
   "latitude":22.30693
}
   "type": "Feature",
   "id":"6702",
   "followers count":57,
   "friends_count":166,
   "location": "Singapore",
   "user_id":1765655,
   "longitude":103.85387,
   "latitude":1.29498
```

The Hive command to create a table for those records is as follows:

```
add jar
    /opt/oracle/oracle-spatial-graph/spatial/vector/jlib/ojdbc8.jar
    /opt/oracle/oracle-spatial-graph/spatial/vector/jlib/sdoutl.jar
    /opt/oracle/oracle-spatial-graph/spatial/vector/jlib/sdoapi.jar
    /opt/oracle/oracle-spatial-graph/spatial/vector/jlib/sdohadoop-vector.jar
    /opt/oracle/oracle-spatial-graph/spatial/vector/jlib/sdohadoop-vector-hive.jar
    ... (add here jars containing custom SerDe and/or InputFormats);

CREATE EXTERNAL TABLE IF NOT EXISTS CUST_TWEETS_HIVE_TAB (id STRING, geometry
STRING, followers_count STRING, friends_count STRING, location STRING, user_id
STRING)

ROW FORMAT SERDE 'mypackage.TweetsSerDe'
STORED AS INPUTFORMAT
'oracle.spatial.hadoop.vector.geojson.mapred.GeoJsonInputFormat'
OUTPUTFORMAT 'org.apache.hadoop.hive.ql.io.HiveIgnoreKeyTextOutputFormat'
LOCATION '/user/scott/simple_tweets_data';
```

### The InputFormat object

oracle.spatial.hadoop.vector.geojson.mapred.GeoJsonInputFormat Can read those records even if they are not strict GeoJSON. Thus, the preceding example does not need a custom InputFormat specification. However, it does require a custom Hive Serializer and Deserializer (SerDe) to transform the latitude and longitude into a WKT or GeoJSON geometry. For that, the Spatial Java API can be used in the deserialize function of the SerDe, as the following example

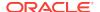

```
@Override
    public Object deserialize(Writable w) throws SerDeException {
        Text rowText = (Text) w;
        List<Text> row = new ArrayList<Text>(columnNames.size());
        //default all values to null
        for(int i=0;i<columnNames.size();i++){</pre>
            row.add(null);
        // Try parsing row into JSON object
        JsonNode recordNode = null;
        try {
            String txt = rowText.toString().trim();
            recordNode = jsonMapper.readTree(txt);
            row.set(columnNames.indexOf("id"), new
Text(recordNode.get("id").getTextValue()));
            row.set(columnNames.indexOf("followers_count"), new
Text(recordNode.get("followers_count").toString()));
            row.set(columnNames.indexOf("friends_count"), new
Text(recordNode.get("friends_count").toString()));
            row.set(columnNames.indexOf("location"), new
Text(recordNode.get("location").getTextValue()));
            row.set(columnNames.indexOf("user_id"), new
Text(recordNode.get("user_id").toString()));
            Double longitude = recordNode.get("longitude").getDoubleValue();
            Double latitude = recordNode.get("latitude").getDoubleValue();
            //use the Spatial API to create the geometry
            JGeometry geom = JGeometry.createPoint(new double[]{
                    longitude,
                    latitude},
                    2, //dimensions
                    8307 //SRID
                    );
            //Transform the JGeometry to WKT
             String geoWKT = new String(wkt.fromJGeometry(geom));
            row.set(columnNames.indexOf("geometry"), new Text(geoWKT));
        } catch (Exception e) {
            throw new SerDeException("Exception parsing JSON: " +e.getMessage(), e);
        return row;
```

In the preceding example, to return the geometries in GeoJSON format, replace the following:

```
String geoWKT = new String(wkt.fromJGeometry(geom));
row.set(columnNames.indexOf("geometry"), new Text(geoWKT));
with this:
row.set(columnNames.indexOf("geometry"), new Text(geom.toGeoJson()));
```

More SerDe examples to transform data in GeoJSON, WKT, or ESRI Shapefiles with the Spatial Java API are available in the folder:  $\label{locale-spatial-graph/spatial-vector-examples/hive-java/src/oracle/spatial/hadoop/vector/hive-java/src/serde$ 

The following example queries the Hive table:

```
select ID, FOLLOWERS_COUNT, FRIENDS_COUNT, LOCATION, USER_ID, GEOMETRY from
CUST_TWEETS_HIVE_TAB limit 10;
```

The output looks like the following:

```
6703 1 62 Hong Kong 3479846 POINT (114.18306 22.30693)
6702 57 166 Singapore 1765655 POINT (103.85387 1.29498)
```

- Creating Oracle External Tables for HDFS Files with Big Data SQL (page 3-14)
- Creating Oracle External Tables Using Hive Tables with Big Data SQL (page 3-15)

# 3.4.1 Creating Oracle External Tables for HDFS Files with Big Data SQL

You can create Oracle external tables for any kind of files in HDFS. The spatial information can be in a well known format or a custom format.

If the geometry format is not WKT or GeoJSON, then use one of the provided SerDe examples in the folder <code>/opt/oracle/oracle-spatial-graph/spatial/vector/examples/hive/java/src/oracle/spatial/hadoop/vector/hive/java/src/serde,</code> or create a custom SerDe as in the example in Using Oracle SQL Connector for HDFS with Files Generated by Oracle Loader for Hadoop (page 3-5).

After that, create an Oracle external table, as in the following example:

The table SAMPLE\_TWEETS is now ready to query. It can be queried like any other table in the database. For example:

```
select count(*) from SAMPLE_TWEETS;
```

You can perform spatial operations on that table, such as the following example to retrieve the users that are tweeting in a guarter-mile radius of a cinema:

```
select sdo_geom.SDO_DISTANCE(ci.geometry, SDO_GEOMETRY(tw.geometry, 8307), 0.5,
'UNIT=YARD'), ci.name, tw.user_id
from CINEMA ci, SAMPLE_TWEETS tw where SDO_WITHIN_DISTANCE(ci.geometry,
SDO_GEOMETRY(tw.geometry, 8307), 'DISTANCE=200 UNIT=MILE') = 'TRUE';
```

This information can be used further to customize advertising.

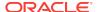

Note that the SRID of the geometries is 8307. Also, if the spatial data is in GeoJSON format, then the guery should be as follows:

```
select sdo_geom.SDO_DISTANCE(ci.geometry, SDO_UTIL.FROM_GEOJSON(tw.geometry, '',
8307), 0.5, 'UNIT=YARD'), ci.name, tw.user_id
from CINEMA ci, SAMPLE_TWEETS tw where SDO_WITHIN_DISTANCE(ci.geometry,
SDO_UTIL.FROM_GEOJSON(tw.geometry, '', 8307), 'DISTANCE=200 UNIT=MILE') = 'TRUE';
```

# 3.4.2 Creating Oracle External Tables Using Hive Tables with Big Data SQL

You can create Oracle external tables using Hive tables with Big Data SQL. The spatial information can be in a well known format or a custom format.

A Hive table used to create an Oracle external table must be created as described in Using Oracle SQL Connector for HDFS with Files Generated by Oracle Loader for Hadoop (page 3-5).

Create an Oracle external table that can be created using the Hive table. For example:

```
CREATE TABLE SAMPLE_TWEETS (id VARCHAR2(4000), geometry VARCHAR2(4000), followers_count VARCHAR2(4000), friends_count VARCHAR2(4000), location VARCHAR2(4000), user_id VARCHAR2(4000)) ORGANIZATION EXTERNAL (TYPE ORACLE_HIVE DEFAULT_DIR ACCESS PARAMETERS (
com.oracle.bigdata.cluster=cluster com.oracle.bigdata.tablename=default.CUST_TWEETS_HIVE_TAB)
) PARALLEL 2 REJECT LIMIT UNLIMITED;
```

The table SAMPLE\_TWEETS is now ready to query. It can be queried like any other table in the database. For example:

```
select count(*) from SAMPLE_TWEETS;
```

You can perform spatial operations on that table, such as the following example to retrieve the users that are tweeting in a quarter-mile radius of a cinema:

```
select sdo_geom.SDO_DISTANCE(ci.geometry, SDO_GEOMETRY(tw.geometry, 8307), 0.5,
'UNIT=YARD'), ci.name, tw.user_id
from CINEMA ci, SAMPLE_TWEETS tw where SDO_WITHIN_DISTANCE(ci.geometry,
SDO_GEOMETRY(tw.geometry, 8307), 'DISTANCE=200 UNIT=MILE') = 'TRUE';
```

This information can be used further to customize advertising.

Note that the SRID of the geometries is 8307. Also, if the spatial data is in GeoJSON format, then the query should be as follows:

```
select sdo_geom.SDO_DISTANCE(ci.geometry, SDO_UTIL.FROM_GEOJSON(tw.geometry, '',
8307), 0.5, 'UNIT=YARD'), ci.name, tw.user_id
from CINEMA ci, SAMPLE_TWEETS tw where SDO_WITHIN_DISTANCE(ci.geometry,
SDO_UTIL.FROM_GEOJSON(tw.geometry, '', 8307), 'DISTANCE=200 UNIT=MILE') = 'TRUE';
```

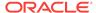

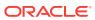

4

# Configuring Property Graph Support

This chapter explains how to configure the support for property graphs in a Big Data environment.

It assumes that you have already performed the installation on a Big Data Appliance (see Installing Oracle Big Data Spatial and Graph on an Oracle Big Data Appliance (page 1-4)), an Apache Hadoop system (see Installing Property Graph Support on a CDH Cluster or Other Hardware (page 1-26)), or an Oracle NoSQL Database.

You might be able to improve the performance of property graph support by altering the database and Java configuration settings. The suggestions provided are guidelines, which you should follow only after carefully and thoroughly evaluating your system.

- Tuning Apache HBase for Use with Property Graphs (page 4-1)
   Modifications to the default Apache HBase and Java Virtual Machine configurations can improve performance.
- Tuning Oracle NoSQL Database for Use with Property Graphs (page 4-4)
   To obtain the best performance from Oracle NoSQL Database, do the following.

# 4.1 Tuning Apache HBase for Use with Property Graphs

Modifications to the default Apache HBase and Java Virtual Machine configurations can improve performance.

- Modifying the Apache HBase Configuration (page 4-1)
- Modifying the Java Memory Settings (page 4-3)

# 4.1.1 Modifying the Apache HBase Configuration

To modify the Apache HBase configuration, follow the steps in this section for your CDH release. (Note that specific steps might change from one CDH release to the next.)

For CDH 5.2.x, CDH 5.3.x, and CDH 5.4.x:

- 1. Log in to Cloudera Manager as the admin user.
- 2. On the Home page, click **HBase** in the list of services on the left.
- 3. On the HBase page, click the **Configuration** tab.
- In the Category panel on the left, expand Service-Wide, and then choose Advanced.
- 5. Edit the value of HBase Service Advanced Configuration Snippet (Safety Valve) for hbase-site.xml as follows:

```
<name>hbase.regionserver.handler.count</name>
  <value>32</value>
```

```
cproperty>
 <name>hbase.hregion.max.filesize</name>
 <value>1610612736
</property>
cproperty>
 <name>hbase.hregion.memstore.block.multiplier</name>
 <value>4</value>
</property>
cproperty>
  <name>hbase.hregion.memstore.flush.size</name>
   <value>134217728
</property>
cproperty>
  <name>hbase.hstore.blockingStoreFiles</name>
  <value>200</value>
property>
 <name>hbase.hstore.flusher.count</name>
 <value>1</value>
</property>
```

If the property already exists, then replace the value as required. Otherwise, add the XML property description.

- 6. Click Save Changes.
- Expand the Actions menu, and then choose Restart or Rolling Restart, whichever option better suits your situation.

#### For CDH 5.4.x:

- 1. Log in to Cloudera Manager as the admin user.
- 2. On the Home page, click **HBase** in the list of services on the left.
- 3. On the HBase page, click the **Configuration** tab.
- Expand SCOPE.
- 5. Click **HBase** (Service-wide), scroll to the bottom of the page, and select **Display** All Entries (*not* Display 25 Entries).
- 6. On this page, locate HBase Service Advanced Configuration Snippet (Safety Valve) for hbase-site.xml, and enter the following value for the cproperty>
  element:

```
cproperty>
 <name>hbase.regionserver.handler.count</name>
 <value>32</value>
</property>
property>
 <name>hbase.hregion.max.filesize</name>
 <value>1610612736
</property>
cproperty>
 <name>hbase.hregion.memstore.block.multiplier</name>
  <value>4</value>
</property>
property>
  <name>hbase.hregion.memstore.flush.size</name>
   <value>134217728
</property>
cproperty>
  <name>hbase.hstore.blockingStoreFiles</name>
   <value>200</value>
```

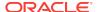

```
<name>hbase.hstore.flusher.count</name>
<value>1</value>
```

If the property already exists, then replace the value as required. Otherwise, add the XML property description.

- 7. Click Save Changes.
- **8.** Expand the Actions menu, and then choose **Restart** or **Rolling Restart**, whichever option better suits your situation.

# 4.1.2 Modifying the Java Memory Settings

To modify the Java memory settings, follow the steps in this section for your CDH release. (Note that specific steps might change from one CDH release to the next.)

For CDH 5.2.x and CDH 5.3.x:

- 1. Log in to Cloudera Manager as the admin user.
- 2. On the Home page, click **HBase** in the list of services on the left.
- 3. On the HBase page, click the **Configuration** tab.
- **4.** For **RegionServer Group** (default and others), click **Advanced**, and use the following for **Java Configuration Options** for HBase RegionServer:

```
- \texttt{XMn256m} - \texttt{XX:+UseParNewGC} - \texttt{XX:+UseConcMarkSweepGC} - \texttt{XX:CMSInitiatingOccupancyFraction=70} - \texttt{XX:+UseCMSInitiatingOccupancyOnly}
```

- 5. Click **Resource Management**, and enter an appropriate value (for example, 18G) for **Java Heap Size** of HBase RegionServer.
- 6. Click Save Changes.
- Expand the Actions menu, and then choose Restart or Rolling Restart, whichever option better suits your situation.

### For CDH 5.4.x:

- Log in to Cloudera Manager as the admin user.
- 2. On the Home page, click **HBase** in the list of services on the left.
- 3. On the HBase page, click the **Configuration** tab.
- Expand SCOPE.
- Click RegionServer, scroll to the bottom of the page, and select Display All Entries (not Display 25 Entries).
- 6. On this page, for Java Configuration Options for HBase RegionServer, enter the following value:

```
-Xmn256m -XX:+UseParNewGC -XX:+UseConcMarkSweepGC -
XX:CMSInitiatingOccupancyFraction=70 -XX:+UseCMSInitiatingOccupancyOnly
```

- 7. For Java Heap Size of HBase RegionServer in Bytes, enter an appropriate value (for example, 18g).
- 8. Click Save Changes.
- Expand the Actions menu, and then choose Restart or Rolling Restart, whichever option better suits your situation.

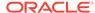

## See Also:

For detailed information about Java garbage collection, see:

http://docs.oracle.com/javase/8/docs/technotes/guides/vm/gctuning/

For descriptions of all settings, see the Java *Tools Reference*:

https://docs.oracle.com/javase/8/docs/technotes/tools/unix/java.html

# 4.2 Tuning Oracle NoSQL Database for Use with Property Graphs

To obtain the best performance from Oracle NoSQL Database, do the following.

- Ensure that the replication groups (shards) are balanced.
- Adjust the user process resource limit setting (ulimit). For example:

```
ulimit -u 131072
```

• Set the heap size of the Java Virtual Machines (JVMs) on the replication nodes to enable the B-tree indexes to fit in memory.

To set the heap size, use either the <code>-memory\_mb</code> option of the <code>makebookconfig</code> command or the <code>memory\_mb</code> parameter for the storage node.

Oracle NoSQL Database uses 85% of memory\_mb as the heap size for processes running on the storage node. If the storage node hosts multiple replication nodes, then the heap is divided equally among them. Each replication node uses a cache that is 70% of the heap.

For example, if you set memory\_mb to 3000 MB on a storage node that hosts two replication nodes, then each replication node has the following:

- 1275 MB heap, calculated as (3000 MB \* .85)/2
- 892 MB cache, calculated as 1275 MB \* .70

### See Also:

Oracle NoSQL Database FAQ at

http://www.oracle.com/technetwork/products/nosqldb/learnmore/nosqldb-faq-518364.html#HowdoesNoSQLDBbudgetmemory

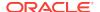

5

# Using Property Graphs in a Big Data Environment

This chapter provides conceptual and usage information about creating, storing, and working with property graph data in a Big Data environment.

- About Property Graphs (page 5-2)
   Property graphs allow an easy association of properties (key-value pairs) with graph vertices and edges, and they enable analytical operations based on relationships across a massive set of data.
- About Property Graph Data Formats (page 5-4)
   The following graph formats are supported.
- Getting Started with Property Graphs (page 5-7)
   To get started with property graphs, follow these main steps.
- Using Java APIs for Property Graph Data (page 5-7)
   Creating a property graph involves using the Java APIs to create the property graph and objects in it.
- Managing Text Indexing for Property Graph Data (page 5-32)
   Indexes in Oracle Big Data Spatial and Graph allow fast retrieval of elements by a particular key/value or key/text pair. These indexes are created based on an element type (vertices or edges), a set of keys (and values), and an index type.
- Querying Property Graph Data Using PGQL (page 5-62)
   Oracle Big Data Spatial and Graph supports a rich set of graph pattern matching capabilities.
- Using Apache Spark with Property Graph Data (page 5-63)
   Apache Spark lets you process large amounts of data efficiently, and it comes with a set of libraries for processing data: SQL, MLlib, Spark Streaming, and DataFrames, Apache Spark can read data from different sources, such as HDFS, Oracle NoSQL Database, and Apache HBase.
- Support for Secure Oracle NoSQL Database (page 5-69)
   Oracle Big Data Spatial and Graph property graph support works with both secure and non-secure Oracle NoSQL Database installations. This topic provides information about how to use property graph functions with a secure Oracle NoSQL Database setup.
- Implementing Security on Graphs Stored in Apache HBase (page 5-71)
   Kerberos authentication is recommended for Apache HBase to secure property graphs in Oracle Big Data Spatial and Graph.
- Using the Groovy Shell with Property Graph Data (page 5-73)
   The Oracle Big Data Spatial and Graph property graph support includes a built-in Groovy shell (based on the original Gremlin Groovy shell script). With this command-line shell interface, you can explore the Java APIs.
- Exploring the Sample Programs (page 5-76)

  The software installation includes a directory of example programs, which you can use to learn about creating and manipulating property graphs.

- Oracle Flat File Format Definition (page 5-81)
   A property graph can be defined in two flat files, specifically description files for the vertices and edges.
- Example Python User Interface (page 5-98)

  The Oracle Big Data Spatial and Graph support for property graphs includes an example Python user interface. It can invoke a set of example Python scripts and modules that perform a variety of property graph operations.

# 5.1 About Property Graphs

Property graphs allow an easy association of properties (key-value pairs) with graph vertices and edges, and they enable analytical operations based on relationships across a massive set of data.

- What Are Property Graphs? (page 5-2)
- What Is Big Data Support for Property Graphs? (page 5-3)

# 5.1.1 What Are Property Graphs?

A property graph consists of a set of objects or **vertices**, and a set of arrows or **edges** connecting the objects. Vertices and edges can have multiple properties, which are represented as key-value pairs.

Each vertex has a unique identifier and can have:

- A set of outgoing edges
- A set of incoming edges
- A collection of properties

Each edge has a unique identifier and can have:

- An outgoing vertex
- An incoming vertex
- A text label that describes the relationship between the two vertices
- A collection of properties

Figure 5-1 (page 5-2) illustrates a very simple property graph with two vertices and one edge. The two vertices have identifiers 1 and 2. Both vertices have properties name and age. The edge is from the outgoing vertex 1 to the incoming vertex 2. The edge has a text label knows and a property type identifying the type of relationship between vertices 1 and 2.

Figure 5-1 Simple Property Graph Example

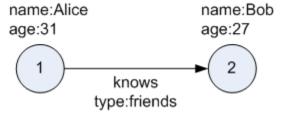

Standards are not available for Big Data Spatial and Graph property graph data model, but it is similar to the W3C standards-based Resource Description Framework (RDF)

graph data model. The property graph data model is simpler and much less precise than RDF. These differences make it a good candidate for use cases such as these:

- Identifying influencers in a social network
- Predicting trends and customer behavior
- Discovering relationships based on pattern matching
- Identifying clusters to customize campaigns

## Note:

The property graph data model that Oracle supports at the database side does not allow labels for vertices. However, you can treat the value of a designated vertex property as one or more labels, as explained in Specifying Labels for Vertices (page 5-30).

# 5.1.2 What Is Big Data Support for Property Graphs?

Property graphs are supported for Big Data in Hadoop and in Oracle NoSQL Database. This support consists of a data access layer and an analytics layer. A choice of databases in Hadoop provides scalable and persistent storage management.

Figure 5-2 (page 5-3) provides an overview of the Oracle property graph architecture.

Figure 5-2 Oracle Property Graph Architecture

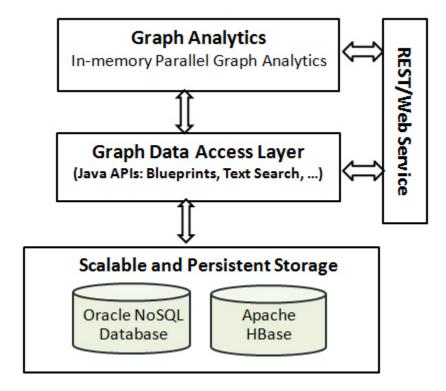

In-Memory Analyst (page 5-4)

- Data Access Layer (page 5-4)
- Storage Management (page 5-4)
- RESTful Web Services (page 5-4)

## 5.1.2.1 In-Memory Analyst

The in-memory analyst layer enables you to analyze property graphs using parallel inmemory execution. It provides over 35 analytic functions, including path calculation, ranking, community detection, and recommendations.

# 5.1.2.2 Data Access Layer

The data access layer provides a set of Java APIs that you can use to create and drop property graphs, add and remove vertices and edges, search for vertices and edges using key-value pairs, create text indexes, and perform other manipulations. The Java APIs include an implementation of TinkerPop Blueprints graph interfaces for the property graph data model. The APIs also integrate with the Apache Lucene and Apache SolrCloud, which are widely-adopted open-source text indexing and search engines.

# 5.1.2.3 Storage Management

You can store your property graphs in either Oracle NoSQL Database or Apache HBase. Both databases are mature and scalable, and support efficient navigation, querying, and analytics. Both use tables to model the vertices and edges of property graphs.

## 5.1.2.4 RESTful Web Services

You can also use RESTful web services to access the graph data and perform graph operations. For example, you can use the Linux curl command to obtain vertices and edges, and to add and remove graph elements.

# 5.2 About Property Graph Data Formats

The following graph formats are supported.

- GraphML Data Format (page 5-4)
- GraphSON Data Format (page 5-5)
- GML Data Format (page 5-6)
- Oracle Flat File Format (page 5-7)

# 5.2.1 GraphML Data Format

The GraphML file format uses XML to describe graphs. Example 5-1 (page 5-5) shows a GraphML description of the property graph shown in Figure 5-1 (page 5-2).

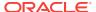

## ✓ See Also:

"The GraphML File Format" at

http://graphml.graphdrawing.org/

### Example 5-1 GraphML Description of a Simple Property Graph

```
<?xml version="1.0" encoding="UTF-8"?>
<graphml xmlns="http://graphml.graphdrawing.org/xmlns">
    <key id="name" for="node" attr.name="name" attr.type="string"/>
    <key id="age" for="node" attr.name="age" attr.type="int"/>
    <key id="type" for="edge" attr.name="type" attr.type="string"/>
    <graph id="PG" edgedefault="directed">
        <node id="1">
            <data key="name">Alice</data>
            <data key="age">31</data>
        </node>
        <node id="2">
            <data key="name">Bob</data>
            <data key="age">27</data>
        <edge id="3" source="1" target="2" label="knows">
            <data key="type">friends</data>
        </edge>
    </graph>
</graphml>
```

# 5.2.2 GraphSON Data Format

The GraphSON file format is based on JavaScript Object Notation (JSON) for describing graphs. Example 5-2 (page 5-5) shows a GraphSON description of the property graph shown in Figure 5-1 (page 5-2).

## See Also:

"GraphSON Reader and Writer Library" at

 $\verb|https://github.com/tinkerpop/blueprints/wiki/GraphSON-Reader-and-Writer-Library| \\$ 

### **Example 5-2 GraphSON Description of a Simple Property Graph**

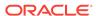

## 5.2.3 GML Data Format

The Graph Modeling Language (GML) file format uses ASCII to describe graphs. Example 5-3 (page 5-6) shows a GML description of the property graph shown in Figure 5-1 (page 5-2).

```
See Also:

"GML: A Portable Graph File Format" by Michael Himsolt at

http://www.fim.uni-passau.de/fileadmin/files/lehrstuhl/brandenburg/
projekte/gml/gml-technical-report.pdf
```

### **Example 5-3 GML Description of a Simple Property Graph**

```
graph [
   comment "Simple property graph"
   directed 1
   IsPlanar 1
   node [
      id 1
      label "1"
      name "Alice"
      age 31
       ]
   node [
      id 2
      label "2"
      name "Bob"
      age 27
       ]
   edge [
      source 1
      target 2
      label "knows"
      type "friends"
        ]
      ]
```

## 5.2.4 Oracle Flat File Format

The Oracle flat file format exclusively describes property graphs. It is more concise and provides better data type support than the other file formats. The Oracle flat file format uses two files for a graph description, one for the vertices and one for edges. Commas separate the fields of the records.

Example 5-4 (page 5-7) shows the Oracle flat files that describe the property graph shown in Figure 5-1 (page 5-2).

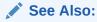

"Oracle Flat File Format Definition (page 5-81)"

### **Example 5-4** Oracle Flat File Description of a Simple Property Graph

#### Vertex file:

```
1,name,1,Alice,,
1,age,2,,31,
2,name,1,Bob,,
2,age,2,,27,
```

#### Edge file:

1,1,2,knows,type,1,friends,,

# 5.3 Getting Started with Property Graphs

To get started with property graphs, follow these main steps.

- 1. The first time you use property graphs, ensure that the software is installed and operational.
- 2. Create your Java programs, using the classes provided in the Java API.

See "Using Java APIs for Property Grsph Data (page 5-7)".

# 5.4 Using Java APIs for Property Graph Data

Creating a property graph involves using the Java APIs to create the property graph and objects in it.

- Overview of the Java APIs (page 5-8)
- Parallel Loading of Graph Data (page 5-10)
   A Java API is provided for performing parallel loading of graph data.
- Opening and Closing a Property Graph Instance (page 5-25)
- Creating Vertices (page 5-28)
- Creating Edges (page 5-28)
- Deleting Vertices and Edges (page 5-29)

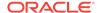

- Reading a Graph from a Database into an Embedded In-Memory Analyst (page 5-29)
- Specifying Labels for Vertices (page 5-30)
- Building an In-Memory Graph (page 5-30)
- Dropping a Property Graph (page 5-31)

## 5.4.1 Overview of the Java APIs

The Java APIs that you can use for property graphs include the following.

- Oracle Big Data Spatial and Graph Java APIs (page 5-8)
- TinkerPop Blueprints Java APIs (page 5-8)
- Apache Hadoop Java APIs (page 5-9)
- Oracle NoSQL Database Java APIs (page 5-9)
- Apache HBase Java APIs (page 5-9)

# 5.4.1.1 Oracle Big Data Spatial and Graph Java APIs

Oracle Big Data Spatial and Graph property graph support provides database-specific APIs for Apache HBase and Oracle NoSQL Database. The data access layer API (oracle.pg.\*) implements TinkerPop Blueprints APIs, text search, and indexing for property graphs stored in Oracle NoSQL Database and Apache HBase.

To use the Oracle Big Data Spatial and Graph API, import the classes into your Java program:

```
import oracle.pg.nosql.*; // or oracle.pg.hbase.*
import oracle.pgx.config.*;
import oracle.pgx.common.types.*;
```

Also include TinkerPop Blueprints Java APIs (page 5-8).

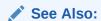

Oracle Big Data Spatial and Graph Java API Reference

## 5.4.1.2 TinkerPop Blueprints Java APIs

TinkerPop Blueprints supports the property graph data model. The API provides utilities for manipulating graphs, which you use primarily through the Big Data Spatial and Graph data access layer Java APIs.

To use the Blueprints APIs, import the classes into your Java program:

```
import com.tinkerpop.blueprints.Vertex;
import com.tinkerpop.blueprints.Edge;
```

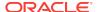

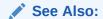

"Blueprints: A Property Graph Model Interface API" at

http://www.tinkerpop.com/docs/javadocs/blueprints/2.3.0/index.html

# 5.4.1.3 Apache Hadoop Java APIs

The Apache Hadoop Java APIs enable you to write your Java code as a MapReduce program that runs within the Hadoop distributed framework.

To use the Hadoop Java APIs, import the classes into your Java program. For example:

import org.apache.hadoop.conf.Configuration;

## See Also:

"Apache Hadoop Main 2.5.0-cdh5.3.2 API" at

http://archive.cloudera.com/cdh5/cdh/5/hadoop/api/

# 5.4.1.4 Oracle NoSQL Database Java APIs

The Oracle NoSQL Database APIs enable you to create and populate a key-value (KV) store, and provide interfaces to Hadoop, Hive, and Oracle NoSQL Database.

To use Oracle NoSQL Database as the graph data store, import the classes into your Java program. For example:

```
import oracle.kv.*;
import oracle.kv.table.TableOperation;
```

## See Also:

"Oracle NoSQL Database Java API Reference" at

http://docs.oracle.com/cd/NOSQL/html/javadoc/

# 5.4.1.5 Apache HBase Java APIs

The Apache HBase APIs enable you to create and manipulate key-value pairs.

To use HBase as the graph data store, import the classes into your Java program. For example:

```
import org.apache.hadoop.hbase.*;
import org.apache.hadoop.hbase.client.*;
import org.apache.hadoop.hbase.filter.*;
```

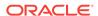

```
import org.apache.hadoop.hbase.util.Bytes;
import org.apache.hadoop.conf.Configuration;
```

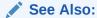

"HBase 0.98.6-cdh5.3.2 API" at

http://archive.cloudera.com/cdh5/cdh/5/hbase/apidocs/index.html?overview-summary.html

# 5.4.2 Parallel Loading of Graph Data

A Java API is provided for performing parallel loading of graph data. Given a set of vertex files (or input streams) and a set of edge files (or input streams), they can be split into multiple chunks and loaded into database in parallel. The number of chunks is determined by the degree of parallelism (DOP) specified by the user.

Parallelism is achieved with Splitter threads that split vertex and edge flat files into multiple chunks and Loader threads that load each chunk into the database using separate database connections. Java pipes are used to connect Splitter and Loader threads -- Splitter: PipedOutputStream and Loader: PipedInputStream.

The simplest usage of data loading API is specifying a property graph instance, one vertex file, one edge file, and a DOP.

The following example of the load process loads graph data stored in a vertices file and an edges file of the optimized Oracle flat file format, and executes the load with 48 degrees of parallelism.

```
opgdl = OraclePropertyGraphDataLoader.getInstance();
vfile = "../../data/connections.opv";
efile = "../../data/connections.ope";
opgdl.loadData(opg, vfile, efile, 48);
```

- Parallel Data Loading Using Partitions (page 5-10)
- Parallel Data Loading Using Fine-Tuning (page 5-11)
- Parallel Data Loading Using Multiple Files (page 5-12)
- Parallel Retrieval of Graph Data (page 5-13)
- Using an Element Filter Callback for Subgraph Extraction (page 5-14)
- Using Optimization Flags on Reads over Property Graph Data (page 5-17)
- Adding and Removing Attributes of a Property Graph Subgraph (page 5-19)
- Getting Property Graph Metadata (page 5-24)

# 5.4.2.1 Parallel Data Loading Using Partitions

The data loading API allows loading the data into database using multiple partitions. This API requires the property graph, the vertex file, the edge file, the DOP, the total number of partitions, and the partition offset (from 0 to total number of partitions - 1). For example, to load the data using two partitions, the partition offsets should be 0 and

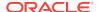

1. That is, there should be two data loading API calls to fully load the graph, and the only difference between the two API calls is the partition offset (0 and 1).

The following code fragment loads the graph data using 4 partitions. Each call to the data loader can be processed using a separate Java client, on a single system or from multiple systems.

```
OraclePropertyGraph opg = OraclePropertyGraph.getInstance(
args, szGraphName);
int totalPartitions = 4;
int dop= 32; // degree of parallelism for each client.
String szOPVFile = "../../data/connections.opv";
String szOPEFile = "../../data/connections.ope";
SimpleLogBasedDataLoaderListenerImpl dll =
SimpleLogBasedDataLoaderListenerImpl.getInstance(100 /* frequency */,
                                       true /* Continue on error */);
// Run the data loading using 4 partitions (Each call can be run from a
// separate Java Client)
// Partition 1
OraclePropertyGraphDataLoader opqdlP1 = OraclePropertyGraphDataLoader.getInstance();
opgdlP1.loadData(opg, szOPVFile, szOPEFile, dop,
   4 /* Total number of partitions, default 1 */,
   0 /* Partition to load (from 0 to totalPartitions - 1, default 0 */,
  dl1);
// Partition 2
OraclePropertyGraphDataLoader opgdlP2 = OraclePropertyGraphDataLoader.getInstance();
opgdlP2.loadData(opg, szOPVFile, szOPEFile, dop, 4 /* Total number of partitions,
1 /* Partition to load (from 0 to totalPartitions - 1, default 0 */, dll);
// Partition 3
OraclePropertyGraphDataLoader opgdlP3 = OraclePropertyGraphDataLoader.getInstance();
opgdlP3.loadData(opg, szOPVFile, szOPEFile, dop, 4 /* Total number of partitions,
default 1 */,
2 /* Partition to load (from 0 to totalPartitions - 1, default 0 */, dll);
OraclePropertyGraphDataLoader opqdlP4 = OraclePropertyGraphDataLoader.qetInstance();
opgdlP4.loadData(opg, szOPVFile, szOPEFile, dop, 4 /* Total number of partitions,
default 1 */,
 3 /* Partition to load (from 0 to totalPartitions - 1, default 0 */, dll);
```

## 5.4.2.2 Parallel Data Loading Using Fine-Tuning

Data loading APIs also support fine-tuning those lines in the source vertex and edges files that are to be loaded. You can specify the vertex (or edge) offset line number and vertex (or edge) maximum line number. Data will be loaded from the offset line number until the maximum line number. If the maximum line number is -1, the loading process will scan the data until reaching the end of file.

The following code fragment loads the graph data using fine-tuning.

```
OraclePropertyGraph opg = OraclePropertyGraph.getInstance(
    args, szGraphName);
```

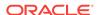

```
int totalPartitions = 4;
int dop= 32; // degree of parallelism for each client.
String szOPVFile = "../../data/connections.opv";
String szOPEFile = "../../data/connections.ope";
SimpleLogBasedDataLoaderListenerImpl dll =
SimpleLogBasedDataLoaderListenerImpl.getInstance(100 /* frequency */,
                                       true /* Continue on error */);
// Run the data loading using fine tuning
long lVertexOffsetlines = 0;
long lEdgeOffsetlines = 0;
long lVertexMaxlines = 100;
long lEdgeMaxlines = 100;
int totalPartitions = 1;
int idPartition = 0;
OraclePropertyGraphDataLoader opgdl = OraclePropertyGraphDataLoader.getInstance();
opgdl.loadData(opg, szOPVFile, szOPEFile,
 lVertexOffsetlines /* offset of lines to start loading
 from partition, default 0*/,
 lEdgeOffsetlines /* offset of lines to start loading
 from partition, default 0*/,
 lVertexMaxlines /* maximum number of lines to start loading
 from partition, default -1 (all lines in partition)*/,
 lEdgeMaxlines /* maximum number of lines to start loading
 from partition, default -1 (all lines in partition)*/,
 totalPartitions /* Total number of partitions, default 1 */,
 idPartition /* Partition to load (from 0 to totalPartitions - 1,
 default 0 */,
 dl1);
```

## 5.4.2.3 Parallel Data Loading Using Multiple Files

Oracle Big Data Spatial and Graph also support loading multiple vertex files and multiple edges files into database. The given multiple vertex files will be split into DOP chunks and loaded into database in parallel using DOP threads. Similarly, the multiple edge files will also be split and loaded in parallel.

The following code fragment loads multiple vertex fan and edge files using the parallel data loading APIs. In the example, two string arrays szOPVFiles and szOPEFiles are used to hold the input files; Although only one vertex file and one edge file is used in this example, you can supply multiple vertex files and multiple edge files in these two arrays.

```
OraclePropertyGraph opg = OraclePropertyGraph.getInstance(
    args, szGraphName);

String[] szOPVFiles = new String[] {"../../data/connections.opv"};

String[] szOPEFiles = new String[] {"../../data/connections.ope"};

// Clear existing vertices/edges in the property graph
opg.clearRepository();
opg.setQueueSize(100); // 100 elements

// This object will handle parallel data loading over the property graph
OraclePropertyGraphDataLoader opgdl = OraclePropertyGraphDataLoader.getInstance();
```

```
opgdl.loadData(opg, szOPVFiles, szOPEFiles, dop);
System.out.println("Total vertices: " + opg.countVertices());
System.out.println("Total edges: " + opg.countEdges());
```

## 5.4.2.4 Parallel Retrieval of Graph Data

The parallel property graph query provides a simple Java API to perform parallel scans on vertices (or edges). Parallel retrieval is an optimized solution taking advantage of the distribution of the data among splits with the back-end database, so each split is queried using separate database connections.

Parallel retrieval will produce an array where each element holds all the vertices (or edges) from a specific split. The subset of shards queried will be separated by the given start split ID and the size of the connections array provided. This way, the subset will consider splits in the range of [start, start - 1 + size of connections array]. Note that an integer ID (in the range of [0, N - 1]) is assigned to all the splits in the vertex table with N splits.

The following code loads a property graph using Apache HBase, opens an array of connections, and executes a parallel query to retrieve all vertices and edges using the opened connections. The number of calls to the <code>getVerticesPartitioned</code> (<code>getEdgesPartitioned</code>) method is controlled by the total number of splits and the number of connections used.

```
OraclePropertyGraph opg = OraclePropertyGraph.getInstance(
args, szGraphName);
// Clear existing vertices/edges in the property graph
opg.clearRepository();
String szOPVFile = "../../data/connections.opv";
String szOPEFile = "../../data/connections.ope";
// This object will handle parallel data loading
OraclePropertyGraphDataLoader opqdl = OraclePropertyGraphDataLoader.getInstance();
opgdl.loadData(opg, szOPVFile, szOPEFile, dop);
// Create connections used in parallel query
HConnection[] hConns= new HConnection[dop];
for (int i = 0; i < dop; i++) {
Configuration conf_new =
HBaseConfiguration.create(opg.getConfiguration());
hConns[i] = HConnectionManager.createConnection(conf_new);
long lCountV = 0;
// Iterate over all the vertices' splits to count all the vertices
for (int split = 0; split < opg.getVertexTableSplits();</pre>
split += dop) {
Iterable<Vertex>[] iterables
 = opg.getVerticesPartitioned(hConns /* Connection array */,
true /* skip store to cache */,
 split /* starting split */);
lCountV += consumeIterables(iterables); /* consume iterables using
 threads */
// Count all vertices
```

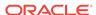

```
System.out.println("Vertices found using parallel query: " + lCountV);
long lCountE = 0;
// Iterate over all the edges' splits to count all the edges
for (int split = 0; split < opg.getEdgeTableSplits();</pre>
split += dop) {
Iterable<Edge>[] iterables
 = opg.getEdgesPartitioned(hConns /* Connection array */,
 true /* skip store to cache */,
 split /* starting split */);
lCountE += consumeIterables(iterables); /* consume iterables using
 threads */
// Count all edges
System.out.println("Edges found using parallel guery: " + lCountE);
// Close the connections to the database after completed
for (int idx = 0; idx < hConns.length; idx++) {</pre>
hConns[idx].close();
```

## 5.4.2.5 Using an Element Filter Callback for Subgraph Extraction

Oracle Big Data Spatial and Graph provides support for an easy subgraph extraction using user-defined element filter callbacks. An element filter callback defines a set of conditions that a vertex (or an edge) must meet in order to keep it in the subgraph. Users can define their own element filtering by implementing the VertexFilterCallback and EdgeFilterCallback API interfaces.

The following code fragment implements a <code>vertexFilterCallback</code> that validates if a vertex does not have a political role and its origin is the United States.

```
/**
 * VertexFilterCallback to retrieve a vertex from the United States
 * that does not have a political role
 */
private static class NonPoliticianFilterCallback
implements VertexFilterCallback
{
@Override
public boolean keepVertex(OracleVertexBase vertex)
{
String country = vertex.getProperty("country");
String role = vertex.getProperty("role");

if (country != null && country.equals("United States")) {
  if (role == null || !role.toLowerCase().contains("political")) {
    return true;
  }
}

public static NonPoliticianFilterCallback getInstance()
{
  return new NonPoliticianFilterCallback();
}
```

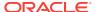

The following code fragment implements an EdgeFilterCallback that uses the VertexFilterCallback to keep only edges connected to the given input vertex, and whose connections are not politicians and come from the United States.

```
* EdgeFilterCallback to retrieve all edges connected to an input
 * vertex with "collaborates" label, and whose vertex is from the
 * United States with a role different than political
private static class CollaboratorsFilterCallback
implements EdgeFilterCallback
private VertexFilterCallback m_vfc;
private Vertex m_startV;
public CollaboratorsFilterCallback(VertexFilterCallback vfc,
 Vertex v)
m_vfc = vfc;
m startV = v;
@Override
public boolean keepEdge(OracleEdgeBase edge)
if ("collaborates".equals(edge.getLabel())) {
if (edge.getVertex(Direction.IN).equals(m_startV) &&
m_vfc.keepVertex((OracleVertex)
edge.getVertex(Direction.OUT))) {
return true;
else if (edge.getVertex(Direction.OUT).equals(m_startV) &&
m_vfc.keepVertex((OracleVertex)
edge.getVertex(Direction.IN))) {
return true;
return false;
public static CollaboratorsFilterCallback
getInstance(VertexFilterCallback vfc, Vertex v)
return new CollaboratorsFilterCallback(vfc, v);
```

Using the filter callbacks previously defined, the following code fragment loads a property graph, creates an instance of the filter callbacks and later gets all of Barack Obama's collaborators who are not politicians and come from the United States.

```
OraclePropertyGraph opg = OraclePropertyGraph.getInstance(
   args, szGraphName);

// Clear existing vertices/edges in the property graph
  opg.clearRepository();

String szOPVFile = "../../data/connections.opv";
String szOPEFile = "../../data/connections.ope";
```

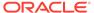

```
// This object will handle parallel data loading
OraclePropertyGraphDataLoader opqdl = OraclePropertyGraphDataLoader.getInstance();
opgdl.loadData(opg, szOPVFile, szOPEFile, dop);
// VertexFilterCallback to retrieve all people from the United States // who are not
politicians
NonPoliticianFilterCallback npvfc = NonPoliticianFilterCallback.getInstance();
// Initial vertex: Barack Obama
Vertex v = opg.getVertices("name", "Barack Obama").iterator().next();
// EdgeFilterCallback to retrieve all collaborators of Barack Obama
// from the United States who are not politicians
CollaboratorsFilterCallback cefc = CollaboratorsFilterCallback.getInstance(npvfc, v);
Iterable<<Edge> obamaCollabs = opg.getEdges((String[])null /* Match any
of the properties */,
cefc /* Match the
EdgeFilterCallback */
):
Iterator<<Edge> iter = obamaCollabs.iterator();
System.out.println("\n\" + Collaborators of Barack Obama from " +
 " the US and non-politician\n\n");
long countV = 0;
while (iter.hasNext()) {
Edge edge = iter.next(); // get the edge
// check if obama is the IN vertex
if (edge.getVertex(Direction.IN).equals(v)) {
 System.out.println(edge.getVertex(Direction.OUT) + "(Edge ID: " +
 edge.getId() + ")"); // get out vertex
else {
System.out.println(edge.getVertex(Direction.IN)+ "(Edge ID: " +
 edge.getId() + ")"); // get in vertex
countV++;
```

By default, all reading operations such as get all vertices, get all edges (and parallel approaches) will use the filter callbacks associated with the property graph using the methods  $\operatorname{opg.setVertexFilterCallback(vfc)}$  and  $\operatorname{opg.setEdgeFilterCallback(efc)}$ . If there is no filter callback set, then all the vertices (or edges) and edges will be retrieved.

The following code fragment uses the default edge filter callback set on the property graph to retrieve the edges.

```
// VertexFilterCallback to retrieve all people from the United States // who are not
politicians
NonPoliticianFilterCallback npvfc = NonPoliticianFilterCallback.getInstance();

// Initial vertex: Barack Obama
Vertex v = opg.getVertices("name", "Barack Obama").iterator().next();

// EdgeFilterCallback to retrieve all collaborators of Barack Obama
// from the United States who are not politicians
CollaboratorsFilterCallback cefc = CollaboratorsFilterCallback.getInstance(npvfc, v);
```

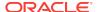

#### opg.setEdgeFilterCallback(cefc);

```
Iterable<Edge> obamaCollabs = opg.getEdges();
Iterator<Edge> iter = obamaCollabs.iterator();

System.out.println("\n\n------Collaborators of Barack Obama from " + " the US and non-politician\n\n");
long countV = 0;
while (iter.hasNext()) {
   Edge edge = iter.next(); // get the edge
   // check if obama is the IN vertex
   if (edge.getVertex(Direction.IN).equals(v)) {
        System.out.println(edge.getVertex(Direction.OUT) + "(Edge ID: " + edge.getId() + ")"); // get out vertex
   }
   else {
        System.out.println(edge.getVertex(Direction.IN)+ "(Edge ID: " + edge.getId() + ")"); // get in vertex
   }
   countV++;
}
```

# 5.4.2.6 Using Optimization Flags on Reads over Property Graph Data

Optimization flags can improve graph iteration performance. Optimization flags allow processing vertices or edges as objects with no or minimal information, such as ID, label, and incoming/outgoing vertices. This way, the time required to process each vertex or edge during iteration is reduced.

The following table shows the optimization flags available when processing vertices or edges in a property graph.

Table 5-1 Optimization Flags for Processing Vertices or Edges in a Property Graph

| Optimization Flag             | Description                                                                             |
|-------------------------------|-----------------------------------------------------------------------------------------|
| DO_NOT_CREATE_<br>OBJECT      | Use a predefined constant object when processing vertices or edges.                     |
| JUST_EDGE_ID                  | Construct edge objects with ID only when processing edges.                              |
| JUST_LABEL_EDGE<br>_ID        | Construct edge objects with ID and label only when processing edges.                    |
| JUST_LABEL_VERT<br>EX_EDGE_ID | Construct edge objects with ID, label, and in/out vertex IDs only when processing edges |
| JUST_VERTEX_EDG<br>E_ID       | Construct edge objects with just ID and in/out vertex IDs when processing edges.        |
| JUST_VERTEX_ID                | Construct vertex objects with ID only when processing vertices.                         |

The following code fragment uses a set of optimization flags to retrieve only all the IDs from the vertices and edges in the property graph. The objects retrieved by reading all vertices and edges will include only the IDs and no Key/Value properties or additional information.

import oracle.pg.common.OraclePropertyGraphBase.OptimizationFlag; OraclePropertyGraph opg = OraclePropertyGraph.getInstance(

```
args, szGraphName);
// Clear existing vertices/edges in the property graph
opg.clearRepository();
String szOPVFile = "../../data/connections.opv";
String szOPEFile = "../../data/connections.ope";
// This object will handle parallel data loading
OraclePropertyGraphDataLoader opgdl = OraclePropertyGraphDataLoader.getInstance();
opgdl.loadData(opg, szOPVFile, szOPEFile, dop);
// Optimization flag to retrieve only vertices IDs
OptimizationFlag optFlagVertex = OptimizationFlag.JUST_VERTEX_ID;
// Optimization flag to retrieve only edges IDs
OptimizationFlag optFlagEdge = OptimizationFlag.JUST_EDGE_ID;
// Print all vertices
Iterator<Vertex> vertices =
opg.getVertices((String[])null /* Match any of the
properties */,
null /* Match the VertexFilterCallback */,
optFlagVertex /* optimization flag */
).iterator();
System.out.println("---- Vertices IDs----");
long vCount = 0;
while (vertices.hasNext()) {
OracleVertex v = vertices.next();
System.out.println((Long) v.getId());
vCount++;
System.out.println("Vertices found: " + vCount);
// Print all edges
Iterator<Edge> edges =
opg.getEdges((String[])null /* Match any of the properties */,
null /* Match the EdgeFilterCallback */,
optFlagEdge /* optimization flag */
).iterator();
System.out.println("---- Edges ----");
long eCount = 0;
while (edges.hasNext()) {
Edge e = edges.next();
System.out.println((Long) e.getId());
eCount++;
System.out.println("Edges found: " + eCount);
```

By default, all reading operations such as get all vertices, get all edges (and parallel approaches) will use the optimization flag associated with the property graph using the method <code>opg.setDefaultVertexOptFlag(optFlagVertex)</code> and <code>opg.setDefaultEdgeOptFlag(optFlagEdge)</code>. If the optimization flags for processing vertices and edges are not defined, then all the information about the vertices and edges will be retrieved.

The following code fragment uses the default optimization flags set on the property graph to retrieve only all the IDs from its vertices and edges.

```
import oracle.pg.common.OraclePropertyGraphBase.OptimizationFlag;
// Optimization flag to retrieve only vertices IDs
OptimizationFlag optFlagVertex = OptimizationFlag.JUST_VERTEX_ID;
// Optimization flag to retrieve only edges IDs
OptimizationFlag optFlagEdge = OptimizationFlag.JUST_EDGE_ID;
opg.setDefaultVertexOptFlag(optFlagVertex);
opg.setDefaultEdgeOptFlag(optFlagEdge);
Iterator<Vertex> vertices = opg.getVertices().iterator();
System.out.println("---- Vertices IDs----");
long vCount = 0;
while (vertices.hasNext()) {
OracleVertex v = vertices.next();
System.out.println((Long) v.getId());
vCount++;
System.out.println("Vertices found: " + vCount);
// Print all edges
Iterator<Edge> edges = opg.getEdges().iterator();
System.out.println("---- Edges ----");
long eCount = 0;
while (edges.hasNext()) {
Edge e = edges.next();
System.out.println((Long) e.getId());
eCount++;
System.out.println("Edges found: " + eCount);
```

## 5.4.2.7 Adding and Removing Attributes of a Property Graph Subgraph

Oracle Big Data Spatial and Graph supports updating attributes (key/value pairs) to a subgraph of vertices and/or edges by using a user-customized operation callback. An operation callback defines a set of conditions that a vertex (or an edge) must meet in order to update it (either add or remove the given attribute and value).

You can define your own attribute operations by implementing the <code>VertexopCallback</code> and <code>EdgeOpCallback</code> API interfaces. You must override the <code>needOp</code> method, which defines the conditions to be satisfied by the vertices (or edges) to be included in the update operation, as well as the <code>getAttributeKeyName</code> and <code>getAttributeKeyValue</code> methods, which return the key name and value, respectively, to be used when updating the elements.

The following code fragment implements a <code>vertexOpCallback</code> that operates over the <code>obamaCollaborator</code> attribute associated only with Barack Obama collaborators. The value of this property is specified based on the role of the collaborators.

```
private static class CollaboratorsVertexOpCallback
implements VertexOpCallback
{
  private OracleVertexBase m_obama;
  private List<Vertex> m_obamaCollaborators;

public CollaboratorsVertexOpCallback(OraclePropertyGraph opg)
{
  // Get a list of Barack Obama'sCollaborators
  m_obama = (OracleVertexBase) opg.getVertices("name",
```

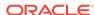

```
"Barack Obama")
.iterator().next();
Iterable<Vertex> iter = m_obama.getVertices(Direction.BOTH,
"collaborates");
m_obamaCollaborators = OraclePropertyGraphUtils.listify(iter);
public static CollaboratorsVertexOpCallback
getInstance(OraclePropertyGraph opg)
return new CollaboratorsVertexOpCallback(opg);
 * Add attribute if and only if the vertex is a collaborator of Barack
*/
@Override
public boolean needOp(OracleVertexBase v)
return m_obamaCollaborators != null &&
m_obamaCollaborators.contains(v);
}
@Override
public String getAttributeKeyName(OracleVertexBase v)
return "obamaCollaborator";
* Define the property's value based on the vertex role
@Override
public Object getAttributeKeyValue(OracleVertexBase v)
String role = v.getProperty("role");
role = role.toLowerCase();
if (role.contains("political")) {
return "political";
else if (role.contains("actor") || role.contains("singer") ||
role.contains("actress") || role.contains("writer") ||
role.contains("producer") || role.contains("director")) {
return "arts";
else if (role.contains("player")) {
return "sports";
else if (role.contains("journalist")) {
return "journalism";
else if (role.contains("business") || role.contains("economist")) {
return "business";
else if (role.contains("philanthropist")) {
return "philanthropy";
return " ";
```

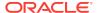

}

The following code fragment implements an EdgeOpCallback that operates over the obamaFeud attribute associated only with Barack Obama feuds. The value of this property is specified based on the role of the collaborators.

```
private static class FeudsEdgeOpCallback
implements EdgeOpCallback
private OracleVertexBase m_obama;
private List<Edge> m_obamaFeuds;
public FeudsEdgeOpCallback(OraclePropertyGraph opg)
// Get a list of Barack Obama's feuds
m_obama = (OracleVertexBase) opg.getVertices("name",
 "Barack Obama")
.iterator().next();
Iterable<Vertex> iter = m_obama.getVertices(Direction.BOTH,
m_obamaFeuds = OraclePropertyGraphUtils.listify(iter);
public static FeudsEdgeOpCallback getInstance(OraclePropertyGraph opg)
return new FeudsEdgeOpCallback(opg);
 * Add attribute if and only if the edge is in the list of Barack Obama's
 * feuds
* /
@Override
public boolean needOp(OracleEdgeBase e)
return m_obamaFeuds != null && m_obamaFeuds.contains(e);
}
public String getAttributeKeyName(OracleEdgeBase e)
return "obamaFeud";
}
 \mbox{\ensuremath{^{\star}}} Define the property's value based on the in/out vertex role
 * /
@Override
public Object getAttributeKeyValue(OracleEdgeBase e)
OracleVertexBase v = (OracleVertexBase) e.getVertex(Direction.IN);
if (m_obama.equals(v)) {
v = (OracleVertexBase) e.getVertex(Direction.OUT);
String role = v.getProperty("role");
role = role.toLowerCase();
if (role.contains("political")) {
return "political";
```

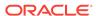

```
else if (role.contains("actor") || role.contains("singer") ||
role.contains("actress") || role.contains("writer") ||
role.contains("producer") || role.contains("director")) {
return "arts";
}
else if (role.contains("journalist")) {
return "journalism";
}
else if (role.contains("player")) {
return "sports";
}
else if (role.contains("business") || role.contains("economist")) {
return "business";
}
else if (role.contains("philanthropist")) {
return "philanthropy";
}
return " ";
}
}
```

Using the operations callbacks defined previously, the following code fragment loads a property graph, creates an instance of the operation callbacks, and later adds the attributes into the pertinent vertices and edges using the addAttributeToAllVertices and addAttributeToAllVertices and addAttributeToAllVertices methods in OraclePropertyGraph.

```
OraclePropertyGraph opg = OraclePropertyGraph.getInstance(
 args, szGraphName);
// Clear existing vertices/edges in the property graph
opg.clearRepository();
String szOPVFile = "../../data/connections.opv";
String szOPEFile = "../../data/connections.ope";
// This object will handle parallel data loading
OraclePropertyGraphDataLoader opgdl = OraclePropertyGraphDataLoader.getInstance();
opgdl.loadData(opg, szOPVFile, szOPEFile, dop);
// Create the vertex operation callback
CollaboratorsVertexOpCallback cvoc = CollaboratorsVertexOpCallback.getInstance(opg);
// Add attribute to all people collaborating with Obama based on their role
opg.addAttributeToAllVertices(cvoc, true /** Skip store to Cache */, dop);
// Look up for all collaborators of Obama
Iterable<Vertex> collaborators = opq.getVertices("obamaCollaborator", "political");
System.out.println("Political collaborators of Barack Obama " +
getVerticesAsString(collaborators));
collaborators = opg.getVertices("obamaCollaborator", "business");
System.out.println("Business collaborators of Barack Obama " +
getVerticesAsString(collaborators));
// Add an attribute to all people having a feud with Barack Obama to set
// the type of relation they have
FeudsEdgeOpCallback feoc = FeudsEdgeOpCallback.getInstance(opg);
opg.addAttributeToAllEdges(feoc, true /** Skip store to Cache */, dop);
// Look up for all feuds of Obama
```

```
Iterable<Edge> feuds = opg.getEdges("obamaFeud", "political");
System.out.println("\n\nPolitical feuds of Barack Obama " + getEdgesAsString(feuds));
feuds = opg.getEdges("obamaFeud", "business");
System.out.println("Business feuds of Barack Obama " +
getEdgesAsString(feuds));
The following code fragment defines an implementation of VertexOpCallback that can
be used to remove vertices having value philanthropy for attribute obamaCollaborator,
then call the API removeAttributeFromAllVertices; It also defines an implementation of
EdgeOpCallback that can be used to remove edges having value business for attribute
obamaFeud, then call the API removeAttributeFromAllEdges.
 System.out.println("\n\newove 'obamaCollaborator' property from all the" + \\
 "philanthropy collaborators");
PhilanthropyCollaboratorsVertexOpCallback pvoc =
PhilanthropyCollaboratorsVertexOpCallback.getInstance();
opg.removeAttributeFromAllVertices(pvoc);
System.out.println("\n\nRemove 'obamaFeud' property from all the" + "business") \\
feuds");
BusinessFeudsEdgeOpCallback beoc = BusinessFeudsEdgeOpCallback.getInstance();
opg.removeAttributeFromAllEdges(beoc);
* Implementation of a EdgeOpCallback to remove the "obamaCollaborators"
 * property from all people collaborating with Barack Obama that have a
 * philanthropy role
private static class PhilanthropyCollaboratorsVertexOpCallback implements
VertexOpCallback
 public static PhilanthropyCollaboratorsVertexOpCallback getInstance()
     return new PhilanthropyCollaboratorsVertexOpCallback();
   * Remove attribute if and only if the property value for
   * obamaCollaborator is Philanthropy
  @Override
 public boolean needOp(OracleVertexBase v)
   String type = v.getProperty("obamaCollaborator");
   return type != null && type.equals("philanthropy");
  @Override
 public String getAttributeKeyName(OracleVertexBase v)
   return "obamaCollaborator";
   ^{\star} Define the property's value. In this case can be empty
   */
  @Override
 public Object getAttributeKeyValue(OracleVertexBase v)
```

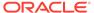

```
return " ";
}
 * Implementation of a EdgeOpCallback to remove the "obamaFeud" property
 * from all connections in a feud with Barack Obama that have a business role
private static class BusinessFeudsEdgeOpCallback implements EdgeOpCallback
  public static BusinessFeudsEdgeOpCallback getInstance()
    return new BusinessFeudsEdgeOpCallback();
   * Remove attribute if and only if the property value for obamaFeud is
   * business
  @Override
  public boolean needOp(OracleEdgeBase e)
    String type = e.getProperty("obamaFeud");
    return type != null && type.equals("business");
 @Override
 public String getAttributeKeyName(OracleEdgeBase e)
   return "obamaFeud";
  * Define the property's value. In this case can be empty
  @Override
  public Object getAttributeKeyValue(OracleEdgeBase e)
    return " ";
```

## 5.4.2.8 Getting Property Graph Metadata

You can get graph metadata and statistics, such as all graph names in the database; for each graph, getting the minimum/maximum vertex ID, the minimum/maximum edge ID, vertex property names, edge property names, number of splits in graph vertex, and the edge table that supports parallel table scans.

The following code fragment gets the metadata and statistics of the existing property graphs stored in the back-end database (either Oracle NoSQL Database or Apache HBase). The arguments required vary for each database.

```
// Get all graph names in the database
List<String> graphNames = OraclePropertyGraphUtils.getGraphNames(dbArgs);
for (String graphName : graphNames) {
OraclePropertyGraph opg = OraclePropertyGraph.getInstance(args, graphName);
```

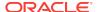

```
System.err.println("\n Graph name: " + graphName);
System.err.println(" Total vertices: " +
opg.countVertices(dop));
System.err.println(" Minimum Vertex ID: " +
opg.getMinVertexID(dop));
System.err.println(" Maximum Vertex ID: " +
opg.getMaxVertexID(dop));
Set<String> propertyNamesV = new HashSet<String>();
opg.getVertexPropertyNames(dop, 0 /* timeout,0 no timeout */,
propertyNamesV);
System.err.println(" Vertices property names: " +
getPropertyNamesAsString(propertyNamesV));
System.err.println("\n\n Total edges: " + opg.countEdges(dop));
System.err.println(" Minimum Edge ID: " + opg.getMinEdgeID(dop));
System.err.println(" Maximum Edge ID: " + opg.getMaxEdgeID(dop));
Set<String> propertyNamesE = new HashSet<String>();
opg.getEdgePropertyNames(dop, 0 /* timeout, 0 no timeout */,
propertyNamesE);
System.err.println(" Edge property names: " +
getPropertyNamesAsString(propertyNamesE));
System.err.println("\n\n Table Information: ");
System.err.println("Vertex table number of splits: " +
 (opg.getVertexTableSplits());
System.err.println("Edge table number of splits: " +
 (opg.getEdgeTableSplits());
```

## 5.4.3 Opening and Closing a Property Graph Instance

When describing a property graph, use these Oracle Property Graph classes to open and close the property graph instance properly:

- OraclePropertyGraph.getInstance: Opens an instance of an Oracle property graph.
   This method has two parameters, the connection information and the graph name.
   The format of the connection information depends on whether you use HBase or Oracle NoSQL Database as the backend database.
- OraclePropertyGraph.clearRepository: Removes all vertices and edges from the property graph instance.
- OraclePropertyGraph.shutdown: Closes the graph instance.

In addition, you must use the appropriate classes from the Oracle NoSQL Database or HBase APIs.

- Using Oracle NoSQL Database (page 5-26)
- Using Apache HBase (page 5-27)

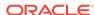

### 5.4.3.1 Using Oracle NoSQL Database

For Oracle NoSQL Database, the <code>OraclePropertyGraph.getInstance</code> method uses the KV store name, host computer name, and port number for the connection:

If the in-memory analyst functions are required for your application, then it is recommended that you use <code>GraphConfigBuilder</code> to create a graph <code>config</code> for Oracle NoSQL Database, and instantiates <code>OraclePropertyGraph</code> with the <code>config</code> as an argument.

As an example, the following code snippet constructs a graph <code>config</code>, gets an <code>oraclePropertyGraph</code> instance, loads some data into that graph, and gets an in-memory analyst.

```
import oracle.pgx.config.*;
 import oracle.pgx.api.*;
  import oracle.pgx.common.types.*;
   String[] hhosts = new String[1];
   hhosts[0] = "my_host_name:5000"; // need customization
   String szStoreName = "kvstore";
                                      // need customization
   String szGraphName = "my_graph";
   int dop
   PgNosqlGraphConfig cfg = GraphConfigBuilder.forPropertyGraphNosql()
                                                    .setName(szGraphName)
                                                    .setHosts(Arrays.asList(hhosts))
                                                    .setStoreName(szStoreName)
                                                    .addEdgeProperty("lbl",
PropertyType.STRING, "lbl")
                                                    .addEdgeProperty("weight",
PropertyType.DOUBLE, "1000000")
                                                    .build();
   OraclePropertyGraph opg = OraclePropertyGraph.getInstance(cfg);
   String szOPVFile = "../../data/connections.opv";
   String szOPEFile = "../../data/connections.ope";
   // perform a parallel data load
   OraclePropertyGraphDataLoader opgdl =
OraclePropertyGraphDataLoader.getInstance();
```

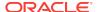

```
opgdl.loadData(opg, szOPVFile, szOPEFile, dop);
...
PgxSession session = Pgx.createSession("session-id-1");
PgxGraph g = session.readGraphWithProperties(cfg);
Analyst analyst = session.createAnalyst();
...
```

### 5.4.3.2 Using Apache HBase

For Apache HBase, the <code>OraclePropertyGraph.getInstance</code> method uses the Hadoop nodes and the Apache HBase port number for the connection:

```
String hbQuorum = "bda01node01.example.com, bda01node02.example.com,
bda01node03.example.com";
String hbClientPort = "2181"
String hbGraphName = "my_graph";
// Use HBase Java APIs
Configuration conf = HBaseConfiguration.create();
 conf.set("hbase.zookeeper.quorum", hbQuorum);
 conf.set("hbase.zookeper.property.clientPort", hbClientPort);
HConnection conn = HConnectionManager.createConnection(conf);
// Open the property graph
OraclePropertyGraph opg = OraclePropertyGraph.getInstance(conf, conn, hbGraphName);
opg.clearRepository();
//
       . Graph description
//
// Close the graph instance
opg.shutdown();
// Close the HBase connection
conn.close();
```

If the in-memory analyst functions are required for your application, then it is recommended that you use <code>GraphConfigBuilder</code> to create a graph <code>config</code>, and instantiates <code>OraclePropertyGraph</code> with the <code>config</code> as an argument.

As an example, the following code snippet sets the configuration for in memory analytics, constructs a graph config for Apache HBase, instantiates an <code>OraclePropertyGraph</code> instance, gets an in-memory analyst, and counts the number of triangles in the graph.

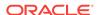

```
.setZkQuorum(hbQuorum)
.setZkClientPort(iClientPort)
.setZkSessionTimeout(60000)
.setMaxNumConnections(dop)
.setSplitsPerRegion(splitsPerRegion)
.addEdgeProperty("lbl", PropertyType.STRING, "lbl")
.addEdgeProperty("weight", PropertyType.DOUBLE, "1000000")
.build();

PgxSession session = Pgx.createSession("session-id-1");
PgxGraph g = session.readGraphWithProperties(cfg);
Analyst analyst = session.createAnalyst();
```

## 5.4.4 Creating Vertices

To create a vertex, use these Oracle Property Graph methods:

- OraclePropertyGraph.addVertex: Adds a vertex instance to a graph.
- OracleVertex.setProperty: Assigns a key-value property to a vertex.
- OraclePropertyGraph.commit: Saves all changes to the property graph instance.

The following code fragment creates two vertices named v1 and v2, with properties for age, name, weight, height, and sex in the opg property graph instance. The v1 properties set the data types explicitly.

```
// Create vertex v1 and assign it properties as key-value pairs
Vertex v1 = opg.addVertex(11);
  v1.setProperty("age", Integer.valueOf(31));
  v1.setProperty("name", "Alice");
  v1.setProperty("weight", Float.valueOf(135.0f));
  v1.setProperty("height", Double.valueOf(64.5d));
  v1.setProperty("female", Boolean.TRUE);

Vertex v2 = opg.addVertex(21);
  v2.setProperty("age", 27);
  v2.setProperty("name", "Bob");
  v2.setProperty("weight", Float.valueOf(156.0f));
  v2.setProperty("height", Double.valueOf(69.5d));
  v2.setProperty("female", Boolean.FALSE);
```

## 5.4.5 Creating Edges

To create an edge, use these Oracle Property Graph methods:

- OraclePropertyGraph.addEdge: Adds an edge instance to a graph.
- OracleEdge.setProperty: Assigns a key-value property to an edge.

The following code fragment creates two vertices (v1 and v2) and one edge (e1).

```
// Add vertices v1 and v2
Vertex v1 = opg.addVertex(11);
v1.setProperty("name", "Alice");
v1.setProperty("age", 31);
Vertex v2 = opg.addVertex(21);
v2.setProperty("name", "Bob");
```

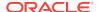

```
v2.setProperty("age", 27);

// Add edge e1
Edge e1 = opg.addEdge(11, v1, v2, "knows");
e1.setProperty("type", "friends");
```

## 5.4.6 Deleting Vertices and Edges

You can remove vertex and edge instances individually, or all of them simultaneously. Use these methods:

- OraclePropertyGraph.removeEdge: Removes the specified edge from the graph.
- OraclePropertyGraph.removeVertex: Removes the specified vertex from the graph.
- OraclePropertyGraph.clearRepository: Removes all vertices and edges from the property graph instance.

The following code fragment removes edge  ${\tt el}$  and vertex  ${\tt vl}$  from the graph instance. The adjacent edges will also be deleted from the graph when removing a vertex. This is because every edge must have an beginning and ending vertex. After removing the beginning or ending vertex, the edge is no longer a valid edge.

```
// Remove edge e1
opg.removeEdge(e1);

// Remove vertex v1
opg.removeVertex(v1);
```

The <code>OraclePropertyGraph.clearRepository</code> method can be used to remove all contents from an <code>OraclePropertyGraph</code> instance. However, use it with care because this action cannot be reversed.

# 5.4.7 Reading a Graph from a Database into an Embedded In-Memory Analyst

You can read a graph from Apache HBase or Oracle NoSQL Database into an inmemory analyst that is embedded in the same client Java application (a single JVM). For the following Apache HBase example:

- A correct java.io.tmpdir setting is required.
- dop + 2 is a workaround for a performance issue before Release 1.1.2. Effective
  with Release 1.1.2, you can instead specify a dop value directly in the configuration
  settings.

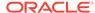

```
.setZkClientPort(2181)
                          .addNodeProperty("name", PropertyType.STRING,
"default_name")
                          .build();
OraclePropertyGraph opg = OraclePropertyGraph.getInstance(cfg);
ServerInstance localInstance = Pgx.getInstance();
localInstance.startEngine(confPgx);
PgxSession session = localInstance.createSession("session-id-1"); // Put your
session description here.
Analyst analyst = session.createAnalyst();
// The following call will trigger a read of graph data from the database
PqxGraph pqxGraph = session.readGraphWithProperties(opq.getConfiq());
long triangles = analyst.countTriangles(pgxGraph, false);
System.out.println("triangles " + triangles);
// Remove edge e1
opg.removeEdge(e1);
// Remove vertex v1
opg.removeVertex(v1);
```

## 5.4.8 Specifying Labels for Vertices

As explained in What Are Property Graphs? (page 5-2), the database and data access layer do not provide labels for vertices. However, you can treat the value of a designated vertex property as one or more labels. Such a transformation is relevant only to the in-memory analyst.

In the following example, a property "country" is specified in a call to setUseVertexPropertyValueAsLabel(), and the comma delimiter "," is specified in a call to setPropertyValueDelimiter(). These two together imply that values of the country vertex property will be treated as vertex labels separated by a comma. For example, if vertex X has a string value "US" for its country property, then its vertex label will be US; and if vertex Y has a string value "UK, CN", then it will have two labels: UK and CN.

```
GraphConfigBuilder.forPropertyGraph...
    .setName("<your_graph_name>")
    ...
    .setUseVertexPropertyValueAsLabel("country")
    .setPropertyValueDelimiter(",")
    .build();
```

# 5.4.9 Building an In-Memory Graph

In addition to Reading Graph Data into Memory (page 6-4), you can create an inmemory graph programmatically. This can simplify development when the size of graph is small or when the content of the graph is highly dynamic. The key Java class is <code>GraphBuilder</code>, which can accumulate a set of vertices and edges added with the <code>addVertex</code> and <code>addEdge</code> APIs. After all changes are made, an in-memory graph instance (<code>PgxGraph</code>) can be created by the <code>GraphBuilder</code>.

The following Java code snippet illustrates a graph construction flow. Note that there are no explicit calls to addvertex, because any vertex that does not already exist will be added dynamically as its adjacent edges are created.

```
import oracle.pgx.api.*;

PgxSession session = Pgx.createSession("example");
GraphBuilder<Integer> builder = session.newGraphBuilder();

builder.addEdge(0, 1, 2);
builder.addEdge(1, 2, 3);
builder.addEdge(2, 2, 4);
builder.addEdge(2, 2, 4);
builder.addEdge(3, 3, 4);
builder.addEdge(4, 4, 2);

PgxGraph graph = builder.build();
```

To construct a graph with vertex properties, you can use setProperty against the vertex objects created.

```
PgxSession session = Pgx.createSession("example");
GraphBuilder<Integer> builder = session.newGraphBuilder();
builder.addVertex(1).setProperty("double-prop", 0.1);
builder.addVertex(2).setProperty("double-prop", 2.0);
builder.addVertex(3).setProperty("double-prop", 0.3);
builder.addVertex(4).setProperty("double-prop", 4.56789);
builder.addEdge(0, 1, 2);
builder.addEdge(1, 2, 3);
builder.addEdge(1, 2, 3);
builder.addEdge(2, 2, 4);
builder.addEdge(3, 3, 4);
builder.addEdge(4, 4, 2);
PgxGraph graph = builder.build();
```

To use long integers as vertex and edge identifiers, specify IdType.LONG when getting a new instance of GraphBuilder. For example:

```
import oracle.pgx.common.types.IdType;
GraphBuilder<Long> builder = session.newGraphBuilder(IdType.LONG);
```

During edge construction, you can directly use vertex objects that were previously created in a call to addEdge.

```
v1 = builder.addVertex(11).setProperty("double-prop", 0.5)
v2 = builder.addVertex(21).setProperty("double-prop", 2.0)
builder.addEdge(0, v1, v2)
```

As with vertices, edges can have properties. The following example sets the edge label by using <code>setLabel</code>:

```
builder.addEdge(4, v4, v2).setProperty("edge-prop",
"edge_prop_4_2").setLabel("label")
```

# 5.4.10 Dropping a Property Graph

To drop a property graph from the database, use the <code>OraclePropertyGraphUtils.dropPropertyGraph</code> method. This method has two parameters, the connection information and the graph name.

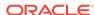

The format of the connection information depends on whether you use HBase or Oracle NoSQL Database as the backend database. It is the same as the connection information you provide to <code>OraclePropertyGraph.getInstance</code>.

- Using Oracle NoSQL Database (page 5-32)
- Using Apache HBase (page 5-32)

## 5.4.10.1 Using Oracle NoSQL Database

For Oracle NoSQL Database, the <code>OraclePropertyGraphUtils.dropPropertyGraph</code> method uses the KV store name, host computer name, and port number for the connection. This code fragment deletes a graph named <code>my\_graph</code> from Oracle NoSQL Database.

```
String kvHostPort = "cluster02:5000";
String kvStoreName = "kvstore";
String kvGraphName = "my_graph";

// Use NoSQL Java API
KVStoreConfig kvconfig = new KVStoreConfig(kvStoreName, kvHostPort);

// Drop the graph
OraclePropertyGraphUtils.dropPropertyGraph(kvconfig, kvGraphName);
```

## 5.4.10.2 Using Apache HBase

For Apache HBase, the <code>OraclePropertyGraphUtils.dropPropertyGraph</code> method uses the Hadoop nodes and the Apache HBase port number for the connection. This code fragment deletes a graph named <code>my\_graph</code> from Apache HBase.

```
String hbQuorum = "bda01node01.example.com, bda01node02.example.com,
bda01node03.example.com";
String hbClientPort = "2181";
String hbGraphName = "my_graph";

// Use HBase Java APIs
Configuration conf = HBaseConfiguration.create();
    conf.set("hbase.zookeeper.quorum", hbQuorum);
    conf.set("hbase.zookeeper.property.clientPort", hbClientPort);

// Drop the graph
OraclePropertyGraphUtils.dropPropertyGraph(conf, hbGraphName);
```

# 5.5 Managing Text Indexing for Property Graph Data

Indexes in Oracle Big Data Spatial and Graph allow fast retrieval of elements by a particular key/value or key/text pair. These indexes are created based on an element type (vertices or edges), a set of keys (and values), and an index type. Two types of indexing structures are supported by Oracle Big Data Spatial and Graph: manual and automatic.

- Automatic text indexes provide automatic indexing of vertices or edges by a set of property keys. Their main purpose is to enhance query performance on vertices and edges based on particular key/value pairs.
- Manual text indexes enable you to define multiple indexes over a designated set of vertices and edges of a property graph. You must specify what graph elements go into the index.

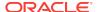

Oracle Big Data Spatial and Graph provides APIs to create manual and automatic text indexes over property graphs for Oracle NoSQL Database and Apache HBase. Indexes are managed using the available search engines, Apache Lucene and SolrCloud. The rest of this section focuses on how to create text indexes using the property graph capabilities of the Data Access Layer.

- Configuring a Text Index for Property Graph Data (page 5-33)
- Using Automatic Indexes for Property Graph Data (page 5-35)
- Using Manual Indexes for Property Graph Data (page 5-38)
- Executing Search Queries Over Property Graph Text Indexes (page 5-40)
- Handling Data Types (page 5-45)
- Uploading a Collection's SolrCloud Configuration to Zookeeper (page 5-50)
- Updating Configuration Settings on Text Indexes for Property Graph Data (page 5-50)
- Using Parallel Query on Text Indexes for Property Graph Data (page 5-52)
- Using Native Query Objects on Text Indexes for Property Graph Data (page 5-55)
- Using Native Query Results on Text Indexes for Property Graph Data (page 5-59)

# 5.5.1 Configuring a Text Index for Property Graph Data

The configuration of a text index is defined using an <code>OracleIndexParameters</code> object. This object includes information about the index, such as search engine, location, number of directories (or shards), and degree of parallelism.

By default, text indexes are configured based on the <code>OracleIndexParameters</code> associated with the property graph using the method <code>opg.setDefaultIndexParameters(indexParams)</code>. The initial creation of the automatic index delimits the configuration and text search engine for future indexed keys.

Indexes can also be created by specifying a different set of parameters. The following code fragment creates an automatic text index over an existing property graph using a Lucene engine with a physical directory.

```
// Create an OracleIndexParameters object to get Index configuration (search engine, etc).
OracleIndexParameters indexParams = OracleIndexParameters.buildFS(args)

// Create auto indexing on above properties for all vertices
opg.createKeyIndex("name", Vertex.class, indexParams.getParameters());
```

If you want to modify the initial configuration of a text index, you may need first to drop the existing graph and recreate the index using the new configuration.

- Configuring Text Indexes Using the Apache Lucene Search Engine
- Configuring Text Indexes using the SolrCloud Search Engine

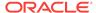

#### **Configuring Text Indexes Using the Apache Lucene Search Engine**

A text index using Apache Lucene Search engine uses a LuceneIndexParameters configuration object. The configuration parameters for indexes using a Lucene Search engine include:

- **Number of directories:** Integer specifying the number of Apache Lucene directories to use for the automatic index. Using multiple directories provides storage and performance scalability. The default value is set to 1.
- **Batch Size:** Integer specifying the batch size to use for document batching in Apache Lucene. The default batch size used is 10000.
- **Commit Batch Size:** Integer specifying the number of document to add into the Apache Lucene index before a commit operation is executed. The default commit batch size used is 500000.
- **Data type handling flag:** Boolean specifying if Apache Lucene data types handling is enabled. Enabling data types handling fasten up lookups over numeric and date time data types.
- **Directory names:** String array specifying the base path location where the Apache Lucene directories will be created.

The following code fragment creates the configuration for a text index using Apache Lucene Search Engine with a physical directory.

#### **Configuring Text Indexes using the SolrCloud Search Engine**

A text index using SolrCloud Search engine uses a <code>SolrIndexParameters</code> object behind the scenes to identify the SolrCloud host name, the number of shards, and replication factor used during the index construction. The configuration parameters for indexes using a SolrCloud Search engine include:

- Configuration name: Name of the Apache Zookeeper directory where the SolrCloud configuration files for Oracle Property Graph are stored. Example: opgconfig. The configuration files include the required field's schema (schema.xml) and storage settings (solrconfig.xml).
- Server URL: the SolrCloud server URL used to connect to the SolrCloud service.
   Example: http://localhost:2181/solr
- **SolrCloud Node Set:** Hostnames of the nodes in the SolrCloud service where the collection's shards will be stored. Example: node01:8983\_solr,node02:8983\_solr,node03:8983\_solr. If the value is set to null, then the collection will be created using all the SolrCloud nodes available in the service.
- Zookeeper Timeout: Positive integer representing the timeout (in seconds) used to wait for a Zookeeper connection.
- Number of shards: Number of shards to create for the text index collection. If the SolrCloud configuration is using an HDFS directory, the number of shards must not exceed the number of SolrCloud nodes specified in the SolrCloud node set.
- Replication factor: Replication factor used in the SolrCloud collection. The default value is set to 1.

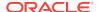

- Maximum shards per node: Maximum number of shards that can be created on each SolrCloud node. Note that this value must not be smaller than the number of shards divided by the number of nodes in the SolrCloud Node set.
- **DOP:** Degree of parallelism to use when reading the vertices (or edges) from the property graph and indexing the key/value pairs. The default value is set to 1.
- Batch Size: Integer specifying the batch size to use for document batching in Apache SolrCloud. The default batch size used is 10000.
- **Commit Batch Size:** Integer specifying the number of documents to add into the Apache SolrCloud index before a commit operation is executed. The default commit batch size used is 500000 (five hundred thousand).
- Write timeout: Timeout (in seconds) used to wait for an index operation to be completed. If the index operation was unsuccessful due to a communication error, the operation will be tried repeatedly as needed until the timeout is reached or the operation completes.

The following code fragment creates the configuration for a text index using SolrCloud.

```
String configName = "opgconfig";
String solrServerUrl = "nodea:2181/solr"
String solrNodeSet = "nodea:8983_solr,nodeb:8983_solr," +
                     "nodec:8983_solr,noded:8983_solr";
int zkTimeout = 15;
int numShards = 4;
int replicationFactor = 1;
int maxShardsPerNode = 1;
OracleIndexParameters indexParams =
                 OracleIndexParameters.buildSolr(configName,
                                       solrServerUrl.
                                        solrNodeSet,
                                        zkTimeout,
                                        numShards,
                                        replicationFactor,
                                        maxShardsPerNode,
                                        10000,
                                        500000,
                                        15);
```

When using SolrCloud, you must first load a collection's configuration for the text indexes into Apache Zookeeper, as described in Uploading a Collection's SolrCloud Configuration to Zookeeper (page 5-50).

## 5.5.2 Using Automatic Indexes for Property Graph Data

An automatic text index provides automatic indexing of vertices or edges by a set of property keys. Its main purpose is to speed up lookups over vertices and edges based on particular key/value pair. If an automatic index for the given key is enabled, then a key/value pair lookup will be performed as a text search against the index instead of executing a database lookup.

When describing an automatic index over a property graph, use these Oracle property graph methods to create, remove, and manipulate an automatic index:

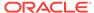

- OraclePropertyGraph.createKeyIndex(String key, Class elementClass, Parameter[]
  parameters): Creates an automatic index for all elements of type elementClass by
  the given property key. The index is configured based on the specified
  parameters.
- OraclePropertyGraph.createKeyIndex(String[] keys, Class elementClass,
   Parameter[] parameters): Creates an automatic index for all elements of type
   elementClass by using a set of property keys. The index is configured based on the
   specified parameters.
- OraclePropertyGraph.dropKeyIndex(String key, Class elementClass): Drops the automatic index for all elements of type elementClass for the given property key.
- OraclePropertyGraph.dropKeyIndex(String[] keys, Class elementClass): Drops the
  automatic index for all elements of type elementClass for the given set of property
  keys.
- OraclePropertyGraph.getAutoIndex(Class elementClass): Gets an index instance of the automatic index for type elementClass.
- OraclePropertyGraph.getIndexedKeys(Class elementClass): Gets the set of indexed keys currently used in an automatic index for all elements of type elementClass.

The supplied examples <code>ExampleNoSQL6</code> and <code>ExampleHBase6</code> create a property graph from an input file, create an automatic text index on vertices, and execute some text search queries using Apache Lucene.

The following code fragment creates an automatic index over an existing property graph's vertices with these property keys: name, role, religion, and country. The automatic text index will be stored under four subdirectories under the <code>/home/data/text-index</code> directory. Apache Lucene data types handling is enabled. This example uses a DOP (parallelism) of 4 for re-indexing tasks.

```
OraclePropertyGraph opg = OraclePropertyGraph.getInstance(
      args, szGraphName);
String szOPVFile = "../../data/connections.opv";
String szOPEFile = "../../data/connections.ope";
// Do a parallel data loading
OraclePropertyGraphDataLoader opgdl =
OraclePropertyGraphDataLoader.getInstance();
opgdl.loadData(opg, szOPVFile, szOPEFile, dop);
// Create an automatic index using Apache Lucene engine.
// Specify Index Directory parameters (number of directories,
// number of connections to database, batch size, commit size,
// enable datatypes, location)
OracleIndexParameters indexParams =
     OracleIndexParameters.buildFS(4, 4, 10000, 50000, true,
             "/home/data/text-index ");
opg.setDefaultIndexParameters(indexParams);
// specify indexed keys
String[] indexedKeys = new String[4];
indexedKeys[0] = "name";
indexedKeys[1] = "role";
indexedKevs[2] = "religion";
indexedKeys[3] = "country";
```

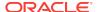

```
// Create auto indexing on above properties for all vertices
opq.createKeyIndex(indexedKeys, Vertex.class);
```

By default, indexes are configured based on the <code>OracleIndexParameters</code> associated with the property graph using the method <code>opg.setDefaultIndexParameters(indexParams)</code>.

Indexes can also be created by specifying a different set of parameters. This is shown in the following code snippet.

```
// Create an OracleIndexParameters object to get Index configuration (search engine, etc).
OracleIndexParameters indexParams = OracleIndexParameters.buildFS(args)

// Create auto indexing on above properties for all vertices
opg.createKeyIndex("name", Vertex.class, indexParams.getParameters());
```

The code fragment in the next example executes a query over all vertices to find all matching vertices with the key/value pair name:Barack Obama. This operation will execute a lookup into the text index.

Additionally, wildcard searches are supported by specifying the parameter useWildCards in the getVertices API call. Wildcard search is only supported when automatic indexes are enabled for the specified property key. For details on text search syntax using Apache Lucene, see https://lucene.apache.org/core/2\_9\_4/queryparsersyntax.html.

```
// Find all vertices with name Barack Obama.
   Iterator<Vertices> vertices = opg.getVertices("name", "Barack Obama").iterator();
   System.out.println("---- Vertices with name Barack Obama ----");
   countV = 0;
   while (vertices.hasNext()) {
     System.out.println(vertices.next());
     countV++;
   System.out.println("Vertices found: " + countV);
   // Find all vertices with name including keyword "Obama"
   // Wildcard searching is supported.
   boolean useWildcard = true;
   Iterator<Vertices> vertices = opg.getVertices("name", "*Obama*").iterator();
   System.out.println("---- Vertices with name *Obama* ----");
   countV = 0;
   while (vertices.hasNext()) {
     System.out.println(vertices.next());
     countV++;
   System.out.println("Vertices found: " + countV);
```

The preceding code example produces output like the following:

```
---- Vertices with name Barack Obama----
Vertex ID 1 {name:str:Barack Obama, role:str:political authority, occupation:str: 44th president of United States of America, country:str:United States, political party:str:Democratic, religion:str:Christianity}
Vertices found: 1
---- Vertices with name *Obama* ----
Vertex ID 1 {name:str:Barack Obama, role:str:political authority, occupation:str: 44th president of United States of America, country:str:United States, political party:str:Democratic, religion:str:Christianity}
Vertices found: 1
```

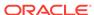

#### See Also:

- Executing Search Queries Over Property Graph Text Indexes (page 5-40)
- Exploring the Sample Programs (page 5-76)

## 5.5.3 Using Manual Indexes for Property Graph Data

Manual indexes provide support to define multiple indexes over the vertices and edges of a property graph. A manual index requires you to manually put, get, and remove elements from the index.

When describing a manual index over a property graph, use these Oracle property graph methods to add, remove, and manipulate a manual index:

- OraclePropertyGraph.createIndex(String name, Class elementClass, Parameter[]
  parameters): Creates a manual index with the specified name for all elements of
  type elementClass.
- OraclePropertyGraph.dropIndex(String name): Drops the given manual index.
- OraclePropertyGraph.getIndex(String name, Class elementClass): Gets an index instance of the given manual index for type elementClass.
- OraclePropertyGraph.getIndices(): Gets an array of index instances for all manual indexes created in the property graph.

The supplied examples ExampleNoSQL7 and ExampleHBase7 create a property graph from an input file, create a manual text index on edges, put some data into the index, and execute some text search queries using Apache SolrCloud.

When using SolrCloud, you must first load a collection's configuration for the text indexes into Apache Zookeeper, as described in Uploading a Collection's SolrCloud Configuration to Zookeeper (page 5-50).

The following code fragment creates a manual text index over an existing property graph using four shards, one shard per node, and a replication factor of 1. The number of shards corresponds to the number of nodes in the SolrCloud cluster.

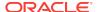

```
String solrServerUrl = "nodea:2181/solr"
             String solrNodeSet = "nodea:8983_solr,nodeb:8983_solr," +
                                  "nodec:8983_solr,noded:8983_solr";
         int zkTimeout = 15;
         int numShards = 4;
         int replicationFactor = 1;
         int maxShardsPerNode = 1;
OracleIndexParameters indexParams =
                 OracleIndexParameters.buildSolr(configName,
                                       solrServerUrl,
                                       solrNodeSet,
                                       zkTimeout,
                                       numShards.
                                       replicationFactor,
                                       maxShardsPerNode,
                                       4.
                                       10000,
                                       500000,
                                       15);
opg.setDefaultIndexParameters(indexParams);
// Create manual indexing on above properties for all vertices
OracleIndex<Edge> index = ((OracleIndex<Edge>) opg.createIndex("myIdx", Edge.class));
Vertex v1 = opg.getVertices("name", "Barack Obama").iterator().next();
Iterator<Edge> edges
                = v1.getEdges(Direction.OUT, "collaborates").iterator();
          while (edges.hasNext()) {
             Edge edge = edges.next();
             Vertex vIn = edge.getVertex(Direction.IN);
             index.put("collaboratesWith", vIn.getProperty("name"), edge);
```

The next code fragment executes a query over the manual index to get all edges with the key/value pair collaboratesWith:Beyonce. Additionally, wildcards search can be supported by specifying the parameter useWildCards in the get API call.

```
// Find all edges with collaboratesWith Beyonce.
   // Wildcard searching is supported using true parameter.
    edges = index.get("collaboratesWith", "Beyonce").iterator();
    System.out.println("---- Edges with name Beyonce ----");
    countE = 0;
    while (edges.hasNext()) {
     System.out.println(edges.next());
     countE++;
    System.out.println("Edges found: "+ countE);
// Find all vertices with name including Bey*.
   // Wildcard searching is supported using true parameter.
    edges = index.get("collaboratesWith", "*Bey*", true).iterator();
   System.out.println("---- Edges with collaboratesWith Bey* ----");
    countE = 0;
    while (edges.hasNext()) {
     System.out.println(edges.next());
     countE++;
```

```
}
System.out.println("Edges found: " + countE);
```

#### The preceding code example produces output like the following:

```
---- Edges with name Beyonce ----

Edge ID 1000 from Vertex ID 1 {country:str:United States, name:str:Barack Obama, occupation:str:44th president of United States of America, political party:str:Democratic, religion:str:Christianity, role:str:political authority}

=[collaborates]=> Vertex ID 2 {country:str:United States, music genre:str:pop soul, name:str:Beyonce, role:str:singer actress} edgeKV[{weight:flo:1.0}]

Edges found: 1

---- Edges with collaboratesWith Bey* ----

Edge ID 1000 from Vertex ID 1 {country:str:United States, name:str:Barack Obama, occupation:str:44th president of United States of America, political party:str:Democratic, religion:str:Christianity, role:str:political authority}

=[collaborates]=> Vertex ID 2 {country:str:United States, music genre:str:pop soul, name:str:Beyonce, role:str:singer actress} edgeKV[{weight:flo:1.0}]

Edges found: 1
```

#### See Also:

- Executing Search Queries Over Property Graph Text Indexes (page 5-40)
- Exploring the Sample Programs (page 5-76)

## 5.5.4 Executing Search Queries Over Property Graph Text Indexes

You can execute text search queries over automatic and manual text indexes. These capabilities vary from querying based on a particular key/value pair, to executing a text search over a single or multiple keys (with extended query options as wildcards, fuzzy searches, and range queries).

- Executing Search Queries Over a Text Index Using Apache Lucene
- Executing Search Queries Over a Text Index Using SolrCloud

#### **Executing Search Queries Over a Text Index Using Apache Lucene**

The following code fragment creates an automatic index using Apache Lucene, and executes a query over the text index by specifying a particular key/value pair.

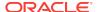

```
opg.setDefaultIndexParameters(indexParams);
// Create manual indexing on above properties for all vertices
OracleIndex<Edge> index = ((OracleIndex<Edge>) opg.createIndex("myIdx", Edge.class));
Vertex v1 = opg.getVertices("name", "Barack Obama").iterator().next();
Iterator<Edge> edges
                = v1.getEdges(Direction.OUT, "collaborates").iterator();
while (edges.hasNext()) {
 Edge edge = edges.next();
 Vertex vIn = edge.getVertex(Direction.IN);
  index.put("collaboratesWith", vIn.getProperty("name"), edge);
  index.put("country", vIn.getProperty("country"), edge);
// Wildcard searching is supported using true parameter.
Iterator<Edge> edges = index.get("country", "United States").iterator();
System.out.println("---- Edges with query: " + queryExpr + " ----");
long countE = 0;
while (edges.hasNext()) {
 System.out.println(edges.next());
 countE++;
System.out.println("Edges found: "+ countE);
```

In this case, the text index will produce a search query out of the key and value objects. Also note that if the <code>useWildcards</code> flag is not specified or enabled, then results retrieved will include only exact matches. If the value object is a numeric or date-time value, the produced query will be an inclusive range query where the lower and upper limit are defined by the value. Only numeric or date-time matches will be retrieved.

If the value is a string, then all matching key/value pairs will be retrieved regardless of their data type. The resulting text query of this type of queries is a Boolean query with a set of optional search terms, one for each supported data type. For more information about data type handling, see Handling Data Types (page 5-45).

Thus, the previous code example produces a query expression *country1:"United States" OR country9:"United States" OR ... OR countryE:"United States"* (if Lucene's data type handling is enabled), or *country:"1United States" OR country:"2United States" OR country:"EUnited States"* (if Lucene's data type handling is disabled).

If a String value object has wildcards enabled, the value must be written using Apache Lucene Syntax. For information about text search syntax using Apache Lucene, see: https://lucene.apache.org/core/2\_9\_4/queryparsersyntax.html

You can filter the date type of the matching key/value pairs by specifying the data type class to execute the query against. The following code fragment executes a query over the text index using a single key/value pair with String data type only. The following code produces a query expression *country1:"United States"* (if Lucene's data type handling is enabled), or *country:"1United States"* (if Lucene's data type handling is disabled).

```
// Wildcard searching is supported using true parameter.
Iterator<Edge> edges = index.get("country", "United States", true,
String.class).iterator();
System.out.println("---- Edges with query: " + queryExpr + " -----");
```

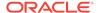

```
long countE = 0;
while (edges.hasNext()) {
   System.out.println(edges.next());
   countE++;
}
System.out.println("Edges found: "+ countE);
```

When dealing with Boolean operators, each subsequent key/value pair must append the data type's prefix/suffix so the query can find proper matches. Utilities are provided to help users write their own Lucene text search queries using the query syntax and data type identifiers required by the automatic and manual text indexes.

The method buildSearchTerm(key, value, dtClass) in LuceneIndex creates a query expression of the form *field:query\_expr* by adding the data type identifier to the key (or value) and transforming the value into the required string representation based on the given data type and Apache Lucene's data type handling configuration.

The following code fragment uses the buildsearchTerm method to produce a query expression *country1:United\** (if Lucene's data type handling is enabled), or *country:* 1United\* (if Lucene's data type handling is disabled) used in the previous examples:

To deal with the key and values as individual objects to construct a different Lucene query like a WildcardQuery, the methods appendDatatypesSuffixToKey(key, dtClass) and appendDatatypesSuffixToValue(value, dtClass) in LuceneIndex will append the appropriate data type identifiers and transform the value into the required Lucene string representation based on the given data type.

The following code fragment uses the appendDatatypesSuffixToKey method to generate the field name required in a Lucene text query. If Lucene's data type handling is enabled, the string returned will append the String data type identifier as a suffix of the key (country1). In any other case, the retrieved string will be the original key (country).

```
String key = index.appendDatatypesSuffixToKey("country", String.class);
```

The next code fragment uses the appendDatatypesSuffixToValue method to generate the query body expression required in a Lucene text query. If Lucene's data type handling is disabled, the string returned will append the String data type identifier as a prefix of the key (1United\*). In all other cases, the string returned will be the string representation of the value (United\*).

```
String value = index.appendDatatypesSuffixToValue("United*", String.class);
```

LuceneIndex also supports generating a Term object using the method buildSearchTermObject(key, value, dtClass). Term objects are commonly used among different types of Lucene Query objects to constrain the fields and values of the documents to be retrieved. The following code fragment shows how to create a WildcardQuery Object using the buildSearchTermObject method.

```
Term term = index.buildSearchTermObject("country", "United*", String.class);
Query query = new WildcardQuery(term);
```

#### **Executing Search Queries Over a Text Index Using SolrCloud**

The following code fragment creates an automatic index using SolrCloud, and executes a query over the text index by specifying a particular key/value pair.

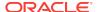

```
// Create a manual text index using SolrCloud// Specify Index Directory parameters:
configuration name, Solr Server URL, Solr Node set,
// replication factor, zookeeper timeout (secs),
// maximum number of shards per node,
// number of connections to database, batch size, commit size,
// write timeout (in secs)
String configName = "opgconfig";
String solrServerUrl = "nodea:2181/solr"
String solrNodeSet = "nodea:8983_solr,nodeb:8983_solr," +
                     "nodec:8983_solr,noded:8983_solr";
int zkTimeout = 15;
int numShards = 4;
int replicationFactor = 1;
int maxShardsPerNode = 1;
OracleIndexParameters indexParams =
                 OracleIndexParameters.buildSolr(configName,
                                       solrServerUrl,
                                       solrNodeSet,
                                       zkTimeout,
                                       numShards,
                                       replicationFactor,
                                       maxShardsPerNode,
                                       4,
                                       10000,
                                       500000,
                                       15);
opg.setDefaultIndexParameters(indexParams);
// specify indexed keys
String[] indexedKeys = new String[4];
indexedKeys[0] = "name";
indexedKeys[1] = "role";
indexedKeys[2] = "religion";
indexedKeys[3] = "country";
// Create auto indexing on above properties for all vertices
opg.createKeyIndex(indexedKeys, Vertex.class);
// Create manual indexing on above properties for all vertices
OracleIndex<Vertex> index = ((OracleIndex<Vertex>) opq.getAutoIndex(Vertex.class);
Iterator<Vertex> vertices = index.get("country", "United States").iterator();
System.out.println("---- Vertices with query: " + queryExpr + " ----");
countV = 0;
while (vertices.hasNext()) {
 System.out.println(vertices.next());
 countV++;
System.out.println("Vertices found: "+ countV);
```

In this case, the text index will produce a search out of the value object. Also note that if the useWildcards flag is not specified or enabled, then results retrieved will include only exact matches. If the value object is a numeric or date time value, the produced query will be an inclusive range query where the lower and upper limit is defined by the value. Only numeric or date-time matches will be retrieved.

If the value is a string, then all matching key/value pairs will be retrieved regardless of their data type. The resulting text query of this type of queries is a Boolean query with

a set of optional search terms, one for each supported data type. For more information about data type handling, see Handling Data Types.

Thus, the previous code example produces a query expression *country\_str:"United States" OR country\_ser:"United States" OR ... OR country\_json:"United States"*.

Using a String value object with wildcards enabled requires that the value is written using Apache Lucene Syntax. For information about text search syntax using Apache Lucene, see Handling Data Types (page 5-45)

You can filter the date type of the matching key/value pairs by specifying the data type class to execute the query against. The following code fragment executes a query over the text index using a single key/value pair with String data type only. The following code produces a guery expression *country str:"United States"*.

```
// Wildcard searching is supported using true parameter.
Iterator<Edge> edges = index.get("country", "United States", true,
String.class).iterator();
   System.out.println("----- Edges with query: " + queryExpr + " -----");
   countE = 0;
   while (edges.hasNext()) {
       System.out.println(edges.next());
       countE++;
   }
   System.out.println("Edges found: "+ countE);
```

When dealing with Boolean operators, each subsequent key/value pair must append the data type's prefix/suffix so the query can find proper matches. A set of utilities is provided to help users write their own SolrCloud text search queries using the query syntax and data type identifiers required by the automatic and manual text indexes.

The method <code>buildsearchTerm(key, value, dtClass)</code> in <code>SolrIndex</code> creates a query expression of the form <code>field:query\_expr</code> by adding the data type identifier to the key (or value) and transforming the value into the required string representation using the data type formats required by the index.

The following code fragment uses the buildsearchTerm method to produce a query expression *country\_str:United\** used in the previous example:

To deal with the key and values as individual objects to construct a different SolrClud query like a WildcardQuery, the methods appendDatatypesSuffixToKey(key, dtClass) and appendDatatypesSuffixToValue(value, dtClass) in SolrIndex will append the appropriate data type identifiers and transform the key and value into the required SolrCloud string representation based on the given data type.

The following code fragment uses the appendDatatypesSuffixToKey method to generate the field name required in a SolrCloud text query. The retrieved string will append the String data type identifier as a suffix of the key (country\_str).

```
String key = index.appendDatatypesSuffixToKey("country", String.class);
```

The next code fragment uses the appendDatatypesSuffixToValue method to generate the query body expression required in a SolrCloud text query. The string returned will be the string representation of the value (United\*).

```
String value = index.appendDatatypesSuffixToValue("United*", String.class);
```

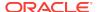

## 5.5.5 Handling Data Types

Oracle's property graph support indexes and stores an element's Key/Value pairs based on the value data type. The main purpose of handling data types is to provide extensive guery support like numeric and date range queries.

By default, searches over a specific key/value pair are matched up to a query expression based on the value's data type. For example, to find vertices with the key/value pair age:30, a query is executed over all age fields with a data type integer. If the value is a query expression, you can also specify the data type class of the value to find by calling the API get(String key, Object value, Class dtClass, Boolean useWildcards). If no data type is specified, the query expression will be matched to all possible data types.

When dealing with Boolean operators, each subsequent key/value pair must append the data type's prefix/suffix so the query can find proper matches. The following topics describe how to append this prefix/suffix for Apache Lucene and SolrCloud.

- Appending Data Type Identifiers on Apache Lucene (page 5-45)
- Appending Data Type Identifiers on SolrCloud (page 5-48)

## 5.5.5.1 Appending Data Type Identifiers on Apache Lucene

When Lucene's data types handling is enabled, you must append the proper data type identifier as a suffix to the key in the query expression. This can be done by executing a String.concat() operation to the key. If Lucene's data types handling is disabled, you must insert the data type identifier as a prefix in the value String. Table 5-2 (page 5-45) shows the data type identifiers available for text indexing using Apache Lucene (see also the Javadoc for LuceneIndex).

Table 5-2 Apache Lucene Data Type Identifiers

| Lucene Data Type Identifier | Description |
|-----------------------------|-------------|
| TYPE_DT_STRING              | String      |
| TYPE_DT_BOOL                | Boolean     |
| TYPE_DT_DATE                | Date        |
| TYPE_DT_FLOAT               | Float       |
| TYPE_DT_DOUBLE              | Double      |
| TYPE_DT_INTEGER             | Integer     |
| TYPE_DT_LONG                | Long        |
| TYPE_DT_CHAR                | Character   |
| TYPE_DT_SHORT               | Short       |
| TYPE_DT_BYTE                | Byte        |
| TYPE_DT_SPATIAL             | Spatial     |
|                             |             |

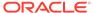

Table 5-2 (Cont.) Apache Lucene Data Type Identifiers

| Lucene Data Type Identifier | Description  |
|-----------------------------|--------------|
| TYPE_DT_SERIALIZABLE        | Serializable |

The following code fragment creates a manual index on edges using Lucene's data type handling, adds data, and later executes a query over the manual index to get all edges with the key/value pair collaboratesWith:Beyonce AND country1:United\* using wildcards.

```
OraclePropertyGraph opg = OraclePropertyGraph.getInstance(args,
                                                          szGraphName);
String szOPVFile = "../../data/connections.opv";
String szOPEFile = "../../data/connections.ope";
// Do a parallel data loading
OraclePropertyGraphDataLoader opgdl =
OraclePropertyGraphDataLoader.getInstance();
opgdl.loadData(opg, szOPVFile, szOPEFile, dop);
// Specify Index Directory parameters (number of directories,
   // number of connections to database, batch size, commit size,
         // enable datatypes, location)
OracleIndexParameters indexParams =
     OracleIndexParameters.buildFS(4, 4, 10000, 50000, true,
            "/home/data/text-index ");
opg.setDefaultIndexParameters(indexParams);
// Create manual indexing on above properties for all edges
OracleIndex<Edge> index = ((OracleIndex<Edge>) opg.createIndex("myIdx", Edge.class));
Vertex v1 = opg.getVertices("name", "Barack Obama").iterator().next();
Iterator<Edge> edges
                = v1.getEdges(Direction.OUT, "collaborates").iterator();
          while (edges.hasNext()) {
             Edge edge = edges.next();
             Vertex vIn = edge.getVertex(Direction.IN);
             index.put("collaboratesWith", vIn.getProperty("name"), edge);
             index.put("country", vIn.getProperty("country"), edge);
          }
// Wildcard searching is supported using true parameter.
    String key = "country";
    key =
key.concat(String.valueOf(oracle.pg.text.lucene.LuceneIndex.TYPE_DT_STRING));
    String queryExpr = "Beyonce AND " + key + ":United*";
    edges = index.get("collaboratesWith", queryExpr, true /
*UseWildcard*/).iterator();
    System.out.println("---- Edges with query: " + queryExpr + " -----");
    countE = 0;
    while (edges.hasNext()) {
      System.out.println(edges.next());
      countE++;
    System.out.println("Edges found: "+ countE);
```

#### The preceding code example might produce output like the following:

```
---- Edges with name Beyonce AND country1:United* ----
Edge ID 1000 from Vertex ID 1 {country:str:United States, name:str:Barack Obama, occupation:str:44th president of United States of America, political party:str:Democratic, religion:str:Christianity, role:str:political authority} =[collaborates]=> Vertex ID 2 {country:str:United States, music genre:str:pop soul , name:str:Beyonce, role:str:singer actress} edgeKV[{weight:flo:1.0}]
Edges found: 1
```

The following code fragment creates an automatic index on vertices, disables Lucene's data type handling, adds data, and later executes a query over the manual index from a previous example to get all vertices with the key/value pair country:United\* AND role:1\*political\* using wildcards.

```
OraclePropertyGraph opg = OraclePropertyGraph.getInstance(args,
                                                          szGraphName);
String szOPVFile = "../../data/connections.opv";
String szOPEFile = "../../data/connections.ope";
// Do a parallel data loading
OraclePropertyGraphDataLoader opgdl =
OraclePropertyGraphDataLoader.getInstance();
opgdl.loadData(opg, szOPVFile, szOPEFile, dop);
// Create an automatic index using Apache Lucene engine.
// Specify Index Directory parameters (number of directories,
   // number of connections to database, batch size, commit size,
         // enable datatypes, location)
OracleIndexParameters indexParams =
     OracleIndexParameters.buildFS(4, 4, 10000, 50000, false, "/ home/data/text-
opg.setDefaultIndexParameters(indexParams);
// specify indexed keys
String[] indexedKeys = new String[4];
indexedKeys[0] = "name";
indexedKeys[1] = "role";
indexedKeys[2] = "religion";
indexedKeys[3] = "country";
// Create auto indexing on above properties for all vertices
opg.createKeyIndex(indexedKeys, Vertex.class);
// Wildcard searching is supported using true parameter.
    String value = "*political*";
    value = String.valueOf(LuceneIndex.TYPE_DT_STRING) + value;
String queryExpr = "United* AND role:" + value;
vertices = opg.getVertices("country", queryExpr, true /*useWildcard*/).iterator();
   System.out.println("---- Vertices with query: " + queryExpr + " ----");
    countV = 0;
    while (vertices.hasNext()) {
     System.out.println(vertices.next());
     countV++;
    System.out.println("Vertices found: " + countV);
```

The preceding code example might produce output like the following:

```
---- Vertices with query: United* and role:1*political* -----
Vertex ID 30 {name:str:Jerry Brown, role:str:political authority, occupation:str:
34th and 39th governor of California, country:str:United States, political
party:str:Democratic, religion:str:roman catholicism}
Vertex ID 24 {name:str:Edward Snowden, role:str:political authority,
occupation:str:system administrator, country:str:United States,
religion:str:buddhism}
Vertex ID 22 {name:str:John Kerry, role:str:political authority, country:str:United
States, political party:str:Democratic, occupation:str:68th United States Secretary
of State, religion:str:Catholicism}
Vertex ID 21 {name:str:Hillary Clinton, role:str:political authority,
country:str:United States, political party:str:Democratic, occupation:str:67th
United States Secretary of State, religion:str:Methodism}
Vertex ID 19 {name:str:Kirsten Gillibrand, role:str:political authority,
country:str:United States, political party:str:Democratic, occupation:str:junior
United States Senator from New York, religion:str:Methodism}
Vertex ID 13 {name:str:Ertharin Cousin, role:str:political authority,
country:str:United States, political party:str:Democratic}
Vertex ID 11 {name:str:Eric Holder, role:str:political authority, country:str:United
States, political party:str:Democratic, occupation:str:United States Deputy Attorney
Vertex ID 1 {name:str:Barack Obama, role:str:political authority, occupation:str:
44th president of United States of America, country:str:United States, political
party:str:Democratic, religion:str:Christianity}
Vertices found: 8
```

## 5.5.5.2 Appending Data Type Identifiers on SolrCloud

For Boolean operations on SolrCloud text indexes, you must append the proper data type identifier as suffix to the key in the query expression. This can be done by executing a String.concat() operation to the key. Table 5-3 (page 5-48) shows the data type identifiers available for text indexing using SolrCloud (see the Javadoc for SolrIndex).

Table 5-3 SolrCloud Data Type Identifiers

| Solr Data Type Identifier | Description |
|---------------------------|-------------|
| TYPE_DT_STRING            | String      |
| TYPE_DT_BOOL              | Boolean     |
| TYPE_DT_DATE              | Date        |
| TYPE_DT_FLOAT             | Float       |
| TYPE_DT_DOUBLE            | Double      |
| TYPE_DT_INTEGER           | Integer     |
| TYPE_DT_LONG              | Long        |
| TYPE_DT_CHAR              | Character   |
| TYPE_DT_SHORT             | Short       |
| TYPE_DT_BYTE              | Byte        |
| TYPE_DT_SPATIAL           | Spatial     |
|                           |             |

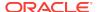

Table 5-3 (Cont.) SolrCloud Data Type Identifiers

| Solr Data Type Identifier | Description  |
|---------------------------|--------------|
| TYPE_DT_SERIALIZABLE      | Serializable |

The following code fragment creates a manual index on edges using SolrCloud, adds data, and later executes a query over the manual index to get all edges with the key/ value pair collaboratesWith:Beyonce AND country1:United\* using wildcards.

```
OraclePropertyGraph opg = OraclePropertyGraph.getInstance(args,
                                                           szGraphName);
String szOPVFile = "../../data/connections.opv";
String szOPEFile = "../../data/connections.ope";
// Do a parallel data loading
OraclePropertyGraphDataLoader opgdl =
OraclePropertyGraphDataLoader.getInstance();
opgdl.loadData(opg, szOPVFile, szOPEFile, dop);
// Create a manual text index using SolrCloud// Specify Index Directory parameters:
configuration name, Solr Server URL, Solr Node set,
// replication factor, zookeeper timeout (secs),
// maximum number of shards per node,
   // number of connections to database, batch size, commit size,
         // write timeout (in secs)
             String configName = "opgconfig";
             String solrServerUrl = "nodea:2181/solr";
             String solrNodeSet = "nodea:8983_solr,nodeb:8983_solr," +
                                  "nodec:8983_solr,noded:8983_solr";
         int zkTimeout = 15;
         int numShards = 4;
         int replicationFactor = 1;
         int maxShardsPerNode = 1;
OracleIndexParameters indexParams =
                 OracleIndexParameters.buildSolr(configName,
                                       solrServerUrl,
                                       solrNodeSet,
                                       zkTimeout,
                                       numShards,
                                       replicationFactor,
                                       maxShardsPerNode,
                                       4,
                                       10000,
                                       500000,
                                       15);
opg.setDefaultIndexParameters(indexParams);
// Create manual indexing on above properties for all vertices
OracleIndex<Edge> index = ((OracleIndex<Edge>) opg.createIndex("myIdx", Edge.class));
Vertex v1 = opg.getVertices("name", "Barack Obama").iterator().next();
Iterator<Edge> edges
```

= v1.getEdges(Direction.OUT, "collaborates").iterator();

```
while (edges.hasNext()) {
             Edge edge = edges.next();
             Vertex vIn = edge.getVertex(Direction.IN);
             index.put("collaboratesWith", vIn.getProperty("name"), edge);
             index.put("country", vIn.getProperty("country"), edge);
// Wildcard searching is supported using true parameter.
    String key = "country";
    key = key.concat(oracle.pg.text.solr.SolrIndex.TYPE_DT_STRING);
    String queryExpr = "Beyonce AND " + key + ":United*";
    edges = index.get("collaboratesWith", queryExpr, true /**
UseWildcard*/).iterator();
   System.out.println("---- Edges with query: " + queryExpr + " -----");
    countE = 0;
    while (edges.hasNext()) {
     System.out.println(edges.next());
     countE++;
    System.out.println("Edges found: "+ countE);
```

#### The preceding code example might produce output like the following:

```
----- Edges with name Beyonce AND country_str:United* -----
Edge ID 1000 from Vertex ID 1 {country:str:United States, name:str:Barack Obama, occupation:str:44th president of United States of America, political party:str:Democratic, religion:str:Christianity, role:str:political authority} =[collaborates]=> Vertex ID 2 {country:str:United States, music genre:str:pop soul , name:str:Beyonce, role:str:singer actress} edgeKV[{weight:flo:1.0}]
Edges found: 1
```

## 5.5.6 Uploading a Collection's SolrCloud Configuration to Zookeeper

Before using SolrCloud text indexes on Oracle Big Data Spatial and Graph property graphs, you must upload a collection's configuration to Zookeeper. This can be done using the ZkCli tool from one of the SolrCloud cluster nodes.

A predefined collection configuration directory can be found in <code>dal/opg-solr-config</code> under the installation home. The following shows an example on how to upload the PropertyGraph configuration directory.

 Copy dal/opg-solr-config under the installation home into /tmp directory on one of the Solr cluster nodes. For example:

```
scp -r dal/opg-solr-config user@solr-node:/tmp
```

2. Execute the following command line like the following example using the ZkCli tool on the same node:

```
$SOLR_HOME/bin/zkcli.sh -zkhost 127.0.0.1:2181/solr -cmd upconfig -confname opgconfig -confdir /tmp/opg-solr-config
```

# 5.5.7 Updating Configuration Settings on Text Indexes for Property Graph Data

Oracle's property graph support manages manual and automatic text indexes through integration with Apache Lucene and SolrCloud. At creation time, you must create an OracleIndexParameters object specifying the search engine and other configuration

settings to be used by the text index. After a text index for property graph is created, these configuration settings cannot be changed. For automatic indexes, all vertex index keys are managed by a single text index, and all edge index keys are managed by a different text index using the configuration specified when the first vertex or edge key is indexed.

If you need to change the configuration settings, you must first disable the current index and create it again using a new OracleIndexParameters object. The following code fragment creates two automatic Apache Lucene-based indexes (on vertices and edges) over an existing property graph, disables them, and recreates them to use SolrCloud.

```
OraclePropertyGraph opg = OraclePropertyGraph.getInstance(
     args, szGraphName);
String szOPVFile = "../../data/connections.opv";
String szOPEFile = "../../data/connections.ope";
// Do parallel data loading
OraclePropertyGraphDataLoader opgdl =
OraclePropertyGraphDataLoader.getInstance();
opgdl.loadData(opg, szOPVFile, szOPEFile, dop);
// Create an automatic index using Apache Lucene.
// Specify Index Directory parameters (number of directories,
// number of connections to database, batch size, commit size,
// enable datatypes, location)
OracleIndexParameters luceneIndexParams =
     OracleIndexParameters.buildFS(4, 4, 10000, 50000, true,
             "/home/oracle/text-index ");
// Specify indexed keys
String[] indexedKeys = new String[4];
indexedKeys[0] = "name";
indexedKeys[1] = "role";
indexedKeys[2] = "religion";
indexedKeys[3] = "country";
// Create auto indexing on above properties for all vertices
opg.createKeyIndex(indexedKeys, Vertex.class, luceneIndexParams.getParameters());
// Create auto indexing on weight for all edges
opg.createKeyIndex("weight", Edge.class, luceneIndexParams.getParameters());
\ensuremath{//} Disable auto indexes to change parameters
opg.getOracleIndexManager().disableVertexAutoIndexer();
opg.getOracleIndexManager().disableEdgeAutoIndexer();
// Recreate text indexes using SolrCloud
// Specify Index Directory parameters: configuration name, Solr Server URL, Solr
Node set,
// replication factor, zookeeper timeout (secs),
// maximum number of shards per node,
// number of connections to database, batch size, commit size,
// write timeout (in secs)
String configName = "opgconfig";
String solrServerUrl = "nodea:2181/solr";
String solrNodeSet = "nodea:8983_solr,nodeb:8983_solr," +
   "nodec:8983_solr,noded:8983_solr";
```

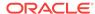

```
int zkTimeout = 15;
int numShards = 4;
int replicationFactor = 1;
int maxShardsPerNode = 1;
OracleIndexParameters solrIndexParams =
OracleIndexParameters.buildSolr(configName,
                                solrServerUrl,
                                solrNodeSet,
                                zkTimeout,
                                numShards,
                                replicationFactor,
                                maxShardsPerNode,
                                10000.
                                500000,
                                15);
// Create auto indexing on above properties for all vertices
opg.createKeyIndex(indexedKeys, Vertex.class, solrIndexParams.getParameters());
// Create auto indexing on weight for all edges
opg.createKeyIndex("weight", Edge.class, solrIndexParams.getParameters());
```

## 5.5.8 Using Parallel Query on Text Indexes for Property Graph Data

Text indexes in Oracle Big Data Spatial and Graph allow executing text queries over millions of vertices and edges by a particular key/value or key/text pair using parallel query execution.

Parallel text querying is an optimized solution taking advantage of the distribution of the data in the index among shards in SolrCloud (or subdirectories in Apache Lucene), so each one is queried using separate index connection. This involves multiple threads and connections to SolrCloud (or Apache Lucene) search engines to increase performance on read operations and retrieve multiple elements from the index. Note that this approach will not rank the matching results based on their score.

Parallel text query will produce an array where each element holds all the vertices (or edges) with an attribute matching the given K/V pair from a shard. The subset of shards queried will be delimited by the given start sub-directory ID and the size of the connections array provided. This way, the subset will consider shards in the range of [start, start - 1 + size of connections array]. Note that an integer ID (in the range of [0, N - 1]) is assigned to all the shards in index with N shards.

#### **Parallel Text Query Using Apache Lucene**

You can use parallel text query using Apache Lucene by calling the method <code>getPartitioned</code> in <code>LuceneIndex</code>, specifying an array of connections to set of subdirectories (<code>SearcherManager</code> objects), the key/value pair to search, and the starting subdirectory ID. Each connection needs to be linked to the appropriate subdirectory, as each subdirectory is independent of the rest of the subdirectories in the index.

The following code fragment generates an automatic text index using the Apache Lucene Search engine, and executes a parallel text query. The number of calls to the getPartitioned method in the LuceneIndex class is controlled by the total number of subdirectories and the number of connections used.

```
OraclePropertyGraph opg = OraclePropertyGraph.getInstance(
   args, szGraphName);
```

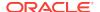

```
// Clear existing vertices/edges in the property graph
opg.clearRepository();
String szOPVFile = "../../data/connections.opv";
String szOPEFile = "../../data/connections.ope";
// This object will handle parallel data loading
OraclePropertyGraphDataLoader opgdl = OraclePropertyGraphDataLoader.getInstance();
opgdl.loadData(opg, szOPVFile, szOPEFile, dop);
// Create an automatic index
OracleIndexParameters indexParams
= OracleIndexParameters.buildFS(dop /* number of directories */,
dop /* number of connections
used when indexing */,
10000 /* batch size before commit*/,
500000 /* commit size before Lucene commit*/,
true /* enable datatypes */,
"./lucene-index" /* index location */);
opg.setDefaultIndexParameters(indexParams);
// Create auto indexing on name property for all vertices
System.out.println("Create automatic index on name for vertices");
opg.createKeyIndex("name", Vertex.class);
// Get the LuceneIndex object
SearcherManager[] conns = new SearcherManager[dop];
LuceneIndex<Vertex> index = (LuceneIndex<Vertex>) opg.getAutoIndex(Vertex.class);
long 1Count = 0;
for (int split = 0; split < index.getTotalShards();</pre>
split += conns.length) {
// Gets a connection object from subdirectory split to
//(split + conns.length)
for (int idx = 0; idx < conns.length; idx++) {</pre>
conns[idx] = index.getOracleSearcherManager(idx + split);
// Gets elements from split to split + conns.length
Iterable<Vertex>[] iterAr
= index.getPartitioned(conns /* connections */,
"name"/* key */,
"*" /* value */,
true /* wildcards */,
split /* start split ID */);
lCount = countFromIterables(iterAr); /* Consume iterables in parallel */
// Do not close the connections to the subdirectories after completion,
// because those connections are used by the LuceneIndex object itself.
// Count all vertices
System.out.println("Vertices found using parallel query: " + lCount);
```

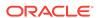

#### **Parallel Text Search Using SolrCloud**

You can use parallel text query using SolrCloud by calling the method <code>getPartitioned</code> in <code>SolrIndex</code>, specifying an array of connections to SolrCloud (<code>cloudSolrServer</code> objects), the key/value pair to search, and the starting shard ID.

The following code fragment generates an automatic text index using the SolrCloud Search engine and executes a parallel text query. The number of calls to the <code>getPartitioned</code> method in the <code>SolrIndex</code> class is controlled by the total number of shards in the index and the number of connections used.

```
OraclePropertyGraph opg = OraclePropertyGraph.getInstance(
 args, szGraphName);
// Clear existing vertices/edges in the property graph
opg.clearRepository();
String szOPVFile = "../../data/connections.opv";
String szOPEFile = "../../data/connections.ope";
// This object will handle parallel data loading
OraclePropertyGraphDataLoader opgdl = OraclePropertyGraphDataLoader.getInstance();
opgdl.loadData(opg, szOPVFile, szOPEFile, dop);
String configName = "opgconfig";
String solrServerUrl = args[4];//"localhost:2181/solr"
String solrNodeSet = args[5]; //"localhost:8983_solr";
int zkTimeout = 15; // zookeeper timeout in seconds
int numShards = Integer.parseInt(args[6]); // number of shards in the index
int replicationFactor = 1; // replication factor
int maxShardsPerNode = 1; // maximum number of shards per node
// Create an automatic index using SolrCloud
OracleIndexParameters indexParams =
 OracleIndexParameters.buildSolr(configName,
 solrServerUrl,
 solrNodeSet.
 zkTimeout /* zookeeper timeout in seconds */,
 numShards /* total number of shards */,
 replicationFactor /* Replication factor */,
 maxShardsPerNode /* maximum number of shardsper node*/,
 4 /* dop used for scan */,
 10000 /* batch size before commit*/,
 500000 /* commit size before SolrCloud commit*/,
 15 /* write timeout in seconds */);
opg.setDefaultIndexParameters(indexParams);
// Create auto indexing on name property for all vertices
System.out.println("Create automatic index on name for vertices");
opg.createKeyIndex("name", Vertex.class);
// Get the SolrIndex object
SearcherManager[] conns = new SearcherManager[dop];
SolrIndex<Vertex> index = (SolrIndex<Vertex>) opg.getAutoIndex(Vertex.class);
// Open an array of connections to handle connections to SolrCloud needed for
parallel text search
CloudSolrServer[] conns = new CloudSolrServer[dop];
```

```
for (int idx = 0; idx < conns.length; idx++) {</pre>
conns[idx] = index.getCloudSolrServer(15 /* write timeout in
secs*/);
// Iterate to cover all the shards in the index
long lCount = 0;
for (int split = 0; split < index.getTotalShards();</pre>
split += conns.length) {
// Gets elements from split to split + conns.length
Iterable<Vertex>[] iterAr = index.getPartitioned(conns /* connections */,
 "name"/* key */,
 "*" /* value */,
 true /* wildcards */,
 split /* start split ID */);
lCount = countFromIterables(iterAr); /* Consume iterables in parallel */
// Close the connections to the subdirectories after completed
for (int idx = 0; idx < conns.length; idx++) {</pre>
conns[idx].shutdown();
// Count results
System.out.println("Vertices found using parallel query: " + lCount);
```

# 5.5.9 Using Native Query Objects on Text Indexes for Property Graph Data

Using Query objects directly is for advanced users, enabling them to take full advantage of the underlying query capabilities of the text search engine (Apache Lucene or SolrCloud). For example, you can add constraints to text searches, such as adding a boost to the matching scores and adding sorting clauses.

Using text searches with Query objects will produce an Iterable object holding all the vertices (or edges) with an attribute (or set of attributes) matching the text query while satisfying the constraints. This approach will automatically rank the results based on their matching score.

To build the clauses in the query body, you may need to consider the data type used by the key/value pair to be matched, as well as the configuration of the search engine used. For more information about building a search term, see Handling Data Types (page 5-45).

#### Using Native Ouery Objects with Apache Lucene

You can use native query objects using Apache Lucene by calling the method <code>get(Query)</code> in <code>LuceneIndex</code>. You can also use parallel text query with native query objects by calling the method <code>getPartitioned(SearcherManager[], Query, int)</code> in <code>LuceneIndex</code> specifying an array of connections to a set of subdirectories (<code>SearcherManager</code> objects), the Lucene query object, and the starting subdirectory ID. Each connection must be linked to the appropriate subdirectory, because each subdirectory is independent of the rest of the subdirectories in the index.

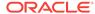

The following code fragment generates an automatic text index using Apache Lucene Search engine, creates a Lucene Query, and executes a parallel text query. The number of calls to the <code>getPartitioned</code> method in the <code>LuceneIndex</code> class is controlled by the total number of subdirectories and the number of connections used.

```
import oracle.pq.text.lucene.LuceneIndex;
import org.apache.lucene.search.*;
import org.apache.lucene.index.*;
OraclePropertyGraph opg = OraclePropertyGraph.getInstance(
args, szGraphName);
// Clear existing vertices/edges in the property graph
opg.clearRepository();
String szOPVFile = "../../data/connections.opv";
String szOPEFile = "../../data/connections.ope";
// This object will handle parallel data loading
OraclePropertyGraphDataLoader opgdl = OraclePropertyGraphDataLoader.getInstance();
opgdl.loadData(opg, szOPVFile, szOPEFile, dop);
// Create an automatic index
OracleIndexParameters indexParams = OracleIndexParameters.buildFS(dop /* number of
directories */,
dop /* number of connections
used when indexing */,
10000 /* batch size before commit*/,
500000 /* commit size before Lucene commit*/,
true /* enable datatypes */,
"./lucene-index" /* index location */);
opg.setDefaultIndexParameters(indexParams);
// Create auto indexing on name and country properties for all vertices
System.out.println("Create automatic index on name and country for vertices");
String[] indexedKeys = new String[2];
indexedKeys[0]="name";
indexedKeys[1]="country";
opg.createKeyIndex(indexedKeys, Vertex.class);
// Get the LuceneIndex object
LuceneIndex<Vertex> index = (LuceneIndex<Vertex>) opg.getAutoIndex(Vertex.class);
// Search first for Key name with property value Beyon* using only string
//data types
Term term = index.buildSearchTermObject("name", "Beyo*", String.class);
Query queryBey = new WildcardQuery(term);
// Add another condition to query all the vertices whose country is
//"United States"
String key = index.appendDatatypesSuffixToKey("country", String.class);
String value = index.appendDatatypesSuffixToValue("United States", String.class);
Query queryCountry = new PhraseQuery();
StringTokenizer st = new StringTokenizer(value);
while (st.hasMoreTokens()) {
  queryCountry.add(new Term(key, st.nextToken()));
};
```

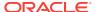

```
//Concatenate queries
BooleanQuery bQuery = new BooleanQuery();
bQuery.add(queryBey, BooleanClause.Occur.MUST);
bQuery.add(queryCountry, BooleanClause.Occur.MUST);
long lCount = 0;
SearcherManager[] conns = new SearcherManager[dop];
for (int split = 0; split < index.getTotalShards(); split += conns.length) {</pre>
  // Gets a connection object from subdirectory split to
 //(split + conns.length). Skip the cache so we clone the connection and
  // avoid using the connection used by the index.
  for (int idx = 0; idx < conns.length; idx++) {
   conns[idx] = index.getOracleSearcherManager(idx + split,
                                      true /* skip looking in the
cache*/
);
  // Gets elements from split to split + conns.length
 Iterable<Vertex>[] iterAr = index.getPartitioned(conns /* connections */,
                                                   bQuery,
                                                   split /* start split ID */);
 lCount = countFromIterables(iterAr); /* Consume iterables in parallel */
  // Do not close the connections to the sub-directories after completed,
  // as those connections are used by the index itself
// Count all vertices
System.out.println("Vertices found using parallel query: " + lCount);
```

#### Using Native Query Objects with Solr Cloud

You can directly use native query objects against SolrCloud by calling the method <code>get(SolrQuery)</code> in <code>SolrIndex</code>. You can also use parallel text query with native query objects by calling the method <code>getPartitioned(CloudSolrServer[],SolrQuery,int)</code> in <code>SolrIndex</code> specifying an array of connections to <code>SolrCloud(CloudSolrServer objects)</code>, the <code>SolrQuery</code> object, and the starting shard ID.

The following code fragment generates an automatic text index using the Apache SolrCloud Search engine, creates a <code>SolrQuery</code> object, and executes a parallel text query. The number of calls to the <code>getPartitioned</code> method in the <code>SolrIndex</code> class is controlled by the total number of subdirectories and the number of connections used.

```
import oracle.pg.text.solr.*;
import org.apache.solr.client.solrj.*;

OraclePropertyGraph opg = OraclePropertyGraph.getInstance(
    args, szGraphName);

// Clear existing vertices/edges in the property graph
    opg.clearRepository();

String szOPVFile = "../../data/connections.opv";
    String szOPEFile = "../../data/connections.ope";

// This object will handle parallel data loading
OraclePropertyGraphDataLoader opgdl = OraclePropertyGraphDataLoader.getInstance();
```

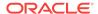

```
opgdl.loadData(opg, szOPVFile, szOPEFile, dop);
String configName = "opgconfig";
String solrServerUrl = args[4];//"localhost:2181/solr"
String solrNodeSet = args[5]; //"localhost:8983_solr";
int zkTimeout = 15; // zookeeper timeout in seconds
int numShards = Integer.parseInt(args[6]); // number of shards in the index
int replicationFactor = 1; // replication factor
int maxShardsPerNode = 1; // maximum number of shards per node
// Create an automatic index using SolrCloud
OracleIndexParameters indexParams =
OracleIndexParameters.buildSolr(configName,
solrServerUrl.
solrNodeSet,
zkTimeout
                   /* zookeeper timeout in seconds */,
numShards
                   /* total number of shards */,
replicationFactor /* Replication factor */,
/* dop used for scan */,
10000
                  /* batch size before commit*/,
500000
                  /* commit size before SolrCloud commit*/,
15
                  /* write timeout in seconds */
);
opg.setDefaultIndexParameters(indexParams);
// Create auto indexing on name property for all vertices
System.out.println("Create automatic index on name and country for vertices");
String[] indexedKeys = new String[2];
indexedKeys[0]="name";
indexedKeys[1]="country";
opg.createKeyIndex(indexedKeys, Vertex.class);
// Get the SolrIndex object
SolrIndex<Vertex> index = (SolrIndex<Vertex>) opq.qetAutoIndex(Vertex.class);
// Search first for Key name with property value Beyon* using only string
//data types
String szQueryStrBey = index.buildSearchTerm("name", "Beyo*", String.class);
String key = index.appendDatatypesSuffixToKey("country", String.class);
String value = index.appendDatatypesSuffixToValue("United States", String.class);
String szQueryStrCountry = key + ":" + value;
Solrquery query = new SolrQuery(szQueryStrBey + " AND " + szQueryStrCountry);
//Query using get operation
index.get(query);
// Open an array of connections to handle connections to SolrCloud needed
// for parallel text search
CloudSolrServer[] conns = new CloudSolrServer[dop];
for (int idx = 0; idx < conns.length; idx++) {</pre>
conns[idx] = index.getCloudSolrServer(15 /* write timeout in
secs*/);
// Iterate to cover all the shards in the index
long 1Count = 0;
```

```
for (int split = 0; split < index.getTotalShards();
    split += conns.length) {
    // Gets elements from split to split + conns.length
    Iterable<Vertex>[] iterAr = index.getPartitioned(conns /* connections */,
    query,
    split /* start split ID */);

lCount = countFromIterables(iterAr); /* Consume iterables in parallel */
}

// Close the connections to SolCloud after completion
for (int idx = 0; idx < conns.length; idx++) {
    conns[idx].shutdown();
}

// Count results
System.out.println("Vertices found using parallel guery: " + lCount);</pre>
```

## 5.5.10 Using Native Query Results on Text Indexes for Property Graph Data

Using native query results directly into property graph data enables users to take full advantage of the querying capabilities of the text search engine (Apache Lucene or SolrCloud). This way, users can execute different type of queries (like Faceted queries) on the text engine and parse the retrieved results into vertices (or edges) objects.

Using text searches with Query results will produce an <code>Iterable</code> object holding all the vertices (or edges) from the given result object. This approach will automatically rank the results based on their result set order.

To execute the search queries directly into Apache Lucene or SolrCloud index, you may need to consider the data type used by the key/value pair to be matched, as well as the configuration of the search engine used. For more information about building a search term, see Handling Data Types (page 5-45).

- Using Native Query Results with Apache Lucene
- Using Native Query Results with SolrCloud

#### Using Native Query Results with Apache Lucene

You can use native query results using Apache Lucene by calling the method <code>get(TopDocs)</code> in <code>LuceneIndex</code>. A <code>TopDocs</code> object provides a set of Documents matching a text search query over a specific Apache Lucene directory. <code>LuceneIndex</code> will produce an <code>Iterable</code> object holding all the vertices (or edges) from the documents found in the <code>TopDocs</code> object.

Oracle property graph text indexes using Apache Lucene are created using multiple Apache Lucene directories. Indexed vertices and edges are spread among the directories to enhance storage scalability and query performance. If you need to execute a query against all the data in the property graph's text index, execute the query against each Apache Lucene directory. You can easily get the IndexSearcher object associated to a directory by using the API getOracleSearcher in LuceneIndex.

The following code fragment generates an automatic text index using the Apache Lucene Search engine, creates a Lucene Query and executes it against an IndexSearcher Object to get a TopDocs Object. Later, an Iterable Object of vertices is created from the given result object.

```
import oracle.pq.text.lucene.LuceneIndex;
import org.apache.lucene.search.*;
import org.apache.lucene.index.*;
OraclePropertyGraph opg = OraclePropertyGraph.getInstance(
// Create an automatic index
OracleIndexParameters indexParams = OracleIndexParameters.buildFS(dop /* number of
directories */,
dop /* number of connections
used when indexing */,
10000 /* batch size before commit*/,
500000 /* commit size before Lucene commit*/,
true /* enable datatypes */,
"./lucene-index" /* index location */);
opg.setDefaultIndexParameters(indexParams);
// Create auto indexing on name and country properties for all vertices
System.out.println("Create automatic index on name and country for vertices");
String[] indexedKeys = new String[2];
indexedKeys[0]="name";
indexedKeys[1]="country";
opg.createKeyIndex(indexedKeys, Vertex.class);
// Get the LuceneIndex object
LuceneIndex<Vertex> index = (LuceneIndex<Vertex>) opg.getAutoIndex(Vertex.class);
// Search first for Key name with property value Beyon* using only string
//data types
Term term = index.buildSearchTermObject("name", "Beyo*", String.class);
Query queryBey = new WildcardQuery(term);
// Add another condition to query all the vertices whose country is
//"United States"
String key = index.appendDatatypesSuffixToKey("country", String.class);
String value = index.appendDatatypesSuffixToValue("United States", String.class);
Query queryCountry = new PhraseQuery();
StringTokenizer st = new StringTokenizer(value);
while (st.hasMoreTokens()) {
  queryCountry.add(new Term(key, st.nextToken()));
};
//Concatenate queries
BooleanQuery bQuery = new BooleanQuery();
bQuery.add(queryBey, BooleanClause.Occur.MUST);
bQuery.add(queryCountry, BooleanClause.Occur.MUST);
// Get the IndexSearcher object needed to execute the query.
// The index searcher object is mapped to a single Apache Lucene directory
SearcherManager searcherMgr =
         index.getOracleSearcherManager(0, true /* skip looking in the cache*/);
IndexSearcher indexSearcher = searcherMgr.acquire();
```

```
// search for the first 1000 results in the current index directory 0
TopDocs docs = index.search(bQuery, 1000);
long lCount = 0;
Iterable<Vertex> it = index.get(docs);
while (it.hasNext()) {
   System.out.println(it.next());
   lCount++;
}
System.out.println("Vertices found: "+ lCount);
```

#### **Using Native Query Results with SolrCloud**

You can use native query results using SolrCloud by calling the method <code>get(QueryResponse)</code> in <code>SolrIndex</code>. A <code>QueryResponse</code> object provides a set of Documents matching a text search query over a specific <code>SolrCloud</code> collection. <code>SolrIndex</code> will produce an <code>Iterable</code> object holding all the vertices (or edges) from the documents found in the <code>QueryResponse</code> object.

The following code fragment generates an automatic text index using the Apache SolrCloud Search engine, creates a <code>SolrQuery</code> object, and executes it against a <code>CloudSolrServer</code> object to get a <code>QueryResponse</code> object. Later, an <code>Iterable</code> object of vertices is created from the given result object.

```
import oracle.pg.text.solr.*;
import org.apache.solr.client.solrj.*;
OraclePropertyGraph opg = OraclePropertyGraph.getInstance(
...);
String configName = "opgconfig";
String solrServerUrl = args[4];//"localhost:2181/solr"
String solrNodeSet = args[5]; //"localhost:8983_solr";
int zkTimeout = 15; // zookeeper timeout in seconds
int numShards = Integer.parseInt(args[6]); // number of shards in the index
int replicationFactor = 1; // replication factor
int maxShardsPerNode = 1; // maximum number of shards per node
// Create an automatic index using SolrCloud
OracleIndexParameters indexParams =
OracleIndexParameters.buildSolr(configName,
solrServerUrl,
solrNodeSet,
                 /* zookeeper timeout in seconds */,
zkTimeout
                 /* total number of shards */,
numShards
replicationFactor /* Replication factor */,
/* dop used for scan */,
10000
                 /* batch size before commit*/,
500000
                 /* commit size before SolrCloud commit*/,
15
                  /* write timeout in seconds */
);
opg.setDefaultIndexParameters(indexParams);
// Create auto indexing on name property for all vertices
System.out.println("Create automatic index on name and country for vertices");
String[] indexedKeys = new String[2];
indexedKeys[0]="name";
```

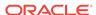

```
indexedKeys[1]="country";
opg.createKeyIndex(indexedKeys, Vertex.class);
// Get the SolrIndex object
SolrIndex<Vertex> index = (SolrIndex<Vertex>) opg.getAutoIndex(Vertex.class);
// Search first for Key name with property value Beyon* using only string
//data types
String szQueryStrBey = index.buildSearchTerm("name", "Beyo*", String.class);
String key = index.appendDatatypesSuffixToKey("country", String.class);
String value = index.appendDatatypesSuffixToValue("United States", String.class);
String szQueryStrCountry = key + ":" + value;
Solrquery query = new SolrQuery(szQueryStrBey + " AND " + szQueryStrCountry);
CloudSolrServer conn = index.getCloudSolrServer(15 /* write timeout in
secs*/);
//Query using get operation
QueryResponse qr = conn.query(query, SolrRequest.METHOD.POST);
Iterable<Vertex> it = index.get(qr);
long lCount = 0;
while (it.hasNext()) {
  System.out.println(it.next());
  lCount++;
System.out.println("Vertices found: "+ lCount);
```

## 5.6 Querying Property Graph Data Using PGQL

Oracle Big Data Spatial and Graph supports a rich set of graph pattern matching capabilities.

It provides a SQL-like declarative language called **PGQL** (Property Graph Query Language), which allows you to express a graph query pattern that consists of vertices and edges, and constraints on the properties of the vertices and edges. For detailed information, see the following:

PGQL specification: https://docs.oracle.com/cd/E56133\_01/latest/reference/pgql-specification.html

An example property graph query is as follows. It defines a graph pattern inspired by the famous ancient proverb: *The enemy of my enemy is my friend*. In this example, variables x, y, z are used for vertices, and variables e1, e2 are used for edges. There is a constraint on the edge label, and the query returns (projects) the value of the name property of vertices x and y.

```
SELECT x.name, z.name
WHERE
  x -[e1:'feuds']-> y,
  y -[e2:'feuds']-> z
```

For the preceding query to run successfully, set the required flags to read the edge labels, in addition to vertex/edge properties, when constructing the in-memory graph. An example graph configuration for Oracle NoSQL Database is as follows:

```
cfg =
GraphConfigBuilder.setName(...) .hasEdgeLabel(true).setLoadEdgeLabel(true)
.addEdgeProperty(...).build();
```

You can run the query either in a Groovy shell environment or from Java. For example, to run the preceding query from the Groovy shell for Apache HBase or Oracle NoSQL Database, you can first read the graph from the database into the in-memory analyst, get an in-memory graph, and invoke the querypgql function.

```
// Read graph data from a backend database into memory
// Note that opg is an instance of OraclePropertyGraph class
opg-hbase> G = session.readGraphWithProperties(opg.getConfig());
opg-hbase>
resultSet = G.queryPgql("SELECT x.name, z.name WHERE x -[el WITH label = 'feuds']->
y, y -[e2 WITH label = 'feuds']-> z")
```

To get the type and variable name of the first projected variable in the result set, you can enter the following:

```
opg-hbase> resultElement = resultElements.get(0)
opg-hbase> type = resultElement.getElementType() // STRING
opg-hbase> varName = resultElement.getVarName() // x.name
```

You can also iterate over the result set. For example:

Finally, you can display (print) results. For example, to display the first 10 rows:

```
opg-hbase> resultSet.print(10) // print the first 10 results
```

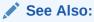

Using Pattern-Matching Queries with Graphs (page 6-32) for examples of using PGQL to issue pattern-matching queries against in-memory graphs

## 5.7 Using Apache Spark with Property Graph Data

Apache Spark lets you process large amounts of data efficiently, and it comes with a set of libraries for processing data: SQL, MLlib, Spark Streaming, and DataFrames, Apache Spark can read data from different sources, such as HDFS, Oracle NoSQL Database, and Apache HBase.

A set of helper methods is provided for running Apache Spark jobs against graph data stored in Oracle NoSQL Database or Apache HBase. This way, you can easily load a graph into an Apache Spark-based application in order to query the information using Spark SQL or to run functions provided in MLlib.

The interface SparkUtilsBase provides a set of methods to gather all the information of a vertex (or edge) stored in the vertex and edge tables. This information includes a vertex (or edge) identifier, its property names and values, as well as label, incoming

and outgoing vertices for edges only. SparkUtils uses Spark version 1.6 (included in CDH 5.7 and 5.9).

SparkUtilsBase includes the following methods to transform the data from the backend tables into graph information:

- getGraphElementReprOnDB(dbObj): Obtains the database representation of a vertex (or an edge) stored in a backend database.
- getElementID(Object graphElementReprOnDB): Obtains the graph element (vertex or edge) ID.
- getPropertyValue(Object graphElementReprOnDB, String key): Gets the property value of a graph element for a given property key.
- getPropertyNames(Object graphElementReprOnDB): Returns the set of property names from a given graph element representation from the back-end database.
- isElementForVertex(Object graphElementReprOnDB): Verifies if the given graph element object obtained from a database result is a representation of a vertex.
- isElementForEdge(Object graphElementReprOnDB): Verifies if the given graph element object obtained from a database result is a representation of a vertex.
- getInVertexID(Object graphElementReprOnDB): Obtains the incoming vertex ID from database representation of an edge.
- getOutVertexID(Object graphElementReprOnDB): Obtains the outgoing vertex ID from database representation of an edge.
- getEdgeLabel(Object graphElementReprOnDB): Obtains the edge label from database representation of an edge.
- Using Apache Spark with Property Graph Data in Apache HBase (page 5-64)
- Integrating Apache Spark with Property Graph Data Stored in Oracle NoSQL Database (page 5-67)

## 5.7.1 Using Apache Spark with Property Graph Data in Apache HBase

The <code>oracle.pg.hbase.SparkUtils</code> class includes methods to gather the information about a vertex (or an edge) represented as a row in the <code><graph\_name>VT.</code> (or <code><graph\_name>GE.</code>) tables stored in Apache HBase. In Apache HBase, when scanning a table, each row has a corresponding

```
org.apache.hadoop.hbase.client.Result Object.
```

To use sparkUtils to run an Apache Spark job against a property graph, you must first load the graph data into two Apache Spark RDD objects. This requires you to create sc, a Spark context of your application. The following example creates a Spark context object:

```
import org.apache.spark.SparkContext.*;
import org.apache.spark.SparkConf;
import org.apache.spark.api.java.JavaPairRDD;
import org.apache.spark.api.java.JavaRDD;
import org.apache.spark.api.java.JavaSparkContext;
import oracle.pg.hbase.SparkUtils;
import org.apache.hadoop.hbase.client.Result;
import org.apache.hadoop.hbase.io.ImmutableBytesWritable;
import org.apache.hadoop.hbase.HBaseConfiguration;
import org.apache.hadoop.hbase.mapreduce.TableInputFormat;
import org.apache.hadoop.conf.Configuration;
```

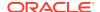

Using this context, you can easily get an RDD out of a Hadoop file by invoking the <code>newAPIHadoopRDD</code> method. To do so, you must first create the Hadoop Configuration objects to access the vertices and edges tables stored in Apache HBase. A Configuration object specifies the parameters used to connect to Apache HBase, such as the Zookeeper quorum, Zookeper Client port, and table name. This Configuration object is used by the <code>newAPIHadoopRDD</code> together with the <code>InputFormat</code> and the classes of its keys and values. The result of this method will be an RDD of type <code>RDD[(ImmutableBytesWritable, Result)]</code>.

The following example creates a Configuration object to connect to Apache HBase and read the vertex table of the graph. Assume that <code>socialNetVT</code>. is the name of the Apache HBase table containing information about the vertices of a graph. Later you will use this configuration to get an RDD from the vertex table:

Similarly, the following example creates a Configuration object to connect to the edge table stored in Apache HBase and get an RDD for the table's rows. Note that socialNetGE. is the name of the table containing the edges definition.

Each Result object contains the attributes of each node and edge of graph, so you must apply some transformation to these RDDs in order to extract that information. oracle.pg.hbase.SparkUtils implements several methods that help you define such transformations.

For example, you can define transformations extracting each vertex attribute value from a Result object to create an object instance of MyVertex, a Java bean class storing ID and name of a vertex. The following example defines method res2vertex that uses SparkUtils for extracting the identifier and name key/value pairs from a given Result object representing a vertex.

```
public static MyVertex res2vertex(Result res) throws Exception
{
SparkUtils su = SparkUtils.getInstance();
Object dbRepr = su.getGraphElementReprOnDB(res);
```

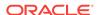

```
long id = su.getElementId(dbRepr);
String name = (String)su.getPropertyValue(dbRepr, "name");
return new MyVertex(id,name);
}
```

The method <code>getGraphElemetReprondB</code> returns a graph element representation stored in Apache HBase and throws an <code>illegalArgumentException</code> exception if its parameter is null or a non-instance of corresponding class. This representation is database specific (available only on Apache HBase) and the return value should only be consumed by other APIs defined in the interface. For the case of Apache HBase, <code>dbRepr</code> is a non-null instance of <code>Result</code> class. Once you have a database representation object, you can pass it as a parameter of any of the other methods defined in the interface.

The method <code>getElementId</code> returns the ID of a vertex and method <code>getPropertyValue</code> retrieves attribute value <code>name</code> from object <code>dbRepr..</code> Exceptions <code>IOException</code> and <code>java.text.ParseException</code> are thrown if incorrect parameters are passed in.

The following example defines a method res2edge that uses SparkUtils to extract the identifier, label, and incoming/outgoing vertices from a given Result object representing an edge.

```
public static MyEdge res2Edge( Result res) throws Exception
{
SparkUtils su = SparkUtils.getInstance();
   Object dbRepr = su.getGraphElementReprOnDB(res);
   long rowId = su.getElementId(dbRepr);
   String label = (String)su.getEdgeLabel(dbRepr);
   long inVertex = (long)su.getInVertexId(dbRepr);
   long outVertex = (long)su.getOutVertexId(dbRepr);
   return new MyEdge(rowId,inVertex,outVertex,label);
}
```

Once you have these transformations, you can map them on the values set of bytesResultVertices and bytesResultEdges. For example:

```
JavaRDD<Result> resultVerticesRDD = bytesResult.values();
JavaRDD<Vertex> nodesRDD = resultVerticesRDD.map(result ->
MyConverters.res2vertex(result));
JavaRDD<Result> resultEdgesRDD = bytesResultEdges.values();
JavaRDD<Edge> edgesRDD = resultEdgesRDD.map(result -> MyConverters.res2Edge(result));
```

In your Spark application, you can then start working on nodesRDD and edgesRDD. For example, you can create corresponding data frames to execute a Spark SQL query. The following example creates a SQL Context, gets two data frames from the nodesRDD and edgesRDD, and runs a query to get all friends of a vertex with ID 1:

```
SQLContext sqlCtx = new SQLContext(sc);
DataFrame verticesDF = sqlCtx.createDataFrame(verticesRDD);
verticesDF.registerTempTable("VERTICES_TABLE");

DataFrame edgesDF = sqlCtx.createDataFrame(edgesRDD);
edgesDF.registerTempTable("EDGES_TABLE");

sqlCtx.sql("select name from (select target from EDGES_TABLE WHERE source = 1)
REACHABLE
left join VERTICES_TABLE on VERTICES_TABLE.id = REACHABLE.target ").show();
```

Note that case classes MyVertex and MyEdge play an important role here because Spark uses them to find the data frame's column names.

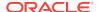

In addition to reading out graph data directly from Apache HBase and performing operations on the graph in Apache Spark, you can use the in-memory analyst to analyze graph data in Apache Spark, as explained in Using the In-Memory Analyst to Analyze Graph Data in Apache Spark (page 6-53).

## 5.7.2 Integrating Apache Spark with Property Graph Data Stored in Oracle NoSQL Database

The <code>oracle.pg.nosql.sparkUtils</code> class includes methods to gather the information of a vertex (or an edge) represented as a row in the <code><graph\_name>VT\_</code> (or <code><graph\_name>GE\_</code>) tables stored in Oracle NoSQL Database. In Oracle NoSQL Database, when a table is scanned, each row in the table has a corresponding oracle.kv.table.Row object.

To use SparkUtils to run an Apache Spark job against a property graph, you must first load the graph data into two Apache Spark RDD objects. This requires you to create sc, a Spark context of your application. The following example describes how to create a Spark context object:

```
import java.io.*;
import org.apache.spark.SparkContext.*;
import org.apache.spark.sql.SQLContext;
import org.apache.spark.SparkConf;
import org.apache.spark.api.java.JavaPairRDD;
import org.apache.spark.api.java.JavaRDD;
import org.apache.spark.api.java.JavaSparkContext;
import org.apache.spark.api.java.JavaSparkContext;
import org.apache.spark.sql.DataFrame;
import oracle.kv.hadoop.table.TableInputFormat;
import oracle.kv.table.PrimaryKey;
import oracle.kv.table.Row;
import org.apache.hadoop.conf.Configuration;

SparkConf sparkConf = new SparkConf().setAppName("Testing SparkUtils").setMaster("local");

JavaSparkContext sc = new JavaSparkContext(sparkConf);
```

Using this context, you can easily get an RDD out of a Hadoop file by invoking the <code>newAPIHadoopRDD</code> method. To create RDDs, you must first create the Hadoop Configuration objects to access the vertices and edges tables stored in Oracle NoSQL Database. This Configuration object is used by the <code>newAPIHadoopRDD</code> together with the <code>InputFormat</code> and the classes of its keys and values. The result of this method will be an RDD of type <code>RDD[(PrimaryKey, Row)]</code>.

The following example creates a Configuration object to connect to Oracle NoSQL Database and read the vertex table of the graph. Assume that <code>socialNetVT\_</code> is the name of the table containing the vertices information of a graph. Later, you will use this configuration to get an RDD from the vertex table.

```
Configuration noSQLNodeConf = new Configuration();
noSQLNodeConf.set("oracle.kv.kvstore", "kvstore");
noSQLNodeConf.set("oracle.kv.tableName", "socialNetVT_");
noSQLNodeConf.set("oracle.kv.hosts", "localhost:5000");
```

Similarly, the following example creates a Configuration object to connect to the edge table stored in Oracle NoSQL Database and get an RDD for the table's rows. Note that  $socialNetGE\_$  is the name of the table containing the edges data.

Because a Row object may contain one or multiple attributes of a vertex or an edge of the graph, you must apply some transformations to these RDDs in order to get the relevant information out. oracle.pg.nosql.SparkUtils implements several methods that help you define such transformations.

For example, you can define a transformation that extracts vertex property values from a Result object and creates an object instance of MyVertex, a Java bean class storing the ID and name of a vertex. The following example defines the method res2vertex that uses SparkUtils for extracting the identifier and name key/value pairs from a given Row object representing a vertex.

```
public static MyVertex res2vertex(Row res) throws Exception
{
    SparkUtils su = SparkUtils.getInstance();
    Object dbRepr = su.getGraphElementReprOnDB(res);
    long id = su.getElementId(dbRepr);
    String name = (String)su.getPropertyValue(dbRepr, "name");
    return new MyVertex(id,name);
}
```

The method <code>getGraphElemetReprondB</code> returns a graph element representation stored in Oracle NoSQL Database and throws an <code>IllegalArgumentException</code> exception in case its parameter is null or a non-instance of a corresponding class. This representation is database-specific, and the return value should only be consumed by other APIs defined in the interface. For Oracle NoSQL Database, <code>dbRepr</code> is a non-null instance of the <code>Row</code> class. After you have a database representation object, you can pass it as a parameter of any of the other methods defined in the interface.

The method <code>getElementId</code> returns the ID of a vertex, and the method <code>getPropertyValue</code> retrieves attribute value "name" from object <code>dbRepr</code>. Exceptions <code>IOException</code> and <code>java.text.ParseException</code> are thrown when incorrect parameters are passed in.

Similarly, you can define a transformation to create an object instance of MyEdge from a Row object, using a Java bean class that stores the ID, label, and incoming/outgoing vertices ID values. The following example defines a method res2edge that uses SparkUtils to extract the identifier, label and in/out vertex IDs from a given Row object representing an edge.

```
public static MyEdge res2Edge( Row res) throws Exception
{
    SparkUtils su = SparkUtils.getInstance();
    Object dbRepr = su.getGraphElementReprOnDB(res);
    long rowId = su.getElementId(dbRepr);
    String label = (String)su.getEdgeLabel(dbRepr);
    long inVertex = (long)su.getInVertexId(dbRepr);
    long outVertex = (long)su.getOutVertexId(dbRepr);
```

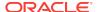

```
return new MyEdge(rowId,inVertex,outVertex,label);
}
```

After you have these transformations, you can map them on the values set of bytesResultVertices and bytesResultEdges:

```
JavaRDD<Row> resultVerticesRDD = bytesResult.values();
JavaRDD<Vertex> nodesRDD = resultVerticesRDD.map(result ->
MyConverters.res2vertex(result));
JavaRDD<Row> resultEdgesRDD = bytesResultEdges.values();
JavaRDD<Edge> edgesRDD = resultEdgesRDD.map(result -> MyConverters.res2Edge(result));
```

After the preceding steps, you can start working on <code>nodesRDD</code> and <code>edgesRDD</code>. For example, you can create corresponding data frames to execute Spark SQL queries. The following example creates a SQL Context, gets two data frames from the <code>nodesRDD</code> and <code>edgesRDD</code>, and runs a query to get all friends of a vertex with ID 1:

```
SQLContext sqlCtx = new SQLContext(sc);
DataFrame verticesDF = sqlCtx.createDataFrame(verticesRDD);
verticesDF.registerTempTable("VERTICES_TABLE");

DataFrame edgesDF = sqlCtx.createDataFrame(edgesRDD);
edgesDF.registerTempTable("EDGES_TABLE");

sqlCtx.sql("select name from (select target from EDGES_TABLE WHERE source = 1)
REACHABLE
left join VERTICES_TABLE on VERTICES_TABLE.id = REACHABLE.target ").show();
```

Note that case classes MyVertex and MyEdge play an important role here, because Spark uses them in order to determine the data frame's column names.

In addition to reading out graph data directly from Oracle NoSQL Database and performing operations on the graph in Apache Spark, you can use the in-memory analyst to analyze graph data in Apache Spark, as explained in Using the In-Memory Analyst to Analyze Graph Data in Apache Spark (page 6-53).

## 5.8 Support for Secure Oracle NoSQL Database

Oracle Big Data Spatial and Graph property graph support works with both secure and non-secure Oracle NoSQL Database installations. This topic provides information about how to use property graph functions with a secure Oracle NoSQL Database setup.

It assumes that a secure Oracle NoSQL Database is already installed (a process explained in "Performing a Secure Oracle NoSQL Database Installation" in the *Oracle NoSQL Database Security Guide* at http://docs.oracle.com/cd/NOSQL/html/SecurityGuide/secure\_installation.html).

You must have the correct credentials to access the secure database. Create a user such as the following:

```
kv-> plan create-user -name myusername -admin -wait
```

Grant this user the readwrite and dbaadmin roles. For example:

```
kv-> plan grant -user myusername -role readwrite -wait
kv-> plan grant -user myusername -role dbadmin -wait
```

When generating the <code>login\_properties.txt</code> from the file <code>client.security</code>, make sure the user name is correct. For example:

```
oracle.kv.auth.username=myusername
```

On Oracle property graph client side, you must have the security-related files and libraries to interact with the secure Oracle NoSQL Database. First, copy these files (or directories) from KVROOT/security/ to the client side:

```
client.security
client.trust
login.wallet/
login properties.txt
```

If Oracle Wallet is used to hold passwords that are needed for accessing the secure database, copy these three libraries to the client side and set the class path correctly:

```
oraclepki.jar
osdt_cert.jar
osdt_core.jar
```

After configuring the database and Oracle property graph client side correctly, you can connect to a graph stored in Secure NoSQL Database using either one of the following two approaches.

Specify the login properties file, using a Java VM setting with the following format:

```
-Doracle.kv.security=/<your-path>/login_properties.txt
```

You can also set this Java VM property for applications deployed into a J2EE container (including in-memory analytics). For example, before starting WebLogic Server, you can set an environment variable in the following format to refer to the login properties configuration file:

```
setenv JAVA_OPTIONS "-Doracle.kv.security=/<your-path>/login_properties.txt"
```

Then you can call <code>OraclePropertyGraph.getInstance(kconfig, szGraphName)</code> as usual to create an <code>OraclePropertyGraph</code> instance.

 Call OraclePropertyGraph.getInstance(kconfig, szGraphName, username, password, truStoreFile), where username and password are the correct credentials to access secure Oracle NoSQL Database, and truStoreFile is the path to the client side trust store file client.trust.

The following code fragment creates a property graph in a Secure Oracle NoSQL Database, loads the data, and then counts how many vertices and edges in the graph:

```
// This object will handle operations over the property graph
OraclePropertyGraph opg = OraclePropertyGraph.getInstance(kconfig,
szGraphName,
username,
password,
truStoreFile);

// Clear existing vertices/edges in the property graph
opg.clearRepository();
opg.setQueueSize(100); // 100 elements

String szOPVFile = "../../data/connections.opv";
String szOPEFile = "../../data/connections.ope";
// This object will handle parallel data loading over the property graph
System.out.println("Load data for graph " + szGraphName);
OraclePropertyGraphDataLoader opgdl =
```

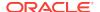

```
OraclePropertyGraphDataLoader.getInstance();
opgdl.loadData(opg, szOPVFile, szOPEFile, dop);
// Count all vertices
long countV = 0;
Iterator<Vertex> vertices = opg.getVertices().iterator();
while (vertices.hasNext()) {
vertices.next();
countV++;
System.out.println("Vertices found: " + countV);
// Count all edges
long countE = 0;
Iterator<Edge> edges = opg.getEdges().iterator();
while (edges.hasNext()) {
edges.next();
countE++;
System.out.println("Edges found: " + countE);
```

# 5.9 Implementing Security on Graphs Stored in Apache HBase

Kerberos authentication is recommended for Apache HBase to secure property graphs in Oracle Big Data Spatial and Graph.

Oracle's property graph support works with both secure and non-secure Cloudera Hadoop (CDH) cluster installations. This topic provides information about secure Apache HBase installations.

Kerberos authentication is recommended for Apache HBase to secure property graphs in Oracle Big Data Spatial and Graph.

This topic assumes that a secure Apache HBase is already configured with Kerberos, that the client machine has the Kerberos libraries installed and that you have the correct credentials. For detailed information, see "Configuring Kerberos Authentication for HBase" at: http://www.cloudera.com/content/cloudera/en/documentation/core/latest/topics/cdh\_sg\_hbase\_authentication.html. For information about how to set up your Kerberos cluster and clients, see the MIT Kerberos Documentation at http://web.mit.edu/kerberos/krb5-latest/doc/index.html.

On the client side, you must have a Kerberos credential to interact with the Kerberosenabled HDFS daemons. Additionally, you need to modify the Kerberos configuration information (located in krb5.conf) to include the realm and mappings of hostnames onto Kerberos realms used in the Secure CDH Cluster.

The following code fragment shows the realm and hostname mapping used in a Secure CDH cluster on BDA.COM:

```
[libdefaults]
default_realm = EXAMPLE.COM
dns_lookup_realm = false
dns_lookup_kdc = false
ticket_lifetime = 24h
renew_lifetime = 7d
forwardable = yes
```

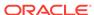

```
EXAMPLE.COM = {
kdc = hostname1.example.com:88
kdc = hostname2.example.com:88
admin_server = hostname1.example.com:749
default_domain = example.com
}
BDA.COM = {
kdc = hostname1.bda.com:88
kdc = hostname2.bda.com:88
admin_server = hostname1.bda.com:749
default_domain = bda.com
}
[domain_realm]
    .example.com = EXAMPLE.COM
    example.com = BDA.COM
bda.com = BDA.COM
```

After modifying krb5.conf, you can connect to a graph stored in Apache HBase by using a Java Authentication and Authorization Service (JAAS) configuration file to provide your credentials to the application. This provides the same capabilities of the preceding example without having to modify a single line of your code in case you already have an application that uses an insecure Apache HBase installation.

To use property graph support for for HBase with a JAAS configuration, create a file with content in the following form, replacing the keytab and principal entries with your own information:

```
Client {
com.sun.security.auth.module.Krb5LoginModule required
useKeyTab=true
useTicketCache=true
keyTab="/path/to/your/keytab/user.keytab"
principal="your-user/your.fully.qualified.domain.name@YOUR.REALM";
};
```

The following code fragment shows an example JAAS file with the realm used in a Secure CDH cluster on BDA.COM:

```
Client {
com.sun.security.auth.module.Krb5LoginModule required
useKeyTab=true
useTicketCache=true
keyTab="/path/to/keytab/user.keytab"
principal="hbaseuser/hostnamel@BDA.COM";
};
```

In order to run your Secure HBase application you must specify the JAAS configuration file you created by using the java.security.auth.login.config flag. You can run your application using a command in the following format:

```
java -Djava.security.auth.login.config=/path/to/your/jaas.conf/ -classpath ./
classes/:../../lib/'*' YourJavaApplication
```

Then, you can call <code>OraclePropertyGraph.getInstance(conf, hconn, szGraphName)</code> as usual to create an Oracle property graph.

Another option to use the Oracle Big Data Spatial and Graph property graph support on a secure Apache HBase installation is to use a secure HBase configuration. The following code fragment shows how to obtain a secure HBase configuration using

prepareSecureConfig(). This API requires the security authentication setting used in Apache Hadoop and Apache HBase, as well as Kerberos credentials set to authenticate and obtain an authorized ticket.

The following code fragment creates a property graph in a Secure Apache HBase, loads the data, and then counts how many vertices and edges in the graph.

```
String szQuorum= "hostname1,hostname2,hostname3";
String szCliPort = "2181";
String szGraph = "SecureGraph";
String hbaseSecAuth="kerberos";
String hadoopSecAuth="kerberos";
String hmKerberosPrincipal="hbase/ HOST@BDA.COM";
String rsKerberosPrincipal="hbase/ HOST@BDA.COM";
String userPrincipal = "hbase/hostname1@BDA.COM";
String keytab= "/path/to/your/keytab/hbase.keytab";
int dop= 8;
Configuration conf = HBaseConfiguration.create();
conf.set("hbase.zookeeper.quorum", szQuorum);
conf.set("hbase.zookeeper.property.clientPort", szCliPort);
// Prepare the secure configuration providing the credentials in the keytab
conf = OraclePropertyGraph.prepareSecureConfig(conf,
hbaseSecAuth,
hadoopSecAuth,
hmKerberosPrincipal,
rsKerberosPrincipal,
userPrincipal,
kevtab);
HConnection hconn = HConnectionManager.createConnection(conf);
OraclePropertyGraph opg=OraclePropertyGraph.getInstance(conf, hconn, szGraph);
opg.setInitialNumRegions(24);
opg.clearRepository();
String szOPVFile = "../../data/connections.opv";
String szOPEFile = "../../data/connections.ope";
// Do a parallel data loading
OraclePropertyGraphDataLoader opgdl = OraclePropertyGraphDataLoader.getInstance();
opgdl.loadData(opg, szOPVFile, szOPEFile, dop);
opg.commit();
```

## 5.10 Using the Groovy Shell with Property Graph Data

The Oracle Big Data Spatial and Graph property graph support includes a built-in Groovy shell (based on the original Gremlin Groovy shell script). With this command-line shell interface, you can explore the Java APIs.

To start the Groovy shell, go to the dal/groovy directory under the installation home (/opt/oracle/oracle-spatial-graph/property\_graph by default). For example:

```
cd /opt/oracle/oracle-spatial-graph/property_graph/dal/groovy/
```

Included are the scripts <code>gremlin-opg-nosql.sh</code> and <code>gremlin-opg-hbase.sh</code>, for connecting to an Oracle NoSQL Database and an Apache HBase, respectively.

#### Note:

To run some gremlin traversal examples, you must first do the following import operation:

```
import com.tinkerpop.pipes.util.structures.*;
```

The following example connects to an Oracle NoSQL Database, gets an instance of OraclePropertyGraph with graph name myGraph, loads some example graph data, and gets the list of vertices and edges.

#### \$ ./gremlin-opg-nosql.sh

```
opg-nosql>
opg-nosql> hhosts = new String[1];
==>null
opg-nosql> hhosts[0] = "bigdatalite:5000";
==>bigdatalite:5000
opg-nosql> cfg =
GraphConfigBuilder.forPropertyGraphNosql().setName("myGraph").setHosts(Arrays.asList(
hhosts)).setStoreName("mystore").addEdgeProperty("lbl", PropertyType.STRING,
"lbl").addEdgeProperty("weight", PropertyType.DOUBLE, "1000000").build();
==>{"db_engine":"NOSQL","loading":{},"format":"pg","name":"myGraph","error_handling":
{}, "hosts":["bigdatalite:5000"], "node_props":[], "store_name": "mystore", "edge_props":
[{"type": "string", "name": "lbl", "default": "lbl"},
{"type": "double", "name": "weight", "default": "1000000"}]}
opg-nosql> opg = OraclePropertyGraph.getInstance(cfg);
==>oraclepropertygraph with name myGraph
opg-nosql> opgdl = OraclePropertyGraphDataLoader.getInstance();
==>oracle.pg.nosql.OraclePropertyGraphDataLoader@576flcad
opg-nosql> opgdl.loadData(opg, new FileInputStream("../../data/connections.opv"),
new FileInputStream("../../data/connections.ope"), 1, 1, 0, null);
==>null
opg-nosql> opg.getVertices();
==>Vertex ID 5 {country:str:Italy, name:str:Pope Francis, occupation:str:pope,
religion:str:Catholicism, role:str:Catholic religion authority}
[... other output lines omitted for brevity ...]
opg-nosql> opg.getEdges();
==>Edge ID 1139 from Vertex ID 64 {country:str:United States, name:str:Jeff Bezos,
occupation:str:business man} = [leads] => Vertex ID 37 {country:str:United States,
name:str:Amazon, type:str:online retailing} edgeKV[{weight:flo:1.0}]
[... other output lines omitted for brevity ...]
```

The following example customizes several configuration parameters for in-memory analytics. It connects to an Apache HBase, gets an instance of <code>OraclePropertyGraph</code> with graph name <code>myGraph</code>, loads some example graph data, gets the list of vertices and edges, gets an in-memory analyst, and execute one of the built-in analytics, triangle counting.

## \$ ./gremlin-opg-hbase.sh opg-hbase>

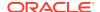

```
opg-hbase> dop=2; // degree of parallelism
opg-hbase> confPgx = new HashMap<PgxConfig.Field, Object>();
opg-hbase> confPgx.put(PgxConfig.Field.ENABLE_GM_COMPILER, false);
==>null
opg-hbase> confPgx.put(PgxConfig.Field.NUM_WORKERS_IO, dop + 2);
opg-hbase> confPgx.put(PgxConfig.Field.NUM_WORKERS_ANALYSIS, 3);
==>null
opg-hbase> confPgx.put(PgxConfig.Field.NUM_WORKERS_FAST_TRACK_ANALYSIS, 2);
opg-hbase> confPqx.put(PqxConfig.Field.SESSION_TASK_TIMEOUT_SECS, 0);
opg-hbase> confPqx.put(PqxConfig.Field.SESSION IDLE TIMEOUT SECS, 0);
==>null
opg-hbase> instance = Pgx.getInstance()
==>null
opg-hbase> instance.startEngine(confPgx)
==>null
opg-hbase> cfg =
GraphConfigBuilder.forPropertyGraphHbase() .setName("myGraph") .setZkQuorum("bigdatal
ite") .setZkClientPort(iClientPort) .setZkSessionTimeout(60000) .setMaxNumConnection
s(dop) .setLoadEdgeLabel(true) .setSplitsPerRegion(1) .addEdgeProperty("lbl",
PropertyType.STRING, "lbl") .addEdgeProperty("weight", PropertyType.DOUBLE,
"1000000") .build();
==>{"splits_per_region":1,"max_num_connections":2,"node_props":
[], "format": "pg", "load_edge_label": true, "name": "myGraph", "zk_client_port":
2181, "zk_quorum": "bigdatalite", "edge_props":
[{"type": "string", "default": "lbl", "name": "lbl"},
{"type":"double", "default":"1000000", "name":"weight"}], "loading":{}, "error_handling":
{}, "zk_session_timeout":60000, "db_engine": "HBASE"}
opg-hbase> opg = OraclePropertyGraph.getInstance(cfg);
==>oraclepropertygraph with name myGraph
opg-hbase> opgdl = OraclePropertyGraphDataLoader.getInstance();
==>oracle.pg.hbase.OraclePropertyGraphDataLoader@3451289b
opg-hbase> opgdl.loadData(opg, "../../data/connections.opv", "../../data/
connections.ope", 1, 1, 0, null);
==>null
opg-hbase> opg.getVertices();
==>Vertex ID 78 {country:str:United States, name:str:Hosain Rahman,
occupation:str:CEO of Jawbone}
opg-hbase> opg.getEdges();
==>Edge ID 1139 from Vertex ID 64 {country:str:United States, name:str:Jeff Bezos,
occupation:str:business man} = [leads] => Vertex ID 37 {country:str:United States,
name:str:Amazon, type:str:online retailing} edgeKV[{weight:flo:1.0}]
[... other output lines omitted for brevity ...]
opg-hbase> session = Pgx.createSession("session-id-1");
opg-hbase> g = session.readGraphWithProperties(cfg);
opg-hbase> analyst = session.createAnalyst();
opg-hbase> triangles = analyst.countTriangles(false).get();
==>22
```

For detailed information about the Java APIs, see the Javadoc reference information in doc/dal/ and doc/pgx/ under the installation home (/opt/oracle/oracle-spatial-graph/property\_graph/ by default).

## 5.11 Exploring the Sample Programs

The software installation includes a directory of example programs, which you can use to learn about creating and manipulating property graphs.

- About the Sample Programs (page 5-76)
- Compiling and Running the Sample Programs (page 5-76)
- About the Example Output (page 5-77)
- Example: Creating a Property Graph (page 5-78)
- Example: Dropping a Property Graph (page 5-78)
- Examples: Adding and Dropping Vertices and Edges (page 5-79)

## 5.11.1 About the Sample Programs

The sample programs are distributed in an installation subdirectory named <code>examples/dal</code>. The examples are replicated for HBase and Oracle NoSQL Database, so that you can use the set of programs corresponding to your choice of backend database. The following table describes the some of the programs.

**Table 5-4** Property Graph Program Examples (Selected)

| Program Name                   | Description                                                                                                    |
|--------------------------------|----------------------------------------------------------------------------------------------------|
| ExampleNoSQL1 ExampleHBase1    | Creates a minimal property graph consisting of one vertex, sets properties with various data types on the vertex, and queries the database for the saved graph description.                                                               |
| ExampleNoSQL2<br>ExampleHBase2 | Creates the same minimal property graph as Example1, and then deletes it.                                                                                                    |
| ExampleNoSQL3<br>ExampleHBase3 | Creates a graph with multiple vertices and edges. Deletes some vertices and edges explicitly, and other implicitly by deleting other, required objects. This example queries the database repeatedly to show the current list of objects. |

## 5.11.2 Compiling and Running the Sample Programs

To compile and run the Java source files:

Change to the examples directory:

cd examples/dal

2. Use the Java compiler:

```
javac -classpath ../../lib/'*' filename.java
```

For example: javac -classpath ../../lib/'\*' ExampleNoSQL1.java

3. Execute the compiled code:

```
java -classpath ../../lib/'*':./ filename args
```

The arguments depend on whether you are using Oracle NoSQL Database or Apache HBase to store the graph. The values are passed to <code>OraclePropertyGraph.getInstance</code>.

#### **Apache HBase Argument Descriptions**

Provide these arguments when using the HBase examples:

- 1. quorum: A comma-delimited list of names identifying the nodes where HBase runs, such as "node01.example.com, node02.example.com, node03.example.com".
- 2. client port: The HBase client port number, such as "2181".
- 3. *graph name*: The name of the graph, such as "customer\_graph".

#### **Oracle NoSQL Database Argument Descriptions**

Provide these arguments when using the NoSQL examples:

- host\_name: The cluster name and port number for Oracle NoSQL Database registration, such as "cluster02:5000".
- 2. store\_name: The name of the key-value store, such as "kvstore"
- 3. graph\_name: The name of the graph, such as "customer\_graph".

### 5.11.3 About the Example Output

The example programs use <code>System.out.println</code> to retrieve the property graph descriptions from the database where it is stored, either Oracle NoSQL Database or Apache HBase. The key name, data type, and value are delimited by colons. For example, <code>weight:flo:30.0</code> indicates that the key name is <code>weight</code>, the data type is <code>float</code>, and the value is <code>30.0</code>.

Table 5-5 (page 5-77) identifies the data type abbreviations used in the output.

Table 5-5 Property Graph Data Type Abbreviations

| Abbreviation | Data Type    |
|--------------|--------------|
| bol          | Boolean      |
| dat          | date         |
| dbl          | double       |
| flo          | float        |
| int          | integer      |
| ser          | serializable |
| str          | string       |

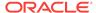

## 5.11.4 Example: Creating a Property Graph

ExampleNoSQL1 and ExampleHBase1 create a minimal property graph consisting of one vertex. The code fragment in Example 5-5 (page 5-78) creates a vertex named v1 and sets properties with various data types. It then queries the database for the saved graph description.

#### **Example 5-5** Creating a Property Graph

```
// Create a property graph instance named opg
OraclePropertyGraph opg = OraclePropertyGraph.getInstance(args);
// Clear all vertices and edges from opg
    opg.clearRepository();
// Create vertex v1 and assign it properties as key-value pairs
    Vertex v1 = opg.addVertex(11);
    v1.setProperty("age", Integer.valueOf(18));
    v1.setProperty("name", "Name");
    v1.setProperty("weight", Float.valueOf(30.0f));
    v1.setProperty("height", Double.valueOf(1.70d));
    v1.setProperty("female", Boolean.TRUE);
// Save the graph in the database
    opg.commit();
// Display the stored vertex description
System.out.println("Fetch 1 vertex: " + opg.getVertices().iterator().next());
// Close the graph instance
    opg.shutdown();
```

The <code>OraclePropertyGraph.getInstance</code> arguments (args) depend on whether you are using Oracle NoSQL Database or Apache HBase to store the graph. See "Compiling and Running the Sample Programs (page 5-76)".

```
System.out.println displays the following output:
```

```
Fetch 1 vertex: Vertex ID 1 {age:int:18, name:str:Name, weight:flo:30.0, height:dbl:
1.7, female:bol:true}
```

See the property graph support Javadoc ( $/opt/oracle/oracle-spatial-graph/property\_graph/doc/pgx$  by default) for the following:

```
OraclePropertyGraph.addVertex
OraclePropertyGraph.clearRepository
OraclePropertyGraph.getInstance
OraclePropertyGraph.getVertices
OraclePropertyGraph.shutdown
Vertex.setProperty
```

## 5.11.5 Example: Dropping a Property Graph

ExampleNoSQL2 and ExampleHBase2 create a graph like the one in "Example: Creating a Property Graph (page 5-78)", and then drop it from the database.

The code fragment in Example 5-6 (page 5-79) drops the graph. See "Compiling and Running the Sample Programs (page 5-76)" for descriptions of the OraclePropertyGraphUtils.dropPropertyGraph arguments.

#### **Example 5-6** Dropping a Property Graph

```
// Drop the property graph from the database
OraclePropertyGraphUtils.dropPropertyGraph(args);

// Display confirmation that the graph was dropped
System.out.println("Graph " + graph_name + " dropped. ");

System.out.println displays the following output:
Graph graph_name dropped.
```

See the Javadoc for OraclePropertyGraphUtils.dropPropertyGraph.

## 5.11.6 Examples: Adding and Dropping Vertices and Edges

ExampleNoSQL3 and ExampleHBase3 add and drop both vertices and edges.

#### **Example 5-7 Creating the Vertices**

The code fragment in Example 5-7 (page 5-79) creates three vertices. It is a simple variation of Example 5-5 (page 5-78).

```
// Create a property graph instance named opg
OraclePropertyGraph opg = OraclePropertyGraph.getInstance(args);

// Clear all vertices and edges from opg
    opg.clearRepository();

// Add vertices a, b, and c
    Vertex a = opg.addVertex(11);
    a.setProperty("name", "Alice");
    a.setProperty("age", 31);

Vertex b = opg.addVertex(21);
    b.setProperty("name", "Bob");
    b.setProperty("age", 27);

Vertex c = opg.addVertex(31);
    c.setProperty("name", "Chris");
    c.setProperty("age", 33);
```

#### Example 5-8 Creating the Edges

The code fragment in Example 5-8 (page 5-79) uses vertices a, b, and c to create the edges.

```
// Add edges e1, e2, and e3
   Edge e1 = opg.addEdge(11, a, b, "knows");
   e1.setProperty("type", "partners");

Edge e2 = opg.addEdge(21, a, c, "knows");
   e2.setProperty("type", "friends");

Edge e3 = opg.addEdge(31, b, c, "knows");
   e3.setProperty("type", "colleagues");
```

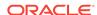

#### Example 5-9 Deleting Edges and Vertices

The code fragment in Example 5-9 (page 5-80) explicitly deletes edge e3 and vertex b. It implicitly deletes edge e1, which was connected to vertex b.

```
// Remove edge e3
  opg.removeEdge(e3);

// Remove vertex b and all related edges
  opg.removeVertex(b);
```

#### Example 5-10 Querying for Vertices and Edges

This example queries the database to show when objects are added and dropped. The code fragment in Example 5-10 (page 5-80) shows the method used.

```
// Print all vertices
   vertices = opg.getVertices().iterator();
   System.out.println("---- Vertices ----");
   vCount = 0;
   while (vertices.hasNext()) {
     System.out.println(vertices.next());
     vCount++;
   System.out.println("Vertices found: " + vCount);
   // Print all edges
   edges = opg.getEdges().iterator();
   System.out.println("---- Edges ----");
   eCount = 0;
   while (edges.hasNext()) {
     System.out.println(edges.next());
     eCount++;
   System.out.println("Edges found: " + eCount);
```

The examples in this topic may produce output like the following:

```
---- Vertices ----
Vertex ID 3 {name:str:Chris, age:int:33}
Vertex ID 1 {name:str:Alice, age:int:31}
Vertex ID 2 {name:str:Bob, age:int:27}
Vertices found: 3
---- Edges ----
Edge ID 2 from Vertex ID 1 {name:str:Alice, age:int:31} =[knows]=> Vertex ID 3
{name:str:Chris, age:int:33} edgeKV[{type:str:friends}]
Edge ID 3 from Vertex ID 2 {name:str:Bob, age:int:27} =[knows]=> Vertex ID 3
{name:str:Chris, age:int:33} edgeKV[{type:str:colleagues}]
Edge ID 1 from Vertex ID 1 {name:str:Alice, age:int:31} =[knows]=> Vertex ID 2
{name:str:Bob, age:int:27} edgeKV[{type:str:partners}]
Edges found: 3
Remove edge Edge ID 3 from Vertex ID 2 {name:str:Bob, age:int:27} =[knows]=> Vertex
ID 3 {name:str:Chris, age:int:33} edgeKV[{type:str:colleagues}]
---- Vertices ----
Vertex ID 1 {name:str:Alice, age:int:31}
Vertex ID 2 {name:str:Bob, age:int:27}
Vertex ID 3 {name:str:Chris, age:int:33}
Vertices found: 3
---- Edges ----
Edge ID 2 from Vertex ID 1 {name:str:Alice, age:int:31} =[knows]=> Vertex ID 3
{name:str:Chris, age:int:33} edgeKV[{type:str:friends}]
Edge ID 1 from Vertex ID 1 {name:str:Alice, age:int:31} =[knows]=> Vertex ID 2
```

```
{name:str:Bob, age:int:27} edgeKV[{type:str:partners}]
Edges found: 2
Remove vertex Vertex ID 2 {name:str:Bob, age:int:27}
----- Vertices ----
Vertex ID 1 {name:str:Alice, age:int:31}
Vertex ID 3 {name:str:Chris, age:int:33}
Vertices found: 2
----- Edges ----
Edge ID 2 from Vertex ID 1 {name:str:Alice, age:int:31} =[knows]=> Vertex ID 3 {name:str:Chris, age:int:33} edgeKV[{type:str:friends}]
Edges found: 1
```

## 5.12 Oracle Flat File Format Definition

A property graph can be defined in two flat files, specifically description files for the vertices and edges.

- About the Property Graph Description Files (page 5-81)
- Vertex File (page 5-81)
- Edge File (page 5-83)
- Encoding Special Characters (page 5-85)
- Example Property Graph in Oracle Flat File Format (page 5-86)
- Converting an Oracle Database Table to an Oracle-Defined Property Graph Flat File (page 5-86)
- Converting CSV Files for Vertices and Edges to Oracle-Defined Property Graph Flat Files (page 5-89)

## 5.12.1 About the Property Graph Description Files

A pair of files describe a property graph:

- **Vertex file**: Describes the vertices of the property graph. This file has an .opv file name extension.
- Edge file: Describes the edges of the property graph. This file has an .ope file name extension.

It is recommended that these two files share the same base name. For example, simple.opv and simple.ope define a property graph.

### 5.12.2 Vertex File

Each line in a vertex file is a record that describes a vertex of the property graph. A record can describe one key-value property of a vertex, thus multiple records/lines are used to describe a vertex with multiple properties.

A record contains six fields separated by commas. Each record must contain five commas to delimit all fields, whether or not they have values:

vertex\_ID, key\_name, value\_type, value, value, value

Table 5-6 (page 5-82) describes the fields composing a vertex file record.

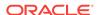

Table 5-6 Vertex File Record Format

| Field<br>Number | Name       | Description                                                                                                    |  |
|-----------------|------------|----------------------------------------------------------------------------------------------------|--|
| 1               | vertex_ID  | An integer that uniquely identifies the vertex                                                                                                    |  |
| 2               | key_name   | The name of the key in the key-value pair  If the vertex has no properties, then enter a space (%20). This example describes vertex 1 with no properties:  1,%20,,,,                                                                                                    |  |
| 3               | value_type | An integer that represents the data type of the value in the key-value pair:                                                                                                    |  |
|                 |            | <ul> <li>1 String</li> <li>2 Integer</li> <li>3 Float</li> <li>4 Double</li> <li>5 Timestamp (date)</li> <li>6 Boolean</li> <li>7 Long integer</li> <li>8 Short integer</li> <li>9 Byte</li> <li>10 Char</li> <li>20 Spatial data, which can be geospatial coordinates, lines, polygons, or Well-Known Text (WKT) literals</li> <li>101 Serializable Java object</li> </ul> |  |
| 4               | value      | The encoded, nonnull value of <i>key_name</i> when it is neither numeric nor timestamp (date)                                                                                                    |  |
| 5               | value      | The encoded, nonnull value of <i>key_name</i> when it is numeric                                                                                                    |  |
| 6               | value      | The encoded, nonnull value of <code>key_name</code> when it is a timestamp (date)  Use the Java SimpleDateFormat class to identify the format of the date. This example describes the date format of 2015-03-26T00:00:00.000-05:00:  SimpleDateFormat sdf = new SimpleDateFormat("yyyy-MM-dd'T'HH:mm:ss.SSSXXX"); encode(sdf.format((java.util.Date) value));               |  |
|                 |            |                                                                                                    |  |

**Required Grouping of Vertices**: A vertex can have multiple properties, and the vertex file includes a record (represented by a single line of text in the flat file) for each combination of a vertex ID and a property for that vertex. In the vertex file, all records for each vertex must be grouped together (that is, not have any intervening records for other vertices. You can accomplish this any way you want, but a convenient way is to sort the vertex file records in ascending (or descending) order by vertex ID. (Note,

however, a vertex file is not required to have all records sorted by vertex ID; this is merely one way to achieve the grouping requirement.)

When building a vertex file in Oracle flat file format, it is important to verify that the vertex property name and value fields are correctly encoded (see especially Encoding Special Characters (page 5-85)). To simplify the encoding, you can use the OraclePropertyGraphUtils.escape Java API.

You can use the <code>OraclePropertyGraphUtils.outputVertexRecord(os, vid, key, value)</code> utility method to serialize a vertex record directly in Oracle flat file format. With this method, you no longer need to worry about encoding of special characters. The method writes a new line of text in the given output stream describing the <code>keylvalue</code> property of the given vertex identified by <code>vid</code>.

#### Example 5-11 Using OraclePropertyGraphUtils.outputVertexRecord

This example uses <code>OraclePropertyGraphUtils.outputVertexRecord</code> to write two new lines for vertex 1.

```
String opv = "./example.opv";
OutputStream os = new FileOutputStream(opv);
int birthYear = 1961;
long vid = 1;
OraclePropertyGraphUtils.outputVertexRecord(os, vid, "name", "Barack Obama");
OraclePropertyGraphUtils.outputVertexRecord(os, vid, "birth year", birthYear);
os.flush();
os.close();
```

The first line in the generated output file describes the property name with value "Barack Obama", and the second line describes his birth year of 1961.

```
% cat example.opv
1,name,Barack%200bama,,
1,birth%20year,2,,1961,
```

## 5.12.3 Edge File

Each line in an edge file is a record that describes an edge of the property graph. A record can describe one key-value property of an edge, thus multiple records are used to describe an edge with multiple properties.

A record contains nine fields separated by commas. Each record must contain eight commas to delimit all fields, whether or not they have values:

edge\_ID, source\_vertex\_ID, destination\_vertex\_ID, edge\_label, key\_name, value\_type, value, value

Table 5-7 (page 5-83) describes the fields composing an edge file record.

Table 5-7 Edge File Record Format

| Field<br>Number | Name                  | Description                                     |
|-----------------|-----------------------|-------------------------------------------------|
| 1               | edge_ID               | An integer that uniquely identifies the edge    |
| 2               | source_vertex_ID      | The vertex_ID of the outgoing tail of the edge. |
| 3               | destination_vertex_ID | The vertex_ID of the incoming head of the edge. |
|                 |                       |                                                 |

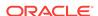

Table 5-7 (Cont.) Edge File Record Format

| Field<br>Number | Name       | Description                                                                                                    |  |
|-----------------|------------|----------------------------------------------------------------------------------------------------|--|
| 4               | edge_label | The encoded label of the edge, which describes the relationship between the two vertices                                                                                                    |  |
| 5               | key_name   | The encoded name of the key in a key-value pair If the edge has no properties, then enter a space (\$20). This example describes edge 100 with no properties:  100,1,2,likes, \$20,,,,                                                                                                    |  |
| 6               | value_type | An integer that represents the data type of the value in the key-value pair:                                                                                                    |  |
|                 |            | <ul> <li>1 String</li> <li>2 Integer</li> <li>3 Float</li> <li>4 Double</li> <li>5Ttimestamp (date)</li> <li>6 Boolean</li> <li>7 Long integer</li> <li>8 Short integer</li> <li>9 Byte</li> <li>10 Char</li> <li>101 Serializable Java object</li> </ul>                                                                                                    |  |
| 7               | value      | The encoded, nonnull value of <i>key_name</i> when it is neither numeric nor timestamp (date)                                                                                                    |  |
| 8               | value      | The encoded, nonnull value of <i>key_name</i> when it is numeric                                                                                                    |  |
| 9               | value      | The encoded, nonnull value of <a href="key_name">key_name</a> when it is a timestamp (date)  Use the Java SimpleDateFormat class to identify the format of the date. This example describes the date format of 2015-03-26Th00:00:00.000-05:00:  SimpleDateFormat sdf = new SimpleDateFormat("yyyy-MM-dd'Th'HH:mm:ss.SSSXXX"); encode(sdf.format((java.util.Date) value)); |  |

Required Grouping of Edges: An edge can have multiple properties, and the edge file includes a record (represented by a single line of text in the flat file) for each combination of an edge ID and a property for that edge. In the edge file, all records for each edge must be grouped together (that is, not have any intervening records for other edges. You can accomplish this any way you want, but a convenient way is to sort the edge file records in ascending (or descending) order by edge ID. (Note, however, an edge file is not required to have all records sorted by edge ID; this is merely one way to achieve the grouping requirement.)

When building an edge file in Oracle flat file format, it is important to verify that the edge property name and value fields are correctly encoded (see especially Encoding Special Characters (page 5-85)). To simplify the encoding, you can use the OraclePropertyGraphUtils.escape Java API.

You can use the <code>OraclePropertyGraphUtils.outputEdgeRecord(os, eid, svid, dvid, label, key, value)</code> utility method to serialize an edge record directly in Oracle flat file format. With this method, you no longer need to worry about encoding of special characters. The method writes a new line of text in the given output stream describing the <code>key/value</code> property of the given edge identified by <code>eid</code>.

#### Example 5-12 Using OraclePropertyGraphUtils.outputEdgeRecord

This example uses <code>OraclePropertyGraphUtils.outputEdgeRecord</code> to write two new lines for edge 100 between vertices 1 and 2 with label <code>friendOf.</code>

```
String ope = "./example.ope";
OutputStream os = new FileOutputStream(ope);
int sinceYear = 2009;
long eid = 100;
long svid = 1;
long dvid = 2;
OraclePropertyGraphUtils.outputEdgeRecord(os, eid, svid, dvid, "friendOf", "since (year)", sinceYear);
OraclePropertyGraphUtils.outputEdgeRecord(os, eid, svid, dvid, "friendOf", "weight", 1);
os.flush();
os.close();
```

The first line in the generated output file describes the property "since (year)" with value 2009, and the second line and the next line sets the edge weight to 1

```
% cat example.ope
100,1,2,friendOf,since%20(year),2,,2009,
100,1,2,friendOf,weight,2,,1,
```

## 5.12.4 Encoding Special Characters

The encoding is UTF-8 for the vertex and edge files. Table 5-8 (page 5-85) lists the special characters that must be encoded as strings when they appear in a vertex or edge property (key-value pair) or an edge label. No other characters require encoding.

Table 5-8 Special Character Codes in the Oracle Flat File Format

| Special Character | String Encoding | Description |
|-------------------|-----------------|-------------|
| 8                 | <b>%25</b>      | Percent     |
| \t                | <b>%</b> 09     | Tab         |
|                   | <b>%20</b>      | Space       |
| \n                | %0A             | New line    |
| \r                | %0D             | Return      |
| ,                 | %2C             | Comma       |

## 5.12.5 Example Property Graph in Oracle Flat File Format

An example property graph in Oracle flat file format is as follows. In this example, there are two vertices (John and Mary), and a single edge denoting that John is a friend of Mary.

```
%cat simple.opv
1,age,2,,10,
1,name,1,John,,
2,name,1,Mary,,
2,hobby,1,soccer,,
%cat simple.ope
100,1,2,friendOf,%20,,,,
```

## 5.12.6 Converting an Oracle Database Table to an Oracle-Defined Property Graph Flat File

You can convert Oracle Database tables that represent the vertices and edges of a graph into an Oracle-defined flat file format (.opv and .ope file extensions).

If you have graph data stored in Oracle Database tables, you can use Java API methods to convert that data into flat files, and later load the tables into Oracle Database as a property graph. This eliminates the need to take some other manual approach to generating the flat files from existing Oracle Database tables.

#### Converting a Table Storing Graph Vertices to an .opv File

You can convert an Oracle Database table that contains entities (that can be represented as vertices of a graph) to a property graph flat file in .opv format.

For example, assume the following relational table: EmployeeTab (empID integer not null, hasName varchar(255), hasAge integer, hasSalary number)

Assume that this table has the following data:

```
101, Jean, 20, 120.0
102, Mary, 21, 50.0
103, Jack, 22, 110.0
```

Each employee can be viewed as a vertex in the graph. The vertex ID could be the value of employeeID or an ID generated using some heuristics like hashing. The columns hasName, hasAge, and hasSalary can be viewed as attributes.

The Java method <code>OraclePropertyGraphUtils.convertRDBMSTable2OP</code> and its <code>Javadoc</code> information are as follows:

```
/**

* conn: is an connect instance to the Oracle relational database

* rdbmsTableName: name of the RDBMS table to be converted

* vidColName is the name of an column in RDBMS table to be treated as vertex ID

* lVIDOffset is the offset will be applied to the vertex ID

* ctams defines how to map columns in the RDBMS table to the attributes

* dop degree of parallelism

* dcl an instance of DataConverterListener to report the progress and control the behavior when errors happen
```

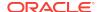

The following code snippet converts this table into an Oracle-defined vertex file (.opv):

```
// location of the output file
String opv = "./EmployeeTab.opv";
OutputStream opvOS = new FileOutputStream(opv);
// an array of ColumnToAttrMapping objects; each object defines how to map a column
in the RDBMS table to an attribute of the vertex in an Oracle Property Graph.
ColumnToAttrMapping[] ctams = new ColumnToAttrMapping[3];
// map column "hasName" to attribute "name" of type String
ctams[0] = ColumnToAttrMapping.getInstance("hasName", "name", String.class);
// map column "hasAge" to attribute "age" of type Integer
ctams[1] = ColumnToAttrMapping.getInstance("hasAge", "age", Integer.class);
// map column "hasSalary" to attribute "salary" of type Double
ctams[2] = ColumnToAttrMapping.getInstance("hasSalary", "salary", Double.class);
// convert RDBMS table "EmployeeTab" into opv file "./EmployeeTab.opv", column
"empID" is the vertex ID column, offset 1000l will be applied to vertex ID, use
ctams to map RDBMS columns to attributes, set DOP to 8
OraclePropertyGraphUtils.convertRDBMSTable20PV(conn, "EmployeeTab", "empID", 10001,
ctams, 8, opvOS, (DataConverterListener) null);
```

#### Note:

The lowercase letter "l" as the last character in the offset value 10001 denotes that the value before it is a long integer.

#### The conversion result is as follows:

```
1101, name, 1, Jean,,

1101, age, 2,, 20,

1101, salary, 4,, 120.0,

1102, name, 1, Mary,,

1102, age, 2,, 21,

1102, salary, 4,, 50.0,

1103, name, 1, Jack,,

1103, age, 2,, 22,

1103, salary, 4,, 110.0,
```

In this case, each row in table EmployeeTab is converted to one vertex with three attributes. For example, the row with data "101, Jean, 20, 120.0" is converted to a vertex with ID 1101 with attributes name/"Jean", age/20, salary/120.0. There is an offset between original empID 101 and vertex ID 1101 because an offset 1000l is applied. An offset is useful to avoid collision in ID values of graph elements.

#### Converting a Table Storing Graph Edges to an .ope File

You can convert an Oracle Database table that contains entity relationships (that can be represented as edges of a graph) to a property graph flat filein .ope format.

For example, assume the following relational table: EmpRelationTab (relationID integer not null, source integer not null, destination integer not null, relationType varchar(255), startDate date)

Assume that this table has the following data:

```
90001, 101, 102, manage, 10-May-2015
90002, 101, 103, manage, 11-Jan-2015
90003, 102, 103, colleague, 11-Jan-2015
```

Each relation (row) can be viewed as an edge in a graph. Specifically, edge ID could be the same as relationID or an ID generated using some heuristics like hashing. The column relationType can be used to define edge labels, and the column startDate can be treated as an edge attribute.

The Java method <code>OraclePropertyGraphUtils.convertRDBMSTable2OPE</code> and its <code>Javadoc</code> information are as follows:

```
* conn: is an connect instance to the Oracle relational database
* rdbmsTableName: name of the RDBMS table to be converted
* eidColName is the name of an column in RDBMS table to be treated as edge ID
* lEIDOffset is the offset will be applied to the edge ID
* svidColName is the name of an column in RDBMS table to be treated as source vertex
ID of the edge
* dvidColName is the name of an column in RDBMS table to be treated as destination
vertex ID of the edge
* lVIDOffset is the offset will be applied to the vertex ID
* bHasEdgeLabelCol a Boolean flag represents if the given RDBMS table has a column
for edge labels; if true, use value of column elColName as the edge label;
otherwise, use the constant string elColName as the edge label
* elColName is the name of an column in RDBMS table to be treated as edge labels
* ctams defines how to map columns in the RDBMS table to the attributes
* dop degree of parallelism
* dcl an instance of DataConverterListener to report the progress and control the
behavior when errors happen
* /
OraclePropertyGraphUtils.convertRDBMSTable20PE(
        Connection conn,
        String rdbmsTableName,
        String eidColName,
        long lEIDOffset,
        String svidColName,
        String dvidColName,
        long lVIDOffset,
        boolean bHasEdgeLabelCol,
        String elColName,
        ColumnToAttrMapping[] ctams,
        int dop,
        OutputStream opeOS,
        DataConverterListener dcl);
```

The following code snippet converts this table into an Oracle-defined edge file (.ope):

```
// location of the output file
String ope = "./EmpRelationTab.ope";
OutputStream opeOS = new FileOutputStream(ope);
// an array of ColumnToAttrMapping objects; each object defines how to map a column
in the RDBMS table to an attribute of the edge in an Oracle Property Graph.
ColumnToAttrMapping[] ctams = new ColumnToAttrMapping[1];
// map column "startDate" to attribute "since" of type Date
ctams[0] = ColumnToAttrMapping.getInstance("startDate", "since",Date.class);
// convert RDBMS table "EmpRelationTab" into ope file "./EmpRelationTab.opv", column
"relationID" is the edge ID column, offset 100001 will be applied to edge ID, the
source and destination vertices of the edge are defined by columns "source" and
"destination", offset 10001 will be applied to vertex ID, the RDBMS table has an
column "relationType" to be treated as edge labels, use ctams to map RDBMS columns
to edge attributes, set DOP to 8
OraclePropertyGraphUtils.convertRDBMSTable2OPE(conn, "EmpRelationTab", "relationID",
100001, "source", "destination", 10001, true, "relationType", ctams, 8, opeOS,
(DataConverterListener) null);
```

#### Note:

The lowercase letter "I" as the last character in the offset value 100001 denotes that the value before it is a long integer.

#### The conversion result is as follows:

```
100001,1101,1102,manage,since,5,,,2015-05-10T00:00:00.000-07:00
100002,1101,1103,manage,since,5,,,2015-01-11T00:00:00.000-07:00
100003,1102,1103,colleague,since,5,,,2015-01-11T00:00:00.000-07:00
```

In this case, each row in table EmpRelationTab is converted to a distinct edge with the attribute since. For example, the row with data "90001, 101, 102, manage, 10-May-2015" is converted to an edge with ID 100001 linking vertex 1101 to vertex 1102. This edge has attribute since/"2015-05-10T00:00:00.000-07:00". There is an offset between original relationID "90001" and edge ID "100001" because an offset 100001 is applied. Similarly, an offset 10001 is applied to the source and destination vertex IDs.

# 5.12.7 Converting CSV Files for Vertices and Edges to Oracle-Defined Property Graph Flat Files

Some applications use CSV (comma-separated value) format to encode vertices and edges of a graph. In this format, each record of the CSV file represents a single vertex or edge, with all its properties. You can convert a CSV file representing the vertices of a graph to Oracle-defined flat file format definition (.opv for vertices, .ope for edges).

The CSV file to be converted may include a header line specifying the column name and the type of the attribute that the column represents. If the header includes only the attribute names, then the converter will assume that the data type of the values will be String.

The Java APIs to convert CSV to OPV or OPE receive an InputStream from which they read the vertices or edges (from CSV), and write them in the .opv or .ope format to an OutputStream. The converter APIs also allow customization of the conversion process.

The following subtopics provide instructions for converting vertices and edges. The instructions for the first two are very similar, but with differences specific to vertices and edges.

- Vertices: Converting a CSV File to Oracle-Defined Flat File Format (.opv) (page 5-90)
- Edges: Converting a CSV File to Oracle-Defined Flat File Format (.ope) (page 5-93)
- Vertices and Edges: Converting a Single CSV File Containing Both Vertices and Edges Data into a Pair of Graph Flat Files (page 5-96)

## 5.12.7.1 Vertices: Converting a CSV File to Oracle-Defined Flat File Format (.opv)

If the CSV file does not include a header, you must specify a <code>columnToAttrMapping</code> array describing all the attribute names (mapped to its values data types) in the same order in which they appear in the CSV file. Additionally, the entire columns from the CSV file must be described in the array, including special columns such as the ID for the vertices. If you want to specify the headers for the column in the first line of the same CSV file, then this parameter must be set to null.

To convert a CSV file representing vertices, you can use one of the convertCSV2OPV APIs. The simplest of these APIs requires:

- An InputStream to read vertices from a CSV file
- The name of the column that is representing the vertex ID (this column must appear in the CSV file)
- An integer offset to add to the VID (an offset is useful to avoid collision in ID values of graph elements)
- A ColumnToAttrMapping array (which must be null if the headers are specified in the file)
- Degree of parallelism (DOP)
- An integer denoting offset (number of vertex records to skip) before converting
- An OutputStream in which the vertex flat file (.opv) will be written
- An optional DataConverterListener that can be used to keep track of the conversion progress and decide what to do if an error occurs

Additional parameters can be used to specify a different format of the CSV file:

- The delimiter character, which is used to separate tokens in a record. The default is the comma character ','.
- The quotation character, which is used to quote String values so they can contain special characters, for example, commas. If a quotation character appears in the value of the String itself, it must be escaped either by duplication or by placing a backslash character '\' before it. Some examples are:
  - """Hello, world"", the screen showed..."
  - "But Vader replied: \"No, I am your father.\""
- The Date format, which will be used to parse the date values. For the CSV conversion, this parameter can be null, but it is recommended to be specified if the

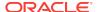

CSV has a specific date format. Providing a specific date format helps performance, because that format will be used as the first option when trying to parse date values. Some example date formats are:

- "yyyy-MM-dd'T'HH:mm:ss.SSSXXX"
- "MM/dd/yyyy HH:mm:ss"
- "ddd, dd MMM yyyy HH':'mm':'ss 'GMT"
- "dddd, dd MMMM yyyy hh:mm:ss"
- "yyyy-MM-dd"
- "MM/dd/yyyy"
- A flag indicating if the CSV file contains String values with new line characters. If this parameter is set to true, all the Strings in the file that contain new lines or quotation characters as values must be quoted.
  - "The first lines of Don Quixote are:""In a village of La Mancha, the name of which I have no desire to call to mind""."

The following code fragment shows how to create a ColumnToAttrMapping array and use the API to convert a CSV file into an .opv file.

```
String inputCSV
                                = "/path/mygraph-vertices.csv";
    String outputOPV
                               = "/path/mygraph.opv";
    ColumnToAttrMapping[] ctams = new ColumnToAttrMapping[4];
    ctams[0]
                                = ColumnToAttrMapping.getInstance("VID",
Long.class);
    ctams[1]
                                = ColumnToAttrMapping.getInstance("name",
String.class);
    ctams[2]
                                = ColumnToAttrMapping.getInstance("score",
Double.class);
                                = ColumnToAttrMapping.getInstance("age",
   ctams[3]
Integer.class);
   String vidColumn
                                = "VID";
    isCSV = new FileInputStream(inputCSV);
   osOPV = new FileOutputStream(new File(outputOPV));
    // Convert Vertices
   OraclePropertyGraphUtilsBase.convertCSV2OPV(isCSV, vidColumn, 0, ctams, 1, 0,
osOPV, null);
   isOPV.close();
   osOPV.close();
```

In this example, the CSV file to be converted must not include the header and contain four columns (the vertex ID, name, score, and age). An example CVS is as follows:

```
1,John,4.2,30
2,Mary,4.3,32
3,"Skywalker, Anakin",5.0,46
4,"Darth Vader",5.0,46
5,"Skywalker, Luke",5.0,53
```

The resulting .opv file is as follows:

```
1,name,1,John,,
1,score,4,,4.2,
1,age,2,,30,
2,name,1,Mary,,
2,score,4,,4.3,
```

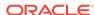

```
2,age,2,,32,
3,name,1,Skywalker%2C%20Anakin,,
3,score,4,,5.0,
3,age,2,,46,
4,name,1,Darth%20Vader,,
4,score,4,,5.0,
4,age,2,,46,
5,name,1,Skywalker%2C%20Luke,,
5,score,4,,5.0,
5,age,2,,53,
```

Another way to convert a CSV file containing vertices data is to use the convertcsv2OPV APIs that take a CSV2OPVConfig object as one of the following input arguments:

- An InputStream to read vertices from a CSV file
- A CSV2OPVConfig object that specifies the configuration
- An OutputStream to write the vertex flat file (.opv) to

The  ${\tt CSV2OPVConfig}$  class has different members, which can be set according to the desired tuning; this is equivalent to call the  ${\tt convertCSV2OPV}$  API with all the different configuration parameters.

The following code fragment shows how to create a CSV2OPVConfig object and use the API to convert a CSV file into an .opv file.

```
String inputCSV
                                = "/path/mygraph-vertices.csv";
    String outputOPV
                                = "/path/mygraph.opv";
    ColumnToAttrMapping[] ctams = new ColumnToAttrMapping[4];
    ctams[0]
                               = ColumnToAttrMapping.getInstance("VID",
Long.class);
   ctams[1]
                                = ColumnToAttrMapping.getInstance("name",
String.class);
                                = ColumnToAttrMapping.getInstance("score",
    ctams[2]
Double.class);
   ctams[3]
                                = ColumnToAttrMapping.getInstance("age",
Integer.class);
    InputStream isCSV = new FileInputStream(inputCSV);
    OutputStream osOPV = new FileOutputStream(new File(outputOPV));
    CSV2OPVConfig config = (CSV2OPVConfig) new CSV2OPVConfig()
    .setVidColumnName("VID")
    .setCtams(ctams)
    .setAllowExtraFields(false)
    .setDelimiterChar(',')
    .setQuotationChar('"');
    // Convert vertices
    OraclePropertyGraphCSVConverter.convertCSV2OPV(isCSV, config, osOPV);
    isCSV.close();
    osOPV.close();
```

If the CSV2OPVConfig includes a ColumnToAttrMapping array, then the input CSV must not include a header, because the mappings have already been defined in the ColumnToAttrMapping array. Additionally, because the setAllowExtraFields flag is set to false in the CSV2OPVConfig, the number of columns in the CSV file must match the length of the ColumnToAttrMapping array (in the example, one for the vertex ID, the

second one for name, third one for score, and the last one for age). An example CSV is:

```
1,John,4.2,30
2,Mary,4.3,32
3,"Skywalker, Anakin",5.0,46
4,"Darth Vader",5.0,46
5,"Skywalker, Luke",5.0,53
```

### The resulting .opv file is as follows:

```
1,name,1,John,,
1,score,4,,4.2,
1,age,2,,30,
2,name,1,Mary,,
2,score,4,,4.3,
2,age,2,,32,
3,name,1,Skywalker%2C%20Anakin,,
3,score,4,,5.0,
3,age,2,,46,
4,name,1,Darth%20Vader,,
4,score,4,,5.0,
4,age,2,,46,
5,name,1,Skywalker%2C%20Luke,,
5,score,4,,5.0,
5,age,2,,53,
```

# 5.12.7.2 Edges: Converting a CSV File to Oracle-Defined Flat File Format (.ope)

If the CSV file does not include a header, you must specify a <code>columnToAttrMapping</code> array describing all the attribute names (mapped to its values data types) in the same order in which they appear in the CSV file. Additionally, the entire columns from the CSV file must be described in the array, including special columns such as the ID for the edges if it applies, and the <code>START\_ID</code>, <code>END\_ID</code>, and <code>TYPE</code>, which are required. If you want to specify the headers for the column in the first line of the same CSV file, then this parameter must be set to null.

To convert a CSV file representing vertices, you can use one of the <code>convertCSV2OPE</code> APIs. The simplest of these APIs requires:

- An InputStream to read vertices from a CSV file
- The name of the column that is representing the edge ID (this is optional in the CSV file; if it is not present, the line number will be used as the ID)
- An integer offset to add to the EID (an offset is useful to avoid collision in ID values of graph elements)
- Name of the column that is representing the source vertex ID (this column must appear in the CSV file)
- Name of the column that is representing the destination vertex ID (this column must appear in the CSV file)
- Offset to the VID (loffsetVID). This offset will be added on top of the original SVID and DVID values. (A variation of this API takes in two arguments (loffsetSVID and loffsetDVID): one offset for SVID, the other offset for DVID.)
- A boolean flag indicating if the edge label column is present in the CSV file.

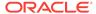

- Name of the column that is representing the edge label (if this column is not present in the CSV file, then this parameter will be used as a constant for all edge labels)
- A ColumnToAttrMapping array (which must be null if the headers are specified in the file)
- Degree of parallelism (DOP)
- An integer denoting offset (number of edge records to skip) before converting
- An OutputStream in which the edge flat file (.ope) will be written
- An optional DataConverterListener that can be used to keep track of the conversion progress and decide what to do if an error occurs.

Additional parameters can be used to specify a different format of the CSV file:

- The delimiter character, which is used to separate tokens in a record. The default is the comma character ','.
- The quotation character, which is used to quote String values so they can contain special characters, for example, commas. If a quotation character appears in the value of the String itself, it must be escaped either by duplication or by placing a backslash character '\' before it. Some examples are:
  - """Hello, world"", the screen showed..."
  - "But Vader replied: \"No, I am your father.\""
- The Date format, which will be used to parse the date values. For the CSV conversion, this parameter can be null, but it is recommended to be specified if the CSV has a specific date format. Providing a specific date format helps performance, because that format will be used as the first option when trying to parse date values. Some example date formats are:
  - "yyyy-MM-dd'T'HH:mm:ss.SSSXXX"
  - "MM/dd/yyyy HH:mm:ss"
  - "ddd, dd MMM yyyy HH':'mm':'ss 'GMT"
  - "dddd, dd MMMM yyyy hh:mm:ss"
  - "yyyy-MM-dd"
  - "MM/dd/yyyy"
- A flag indicating if the CSV file contains String values with new line characters. If this parameter is set to true, all the Strings in the file that contain new lines or quotation characters as values must be quoted.
  - "The first lines of Don Quixote are:""In a village of La Mancha, the name of which I have no desire to call to mind""."

The following code fragment shows how to use the API to convert a CSV file into an .ope file with a null ColumnToAttrMapping array.

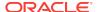

```
isOPE = new FileInputStream(inputOPE);
osOPE = new FileOutputStream(new File(outputOPE));

// Convert Edges
OraclePropertyGraphUtilsBase.convertCSV2OPE(isOPE, eidColumn, 0, svidColumn, dvidColumn, hasLabel, labelColumn, null, 1, 0, osOPE, null);
```

An input CSV that uses the former example to be converted should include the header specifying the columns name and their type. An example CSV file is as follows.

```
START_ID:long,weight:float,END_ID:long,:TYPE
1,1.0,2,loves
1,1.0,5,admires
2,0.9,1,loves
1,0.5,3,likes
2,0.0,4,likes
4,1.0,5,is the dad of
3,1.0,4,turns to
5,1.0,3,saves from the dark side
```

The resulting .ope file is as follows.

```
1,1,2,loves,weight,3,,1.0,
2,1,5,admires,weight,3,,1.0,
3,2,1,loves,weight,3,,0.9,
4,1,3,likes,weight,3,,0.5,
5,2,4,likes,weight,3,,0.0,
6,4,5,is%20the%20dad%20of,weight,3,,1.0,
7,3,4,turns%20to,weight,3,,1.0,
8,5,3,saves%20from%20the%20dark%20side,weight,3,,1.0,
```

Another way to convert a CSV file containing edges data is to use the convertCSV2OPE APIs that take a CSV2OPEConfig object as one of the following input arguments:

- An InputStream to read edges from a CSV file
- A CSV2OPVConfig object that specifies the configuration
- An OutputStream to write the edge flat file (.opv) to

The CSV2OPEConfig class has different members, which can be set according to the desired tuning; this is equivalent to call the <code>convertCSV2OPE</code> API with all the different configuration parameters.

The following code fragment shows how to create a CSV2OPEConfig object and use the API to convert a CSV file into an .ope file.

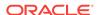

```
.setSvidColumnName(svidColumn)
.setDvidColumnName(dvidColumn)
.setHasEdgeLabelColumn(hasLabel)
.setElColumnName(labelColumn)
.setCtams(null)
.setDelimiterChar(',')
.setQuotationChar('"');

// Convert Edges
OraclePropertyGraphCSVConverter.convertCSV2OPE(isCSV, config, osOPE);
isCSV.close();
osOPE.close();
```

If the CSV2OPEConfig does not include a ColumnToAttrMapping array or if this array is set to null, then the input CSV must include a header specifying the column names and data type. An example CSV file is:

```
START_ID:long,weight:float,END_ID:long,:TYPE
1,1.0,2,loves
1,1.0,5,admires
2,0.9,1,loves
1,0.5,3,likes
2,0.0,4,likes
4,1.0,5,is the dad of
3,1.0,4,turns to
5,1.0,3,saves from the dark side
```

### The resulting .ope file is as follows:

```
1,1,2,loves,weight,3,,1.0,
2,1,5,admires,weight,3,,1.0,
3,2,1,loves,weight,3,,0.9,
4,1,3,likes,weight,3,,0.5,
5,2,4,likes,weight,3,,0.0,
6,4,5,is%20the%20dad%20of,weight,3,,1.0,
7,3,4,turns%20to,weight,3,,1.0,
8,5,3,saves%20from%20the%20dark%20side,weight,3,,1.0,
```

# 5.12.7.3 Vertices and Edges: Converting a Single CSV File Containing Both Vertices and Edges Data into a Pair of Graph Flat Files

The property graph support also provides an option to convert a single CSV file containing both vertices and edges data, into a pair of graph flat files. One can use the convertCSV2OPG APIs to make this conversion and the input parameters are as follows:

- An InputStream to read vertices and edges from a CSV file
- A CSV2OPGConfig object that specifies the configuration
- An OutputStream to write the vertex flat file (.opv) to
- An OutputStream to write the edge flat file (.ope) to

The following code fragment shows how to create a  ${\tt CSV2OPGConfig}$  object and use the API to convert a single CSV file into .opv and .ope files.

```
String inputCSV = "/path/mygraph.csv";
String outputOPV = "/path/mygraph.opv";
String outputOPE = "/path/mygraph.ope";
```

```
String eidColumn = null;
                                           // null implies that an integer sequence
will be used
   String svidColumn = "START_ID";
    String dvidColumn = "END ID";
   boolean hasLabel = true;
    String labelColumn = "TYPE";
    String[] vertexNames = new String [2];
    vertexNames[0] = svidColumn;
    vertexNames[1] = dvidColumn;
    InputStream isCSV = new FileInputStream(inputOPE);
    OutputStream osOPV = new FileOutputStream(new File(outputOPV));
    OutputStream osOPE = new FileOutputStream(new File(outputOPE));
    CSV2OPGConfig config = (CSV2OPGConfig) new CSV2OPGConfig()
    .setVidColumnNames(vertexNames)
    .setKeepOriginalID(true)
    .setOriginalIDName("myId")
    .setEidColumnName(eidColumn)
    .setSvidColumnName(svidColumn)
    .setDvidColumnName(dvidColumn)
    .setHasEdgeLabelColumn(hasLabel)
    .setElColumnName(labelColumn)
    .setCtams(null)
    .setDelimiterChar(',')
    .setQuotationChar('"');
    // Convert Graph
    OraclePropertyGraphCSVConverter.convertCSV2OPG(isCSV, config, osOPV, osOPE);
    isCSV.close();
    osOPV.close();
    osOPE.close();
```

If the CSV2OPEConfig does not include a ColumnToAttrMapping array or this array is set to null, then the input CSV must include a header specifying the column names and data type. An example CSV file is:

```
START_ID:long,weight:float,END_ID:long,:TYPE
John, 1.0, Mary, loves
John, 1.0, "Skywalker, Luke", admires
Mary, 0.9, John, loves
John, 0.5, "Skywalker, Anakin", likes
Mary, 0.0, "Darth Vader", likes
"Darth Vader", 1.0, "Skywalker, Luke", is the dad of
"Skywalker, Anakin", 1.0, "Darth Vader", turns to
"Skywalker, Luke", 1.0, "Skywalker, Anakin", saves from the dark side
The resulting .opv file is as follows:
-4984830045544402721, myId, 1, John,,
6010046165116255926, myId, 1, Mary,,
-5861570303285508288, myId, 1, Skywalker%2C%20Anakin,,
-6450119557041804291, myId, 1, Darth%20Vader,
3941046021651468440, myId, 1, Skywalker % 2C % 20 Luke,,
The resulting .ope file is as follows:
1,-4984830045544402721,6010046165116255926,loves,weight,3,,1.0,
```

2,-4984830045544402721,3941046021651468440,admires,weight,3,,1.0,3,6010046165116255926,-4984830045544402721,loves,weight,3,,0.9,

```
4,-4984830045544402721,-5861570303285508288,likes,weight,3,,0.5,
5,6010046165116255926,-6450119557041804291,likes,weight,3,,0.0,
6,-6450119557041804291,3941046021651468440,is%20the%20dad%20of,weight,3,,1.0,
7,-5861570303285508288,-6450119557041804291,turns%20to,weight,3,,1.0,
8, 3941046021651468440,-5861570303285508288,saves%20from%20the%20dark%20side,weight,3,,1.0,
```

# 5.13 Example Python User Interface

The Oracle Big Data Spatial and Graph support for property graphs includes an example Python user interface. It can invoke a set of example Python scripts and modules that perform a variety of property graph operations.

Instructions for installing the example Python user interface are in the <code>/property\_graph/examples/pyopg/README</code> file under the installation home (<code>/opt/oracle/oracle-spatial-graph</code> by default).

The example Python scripts in <code>/property\_graph/examples/pyopg/</code> can used with Oracle Spatial and Graph Property Graph, and you may want to change and enhance them (or copies of them) to suit your needs.

To invoke the user interface to run the examples, use the script pyopg.sh.

The examples include the following:

 Example 1: Connect to an Oracle NoSQL Database and perform a simple check of number of vertices and edges. To run it:

```
cd /opt/oracle/oracle-spatial-graph/property_graph/examples/pyopg
./pyopg.sh
connectONDB("mygraph", "kvstore", "localhost:5000")
print "vertices", countV()
print "edges", countE()
```

In the preceding example, <code>mygraph</code> is the name of the graph stored in the Oracle NoSQL Database, <code>kvstore</code> and <code>localhost:5000</code> are the connection information to access the Oracle NoSQL Database. They must be customized for your environment.

 Example 2: Connect to an Apache HBase and perform a simple check of number of vertices and edges. To run it:

```
cd /opt/oracle/oracle-spatial-graph/property_graph/examples/pyopg
./pyopg.sh

connectHBase("mygraph", "localhost", "2181")
print "vertices", countV()
print "edges", countE()
```

In the preceding example, mygraph is the name of the graph stored in the Apache HBase, and localhost and 2181 are the connection information to access the Apache HBase. They must be customized for your environment.

 Example 3: Connect to an Oracle NoSQL Database and run a few analytical functions. To run it:

```
cd /opt/oracle/oracle-spatial-graph/property_graph/examples/pyopg
./pyopg.sh
connectONDB("mygraph", "kvstore", "localhost:5000")
```

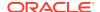

```
print "vertices", countV()
print "edges", countE()
import pprint
analyzer = analyst()
print "# triangles in the graph", analyzer.countTriangles()
graph_communities = [{"commid":i.getName(), "size":i.size()} for i in
analyzer.communities().iterator()]
import pandas as pd
import numpy as np
community_frame = pd.DataFrame(graph_communities)
community_frame[:5]
import matplotlib as mpl
import matplotlib.pyplot as plt
fig, ax = plt.subplots(nrows=1, ncols=1, figsize=(16,12));
community_frame["size"].plot(kind="bar", title="Communities and Sizes")
ax.set_xticklabels(community_frame.index);
plt.show()
```

The preceding example connects to an Oracle NoSQL Database, prints basic information about the vertices and edges, get an in memory analyst, computes the number of triangles, performs community detection, and finally plots out in a bar chart communities and their sizes.

Example 4: Connect to an Apache HBase and run a few analytical functions. To run it:

```
cd /opt/oracle/oracle-spatial-graph/property_graph/examples/pyopg
./pyopg.sh
connectHBase("mygraph", "localhost", "2181")
print "vertices", countV()
print "edges", countE()
import pprint
analyzer = analyst()
print "# triangles in the graph", analyzer.countTriangles()
graph_communities = [{"commid":i.getName(), "size":i.size()} for i in
analyzer.communities().iterator()]
import pandas as pd
import numpy as np
community_frame = pd.DataFrame(graph_communities)
community_frame[:5]
import matplotlib as mpl
import matplotlib.pyplot as plt
fig, ax = plt.subplots(nrows=1, ncols=1, figsize=(16,12));
community_frame["size"].plot(kind="bar", title="Communities and Sizes")
ax.set_xticklabels(community_frame.index);
plt.show()
```

The preceding example connects to an Apache HBase, prints basic information about the vertices and edges, gets an in-memory analyst, computes the number of triangles, performs community detection, and finally plots out in a bar chart communities and their sizes.

For detailed information about this example Python interface, see the following directory under the installation home:

property\_graph/examples/pyopg/doc/

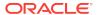

6

# Using the In-Memory Analyst (PGX)

The in-memory analyst feature of Oracle Spatial and Graph supports a set of analytical functions.

This chapter provides examples using the in-memory analyst (also referred to as Property Graph In-Memory Analytics, and often abbreviated as PGX in the Javadoc, command line, path descriptions, error messages, and examples). It contains the following major topics.

- Reading a Graph into Memory (page 6-2)

  This topic provides an example of reading graph interactively into memory using the shell interface.
- Configuring the In-Memory Analyst (page 6-8)
   You can configure the in-memory analyst engine and its run-time behavior by assigning a single JSON file to the in-memory analyst at startup.
- Reading Custom Graph Data (page 6-17)
   You can read your own custom graph data. This example creates a graph, alters it, and shows how to read it properly.
- Storing Graph Data on Disk (page 6-21)
   After reading a graph into memory using either Java or the Shell, you can store it on disk in different formats. You can then use the stored graph data as input to the in-memory analyst at a later time.
- Executing Built-in Algorithms (page 6-22)
  The in-memory analyst contains a set of built-in algorithms that are available as Java APIs.
- Creating Subgraphs (page 6-24)
   You can create subgraphs based on a graph that has been loaded into memory.
- Using Pattern-Matching Queries with Graphs (page 6-32) You can issue a pattern-matching query against an in-memory graph, and then work with the results of that query.
- Starting the In-Memory Analyst Server (page 6-38)
  Big Data Spatial and Graph bundles a preconfigured version of Apache Tomcat that allows you to start the in-memory analyst server by running a script.
- Deploying to Jetty (page 6-40)
   You can deploy the in-memory analyst to Eclipse Jetty, Apache Tomcat, or Oracle WebLogic Server. This example shows how to deploy the in-memory analyst as a web application with Eclipse Jetty.
- Deploying to Apache Tomcat (page 6-41) You can deploy the in-memory analyst to Eclipse Jetty, Apache Tomcat, or Oracle WebLogic. This example shows how to deploy the in-memory analyst as a web application with Apache Tomcat.
- Deploying to Oracle WebLogic Server (page 6-41)
   You can deploy the in-memory analysts to Eclipse Jetty, Apache Tomcat, or Oracle WebLogic Server. This example shows how to deploy the in-memory analyst as a web application with Oracle WebLogic Server.

- Connecting to the In-Memory Analyst Server (page 6-42)
   After the property graph in-memory analyst is deployed as a server, and installed in a Hadoop cluster -- or on a client system without Hadoop as a web application on Eclipse Jetty, Apache Tomcat, or Oracle WebLogic Server -- you can connect to the in-memory analyst server.
- Using the In-Memory Analyst in Distributed Mode (page 6-44)
  The in-memory analyst can be run in shared memory mode or distributed mode.
- Reading and Storing Data in HDFS (page 6-46)
   The in-memory analyst supports the Hadoop Distributed File System (HDFS). This example shows how to read and access graph data in HDFS using the in-memory analyst APIs.
- Running the In-Memory Analyst as a YARN Application (page 6-49)
   In this example you will learn how to start, stop and monitor in-memory analyst servers on a Hadoop cluster via Hadoop NextGen MapReduce (YARN) scheduling.
- Using Oracle Two-Tables Relational Format (page 6-50)
   When using a relational data model, graph data can be represented with two relational tables. One table is for nodes and their properties; the other table is for edges and their properties.
- Using the In-Memory Analyst to Analyze Graph Data in Apache Spark (page 6-53)
   The property graph feature in Oracle Big Data Spatial and Graph enables integration of in-memory analytics and Apache Spark.
- Using the In-Memory Analyst Zeppelin Interpreter (page 6-55)
   The in-memory analyst provides an interpreter implementation for Apache Zeppelin. This tutorial topic explains how to install the in-memory analyst interpreter into your local Zeppelin installation and to perform some simple operations.
- Using the In-Memory Analyst Enterprise Scheduler (page 6-56)
   The in-memory analyst enterprise scheduler provides advanced scheduling features.

# 6.1 Reading a Graph into Memory

This topic provides an example of reading graph interactively into memory using the shell interface.

These are the major steps:

- Connecting to an In-Memory Analyst Server Instance (page 6-2)
- Using the Shell Help (page 6-3)
- Providing Graph Metadata in a Configuration File (page 6-3)
- Reading Graph Data into Memory (page 6-4)

# 6.1.1 Connecting to an In-Memory Analyst Server Instance

To start the in-memory analyst:

1. Open a terminal session on the system where property graph support is installed.

2. In the shell, enter the following commands, but select only one of the commands to start or connect to the desired type of instance:

```
cd $PGX_HOME
./bin/pgx --help
./bin/pgx --version

# start embedded shell
./bin/pgx

# start remote shell
./bin/pgx --base_url http://my-server.com:8080/pgx
```

For the embedded shell, the output should be similar to the following:

```
10:43:46,666 [main] INFO Ctrl$2 - >>> PGX engine running. pgx>
```

3. Optionally, show the predefined variables:

```
pgx> instance
==> ServerInstance[embedded=true]
pgx> session
==> PgxSession[ID=ab9bdc1d-3401-460c-b1cf-5ef97ec5c5f9,source=pgxShell]
pgx> analyst
==> NamedArgumentAnalyst[session=ab9bdc1d-3401-460c-b1cf-5ef97ec5c5f9]
pgx>
```

Examples in some other topics assume that the instance and session variables have been set as shown here.

If the in-memory analyst software is installed correctly, you will see an engine-running log message and the in-memory analyst shell prompt (pgx>):

The variables instance, session, and analyst are ready to use.

In the preceding example in this topic, the shell started a local instance because the pgx command did not specify a remote URL.

### 6.1.2 Using the Shell Help

The in-memory analyst shell provides a help system, which you access using the :help command.

# 6.1.3 Providing Graph Metadata in a Configuration File

An example graph is included in the installation directory, under <code>/opt/oracle/oracle-spatial-graph/property\_graph/examples/pgx/graphs/</code>. It uses a configuration file that describes how the in-memory analyst reads the graph.

```
pgx> cat /opt/oracle/oracle-spatial-graph/property_graph/examples/pgx/graphs/
sample.adj.json
===> {
    "uri": "sample.adj",
    "format": "adj_list",
    "node_props": [{
        "name": "prop",
        "type": "integer"
    }],
    "edge_props": [{
```

```
"name": "cost",
    "type": "double"
}],
    "separator": " "
}
```

The uri field provides the location of the graph data. This path resolves relative to the parent directory of the configuration file. When the in-memory analyst loads the graph, it searches the <code>examples/graphs</code> directory for a file named <code>sample.adj</code>.

The other fields indicate that the graph data is provided in adjacency list format, and consists of one node property of type integer and one edge property of type double.

This is the graph data in adjacency list format:

```
pgx> cat /opt/oracle/oracle-spatial-graph/property_graph/examples/pgx/graphs/
sample.adj
===> 128 10 1908 27.03 99 8.51
99 2 333 338.0
1908 889
333 6 128 51.09
```

Figure 6-1 (page 6-4) shows a property graph created from the data:

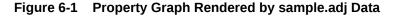

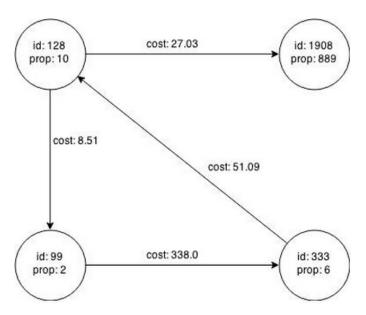

# 6.1.4 Reading Graph Data into Memory

To read a graph into memory, you must pass the following information:

- The path to the graph configuration file that specifies the graph metadata
- A unique alphanumeric name that you can use to reference the graph
   An error results if you previously loaded a different graph with the same name.

To specify the path to the file:

If the vertices and edges are specified in one file, use uri:

```
{ "uri": "path/to/file.format", ...}
```

To specify multiple files (for example, ADJ\_LIST, EDGE\_LIST), use uris:

```
{ "uris": ["file1.format", "file2.format"] ...}
```

Note that most plain-text formats can be parsed in parallel by thee in-memory analyst.

 If the file format is different depending on whether it contains vertices or edges (for example, FLAT\_FILE, TWO\_TABLES), use vertex\_uris and edge\_uris:

```
{ "vertex_uris": ["vertices1.format", "vertices2.format"], "edge_uris": ["edges1.format", "edges2.format"] ...}
```

### Supported File Systems

The in-memory analyst supports loading from graph configuration files and graph data files over various protocols and virtual file systems. The type of file system or protocol is determined by the scheme of the uniform resource identifier (URI):

- Local file system (file:). This is also the default if the given URI does not contain any scheme.
- classpath (classpath: or res:)
- HDFS (hdfs:)
- HTTP (http: or https:)
- Various archive formats (zip:, jar:, tar:, tgz:, tbz2:, gz:, and bz2:)

```
The URI format is scheme://arch-file-uri[!absolute-path]. For example: jar:../lib/classes.jar!/META-INF/graph.json
```

Paths may be nested. For example:  $\label{lem:gz:http://anyhost/dir/mytar.tar.gz!/mytar.tar!/path/in/tar/graph.data} Paths may be nested.$ 

To use the exclamation point (!) as a literal file-name character, it must be escaped using: \$21;

Note that relative paths are always resolved relative to the parent directory of the configuration file.

#### Example: Using the Shell to Read a Graph

```
pgx> graph = session.readGraphWithProperties("/opt/oracle/oracle-spatial-graph/
property_graph/examples/pgx/graphs/sample.adj.json", "sample");
==> PgxGraph[name=sample,N=4,E=4,created=1476225669037]
pgx> graph.getNumVertices()
==> 4
```

#### Example: Using Java to Read a Graph

```
import oracle.pgx.api.*;

ServerInstance instance = Pgx.getInstance(Pgx.EMBEDDED_URL);

// ServerInstance instance = Pgx.getInstance("http://my-server:7007"); // remote instance

PgxSession session = instance.createSession("my-session");

PgxGraph graph = session.readGraphWithProperties("/opt/oracle/oracle-spatial-graph/property_graph/examples/pgx/graphs/sample.adj.json");
```

#### Example: Using JavaScript to Read a Graph

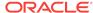

```
const pgx = require('oracle-pgx-client');
let p = pqx.connect("http://my-server:7007");
let json = {
  "uri": "sample.adj",
  "format": "adj_list",
  "node_props": [{
    "name": "prop",
    "type": "integer"
  }],
  "edge_props": [{
   "name": "cost",
    "type": "double"
  "separator": " "
p.then(function(session) {
  return session.readGraphWithProperties(json);
}).then(function(graph) {
  // do something with graph
```

The following topics contain additional examples of reading a property graph into memory.

- Read a Graph Stored in Apache HBase into Memory (page 6-6)
- Read a Graph Stored in Oracle NoSQL Database into Memory (page 6-7)
- Read a Graph Stored in the Local File System into Memory (page 6-7)

### 6.1.4.1 Read a Graph Stored in Apache HBase into Memory

To read a property graph stored in Apache HBase, you can create a JSON based configuration file as follows. Note that the quorum, client port, graph name, and other information must be customized for your own setup.

```
% cat /tmp/my_graph_hbase.json
  "format": "pg",
  "db_engine": "hbase",
  "zk_quorum": "scaj31bda07, scaj31bda08, scaj31bda09",
  "zk_client_port": 2181,
  "name": "connections",
  "node_props": [{
    "name": "country",
    "type": "string"
  }],
  "edge_props": [{
    "name": "label",
    "type": "string"
  }, {
    "name": "weight",
    "type": "float"
  "loading": {
    "load_edge_label": true
EOF
```

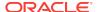

With the following command, the property graph connections will be read into memory:

```
pgx> session.readGraphWithProperties("/tmp/my_graph_hbase.json", "connections")
==> PGX Graph named connections ...
```

Note that when dealing with a large graph, it may become necessary to tune parameters like number of IO workers, number of workers for analysis, task timeout, and others. See Configuring the In-Memory Analyst (page 6-8).

### 6.1.4.2 Read a Graph Stored in Oracle NoSQL Database into Memory

To read a property graph stored in Oracle NoSQL Database, you can create a JSON based configuration file as follows. Note that the hosts, store name, graph name, and other information must be customized for your own setup.

```
% cat /tmp/my_graph_nosql.json
  "format": "pg",
  "db_engine": "nosql",
  "hosts": [
   "zathras01:5000"
  "store_name": "kvstore",
  "name": "connections",
  "node_props": [{
   "name": "country",
   "type": "string"
  "loading": {
   "load_edge_label": true
  "edge_props": [{
   "name": "label",
   "type": "string"
    "name": "weight",
    "type": "float"
```

Then, read the configuration file into memory. The following example snippet read the file into memory, generates an undirected graph (named v) from the original data, and counts the number of triangles.

```
pgx> g = session.readGraphWithProperties("/tmp/my_graph_nosql.json", "connections")
pgx> analyst.countTriangles(g, false)
==> 8
```

### 6.1.4.3 Read a Graph Stored in the Local File System into Memory

The following command uses the configuration file from "Providing Graph Metadata in a Configuration File (page 6-3)" and the name my-graph:

```
pgx> g = session.readGraphWithProperties("/opt/oracle/oracle-spatial-graph/
property_graph/examples/pgx/graphs/sample.adj.json", "my-graph")
```

# 6.2 Configuring the In-Memory Analyst

You can configure the in-memory analyst engine and its run-time behavior by assigning a single JSON file to the in-memory analyst at startup. This file can include the parameters shown in the following table. Some examples follow the table.

To specify the specify the configuration file, see Specifying the Configuration File to the In-Memory Analyst (page 6-15).

### Note:

- Relative paths in parameter values are always resolved relative to the configuration file in which they are specified. For example, if the configuration file is /pgx/conf/pgx.conf and if a file in a parameter value is specified as graph-configs/my-graph.bin.json, then the file path is resolved to /pgx/conf/graph-configs/my-graph.bin.json.
- The parameter default values are optimized to deliver the best performance across a wide set of algorithms. Depending on your workload. you may be able to improve performance further by experimenting with different strategies, sizes, and thresholds.

Table 6-1 Configuration Parameters for the In-Memory Analyst

| Parameter                        | Туре    | Description                                                                                                    | Default |
|----------------------------------|---------|----------------------------------------------------------------------------------------------------|---------|
| admin_request_cache_<br>timeout  | integer | After how many seconds admin request results get removed from the cache. Requests which are not done or not yet consumed are excluded from this timeout. Note: this is only relevant if PGX is deployed as a webapp.                                                                        | 60      |
| allow_idle_timeout_ove<br>rwrite | boolean | If true, sessions can overwrite the default idle timeout.                                                                                                    | true    |
| allow_local_filesystem           | boolean | (This flag reduces security, enable it only if you know what you're doing!) Allow loading from local filesystem, if in client/server mode. WARNING: This should only be enabled if you want to explicitly allow users of the PGX remote interface to access files on the local file system. | false   |

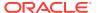

Table 6-1 (Cont.) Configuration Parameters for the In-Memory Analyst

| Parameter                         | Туре    | Description                                                                                                    | Default |
|-----------------------------------|---------|----------------------------------------------------------------------------------------------------|---------|
| allow_task_timeout_ov<br>erwrite  | boolean | If true, sessions can overwrite the default task timeout                                                                                                    | true    |
| allow_user_auto_refres<br>h       | boolean | If true, users may enable auto refresh for graphs they load. If false, only graphs mentioned in graphs can have auto refresh enabled.                                                                                 | false   |
| bfs_iterate_que_task_si<br>ze     | integer | Task size for BFS iterate QUE phase.                                                                                                    | 128     |
| bfs_threshold_read_ba<br>sed      | integer | Threshold of BFS traversal level items to switch to read-based visiting strategy.                                                                                                    | 1024    |
| bfs_threshold_single_th<br>readed | integer | Until what number of BFS traversal level items vertices are visited single-threaded.                                                                                                    | 128     |
| cctrace                           | boolean | If true, log every call to a<br>Control or Core interface.                                                                                                    | false   |
| cctrace_out                       | string  | [relevant for cctrace] When cctrace is enabled, specifies a path to a file where cctrace should log to. If null, it will log to stderr. If it is the special value :log: it will use the default PGX logging facility | null    |
| character_set                     | string  | Standard character set to use throughout PGX. UTF-8 is the default. Note: Some formats may not be compatible.                                                                                                    | utf-8   |
| cni_diff_factor_default           | integer | Default diff factor value used in the common neighbor iterator implementations.                                                                                                    | 8       |
| cni_small_default                 | integer | Default value used in the common neighbor iterator implementations, to indicate below which threshold a subarray is considered small.                                                                                 | 128     |

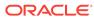

Table 6-1 (Cont.) Configuration Parameters for the In-Memory Analyst

| Parameter                          | Туре            | Description                                                                                                    | Default |
|------------------------------------|-----------------|----------------------------------------------------------------------------------------------------|---------|
| cni_stop_recursion_def<br>ault     | integer         | Default value used in the common neighbor iterator implementations, to indicate the minimum size where the binary search approach is applied.                                                                                       | 96      |
| dfs_threshold_large                | integer         | Value that determines at which number of visited vertices the DFS implementation will switch to data structures that are optimized for larger numbers of vertices.                                                                  | 4096    |
| enable_csrf_token_che<br>cks       | boolean         | If true, the PGX webapp will verify the Cross-Site Request Forgery (CSRF) token cookie and request parameters sent by the client exist and match. This is to prevent CSRF attacks.                                                  | true    |
| enable_solaris_studio_l<br>abeling | boolean         | [relevant when profiling with solaris studio] When enabled, label experiments using the 'er_label' command.                                                                                                    | false   |
| explicit_spin_locks                | boolean         | true means spin explicitly in a loop until lock becomes available. false means using JDK locks which rely on the JVM to decide whether to context switch or spin. Setting this value to true usually results in better performance. | true    |
| graphs                             | array of string | List of paths to graph configurations to be registered at startup.                                                                                                    |         |
| max_active_sessions                | integer         | Maximum number of sessions allowed to be active at a time.                                                                                                    | 1024    |

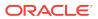

Table 6-1 (Cont.) Configuration Parameters for the In-Memory Analyst

| Parameter                         | Туре                        | Description                                                                                                    | Default                                                 |
|-----------------------------------|-----------------------------|----------------------------------------------------------------------------------------------------|---------------------------------------------------------|
| max_off_heap_size                 | integer                     | Maximum amount of off-heap memory (in megabytes) that PGX is allowed to allocate before an OutOfMemoryError will be thrown. Note: this limit is not guaranteed to never be exceeded, because of rounding and synchronization trade-offs. It only serves as threshold when PGX starts to reject new memory allocation requests.                                                                                   | <available-<br>physical-<br/>memory&gt;</available-<br> |
| max_queue_size_per_<br>session    | integer                     | The maximum number of pending tasks allowed to be in the queue, per session. If a session reaches the maximum, new incoming requests of that session get rejected. A negative value means no limit.                                                                                                    | -1                                                      |
| max_snapshot_count                | integer                     | Number of snapshots that may be loaded in the engine at the same time. New snapshots can be created via auto or forced update. If the number of snapshots of a graph reaches this threshold, no more auto-updates will be performed, and a forced update will result in an exception until one or more snapshots are removed from memory. A value of zero indicates to support an unlimited amount of snapshots. | 0                                                       |
| memory_cleanup_inter val          | integer                     | Memory cleanup interval in seconds.                                                                                                    | 600                                                     |
| ms_bfs_frontier_type_s<br>trategy | enum[auto_grow, short, int] | The type strategy to use for MS-BFS frontiers.                                                                                                    | auto_grow                                               |

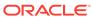

Table 6-1 (Cont.) Configuration Parameters for the In-Memory Analyst

| Parameter                           | Туре                                                                  | Description                                                                                                    | Default                   |
|-------------------------------------|-----------------------------------------------------------------------|----------------------------------------------------------------------------------------------------|---------------------------|
| num_spin_locks                      | integer                                                               | Number of spin locks each generated app will create at instantiation. Trade-off: a small number implies less memory consumption; a large number implies faster execution (if algorithm uses spin locks).                                                          | 1024                      |
| num_workers_analysis                | integer                                                               | Number of worker threads to use for analysis tasks.                                                                                                    | <no-of-cpus></no-of-cpus> |
| num_workers_fast_trac<br>k_analysis | integer                                                               | Number of worker threads to use for fast-track analysis tasks.                                                                                                    | 1                         |
| num_workers_io                      | integer                                                               | Number of worker threads to use for I/O tasks (load/ refresh/write from/to disk). This value will not affect file-based loaders, because they are always single-threaded. Database loaders will open a new connection for each I/O worker.                        | <no-of-cpus></no-of-cpus> |
| pattern_matching_sem<br>antic       | enum[isomorphis<br>m,<br>homomorphism]                                | The graph pattern-<br>matching semantic, which<br>is either<br>homomorphism or isomorp<br>hism.                                                                                                    | homomorphism              |
| parallelization_strategy            | enum[segmented<br>, task_stealing,<br>task_stealing_co<br>unted, rts] | Parallelization strategy to use: segmented = split work into segments, use 1 thread per segment; task_stealing = F/J pool using recursive actions; task_stealing_counted = F/J pool using counted completers to reduce joins; rts = experimental run-time system. | task_stealing_co<br>unted |
| random_generator_stra<br>tegy       | enum[non_deter<br>ministic,<br>deterministic]                         | Mmethod of generating random numbers in the inmemory analyst.                                                                                                    | non_deterministic         |

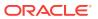

Table 6-1 (Cont.) Configuration Parameters for the In-Memory Analyst

| Parameter                     | Туре    | Description                                                                                                    | Default                |
|-------------------------------|---------|----------------------------------------------------------------------------------------------------|------------------------|
| random_seed                   | long    | [relevant for deterministic random number generator only] Seed for the deterministic random number generator used in the in-memory analyst. The default is -24466691093057031.                                                                                                    | -2446669109305<br>7031 |
| release_memory_thres hold     | number  | Threshold percentage (decimal fraction) of used memory after which the engine starts freeing unused graphs. Examples: A value of 0.0 means graphs get freed as soon as their reference count becomes zero. That is, all sessions which loaded that graph were destroyed/ timed out. A value of 1.0 means graphs never get freed, and the engine will throw OutOfMemoryErrors as soon as a graph is needed which does not fit in memory anymore. A value of 0.7 means the engine keeps all graphs in memory as long as total memory consumption is below 70% of total available memory, even if there is currently no session using them. When consumption exceeds 70% and another graph needs to get loaded, unused graphs get freed until memory consumption is below 70% again. | 0.85                   |
| session_idle_timeout_s ecs    | integer | Timeout of idling sessions in seconds. Zero (0) means no timeout                                                                                                    | 0                      |
| session_task_timeout_<br>secs | integer | Timeout in seconds to interrupt long-running tasks submitted by sessions (algorithms, I/O tasks). Zero (0) means no timeout.                                                                                                    | 0                      |

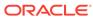

Table 6-1 (Cont.) Configuration Parameters for the In-Memory Analyst

| Parameter                   | Туре    | Description                                                                                                    | Default                           |
|-----------------------------|---------|----------------------------------------------------------------------------------------------------|-----------------------------------|
| small_task_length           | integer | Task length if the total amount of work is smaller than default task length (only relevant for taskstealing strategies).                                                                                                    | 128                               |
| spark_streams_interfac<br>e | string  | The name of an interface will be used for spark data communication.                                                                                                    | null                              |
| strict_mode                 | boolean | If true, exceptions are thrown and logged with ERROR level whenever the engine encounters configuration problems, such as invalid keys, mismatches, and other potential errors. If false, the engine logs problems with ERROR/WARN level (depending on severity) and makes best guesses and uses sensible defaults instead of throwing exceptions. | true                              |
| task_length                 | integer | Default task length (only relevant for task-stealing strategies). Should be between 100 and 10000. Trade-off: a small number implies more fine-grained tasks are generated, higher stealing throughput; a large number implies less memory consumption and GC activity.                                                                            | 4096                              |
| tmp_dir                     | string  | Temporary directory to store compilation artifacts and other temporary data. If set to <system-tmp-dir>, uses the standard tmp directory of the underlying system (/tmp on Linux).</system-tmp-dir>                                                                                                    | <system-tmp-dir></system-tmp-dir> |
| use_string_pool             | boolean | If true, the in-memory analyst will store string properties in a pool in order to consume less memory on string properties.                                                                                                    | true                              |

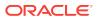

### **Example 6-1 Minimal In-Memory Analyst Configuration**

The following example causes the in-memory analyst to initialize its analysis thread pool with 32 workers. (Default values are used for all other parameters.)

```
{ "num_workers_analysis": 32 }
```

### Example 6-2 In-Memory Analyst Configuration with Two Fixed Graphs

The following example specifies additional parameters, including the graphs parameter to load two fixed graphs into memory during in-memory analyst startup. This feature helps to avoid redundancy when you need the same graph configuration pre-loaded and for standalone use later to reference the graph.

```
{
  "num_workers_analysis": 32,
  "num_workers_fast_track_analysis": 32,
  "memory_cleanup_interval": 600,
  "max_active_sessions": 1,
  "release_memory_threshold": 0.2,
  "graphs": ["graph-configs/my-graph.bin.json", "graph-configs/my-other-graph.adj.json"]
}
```

# Example 6-3 In-Memory Analyst Configuration with Non-Default Run-Time Values

The following example specifies some parameters to configure in-memory analyst runtime behavior.

```
{
  "num_workers_analysis": 32,
  "num_spin_locks": 128,
  "task_length": 1024,
  "array_factory_strategy": "java_arrays"
}
```

Specifying the Configuration File to the In-Memory Analyst (page 6-15)

# 6.2.1 Specifying the Configuration File to the In-Memory Analyst

The in-memory analyst configuration file is parsed by the in-memory analyst at startuptime whenever <code>ServerInstance#startEngine</code> (or any of its variants) is called. You can write the path to your configuration file to the in-memory analyst or specify it programmatically. This topic identifies several ways to specify the file

#### **Programmatically**

All configuration fields exist as Java enums. Example:

```
Map<PgxConfig.Field, Object> pgxCfg = new HashMap<>();
pgxCfg.put(PgxConfig.Field.NUM_WORKERS_ANALYSIS, 32);
ServerInstance instance = ...
instance.startEngine(pgxCfg);
```

All parameters not explicitly set will get default values.

### **Explicitly Using a File**

Instead of a map, you can write the path to an in-memory analyst configuration JSON file. Example:

```
instance.startEngine("path/to/pgx.conf"); // file on local file system
instance.startEngine("hdfs:/path/to/pgx.conf"); // file on HDFS
(required $HADOOP_CONF_DIR on the classpath)
instance.startEngine("classpath:/path/to/pgx.conf"); // file on current classpath
```

For all other protocols, you can write directly in the input stream to a JSON file. Example:

```
InputStream is = ...
instance.startEngine(is);
```

### Implicitly Using a File

If startEngine() is called without an argument, the in-memory analyst looks for a configuration file at the following places, stopping when it finds the file:

- File path found in the Java system property pgx\_conf. Example: java Dpgx\_conf=conf/my.pgx.config.json ...
- A file named pgx.conf in the root directory of the current classpath
- A file named pgx.conf in the root directory relative to the current System.getProperty("user.dir") directory

Note: Providing a configuration is optional. A default value for each field will be used if the field cannot be found in the given configuration file, or if no configuration file is provided.

#### **Using the Local Shell**

To change how the shell configures the local in-memory analyst instance, edit <code>\$PGX\_HOME/conf/pgx.conf</code>. Changes will be reflected the next time you invoke <code>\$PGX\_HOME/bin/pgx</code>.

You can also change the location of the configuration file as in the following example:

```
./bin/pgx --pgx_conf path/to/my/other/pgx.conf
```

### **Setting System Properties**

Any parameter can be set using Java system properties by writing - Dpgx.<FIELD>=<VALUE> arguments to the JVM that the in-memory analyst is running on. Note that setting system properties will overwrite any other configuration. The following example sets the maximum off-heap size to 256 GB, regardless of what any other configuration says:

```
java -Dpgx.max_off_heap_size=256000 ...
```

#### **Setting Environment Variables**

Any parameter can also be set using environment variables by adding 'PGX\_' to the environment variable for the JVM in which the in-memory analyst is executed. Note that setting environment variables will overwrite any other configuration; but if a system property and an environment variable are set for the same parameter, the

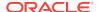

system property value is used. The following example sets the maximum off-heap size to 256 GB using an environment variable:

```
PGX_MAX_OFF_HEAP_SIZE=256000 java ...
```

# 6.3 Reading Custom Graph Data

You can read your own custom graph data. This example creates a graph, alters it, and shows how to read it properly.

This graph uses the adjacency list format, but the in-memory analyst supports several graph formats.

The main steps are the following.

- Creating a Simple Graph File (page 6-17)
- Adding a Vertex Property (page 6-18)
- Using Strings as Vertex Identifiers (page 6-19)
- Adding an Edge Property (page 6-20)

### 6.3.1 Creating a Simple Graph File

This example creates a small, simple graph in adjacency list format with no vertex or edge properties. Each line contains the vertex (node) ID, followed by the vertex IDs to which its outgoing edges point:

- 1 2
- 2 3 4
- 3 4
- 4 2

In this list, a single space separates the individual tokens. The in-memory analyst supports other separators, which you can specify in the graph configuration file.

Figure 6-2 (page 6-17) shows the data rendered as a property graph with 4 vertices and 5 edges. (There are two edges between vertex 2 and vertex 4, each pointing in a direction opposite form the other.)

Figure 6-2 Simple Custom Property Graph

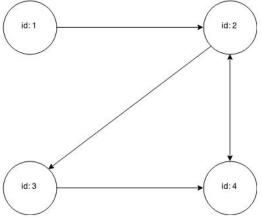

Reading a graph into the in-memory analyst requires a graph configuration. You can provide the graph configuration using either of these methods:

- Write the configuration settings in JSON format into a file
- Using a Java GraphConfigBuilder object.

The following examples show both methods.

### **JSON Configuration**

```
{
    "uri": "graph.adj",
    "format":"adj_list",
    "separator":" "
}
```

### **Java Configuration**

```
import oracle.pgx.config.FileGraphConfig;
import oracle.pgx.config.Format;
import oracle.pgx.config.GraphConfigBuilder;
FileGraphConfig config = GraphConfigBuilder
    .forFileFormat(Format.ADJ_LIST)
    .setUri("graph.adj")
    .setSeparator(" ")
    .build();
```

### 6.3.2 Adding a Vertex Property

The graph in "Creating a Simple Graph File (page 6-17)" consists of vertices and edges, without vertex or edge properties. Vertex properties are positioned directly after the source vertex ID in each line. The graph data would look like this if you added a double vertex (node) property with values 0.1, 2.0, 0.3, and 4.56789 to the graph:

```
1 0.1 2
2 2.0 3 4
3 0.3 4
4 4.56789 2
```

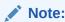

The in-memory analyst supports only homogeneous graphs, in which all vertices have the same number and type of properties.

For the in-memory analyst to read the modified data file, you must add a vertex (node) property in the configuration file or the builder code. The following examples provide a descriptive name for the property and set the type to double.

### **JSON Configuration**

```
{
    "uri": "graph.adj",
    "format":"adj_list",
    "separator":" ",
    "node_props":[{
        "name":"double-prop",
        "type":"double"
    }]
```

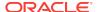

### **Java Configuration**

```
import oracle.pgx.common.types.PropertyType;
import oracle.pgx.config.FileGraphConfig;
import oracle.pgx.config.Format;
import oracle.pgx.config.GraphConfigBuilder;

FileGraphConfig config = GraphConfigBuilder.forFileFormat(Format.ADJ_LIST)
    .setUri("graph.adj")
    .setSeparator(" ")
    .addNodeProperty("double-prop", PropertyType.DOUBLE)
    .build();
```

# 6.3.3 Using Strings as Vertex Identifiers

The previous examples used <code>integer</code> vertex (node) IDs. The default in In-Memory Analytics is <code>integer</code> vertex IDs, but you can define a graph to use <code>string</code> vertex IDs instead.

This data file uses "node 1", "node 2", and so forth instead of just the digit:

```
"node 1" 0.1 "node 2"
"node 2" 2.0 "node 3" "node 4"
"node 3" 0.3 "node 4"
"node 4" 4.56789 "node 2"
```

Again, you must modify the graph configuration to match the data file:

### **JSON Configuration**

```
{
    "uri": "graph.adj",
    "format":"adj_list",
    "separator":" ",
    "node_props":[{
        "name":"double-prop",
        "type":"double"
    }],
    "node_id_type":"string"
}
```

### **Java Configuration**

```
import oracle.pgx.common.types.IdType;
import oracle.pgx.common.types.PropertyType;
import oracle.pgx.config.FileGraphConfig;
import oracle.pgx.config.Format;
import oracle.pgx.config.GraphConfigBuilder;

FileGraphConfig config = GraphConfigBuilder.forFileFormat(Format.ADJ_LIST)
    .setUri("graph.adj")
    .setSeparator(" ")
    .addNodeProperty("double-prop", PropertyType.DOUBLE)
    .setNodeIdType(IdType.STRING)
    .build();
```

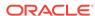

### Note:

string vertex IDs consume much more memory than integer vertex IDs.

Any single or double quotes inside the string must be escaped with a backslash (\).

Newlines (\n) inside strings are not supported.

# 6.3.4 Adding an Edge Property

This example adds an edge property of type string to the graph. The edge properties are positioned after the destination vertex (node) ID.

```
"node1" 0.1 "node2" "edge_prop_1_2"
"node2" 2.0 "node3" "edge_prop_2_3" "node4" "edge_prop_2_4"
"node3" 0.3 "node4" "edge_prop_3_4"
"node4" 4.56789 "node2" "edge_prop_4_2"
```

The graph configuration must match the data file:

### **JSON Configuration**

```
{
    "uri": "graph.adj",
    "format":"adj_list",
    "separator":" ",
    "node_props":[{
        "name":"double-prop",
        "type":"double"
    }],
    "node_id_type":"string",
    "edge_props":[{
        "name":"edge-prop",
        "type":"string"
    }]
}
```

#### **Java Configuration**

```
import oracle.pgx.common.types.IdType;
import oracle.pgx.common.types.PropertyType;
import oracle.pgx.config.FileGraphConfig;
import oracle.pgx.config.Format;
import oracle.pgx.config.GraphConfigBuilder;

FileGraphConfig config = GraphConfigBuilder.forFileFormat(Format.ADJ_LIST)
    .setUri("graph.adj")
    .setSeparator(" ")
    .addNodeProperty("double-prop", PropertyType.DOUBLE)
    .setNodeIdType(IdType.STRING)
    .addEdgeProperty("edge-prop", PropertyType.STRING)
    .build();
```

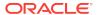

# 6.4 Storing Graph Data on Disk

After reading a graph into memory using either Java or the Shell, you can store it on disk in different formats. You can then use the stored graph data as input to the inmemory analyst at a later time.

Storing graphs over HTTP/REST is currently not supported.

The options include the following.

- Storing the Results of Analysis in a Vertex Property (page 6-21)
- Storing a Graph in Edge-List Format on Disk (page 6-21)

# 6.4.1 Storing the Results of Analysis in a Vertex Property

These examples read a graph into memory and analyze it using the Pagerank algorithm. This analysis creates a new vertex property to store the PageRank values.

### Using the Shell to Run PageRank

```
pgx> g = session.readGraphWithProperties("/opt/oracle/oracle-spatial-graph/
property_graph/examples/pgx/graphs/sample.adj.json", "my-graph")
==> ...
pgx> rank = analyst.pagerank(g, 0.001, 0.85, 100)
```

### Using Java to Run PageRank

```
PgxGraph g = session.readGraphWithProperties("/opt/oracle/oracle-spatial-graph/
property_graph/examples/pgx/graphs/sample.adj.json", "my-graph");
VertexProperty<Integer, Double> rank = session.createAnalyst().pagerank(g, 0.001, 0.85, 100);
```

#### Using JavaScript to Run PageRank

```
let p = pgx.connect(url, options);
p.then(function(session) {
   return session.readGraphWithProperties(jsonContent);
}).then(function(graph) {
   return graph.session.analyst.pagerank(graph);
});
```

### 6.4.2 Storing a Graph in Edge-List Format on Disk

This example stores the graph, the result of the Pagerank analysis, and all original edge properties as a file in edge-list format on disk.

To store a graph, you must specify:

- The graph format
- A path where the file will be stored
- The properties to be stored. Specify VertexProperty.ALL or EdgeProperty.ALL to store all properties, or VertexProperty.NONE or EdgePropery.NONE to store no properties. To specify individual properties, pass in the VertexProperty or EdgeProperty objects you want to store.
- A flag that indicates whether to overwrite an existing file with the same name

The following examples store the graph data in /tmp/sample\_pagerank.elist, with the /tmp/sample\_pagerank.elist.json configuration file. The return value is the graph configuration for the stored file. You can use it to read the graph again.

### Using the Shell to Store a Graph

```
pgx> config = g.store(Format.EDGE_LIST, "/tmp/sample_pagerank.elist", [rank],
EdgeProperty.ALL, false)
==> { "uri": "/tmp/sample_pagerank.elist", "edge_props":
[{ "type": "double", "name": "cost"}], "vertex_id_type": "integer", "loading":
{}, "format": "edge_list", "attributes": {}, "vertex_props":
[{ "type": "double", "name": "pagerank"}], "error_handling": {}}

Using Java to Store a Graph
import oracle.pgx.api.*;
import oracle.pgx.config.*;

FileGraphConfig config = g.store(Format.EDGE_LIST, "/tmp/sample_pagerank.elist",
```

### Using JavaScript to Store a Graph

```
let p = graph.store({format: 'EDGE_LIST', targetPath: '/tmp/sample_pagerank.elist'});
```

# 6.5 Executing Built-in Algorithms

The in-memory analyst contains a set of built-in algorithms that are available as Java APIs.

This topic describes the use of the in-memory analyst using Triangle Counting and Pagerank analytics as examples.

- About the In-Memory Analyst (page 6-22)
- Running the Triangle Counting Algorithm (page 6-23)

Collections.singletonList(rank), EdgeProperty.ALL, false);

Running the Pagerank Algorithm (page 6-23)

### 6.5.1 About the In-Memory Analyst

The in-memory analyst contains a set of built-in algorithms that are available as Java APIs. The details of the APIs are documented in the Javadoc that is included in the product documentation library. Specifically, see the Analyst class Method Summary for a list of the supported in-memory analyst methods.

For example, this is the Pagerank procedure signature:

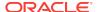

```
* maximum number of iterations
  * @return Vertex Property holding the result as a double
  */
public <ID> VertexProperty<ID, Double> pagerank(PgxGraph graph, double e, double
d, int max);
```

# 6.5.2 Running the Triangle Counting Algorithm

For triangle counting, the <code>sortByDegree</code> boolean parameter of <code>countTriangles()</code> allows you to control whether the graph should first be sorted by degree (<code>true</code>) or not (<code>false</code>). If <code>true</code>, more memory will be used, but the algorithm will run faster; however, if your graph is very large, you might want to turn this optimization off to avoid running out of memory.

### **Using the Shell to Run Triangle Counting**

```
pgx> analyst.countTriangles(graph, true)
==> 1
```

### **Using Java to Run Triangle Counting**

```
import oracle.pgx.api.*;
Analyst analyst = session.createAnalyst();
long triangles = analyst.countTriangles(graph, true);
```

### **Using JavaScript to Run Triangle Counting**

```
p.then(function(graph) {
  return graph.session.analyst.countTriangles(graph, true);
})
```

The algorithm finds one triangle in the sample graph.

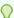

### Tip:

When using the in-memory analyst shell, you can increase the amount of log output during execution by changing the logging level. See information about the :loglevel command with :h :loglevel.

### 6.5.3 Running the Pagerank Algorithm

Pagerank computes a rank value between 0 and 1 for each vertex (node) in the graph and stores the values in a double property. The algorithm therefore creates a *vertex* property of type double for the output.

In the in-memory analyst, there are two types of vertex and edge properties:

 Persistent Properties: Properties that are loaded with the graph from a data source are fixed, in-memory copies of the data on disk, and are therefore persistent. Persistent properties are read-only, immutable and shared between sessions. • Transient Properties: Values can only be written to transient properties, which are session private. You can create transient properties by calling createVertexProperty and createEdgeProperty On PaxGraph Objects.

This example obtains the top three vertices with the highest Pagerank values. It uses a transient vertex property of type <code>double</code> to hold the computed Pagerank values. The Pagerank algorithm uses the following default values for the input parameters: error (tolerance = 0.001, damping factor = 0.85, and maximum number of iterations = 100.

### Using the Shell to Run Pagerank

```
pgx> rank = analyst.pagerank(graph, 0.001, 0.85, 100);
==> ...
pgx> rank.getTopKValues(3)
==> 128=0.1402019732468347
==> 333=0.12002296283541904
==> 99=0.09708583862990475
```

### **Using Java to Run Pagerank**

```
import java.util.Map.Entry;
import oracle.pgx.api.*;

Analyst analyst = session.createAnalyst();

VertexProperty<Integer, Double> rank = analyst.pagerank(graph, 0.001, 0.85, 100);
for (Entry<Integer, Double> entry : rank.getTopKValues(3)) {
    System.out.println(entry.getKey() + "=" + entry.getValue());
}
```

### Using JavaScript to Run Pagerank

```
p.then(function(graph) {
  return graph.session.analyst.pagerank(graph, {e: 0.001, d: 0.85, max: 100});
});
```

# 6.6 Creating Subgraphs

You can create subgraphs based on a graph that has been loaded into memory. You can use filter expressions or create bipartite subgraphs based on a vertex (node) collection that specifies the left set of the bipartite graph.

For information about reading a graph into memory, see Reading Graph Data into Memory (page 6-4).

- About Filter Expressions (page 6-25)
- Using a Simple Edge Filter to Create a Subgraph (page 6-27)
- Using a Simple Vertex Filter to Create a Subgraph (page 6-27)
- Using a Complex Filter to Create a Subgraph (page 6-27)
- Combining Expression Filters (page 6-28)
- Using an Expression Filter to Create a Set of Vertices or Edges (page 6-30)
- Using a Vertex Set to Create a Bipartite Subgraph (page 6-31)

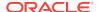

# 6.6.1 About Filter Expressions

Filter expressions are expressions that are evaluated for either each vertex or each edge. The expression can define predicates that an edge must fulfill to be contained in the result, in this case a subgraph.

Consider the graph in Figure 6-1 (page 6-4), which consists of four vertices (nodes) and four edges. For an edge to match the filter expression <code>src.prop1 == 10</code>, the source vertex <code>prop</code> property must equal 10. Two edges match that filter expression, as shown in Figure 6-3 (page 6-25).

Figure 6-3 Sample Graph

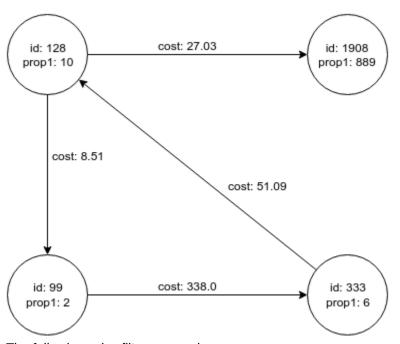

The following *edge* filter expression:

src.prop1 == 10

specifies that each edge where the source vertex's property named prop1 has the value 10 will match the filter expression. In this case the following edges match the expression:

- The edge across the top (cost: 27.03) from vertex id: 128 to vertex id: 1908
- The edge on the left (cost: 8.51) from vertex id: 128 to vertex id: 99

Figure 6-4 (page 6-26) shows the subgraph that results when the preceding filter expression is applied. This subgraph includes the vertex with id: 128, the left and top edges, and the destination vertex of each edge (vertices with id: 1908 and id: 99).

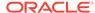

id: 128 prop1: 10 id: 1908 prop1: 889 cost: 8.51

Figure 6-4 Subgraph Created by the Simple Edge Filter

The following *vertex* filter expression:

```
vertex.prop1 < 10</pre>
```

specifies that each vertex where the property named prop1 has a value less than 10 will match the filter expression. In this case the following edge matches the expression:

• The edge across the bottom (cost: 338.0) from vertex id: 99 to vertex id: 333

### **Filter Expression Examples**

• Date. The following expression accesses the property date of an edge and checks if it is equal to 03/27/2007 06:00.

```
edge.date = date('2007-03-27 06:00:00')
```

In/out degree. inDegree() returns the number of incoming edges of a vertex, while outDegree() returns the number of outgoing edges of the vertex. In the following examples, src denotes the source (out) vertex of the current edge, while dst denotes the destination (in) vertex.

```
src.inDegree() > 3
dst.outDegree() < 5</pre>
```

• Label. hasLabel returns true if a vertex has a particular label. The following returns true if a vertex has a city label and if its population is greater than 10000.

```
vertex.hasLabel('city') && (vertex.population > 10000)
```

Label. label returns the label of an edge. The following example returns true if an edge label is either friend\_of or clicked\_by.

```
edge.label() = 'friend_of' || edge.label() = 'clicked_by'
```

Type Conversion: The following example converts the value of the cost property of the source vertex to an integer.

```
(int) src.cost
```

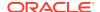

 Arithmetic Support: The following examples show arithmetic expressions that can be used in filter expressions.

```
1 + 5
-vertex.degree()
edge.cost * 2 > 5
src.value * 2.5 = (dst.inDegree() + 5) / dst.outDegree()
```

# 6.6.2 Using a Simple Edge Filter to Create a Subgraph

The following examples create the first subgraph described in About Filter Expressions (page 6-25).

### Using the Shell to Create a Subgraph

```
subgraph = graph.filter(new EdgeFilter("src.prop1 == 10"))
```

### Using Java to Create a Subgraph

```
import oracle.pgx.api.*;
import oracle.pgx.api.filter.*;

PgxGraph graph = session.readGraphWithProperties(...);
PgxGraph subgraph = graph.filter(new EdgeFilter("src.prop1 == 10"));
```

### Using JavaScript to create a Subgraph

```
return graph.filter(pgx.createEdgeFilter("src.prop1 == 10"));
```

# 6.6.3 Using a Simple Vertex Filter to Create a Subgraph

The following examples create the second subgraph described in About Filter Expressions (page 6-25).

#### Using the Shell to Create a Subgraph

```
subgraph = graph.filter(new VertexFilter("vertex.prop1 < 10"))</pre>
```

#### Using Java to Create a Subgraph

```
import oracle.pgx.api.*;
import oracle.pgx.api.filter.*;

PgxGraph graph = session.readGraphWithProperties(...);
PgxGraph subgraph = graph.filter(new VertexFilter("src.prop1 < 10"));</pre>
```

### Using JavaScript to create a Subgraph

```
return graph.filter(pgx.createVertexFilter("vertex.prop1 < 10"));</pre>
```

# 6.6.4 Using a Complex Filter to Create a Subgraph

This example uses a slightly more complex filter. It uses the <code>outDegree</code> function, which calculates the number of outgoing edges for an identifier (source <code>src</code> or destination <code>dst</code>). The following filter expression matches all edges with a <code>cost</code> property value greater than 50 and a destination vertex (node) with an <code>outDegree</code> greater than 1.

```
dst.outDegree() > 1 && edge.cost > 50
```

One edge in the sample graph matches this filter expression, as shown in Figure 6-5 (page 6-28).

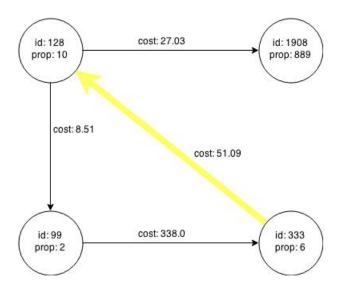

Figure 6-5 Edges Matching the outDegree Filter

Figure 6-6 (page 6-28) shows the graph that results when the filter is applied. The filter excludes the edges associated with vertixes 99 and 1908, and so excludes those vertices also.

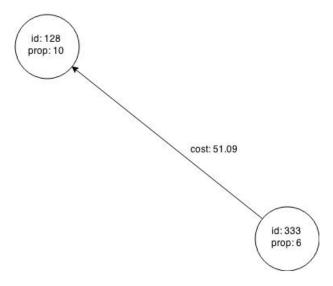

Figure 6-6 Graph Created by the outDegree Filter

# 6.6.5 Combining Expression Filters

You can combine vertex filters with edge filters.

Both filters are evaluated separately and afterwards merged by creating either of the following:

- · A union of the results
- An intersection of the results

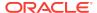

#### Creating a Union of Two Filters

If you perform a union of the edge filter:

```
src.prop1 == 10
and the vertex filter:
```

vertex.prop1 < 10</pre>

Then the result is shown in the following graph.

#### Figure 6-7 Union of Two Filters

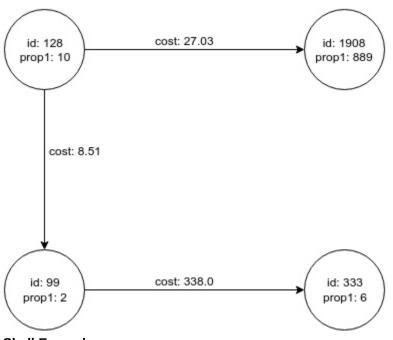

#### **Shell Example:**

```
edgeFilter = new EdgeFilter("src.prop1 == 10")
vertexFilter = new VertexFilter("vertex.prop1 < 10")
filter = edgeFilter.union(vertexFilter)
subgraph = g.filter(filter)</pre>
```

#### Java Example:

```
import oracle.pgx.api.filter.*;
...
EdgeFilter edgeFilter = new EdgeFilter("src.prop1 == 10");
VertexFilter vertexFilter = new VertexFilter("vertex.prop1 < 10");
GraphFilter filter = edgeFilter.union(vertexFilter);
PgxGraph subgraph = g.filter(filter);</pre>
```

#### JavaScript Example:

```
return p.then(function(graph) {
  let edgeFilter = pgx.createEdgeFilter("src.prop1 == 10");
  let vertexFilter = pgx.createVertexFilter("vertex.prop1 < 10");
  let filter = edgeFilter.union(vertexFilter);</pre>
```

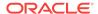

```
return graph.filter(filter);
});
```

#### Creating an Intersection of Two Filters

Creating the intersection of the filters mentioned in the union example will result in the following graph, which consists only of a single vertex.

#### Figure 6-8 Intersection of Two Filters

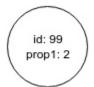

#### **Shell Example:**

```
edgeFilter = new EdgeFilter("src.prop1 == 10")
vertexFilter = new VertexFilter("vertex.prop1 < 10")
filter = edgeFilter.intersect(vertexFilter)
subgraph = g.filter(filter)

Java Example:</pre>
```

```
import oracle.pgx.filter.expressions.*;
...
EdgeFilter edgeFilter = new EdgeFilter("src.prop1 == 10");
VertexFilter vertexFilter = new VertexFilter("vertex.prop1 < 10");
GraphFilter filter = edgeFilter.intersect(vertexFilter);
PgxGraph subgraph = g.filter(filter);</pre>
```

#### JavaScript Example:

```
return p.then(function(graph) {
  let edgeFilter = pgx.createEdgeFilter("src.prop1 == 10");
  let vertexFilter = pgx.createVertexFilter("vertex.prop1 < 10");
  let filter = edgeFilter.intersect(vertexFilter);
  return graph.filter(filter);
});</pre>
```

## 6.6.6 Using an Expression Filter to Create a Set of Vertices or Edges

In addition to using expression filters to create a subgraph (discussed in other topics), you can use them to select just a set of vertices or edges from a graph.

For example, you can create a vertex set on the sample graph from About Filter Expressions (page 6-25) using the following vertex filter expression:

```
vertex.prop1 < 10</pre>
```

This yields the following set: vertices with ID values 99 and 333.

#### **Example 6-4** Creating a Vertex Set

#### **Shell Example:**

```
vertices = g.getVertices( new VertexFilter("vertex.prop1 < 10") )
==> PgxVertex with ID 99
==> PgxVertex with ID 333
```

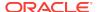

#### Java Example:

```
import oracle.pgx.api.*;
import oracle.pgx.filter.expressions.*;
...
VertexSet<Integer> = g.getVertices( new VertexFilter("vertex.prop1 < 10") );</pre>
```

#### Example 6-5 Creating an EdgeSet

#### **Shell Example:**

```
edges = g.getEdges( new EdgeFilter("src.prop1 == 10") )
==> PgxEdge with ID 0
==> PgxEdge with ID 1

Java Example:
import oracle.pgx.api.*;
import oracle.pgx.filter.expressions.*;
```

EdgeSet = g.getEdges( new EdgeFilter("src.prop1 == 10") );

# 6.6.7 Using a Vertex Set to Create a Bipartite Subgraph

You can create a bipartite subgraph by specifying a set of vertices (nodes), which are used as the left side. A bipartite subgraph has edges only between the left set of vertices and the right set of vertices. There are no edges within those sets, such as between two nodes on the left side. In the in-memory analyst, vertices that are isolated because all incoming and outgoing edges were deleted are not part of the bipartite subgraph.

The following figure shows a bipartite subgraph. No properties are shown.

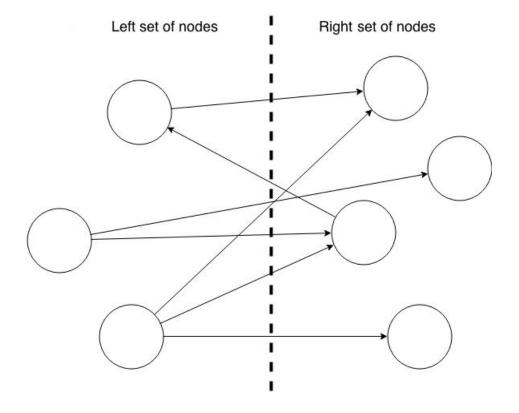

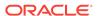

The following examples create a bipartite subgraph from the simple graph created in Figure 6-1 (page 6-4). They create a vertex collection and fill it with the vertices for the left side.

#### Using the Shell to Create a Bipartite Subgraph

```
pgx> s = graph.createVertexSet()
==> ...
pgx> s.addAll([graph.getVertex(333), graph.getVertex(99)])
==> ...
pgx> s.size()
==> 2
pgx> bGraph = graph.bipartiteSubGraphFromLeftSet(s)
==> PGX Bipartite Graph named sample-sub-graph-4
```

#### Using Java to Create a Bipartite Subgraph

```
import oracle.pgx.api.*;

VertexSet<Integer> s = graph.createVertexSet();
s.addAll(graph.getVertex(333), graph.getVertex(99));
BipartiteGraph bGraph = graph.bipartiteSubGraphFromLeftSet(s);
```

When you create a subgraph, the in-memory analyst automatically creates a Boolean vertex (node) property that indicates whether the vertex is on the left side. You can specify a unique name for the property.

The resulting bipartite subgraph looks like this:

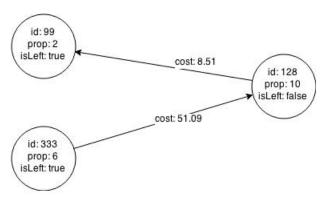

Vertex 1908 is excluded from the bipartite subgraph. The only edge that connected that vertex extended from 128 to 1908. The edge was removed, because it violated the bipartite properties of the subgraph. Vertex 1908 had no other edges, and so was removed also.

# 6.7 Using Pattern-Matching Queries with Graphs

You can issue a pattern-matching query against an in-memory graph, and then work with the results of that query.

#### **Data Sets for the Pattern-Matching Query Examples**

The pattern-matching examples use two different data sets:

Relationships between politicians, athletes, celebrities, and companies

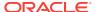

An electrical network with devices, connections and switches

#### **Submitting the Pattern-Matching Queries Using PGQL**

You can submit a graph pattern-matching query in the Property Graph Suery Language (PGQL), a SQL-like declarative language that allows you to express a pattern consisting of vertices and edges, plus constraints on the properties of the vertices and edges.

To submit a query to the in-memory analyst, you can use the <code>queryPgql()</code> Java method of <code>PgxGraph</code> (the type of object you get when you load a graph using the <code>session</code>), or you can use the equivalent JavaScript function. Java example:

The following topics use pattern matching in gueries.

- Example: The Enemy of My Enemy is My Friend (page 6-33)
- Example: Top 10 Most Collaborative People (page 6-36)
- Example: Transitive Connectivity Between Electrical Devices (page 6-36)

## 6.7.1 Example: The Enemy of My Enemy is My Friend

The example in this topic describes a graph pattern inspired by the famous ancient proverb, *The enemy of my enemy is my friend*. Specifically, the graph includes two entities that are connected by two edges of the feuds edge label. Vertices represent people or clans or countries. A pair of vertices that are feuding with each other will have an edge with the feuds edge label.

Such a query is written in PGQL as follows:

```
SELECT x.name, z.name
WHERE
   (x) -[e1:feuds]-> (y),
   (y) -[e2:feuds]-> (z),
   x != y
ORDER BY x.name, z.name
```

Note that in the preceding query, the results are ordered by x.name and then z.name.

Submit the query to PGX:

#### **Shell Example:**

```
pgx> resultSet = connectionsGraph.queryPgql("SELECT x.name, z.name WHERE (x) - [e1:feuds]-> (y), (y) -[e2:feuds]-> (z), x != z ORDER BY x.name, z.name")
```

#### Java Example:

```
PgqlResultSet resultSet = connectionsGraph.queryPgql("SELECT x.name, z.name WHERE (x) -[e1:feuds]-> (y), (y) -[e2:feuds]-> (z), x != z ORDER BY x.name, z.name");
```

#### JavaScript Example:

import oracle.pgx.api.\*;

```
return p.then(function(graph) {
  return graph.queryPgq1("SELECT x.name, z.name WHERE (x) -[e1:feuds]-> (y), (y) -
```

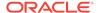

```
[e2:feuds]-> (z), x != z ORDER BY x.name, z.name");
});
```

PgqlResultset manages a result set of a query. A result set contains multiple results (such a query may match many sub-graphs). Each result consists of a list of result elements. The order of result elements follows the order of variables in the SELECT clause of a query.

Iterating over a query results means iterating over a set of PgqlResultElement instances. A PgqlResultElement maintains the type and variable name of a result element.

You can get the list of PgglResultElement instances as follows:

#### **Shell Example:**

```
pgx> resultElements = resultSet.getPgqlResultElements()
```

#### Java Example:

```
import oracle.pgx.api.*;
import java.util.List;
...
List<PgqlResultElement> resultElements = resultSet.getPgqlResultElements();
```

#### JavaScript Example:

```
return p.then(function(resultSet) {
  console.log(resultSet.resultElements);
});
```

Get the type and variable name of the first result element:

#### **Shell Example:**

```
pgx> resultElement = resultElements.get(0)
pgx> type = resultElement.getElementType() // STRING
pgx> varName = resultElement.getVarName() // x.name
```

#### Java Example:

```
import oracle.pgx.api.*;
...

PgqlResultElement resultElement = resultElements.get(0);
PqglResultElement.Type = resultElement.getElementType(); // STRING
String varName = resultElement.getVarName(); // x.name
```

#### JavaScript Example:

```
return p.then(function(resultSet) {
  console.log(resultSet.resultElements[0].varName);
  console.log(resultSet.resultElements[0].elementType);
});
```

Iterate over a result set using the for-each style for loop. In the loop, you get a PgqlResult instance that contains a query result.

#### **Shell Example:**

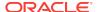

#### Java Example:

```
import oracle.pgx.api.*;
...
for (PgqlResult result : resultSet.getResults()) {
...
}
```

#### JavaScript Example:

```
return p.then(function(resultSet) {
  return resultSet.iterate(function(row) {
    console.log(row);
  });
});
```

In the shell, you can conveniently print out the result set in textual format using print method of PgglResultSet.

```
pgx> resultSet.print(10) // print the first 10 results
```

#### You will see the following results:

| x.name        | z.name       |  |
|---------------|--------------|--|
| ==========    |              |  |
| ABC           | CBS          |  |
| ABC           | NBC          |  |
| Alibaba       | Beyonce      |  |
| Alibaba       | Google       |  |
| Alibaba       | еВау         |  |
| Amazon        | Carl Icahn   |  |
| Amazon        | Facebook     |  |
| Amazon        | Tencent      |  |
| Angela Merkel | Barack Obama |  |
| Angela Merkel | John Kerry   |  |
|               |              |  |

You can also get a handle of individual PgqlResult instances or their elements.

#### By the index of the result element:

```
pgx> nameX = it.getString(0)
pgx> nameZ = it.getString(1)
```

#### By the variable name of the result element:

```
pgx> nameX = it.getString("x.name")
pgx> nameZ = it.getString("z.name")
```

You can also get a result element without knowing its type:

```
pgx> nameX = it.get(0)
// or
pgx> nameX = it.get("x.name")
```

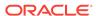

In JavaScript, you can access result elements by the variable name like this:

```
return p.then(function(resultSet) {
  return resultSet.iterate(function(row) {
    console.log(row['n']);
    console.log(row['n.pagerank']);
  });
});
```

## 6.7.2 Example: Top 10 Most Collaborative People

This example finds the top 10 most collaborative people in the graph in a decreasing order of the number of collaborators. Such a query exploits various features of PGQL, which include grouping, aggregating, ordering, and limiting the graph patterns found in the WHERE clause. The following query string expresses a user's inquiry in PGQL.

```
pgx> resultSet = connectionsGraph.queryPgql("SELECT x.name, COUNT(*) AS
num_collaborators WHERE (x) -[:collaborates]-> () GROUP BY x ORDER BY
DESC(num_collaborators) LIMIT 10")
```

The preceding query does the following:

- Find all collaboration relationship patterns from the graph by matching the `collaborates' edge label.
- 2. Group the found patterns by its source vertex.
- 3. Apply the count aggregation to each group to find the number of collaborators.
- 4. Order the groups by the number of collaborators in a decreasing order.
- Take only the first 10 results.

The print() method shows the name and the number of collaborators of the top 10 collaborative people in the graph.

```
pgx> resultSet.print()
```

You will see the following results.

| x.name                                                                                                    | num_collaborators                              |
|----------------------------------------------------------------------------------------------------|------------------------------------------------|
| Barack Obama   Charlie Rose   Omar Kobine Layama   Dieudonne Nzapalainga   Nicolas Guerekoyame Gbangou   NBC   Pope Francis   Beyonce   Eric Holder | 10   4   3   3   3   3   3   2   2   2   2   2 |
| Tom Steyer                                                                                                    | 2                                              |

## 6.7.3 Example: Transitive Connectivity Between Electrical Devices

This example tests for reachability between vertices. It uses the electrical network graph in the following figure.

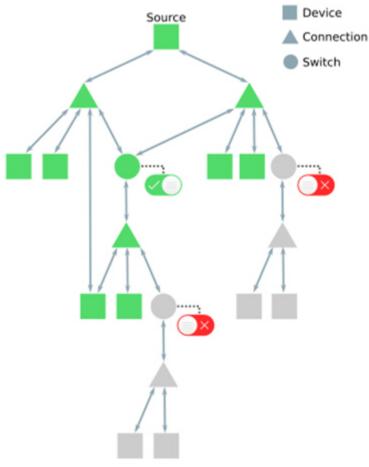

Figure 6-9 Electrical Network Graph

The example seeks to determine whether every <code>Device</code> in the graph is transitively connected to every other <code>Device</code>. Note that devices are connected by <code>Connection</code> vertices and <code>Switch</code> vertices.

First, find out how many devices there are in the graph by submitting the following PGQL query:

```
SELECT COUNT(*) AS numDevices
WHERE (n:Device)
```

#### The result is 6031:

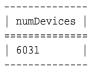

For each device, count the number of devices that can be reached by following zero or more Connection or Switch vertices (and necessary edges). This query can be expressed in PGQL as follows:

```
PATH connects_to := () <- (/*:Connection|Switch*/) -> ()
SELECT n.nickname AS device, count(m) AS reachabilityCount
WHERE (n:Device) -/:connects_to*/-> (m:Device)
GROUP BY n
ORDER BY COUNT(m), n.nickname
```

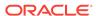

In the preceding query, express connectivity between two neighboring devices/ connections is expressed using a path pattern <code>connects\_to</code>. A Kleene star (\*) expresses that the path pattern may repeatedly match zero or more times, with the goal of determining *transitive* connectivity. (The labels in the path pattern are commented out because the in-memory analyst does not yet support this feature.)

The query uses  $\mbox{group}$  by to make a group for each of the source devices  $\mbox{n}$ , and then counts the number of reachable destination devices  $\mbox{m}$ . The first 20 results are as follows:

| device                   | reachabilityCount |
|--------------------------|-------------------|
| 190-7361-M1089120        | 6031              |
| 190-8581-D5587291-3_INT  | 6031              |
| 190-8593-D5860423-3_INT  | 6031              |
| 196-29518-L3122816       | 6031              |
| 196-29519-L3066815       | 6031              |
| 196-29520-L3160109       | 6031              |
| 196-29521-N1136355       | 6031              |
| 196-31070-D5861005-2_INT | 6031              |
| 196-35541-M1108317       | 6031              |
| 196-35813-N1140519       | 6031              |
| 196-36167-L3011298       | 6031              |
| 198-5320-221-311359      | 6031              |
| 221-240988-L3141411      | 6031              |
| 221-240991-L3066817      | 6031              |
| 221-242079-L3011293      | 6031              |
| 221-282818-N1230123      | 6031              |
| 221-282819-N1230122      | 6031              |
| 221-306686-L2970258      | 6031              |
| 221-306687-L2916625      | 6031              |
| 221-308718-L2803199      | 6031              |
|                          |                   |

Because the results are sorted by increasing reachabilityCount and because even the first device in the results transitively connects to every device in the graph (reachabilityCount = 6031), you now know that all the devices in the graph are fully reachable from each other.

# 6.8 Starting the In-Memory Analyst Server

Big Data Spatial and Graph bundles a preconfigured version of Apache Tomcat that allows you to start the in-memory analyst server by running a script. If you need to configure the server before starting it, see Configuring the In-Memory Analyst Server (page 6-38).

You can start the server by running the following script: /opt/oracle/oracle-spatial-graph/property\_graph/pgx/bin/start-server

Configuring the In-Memory Analyst Server (page 6-38)

# 6.8.1 Configuring the In-Memory Analyst Server

You can configure the in-memory analyst server by modifying the /opt/oracle/oracle-spatial-graph/property\_graph/pgx/conf/server.conf file. The following table shows the valid configuration options, which can be specified in JSON format:

Table 6-2 Configuration Options for In-Memory Analyst Server

| Option                           | Туре                  | Description                                                                                                    | Default                             |
|----------------------------------|-----------------------|----------------------------------------------------------------------------------------------------|-------------------------------------|
| authorization                    | string                | File that maps clients to roles for authorization.                                                                                                    | server.auth.conf                    |
| ca_certs                         | array<br>of<br>string | List of trusted certificates<br>(PEM format). If<br>'enable_tls' is set to false,<br>this option has no effect.                                           | [See information after this table.] |
| enable_client_authenti<br>cation | boole<br>an           | If true, the client is authenticated during TLS handshake. See the TLS protocol for details. This flag does not have any effect if 'enable_tls' is false. | true                                |
| enable_tls                       | boole<br>an           | If true, the server enables transport layer security (TLS).                                                                                               | true                                |
| port                             | integ<br>er           | Port that the PGX server should listen on                                                                                                    | 7007                                |
| server_cert                      | string                | The path to the server certificate to be presented to TLS clients (PEM format). If 'enable_tls' is set to false, this option has no effect                | null                                |
| server_private_key               | string                | the private key of the<br>server (PKCS#8, PEM<br>format). If 'enable_tls' is<br>set to false, this option<br>has no effect                                | null                                |

The in-memory analyst web server enables two-way SSL/TLS (Transport Layer Security) by default. The server enforces TLS 1.2 and disables certain cipher suites known to be vulnerable to attacks. Upon a TLS handshake, both the server and the client present certificates to each other, which are used to validate the authenticity of the other party. Client certificates are also used to authorize client applications.

The following is an example server.conf configuration file:

```
{
  "port": 7007,
  "server_cert": "certificates/server_certificate.pem",
  "server_private_key": "certificates/server_key.pem",
  "ca_certs": [ "certificates/ca_certificate.pem"],
  "authorization": "auth/server.auth.conf",
  "enable_tls": true,
  "enable_client_authentication": true
}
```

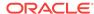

The following is an example server.auth.conf configuration file: mapping client (applications) identified by their certificate DN string to roles:

```
{
  "authorization": [{
     "dn": "CN=Client, OU=Development, O=Oracle, L=Belmont, ST=California, C=US",
     "admin": false
}, {
     "dn": "CN=Admin, OU=Development, O=Oracle, L=Belmont, ST=California, C=US",
     "admin": true
}]
}
```

You can turn off client-side authentication or SSL/TLS authentication entirely in the server configuration. However, we recommend having two-way SSL/TLS enabled for any production usage.

# 6.9 Deploying to Jetty

You can deploy the in-memory analyst to Eclipse Jetty, Apache Tomcat, or Oracle WebLogic Server. This example shows how to deploy the in-memory analyst as a web application with Eclipse Jetty.

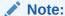

These steps are meant only for testing the in-memory analyst. For any serious deployment, you should configure Jetty to enforce proper authentication and authorization, store the credentials securely, and only allow connections over HTTPS.

1. Copy the in-memory analyst web application archive (WAR) file into the Jetty webapps directory (replace <VERSION> with the actual version number):

```
cp $PGX_HOME/server/shared-mem/pgx-webapp-<VERSION>.war.war $JETTY_HOME/webapps/
pgx.war
```

2. Ensure that port 8080 is not already in use, and then start Jetty:

```
cd $JETTY_HOME
java -jar start.jar
```

**3.** Verify that Jetty is working:

```
cd $PGX_HOME
./bin/pgx --base_url http://localhost:8080/pgx
```

4. (Optional) Modify the in-memory analyst configuration files.

The configuration file (pgx.conf) and the logging parameters (log4j.xml) for the inmemory analyst engine are in the WAR file under WEB-INF/classes.

After you make any changes, restart the server to enable the changes.

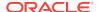

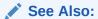

The Jetty documentation for configuration and use at http://eclipse.org/jetty/documentation/

# 6.10 Deploying to Apache Tomcat

You can deploy the in-memory analyst to Eclipse Jetty, Apache Tomcat, or Oracle WebLogic. This example shows how to deploy the in-memory analyst as a web application with Apache Tomcat.

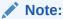

These steps are meant only for testing the in-memory analyst. For any serious deployment, you should configure Apache Tomcat to enforce proper authentication and authorization, store the credentials securely, and only allow connections over HTTPS.

1. Copy the in-memory analyst WAR file into the Tomcat webapps directory. For example (and replace <VERSION> with the actual version number):

2. Ensure that port 8080 is not already in use, and then start Tomcat:

```
cd $CATALINA_HOME
./bin/startup.sh
```

3. Verify that Tomcat is working.

```
cd $PGX_HOME
./bin/pgx --base_url http://localhost:8080/pgx
```

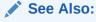

The Tomcat documentation at

http://tomcat.apache.org/tomcat-7.0-doc/

# 6.11 Deploying to Oracle WebLogic Server

You can deploy the in-memory analysts to Eclipse Jetty, Apache Tomcat, or Oracle WebLogic Server. This example shows how to deploy the in-memory analyst as a web application with Oracle WebLogic Server.

#### Note:

These steps are meant only for testing the in-memory analyst. For any serious deployment, you should configure WebLogic Server to enforce proper authentication and authorization, store the credentials securely, and only allow connections over HTTPS.

- Installing Oracle WebLogic Server (page 6-42)
- Deploying the In-Memory Analyst (page 6-42)
- Verifying That the Server Works (page 6-42)

# 6.11.1 Installing Oracle WebLogic Server

To download and install the latest version of Oracle WebLogic Server, see

http://www.oracle.com/technetwork/middleware/weblogic/documentation/index.html

## 6.11.2 Deploying the In-Memory Analyst

To deploy the in-memory analyst to Oracle WebLogic, use commands like the following. Substitute your administrative credentials and WAR file for the values shown in this example:

- . \$MW\_HOME/user\_projects/domains/mydomain/bin/setDomainEnv.sh
- . \$MW\_HOME/wlserver/server/bin/setWLSEnv.sh

java weblogic.Deployer -adminurl http://localhost:7001 -username username -password password -deploy -source \$PGX\_HOME/server/pgx-webapp-wls.war

If the script runs successfully, you will see a message like this one:

Target state: deploy completed on Server myserver

# 6.11.3 Verifying That the Server Works

Verify that you can connect to the server.

\$PGX\_HOME/bin/pgx --base\_url http://localhost:7001/pgx

# 6.12 Connecting to the In-Memory Analyst Server

After the property graph in-memory analyst is deployed as a server, and installed in a Hadoop cluster -- or on a client system without Hadoop as a web application on Eclipse Jetty, Apache Tomcat, or Oracle WebLogic Server -- you can connect to the in-memory analyst server.

- Connecting with the In-Memory Analyst Shell (page 6-43)
- Connecting with Java (page 6-44)
- Connecting with JavaScript (page 6-44)

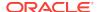

## 6.12.1 Connecting with the In-Memory Analyst Shell

The simplest way to connect to an in-memory analyst instance is to specify the base URL of the server.

You can use the <code>--base\_url</code> command line argument to connect to a server running on that base URL. For example, if the server has SSL/TLS disabled, does not require any authentication, and is running on <code>http://localhost:8080/pgx</code>, you can connect to it using PGX shell by entering the following:

```
cd $PGX_HOME
./bin/pgx --base_url http://scott:tiger@localhost:8080/pgx
```

You can connect to a remote instance the same way.

If the server requires BASIC auth, you can specify the username and password as in the following example:

```
./bin/pgx --base_url http://localhost:8080/pgx --username scott --password <password-for-scott>
```

If the server has SSL/TLS enabled, you can specify the path to the trust store (in JKS format) which is used to validate the server certificate with the --truststore option.

```
./bin/pgx --base_url https://localhost:8080/pgx --truststore path/to/truststore.jks
```

If the server has two-way SSL/TLS enabled, you can specify the keystore file containing the client certificate and the keystore password with the --keystore and --password options.

```
./bin/pgx --base_url https://localhost:8080/pgx --truststore path/to/truststore.jks --keystore path/to/keystore.jks --password <password>
```

About Logging HTTP Requests (page 6-43)

### 6.12.1.1 About Logging HTTP Requests

The in-memory analyst shell suppresses all debugging messages by default. To see which HTTP requests are executed, set the log level for <code>oracle.pgx</code> to <code>DEBUG</code>, as shown in this example:

```
pgx> :loglevel oracle.pgx DEBUG
===> log level of oracle.pgx logger set to DEBUG
pgx> session.readGraphWithProperties("sample_http.adj.json", "sample")
10:24:25,056 [main] DEBUG RemoteUtils - Requesting POST http://scott:tiger@localhost:
8080/pgx/core/session/session-shell-6ngq5dd/graph HTTP/1.1 with payload
{"graphName": "sample", "graphConfiq": {"uri": "http://path.to.some.server/pgx/
sample.adj","separator":" ","edge_props":
[{"type": "double", "name": "cost"}], "node_props":
[{"type":"integer", "name": "prop"}], "format": "adj_list"}}
10:24:25,088 [main] DEBUG RemoteUtils - received HTTP status 201
10:24:25,089 [main] DEBUG RemoteUtils - {"futureId":"87d54bed-bdf9-4601-98b7-
ef632ce31463"}
10:24:25,091 [pool-1-thread-3] DEBUG PgxRemoteFuture$1 - Requesting GET http://
scott:tiger@localhost:8080/pgx/future/session/session-shell-6ngg5dd/result/87d54bed-
bdf9-4601-98b7-ef632ce31463 HTTP/1.1
10:24:25,300 [pool-1-thread-3] DEBUG RemoteUtils - received HTTP status 200
10:24:25,301 [pool-1-thread-3] DEBUG RemoteUtils - {"stats":{"loadingTimeMillis":
```

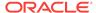

```
0,"estimatedMemoryMegabytes":0,"numEdges":4,"numNodes":
4},"graphName":"sample","nodeProperties":{"prop":"integer"},"edgeProperties":{"cost":"double"}}
```

# 6.12.2 Connecting with Java

You can specify the base URL when you initialize the in-memory analyst using Java. An example is as follows. A URL to an in-memory analyst server is provided to the getInstance API call.

```
import oracle.pg.nosql.*;
import oracle.pgx.api.*;

PgNosqlGraphConfig cfg =
GraphConfigBuilder.forNosql().setName("mygraph").setHosts(...).build();
OraclePropertyGraph opg = OraclePropertyGraph.getInstance(cfg);
ServerInstance remoteInstance = Pgx.getInstance("http://scott:tiger@hostname:port/pgx");
PgxSession session = remoteInstance.createSession("my-session");

PgxGraph graph = session.readGraphWithProperties(opg.getConfig());
```

To specify the trust store, key store, and keystore password when connecting with Java, you must set the <code>javax.net.ssl.trustStore</code>, <code>javax.net.ssl.keyStore</code>, and <code>javax.net.ssl.keyStorePassword</code> system properties, respectively.

## 6.12.3 Connecting with JavaScript

You can specify the base URL when you initialize the in-memory analyst using JavaScript. An example is as follows. A URL to an in-memory analyst server is provided to the connect API call.

```
const pgx = require('oracle-pgx-client'); // oracle-pgx-client npm package
const fs = require('fs');
// options to connect to pgx server
let options = {
 clientKey: fs.readFileSync('client_key.pem'),
 clientCert: fs.readFileSync('client_cert.pem'),
 caCert: fs.readFileSync('ca_cert.pem'),
 passphrase: 'passphrase',
};
// connect to pgx server
let p = pgx.connect(url, options).then(function(session) {
 return session.readGraphWithProperties(...); // load graph from pgx server
}).then(function(graph) {
 return graph.session.analyst.pagerank(graph); // run pagerank algorithm in pgx
}).catch(function(err) {
  console.log("error: " + err);
```

# 6.13 Using the In-Memory Analyst in Distributed Mode

The in-memory analyst can be run in shared memory mode or distributed mode.

Shared memory mode

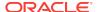

Multiple threads work in parallel on in-memory graph data stored in a single node (a single, shared memory space). In shared memory mode, the size of the graph is constrained by the physical memory size and by other applications running on the same node.

#### Distributed mode

To overcome the limitations of shared memory mode, you can run the in-memory analyst in distributed mode, in which multiple nodes (computers) form a cluster, partition a large property graph across distributed memory, and work together to provide efficient and scalable graph analytics.

For using the in-memory analyst feature in distributed mode, the following requirements apply to each node in the cluster:

GNU Compiler Collection (GCC) 4.8.2 or later

C++ standard libraries built upon 3.4.20 of the GNU C++ API are needed.

Ability to open a TCP port

Distributed in-memory analyst requires a designated TCP port to be open for initial handshaking. The default port number is 7777, but you can set it using the runtime parameter pgx\_side\_channel\_port.

Ability to use InfiniBand or UDP on Ethernet

Data communication among nodes mainly uses InfiniBand (IB) or UDP on Ethernet. When using Ethernet, the machines in the cluster need to accept UDP packets from other computers.

JDK8 or later

To start the in-memory analyst in distributed mode, do the following. (For this example, assume that four nodes (computers) have been allocated for this purpose, and that they have the host names hostname1, hostname2, and hostname3.)

On each of the nodes, log in and perform the following operations (modifying the details for your actual environment):

```
export PGX_HOME=/opt/oracle/oracle-spatial-graph/property_graph/pgx
export LD_LIBRARY_PATH=$PGX_HOME/server/distributed/lib:$JAVA_HOME/jre/lib/amd64/
server:$LD_LIBRARY_PATH

cd $PGX_HOME/server/distributed
./bin/node ./package/main/ClusterHost.js -server_config=./package/options.json -
pgx_hostnames=hostname0,hostname1,hostname2,hostname3
```

After the operations have successfully completed on all four nodes. you can see a log message similar to the following:

```
17:11:42,709 [hostname0] INFO pgx.dist.cluster_host - PGX.D Server listening on http://hostname0:8023/pgx
```

The distributed in-memory analyst in now up and running. It provides service through the following endpoint: http://hostname0:8023/pgx

This endpoint can be consumed in the same manner as a remotely deployed shared-memory analyst. You can use Java APIs, Groovy shells, and the PGX shell. An example of using the PGX shell is as follows:

```
cd $PGX_HOME
./bin/pgx --base_url=http://hostname0:8023/pgx
```

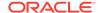

The following example uses the service from a Groovy shell for Oracle NoSQL Database:

```
opq-nosql> session=Pqx.createSession("http://hostname0:8023/pqx", "session-id-123");
opg-nosql> analyst=session.createAnalyst();
opq-nosql> pqxGraph = session.readGraphWithProperties(opq.qetConfiq());
The following is an example options. json file:
$ cat ./package/options.json
    "pgx_use_infiniband": 1,
    "pgx_command_queue_path": ".",
    "pgx_builtins_path": "./lib",
    "pgx_executable_path": "./bin/pgxd",
    "java_class_path": "./jlib/*",
    "pgx_httpserver_port": 8023,
    "pgx_httpserver_enable_csrf_token": 1,
    "pgx_httpserver_enable_ssl": 0,
    "pgx_httpserver_client_auth": 1,
    "pgx_httpserver_key": "<INSERT_VALUE_HERE>/server_key.pem",
    "pgx_httpserver_cert": "<INSERT_VALUE_HERE>/server_cert.pem",
    "pgx_httpserver_ca": "<INSERT_VALUE_HERE>/server_cert.pem",
    "pgx_httpserver_auth": "<INSERT_VALUE_HERE>/server.auth.json",
    "pgx_log_configure": "./package/log4j.xml",
    "pgx_ranking_query_max_cache_size": 1048576,
    "zookeeper_timeout": 10000,
    "pgx_partitioning_strategy": "out_in",
    "pgx_partitioning_ignore_ghostnodes": false,
    "pgx_ghost_min_neighbors": 5000,
    "pgx_ghost_max_node_counts": 40000,
    "pgx use bulk communication": true,
```

# 6.14 Reading and Storing Data in HDFS

"pgx\_num\_worker\_threads": 28

The in-memory analyst supports the Hadoop Distributed File System (HDFS). This example shows how to read and access graph data in HDFS using the in-memory analyst APIs.

Graph configuration files are parsed on the client side. The graph data and configuration files must be stored in HDFS. You must install a Hadoop client on the same computer as In-Memory Analytics. See Oracle Big Data Appliance Software User's Guide.

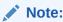

The in-memory analyst engine runs in memory on one node of the Hadoop cluster only.

- Reading Data from HDFS (page 6-47)
- Storing Graph Snapshots in HDFS (page 6-47)
- Compiling and Running a Java Application in Hadoop (page 6-48)

# 6.14.1 Reading Data from HDFS

This example copies the sample.adj graph data and its configuration file into HDFS, and then reads it into memory.

1. Copy the graph data into HDFS:

```
cd $PGX_HOME
hadoop fs -mkdir -p /user/pgx
hadoop fs -copyFromLocal ../examples/pgx/graphs/sample.adj /user/pgx
```

2. Edit the uri field of the graph configuration file sample.adj.json to point to an HDFS resource:

```
{
  "uri": "hdfs:/user/pgx/sample.adj",
  "format": "adj_list",
  "node_props": [{
     "name": "prop",
     "type": "integer"
}],
  "edge_props": [{
     "name": "cost",
     "type": "double"
}],
  "separator": " "
}
```

3. Copy the configuration file into HDFS:

```
cd $PGX_HOME
hadoop fs -copyFromLocal ../examples/pgx/graphs/sample.adj.json /user/pgx
```

**4.** Read the sample graph from HDFS into the in-memory analyst, as shown in the following examples.

#### Using the Shell to Read the Graph from HDFS

```
g = session.readGraphWithProperties("hdfs:/user/pgx/sample.adj.json");
===> PgxGraph[name=sample,N=4,E=4,created=1475525438479]
```

#### Using Java to Read the Graph from HDFS

```
import oracle.pgx.api.*;
PgxGraph g = session.readGraphWithProperties("hdfs:/user/pgx/sample.adj.json");
```

# 6.14.2 Storing Graph Snapshots in HDFS

The in-memory analyst binary format (.pgb) is a proprietary binary graph format for the in-memory analyst. Fundamentally, a .pgb file is a binary dump of a graph and its property data, and it is efficient for in-memory analyst operations. You can use this format to quickly serialize a graph snapshot to disk and later read it back into memory.

You should not alter an existing .pgb file.

The following examples store the sample graph, currently in memory, in PGB format in HDFS.

#### Using the Shell to Store a Graph in HDFS

```
g.store(Format.PGB, "hdfs:/user/pgx/sample.pgb", VertexProperty.ALL,
EdgeProperty.ALL, true)
```

#### Using Java to Store a Graph in HDFS

```
import oracle.pgx.config.GraphConfig;
import oracle.pgx.api.*;
GraphConfig pgbGraphConfig = g.store(Format.PGB, "hdfs:/user/pgx/sample.pgb",
VertexProperty.ALL, EdgeProperty.ALL, true);
```

To verify that the PGB file was created, list the files in the /user/pgx HDFS directory:

hadoop fs -ls /user/pgx

# 6.14.3 Compiling and Running a Java Application in Hadoop

The following is the HdfsDemo Java class for the previous examples:

```
import oracle.pgx.api.Pgx;
import oracle.pgx.api.PgxGraph;
import oracle.pgx.api.PgxSession;
import oracle.pgx.api.ServerInstance;
import oracle.pgx.config.Format;
import oracle.pgx.config.GraphConfig;
import oracle.pgx.config.GraphConfigFactory;
public class HdfsDemo {
  public static void main(String[] mainArgs) throws Exception {
    ServerInstance instance = Pgx.getInstance(Pgx.EMBEDDED_URL);
    instance.startEngine();
    PgxSession session = Pgx.createSession("my-session");
    GraphConfig adjConfig = GraphConfigFactory.forAnyFormat().fromPath("hdfs:/
user/pgx/sample.adj.json");
    PgxGraph graph1 = session.readGraphWithProperties(adjConfig);
    GraphConfiq pqbConfiq = graph1.store(Format.PGB, "hdfs:/user/pqx/sample.pqb");
    PqxGraph graph2 = session.readGraphWithProperties(pqbConfig);
    System.out.println("graph1 N = " + graph1.getNumVertices() + " E = " +
graph1.getNumEdges());
    System.out.println("graph2 N = " + graph1.getNumVertices() + " E = " +
graph2.getNumEdges());
```

#### These commands compile the HdfsDemo class:

```
cd $PGX_HOME
mkdir classes
javac -cp ../lib/'*' HdfsDemo.java -d classes
```

#### This command runs the HdfsExample class:

```
\verb|java -cp .../lib/*:conf:classes:$\texttt{HADOOP\_CONF\_DIR} \ \texttt{HdfsDemo}|
```

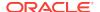

# 6.15 Running the In-Memory Analyst as a YARN Application

In this example you will learn how to start, stop and monitor in-memory analyst servers on a Hadoop cluster via Hadoop NextGen MapReduce (YARN) scheduling.

- Starting and Stopping In-Memory Analyst Services (page 6-49)
- Connecting to In-Memory Analyst Services (page 6-50)
- Monitoring In-Memory Analyst Services (page 6-50)

## 6.15.1 Starting and Stopping In-Memory Analyst Services

Before you can start the in-memory analyst as a YARN application, you must configure the in-memory analyst YARN client.

- Configuring the In-Memory Analyst YARN Client (page 6-49)
- Starting a New In-Memory Analyst Service (page 6-49)
- About Long-Running In-Memory Analyst Services (page 6-49)
- Stopping In-Memory Analyst Services (page 6-50)

### 6.15.1.1 Configuring the In-Memory Analyst YARN Client

The in-memory analyst distribution contains an example YARN client configuration file in \$PGX\_HOME/conf/yarn.conf.

Ensure that all the required fields are set properly. The specified paths must exist in HDFS, and <code>zookeeper\_connect\_string</code> must point to a running ZooKeeper port of the CDH cluster.

### 6.15.1.2 Starting a New In-Memory Analyst Service

To start a new in-memory analyst service on the Hadoop cluster, use the following command (replace <VERSION> with the actual version number):

```
yarn jar $PGX_HOME/yarn/pgx-yarn-<VERSION>.jar
```

To use a YARN client configuration file other than <code>\$PGX\_HOME/conf/yarn.conf</code>, provide the file path ( replace <VERSION> with the actual version number, and /path/to/ different/ with the actual path):

```
yarn jar $PGX_HOME/yarn/pgx-yarn-<VERSION>.jar /path/to/different/yarn.conf
```

When the service starts, the host name and port of the Hadoop node where the inmemory analyst service launched are displayed.

### 6.15.1.3 About Long-Running In-Memory Analyst Services

The in-memory analyst YARN applications are configured by default to time out after a specified period. If you disable the time out by setting pgx\_server\_timeout\_secs to 0, the in-memory analyst server keeps running until you or Hadoop explicitly stop it.

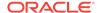

### 6.15.1.4 Stopping In-Memory Analyst Services

To stop a running in-memory analyst service:

yarn application -kill appId

In this syntax, *appld* is the application ID displayed when the service started.

To inspect the logs of a terminated in-memory analyst service:

yarn logs -applicationId appId

## 6.15.2 Connecting to In-Memory Analyst Services

You can connect to in-memory analyst services in YARN the same way you connect to any in-memory analyst server. For example, to connect the Shell interface with the in-memory analyst service, use a command like this one:

\$PGX\_HOME/bin/pgx --base\_url username:password@hostname:port

In this syntax, *username* and *password* match those specified in the YARN configuration.

# 6.15.3 Monitoring In-Memory Analyst Services

To monitor in-memory analyst services, click the corresponding YARN application in the Resource Manager Web UI. By default, the Web UI is located at

http://resource-manager-hostname:8088/cluster

# 6.16 Using Oracle Two-Tables Relational Format

When using a relational data model, graph data can be represented with two relational tables. One table is for nodes and their properties; the other table is for edges and their properties.

The in-memory analyst allows graphs to be read from such a relational graph representation: two relational (RDBMS) tables representing nodes and edges. All you need to do is specify the following additional fields in the graph config object.

Table 6-3 Additional Fields for Two-Tables Format

| Field                | Туре    | Description                                                                          | Default |
|----------------------|---------|--------------------------------------------------------------------------------------|---------|
| edges_key_column     | string  | Name of primary key column in edges table                                            | eid     |
| edges_table_name     | string  | Name of edges table                                                                  | null    |
| from_nid_column      | string  | Column name for source node                                                          | svid    |
| insert_batch_size    | integer | Batch size of the rows to be inserted                                                | 10000   |
| max_prefetched_ro ws | integer | Maximum number or rows prefetched during each round trip (result set - the database) | 10000   |
| nodes_key_column     | string  | Name of primary key column in nodes table                                            | vid     |

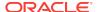

Table 6-3 (Cont.) Additional Fields for Two-Tables Format

| Field            | Туре                  | Description                                                 | Default                         |
|------------------|-----------------------|-------------------------------------------------------------|---------------------------------|
| nodes_table_name | string                | Name of nodes table                                         | null                            |
| num_connections  | integer               | Number of connections to read/write data from/to two tables | <no-of-<br>cpus&gt;</no-of-<br> |
| schema           | string                | Schema where the tables are going to be written             | null                            |
| tablespace       | string                | Tablespace where the tables are going to be written         | users                           |
| to_nid_column    | string                | Column name for destination node                            | dvid                            |
| vertex_id_type   | enum[long,<br>string] | Type of the vertex id                                       | long                            |

#### Note:

To read data from Oracle Database using the two-tables format directly into the Oracle Big Data Spatial and Graph in-memory analyst, you must have the following license or licenses:

- Oracle Big Data Spatial and Graph license on an Oracle Big Data Appliance, OR
- Oracle Big Data Spatial and Graph license on another supported configuration, and a license for the Oracle Spatial and Graph option on the Oracle Database Enterprise Edition system.

See *Big Data Appliance Licensing Information User Manual* for details on licensing Oracle Big Data Spatial and Graph.

- Example of Using Two-Tables Format
- How Null Values Are Handled

#### **Example of Using Two-Tables Format**

The following example reads graph data from two relational tables (NODES and EDGES), using the values shown in the following tables.

Table 6-4 NODES Table Values for Two-Tables Example

| nid     | NP1     | NP2        | NP3   |
|---------|---------|------------|-------|
| 1829107 | "hello" | 06/06/2012 | 0.30  |
| 1829179 | "world" | 06/08/2012 | 0.999 |

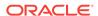

Table 6-5 EDGES Table Values for Two-Tables Example

| eid   | from_nid | to_nid  | EP1     | EP2        | EP3  |
|-------|----------|---------|---------|------------|------|
| 21123 | 1829107  | 1829179 | "alpha" | 06/06/2012 | 10.5 |
| 48180 | 1788817  | 1829179 | "beta"  | 06/08/2012 | 22.3 |

```
"jdbc_url": "jdbc:oracle:thin:@mydatabaseserver:1521/dbName",
"format": "two_tables",
"datastore": "rdbms",
"username": "dbUser",
"password": "dbPassword",
"nodes_table_name": "nodes",
"edges_table_name": "edges",
"node_props": [{
  "name": "NP1",
  "type": "string"
},{
  "name": "NP2",
  "type": "date"
},{
  "name": "NP3",
  "type": "double"
}],
"edge_props": [{
  "name": "EP1",
  "type": "string"
},{
  "name": "EP2",
 "type": "date"
},{
  "name": "EP3",
  "type": "float"
}]
```

For additional examples of using the two-tables format, see Using the In-Memory Analyst to Analyze Graph Data in Apache Spark (page 6-53).

#### **How Null Values Are Handled**

For the in-memory analyst, property values in the nodes or edges cannot be null. So whenever a property value in the nodes or edges table is set to null, a default value will be assigned instead. If not specified in the <code>config</code> object, the default value is the Java default value for the property type (for example, 0.0 for <code>double</code>).

However, you can specify a different default value in the config object, as shown in the following example.

```
{
  "name": "NP1",
  "type": "double",
  "default": 1.0
}
```

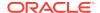

# 6.17 Using the In-Memory Analyst to Analyze Graph Data in Apache Spark

The property graph feature in Oracle Big Data Spatial and Graph enables integration of in-memory analytics and Apache Spark.

The following examples create a Spark context, load a graph in two-tables format (vertices/nodes table and edges table) as a Spark DataFrame, read from this DataFrame into an in-memory analyst, and finally build an in-memory graph. For simplicity, only the Java APIs are illustrated.

(For an explanation of the two-tables format, see Using Oracle Two-Tables Relational Format (page 6-50).)

See Also: Controlling the Degree of Parallelism in Apache Spark (page 6-54)

#### **Example 6-6 Create Spark Context**

```
// import classes required by Apache Spark and PGX
import org.apache.spark.SparkConf;
import org.apache.spark.api.java.*;
import org.apache.spark.sql.*;
import org.apache.spark.sql.*;
import org.apache.spark.sql.types.*;

String sparkMaster = "spark://..."; // the access point for your Spark cluster
String sparkAppName = "My Spark App ..."; // the name of this application
String [] appJarPaths = new String[] {"/your/jar/path" }; // a file path to your jar
file
// create a Spark configuration and a context
SparkConf sparkConf = new
SparkConf().setMaster(sparkMaster).setAppName(sparkAppName).setJars(appJarPaths);
JavaSparkContext sc = new JavaSparkContext(sparkConf);
SQLContext sqlContext = new SQLContext(sc);
```

#### Example 6-7 Build Spark DataFrame from a Graph in Two-Tables Format

This example assumes that the vertex CSV file ("vertex table") has, in each row, an ID of long integer type, VProp1 of integer type, and VProf2 of double type. It also assumes that the edge CSV file ("edge table") has, in each row, an SRCID of long integer type, DSTID of long integer type, EProp1 of integer type, and EProp2 of double type.

```
JavaRDD<String> vLines = sc.textFile("<path>/test_graph_nodes_table.csv", 2)
JavaRDD<Row> vRowRdd =
vLines.map(_.split(",")).map(p=>Row(p(0).toLong,p(1).toInt,p(2).toDouble));
StructType vDataframeScheme = new StructType().add("ID", LongType).add("VProp1",
IntegerType).add("VProp2", DoubleType);
Dataframe vDataframe = sqlc.createDataFrame(vRowRdd, vDataframeScheme);

JavaRDD<Row> eRowRdd =
eLines.map(_.split(",")).map(p=>Row(p(0).toLong,p(1).toLong,p(2).toInt,p(3).toDouble));
StructType eDataframeScheme = new StructType().add("SRCID", LongType).add("DSTID",
LongType).add("EProp1", IntegerType).add("EProp2", DoubleType);
Dataframe eDataframe = sqlc.createDataFrame(eRowRdd, eDataframeScheme);
```

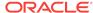

#### Example 6-8 Read Spark DataFrame into In-Memory Analyst (1)

This example creates a PgxSession and a PgxSparkContext, and uses the PgxSparkContext to read and build an in-memory graph out of the two Spark DataFrames.

```
String pgxServer = "http://..."; // the access point for a PGX server
// create a PGX session and a context
PgxSession pgxSession = Pgx.getInstance(pgxServer).createSession("spark-session");
PgxSparkContext pgxContext = new PgxSparkContext(sparkContext, pgxSession);
// load into PGX
PgxGraph g = pgxContext.read(vDataframe, eDataframe, "spark-test-graph");
```

After an instance of PgxGraph is created, all existing analytical functions can be used.

#### Example 6-9 Read Spark DataFrame into In-Memory Analyst (2)

The following example stores the already loaded in-memory graph  ${\rm g}$  back into Apache Spark by creating a pair of two Spark DztaFrames. The elements of the pair store vertex and edge information, respectively.

```
// store graph "spark-test-graph" into Apache Spark
Pair<DataFrame, DataFrame> dataframePair =
pqxContext.writeToDataframes(vertexDataFrame, eDataframeScheme, "spark-test-graph");
```

Controlling the Degree of Parallelism in Apache Spark (page 6-54)

# 6.17.1 Controlling the Degree of Parallelism in Apache Spark

The degree of parallelism of a graph read job in Apache Spark is determined by the number of partitions of the vertex and edge RDD / Dataframe objects. If the total number of partitions of vertex and edge RDD / Dataframe objects is larger than the total number of available workers in your Apache Spark cluster, the PgxSparkContext::read function will throw an exception.

In this situation, you must adjust the degree of parallelism by reducing the number of partitions in the RDD / Dataframe objects. You can use the coalesce API.

For example, assume that your Spark cluster has 15 available workers, and that the graph to be read into the in-memory analyst has 500,000 vertices and 1,000,000 (1 million) edges. Given the 15 workers, the sum of the vertex and edge data frame partitions must not exceed 15, because otherwise you would be requesting more parallelism than is available in the cluster.

Because you have twice as many edges as vertices, it is best to have 1/3 (one-third) of the available workers assigned to the vertices and 2/3 (two-thirds) assigned to the edges. To use all 15 workers in those proportions, then, create 5 vertex partitions and 10 edge partitions. For example:

```
var newVertexDataFrame = vertexDataFrame.coalesce(5);
var newEdgeDataFrame = edgeDataFrame.coalesce(10);
```

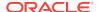

# 6.18 Using the In-Memory Analyst Zeppelin Interpreter

The in-memory analyst provides an interpreter implementation for Apache Zeppelin. This tutorial topic explains how to install the in-memory analyst interpreter into your local Zeppelin installation and to perform some simple operations.

#### Installing the Interpreter

The following steps were tested with Zeppelin version 0.6.1, and might have to be modified with newer versions.

- 1. If you have not already done so, download and install Zeppelin.
- Locate the in-memory analyst interpreter package in the Big Data Spatial and Graph installation: /opt/oracle/oracle-spatial-graph/property\_graph/pgx/client/pgx-<version>-zeppelin-interpreter.zip
- 3. Follow the official interpreter installation steps.
  - Unzip the in-memory analyst interpreter package into \$ZEPPELIN\_HOME/ interpreter/pgx.
  - b. Edit \$ZEPPELIN\_HOME/conf/zeppelin-site.xml and add the in-memory analyst Zeppelin interpreter class nameoracle.pgx.zeppelin.PgxInterpreter to the zeppelin.interpreters property field.
  - c. Restart Zeppelin.
  - **d.** In the Zeppelin interpreter page, click the **+Create** button to add a new interpreter of interpreter group pgx.
- 4. Configure the new in-memory analyst interpreter.
  - a. Choose an option for interpreter for note:
    - Shared: All notes will share the same in-memory analyst session (not recommended).
    - Scoped: Every note gets its own in-memory analyst session but shares the same process (recommended).
    - **Isolated**: Every note gets its own in-memory client shell process. This is the highest level of isolation, but might consume unnecessary resources on the system running the Zeppelin interpreters.
  - b. For **pgx.baseUrl**, specify at least the base URL at which the in-memory analyst server is running, because the in-memory analyst interpreter acts like a client that talks to a remote in-memory analyst server.

#### **Using the Interpreter**

If you named the in-memory analyst interpreter pgx, you can send paragraphs to the in-memory analyst interpreter by starting the paragraphs with the pgx directive, just as with any other interpreter.

The in-memory analyst Zeppelin interpreter evaluates paragraphs in the same way that the in-memory analyst shell does, and returns the output. Therefore, any valid in-memory analyst shell script will run in the in-memory analyst interpreter, as in the following example:

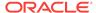

```
%pgx
g_brands = session.readGraphWithProperties("/opt/data/exommerce/brand_cat.json")
g_brands.getNumVertices()
rank = analyst.pagerank(g_brands, 0.001, 0.85, 100)
rank.getTopKValues(10)
```

The following figure shows the results of that query after you click the icon to execute it.

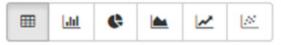

| ID                        | value        |
|---------------------------|--------------|
| Cell Phones & Accessories | 0.1010727650 |
| Cases                     | 0.0605931379 |
| Basic Cases               | 0.0587820807 |
| Accessories               | 0.0565787256 |

As you can see in the preceding figure, the in-memory analyst Zeppelin interpreter automatically renders the values returned by rank.getTopKValues(10) as a Zeppelin table, to make it more convenient for you to browse results.

Besides property values (getTopKValues(), getBottomKValues() and getValues()), the following return types are automatically rendered as table also if they are returned from a paragraph:

- PgqlResultSet the object returned by the queryPgql("...") method of the PgxGraph class
- MapIterable the object returned by the entries() method of the PgxMap class

All other return types and errors are returned as normal strings, just as the in-memory analyst shell does.

For more information about Zeppelin, see the official Zeppelin documentation.

# 6.19 Using the In-Memory Analyst Enterprise Scheduler

The in-memory analyst enterprise scheduler provides advanced scheduling features.

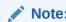

The advanced scheduling features are currently only available for Linux (x86\_64), Mac OS X (x86\_64), and Solaris (x86\_64, SPARC).

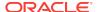

This tutorial topic shows how you can use the advanced scheduling features of the inmemory analyst enterprise scheduler. It shows:

- How to enable the advanced scheduling features by configuring the in-memory analyst server
- How to retrieve and inspect the execution environment
- How to modify the execution environment and run tasks with it

#### **Enabling Advanced Scheduling Features**

To enable the advanced scheduling features, set the flag allow\_override\_scheduling\_information of the in-memory analyst instance configuration to true.

```
{
    "allow_override_scheduling_information": true
}
```

#### Retrieving and Inspecting the Execution Environment

Execution environments are bound to a session. To retrieve the execution environment for a session, call <code>getExecutionEnvironment()</code> on a <code>PgxSession</code>.

```
pgx> execEnv = session.getExecutionEnvironment()
==> ExecutionEnvironment[session=576af1fd-73aa-4866-abf0-00a71757d75b]
```

An execution environment is split into three sub-environments, one for each task type:

- The IO environment: for IO tasks
- The Analysis environment: for CPU bound analytics tasks
- The Fast Analysis environment: for lightweight, but CPU bound analytics tasks

To query the current state of the execution environment call the getValues() method.

```
pgx> execEnv.getValues()
==> io-pool.num_threads_per_task=72
==> analysis-pool.max_num_threads=72
==> analysis-pool.weight=72
==> analysis-pool.priority=MEDIUM
==> fast-track-analysis-pool.max_num_threads=72
==> fast-track-analysis-pool.weight=1
==> fast-track-analysis-pool.priority=HIGH
```

#### To retrieve the sub-environments use

the <code>getIoEnvironment()</code>, <code>getAnalysisEnvironment()</code>, and <code>getFastAnalysisEnvironment()</code> methods: Each sub-environment has itx own <code>getValues()</code> method for retrieving the configuration of the sub-environment.

```
pgx> ioEnv = execEnv.getIoEnvironment()
==> IoEnvironment[pool=io-pool]
pgx> ioEnv.getValues()
==> num_threads_per_task=72

pgx> analysisEnv = execEnv.getAnalysisEnvironment()
==> CpuEnvironment[pool=analysis-pool]
pgx> analysisEnv.getValues()
==> max_num_threads=72
==> weight=72
==> priority=MEDIUM
```

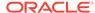

```
pgx> fastAnalysisEnv = execEnv.getFastAnalysisEnvironment()
==> CpuEnvironment[pool=fast-track-analysis-pool]
pgx> fastAnalysisEnv.getValues()
==> max_num_threads=72
==> weight=1
==> priority=HIGH
```

# Modifying the Execution Environment and Submitting Tasks Under the Updated Environment

You can modify the number of threads for I/O environments by using the setNumThreadsPerTask() method of IoEnvironment. The value is updated immediately, and all tasks that are submitted after the update are executed with the updated value.

```
pgx> ioEnv.setNumThreadsPerTask(8)
==> 8
pgx> g = session.readGraphWithProperties(...)
==> PgxGraph[name=graph,N=3,E=6,created=0]
```

To reset an environment to its initial values, call the reset() method.

```
pgx> ioEnv.reset()
==> null
```

For CPU environments, the weight, priority and maximum number of threads can be modified using the setWeight(), setPriority()and setMaxThreads() methods.

```
pgx> analysisEnv.setWeight(50)
==> 50
pgx> fastAnalysisEnv.setMaxThreads(1)
==> 1
pgx> rank = analyst.pagerank(g)
==> VertexProperty[name=pagerank,type=double,graph=graph]
```

You can reset all environments at once by calling reset() on the ExecutionEnvironment.

```
pgx> execEnv.reset()
==> null
```

Using Lambda Syntax with Execution Environments (page 6-58)

### 6.19.1 Using Lambda Syntax with Execution Environments

You can use lambda syntax to combine steps used with execution environments. Typically, the environment is used in the following way.

- 1. Set up execution environment
- Execute task
- Reset execution environment

To make these three steps easier, there is a method that combines these three steps: For each set method there is a method using the with prefix that takes the updated value and a lambda that should be executed using the updated value. For example, instead of setNumThreadsPerTask() there is a method called withNumThreadsPerTask(), which can be invoked like this:

In an Java application, using Java 8 lambdas:

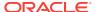

```
import oracle.pgx.api.*;
import oracle.pgx.api.executionenvironment.*;

PgxGraph g = ioEnv.withNumThreadsPerTask(8, () ->
session.readGraphWithPropertiesAsync(...));
```

• In the in-memory analyst shell, using Groovy closures:

Both of the preceding are equivalent to the following sequence of actions:

```
oldValue = ioEnv.getNumThreadsPerTask()
ioEnv.setNumThreadsPerTask(currentValue)
g = session.readGraphWithProperties(...)
ioEnv.setNumThreadsPerTask( oldValue )
```

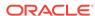

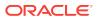

7

# **Using Multimedia Analytics**

You can use the multimedia analytics framework in a Big Data environment to perform facial recognition in videos and images.

- About Multimedia Analytics (page 7-1)
  The multimedia analytics feature of Oracle Big Data Spatial and Graph provides a framework for processing video and image data in Apache Hadoop.
- Processing Video and Image Data Stored in HDFS Using the Multimedia Analytics Framework (page 7-2)
   The multimedia analytics framework processes video and image data stored in HDFS using MapReduce.
- Processing Streaming Video Using the Multimedia Analytics Framework (page 7-2)
   Streaming video from RTSP and HTTP servers can be processed in real time using Apache Spark. Streaming video can also be read from HDFS.
- Face Recognition Using the Multimedia Analytics Framework (page 7-3)
   The multimedia analytics feature comes with built-in face recognition. Face recognition uses OpenCV libraries, which are available with the product.
- Configuration Properties for Multimedia Analytics (page 7-9)
   The multimedia analytics framework uses the standard methods for specifying configuration properties in the hadooop command.
- Using the Multimedia Analytics Framework with Third-Party Software (page 7-21)
   You can implement and install custom modules for multimedia decoding and processing.
- Displaying Images in Output (page 7-21)
   If the output is displayed as images, oracle.ord.hadoop.OrdPlayImages can be used to display all the images in the output HDFS directory.

# 7.1 About Multimedia Analytics

The multimedia analytics feature of Oracle Big Data Spatial and Graph provides a framework for processing video and image data in Apache Hadoop.

The framework enables distributed processing of video and image data. Features of the framework include:

- APIs to process and analyze video and image data in Apache Hadoop
  - APIs to process and analyze video and image data in batch using MapReduce (input data can be in HDFS, Oracle NoSQL Database, or Apache HBase)
  - APIs to process and analyze streaming video in real-time using Apache Spark
- Scalable, high speed processing, leveraging the parallelism of Apache Hadoop
- Built-in face recognition using OpenCV
- Ability to install and implement custom video/image processing (for example, license plate recognition) to use the framework to run in Apache Hadoop

The video analysis framework is installed on Oracle Big Data Appliance if Oracle Spatial and Graph is licensed, and you can install it on other Hadoop clusters.

# 7.2 Processing Video and Image Data Stored in HDFS Using the Multimedia Analytics Framework

The multimedia analytics framework processes video and image data stored in HDFS using MapReduce.

Face recognition using OpenCV is integrated with the framework and available with the product. Third party processing code can also be integrated into the framework for a variety of use cases, such as face recognition, license plate recognition, and object recognition.

Video and image data processing involves the following

- 1. Input data comes from HDFS, Oracle NoSQL Database, or Apache HBase.
  - Video input data can be stored in HDFS, or decoded frames can be stored in Oracle NoSQL Database or Apache HBase.
  - Image input data can be stored in HDFS, Oracle NoSQL Database, or Apache HBase.
- 2. The data is split into a set of images or video frames.
- The Images or video frames are processed on each node, using OpenCV or third party code.
- 4. The output of processing is stored in HDFS or Apache HBase.

# 7.3 Processing Streaming Video Using the Multimedia Analytics Framework

Streaming video from RTSP and HTTP servers can be processed in real time using Apache Spark. Streaming video can also be read from HDFS.

Face detection and face recognition using OpenCV is integrated with the framework and available with the product. Third party processing code can be integrated into the framework for a variety of use cases, such as face recognition, license plate recognition, and object recognition.

Streaming video is processed by a Apache Spark. A Spark job processes each frame and outputs the result into HDFS, or to specialized output locations using custom implementations to write output. Sample implementations of custom writers to write to the local file system and send data to a demo image player are available with the product.

Streaming video processing involves the following

- Input data comes from RTSP or HTTP streaming servers or from HDFS. The framework can also read video streaming into HDFS.
- 2. Streaming video is decoded into frames.
- 3. Video frames are processed by Apache Spark.
- 4. Results of the processing can be written to HDFS or to specialized locations, such as an image player using custom plugins. Sample plugins are available for:

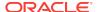

- Writing JSON, CSV, and/or image data to the local file system
- Sending the image data to an image player, enabling the results to be viewed in real time. (A demo image player is included with the product.)

# 7.4 Face Recognition Using the Multimedia Analytics Framework

The multimedia analytics feature comes with built-in face recognition. Face recognition uses OpenCV libraries, which are available with the product.

This topic describes using this face recognition functionality with MapReduce to process video and images stored in HDFS. Face recognition has two steps:

- "Training" a model with face images. This step can be run in any Hadoop client or node.
- 2. Recognizing faces from input video or images using the training model. This step is a MapReduce job that runs in a Hadoop cluster.

The training process creates a **model** stored in a file. This file is used as input for face recognition from videos or images.

- Training to Detect Faces (page 7-3)
- Selecting Faces to be Used for Training (page 7-5)
- Detecting Faces in Videos (page 7-5)
- Detecting Faces in Images (page 7-7)
- Working with Oracle NoSQL Database (page 7-7)
- Working with Apache HBase (page 7-8)
- Examples and Training Materials for Detecting Faces (page 7-8)

### 7.4.1 Training to Detect Faces

Training is done using the Java program <code>ordFaceTrainer</code>, which is part of <code>ordhadoop\_multimedia\_analytics.jar</code>. Inputs to this program are a set of images and a label mapping file that maps images to labels. The output is a training model that is written to a file. (You must **not** edit this file.)

To train the multimedia analytics feature to detect (recognize) faces, follow these steps.

 Create a parent directory and subdirectories to store images that are to be recognized.

Each subdirectory should contain one or more images of one person. A person can have images in multiple subdirectories, but a subdirectory can have images of only one person. For example, assume that a parent directory named <code>images</code> exists where one subdirectory (d1) contains images of a person named Andrew, and two subdirectories (d2 and d3) contain images of a person named Betty (such as pictures taken at two different times in two different locations). In this example, the directories and their contents might be as follows:

- images/1 contains five images of Andrew.
- images/2 contains two images of Betty.

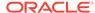

- images/3 contains four images of Betty.
- 2. Create a mapping file that maps image subdirectories to labels.

A "label" is a numeric ID value to be associated with a person who has images for recognition. For example, Andrew might be assigned the label value 100, and Betty might be assigned the label value 101. Each record (line) in the mapping file must have the following structure:

```
<subdirectory>,<label-id>,<label-text>
```

#### For example:

```
1,100,Andrew 2,101,Betty 3,101,Betty
```

3. Set the required configuration properties:

```
oracle.ord.hadoop.ordfacemodel
oracle.ord.hadoop.ordfacereader
oracle.ord.hadoop.ordsimplefacereader.dirmap
oracle.ord.hadoop.ordsimplefacereader.imagedir
```

For information about the available properties, see Configuration Properties for Multimedia Analytics (page 7-9).

4. Set the CLASSPATH. Include the following in the Java CLASSPATH definition. Replace each asterisk (\*) with the actual version number.

```
$MMA_HOME/lib/ordhadoop-multimedia-analytics.jar
$MMA_HOME/opencv_3.0.0/opencv-300.jar
$HADOOP_HOME/hadoop-common-*.jar
$HADOOP_HOME/hadoop-auth-*.jar
$HADOOP_HOME/commons-lang*.jar
$HADOOP_HOME/commons-logging-*.jar
$HADOOP_HOME/commons-configuration-*.jar
$HADOOP_HOME/commons-collections-*.jar
$HADOOP_HOME/quava-*.jar
$HADOOP_HOME/slf4j-api-*.jar
$HADOOP_HOME/slf4j-log4j12-*.jar
$HADOOP\_HOME/log4j-*.jar
$HADOOP_HOME/commons-cli-*.jar
$HADOOP_HOME/protobuf-java-*.jar
$HADOOP_HOME/avro-*.jar
$HADOOP_HOME/hadoop-hdfs-*.jar
$HADOOP_HOME/hadoop-mapreduce-client-core-*.jar
```

**5.** Create the training model. Enter a command in the following general form:

```
java -classpath <...> oracle.ord.hadoop.recognizer.OrdFaceTrainer
<training_config_file.xml>
```

#### Note:

\$MMA\_HOME/example has a set of sample files. It includes scripts for setting the Java CLASSPATH. You can edit the example as needed to create a training model.

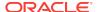

### 7.4.2 Selecting Faces to be Used for Training

Images used to create the training model should contain only the face, with as little extra detail around the face as possible. The following are some examples, showing four images of the same man's face with different facial expressions.

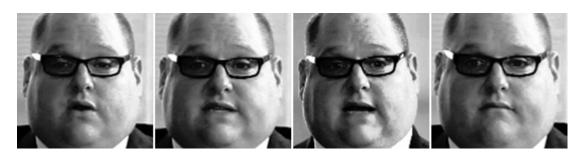

The selection of images for training is important for accurate matching. The following guidelines apply:

- The set of images should contain faces with all possible positions and facial movements, for example, closed eyes, smiles, and so on.
- The images should have the same size.
- The images should have good resolution and good pixel quality.
- Try to avoid including images that are very similar.
- If it is necessary to recognize a person with several backgrounds and light conditions, include images with these backgrounds.
- The number of images to include depends on the variety of movements and backgrounds expected in the input data.

An example to process images in a set of images and create good training images is available in: \$MMA\_HOME/example/facetrain/runFaceTrainUIExample.sh

### 7.4.3 Detecting Faces in Videos

To detect (recognize) faces in videos, you have the following options for video processing software to transcode video data:

- Use OrdOpenCVFaceRecognizerMulti as the frame processor, along with any of the frontal face cascade classifiers available with OpenCV.
  - ${\tt Haarcascade\_frontalface\_alt2.xml}$  is a good place to start. You can experiment with the different cascade classifiers to identify a good fit for your requirements.
- Use third-party face recognition software.

To perform recognition, follow these steps:

- Copy the video files (containing video in which you want to recognize faces) to HDFS.
- Copy these required files to a shared location accessible by all nodes in the cluster:
  - Generated training model

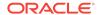

- Mapping file that maps image subdirectories to labels
- Cascade classifier XML file
- 3. Create the configuration file.

#### Required configuration parameters:

- oracle.ord.hadoop.inputtype: Type if input data (video or image).
- oracle.ord.hadoop.outputtypes: Format of generated results (JSON/text/Image).
- oracle.ord.hadoop.ordframegrabber: Get a video frame from the video data.
   You can use the Java classes available with the product or you can provide an implementation for the abstraction.
  - OrdJCodecFrameGrabber is available with the product. This class can be used without any additional steps. See www.jcodec.org for more details on JCodec.
  - OrdFFMPEGFrameGrabber is available with the product. This class requires installation of FFMPEG libraries. See www.ffmpeg.org for more details
- oracle.ord.hadoop.ordframeprocessor: Processor to use on the video frame to recognize faces. You can use the Java classes available with the product or you can provide an implementation for the abstraction.
- oracle.ord.hadoop.recognizer.classifier: Cascade classifier XML file.
- oracle.ord.hadoop.recognizer.labelnamefile: Mapping file that maps image subdirectories to labels.

#### Optional configuration parameters:

- oracle.ord.hadoop.frameinterval: Time interval (number of seconds) between frames that are processed. Default: 1.
- oracle.ord.hadoop.numofsplits: Number of splits of the video file on the Hadoop cluster, with one split analyzed on each node of the Hadoop cluster. Default: 1.
- oracle.ord.hadoop.recognizer.cascadeclassifier.scalefactor: Scale factor to be used for matching images used in training with faces identified in video frames or images. Default: 1.1 (no scaling)
- oracle.ord.hadoop.recognizer.cascadeclassifier.minneighbor: Determines size of the sliding window to detect face in video frame or image. Default: 1.
- oracle.ord.hadoop.recognizer.cascadeclassifier.flags: Determines type of face detection.
- oracle.ord.hadoop.recognizer.cascadeclassifier.minsize: Smallest bounding box used to detect a face.
- oracle.ord.hadoop.recognizer.cascadeclassifier.maxsize: Largest bounding box used to detect a face.
- oracle.ord.hadoop.recognizer.cascadeclassifier.maxconfidence: Maximum allowable distance between the detected face and a face in the model.
- oracle.ord.hadoop.ordframeprocessor.k2: Key class for the implemented class for OrdFrameProcessor.
- oracle.ord.hadoop.ordframeprocessor.v2: Value class for the implemented class for OrdFrameProcessor.

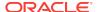

4. Set the HADOOP\_CLASSPATH.

Ensure that HADOOP\_CLASSPATH includes the files listed in Training to Detect Faces (page 7-3)

5. Run the Hadoop job to recognize faces. Enter a command in the following format:

```
$ hadoop jar $MMA_HOME/lib/orhadoop-multimedia-analytics.jar -conf <conf file>
<hdfs_input_directory_containing_video_data>
<hdfs_output_directory_to_write_results>
```

The accuracy of detecting faces depends on a variety of factors, including lighting, brightness, orientation of the face, distance of the face from the camera, and clarity of the video or image. You should experiment with the configuration properties to determine the best set of values for your use case. Note that it is always possible to have false positives (identifing objects that are not faces as faces) and false recognitions (wrongly labeling a face).

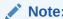

\$MMA\_HOME/example has a set of sample files. It includes scripts for setting the Java CLASSPATH. You can edit as needed to submit a job to detect faces.

### 7.4.4 Detecting Faces in Images

To detect faces in images, copy the images to HDFS. Specify the following property:

```
<name>oracle.ord.hadoop.inputtype</name>
    <value>image</value>
```

### 7.4.5 Working with Oracle NoSQL Database

Oracle NoSQL Database providesperformance improvements when working with small objects such as images. Images can be stored in Oracle NoSQL Database and accessed by the multimedia analytics framework. If input data is video, then the video must be decoded into frames and the frames stored in Oracle NoSQL Database. HDFS or HBase can be used to store the output of multimedia processing.

Starting with Oracle NoSQL Database Release 4.3, user authentication is enabled by default. If you use Oracle NoSQL Database, you must set up a mechanism for authenticating user access. Instructions for configuring demos in \$MMA\_HOME/example/kvlite are available in \$MMA\_HOME/example/README.txt.

The following properties are required when the input is in an Oracle NoSQL database:

- oracle.ord.hadoop.datasource Storage option for input data. Specify kvstore if input data is in Oracle NoSQL Database. Default is HDFS.
- oracle.ord.kvstore.input.name Name of NoSQL Database storage.
- oracle.ord.kvstore.input.table Name of the NoSQL Database table.
- oracle.ord.kvstore.input.hosts Hostname and port.
- oracle.ord.kvstore.input.primarykey Primary key for accessing records in a table.

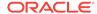

• oracle.ord.hadoop.datasink — Storage option for the output of multimedia analysis. Default is HDFS. Specify HBase to use an HBase table to store the output.

#### **Related Topics:**

- Blog post: "Oracle NoSQL Database Keeps Your Data Secure"
- Oracle NoSQL Database Security Guide
- Oracle NoSQL Database documentation

### 7.4.6 Working with Apache HBase

Apache provides performance improvements when working with small objects such as images. Images can be stored in an HBase table and accessed by the multimedia analytics framework. If input data is video, then the video must be decoded into frames and the frames stored in an HBase table.

The following properties are used when the input or output is an HBase table:

- oracle.ord.hadoop.datasource Storage option for input data. Specify HBase if input data is in an HBase table. Default is HDFS.
- oracle.ord.hbase.input.table Name of the HBase table containing the input data.
- oracle.ord.hbase.input.columnfamily Name of the HBase column family containing the input data.
- oracle.ord.hbase.input.column Name of the HBase column containing the input data.
- oracle.ord.hadoop.datasink Storage option for the output of multimedia analysis. Specify HBase to use an HBase table to store the output. Default is HDFS.
- oracle.ord.hbase.output.columnfamily Name of the HBase column family in the output HBase table.

### 7.4.7 Examples and Training Materials for Detecting Faces

Several examples and training materials are provided to help you get started detecting faces.

#### \$MMA HOME contains these directories:

```
video/ (contains a sample video file in mp4 and avi formats)
facetrain/
analytics/
```

facetrain/ contains an example for training, facetrain/config/ contains the sample configuration files, and facetrain/faces/ contains images to create the training model and the mapping file that maps labels to images.

runFaceTrainExample.sh is a bash example script to run the training step.

You can create the training model as follows:

```
$ ./runFaceTrainExample.sh
```

The training model will be written to ordfacemodel\_bigdata.dat.

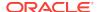

For detecting faces in videos, <code>analytics/</code> contains an example for running a Hadoop job to detect faces in the input video file. This directory contains <code>conf/</code> with configuration files for the example.

You can run the job as follows (includes copying the video file to HDFS directory vinput)

\$ ./runFaceDetectionExample.sh

The output of the job will be in the HDFS directory voutput.

For recognizing faces in videos, <code>analytics/</code> contains an example for running a Hadoop job to recognize faces in the input video file. This directory contains <code>conf/</code> with configuration files for the example. You can run the job as follows (includes copying the video file to the HDFS directory <code>vinput</code>):

\$ ./runFaceRecognizerExample.sh

After the face recognition job, you can display the output images:

\$ ./runPlayImagesExample.sh

## 7.5 Configuration Properties for Multimedia Analytics

The multimedia analytics framework uses the standard methods for specifying configuration properties in the hadooop command.

You can use the -conf option to identify configuration files, and the -D option to specify individual properties.

This topic presents reference information about the configuration properties, grouped into the following subtopics:

- Configuration Properties for Processing Stored Videos and Images (page 7-9)
- Configuration Properties for Processing Streaming Video (page 7-17)
- Configuration Properties for Training Images for Face Recognition (page 7-20)

# 7.5.1 Configuration Properties for Processing Stored Videos and Images

This category of multimedia analytics framework configuration properties applies to the processing of stored videos and images.

These property names all start with oracle.ord. They can be grouped into two subcategories:

- Generic Framework Properties
- Face Recognition Properties (contain the string recognizer)

Within each subcategory, the available configuration properties are listed in alphabetical order. For each property the property name is listed, then information about the property.

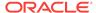

#### **Generic Framework Properties**

#### oracle.ord.hadoop.datasink

String. Storage option for the output of multimedia analysis: HBase to use an HBase table to store the output; otherwise, HDFS. Default value: HDFS. Example:

```
<name>oracle.ord.hadoop.datasink</name>
  <value>hbase</value>
```

#### oracle.ord.hadoop.datasource

String. Storage option for input data: HBase if the input data is in an HBase database; kvstore if the input data is in an Oracle NoSQL Database; otherwise, HDFs. Default value: HDFS: Example:

```
<name>oracle.ord.hadoop.datasource
```

#### oracle.ord.hadoop.frameinterval

String. Timestamp interval (in seconds) to extract frames for processing. Allowable values: positive integers and floating point numbers. Default value: 1. Example:

#### oracle.ord.hadoop.inputformat

Sring. The InputFormat class name in the framework, which represents the input file type in the framework. Default value: oracle.ord.hadoop.OrdVideoInputFormat. Example:

```
<name>oracle.ord.hadoop.inputformat</name>
    <value>oracle.ord.hadoop.OrdVideoInputFormat</value>
```

#### oracle.ord.hadoop.inputtype

String. Type of input data: video or image. Example:

```
<name>oracle.ord.hadoop.inputtype</name>
<value>video</value>
```

#### oracle.ord.hadoop.numofsplits

Positive integer. Number of the splits of the video files on the Hadoop cluster, with one split able to be analyzed in each node of the Hadoop cluster. Recommended value: the number of nodes/processors in the cluster. Default value: 1. Example:

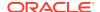

#### oracle.ord.hadoop.ordfacemodel

String. Name of the file that stores the model created by the training. Example:

#### oracle.ord.hadoop.ordfacereader

String. Name of the Java class that reads images used for training the face recognition model. Example:

```
<name> oracle.ord.hadoop.ordfacereader </name>
     <value> oracle.ord.hadoop.OrdSimpleFaceReader </value>
```

#### oracle.ord.hadoop.ordfacereaderconfig

String. File containing additional configuration properties for the specific application. Example:

#### oracle.ord.hadoop.ordframegrabber

String. Name of the Java class that decodes a video file. This is the implemented class for <code>OrdFrameGrabber</code>, and it is used by the mapper to decode the video file. Available installed implementations with the product:

```
oracle.ord.hadoop.OrdJCodecFrameGrabber (the default) and oracle.ord.hadoop.OrdFFMPEGFrameGrabber (when FFMPEG is installed by the user). You can add custom implementations. Example:
```

#### oracle.ord.hadoop.ordframeprocessor

String. Name of the implemented Java class of interface OrdFrameProcessor, which is used by the mapper to process the frame and recognize the object of interest. Default value: oracle.ord.hadoop.mapreduce.OrdOpenCVFaceRecognizerMulti. Example:

```
<name>oracle.ord.hadoop.ordframeprocessor </name>
    <value>oracle.ord.hadoop.mapreduce.OrdOpenCVFaceRecognizerMulti</value>
```

#### oracle.ord.hadoop.ordframeprocessor.k2

String. Java class name, output key class of the implemented class of interface OrdFrameProcessor. Default value: org.apache.hadoop.io.Text. Example:

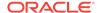

#### oracle.ord.hadoop.ordframeprocessor.v2

String. Java class name, output value class of the implemented class of interface OrdFrameProcessor. Default value: oracle.ord.hadoop.mapreduce.OrdImageWritable. Example:

#### oracle.ord.hadoop.ordoutputprocessor

String. Only only relevant for custom (user-specified) plug-ins: name of the implemented Java class of interface <code>OrdOutputProcessor</code> that processes the key-value pair from the map output in the reduce phase. Example:

```
<name>oracle.ord.hadoop.ordframeprocessor</name>
<value>mypackage.MyOutputProcessorClass</value>
```

#### oracle.ord.hadoop.ordsimplefacereader.dirmap

String. Mapping file that maps face labels to directory names and face images. Example:

```
<name> oracle.ord.hadoop.ordsimplefacereader.dirmap </name>
    <value>faces/bigdata/dirmap.txt</value>
```

#### oracle.ord.hadoop.ordsimplefacereader.imagedir

String. File system directory containing faces used to create a model. This is typically in a local file system. Example:

#### oracle.ord.hadoop.outputformat

String. Name of the OutputFormat class, which represents the output file type in the framework. Default value: org.apache.hadoop.mapreduce.lib.output.TextOutputFormat. Example:

#### oracle.ord.hadoop.outputtype

String. Format of output that contains face labels of identified faces with the time stamp, location, and confidence of the match: must be json, image, or text. Example:

```
<name>oracle.ord.hadoop.outputtype</name>
<value>json</value>
```

#### oracle.ord.hadoop.parameterfile

String. File containing additional configuration properties for the specific job. Example:

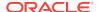

#### oracle.ord.hadoop.recognizer.cascadeclassifier.flags

String. Use this property to select the type of object detection. Must be CASCADE\_DO\_CANNY\_PRUNING, CASCADE\_SCALE\_IMAGE, CASCADE\_FIND\_BIGGEST\_OBJECT (look only for the largest face), or CASCADE\_DO\_ROUGH\_SEARCH. Default: CASCADE\_SCALE\_IMAGE | CASCADE\_DO\_ROUGH\_SEARCH. Example:

#### oracle.ord.hadoop.recognizer.cascadeclassifier.maxconfidence

Floating point value. Specifies how large the distance (difference) between a face in the model and a face in the input data can be. Larger values will give more matches but might be less accurate (more false positives). Smaller values will give fewer matches, but be more accurate. Example:

#### oracle.ord.hbase.input.column

String. Name of the HBase column containing the input data. Example:

```
<name>oracle.ord.hbase.input.column</name>
    <value>binary_data</value>
```

#### oracle.ord.hbase.input.columnfamily

String. Name of the HBase column family containing the input data. Example:

```
<name>oracle.ord.hbase.input.columnfamily</name>
<value>image_data</value>
```

#### oracle.ord.hbase.input.table

String. Name of the HBase table containing the input data. Example:

```
<name>oracle.ord.hbase.input.table
```

#### oracle.ord.hbase.output.columnfamily

String. Name of the HBase column family in the output HBase table. Example:

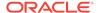

#### oracle.ord.hbase.output.table

String. Name of the HBase table for output data. Example:

#### oracle.ord.kvstore.get.consistency

String. Defines the consistency constraints during read. Read operations can be serviced at a Master or Replica node. The default value of ABSOLUTE ensures the read operation is serviced at the Master node. Example:

#### oracle.ord.kvstore.get.timeout

Number. Upper bound on the time interval for retrieving a chunk of the large object or its associated metadata. A best effort is made not to exceed the specified limit. If zero, the KVStoreConfig.getLOBTimeout(java.util.concurrent.TimeUnit) value is used. Default value is 5. Example:

#### oracle.ord.kvstore.get.timeunit

String. Unit of the timeout parameter, can be NULL only if timeout is zero. Default value is seconds. Example:

#### oracle.ord.kvstore.input.hosts

String. Host and port of an active node in Oracle NoSQL Database store. Example:

#### oracle.ord.kvstore.input.lob.prefix and oracle.ord.kvstore.input.lob.suffix

Oracle NoSQL Database uses these to construct the keys used to load and retrieve large objects (LOBs). Default value for oracle.ord.kvstore.input.lob.prefix is lobprefix. Default value for oracle.ord.kvstore.input.lob.suffix is lobsuffix.lob. Example:

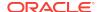

#### oracle.ord.kvstore.input.name

String. Name of Oracle NoSQL Database store. The name provided here must be identical to the name used when the store was installed. Example:

#### oracle.ord.kvstore.input.primarykey

String. Primary key of the Oracle NoSQL Database table. Example:

#### oracle.ord.kvstore.input.table

String. Name of the Oracle NoSQL Database table containing the input data. Example:

#### Face Recognition Properties (contain the string recognizer)

#### oracle.ord.hadoop.recognizer.cascadeclassifier.flags

String. Use this property to select the type of object detection. Must be CASCADE\_DO\_CANNY\_PRUNING, CASCADE\_SCALE\_IMAGE, CASCADE\_FIND\_BIGGEST\_OBJECT (look only for the largest face), or CASCADE\_DO\_ROUGH\_SEARCH. Default: CASCADE\_SCALE\_IMAGE | CASCADE\_DO\_ROUGH\_SEARCH. Example:

#### oracle.ord.hadoop.recognizer.cascadeclassifier.maxconfidence

Floating point value. Specifies how large the distance (difference) between a face in the model and a face in the input data can be. Larger values will give more matches but might be less accurate (more false positives). Smaller values will give fewer matches, but be more accurate. Example:

```
<name> oracle.ord.hadoop.recognizer.cascadeclassifier.maxconfidence
```

#### oracle.ord.hadoop.recognizer.cascadeclassifier.maxsize

String, specifically a pair of values. Specifies the maximum size of the bounding box for the object detected. If the object is close by, the bounding box is larger; if the object is far away, like faces on a beach, the bounding box is smaller. Objects with a larger bounding box than the maximum size are ignored. Example:

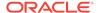

#### oracle.ord.hadoop.recognizer.cascadeclassifier.minneighbor

Integer. Determines the size of the sliding window used to detect the object in the input data. Higher values will detect fewer objects but with higher quality. Default value: 1. Example:

#### oracle.ord.hadoop.recognizer.cascadeclassifier.minsize

String, specifically a pair of values. Specifies the minimum size of the bounding box for the object detected. If the object is close by, the bounding box is larger; if the object is far away, like faces on a beach, the bounding box is smaller. Objects with a smaller bounding box than the minimum size are ignored. Example:

#### oracle.ord.hadoop.recognizer.cascadeclassifier.scalefactor

Floating pointnumber. Scale factor to be used with the mapping file that maps face labels to directory names and face images. A value of 1.1 means to perform no scaling before comparing faces in the run-time input with images stored in subdirectories during the training process. Example:

```
<name> oracle.ord.hadoop.recognizer.cascadeclassifier.scalefactor</name>
    <value>1.1</value>
```

#### oracle.ord.hadoop.recognizer.classifier

String. XML file containing classifiers for face. The feature can be used with any of the frontal face pre-trained classifiers available with OpenCV. Example:

#### oracle.ord.hadoop.recognizer.labelnamefile

String. Mapping file that maps face labels to directory names and face images. Example:

#### oracle.ord.hadoop.recognizer.modelfile

String. File containing the model generated in the training step. The file must be in a shared location, accessible by all cluster nodes. Example:

```
<name> oracle.ord.hadoop.recognizer.modelfile</name>
    <value>myface_model.dat</value>
```

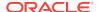

### 7.5.2 Configuration Properties for Processing Streaming Video

This category of multimedia analytics framework configuration properties applies to the processing of streaming video.

These property names all start with <code>spark.oracle.ord</code>. They can be grouped into two subcategories:

- Generic Framework Properties
- Face Recognition and Face Detection Properties (contain the string recognizer)

Within each subcategory, the available configuration properties are listed in alphabetical order. For each property the property name is listed, then information about the property.

#### **Generic Framework Properties**

#### spark.oracle.ord.demo.imageplayer.framerate

String. Frame rate when the sample image player displays the results as frames containing the results of the processing. The player will show a new frame each n seconds. Default is 1.

Example:

spark.oracle.ord.demo.imageplayer.framerate=1

#### spark.oracle.ord.demo.localfswriter.outputcsvpath

String. Local file system directory that receives the CSV output of video frame processing. Example:

spark.oracle.ord.demo.localfswriter.outputcsvpath=/home/oracle/example/spark/
facerecognizer/output/csv

#### spark.oracle.ord.demo.localfswriter.outputimagepath

String. Local file system directory that receives the image output of video frame processing. Example:

spark.oracle.ord.demo.localfswriter.outputimagepath=/home/oracle/example/spark/
facerecognizer/output/image

#### spark.oracle.ord.demo.localfswriter.outputjsonpath

String. Local file system directory that receives the JSON output of video frame processing. Example:

spark.oracle.ord.demo.localfswriter.outputjsonpath=/home/oracle/example/spark/ facerecognizer/output/json

#### spark.oracle.ord.inputdirectory

String. HDFS directory that receives video frames from the Spark streaming adapter. Example:

spark.oracle.ord.inputdirectory=spark\_input

#### spark.oracle.ord.demo.localfswriter.outputimagepath

String. Local file system directory that receives the image output of video frame processing. Example:

spark.oracle.ord.demo.localfswriter.outputimagepath=/home/oracle/example/spark/ facerecognizer/output/image

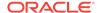

#### spark.oracle.ord.demo.localfswriter.outputjsonpath

String. Local file system directory that receives the JSON output of video frame processing. Example:

spark.oracle.ord.demo.localfswriter.outputjsonpath=/home/oracle/example/spark/
facerecognizer/output/json

#### spark.oracle.ord.ordsparkframeprocessor

String. Processor to use to process the video frame. You can use the Java classes available with the product for face detection and recognition, or you can provide an implementation for the abstraction. Examples:

- spark.oracle.ord.ordsparkframeprocessor=oracle.ord.spark.demo.OrdSparkFaceDete ctor detects that there is a face in a video frame.
- spark.

oracle.ord.ordsparkframeprocessor=oracle.ord.spark.demo.OrdSparkFaceRecognizer recognizes the face using the training model.

OrdSparkFaceDetector and OrdSparkFaceRecognizer are available with the product as sample implementations for use with spark.oracle.ord.ordsparkframeprocessor.

#### spark.oracle.ord.ordsparkresultwriter

String. Name of the class that implements an image player that plays the video frames. Example:

spark.oracle.ord.ordsparkresultwriter=oracle.ord.spark.demo.OrdSparkImagePlayer

#### spark.oracle.ord.outputdirectory

String. HDFS directory that receives the output of video frame processing. Example:

spark.oracle.ord.outputdirectory=spark\_output

#### spark.oracle.ord.outputtypes

String. Format of generated results (JSON/text/image). Example:

spark.oracle.ord.outputtypes=JSON

#### spark.oracle.ord.streamingduration

Number. The time interval that determines the set of frames processed as a batch. The unit is milliseconds. Default is 5. Example:

 ${\tt spark.oracle.ord.streaming duration=5}$ 

#### spark.oracle.ord.streamsink

String. Output of the Spark job process. By default the output is written to HDFS, but custom writers can be implemented. The product includes a custom writer for writing to the local file system and an image player. Example:

spark.oracle.ord.streamsink=HDFS

#### spark.oracle.ord.streamsource

Input data for the Spark job. This can be HTTP or RTSP streaming servers, or HDFS. Default is  ${\tt HDFS}$ . Example:

spark.oracle.ord.streamsource=HDFS

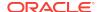

#### Face Recognition and Face Detection Properties (contain the string recognizer)

#### spark.oracle.ord.recognizer.classifier

String. XML file containing classifiers for face. The feature can be used with any of the frontal face pre-trained classifiers available with OpenCV. Example:

spark.oracle.ord.recognizer.classifier=haarcascade\_frontalface\_alt2\_opencv3.0.xml

#### spark.oracle.ord.recognizer.flags

String. Use this property to select the type of object detection. Must be CASCADE\_DO\_CANNY\_PRUNING, CASCADE\_SCALE\_IMAGE, CASCADE\_FIND\_BIGGEST\_OBJECT (look only for the largest face), or CASCADE\_DO\_ROUGH\_SEARCH. Default: CASCADE\_SCALE\_IMAGE | CASCADE\_DO\_ROUGH\_SEARCH. Example:

spark.oracle.ord.recognizer.flags=CASCADE\_SCALE\_IMAGE|CASCADE\_DO\_ROUGH\_SEARCH

#### spark.oracle.ord.recognizer.gridx

Number. The number of grid cells on the X axis used in each frame to extract histograms. A typical value is 8. The greater the value, higher will be the dimensionality of the resulting feature vector. Example:

spark.oracle.ord.recognizer.gridx=8

#### spark.oracle.ord.recognizer.gridy

Number. The number of grid cells on the Y axis used in each frame to extract histograms. A typical value is 8 .Example:

spark.oracle.ord.recognizer.gridy=8

#### spark.oracle.ord.recognizer.labelfilepath

String. Mapping file that maps face labels to directory names and face images. Example:

spark.oracle.ord.recognizer.labelfilepath=faces/bigdata/dirmap.txt

#### spark.oracle.ord.recognizer.maxsize

String. Specifies the maximum size of the bounding box (in number of pixels on the X and Y axis) for the object detected.. If the object is nearby, the bounding box is larger; if the object is far away, such as faces on a beach, the bounding box is smaller. Objects with a larger bounding box than the maximum size are ignored. Example:

spark.oracle.ord.recognizer.maxsize=500

#### spark.oracle.ord.recognizer.minneighbors

Integer. Available options are 1, 2, or 3. 1 will recognize more faces, but might also recognize objects that are not faces. 3 is the most accurate, but might miss some faces. Example:

spark.oracle.ord.recognizer.minneighbors=1

#### spark.oracle.ord.recognizer.minsize

String. Specifies the minimum size of the bounding box (in number of pixels on the X and Y axis) for the object detected. If the object is nearby, the bounding box is larger; if the object is far away, such as faces on a beach, the bounding box is smaller. Objects with a smaller bounding box than the minimum size are ignored. Example:

spark.oracle.ord.recognizer.minsize=100

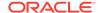

#### spark.oracle.ord.recognizer.neighbors

Number. Number of sample points to build a circular local binary pattern. Example:

```
spark.oracle.ord.recognizer.neighbors=8
```

#### spark.oracle.ord.recognizer.scalefactor

Floating point number. Specifies how quickly the algorithm should increase the scale as it makes multiple passes over an image. Setting this higher makes the detector run faster (since it results in fewer passes), but a very high value might miss information as it jumps to a new scale. The default is 1.1, which means the scale increases by 10% in each pass. This parameter can have value 1.1, 1.2, 1.3, or 1.4. Example:

```
spark.oracle.ord.recognizer.scalefactor=1.1
```

#### spark.oracle.ord.recognizer.threshold

Number. The value that determines whether a face is matched or not. If the output value when comparing a face with a face in the video is higher than this value, the face is considered not a match. Otherwise it is considered a match. Default is 130. Example:

spark.oracle.ord.recognizer.threshold=130

#### spark.oracle.ord.recognizer.trainingmodelpath

String. Name of the file that stores the model created by the training. Example:

spark.oracle.ord.recognizer.trainingmodelpath=ordfacemodel\_bigdata.data

# 7.5.3 Configuration Properties for Training Images for Face Recognition

This category of multimedia analytics framework configuration properties applies to the training of images for face recognition.

These properties contain the string face, and they are listed in alphabetical order. For each property the property name is listed, then information about the property.

#### oracle.ord.hadoop.ordfacemodel

String. Name of the file that stores the model created by the training. Example:

#### oracle.ord.hadoop.ordfacereader

String. Name of the Java class that reads images used for training the face recognition model. Example:

#### oracle.ord.hadoop.ordfacereaderconfig

String. File containing additional configuration properties for the specific application. Example:

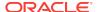

#### oracle.ord.hadoop.ordsimplefacereader.dirmap

String. Mapping file that maps face labels to directory names and face images. Example:

#### oracle.ord.hadoop.ordsimplefacereader.imagedir

String. File system directory containing faces used to create a model. This is typically in a local file system. Example:

# 7.6 Using the Multimedia Analytics Framework with Third-Party Software

You can implement and install custom modules for multimedia decoding and processing.

You can use a custom video decoder in the framework by implementing the abstract class oracle.ord.hadoop.decoder.OrdFrameGrabber. See the Javadoc for additional details. The product includes two implementations of the video decoder that extend ordFrameGrabber for JCodec and FFMPEG (requires a separate installation of FFMPEG).

You can use custom multimedia analysis in the framework by implementing two abstract classes.

- oracle.ord.hadoop.mapreduce.OrdFrameProcessor<K1,V1,K2,V2>. The extended class
  of OrdFrameProcessor is used in the map phase of the MapReduce job that
  processes the video frames or images. (K1, V1) is the input key-value pair types
  and (K2, V2) is the output key-value pair type. See the Javadoc for additional
  details. The product includes an implementation using OpenCV.
- oracle.ord.hadoop.mapreduce.OrdOutputProcessor<K1,V1,K2,V2>. The extended class of OrdFrameProcessor is used in the reducer phase of the MapReduce job that processes the video frames or images. (K1, V1) is the input key-value pair types and (K2, V2) is the output key-value pair type. See the Javadoc for additional details. Most implementations do not require implementing this class.

An example of framework configuration parameters is available in \$MMA\_HOME/example/analytics/conf/oracle\_multimedia\_analysis\_framework.xml.

### 7.7 Displaying Images in Output

If the output is displayed as images, <code>oracle.ord.hadoop.OrdPlayImages</code> can be used to display all the images in the output HDFS directory.

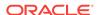

This will display the image frames marked with labels for identified faces. For example:

 $\$  java oracle.ord.hadoop.demo.OrdPlayImages -hadoop\_conf\_dir  $\$  HADOOP\_CONF\_DIR - image\_file\_dir voutput

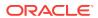

A

# Third-Party Licenses for Bundled Software

Oracle Big Data Spatial and Graph installs several third-party products. This appendix lists information that applies to all Apache licensed code, and then it lists license information for the installed third-party products.

- Apache Licensed Code (page A-2)
- ANTLR 3 (page A-6)
- AOP Alliance (page A-6)
- Apache Commons CLI (page A-6)
- Apache Commons Codec (page A-6)
- Apache Commons Collections (page A-7)
- Apache Commons Configuration (page A-7)
- Apache Commons IO (page A-7)
- Apache Commons Lang (page A-7)
- Apache Commons Logging (page A-7)
- Apache Commons VFS (page A-7)
- Apache fluent (page A-8)
- Apache Groovy (page A-8)
- Apache htrace (page A-8)
- Apache HTTP Client (page A-8)
- Apache HTTPComponents Core (page A-8)
- Apache Jena (page A-8)
- Apache Log4j (page A-9)
- Apache Lucene (page A-9)
- Apache Tomcat (page A-9)
- Apache Xerces2 (page A-9)
- Apache xml-commons (page A-10)
- Argparse4j (page A-10)
- check-types (page A-10)
- Cloudera CDH (page A-11)
- cookie (page A-11)
- Fastutil (page A-11)
- functionaljava (page A-12)
- GeoNames Data (page A-12)

- Geospatial Data Abstraction Library (GDAL) (page A-17)
- Google Guava (page A-22)
- Google Guice (page A-22)
- Google protobuf (page A-22)
- int64-native (page A-22)
- Jackson (page A-23)
- Jansi (page A-23)
- JCodec (page A-23)
- Jettison (page A-25)
- JLine (page A-25)
- Javassist (page A-25)
- json-bignum (page A-26)
- Jung (page A-26)
- Log4js (page A-27)
- MessagePack (page A-29)
- Netty (page A-30)
- Node.js (page A-32)
- node-zookeeper-client (page A-40)
- OpenCV (page A-41)
- rxjava-core (page A-42)
- Slf4j (page A-42)
- Spoofax (page A-42)
- Tinkerpop Blueprints (page A-43)
- Tinkerpop Gremlin (page A-43)
- Tinkerpop Pipes (page A-44)

# A.1 Apache Licensed Code

The following is included as a notice in compliance with the terms of the Apache 2.0 License, and applies to all programs licensed under the Apache 2.0 license:

You may not use the identified files except in compliance with the Apache License, Version 2.0 (the "License.")

You may obtain a copy of the License at

http://www.apache.org/licenses/LICENSE-2.0

A copy of the license is also reproduced below.

Unless required by applicable law or agreed to in writing, software distributed under the License is distributed on an "AS IS" BASIS, WITHOUT WARRANTIES OR CONDITIONS OF ANY KIND, either express or implied.

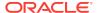

See the License for the specific language governing permissions and limitations under the License.

Apache License

Version 2.0, January 2004

http://www.apache.org/licenses/

TERMS AND CONDITIONS FOR USE, REPRODUCTION, AND DISTRIBUTION

#### 1. Definitions

"License" shall mean the terms and conditions for use, reproduction, and distribution as defined by Sections 1 through 9 of this document.

"Licensor" shall mean the copyright owner or entity authorized by the copyright owner that is granting the License.

"Legal Entity" shall mean the union of the acting entity and all other entities that control, are controlled by, or are under common control with that entity. For the purposes of this definition, "control" means (i) the power, direct or indirect, to cause the direction or management of such entity, whether by contract or otherwise, or (ii) ownership of fifty percent (50%) or more of the outstanding shares, or (iii) beneficial ownership of such entity.

"You" (or "Your") shall mean an individual or Legal Entity exercising permissions granted by this License.

"Source" form shall mean the preferred form for making modifications, including but not limited to software source code, documentation source, and configuration files.

"Object" form shall mean any form resulting from mechanical transformation or translation of a Source form, including but not limited to compiled object code, generated documentation, and conversions to other media types.

"Work" shall mean the work of authorship, whether in Source or Object form, made available under the License, as indicated by a copyright notice that is included in or attached to the work (an example is provided in the Appendix below).

"Derivative Works" shall mean any work, whether in Source or Object form, that is based on (or derived from) the Work and for which the editorial revisions, annotations, elaborations, or other modifications represent, as a whole, an original work of authorship. For the purposes of this License, Derivative Works shall not include works that remain separable from, or merely link (or bind by name) to the interfaces of, the Work and Derivative Works thereof.

"Contribution" shall mean any work of authorship, including the original version of the Work and any modifications or additions to that Work or Derivative Works thereof, that is intentionally submitted to Licensor for inclusion in the Work by the copyright owner or by an individual or Legal Entity authorized to submit on behalf of the copyright owner. For the purposes of this definition, "submitted" means any form of electronic, verbal, or written communication sent to the Licensor or its representatives, including but not limited to communication on electronic mailing lists, source code control systems, and issue tracking systems that are managed by, or on behalf of, the Licensor for the purpose of discussing and improving the Work, but excluding communication that is conspicuously marked or otherwise designated in writing by the copyright owner as "Not a Contribution."

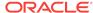

"Contributor" shall mean Licensor and any individual or Legal Entity on behalf of whom a Contribution has been received by Licensor and subsequently incorporated within the Work.

- **2. Grant of Copyright License**. Subject to the terms and conditions of this License, each Contributor hereby grants to You a perpetual, worldwide, non-exclusive, nocharge, royalty-free, irrevocable copyright license to reproduce, prepare Derivative Works of, publicly display, publicly perform, sublicense, and distribute the Work and such Derivative Works in Source or Object form.
- **3. Grant of Patent License**. Subject to the terms and conditions of this License, each Contributor hereby grants to You a perpetual, worldwide, non-exclusive, no-charge, royalty-free, irrevocable (except as stated in this section) patent license to make, have made, use, offer to sell, sell, import, and otherwise transfer the Work, where such license applies only to those patent claims licensable by such Contributor that are necessarily infringed by their Contribution(s) alone or by combination of their Contribution(s) with the Work to which such Contribution(s) was submitted. If You institute patent litigation against any entity (including a cross-claim or counterclaim in a lawsuit) alleging that the Work or a Contribution incorporated within the Work constitutes direct or contributory patent infringement, then any patent licenses granted to You under this License for that Work shall terminate as of the date such litigation is filed.
- **4. Redistribution**. You may reproduce and distribute copies of the Work or Derivative Works thereof in any medium, with or without modifications, and in Source or Object form, provided that you meet the following conditions:
- a) You must give any other recipients of the Work or Derivative Works a copy of this License; and
- b) You must cause any modified files to carry prominent notices stating that You changed the files; and
- c) You must retain, in the Source form of any Derivative Works that You distribute, all copyright, patent, trademark, and attribution notices from the Source form of the Work, excluding those notices that do not pertain to any part of the Derivative Works; and
- d) If the Work includes a "NOTICE" text file as part of its distribution, then any Derivative Works that You distribute must include a readable copy of the attribution notices contained within such NOTICE file, excluding those notices that do not pertain to any part of the Derivative Works, in at least one of the following places: within a NOTICE text file distributed as part of the Derivative Works; within the Source form or documentation, if provided along with the Derivative Works; or, within a display generated by the Derivative Works, if and wherever such third-party notices normally appear. The contents of the NOTICE file are for informational purposes only and do not modify the License. You may add Your own attribution notices within Derivative Works that You distribute, alongside or as an addendum to the NOTICE text from the Work, provided that such additional attribution notices cannot be construed as modifying the License.

You may add Your own copyright statement to Your modifications and may provide additional or different license terms and conditions for use, reproduction, or distribution of Your modifications, or for any such Derivative Works as a whole, provided Your use, reproduction, and distribution of the Work otherwise complies with the conditions stated in this License.

**5. Submission of Contributions**. Unless You explicitly state otherwise, any Contribution intentionally submitted for inclusion in the Work by You to the Licensor

shall be under the terms and conditions of this License, without any additional terms or conditions. Notwithstanding the above, nothing herein shall supersede or modify the terms of any separate license agreement you may have executed with Licensor regarding such Contributions.

- **6. Trademarks**. This License does not grant permission to use the trade names, trademarks, service marks, or product names of the Licensor, except as required for reasonable and customary use in describing the origin of the Work and reproducing the content of the NOTICE file.
- 7. Disclaimer of Warranty. Unless required by applicable law or agreed to in writing, Licensor provides the Work (and each Contributor provides its Contributions) on an "AS IS" BASIS, WITHOUT WARRANTIES OR CONDITIONS OF ANY KIND, either express or implied, including, without limitation, any warranties or conditions of TITLE, NON-INFRINGEMENT, MERCHANTABILITY, or FITNESS FOR A PARTICULAR PURPOSE. You are solely responsible for determining the appropriateness of using or redistributing the Work and assume any risks associated with Your exercise of permissions under this License.
- **8. Limitation of Liability**. In no event and under no legal theory, whether in tort (including negligence), contract, or otherwise, unless required by applicable law (such as deliberate and grossly negligent acts) or agreed to in writing, shall any Contributor be liable to You for damages, including any direct, indirect, special, incidental, or consequential damages of any character arising as a result of this License or out of the use or inability to use the Work (including but not limited to damages for loss of goodwill, work stoppage, computer failure or malfunction, or any and all other commercial damages or losses), even if such Contributor has been advised of the possibility of such damages.
- **9.** Accepting Warranty or Additional Liability. While redistributing the Work or Derivative Works thereof, You may choose to offer, and charge a fee for, acceptance of support, warranty, indemnity, or other liability obligations and/or rights consistent with this License. However, in accepting such obligations, You may act only on Your own behalf and on Your sole responsibility, not on behalf of any other Contributor, and only if You agree to indemnify, defend, and hold each Contributor harmless for any liability incurred by, or claims asserted against, such Contributor by reason of your accepting any such warranty or additional liability.

#### **END OF TERMS AND CONDITIONS**

#### APPENDIX: How to apply the Apache License to your work

To apply the Apache License to your work, attach the following boilerplate notice, with the fields enclosed by brackets "[]" replaced with your own identifying information. (Do not include the brackets!) The text should be enclosed in the appropriate comment syntax for the file format. We also recommend that a file or class name and description of purpose be included on the same "printed page" as the copyright notice for easier identification within third-party archives.

Copyright [yyyy] [name of copyright owner]

Licensed under the Apache License, Version 2.0 (the "License"); you may not use this file except in compliance with the License. You may obtain a copy of the License at

http://www.apache.org/licenses/LICENSE-2.0

Unless required by applicable law or agreed to in writing, software distributed under the License is distributed on an "AS IS" BASIS, WITHOUT WARRANTIES OR

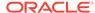

CONDITIONS OF ANY KIND, either express or implied. See the License for the specific language governing permissions and limitations under the License.

This product includes software developed by The Apache Software Foundation (http://www.apache.org/Opens a new window) (listed below):

### A.2 ANTLR 3

This product was build using ANTLR, which was provided to Oracle under the following terms:Copyright (c) 2010 Terence ParrAll rights reserved.Redistribution and use in source and binary forms, with or without modification, are permitted provided that the following conditions are met:Redistributions of source code must retain the above copyright notice, this list of conditions and the following disclaimer. Redistributions in binary form must reproduce the above copyright notice, this list of conditions and the following disclaimer in the documentation and/or other materials provided with the distribution. Neither the name of the author nor the names of its contributors may be used to endorse or promote products derived from this software without specific prior written permission.THIS SOFTWARE IS PROVIDED BY THE COPYRIGHT HOLDERS AND CONTRIBUTORS "AS IS" AND ANY EXPRESS OR IMPLIED WARRANTIES, INCLUDING, BUT NOT LIMITED TO, THE IMPLIED WARRANTIES OF MERCHANTABILITY AND FITNESS FOR A PARTICULAR PURPOSE ARE DISCLAIMED. IN NO EVENT SHALL THE COPYRIGHT OWNER OR CONTRIBUTORS BE LIABLE FOR ANY DIRECT, INDIRECT, INCIDENTAL. SPECIAL, EXEMPLARY, OR CONSEQUENTIAL DAMAGES (INCLUDING, BUT NOT LIMITED TO, PROCUREMENT OF SUBSTITUTE GOODS OR SERVICES; LOSS OF USE, DATA, OR PROFITS; OR BUSINESS INTERRUPTION) HOWEVER CAUSED AND ON ANY THEORY OF LIABILITY, WHETHER IN CONTRACT, STRICT LIABILITY, OR TORT (INCLUDING NEGLIGENCE OR OTHERWISE) ARISING IN ANY WAY OUT OF THE USE OF THIS SOFTWARE, EVEN IF ADVISED OF THE POSSIBILITY OF SUCH DAMAGE.

### A.3 AOP Alliance

LICENCE: all the source code provided by AOP Alliance is Public Domain.

# A.4 Apache Commons CLI

Copyright 2001-2009 The Apache Software FoundationThis product includes software developed by The Apache Software Foundation (http://www.apache.org/).

# A.5 Apache Commons Codec

Copyright 2002-2009 The Apache Software Foundation

This product includes software developed by The Apache Software Foundation (http://www.apache.org/).

src/test/org/apache/commons/codec/language/DoubleMetaphoneTest.java contains test data from http://aspell.sourceforge.net/test/batch0.tab.

Copyright (C) 2002 Kevin Atkinson (kevina@gnu.org). Verbatim copying and distribution of this entire article is permitted in any medium, provided this notice is preserved.

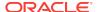

### A.6 Apache Commons Collections

This product includes software developed by The Apache Software Foundation (http://www.apache.org/).

Apache Commons Collections Copyright 2001-2008 The Apache Software Foundation

# A.7 Apache Commons Configuration

This product includes software developed by The Apache Software Foundation (http://www.apache.org/).

Apache Commons Configuration Copyright 2001-2014 The Apache Software Foundation

# A.8 Apache Commons IO

Copyright 2002-2012 The Apache Software Foundation

This product includes software developed by The Apache Software Foundation (http://www.apache.org/).

### A.9 Apache Commons Lang

Copyright 2001-2010 The Apache Software Foundation

This product includes software developed by The Apache Software Foundation (http://www.apache.org/).

### A.10 Apache Commons Logging

Copyright 2003-2007 The Apache Software Foundation

This product includes software developed by The Apache Software Foundation (http://www.apache.org/).

### A.11 Apache Commons VFS

You may not use the identified files except in compliance with the Apache License, Version 2.0 (the "License.")

You may obtain a copy of the License at http://www.apache.org/licenses/LICENSE-2.0. A copy of the license is also reproduced in this document.

Unless required by applicable law or agreed to in writing, software distributed under the License is distributed on an "AS IS" BASIS, WITHOUT WARRANTIES OR CONDITIONS OF ANY KIND, either express or implied.

See the License for the specific language governing permissions and limitations under the License.

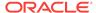

### A.12 Apache fluent

Copyright © 2011-2014 The Apache Software Foundation. All rights reserved.

This product includes software developed by The Apache Software Foundation (http://www.apache.org/).

## A.13 Apache Groovy

Copyright 2009-2015 The Apache Software Foundation

This product includes software developed by The Apache Software Foundation (http://www.apache.org/).

### A.14 Apache htrace

Copyright 2009-2015 The Apache Software Foundation

This product includes software developed by The Apache Software Foundation (http://www.apache.org/).

### A.15 Apache HTTP Client

Copyright 1999-2013 The Apache Software Foundation

This product includes software developed by The Apache Software Foundation (http://www.apache.org/).

### A.16 Apache HTTPComponents Core

Copyright 2005-2013 The Apache Software Foundation

This product includes software developed by The Apache Software Foundation (http://www.apache.org/).

This project contains annotations derived from JCIP-ANNOTATIONS

Copyright (c) 2005 Brian Goetz and Tim Peierls. See http://www.jcip.net

### A.17 Apache Jena

Copyright 2011, 2012, 2013, 2014 The Apache Software Foundation

This product includes software developed by The Apache Software Foundation (http://www.apache.org/).

Portions of this software were originally based on the following:

- Copyright 2001, 2002, 2003, 2004, 2005, 2006, 2007, 2008, 2009 Hewlett-Packard Development Company, LP
- Copyright 2010, 2011 Epimorphics Ltd.

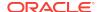

- Copyright 2010, 2011 Talis Systems Ltd.

These have been licensed to the Apache Software Foundation under a software grant.

This product includes software developed by PluggedIn Software under a BSD license.

This product includes software developed by Mort Bay Consulting Pty. Ltd.

Copyright (c) 2004-2009 Mort Bay Consulting Pty. Ltd.

### A.18 Apache Log4j

Copyright 2007 The Apache Software Foundation

This product includes software developed by The Apache Software Foundation (http://www.apache.org/).

### A.19 Apache Lucene

Copyright 2011-2012 The Apache Software Foundation

This product includes software developed by The Apache Software Foundation (http://www.apache.org/).

### A.20 Apache Tomcat

Copyright 1999-2014 The Apache Software Foundation

This product includes software developed at The Apache Software Foundation (http://www.apache.org/).

You may not use the identified files except in compliance with the Apache License, Version 2.0 (the "License.")

You may obtain a copy of the License at http://www.apache.org/licenses/LICENSE-2.0. A copy of the license is also reproduced in this document.

The Windows Installer is built with the Nullsoft Scriptable Install Sysem (NSIS), which is open source software. The original software and related information is available at http://nsis.sourceforge.net.

Java compilation software for JSP pages is provided by Eclipse, which is open source software. The original software and related information is available at

http://www.eclipse.org.

### A.21 Apache Xerces2

Copyright 1999-2012 The Apache Software Foundation

This product includes software developed by The Apache Software Foundation (http://www.apache.org/).

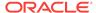

### A.22 Apache xml-commons

Apache XML Commons XML APIs

Copyright 1999-2009 The Apache Software Foundation

This product includes software developed by The Apache Software Foundation (http://www.apache.org/).

Portions of this software were originally based on the following:

- software copyright (c) 1999, IBM Corporation., http://www.ibm.com.
- software copyright (c) 1999, Sun Microsystems., http://www.sun.com.
- software copyright (c) 2000 World Wide Web Consortium, http://www.w3.org

# A.23 Argparse4j

Copyright (C) 2011, 2014, 2015 Tatsuhiro Tsujikawa

Permission is hereby granted, free of charge, to any person obtaining a copy of this software and associated documentation files (the "Software"), to deal in the Software without restriction, including without limitation the rights to use, copy, modify, merge, publish, distribute, sublicense, and/or sell copies of the Software, and to permit persons to whom the Software is furnished to do so, subject to the following conditions:

The above copyright notice and this permission notice shall be included in all copies or substantial portions of the Software.

THE SOFTWARE IS PROVIDED "AS IS", WITHOUT WARRANTY OF ANY KIND, EXPRESS OR IMPLIED, INCLUDING BUT NOT LIMITED TO THE WARRANTIES OF MERCHANTABILITY, FITNESS FOR A PARTICULAR PURPOSE AND NONINFRINGEMENT. IN NO EVENT SHALL THE AUTHORS OR COPYRIGHT HOLDERS BE LIABLE FOR ANY CLAIM, DAMAGES OR OTHER LIABILITY, WHETHER IN AN ACTION OF CONTRACT, TORT OR OTHERWISE, ARISING FROM, OUT OF OR IN CONNECTION WITH THE SOFTWARE OR THE USE OR OTHER DEALINGS IN THE

SOFTWARE.

### A.24 check-types

Copyright © 2012, 2013, 2014, 2015 Phil Booth

Permission is hereby granted, free of charge, to any person obtaining a copy of this software and associated documentation files (the "Software"), to deal in the Software without restriction, including without limitation the rights to use, copy, modify, merge, publish, distribute, sublicense, and/or sell copies of the Software, and to permit persons to whom the Software is furnished to do so, subject to the following conditions:

The above copyright notice and this permission notice shall be included in allcopies or substantial portions of the Software.

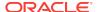

THE SOFTWARE IS PROVIDED "AS IS", WITHOUT WARRANTY OF ANY KIND, EXPRESS OR IMPLIED, INCLUDING BUT NOT LIMITED TO THE WARRANTIES OF MERCHANTABILITY, FITNESS FOR A PARTICULAR PURPOSE AND NONINFRINGEMENT. IN NO EVENT SHALL THEAUTHORS OR COPYRIGHT HOLDERS BE LIABLE FOR ANY CLAIM, DAMAGES OR OTHER LIABILITY, WHETHER IN AN ACTION OF CONTRACT, TORT OR OTHERWISE, ARISING FROM, OUT OF OR IN CONNECTION WITH THE SOFTWARE OR THE USE OR OTHER DEALINGS IN THE SOFTWARE.

### A.25 Cloudera CDH

Licensed to the Apache Software Foundation (ASF) under one or more contributor license agreements. See the NOTICE file distributed with this work for additional information regarding copyright ownership. The ASF licenses this file to you under the Apache License, Version 2.0 (the "License"); you may not use this file except in compliance with the License. You may obtain a copy of the License at

http://www.apache.org/licenses/LICENSE-2.0

Unless required by applicable law or agreed to in writing, software distributed under the License is distributed on an "AS IS" BASIS, WITHOUT WARRANTIES OR CONDITIONS OF ANY KIND, either express or implied.

See the License for the specific language governing permissions and limitations under the License.

### A.26 cookie

Copyright (c) 2012-2014 Roman Shtylman <shtylman@gmail.com>

Copyright (c) 2015 Douglas Christopher Wilson <doug@somethingdoug.com>

Permission is hereby granted, free of charge, to any person obtaining a copy of this software and associated documentation files (the 'Software'), to deal in the Software without restriction, including without limitation the rights to use, copy, modify, merge, publish, distribute, sublicense, and/or sell copies of the Software, and to permit persons to whom the Software is furnished to do so, subject to the following conditions:

The above copyright notice and this permission notice shall be included in all copies or substantial portions of the Software.

THE SOFTWARE IS PROVIDED 'AS IS', WITHOUT WARRANTY OF ANY KIND, EXPRESS OR IMPLIED, INCLUDING BUT NOT LIMITED TO THE WARRANTIES OF MERCHANTABILITY, FITNESS FOR A PARTICULAR PURPOSE AND NONINFRINGEMENT. IN NO EVENT SHALL THE AUTHORS OR COPYRIGHT HOLDERS BE LIABLE FOR ANY CLAIM, DAMAGES OR OTHER LIABILITY, WHETHER IN AN ACTION OF CONTRACT, TORT OR OTHERWISE, ARISING FROM, OUT OF OR IN CONNECTION WITH THE SOFTWARE OR THE USE OR OTHER DEALINGS IN THE SOFTWARE.

### A.27 Fastutil

Fastutil is available under the Apache License, Version 2.0.

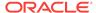

# A.28 functionaljava

Copyright (c) 2008-2011, Tony Morris, Runar Bjarnason, Tom Adams, Brad Clow, Ricky Clarkson, Jason Zaugg All rights reserved.

Redistribution and use in source and binary forms, with or withoutmodification, are permitted provided that the following conditions are met:

- 1. Redistributions of source code must retain the above copyright notice, this list of conditions and the following disclaimer.
- 2. Redistributions in binary form must reproduce the above copyright notice, this list of conditions and the following disclaimer in the documentation and/or other materials provided with the distribution.
- 3. The name of the author may not be used to endorse or promote products derived from this software without specific prior written permission.

THIS SOFTWARE IS PROVIDED BY THE AUTHOR "AS IS" AND ANY EXPRESS OR IMPLIED WARRANTIES, INCLUDING, BUT NOT LIMITED TO, THE IMPLIED WARRANTIES OF MERCHANTABILITY AND FITNESS FOR A PARTICULAR PURPOSE ARE DISCLAIMED. IN NO EVENT SHALL THE AUTHOR BE LIABLE FOR ANY DIRECT, INDIRECT, INCIDENTAL, SPECIAL, EXEMPLARY, OR CONSEQUENTIAL DAMAGES (INCLUDING, BUT NOT LIMITED TO, PROCUREMENT OF SUBSTITUTE GOODS OR SERVICES; LOSS OF USE, DATA, OR PROFITS; OR BUSINESS INTERRUPTION) HOWEVER CAUSED AND ON ANY THEORY OF LIABILITY, WHETHER IN CONTRACT, STRICT LIABILITY, OR TORT (INCLUDING NEGLIGENCE OR OTHERWISE) ARISING IN ANY WAY OUT OF THE USE OF THIS SOFTWARE, EVEN IF ADVISED OF THE POSSIBILITY OF SUCH DAMAGE.

### A.29 GeoNames Data

This distribution includes and/or the service uses a modified version of the GeoNames geographical database, for distributions which may be found in a set of files with names in the form world\_xxxxx.json: one file for cities, one for counties, one for states, and one for countries. And there is another file with alternate names called db\_alternate\_names.txt. All of these files are generated from the GeoNames database. The original GeoNames database is available at www.geonames.org under the license set forth below.

CREATIVE COMMONS CORPORATION IS NOT A LAW FIRM AND DOES NOT PROVIDE LEGAL SERVICES. DISTRIBUTION OF THIS LICENSE DOES NOT CREATE AN ATTORNEY-CLIENT RELATIONSHIP. CREATIVE COMMONS PROVIDES THIS INFORMATION ON AN "AS-IS" BASIS. CREATIVE COMMONS MAKES NO WARRANTIES REGARDING THE INFORMATION PROVIDED, AND DISCLAIMS LIABILITY FOR DAMAGES RESULTING FROM ITS USE.

#### License

THE WORK (AS DEFINED BELOW) IS PROVIDED UNDER THE TERMS OF THIS CREATIVE COMMONS PUBLIC LICENSE ("CCPL" OR "LICENSE"). THE WORK IS PROTECTED BY COPYRIGHT AND/OR OTHER APPLICABLE LAW. ANY USE OF THE WORK OTHER THAN AS AUTHORIZED UNDER THIS LICENSE OR COPYRIGHT LAW IS PROHIBITED.

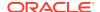

BY EXERCISING ANY RIGHTS TO THE WORK PROVIDED HERE, YOU ACCEPT AND AGREE TO BE BOUND BY THE TERMS OF THIS LICENSE. TO THE EXTENT THIS LICENSE MAY BE CONSIDERED TO BE A CONTRACT, THE LICENSOR GRANTS YOU THE RIGHTS CONTAINED HERE IN CONSIDERATION OF YOUR ACCEPTANCE OF SUCH TERMS AND CONDITIONS.

#### 1. Definitions

"Adaptation" means a work based upon the Work, or upon the Work and other pre-existing works, such as a translation, adaptation, derivative work, arrangement of music or other alterations of a literary or artistic work, or phonogram or performance and includes cinematographic adaptations or any other form in which the Work may be recast, transformed, or adapted including in any form recognizably derived from the original, except that a work that constitutes a Collection will not be considered an Adaptation for the purpose of this License. For the avoidance of doubt, where the Work is a musical work, performance or phonogram, the synchronization of the Work in timed-relation with a moving image ("synching") will be considered an Adaptation for the purpose of this License.

"Collection" means a collection of literary or artistic works, such as encyclopedias and anthologies, or performances, phonograms or broadcasts, or other works or subject matter other than works listed in Section 1(f) below, which, by reason of the selection and arrangement of their contents, constitute intellectual creations, in which the Work is included in its entirety in unmodified form along with one or more other contributions, each constituting separate and independent works in themselves, which together are assembled into a collective whole. A work that constitutes a Collection will not be considered an Adaptation (as defined above) for the purposes of this License.

"Distribute" means to make available to the public the original and copies of the Work or Adaptation, as appropriate, through sale or other transfer of ownership.

"Licensor" means the individual, individuals, entity or entities that offer(s) the Work under the terms of this License.

"Original Author" means, in the case of a literary or artistic work, the individual, individuals, entity or entities who created the Work or if no individual or entity can be identified, the publisher; and in addition (i) in the case of a performance the actors, singers, musicians, dancers, and other persons who act, sing, deliver, declaim, play in, interpret or otherwise perform literary or artistic works or expressions of folklore; (ii) in the case of a phonogram the producer being the person or legal entity who first fixes the sounds of a performance or other sounds; and, (iii) in the case of broadcasts, the organization that transmits the broadcast.

"Work" means the literary and/or artistic work offered under the terms of this License including without limitation any production in the literary, scientific and artistic domain, whatever may be the mode or form of its expression including digital form, such as a book, pamphlet and other writing; a lecture, address, sermon or other work of the same nature; a dramatic or dramatico-musical work; a choreographic work or entertainment in dumb show; a musical composition with or without words; a cinematographic work to which are assimilated works expressed by a process analogous to cinematography; a work of drawing, painting, architecture, sculpture, engraving or lithography; a photographic work to which are assimilated works expressed by a process analogous to photography; a work of applied art; an illustration, map, plan, sketch or three-dimensional work relative to geography, topography, architecture or science; a performance; a broadcast; a phonogram; a compilation of data to the extent it is protected as a copyrightable work; or a work

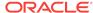

performed by a variety or circus performer to the extent it is not otherwise considered a literary or artistic work.

"You" means an individual or entity exercising rights under this License who has not previously violated the terms of this License with respect to the Work, or who has received express permission from the Licensor to exercise rights under this License despite a previous violation.

"Publicly Perform" means to perform public recitations of the Work and to communicate to the public those public recitations, by any means or process, including by wire or wireless means or public digital performances; to make available to the public Works in such a way that members of the public may access these Works from a place and at a place individually chosen by them; to perform the Work to the public by any means or process and the communication to the public of the performances of the Work, including by public digital performance; to broadcast and rebroadcast the Work by any means including signs, sounds or images.

"Reproduce" means to make copies of the Work by any means including without limitation by sound or visual recordings and the right of fixation and reproducing fixations of the Work, including storage of a protected performance or phonogram in digital form or other electronic medium.

- 2. Fair Dealing Rights. Nothing in this License is intended to reduce, limit, or restrict any uses free from copyright or rights arising from limitations or exceptions that are provided for in connection with the copyright protection under copyright law or other applicable laws.
- 3. License Grant. Subject to the terms and conditions of this License, Licensor hereby grants You a worldwide, royalty-free, non-exclusive, perpetual (for the duration of the applicable copyright) license to exercise the rights in the Work as stated below:

to Reproduce the Work, to incorporate the Work into one or more Collections, and to Reproduce the Work as incorporated in the Collections;

to create and Reproduce Adaptations provided that any such Adaptation, including any translation in any medium, takes reasonable steps to clearly label, demarcate or otherwise identify that changes were made to the original Work. For example, a translation could be marked "The original work was translated from English to Spanish," or a modification could indicate "The original work has been modified.";

to Distribute and Publicly Perform the Work including as incorporated in Collections; and, to Distribute and Publicly Perform Adaptations.

For the avoidance of doubt:

Non-waivable Compulsory License Schemes. In those jurisdictions in which the right to collect royalties through any statutory or compulsory licensing scheme cannot be waived, the Licensor reserves the exclusive right to collect such royalties for any exercise by You of the rights granted under this License:

Waivable Compulsory License Schemes. In those jurisdictions in which the right to collect royalties through any statutory or compulsory licensing scheme can be waived, the Licensor waives the exclusive right to collect such royalties for any exercise by You of the rights granted under this License; and,

Voluntary License Schemes. The Licensor waives the right to collect royalties, whether individually or, in the event that the Licensor is a member of a collecting society that administers voluntary licensing schemes, via that society, from any exercise by You of the rights granted under this License.

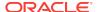

The above rights may be exercised in all media and formats whether now known or hereafter devised. The above rights include the right to make such modifications as are technically necessary to exercise the rights in other media and formats. Subject to Section 8(f), all rights not expressly granted by Licensor are hereby reserved.

4. Restrictions. The license granted in Section 3 above is expressly made subject to and limited by the following restrictions:

You may Distribute or Publicly Perform the Work only under the terms of this License. You must include a copy of, or the Uniform Resource Identifier (URI) for, this License with every copy of the Work You Distribute or Publicly Perform. You may not offer or impose any terms on the Work that restrict the terms of this License or the ability of the recipient of the Work to exercise the rights granted to that recipient under the terms of the License. You may not sublicense the Work. You must keep intact all notices that refer to this License and to the disclaimer of warranties with every copy of the Work You Distribute or Publicly Perform. When You Distribute or Publicly Perform the Work, You may not impose any effective technological measures on the Work that restrict the ability of a recipient of the Work from You to exercise the rights granted to that recipient under the terms of the License. This Section 4(a) applies to the Work as incorporated in a Collection, but this does not require the Collection apart from the Work itself to be made subject to the terms of this License. If You create a Collection, upon notice from any Licensor You must, to the extent practicable, remove from the Collection any credit as required by Section 4(b), as requested. If You create an Adaptation, upon notice from any Licensor You must, to the extent practicable, remove from the Adaptation any credit as required by Section 4(b), as requested.

If You Distribute, or Publicly Perform the Work or any Adaptations or Collections, You must, unless a request has been made pursuant to Section 4(a), keep intact all copyright notices for the Work and provide, reasonable to the medium or means You are utilizing: (i) the name of the Original Author (or pseudonym, if applicable) if supplied, and/or if the Original Author and/or Licensor designate another party or parties (e.g., a sponsor institute, publishing entity, journal) for attribution ("Attribution Parties") in Licensor's copyright notice, terms of service or by other reasonable means, the name of such party or parties; (ii) the title of the Work if supplied; (iii) to the extent reasonably practicable, the URI, if any, that Licensor specifies to be associated with the Work, unless such URI does not refer to the copyright notice or licensing information for the Work; and (iv), consistent with Section 3(b), in the case of an Adaptation, a credit identifying the use of the Work in the Adaptation (e.g., "French translation of the Work by Original Author," or "Screenplay based on original Work by Original Author"). The credit required by this Section 4 (b) may be implemented in any reasonable manner; provided, however, that in the case of a Adaptation or Collection, at a minimum such credit will appear, if a credit for all contributing authors of the Adaptation or Collection appears, then as part of these credits and in a manner at least as prominent as the credits for the other contributing authors. For the avoidance of doubt, You may only use the credit required by this Section for the purpose of attribution in the manner set out above and, by exercising Your rights under this License, You may not implicitly or explicitly assert or imply any connection with, sponsorship or endorsement by the Original Author, Licensor and/or Attribution Parties, as appropriate, of You or Your use of the Work, without the separate, express prior written permission of the Original Author, Licensor and/or Attribution Parties.

Except as otherwise agreed in writing by the Licensor or as may be otherwise permitted by applicable law, if You Reproduce, Distribute or Publicly Perform the Work either by itself or as part of any Adaptations or Collections, You must not distort, mutilate, modify or take other derogatory action in relation to the Work which would be prejudicial to the Original Author's honor or reputation. Licensor agrees that in those

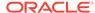

jurisdictions (e.g. Japan), in which any exercise of the right granted in Section 3(b) of this License (the right to make Adaptations) would be deemed to be a distortion, mutilation, modification or other derogatory action prejudicial to the Original Author's honor and reputation, the Licensor will waive or not assert, as appropriate, this Section, to the fullest extent permitted by the applicable national law, to enable You to reasonably exercise Your right under Section 3(b) of this License (right to make Adaptations) but not otherwise.

#### 5. Representations, Warranties and Disclaimer

UNLESS OTHERWISE MUTUALLY AGREED TO BY THE PARTIES IN WRITING, LICENSOR OFFERS THE WORK AS-IS AND MAKES NO REPRESENTATIONS OR WARRANTIES OF ANY KIND CONCERNING THE WORK, EXPRESS, IMPLIED, STATUTORY OR OTHERWISE, INCLUDING, WITHOUT LIMITATION, WARRANTIES OF TITLE, MERCHANTIBILITY, FITNESS FOR A PARTICULAR PURPOSE, NONINFRINGEMENT, OR THE ABSENCE OF LATENT OR OTHER DEFECTS, ACCURACY, OR THE PRESENCE OF ABSENCE OF ERRORS, WHETHER OR NOT DISCOVERABLE. SOME JURISDICTIONS DO NOT ALLOW THE EXCLUSION OF IMPLIED WARRANTIES, SO SUCH EXCLUSION MAY NOT APPLY TO YOU.

6. Limitation on Liability. EXCEPT TO THE EXTENT REQUIRED BY APPLICABLE LAW, IN NO EVENT WILL LICENSOR BE LIABLE TO YOU ON ANY LEGAL THEORY FOR ANY SPECIAL, INCIDENTAL, CONSEQUENTIAL, PUNITIVE OR EXEMPLARY DAMAGES ARISING OUT OF THIS LICENSE OR THE USE OF THE WORK, EVEN IF LICENSOR HAS BEEN ADVISED OF THE POSSIBILITY OF SUCH DAMAGES.

#### 7. Termination

This License and the rights granted hereunder will terminate automatically upon any breach by You of the terms of this License. Individuals or entities who have received Adaptations or Collections from You under this License, however, will not have their licenses terminated provided such individuals or entities remain in full compliance with those licenses. Sections 1, 2, 5, 6, 7, and 8 will survive any termination of this License.

Subject to the above terms and conditions, the license granted here is perpetual (for the duration of the applicable copyright in the Work). Notwithstanding the above, Licensor reserves the right to release the Work under different license terms or to stop distributing the Work at any time; provided, however that any such election will not serve to withdraw this License (or any other license that has been, or is required to be, granted under the terms of this License), and this License will continue in full force and effect unless terminated as stated above.

#### 8. Miscellaneous

Each time You Distribute or Publicly Perform the Work or a Collection, the Licensor offers to the recipient a license to the Work on the same terms and conditions as the license granted to You under this License.

Each time You Distribute or Publicly Perform an Adaptation, Licensor offers to the recipient a license to the original Work on the same terms and conditions as the license granted to You under this License.

If any provision of this License is invalid or unenforceable under applicable law, it shall not affect the validity or enforceability of the remainder of the terms of this License, and without further action by the parties to this agreement, such provision shall be

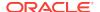

reformed to the minimum extent necessary to make such provision valid and enforceable.

No term or provision of this License shall be deemed waived and no breach consented to unless such waiver or consent shall be in writing and signed by the party to be charged with such waiver or consent.

This License constitutes the entire agreement between the parties with respect to the Work licensed here. There are no understandings, agreements or representations with respect to the Work not specified here. Licensor shall not be bound by any additional provisions that may appear in any communication from You. This License may not be modified without the mutual written agreement of the Licensor and You.

The rights granted under, and the subject matter referenced, in this License were drafted utilizing the terminology of the Berne Convention for the Protection of Literary and Artistic Works (as amended on September 28, 1979), the Rome Convention of 1961, the WIPO Copyright Treaty of 1996, the WIPO Performances and Phonograms Treaty of 1996 and the Universal Copyright Convention (as revised on July 24, 1971). These rights and subject matter take effect in the relevant jurisdiction in which the License terms are sought to be enforced according to the corresponding provisions of the implementation of those treaty provisions in the applicable national law. If the standard suite of rights granted under applicable copyright law includes additional rights not granted under this License, such additional rights are deemed to be included in the License; this License is not intended to restrict the license of any rights under applicable law.

#### Creative Commons Notice

**GDAL/OGR General** 

Creative Commons is not a party to this License, and makes no warranty whatsoever in connection with the Work. Creative Commons will not be liable to You or any party on any legal theory for any damages whatsoever, including without limitation any general, special, incidental or consequential damages arising in connection to this license. Notwithstanding the foregoing two (2) sentences, if Creative Commons has expressly identified itself as the Licensor hereunder, it shall have all rights and obligations of Licensor.

Except for the limited purpose of indicating to the public that the Work is licensed under the CCPL, Creative Commons does not authorize the use by either party of the trademark "Creative Commons" or any related trademark or logo of Creative Commons without the prior written consent of Creative Commons. Any permitted use will be in compliance with Creative Commons' then-current trademark usage guidelines, as may be published on its website or otherwise made available upon request from time to time. For the avoidance of doubt, this trademark restriction does not form part of this License.

Creative Commons may be contacted at http://creativecommons.org/.

# A.30 Geospatial Data Abstraction Library (GDAL)

| In general GDAL/OGR is licensed under an MIT/X style license with the |
|-----------------------------------------------------------------------|
| following terms:                                                      |

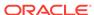

Permission is hereby granted, free of charge, to any person obtaining a copy of this software and associated documentation files (the "Software"), to deal in the Software without restriction, including without limitation the rights to use, copy, modify, merge, publish, distribute, sublicense, and/or sell copies of the Software, and to permit persons to whom the Software is furnished to do so, subject to the following conditions: The above copyright notice and this permission notice shall be included in all copies or substantial portions of the Software.

THE SOFTWARE IS PROVIDED "AS IS", WITHOUT WARRANTY OF ANY KIND, EXPRESSOR IMPLIED, INCLUDING BUT NOT LIMITED TO THE WARRANTIES OF MERCHANTABILITY, FITNESS FOR A PARTICULAR PURPOSE AND NONINFRINGEMENT. IN NO EVENT SHALL THE AUTHORS OR COPYRIGHT HOLDERS BE LIABLE FOR ANY CLAIM, DAMAGES OR OTHER LIABILITY, WHETHER IN AN ACTION OF CONTRACT, TORT OR OTHERWISE, ARISING FROM, OUT OF OR IN CONNECTION WITH THE SOFTWARE OR THE USE OR OTHER DEALINGS IN THE SOFTWARE.

gdal/frmts/gtiff/tif\_float.c

Copyright (c) 2002, Industrial Light & Magic, a division of Lucas Digital Ltd. LLC All rights reserved.

Redistribution and use in source and binary forms, with or without modification, are permitted provided that the following conditions are met:

- Redistributions of source code must retain the above copyright notice, this list of conditions and the following disclaimer.
- Redistributions in binary form must reproduce the above copyright notice, this list of conditions and the following disclaimer in the documentation and/or other materials provided with the distribution.
- Neither the name of Industrial Light & Magic nor the names of its contributors may be used to endorse or promote products derived from this software without specific prior written permission.

THIS SOFTWARE IS PROVIDED BY THE COPYRIGHT HOLDERS AND CONTRIBUTORS "AS IS" AND ANY EXPRESS OR IMPLIED WARRANTIES, INCLUDING, BUT NOT LIMITED TO, THE IMPLIED WARRANTIES OF MERCHANTABILITY AND FITNESS FOR A PARTICULAR PURPOSE ARE DISCLAIMED. IN NO EVENT SHALL THE COPYRIGHT OWNER OR CONTRIBUTORS BE LIABLE FOR ANY DIRECT, INDIRECT, INCIDENTAL, SPECIAL, EXEMPLARY, OR CONSEQUENTIAL DAMAGES (INCLUDING, BUT NOT LIMITED TO, PROCUREMENT OF SUBSTITUTE GOODS OR SERVICES; LOSS OF USE, DATA, OR PROFITS; OR BUSINESS INTERRUPTION) HOWEVER CAUSED AND ON ANY THEORY OF LIABILITY, WHETHER IN CONTRACT, STRICT LIABILITY, OR TORT (INCLUDING NEGLIGENCE OR OTHERWISE) ARISING IN ANY WAY OUT OF THE USE OF THIS SOFTWARE, EVEN IF ADVISED OF THE POSSIBILITY OF SUCH DAMAGE.

| gda | l/frm | ts/hd | f4/h | df-e | eos/ | * |
|-----|-------|-------|------|------|------|---|
|     |       |       |      |      |      |   |

Copyright (C) 1996 Hughes and Applied Research Corporation

Permission to use, modify, and distribute this software and its documentation

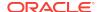

for any purpose without fee is hereby granted, provided that the above copyright notice appear in all copies and that both that copyright notice and this permission notice appear in supporting documentation.

gdal/frmts/pcraster/libcsf

-----

Copyright (c) 1997-2003, Utrecht University

All rights reserved.

Redistribution and use in source and binary forms, with or without modification, are permitted provided that the following conditions are met:

- Redistributions of source code must retain the above copyright notice, this list of conditions and the following disclaimer.
- Redistributions in binary form must reproduce the above copyright notice, this list of conditions and the following disclaimer in the documentation and/or other materials provided with the distribution.
- Neither the name of Utrecht University nor the names of its contributors may be used to endorse or promote products derived from this software without specific prior written permission.

THIS SOFTWARE IS PROVIDED BY THE COPYRIGHT HOLDERS AND CONTRIBUTORS "AS IS" AND ANY EXPRESS OR IMPLIED WARRANTIES, INCLUDING, BUT NOT LIMITED TO, THE IMPLIED WARRANTIES OF MERCHANTABILITY AND FITNESS FOR A PARTICULAR PURPOSE ARE DISCLAIMED. IN NO EVENT SHALL THE COPYRIGHT OWNER OR CONTRIBUTORS BE LIABLE FOR ANY DIRECT, INDIRECT, INCIDENTAL, SPECIAL, EXEMPLARY, OR CONSEQUENTIAL DAMAGES (INCLUDING, BUT NOT LIMITED TO, PROCUREMENT OF SUBSTITUTE GOODS OR SERVICES; LOSS OF USE, DATA, OR PROFITS; OR BUSINESS INTERRUPTION) HOWEVER CAUSED AND ON ANY THEORY OF LIABILITY, WHETHER IN CONTRACT, STRICT LIABILITY, OR TORT (INCLUDING NEGLIGENCE OR OTHERWISE) ARISING IN ANY WAY OUT OF THE USE OF THIS SOFTWARE, EVEN IF ADVISED OF THE POSSIBILITY OF SUCH DAMAGE.

gdal/frmts/grib/degrib/\*

-----

The degrib and g2clib source code are modified versions of code produced by NOAA NWS and are in the public domain subject to the following restrictions:

http://www.weather.gov/im/softa.htm

DISCLAIMER The United States Government makes no warranty, expressed or implied, as to the usefulness of the software and documentation for any purpose. The U.S. Government, its instrumentalities, officers, employees, and agents assumes no responsibility (1) for the use of the software and documentation listed below, or (2) to provide technical support to users.

http://www.weather.gov/disclaimer.php

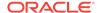

The information on government servers are in the public domain, unless specifically annotated otherwise, and may be used freely by the public so long as you do not 1) claim it is your own (e.g. by claiming copyright for NWS information -- see below), 2) use it in a manner that implies an endorsement or affiliation with NOAA/NWS, or 3) modify it in content and then present it as official government material. You also cannot present information of your own in a way that makes it appear to be official government information.

The user assumes the entire risk related to its use of this data. NWS is providing this data "as is," and NWS disclaims any and all warranties, whether express or implied, including (without limitation) any implied warranties of merchantability or fitness for a particular purpose. In no event will NWS be liable to you or to any third party for any direct, indirect, incidental, consequential, special or exemplary damages or lost profit resulting from any use or misuse of this data.

As required by 17 U.S.C. 403, third parties producing copyrighted works consisting predominantly of the material appearing in NWS Web pages must provide notice with such work(s) identifying the NWS material incorporated and stating that such material is not subject to copyright protection.

port/cpl\_minizip\*

-----

This is version 2005-Feb-10 of the Info-ZIP copyright and license.

The definitive version of this document should be available at

ftp://ftp.info-zip.org/pub/infozip/license.html indefinitely.

Copyright (c) 1990-2005 Info-ZIP. All rights reserved.

For the purposes of this copyright and license, "Info-ZIP" is defined as

the following set of individuals:

Mark Adler, John Bush, Karl Davis, Harald Denker, Jean-Michel Dubois,

Jean-loup Gailly, Hunter Goatley, Ed Gordon, Ian Gorman, Chris Herborth,

Dirk Haase, Greg Hartwig, Robert Heath, Jonathan Hudson, Paul Kienitz,

David Kirschbaum, Johnny Lee, Onno van der Linden, Igor Mandrichenko,

Steve P. Miller, Sergio Monesi, Keith Owens, George Petrov, Greg Roelofs,

Kai Uwe Rommel, Steve Salisbury, Dave Smith, Steven M. Schweda,

Christian Spieler, Cosmin Truta, Antoine Verheijen, Paul von Behren,

Rich Wales, Mike White

This software is provided "as is," without warranty of any kind, express or implied. In no event shall Info-ZIP or its contributors be held liable for any direct, indirect, incidental, special or consequential damages arising out of the use of or inability to use this software.

Permission is granted to anyone to use this software for any purpose, including commercial applications, and to alter it and redistribute it freely, subject to the following restrictions:

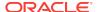

- 1. Redistributions of source code must retain the above copyright notice, definition, disclaimer, and this list of conditions.
- 2. Redistributions in binary form (compiled executables) must reproduce the above copyright notice, definition, disclaimer, and this list of conditions in documentation and/or other materials provided with the distribution. The sole exception to this condition is redistribution of a standard UnZipSFX binary (including SFXWiz) as part of a self-extracting archive; that is permitted without inclusion of this license, as long as the normal SFX banner has not been removed from the binary or disabled.
- 3. Altered versions--including, but not limited to, ports to new operating systems, existing ports with new graphical interfaces, and dynamic, shared, or static library versions--must be plainly marked as such and must not be misrepresented as being the original source. Such altered versions also must not be misrepresented as being Info-ZIP releases--including, but not limited to, labeling of the altered versions with the names "Info-ZIP" (or any variation thereof, including, but not limited to, different capitalizations), "Pocket UnZip," "WiZ" or "MacZip" without the explicit permission of Info-ZIP. Such altered versions are further prohibited from misrepresentative use of the Zip-Bugs or Info-ZIP e-mail addresses or of the Info-ZIP URL(s).
- 4. Info-ZIP retains the right to use the names "Info-ZIP," "Zip," "UnZip," "UnZipSFX," "WiZ," "Pocket UnZip," "Pocket Zip," and "MacZip" for its own source and binary releases.

| gdal/ogr/ogrsf_ | frmts/dxf/intronurbs.cpp |
|-----------------|--------------------------|
|-----------------|--------------------------|

-----

This code is derived from the code associated with the book "An Introduction to NURBS" by David F. Rogers. More information on the book and the code is available at:

http://www.nar-associates.com/nurbs/

Copyright (c) 2009, David F. Rogers

All rights reserved.

Redistribution and use in source and binary forms, with or without modification, are permitted provided that the following conditions are met:

- Redistributions of source code must retain the above copyright notice, this list of conditions and the following disclaimer.
- Redistributions in binary form must reproduce the above copyright notice, this list of conditions and the following disclaimer in the documentation and/or other materials provided with the distribution.
- Neither the name of the David F. Rogers nor the names of its contributors may be used to endorse or promote products derived from this software without specific prior written permission.

THIS SOFTWARE IS PROVIDED BY THE COPYRIGHT HOLDERS AND CONTRIBUTORS "AS IS" AND ANY EXPRESS OR IMPLIED WARRANTIES, INCLUDING, BUT NOT LIMITED TO, THE IMPLIED WARRANTIES OF MERCHANTABILITY AND FITNESS FOR A PARTICULAR PURPOSE ARE DISCLAIMED. IN NO EVENT SHALL THE COPYRIGHT HOLDER OR CONTRIBUTORS BE LIABLE FOR ANY DIRECT, INDIRECT, INCIDENTAL, SPECIAL, EXEMPLARY, OR CONSEQUENTIAL DAMAGES (INCLUDING, BUT NOT LIMITED TO, PROCUREMENT OF SUBSTITUTE GOODS OR SERVICES; LOSS OF

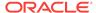

USE, DATA, OR PROFITS; OR BUSINESS INTERRUPTION) HOWEVER CAUSED AND ON ANY THEORY OF LIABILITY, WHETHER IN CONTRACT, STRICT LIABILITY, OR TORT (INCLUDING NEGLIGENCE OR OTHERWISE) ARISING IN ANY WAY OUT OF THE USE OF THIS SOFTWARE, EVEN IF ADVISED OF THE POSSIBILITY OF SUCH DAMAGE.

# A.31 Google Guava

Guava is licensed under the Apache License, Version 2.0

Copyright 2006 - 2011 Google, Inc. All rights reserved.

# A.32 Google Guice

Guice is licensed under the Apache License, Version 2.0

Copyright 2006 – 2011 Google, Inc. All rights reserved.

# A.33 Google protobuf

Copyright 2008, Google Inc. All rights reserved.

Redistribution and use in source and binary forms, with or without modification, are permitted provided that the following conditions are met:

- Redistributions of source code must retain the above copyright notice, this list of conditions and the following disclaimer.
- Redistributions in binary form must reproduce the above copyright notice, this list of conditions and the following disclaimer in the documentation and/or other materials provided with the distribution.
- Neither the name of Google Inc. nor the names of its contributors may be used to endorse or promote products derived from this software without specific prior written permission.

THIS SOFTWARE IS PROVIDED BY THE COPYRIGHT HOLDERS AND CONTRIBUTORS "AS IS" AND ANY EXPRESS OR IMPLIED WARRANTIES, INCLUDING, BUT NOT LIMITED TO, THE IMPLIED WARRANTIES OF MERCHANTABILITY AND FITNESS FOR A PARTICULAR PURPOSE ARE DISCLAIMED. IN NO EVENT SHALL THE COPYRIGHT OWNER OR CONTRIBUTORS BE LIABLE FOR ANY DIRECT, INDIRECT, INCIDENTAL, SPECIAL, EXEMPLARY, OR CONSEQUENTIAL DAMAGES (INCLUDING, BUT NOT LIMITED TO, PROCUREMENT OF SUBSTITUTE GOODS OR SERVICES; LOSS OF USE, DATA, OR PROFITS; OR BUSINESS INTERRUPTION) HOWEVER CAUSED AND ON ANY THEORY OF LIABILITY, WHETHER IN CONTRACT, STRICT LIABILITY, OR TORT (INCLUDING NEGLIGENCE OR OTHERWISE) ARISING IN ANY WAY OUT OF THE USE OF THIS SOFTWARE, EVEN IF ADVISED OF THE POSSIBILITY OF SUCH DAMAGE.

### A.34 int64-native

Copyright (c) 2014 Robert Kieffer

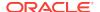

Permission is hereby granted, free of charge, to any person obtaining a copy of this software and associated documentation files (the "Software"), to deal in the Software without restriction, including without limitation the rights to use, copy, modify, merge, publish, distribute, sublicense, and/or sell copies of the Software, and to permit persons to whom the Software is furnished to do so, subject to the following conditions:

The above copyright notice and this permission notice shall be included in all copies or substantial portions of the Software.

THE SOFTWARE IS PROVIDED "AS IS", WITHOUT WARRANTY OF ANY KIND, EXPRESS OR IMPLIED, INCLUDING BUT NOT LIMITED TO THE WARRANTIES OF MERCHANTABILITY, FITNESS FOR A PARTICULAR PURPOSE AND NONINFRINGEMENT. IN NO EVENT SHALL THE AUTHORS OR COPYRIGHT HOLDERS BE LIABLE FOR ANY CLAIM, DAMAGES OR OTHER

LIABILITY, WHETHER IN AN ACTION OF CONTRACT, TORT OR OTHERWISE, ARISING FROM, OUT OF OR IN CONNECTION WITH THE SOFTWARE OR THE USE OR OTHER DEALINGS IN THE SOFTWARE.

### A.35 Jackson

Copyright 2009 FasterXML, LLC

Jackson is available under the Apache License, Version 2.0.

## A.36 Jansi

Copyright (C) 2009, Progress Software Corporation and/or its subsidiaries or affiliates.

Jansi is available under the Apache License, Version 2.0.

### A.37 JCodec

This software is based in part on the work of the Independent JPEG Group.

All files except two are available under the FreeBSD license:

http://www.jcodec.org/lic.html

Redistribution and use in source and binary forms, with or without modification, are permitted provided that the following conditions are met:

Redistributions of source code must retain the above copyright notice, this list of conditions and the following disclaimer.

Redistributions in binary form must reproduce the above copyright notice, this list of conditions and the following disclaimer in the documentation and/or other materials provided with the distribution.

THIS SOFTWARE IS PROVIDED BY THE COPYRIGHT HOLDERS AND CONTRIBUTORS "AS IS" AND ANY EXPRESS OR IMPLIED WARRANTIES, INCLUDING, BUT NOT LIMITED TO, THE IMPLIED WARRANTIES OF MERCHANTABILITY AND FITNESS FOR A PARTICULAR PURPOSE ARE DISCLAIMED. IN NO EVENT SHALL THE COPYRIGHT OWNER OR CONTRIBUTORS BE LIABLE FOR ANY DIRECT, INDIRECT, INCIDENTAL,

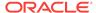

SPECIAL, EXEMPLARY, OR CONSEQUENTIAL DAMAGES (INCLUDING, BUT NOT LIMITED TO, PROCUREMENT OF SUBSTITUTE GOODS OR SERVICES; LOSS OF USE, DATA, OR PROFITS; OR BUSINESS INTERRUPTION) HOWEVER CAUSED AND ON ANY THEORY OF LIABILITY, WHETHER IN CONTRACT, STRICT LIABILITY, OR TORT (INCLUDING NEGLIGENCE OR OTHERWISE) ARISING IN ANY WAY OUT OF THE USE OF THIS SOFTWARE, EVEN IF ADVISED OF THE POSSIBILITY OF SUCH DAMAGE.

-----

1 file (StringUtils.java) is "borrowed from Apache". This file is from Apache Commons Lang which is licensed under Apache 2.0

http://www.apache.org/licenses/LICENSE-2.0

-----

1 file (VP8DCT.java) refers to Independent JPEG Group) which has the following license (note - the configuration scripts and GIF code mentioned by the license are not included):

The authors make NO WARRANTY or representation, either express or implied, with respect to this software, its quality, accuracy, merchantability, or fitness for a particular purpose. This software is provided "AS IS", and you, its user, assume the entire risk as to its quality and accuracy.

This software is copyright (C) 1991-2014, Thomas G. Lane, Guido Vollbeding.

All Rights Reserved except as specified below.

Permission is hereby granted to use, copy, modify, and distribute this software (or portions thereof) for any purpose, without fee, subject to these conditions:

- (1) If any part of the source code for this software is distributed, then this README file must be included, with this copyright and no-warranty notice unaltered; and any additions, deletions, or changes to the original files must be clearly indicated in accompanying documentation.
- (2) If only executable code is distributed, then the accompanying documentation must state that "this software is based in part on the work of the Independent JPEG Group".
- (3) Permission for use of this software is granted only if the user accepts full responsibility for any undesirable consequences; the authors accept NO LIABILITY for damages of any kind.

These conditions apply to any software derived from or based on the IJG code, not just to the unmodified library. If you use our work, you ought to acknowledge us.

Permission is NOT granted for the use of any IJG author's name or company name in advertising or publicity relating to this software or products derived from it. This software may be referred to only as "the Independent JPEG Group's software".

We specifically permit and encourage the use of this software as the basis of commercial products, provided that all warranty or liability claims are assumed by the product vendor.

The Unix configuration script "configure" was produced with GNU Autoconf.

It is copyright by the Free Software Foundation but is freely distributable.

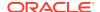

The same holds for its supporting scripts (config.guess, config.sub, ltmain.sh). Another support script, install-sh, is copyright by X Consortium but is also freely distributable.

The IJG distribution formerly included code to read and write GIF files. To avoid entanglement with the Unisys LZW patent (now expired), GIF reading support has been removed altogether, and the GIF writer has been simplified to produce "uncompressed GIFs". This technique does not use the LZW algorithm; the resulting GIF files are larger than usual, but are readable by all standard GIF decoders.

We are required to state that "The Graphics Interchange Format(c) is the Copyright property of CompuServe Incorporated. GIF(sm) is a Service Mark property of CompuServe Incorporated."

## A.38 Jettison

Copyright 2006 Envoi Solutions LLC.

Jettison is available under the Apache License, Version 2.0.

## A.39 JLine

Copyright (c) 2002-2006, Marc Prud'hommeaux <mwp1@cornell.edu>

All rights reserved.

Redistribution and use in source and binary forms, with or without modification, are permitted provided that the following conditions are met:

Redistributions of source code must retain the above copyright notice, this list of conditions and the following disclaimer.

Redistributions in binary form must reproduce the above copyright notice, this list of conditions and the following disclaimer in the documentation and/or other materials provided with the distribution.

Neither the name of JLine nor the names of its contributors may be used to endorse or promote products derived from this software without specific prior written permission.

THIS SOFTWARE IS PROVIDED BY THE COPYRIGHT HOLDERS AND CONTRIBUTORS "AS IS" AND ANY EXPRESS OR IMPLIED WARRANTIES, INCLUDING, BUT NOT LIMITED TO, THE IMPLIED WARRANTIES OF MERCHANTABILITY AND FITNESS FOR A PARTICULAR PURPOSE ARE DISCLAIMED. IN NO EVENT SHALL THE COPYRIGHT OWNER OR CONTRIBUTORS BE LIABLE FOR ANY DIRECT, INDIRECT, INCIDENTAL, SPECIAL, EXEMPLARY, OR CONSEQUENTIAL DAMAGES (INCLUDING, BUT NOT LIMITED TO, PROCUREMENT OF SUBSTITUTE GOODS OR SERVICES; LOSS OF USE, DATA, OR PROFITS; OR BUSINESS INTERRUPTION) HOWEVER CAUSED AND ON ANY THEORY OF LIABILITY, WHETHER IN CONTRACT, STRICT LIABILITY, OR TORT (INCLUDING NEGLIGENCE OR OTHERWISE) ARISING IN ANY WAY OUT OF THE USE OF THIS SOFTWARE, EVEN IF ADVISED OF THE POSSIBILITY OF SUCH DAMAGE.

## A.40 Javassist

Copyright 1999-2015 by Shigeru Chiba.

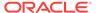

the contents of this software may be used under the terms of the Apache License Version 2.0.

# A.41 json-bignum

Copyright (c) 2012-2013 Datalanche, Inc.

Permission is hereby granted, free of charge, to any person obtaining a copy of this software and associated documentation files (the "Software"), to deal in the Software without restriction, including without limitation the rights to use, copy, modify, merge, publish, distribute, sublicense, and/or sell copies of the Software, and to permit persons to whom the Software is furnished to do so, subject to the following conditions:

The above copyright notice and this permission notice shall be included in all copies or substantial portions of the Software.

THE SOFTWARE IS PROVIDED "AS IS", WITHOUT WARRANTY OF ANY KIND, EXPRESS OR IMPLIED, INCLUDING BUT NOT LIMITED TO THE WARRANTIES OF MERCHANTABILITY, FITNESS FOR A PARTICULAR PURPOSE AND NONINFRINGEMENT. IN NO EVENT SHALL THE AUTHORS OR COPYRIGHT HOLDERS BE LIABLE FOR ANY CLAIM, DAMAGES OR OTHER LIABILITY, WHETHER IN AN ACTION OF CONTRACT, TORT OR OTHERWISE, ARISING FROM, OUT OF OR IN CONNECTION WITH THE SOFTWARE OR THE USE OR OTHER DEALINGS IN THE SOFTWARE.

# A.42 Jung

#### THE JUNG LICENSE

Copyright (c) 2003-2004, Regents of the University of California and the JUNG Project All rights reserved.

Redistribution and use in source and binary forms, with or without modification, are permitted provided that the following conditions are met:

- Redistributions of source code must retain the above copyright notice, this list of conditions and the following disclaimer.
- Redistributions in binary form must reproduce the above copyright notice, this list of conditions and the following disclaimer in the documentation and/or other materials provided with the distribution.
- Neither the name of the University of California nor the names of its contributors may be used to endorse or promote products derived from this software without specific prior written permission.

THIS SOFTWARE IS PROVIDED BY THE COPYRIGHT HOLDERS AND CONTRIBUTORS "AS IS" AND ANY EXPRESS OR IMPLIED WARRANTIES, INCLUDING, BUT NOT LIMITED TO, THE IMPLIED WARRANTIES OF MERCHANTABILITY AND FITNESS FOR A PARTICULAR PURPOSE ARE DISCLAIMED. IN NO EVENT SHALL THE COPYRIGHT OWNER OR CONTRIBUTORS BE LIABLE FOR ANY DIRECT, INDIRECT, INCIDENTAL, SPECIAL, EXEMPLARY, OR CONSEQUENTIAL DAMAGES (INCLUDING, BUT NOT LIMITED TO, PROCUREMENT OF SUBSTITUTE GOODS OR SERVICES; LOSS OF USE, DATA, OR PROFITS; OR BUSINESS INTERRUPTION) HOWEVER CAUSED AND ON ANY THEORY OF LIABILITY, WHETHER IN CONTRACT, STRICT

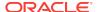

LIABILITY, OR TORT (INCLUDING NEGLIGENCE OR OTHERWISE) ARISING IN ANY WAY OUT OF THE USE OF THIS SOFTWARE, EVEN IF ADVISED OF THE POSSIBILITY OF SUCH DAMAGE.

# A.43 Log4js

This product includes software developed by the Apache Software Foundation (http://www.apache.org).

Copyright 2015 Gareth Jones (with contributions from many other people)

Licensed under the Apache License, Version 2.0 (the "License"); you may not use this file except in compliance with the License. You may obtain a copy of the License at

http://www.apache.org/licenses/LICENSE-2.0

Unless required by applicable law or agreed to in writing, software distributed under the License is distributed on an "AS IS" BASIS, WITHOUT WARRANTIES OR CONDITIONS OF ANY KIND, either express or implied. See the License for the specific language governing permissions and limitations under the License.

-----

SEMVER 4.3.6 license:

The ISC License

Copyright (c) Isaac Z. Schlueter and Contributors

Permission to use, copy, modify, and/or distribute this software for any purpose with or without fee is hereby granted, provided that the above copyright notice and this permission notice appear in all copies.

THE SOFTWARE IS PROVIDED "AS IS" AND THE AUTHOR DISCLAIMS ALL WARRANTIES WITH REGARD TO THIS SOFTWARE INCLUDING ALL IMPLIED WARRANTIES OF MERCHANTABILITY AND FITNESS. IN NO EVENT SHALL THE AUTHOR BE LIABLE FOR ANY SPECIAL, DIRECT, INDIRECT, OR CONSEQUENTIAL DAMAGES OR ANY DAMAGES WHATSOEVER RESULTING FROM LOSS OF USE, DATA OR PROFITS, WHETHER IN AN ACTION OF CONTRACT, NEGLIGENCE OR OTHER TORTIOUS ACTION, ARISING OUT OF OR IN CONNECTION WITH THE USE OR PERFORMANCE OF THIS SOFTWARE.

-----

#### readable-stream 1.0.33 license:

Copyright Joyent, Inc. and other Node contributors. All rights reserved. Permission is hereby granted, free of charge, to any person obtaining a copy of this software and associated documentation files (the "Software"), to deal in the Software without restriction, including without limitation the rights to use, copy, modify, merge, publish, distribute, sublicense, and/or sell copies of the Software, and to permit persons to whom the Software is furnished to do so, subject to the following conditions:

The above copyright notice and this permission notice shall be included in all copies or substantial portions of the Software.

THE SOFTWARE IS PROVIDED "AS IS", WITHOUT WARRANTY OF ANY KIND, EXPRESS OR IMPLIED, INCLUDING BUT NOT LIMITED TO THE WARRANTIES OF MERCHANTABILITY, FITNESS FOR A PARTICULAR PURPOSE AND

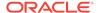

NONINFRINGEMENT. IN NO EVENT SHALL THE AUTHORS OR COPYRIGHT HOLDERS BE LIABLE FOR ANY CLAIM, DAMAGES OR OTHER LIABILITY, WHETHER IN AN ACTION OF CONTRACT, TORT OR OTHERWISE, ARISING FROM, OUT OF OR IN CONNECTION WITH THE SOFTWARE OR THE USE OR OTHER DEALINGS IN THE SOFTWARE.

\_\_\_\_\_

core-util-is 1.0.2 license:

Copyright Node.js contributors. All rights reserved.

Permission is hereby granted, free of charge, to any person obtaining a copy of this software and associated documentation files (the "Software"), to deal in the Software without restriction, including without limitation the rights to use, copy, modify, merge, publish, distribute, sublicense, and/or sell copies of the Software, and to permit persons to whom the Software is furnished to do so, subject to the following conditions:

The above copyright notice and this permission notice shall be included in all copies or substantial portions of the Software.

THE SOFTWARE IS PROVIDED "AS IS", WITHOUT WARRANTY OF ANY KIND, EXPRESS OR IMPLIED, INCLUDING BUT NOT LIMITED TO THE WARRANTIES OF MERCHANTABILITY, FITNESS FOR A PARTICULAR PURPOSE AND NONINFRINGEMENT. IN NO EVENT SHALL THE AUTHORS OR COPYRIGHT HOLDERS BE LIABLE FOR ANY CLAIM, DAMAGES OR OTHER LIABILITY, WHETHER IN AN ACTION OF CONTRACT, TORT OR OTHERWISE, ARISING FROM, OUT OF OR IN CONNECTION WITH THE SOFTWARE OR THE USE OR OTHER DEALINGS IN THE SOFTWARE.

-----

inherits 2.0.1 license:

The ISC License

Copyright (c) Isaac Z. Schlueter

Permission to use, copy, modify, and/or distribute this software for any purpose with or without fee is hereby granted, provided that the above copyright notice and this permission notice appear in all copies.

THE SOFTWARE IS PROVIDED "AS IS" AND THE AUTHOR DISCLAIMS ALL WARRANTIES WITH REGARD TO THIS SOFTWARE INCLUDING ALL IMPLIED WARRANTIES OF MERCHANTABILITY AND FITNESS. IN NO EVENT SHALL THE AUTHOR BE LIABLE FOR ANY SPECIAL, DIRECT, INDIRECT, OR CONSEQUENTIAL DAMAGES OR ANY DAMAGES WHATSOEVER RESULTING FROM LOSS OF USE, DATA OR PROFITS, WHETHER IN AN ACTION OF CONTRACT, NEGLIGENCE OR OTHER TORTIOUS ACTION, ARISING OUT OF OR IN CONNECTION WITH THE USE OR PERFORMANCE OF THIS SOFTWARE.

-----

isarray 0.0.1 license:

(MIT)

Copyright (c) 2013 Julian Gruber < julian@juliangruber.com>

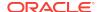

Permission is hereby granted, free of charge, to any person obtaining a copy of this software and associated documentation files (the "Software"), to deal in the Software without restriction, including without limitation the rights to use, copy, modify, merge, publish, distribute, sublicense, and/or sell copies of the Software, and to permit persons to whom the Software is furnished to do so, subject to the following conditions:

The above copyright notice and this permission notice shall be included in all copies or substantial portions of the Software.

THE SOFTWARE IS PROVIDED "AS IS", WITHOUT WARRANTY OF ANY KIND, EXPRESS OR IMPLIED, INCLUDING BUT NOT LIMITED TO THE WARRANTIES OF MERCHANTABILITY, FITNESS FOR A PARTICULAR PURPOSE AND NONINFRINGEMENT. IN NO EVENT SHALL THE AUTHORS OR COPYRIGHT HOLDERS BE LIABLE FOR ANY CLAIM, DAMAGES OR OTHER LIABILITY, WHETHER IN AN ACTION OF CONTRACT, TORT OR OTHERWISE, ARISING FROM, OUT OF OR IN CONNECTION WITH THE SOFTWARE OR THE USE OR OTHER DEALINGS IN THE SOFTWARE.

-----

string decoder 0.10.31 license

Copyright Joyent, Inc. and other Node contributors.

Permission is hereby granted, free of charge, to any person obtaining a copy of this software and associated documentation files (the "Software"), to deal in the Software without restriction, including without limitation the rights to use, copy, modify, merge, publish, distribute, sublicense, and/or sell copies of the Software, and to permit persons to whom the Software is furnished to do so, subject to the

following conditions:

The above copyright notice and this permission notice shall be included in all copies or substantial portions of the Software.

THE SOFTWARE IS PROVIDED "AS IS", WITHOUT WARRANTY OF ANY KIND, EXPRESS OR IMPLIED, INCLUDING BUT NOT LIMITED TO THE WARRANTIES OF MERCHANTABILITY, FITNESS FOR A PARTICULAR PURPOSE AND NONINFRINGEMENT. IN NO EVENT SHALL THE AUTHORS OR COPYRIGHT HOLDERS BE LIABLE FOR ANY CLAIM, DAMAGES OR OTHER LIABILITY, WHETHER IN AN ACTION OF CONTRACT, TORT OR OTHERWISE, ARISING FROM, OUT OF OR IN CONNECTION WITH THE SOFTWARE OR THE USE OR OTHER DEALINGS IN THE SOFTWARE.

## A.44 MessagePack

Copyright (C) 2008-2010 FURUHASHI Sadayuki

Licensed under the Apache License, Version 2.0 (the "License"); you may not use this file except in compliance with the License. You may obtain a copy of the License at

http://www.apache.org/licenses/LICENSE-2.0

Unless required by applicable law or agreed to in writing, software

distributed under the License is distributed on an "AS IS" BASIS, WITHOUT WARRANTIES OR CONDITIONS OF ANY KIND, either express or implied. See the

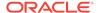

License for the specific language governing permissions and limitations under the License.

## A.45 Netty

The Netty Project

===========

Please visit the Netty web site for more information:

http://netty.io/

Copyright 2011 The Netty Project

The Netty Project licenses this file to you under the Apache License, version 2.0 (the "License"); you may not use this file except in compliance with the License. You may obtain a copy of the License at:

http://www.apache.org/licenses/LICENSE-2.0

Unless required by applicable law or agreed to in writing, software distributed under the License is distributed on an "AS IS" BASIS, WITHOUT WARRANTIES OR CONDITIONS OF ANY KIND, either express or implied. See the License for the specific language governing permissions and limitations under the License.

Also, please refer to each LICENSE.<component>.txt file, which is located in the 'license' directory of the distribution file, for the license terms of the components that this product depends on.

-----

This product contains the extensions to Java Collections Framework which has been derived from the works by JSR-166 EG, Doug Lea, and Jason T. Greene:

- \* LICENSE:
- \* license/LICENSE.jsr166y.txt (Public Domain)
- \* HOMEPAGE:
- \* http://gee.cs.oswego.edu/cgi-bin/viewcvs.cgi/jsr166/
- \* http://viewvc.jboss.org/cgi-bin/viewvc.cgi/jbosscache/experimental/jsr166/

This product contains a modified version of Robert Harder's Public Domain Base64 Encoder and Decoder, which can be obtained at:

- \* LICENSE:
- \* license/LICENSE.base64.txt (Public Domain)
- \* HOMEPAGE:
- \* http://iharder.sourceforge.net/current/java/base64/

This product contains a modified version of 'JZlib', a re-implementation of zlib in pure Java, which can be obtained at:

- \* LICENSE:
- \* license/LICENSE.jzlib.txt (BSD Style License)

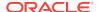

- \* HOMEPAGE:
- \* http://www.jcraft.com/jzlib/

Copyright (c) 2000-2011 ymnk, JCraft,Inc. All rights reserved.

Redistribution and use in source and binary forms, with or without modification, are permitted provided that the following conditions are met:

- 1. Redistributions of source code must retain the above copyright notice, this list of conditions and the following disclaimer.
- 2. Redistributions in binary form must reproduce the above copyright notice, this list of conditions and the following disclaimer in the documentation and/or other materials provided with the distribution.
- 3. The names of the authors may not be used to endorse or promote products derived from this software without specific prior written permission.

THIS SOFTWARE IS PROVIDED ``AS IS" AND ANY EXPRESSED OR IMPLIED WARRANTIES, INCLUDING, BUT NOT LIMITED TO, THE IMPLIED WARRANTIES OF MERCHANTABILITY AND FITNESS FOR A PARTICULAR PURPOSE ARE DISCLAIMED. IN NO EVENT SHALL JCRAFT, INC. OR ANY CONTRIBUTORS TO THIS SOFTWARE BE LIABLE FOR ANY DIRECT, INDIRECT, INCIDENTAL, SPECIAL, EXEMPLARY, OR CONSEQUENTIAL DAMAGES (INCLUDING, BUT NOT LIMITED TO, PROCUREMENT OF SUBSTITUTE GOODS OR SERVICES; LOSS OF USE, DATA, OR PROFITS; OR BUSINESS INTERRUPTION) HOWEVER CAUSED AND ON ANY THEORY OF LIABILITY, WHETHER IN CONTRACT, STRICT LIABILITY, OR TORT (INCLUDING NEGLIGENCE OR OTHERWISE) ARISING IN ANY WAY OUT OF THE USE OF THIS SOFTWARE, EVEN IF ADVISED OF THE POSSIBILITY OF SUCH DAMAGE.

This product optionally depends on 'Protocol Buffers', Google's data interchange format, which can be obtained at:

- \* LICENSE:
- \* license/LICENSE.protobuf.txt (New BSD License)
- \* HOMEPAGE:
- \* http://code.google.com/p/protobuf/

This product optionally depends on 'SLF4J', a simple logging facade for Java, which can be obtained at:

- \* LICENSE:
- \* license/LICENSE.slf4j.txt (MIT License)
- \* HOMEPAGE:
- \* http://www.slf4j.org/

This product optionally depends on 'Apache Commons Logging', a logging framework, which can be obtained at:

\* LICENSE:

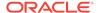

- \* license/LICENSE.commons-logging.txt (Apache License 2.0)
- \* HOMEPAGE:
- \* http://commons.apache.org/logging/

This product optionally depends on 'Apache Log4J', a logging framework, which can be obtained at:

- \* LICENSE:
- \* license/LICENSE.log4j.txt (Apache License 2.0)
- \* HOMEPAGE:
- \* http://logging.apache.org/log4j/

This product optionally depends on 'JBoss Logging', a logging framework, which can be obtained at:

- \* LICENSE:
- \* license/LICENSE.jboss-logging.txt (GNU LGPL 2.1)
- \* HOMEPAGE:
- \* http://anonsvn.jboss.org/repos/common/common-logging-spi/

This product optionally depends on 'Apache Felix', an open source OSGi framework implementation, which can be obtained at:

- \* LICENSE:
- \* license/LICENSE.felix.txt (Apache License 2.0)
- \* HOMEPAGE:
- \* http://felix.apache.org/

This product optionally depends on 'Webbit', a Java event based WebSocket and HTTP server:

- \* LICENSE:
- \* license/LICENSE.webbit.txt (BSD License)
- \* HOMEPAGE:
- \* https://github.com/joewalnes/webbit

# A.46 Node.js

Copyright Node.js contributors. All rights reserved.

Permission is hereby granted, free of charge, to any person obtaining a copy of this software and associated documentation files (the "Software"), to deal in the Software without restriction, including without limitation the rights to use, copy, modify, merge, publish, distribute, sublicense, and/or sell copies of the Software, and to permit persons to whom the Software is furnished to do so, subject to the following conditions:

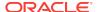

The above copyright notice and this permission notice shall be included in all copies or substantial portions of the Software.

THE SOFTWARE IS PROVIDED "AS IS", WITHOUT WARRANTY OF ANY KIND, EXPRESS OR IMPLIED, INCLUDING BUT NOT LIMITED TO THE WARRANTIES OF MERCHANTABILITY, FITNESS FOR A PARTICULAR PURPOSE AND NONINFRINGEMENT. IN NO EVENT SHALL THE AUTHORS OR COPYRIGHT HOLDERS BE LIABLE FOR ANY CLAIM, DAMAGES OR OTHER LIABILITY, WHETHER IN AN ACTION OF CONTRACT, TORT OR OTHERWISE, ARISING FROM, OUT OF OR IN CONNECTION WITH THE SOFTWARE OR THE USE OR OTHER DEALINGS IN THE SOFTWARE.

\*\*\*\*\*

Copyright Joyent, Inc. and other Node contributors. All rights reserved. Permission is hereby granted, free of charge, to any person obtaining a copy of this software and associated documentation files (the "Software"), to deal in the Software without restriction, including without limitation the rights to use, copy, modify, merge, publish, distribute, sublicense, and/or sell copies of the Software, and to permit persons to whom the Software is furnished to do so, subject to the following conditions:

The above copyright notice and this permission notice shall be included in all copies or substantial portions of the Software.

THE SOFTWARE IS PROVIDED "AS IS", WITHOUT WARRANTY OF ANY KIND, EXPRESS OR IMPLIED, INCLUDING BUT NOT LIMITED TO THE WARRANTIES OF MERCHANTABILITY, FITNESS FOR A PARTICULAR PURPOSE AND NONINFRINGEMENT. IN NO EVENT SHALL THE AUTHORS OR COPYRIGHT HOLDERS BE LIABLE FOR ANY CLAIM, DAMAGES OR OTHER LIABILITY, WHETHER IN AN ACTION OF CONTRACT, TORT OR OTHERWISE, ARISING FROM, OUT OF OR IN CONNECTION WITH THE SOFTWARE OR THE USE OR OTHER DEALINGS IN THE SOFTWARE.

\*\*\*\*\*

Node.js also includes a number of externally maintained third-party dependencies, including the following:

- --c-ares v '1.10.1-DEV'
- --http-parser v '2.5.2'
- --libuv v '1.8.0'
- ----tree.h
- ----inet pton, inet ntop
- ----stdint-msvc2008
- ----pthread-fixes.hs
- ----android-ifaddrs.h, android-ifaddrs.c
- --OpenSSL v '1.0.2g'
- --Punnycode.js
- --v8 v '4.5.103.35'
- ----PCRE test suite

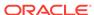

- ----Layout tests
- ----Strongtalk assembler
- ----Valgrind client API header
- --zlib v '1.2.8'

.....

The following licensees apply to these externally maintained dependencies:

- c-ares is licensed as follows:

Copyright 1998 by the Massachusetts Institute of Technology.

Copyright (C) 2007-2013 by Daniel Stenberg

Permission to use, copy, modify, and distribute this software and its documentation for any purpose and without fee is hereby granted, provided that the above copyright notice appear in all copies and that both that copyright notice and this permission notice appear in supporting documentation, and that the name of M.I.T. not be used in advertising or publicity pertaining to distribution of the software without specific, written prior permission. M.I.T. makes no representations about the suitability of this software for any purpose. It is provided "as is" without express or implied warranty.

.....

- HTTP Parser is licensed as follows:

http\_parser.c is based on src/http/ngx\_http\_parse.c from NGINX copyright Igor Sysoev.

Additional changes are licensed under the same terms as NGINX and copyright Joyent, Inc. and other Node contributors. All rights reserved.

Permission is hereby granted, free of charge, to any person obtaining a copy of this software and associated documentation files (the "Software"), to deal in the Software without restriction, including without limitation the rights to use, copy, modify, merge, publish, distribute, sublicense, and/or sell copies of the Software, and to permit persons to whom the Software is furnished to do so, subject to the following conditions:

The above copyright notice and this permission notice shall be included in all copies or substantial portions of the Software.

THE SOFTWARE IS PROVIDED "AS IS", WITHOUT WARRANTY OF ANY KIND, EXPRESS OR IMPLIED, INCLUDING BUT NOT LIMITED TO THE WARRANTIES OF MERCHANTABILITY, FITNESS FOR A PARTICULAR PURPOSE AND NONINFRINGEMENT. IN NO EVENT SHALL THE AUTHORS OR COPYRIGHT HOLDERS BE LIABLE FOR ANY CLAIM, DAMAGES OR OTHER LIABILITY, WHETHER IN AN ACTION OF CONTRACT, TORT OR OTHERWISE, ARISING FROM, OUT OF OR IN CONNECTION WITH THE SOFTWARE OR THE USE OR OTHER DEALINGS IN THE SOFTWARE.

.....

libuv is licensed as follows:

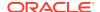

,,,,,

libuv is part of the Node project: http://nodejs.org/

libuv may be distributed alone under Node's license:

====

Copyright Joyent, Inc. and other Node contributors. All rights reserved. Permission is hereby granted, free of charge, to any person obtaining a copy of this software and associated documentation files (the "Software"), to deal in the Software without restriction, including without limitation the rights to use, copy, modify, merge, publish, distribute, sublicense, and/or sell copies of the Software, and to permit persons to whom the Software is furnished to do so, subject to the following conditions:

The above copyright notice and this permission notice shall be included in all copies or substantial portions of the Software.

THE SOFTWARE IS PROVIDED "AS IS", WITHOUT WARRANTY OF ANY KIND, EXPRESS OR IMPLIED, INCLUDING BUT NOT LIMITED TO THE WARRANTIES OF MERCHANTABILITY, FITNESS FOR A PARTICULAR PURPOSE AND NONINFRINGEMENT. IN NO EVENT SHALL THE AUTHORS OR COPYRIGHT HOLDERS BE LIABLE FOR ANY CLAIM, DAMAGES OR OTHER LIABILITY, WHETHER IN AN ACTION OF CONTRACT, TORT OR OTHERWISE, ARISING FROM, OUT OF OR IN CONNECTION WITH THE SOFTWARE OR THE USE OR OTHER DEALINGS IN THE SOFTWARE.

====

This license applies to all parts of libuv that are not externally maintained libraries.

The externally maintained libraries used by libuv are:

- tree.h (from FreeBSD), copyright Niels Provos. Two clause BSD license.
- inet\_pton and inet\_ntop implementations, contained in src/inet.c, are copyright the Internet Systems Consortium, Inc., and licensed under the ISC license.
- stdint-msvc2008.h (from msinttypes), copyright Alexander Chemeris. Three clause BSD license.
- pthread-fixes.h, pthread-fixes.c, copyright Google Inc. and Sony Mobile Communications AB. Three clause BSD license.
- android-ifaddrs.h, android-ifaddrs.c, copyright Berkeley Software Design Inc, Kenneth MacKay and Emergya (Cloud4all, FP7/2007-2013, grant agreement n° 289016). Three clause BSD license.
- OpenSSL, located at deps/openssl, is licensed as follows:

- \* Copyright (c) 1998-2016 The OpenSSL Project. All rights reserved.
- \*
- \* Redistribution and use in source and binary forms, with or without
- \* modification, are permitted provided that the following conditions

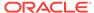

\* are met:

\*

- \* 1. Redistributions of source code must retain the above copyright
- \* notice, this list of conditions and the following disclaimer.

\*

- \* 2. Redistributions in binary form must reproduce the above copyright
- \* notice, this list of conditions and the following disclaimer in
- \* the documentation and/or other materials provided with the
- \* distribution.

\*

- \* 3. All advertising materials mentioning features or use of this
- \* software must display the following acknowledgment:
- \* "This product includes software developed by the OpenSSL Project
- \* for use in the OpenSSL Toolkit. (http://www.openssl.org/)"

\*

- \* 4. The names "OpenSSL Toolkit" and "OpenSSL Project" must not be used to
- \* endorse or promote products derived from this software without
- \* prior written permission. For written permission, please contact
- \* openssl-core@openssl.org.

\*

- \* 5. Products derived from this software may not be called "OpenSSL"
- \* nor may "OpenSSL" appear in their names without prior written
- \* permission of the OpenSSL Project.

\*

- \* 6. Redistributions of any form whatsoever must retain the following
- \* acknowledgment:
- \* "This product includes software developed by the OpenSSL Project
- \* for use in the OpenSSL Toolkit (http://www.openssl.org/)"

\*

- \* THIS SOFTWARE IS PROVIDED BY THE OpenSSL PROJECT ``AS IS" AND ANY
- \* EXPRESSED OR IMPLIED WARRANTIES, INCLUDING, BUT NOT LIMITED TO, THE
- \* IMPLIED WARRANTIES OF MERCHANTABILITY AND FITNESS FOR A PARTICULAR

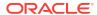

- \* PURPOSE ARE DISCLAIMED. IN NO EVENT SHALL THE OpenSSL PROJECT OR
- \* ITS CONTRIBUTORS BE LIABLE FOR ANY DIRECT, INDIRECT, INCIDENTAL,
- \* SPECIAL, EXEMPLARY, OR CONSEQUENTIAL DAMAGES (INCLUDING, BUT
- \* NOT LIMITED TO, PROCUREMENT OF SUBSTITUTE GOODS OR SERVICES;
- \* LOSS OF USE, DATA, OR PROFITS; OR BUSINESS INTERRUPTION)
- \* HOWEVER CAUSED AND ON ANY THEORY OF LIABILITY, WHETHER IN CONTRACT.
- \* STRICT LIABILITY, OR TORT (INCLUDING NEGLIGENCE OR OTHERWISE)
- \* ARISING IN ANY WAY OUT OF THE USE OF THIS SOFTWARE, EVEN IF ADVISED
- \* OF THE POSSIBILITY OF SUCH DAMAGE.

k

\_\_\_\_\_\_

\*

- \* This product includes cryptographic software written by Eric Young
- \* (eay@cryptsoft.com). This product includes software written by Tim
- \* Hudson (tjh@cryptsoft.com).

\*

\*/ '''''

- Punycode.js, located at lib/punycode.js, is licensed as follows:

Copyright Mathias Bynens <a href="https://mathiasbynens.be/">https://mathiasbynens.be/">

Permission is hereby granted, free of charge, to any person obtaining a copy of this software and associated documentation files (the "Software"), to deal in the Software without restriction, including without limitation the rights to use, copy, modify, merge, publish, distribute, sublicense, and/or sell copies of the Software, and to permit persons to whom the Software is furnished to do so, subject to the following conditions:

The above copyright notice and this permission notice shall be included in all copies or substantial portions of the Software.

THE SOFTWARE IS PROVIDED "AS IS", WITHOUT WARRANTY OF ANY KIND, EXPRESS OR IMPLIED, INCLUDING BUT NOT LIMITED TO THE WARRANTIES OF MERCHANTABILITY, FITNESS FOR A PARTICULAR PURPOSE AND NONINFRINGEMENT. IN NO EVENT SHALL THE AUTHORS OR COPYRIGHT HOLDERS BE LIABLE FOR ANY CLAIM, DAMAGES OR OTHER LIABILITY, WHETHER IN AN ACTION OF CONTRACT, TORT OR OTHERWISE, ARISING FROM, OUT OF OR IN CONNECTION WITH THE SOFTWARE OR THE USE OR OTHER DEALINGS IN THE SOFTWARE.

.....

- V8, located at deps/v8, is licensed as follows:

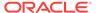

This license applies to all parts of V8 that are not externally maintained libraries. The externally maintained libraries used by V8 are:

- PCRE test suite, located in test/mjsunit/third\_party/regexp-pcre/regexp-pcre.js. This is based on the test suite from PCRE-7.3, which is copyrighted by the University of Cambridge and Google, Inc. The copyright notice and license are embedded in regexp-pcre.js.

```
(/ PCRE LICENCE
// ------
//
// PCRE is a library of functions to support regular expressions whose syntax
// and semantics are as close as possible to those of the Perl 5 language.
//
// Release 7 of PCRE is distributed under the terms of the "BSD" licence, as
// specified below. The documentation for PCRE, supplied in the "doc"
// directory, is distributed under the same terms as the software itself.
//
// The basic library functions are written in C and are freestanding. Also
// included in the distribution is a set of C++ wrapper functions.)
```

- Layout tests, located in test/mjsunit/third\_party/object-keys. These are based on layout tests from webkit.org which are copyrighted by Apple Computer, Inc. and released under a 3-clause BSD license.
- Strongtalk assembler, the basis of the files assembler-arm-inl.h, assembler-arm.cc, assembler-arm.h, assembler-ia32-inl.h, assembler-ia32.cc, assembler-ia32.h, assembler-x64-inl.h, assembler-x64.cc, assembler-x64.h, assembler-mips-inl.h, assembler-mips.cc, assembler-mips.h, assembler.cc and assembler.h. This code is copyrighted by Sun Microsystems Inc. and released under a 3-clause BSD license.
- Valgrind client API header, located at third\_party/valgrind/valgrind.h This is release under the BSD license.

These libraries have their own licenses; we recommend you read them, as their terms may differ from the terms below.

Further license information can be found in LICENSE files located in sub-directories.

Copyright 2014, the V8 project authors. All rights reserved.

Redistribution and use in source and binary forms, with or without modification, are permitted provided that the following conditions are met:

- \* Redistributions of source code must retain the above copyright notice, this list of conditions and the following disclaimer.
- \* Redistributions in binary form must reproduce the above copyright notice, this list of conditions and the following disclaimer in the documentation and/or other materials provided with the distribution.

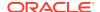

\* Neither the name of Google Inc. nor the names of its contributors may be used to endorse or promote products derived from this software without specific prior written permission.

THIS SOFTWARE IS PROVIDED BY THE COPYRIGHT HOLDERS AND CONTRIBUTORS "AS IS" AND ANY EXPRESS OR IMPLIED WARRANTIES, INCLUDING, BUT NOT LIMITED TO, THE IMPLIED WARRANTIES OF MERCHANTABILITY AND FITNESS FOR A PARTICULAR PURPOSE ARE DISCLAIMED. IN NO EVENT SHALL THE COPYRIGHT OWNER OR CONTRIBUTORS BE LIABLE FOR ANY DIRECT, INDIRECT, INCIDENTAL, SPECIAL, EXEMPLARY, OR CONSEQUENTIAL DAMAGES (INCLUDING, BUT NOT LIMITED TO, PROCUREMENT OF SUBSTITUTE GOODS OR SERVICES; LOSS OF USE, DATA, OR PROFITS; OR BUSINESS INTERRUPTION) HOWEVER CAUSED AND ON ANY THEORY OF LIABILITY, WHETHER IN CONTRACT, STRICT LIABILITY, OR TORT (INCLUDING NEGLIGENCE OR OTHERWISE) ARISING IN ANY WAY OUT OF THE USE OF THIS SOFTWARE, EVEN IF ADVISED OF THE POSSIBILITY OF SUCH DAMAGE.

.....

- zlib, located at deps/zlib, is licensed as follows:

.....

zlib.h -- interface of the 'zlib' general purpose compression library version 1.2.8, April 28th, 2013

Copyright (C) 1995-2013 Jean-loup Gailly and Mark Adler

This software is provided 'as-is', without any express or implied warranty. In no event will the authors be held liable for any damages arising from the use of this software.

Permission is granted to anyone to use this software for any purpose, including commercial applications, and to alter it and redistribute it freely, subject to the following restrictions:

- 1. The origin of this software must not be misrepresented; you must not claim that you wrote the original software. If you use this software in a product, an acknowledgment in the product documentation would be appreciated but is not required.
- 2. Altered source versions must be plainly marked as such, and must not be misrepresented as being the original software.
- 3. This notice may not be removed or altered from any source distribution.

Jean-loup Gailly Mark Adler

jloup@gzip.org madler@alumni.caltech.edu

.....

ISC lisence for inet-pton and inet-ntop:

ISC License (ISC)

Copyright (c) 4-digit year, Company or Person's Name <E-mail address>

Permission to use, copy, modify, and/or distribute this software for any purpose with or without fee is hereby granted, provided that the above copyright notice and this permission notice appear in all copies.

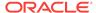

THE SOFTWARE IS PROVIDED "AS IS" AND THE AUTHOR DISCLAIMS ALL WARRANTIES WITH REGARD TO THIS SOFTWARE INCLUDING ALL IMPLIED WARRANTIES OF MERCHANTABILITY AND FITNESS. IN NO EVENT SHALL THE AUTHOR BE LIABLE FOR ANY SPECIAL, DIRECT, INDIRECT, OR CONSEQUENTIAL DAMAGES OR ANY DAMAGES WHATSOEVER RESULTING FROM LOSS OF USE, DATA OR PROFITS, WHETHER IN AN ACTION OF CONTRACT, NEGLIGENCE OR OTHER TORTIOUS ACTION, ARISING OUT OF OR IN CONNECTION WITH THE USE OR PERFORMANCE OF THIS SOFTWARE.

# A.47 node-zookeeper-client

note-zookeeper-client, version 0.2.2, is licensed under the following terms:

Copyright (c) 2013 Yahoo! Inc. All Rights Reserved.

Permission is hereby granted, free of charge, to any person obtaining a copy of this software and associated documentation files (the "Software"), to deal in the Software without restriction, including without limitation the rights to use, copy, modify, merge, publish, distribute, sublicense, and/or sell copies of the Software, and to permit persons to whom the Software is furnished to do so, subject to the following conditions:

The above copyright notice and this permission notice shall be included in all copies or substantial portions of the Software.

THE SOFTWARE IS PROVIDED "AS IS", WITHOUT WARRANTY OF ANY KIND, EXPRESS OR IMPLIED, INCLUDING BUT NOT LIMITED TO THE WARRANTIES OF MERCHANTABILITY, FITNESS FOR A PARTICULAR PURPOSE AND NONINFRINGEMENT. IN NO EVENT SHALL THE AUTHORS OR COPYRIGHT HOLDERS BE LIABLE FOR ANY CLAIM, DAMAGES OR OTHER LIABILITY, WHETHER IN AN ACTION OF CONTRACT, TORT OR OTHERWISE, ARISING FROM, OUT OF OR IN CONNECTION WITH THE SOFTWARE OR THE USE OR OTHER DEALINGS IN THE SOFTWARE.

node-zokeeper-client also comes with two related components, async v0.2.10 and underscore v1.4.4.

License for async v0.2.10:

Copyright (c) 2010-2016 Caolan McMahon

Permission is hereby granted, free of charge, to any person obtaining a copy of this software and associated documentation files (the "Software"), to deal in the Software without restriction, including without limitation the rights to use, copy, modify, merge, publish, distribute, sublicense, and/or sell copies of the Software, and to permit persons to whom the Software is furnished to do so, subject to the following conditions:

The above copyright notice and this permission notice shall be included in all copies or substantial portions of the Software.

THE SOFTWARE IS PROVIDED "AS IS", WITHOUT WARRANTY OF ANY KIND, EXPRESS OR IMPLIED, INCLUDING BUT NOT LIMITED TO THE WARRANTIES OF MERCHANTABILITY, FITNESS FOR A PARTICULAR PURPOSE AND NONINFRINGEMENT. IN NO EVENT SHALL THE AUTHORS OR COPYRIGHT HOLDERS BE LIABLE FOR ANY CLAIM, DAMAGES OR OTHER LIABILITY, WHETHER IN AN ACTION OF CONTRACT, TORT OR OTHERWISE, ARISING

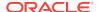

FROM, OUT OF OR IN CONNECTION WITH THE SOFTWARE OR THE USE OR OTHER DEALINGS IN THE SOFTWARE.

License for underscore v1.4.4:

Copyright (c) 2009-2016 Jeremy Ashkenas, DocumentCloud and Investigative

Reporters & Editors

Permission is hereby granted, free of charge, to any person obtaining a copy of this software and associated documentation files (the "Software"), to deal in the Software without restriction, including without limitation the rights to use, copy, modify, merge, publish, distribute, sublicense, and/or sell copies of the Software, and to permit persons to whom the Software is furnished to do so, subject to the following conditions:

The above copyright notice and this permission notice shall be included in all copies or substantial portions of the Software.

THE SOFTWARE IS PROVIDED "AS IS", WITHOUT WARRANTY OF ANY KIND, EXPRESS OR IMPLIED, INCLUDING BUT NOT LIMITED TO THE WARRANTIES OF MERCHANTABILITY, FITNESS FOR A PARTICULAR PURPOSE AND NONINFRINGEMENT. IN NO EVENT SHALL THE AUTHORS OR COPYRIGHT HOLDERS BE LIABLE FOR ANY CLAIM, DAMAGES OR OTHER LIABILITY, WHETHER IN AN ACTION OF CONTRACT, TORT OR OTHERWISE, ARISING FROM, OUT OF OR IN CONNECTION WITH THE SOFTWARE OR THE USE OR OTHER DEALINGS IN THE SOFTWARE.

# A.48 OpenCV

IMPORTANT: READ BEFORE DOWNLOADING, COPYING, INSTALLING OR USING.

By downloading, copying, installing or using the software you agree to this license. If you do not agree to this license, do not download, install, copy or use the software.

License Agreement

For Open Source Computer Vision Library

Copyright (C) 2000-2008, Intel Corporation, all rights reserved.

Copyright (C) 2008-2011, Willow Garage Inc., all rights reserved.

Third party copyrights are property of their respective owners.

Redistribution and use in source and binary forms, with or without modification, are permitted provided that the following conditions are met:

- \* Redistributions of source code must retain the above copyright notice, this list of conditions and the following disclaimer.
- \* Redistributions in binary form must reproduce the above copyright notice, this list of conditions and the following disclaimer in the documentation and/or other materials provided with the distribution.
- \* The name of the copyright holders may not be used to endorse or promote products derived from this software without specific prior written permission.

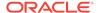

This software is provided by the copyright holders and contributors "as is" and any express or implied warranties, including, but not limited to, the implied warranties of merchantability and fitness for a particular purpose are disclaimed.

In no event shall the Intel Corporation or contributors be liable for any direct, indirect, incidental, special, exemplary, or consequential damages (including, but not limited to, procurement of substitute goods or services; loss of use, data, or profits; or business interruption) however caused and on any theory of liability, whether in contract, strict liability, or tort (including negligence or otherwise) arising in any way out of the use of this software, even if advised of the possibility of such damage.

# A.49 rxjava-core

You may not use the identified files except in compliance with the Apache License, Version 2.0 (the "License.")

You may obtain a copy of the License at http://www.apache.org/licenses/LICENSE-2.0. A copy of the license is also reproduced in this document.

Unless required by applicable law or agreed to in writing, software distributed under the License is distributed on an "AS IS" BASIS, WITHOUT WARRANTIES OR CONDITIONS OF ANY KIND, either express or implied.

See the License for the specific language governing permissions and limitations under the License.

# A.50 Slf4j

Copyright (c) 2004-2011 QOS.ch

All rights reserved.

Permission is hereby granted, free of charge, to any person obtaining a copy of this software and associated documentation files (the "Software"), to deal in the Software without restriction, including without limitation the rights to use, copy, modify, merge, publish, distribute, sublicense, and/or sell copies of the Software, and to permit persons to whom the Software is furnished to do so, subject to the following conditions:

The above copyright notice and this permission notice shall be included in all copies or substantial portions of the Software.

THE SOFTWARE IS PROVIDED "AS IS", WITHOUT WARRANTY OF ANY KIND, EXPRESS OR IMPLIED, INCLUDING BUT NOT LIMITED TO THE WARRANTIES OF MERCHANTABILITY, FITNESS FOR A PARTICULAR PURPOSE AND NONINFRINGEMENT. IN NO EVENT SHALL THE AUTHORS OR COPYRIGHT HOLDERS BE LIABLE FOR ANY CLAIM, DAMAGES OR OTHER LIABILITY, WHETHER IN AN ACTION OF CONTRACT, TORT OR OTHERWISE, ARISING FROM, OUT OF OR IN CONNECTION WITH THE SOFTWARE OR THE USE OR OTHER DEALINGS IN THE SOFTWARE.

## A.51 Spoofax

Copyright 2016 Delft University of Technology

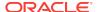

This project includes software developed at the Programming Languages Group at Delft University of Technology (http://www.tudelft.nl).

You may not use the identified files except in compliance with the Apache License, Version 2.0 (the "License.")

# A.52 Tinkerpop Blueprints

Copyright (c) 2009-2012, TinkerPop [http://tinkerpop.com]

All rights reserved.

Redistribution and use in source and binary forms, with or without modification, are permitted provided that the following conditions are met:

- \* Redistributions of source code must retain the above copyright notice, this list of conditions and the following disclaimer.
- \* Redistributions in binary form must reproduce the above copyright notice, this list of conditions and the following disclaimer in the documentation and/or other materials provided with the distribution.
- \* Neither the name of the TinkerPop nor the names of its contributors may be used to endorse or promote products derived from this software without specific prior written permission.

THIS SOFTWARE IS PROVIDED BY THE COPYRIGHT HOLDERS AND CONTRIBUTORS "AS IS" AND ANY EXPRESS OR IMPLIED WARRANTIES, INCLUDING, BUT NOT LIMITED TO, THE IMPLIED WARRANTIES OF MERCHANTABILITY AND FITNESS FOR A PARTICULAR PURPOSE ARE DISCLAIMED. IN NO EVENT SHALL TINKERPOP BE LIABLE FOR ANY DIRECT, INDIRECT, INCIDENTAL, SPECIAL, EXEMPLARY, OR CONSEQUENTIAL DAMAGES (INCLUDING, BUT NOT LIMITED TO, PROCUREMENT OF SUBSTITUTE GOODS OR SERVICES;LOSS OF USE, DATA, OR PROFITS; OR BUSINESS INTERRUPTION) HOWEVER CAUSED AND ON ANY THEORY OF LIABILITY, WHETHER IN CONTRACT, STRICT LIABILITY, OR TORT(INCLUDING NEGLIGENCE OR OTHERWISE) ARISING IN ANY WAY OUT OF THE USE OF THIS SOFTWARE, EVEN IF ADVISED OF THE POSSIBILITY OF SUCH DAMAGE.

# A.53 Tinkerpop Gremlin

Copyright (c) 2009-2012, TinkerPop [http://tinkerpop.com]

All rights reserved.

Redistribution and use in source and binary forms, with or without modification, are permitted provided that the following conditions are met:

- \* Redistributions of source code must retain the above copyright notice, this list of conditions and the following disclaimer.
- \* Redistributions in binary form must reproduce the above copyright notice, this list of conditions and the following disclaimer in the documentation and/or other materials provided with the distribution.
- \* Neither the name of the TinkerPop nor the names of its contributors may be used to endorse or promote products derived from this software without specific prior written permission.

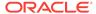

THIS SOFTWARE IS PROVIDED BY THE COPYRIGHT HOLDERS AND CONTRIBUTORS "AS IS" AND ANY EXPRESS OR IMPLIED WARRANTIES, INCLUDING, BUT NOT LIMITED TO, THE IMPLIED WARRANTIES OF MERCHANTABILITY AND FITNESS FOR A PARTICULAR PURPOSE ARE DISCLAIMED. IN NO EVENT SHALL TINKERPOP BE LIABLE FOR ANY DIRECT, INDIRECT, INCIDENTAL, SPECIAL, EXEMPLARY, OR CONSEQUENTIAL DAMAGES (INCLUDING, BUT NOT LIMITED TO, PROCUREMENT OF SUBSTITUTE GOODS OR SERVICES;LOSS OF USE, DATA, OR PROFITS; OR BUSINESS INTERRUPTION) HOWEVER CAUSED AND ON ANY THEORY OF LIABILITY, WHETHER IN CONTRACT, STRICT LIABILITY, OR TORT(INCLUDING NEGLIGENCE OR OTHERWISE) ARISING IN ANY WAY OUT OF THE USE OF THIS SOFTWARE, EVEN IF ADVISED OF THE POSSIBILITY OF SUCH DAMAGE.

# A.54 Tinkerpop Pipes

Copyright (c) 2009-2012, TinkerPop [http://tinkerpop.com]

All rights reserved.

Redistribution and use in source and binary forms, with or without modification, are permitted provided that the following conditions are met:

- \* Redistributions of source code must retain the above copyright notice, this list of conditions and the following disclaimer.
- \* Redistributions in binary form must reproduce the above copyright notice, this list of conditions and the following disclaimer in the documentation and/or other materials provided with the distribution.
- \* Neither the name of the TinkerPop nor the names of its contributors may be used to endorse or promote products derived from this software without specific prior written permission.

THIS SOFTWARE IS PROVIDED BY THE COPYRIGHT HOLDERS AND CONTRIBUTORS "AS IS" AND ANY EXPRESS OR IMPLIED WARRANTIES, INCLUDING, BUT NOT LIMITED TO, THE IMPLIED WARRANTIES OF MERCHANTABILITY AND FITNESS FOR A PARTICULAR PURPOSE ARE DISCLAIMED. IN NO EVENT SHALL TINKERPOP BE LIABLE FOR ANY DIRECT, INDIRECT, INCIDENTAL, SPECIAL, EXEMPLARY, OR CONSEQUENTIAL DAMAGES (INCLUDING, BUT NOT LIMITED TO, PROCUREMENT OF SUBSTITUTE GOODS OR SERVICES;LOSS OF USE, DATA, OR PROFITS; OR BUSINESS INTERRUPTION) HOWEVER CAUSED AND ON ANY THEORY OF LIABILITY, WHETHER IN CONTRACT, STRICT LIABILITY, OR TORT(INCLUDING NEGLIGENCE OR OTHERWISE) ARISING IN ANY WAY OUT OF THE USE OF THIS SOFTWARE, EVEN IF ADVISED OF THE POSSIBILITY OF SUCH DAMAGE.

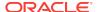

B

# **Hive Spatial Functions**

This appendix provides reference information about the Hive spatial functions. To use these functions, you must understand the concepts and techniques described in Oracle Big Data Spatial Vector Hive Analysis (page 2-93), especially Using the Hive Spatial API (page 2-96).

The functions are presented alphabetically. However, they can be grouped into the following logical categories: types, single-geometry functions, and two-geometry functions.

### Types:

- ST\_Geometry (page B-8)
- ST\_LineString (page B-10)
- ST\_MultiLineString (page B-11)
- ST\_MultiPoint (page B-12)
- ST\_MultiPolygon (page B-13)
- ST\_Point (page B-14)
- ST\_Polygon (page B-15)

### Single-geometry functions:

- ST\_Area (page B-3)
- ST\_AsWKB (page B-3)
- ST\_AsWKT (page B-4)
- ST\_Buffer (page B-4)
- ST\_ConvexHull (page B-6)
- ST\_Envelope (page B-7)
- ST\_Length (page B-10)
- ST\_Simplify (page B-16)
- ST\_SimplifyVW (page B-17)
- ST\_Volume (page B-18)

#### Two-geometry functions:

- ST AnyInteract (page B-2)
- ST Contains (page B-5)
- ST\_Distance (page B-6)
- ST\_Inside (page B-9)
- ST\_AnyInteract (page B-2)
- ST\_Area (page B-3)

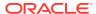

- ST\_AsWKB (page B-3)
- ST\_AsWKT (page B-4)
- ST\_Buffer (page B-4)
- ST\_Contains (page B-5)
- ST\_ConvexHull (page B-6)
- ST\_Distance (page B-6)
- ST\_Envelope (page B-7)
- ST\_Geometry (page B-8)
- ST\_Inside (page B-9)
- ST\_Length (page B-10)
- ST\_LineString (page B-10)
- ST\_MultiLineString (page B-11)
- ST\_MultiPoint (page B-12)
- ST\_MultiPolygon (page B-13)
- ST\_Point (page B-14)
- ST\_Polygon (page B-15)
- ST\_Simplify (page B-16)
- ST\_SimplifyVW (page B-17)
- ST\_Volume (page B-18)

# B.1 ST\_AnyInteract

#### **Format**

```
ST_AnyInteract(
  geometry1 ST_Geometry,
  geometry1 ST_Geometry,
  tolerance NUMBER DEFAULT 0 (nongeodetic geometries) or 0.05 (geodetic geometries));
```

### **Description**

Determines if geometry1 has any spatial interaction with geometry2, returning true or false.

#### **Parameters**

#### geometry1

A 2D or 3D geometry object.

### geometry2

Another 2D or 3D geometry object.

#### tolerance

Tolerance at which geometry2 is valid.

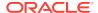

#### **Usage Notes**

Both geometries must have the same number of dimensions (2 or 3) and the same spatial reference system (SRID, or coordinate system).

See also Oracle Big Data Spatial Vector Hive Analysis (page 2-93) for conceptual and usage information.

#### **Examples**

```
select ST_AnyInteract(
   ST_Point('{ "type": "Point", "coordinates": [2, 3]}', 8307),
   ST_Polygon('{"type": "Polygon", "coordinates": [[[1, 2], [5, 2], [5, 6], [1, 6],
   [1, 2]]]}', 8307))
from hivetable LIMIT 1;
-- return true
```

# B.2 ST\_Area

#### **Format**

```
ST_Area(
  geometry ST_Geometry
  tolerance NUMBER DEFAULT 0 (nongeodetic geometries) or 0.05 (geodetic
geometries));
```

### Description

Returns the area of a polygon or multipolygon geometry.

#### **Parameters**

### geometry

An ST\_Geometry object.

### tolerance

Value reflecting the distance that two points can be apart and still be considered the same.

#### **Usage Notes**

See Oracle Big Data Spatial Vector Hive Analysis (page 2-93) for conceptual and usage information.

### **Examples**

```
select ST_Area(ST_Polygon('{"type": "Polygon","coordinates": [[[1, 2], [5, 2], [5,
7], [1, 7], [1, 2]]]}', 0))
from hivetable LIMIT 1; -- return 20
```

# **B.3 ST AsWKB**

#### **Format**

```
ST_AsWKB(
  geometry ST_Geometry);
```

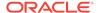

### **Description**

Returns the well-known binary (WKB) representation of the geometry.

#### **Parameters**

### geometry

An ST\_Geometry object.

### **Usage Notes**

See Oracle Big Data Spatial Vector Hive Analysis (page 2-93) for conceptual and usage information.

### **Examples**

```
select ST_AsWKB( ST_Point('{ "type": "Point", "coordinates": [0, 5]}', 8307))
from hivetable LIMIT 1;
```

# B.4 ST\_AsWKT

#### **Format**

```
ST_AsWKT(
   geometry ST_Geometry);
```

#### **Description**

Returns the well-known text (WKT) representation of the geometry.

#### **Parameters**

### geometry

An ST\_Geometry object.

#### **Usage Notes**

See Oracle Big Data Spatial Vector Hive Analysis (page 2-93) for conceptual and usage information.

### **Examples**

```
select ST_AsWKT(ST_Point('{ "type": "Point", "coordinates": [0, 5]}', 8307))
from hivetable LIMIT 1;
```

# B.5 ST\_Buffer

### **Format**

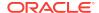

#### Description

Generates a new ST\_Geometry object that is the buffered version of the input geometry.

#### **Parameters**

#### geometry

Any 2D geometry object. If the geometry is geodetic, it is interpreted as longitude/ latitude values in the WGS84 spatial reference system, and <code>bufferWidth</code> and <code>tolerance</code> are interpreted as meters.

#### bufferWidth

The distance value used for the buffer.

#### arcTo

Tolerance used for geodetic arc densification. (Ignored for nongeodetic geometries.)

### **Usage Notes**

See Oracle Big Data Spatial Vector Hive Analysis (page 2-93) for conceptual and usage information.

### **Examples**

```
select ST_Buffer(ST_Point('{ "type": "Point", "coordinates": [0, 5]}', 0), 3)
from hivetable LIMIT 1;
-- return {"type":"Polygon", "coordinates":[[[-3,5],[0,2],[3,5]]],"crs":
{"type":"name","properties":{"name":"EPSG:0"}}}
```

# B.6 ST\_Contains

### **Format**

```
ST_Contains(
  geometry1 ST_Geometry,
  geometry1 ST_Geometry,
  tolerance NUMBER DEFAULT 0 (nongeodetic geometries) or 0.05 (geodetic geometries));
```

#### Description

Determines if geometry1 contains geometry2, returning true or false.

#### **Parameters**

### geometry1

A polygon or solid geometry object.

#### geometry2

Another 2D or 3D geometry object.

#### tolerance

Tolerance at which geometry2 is valid.

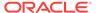

#### **Usage Notes**

Both geometries must have the same number of dimensions (2 or 3) and the same spatial reference system (SRID, or coordinate system).

See also Oracle Big Data Spatial Vector Hive Analysis (page 2-93) for conceptual and usage information.

### **Examples**

```
select ST_Contains(
   ST_Polygon('{"type": "Polygon","coordinates": [[[1, 2], [5, 2], [5, 6], [1, 6],
[1, 2]]]}', 8307),
   ST_Point('{ "type": "Point", "coordinates": [2, 3]}', 8307))
from hivetable LIMIT 1;
-- return true
```

# B.7 ST ConvexHull

#### **Format**

```
ST_ConvexHull(
  geometry ST_Geometry);
```

#### Description

Returns the convex hull of the input geometry as an ST\_Geometry object.

### **Parameters**

#### geometry

A 2D ST\_Geometry object.

#### **Usage Notes**

See Oracle Big Data Spatial Vector Hive Analysis (page 2-93) for conceptual and usage information.

#### **Examples**

```
select ST_ConvexHull(
   ST_MultiPoint(' { "type": "MultiPoint","coordinates": [ [1, 2], [-1, -2], [5, 6] ] }', 0))
from hivetable LIMIT 1;
-- return {"type":"Polygon", "coordinates":[[[5,6],[1,2],[-1,-2],[5,6]]],"crs": {"type":"name","properties":{"name":"EPSG:0"}}}
```

# B.8 ST\_Distance

#### **Format**

```
ST_Distance(
  geometry1 ST_Geometry,
  geometry1 ST_Geometry,
  tolerance NUMBER DEFAULT 0 (nongeodetic geometries) or 0.05 (geodetic geometries));
```

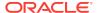

### **Description**

Determines the distance between two 2D geometries.

#### **Parameters**

### geometry1

A 2D geometry object.

#### geometry2

A 2D geometry object.

#### tolerance

Tolerance at which geometry2 is valid.

#### **Usage Notes**

This function returns the distance between the two given geometries. For projected data, the distance is in the same unit as the unit of projection. For geodetic data, the distance is in meters.

If an error occurs, the function returns -1.

See also Oracle Big Data Spatial Vector Hive Analysis (page 2-93) for conceptual and usage information.

### **Examples**

```
select ST_Distance(
   ST_Point('{ "type": "Point", "coordinates": [0, 0]}', 0),
   ST_Point('{ "type": "Point", "coordinates": [6, 8]}', 0))
from hivetable LIMIT 1;
-- return 10.0
```

# B.9 ST Envelope

#### **Format**

```
ST_Envelope(
  geometry ST_Geometry);
```

#### Description

Returns the envelope (bounding polygon) of the input geometry as an ST\_Geometry object.

#### **Parameters**

### geometry

A 2D ST\_Geometry object.

#### **Usage Notes**

See Oracle Big Data Spatial Vector Hive Analysis (page 2-93) for conceptual and usage information.

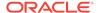

#### **Examples**

```
select ST_Envelope(
   ST_MultiPoint(' { "type": "MultiPoint","coordinates": [ [1, 2], [-1, -2], [5, 6] ] }', 0))
from hivetable LIMIT 1;
-- return {"type":"Polygon", "coordinates":[[[-1,-2],[5,-2],[5,6],[-1,6], [-1,-2]]],"crs":{"type":"name","properties":{"name":"EPSG:0"}}}
```

# B.10 ST\_Geometry

#### **Format**

```
ST_GEOMETRY(
   geometry STRING
   srid INT);

Or

ST_GEOMETRY(
   geometry BINARY
   srid INT);

Or

ST_GEOMETRY(
   geometry Object
   hiveRecordInfoProvider STRING);
```

### **Description**

Creates a GeoJSON string representation of the geometry, and returns a GeoJSON string representation of the geometry.

### **Parameters**

#### geometry

To create a geometry from a GeoJSON or WKT string (first format): Geometry definition in GeoJSON or WKT format.

To create a geometry from a WKB object (second format): Geometry definition in WKB format.

To create a geometry using a Hive object (third format): Geometry definition in any Hive supported type.

#### srid

Spatial reference system (coordinate system) identifier.

#### HiveRecordProvider

The fully qualified name of an implementation of the interface oracle.spatial.hadoop.vector.hive.HiveRecordInfoProvider to extract the geometry in GeoJSON format.

### **Usage Notes**

See Oracle Big Data Spatial Vector Hive Analysis (page 2-93) for conceptual and usage information.

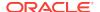

#### **Examples**

```
-- creates a point using GeoJSON select ST_Geometry (' { "type": "Point", "coordinates": [100.0, 0.0]}', 8307) from hivetable LIMIT 1; -- creates a point using WKT select ST_Geometry ('point(100.0 0.0)', 8307) from hivetable LIMIT 1; -- creates the geometries using a HiveRecordInfoProvider select ST_Geometry (geoColumn, 'hive.samples.SampleHiveRecordInfoProviderImpl') from hivetable;
```

# B.11 ST\_Inside

#### **Format**

```
ST_Inside(
  geometry1 ST_Geometry,
  geometry2 ST_Geometry,
  tolerance NUMBER DEFAULT 0 (nongeodetic geometries) or 0.05 (geodetic geometries));
```

### **Description**

Determines if geometry1 is inside geometry2, returning true or false.

#### **Parameters**

#### geometry1

A 2D or 3D geometry object.

#### geometry2

A polygon or solid geometry object.

#### tolerance

Tolerance at which geometry1 is valid.

### **Usage Notes**

Both geometries must have the same number of dimensions (2 or 3) and the same spatial reference system (SRID, or coordinate system).

See also Oracle Big Data Spatial Vector Hive Analysis (page 2-93) for conceptual and usage information.

#### **Examples**

```
select ST_Inside(
   ST_Point('{ "type": "Point", "coordinates": [2, 3]}', 8307),
   ST_Polygon('{"type": "Polygon", "coordinates": [[[1, 2], [5, 2], [5, 6], [1, 6],
   [1, 2]]]}', 8307))
from hivetable LIMIT 1;
-- return true
```

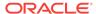

# B.12 ST\_Length

#### **Format**

```
ST_Length(
  geometry   ST_Geometry
  tolerance  NUMBER DEFAULT 0 (nongeodetic geometries) or 0.05 (geodetic
geometries));
```

#### **Description**

Returns the length of a line or polygon geometry.

#### **Parameters**

#### geometry

An ST\_Geometry object.

#### tolerance

Value reflecting the distance that two points can be apart and still be considered the same.

#### **Usage Notes**

See Oracle Big Data Spatial Vector Hive Analysis (page 2-93) for conceptual and usage information.

### **Examples**

```
select ST_Length(ST_Polygon('{"type": "Polygon","coordinates": [[[1, 2], [5, 2], [5, 6], [1, 6], [1, 2]]]}', 0))
from hivetable LIMIT 1; -- return 16
```

# B.13 ST\_LineString

#### **Format**

```
ST_LineString(
  geometry STRING
  srid INT);

Or

ST_LineString(
  geometry BINARY
  srid INT);

Or

ST_LineString(
  geometry Object
  hiveRecordInfoProvider STRING);
```

### **Description**

Creates a line string geometry in GeoJSON format, and returns a GeoJSON string representation of the geometry.

#### **Parameters**

## geometry

To create a geometry from a GeoJSON or WKT string (first format): Geometry definition in GeoJSON or WKT format.

To create a geometry from a WKB object (second format): Geometry definition in WKB format.

To create a geometry using a Hive object (third format): Geometry definition in any Hive supported type.

#### srid

Spatial reference system (coordinate system) identifier.

#### HiveRecordProvider

The fully qualified name of an implementation of the interface oracle.spatial.hadoop.vector.hive.HiveRecordInfoProvider to extract the geometry in GeoJSON format.

### **Usage Notes**

See Oracle Big Data Spatial Vector Hive Analysis (page 2-93) for conceptual and usage information.

### **Examples**

```
-- creates a line using GeoJSON
select ST_LineString (' { "type": "LineString", "coordinates": [ [100.0, 0.0],
[101.0, 1.0] ]} ', 8307) from hivetable LIMIT 1;
-- creates a line using WKT
select ST_LineString (' linestring(1 1, 5 5, 10 10, 20 20)', 8307) from hivetable
LIMIT 1;
-- creates the lines using a HiveRecordInfoProvider
select ST_LineString (geoColumn, 'mypackage.hiveRecordInfoProviderImpl') from
hivetable;
```

## B.14 ST\_MultiLineString

#### **Format**

```
ST_MultiLineString(
  geometry STRING
  srid INT);

Or

ST_MultiLineString(
  geometry BINARY
  srid INT);

Or

ST_MultiLineString(
  geometry Object
  hiveRecordInfoProvider STRING);
```

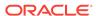

Creates a multiline string geometry in GeoJSON format, and returns a GeoJSON string representation of the geometry.

## **Parameters**

## geometry

To create a geometry from a GeoJSON or WKT string (first format): Geometry definition in GeoJSON or WKT format.

To create a geometry from a WKB object (second format): Geometry definition in WKB format.

To create a geometry using a Hive object (third format): Geometry definition in any Hive supported type.

#### srid

Spatial reference system (coordinate system) identifier.

#### HiveRecordProvider

The fully qualified name of an implementation of the interface oracle.spatial.hadoop.vector.hive.HiveRecordInfoProvider to extract the geometry in GeoJSON format.

### **Usage Notes**

See Oracle Big Data Spatial Vector Hive Analysis (page 2-93) for conceptual and usage information.

## **Examples**

```
-- creates a MultiLineString using GeoJSON select ST_ MultiLineString(' { "type": "MultiLineString", "coordinates": [ [ [100.0, 0.0], [101.0, 1.0] ], [ [102.0, 2.0], [103.0, 3.0] ]] }', 8307) from hivetable LIMIT 1; -- creates a MultiLineString using WKT select ST_ MultiLineString ('multilinestring ((10 10, 20 20, 10 40), (40 40, 30 30, 40 20, 30 10))', 8307) from hivetable LIMIT 1; -- creates MultiLineStrings using a HiveRecordInfoProvider select ST_ MultiLineString (geoColumn, 'mypackage.hiveRecordInfoProviderImpl') from hivetable;
```

## B.15 ST\_MultiPoint

## **Format**

or

```
ST_MultiPoint(
   geometry STRING
   srid INT);

Or

ST_MultiPoint(
   geometry BINARY
   srid INT);
```

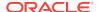

```
ST_MultiPoint(
  geometry Object
  hiveRecordInfoProvider STRING);
```

Creates a multipoint geometry in GeoJSON format, and returns a GeoJSON string representation of the geometry.

#### **Parameters**

## geometry

To create a geometry from a GeoJSON or WKT string (first format): Geometry definition in GeoJSON or WKT format.

To create a geometry from a WKB object (second format): Geometry definition in WKB format.

To create a geometry using a Hive object (third format): Geometry definition in any Hive supported type.

#### srid

Spatial reference system (coordinate system) identifier.

#### HiveRecordProvider

The fully qualified name of an implementation of the interface oracle.spatial.hadoop.vector.hive.HiveRecordInfoProvider to extract the geometry in GeoJSON format.

## **Usage Notes**

See Oracle Big Data Spatial Vector Hive Analysis (page 2-93) for conceptual and usage information.

## **Examples**

```
-- creates a MultiPoint using GeoJSON select ST_MultiPoint (' { "type": "MultiPoint","coordinates": [ [100.0, 0.0], [101.0, 1.0] ] }', 8307) from hivetable LIMIT 1; -- creates a MultiPoint using WKT select ST_ MultiPoint ('multipoint ((10 40), (40 30), (20 20), (30 10))', 8307) from hivetable LIMIT 1; -- creates MultiPoints using a HiveRecordInfoProvider select ST_ MultiPoint (geoColumn, 'mypackage.hiveRecordInfoProviderImpl') from hivetable;
```

## B.16 ST MultiPolygon

### **Format**

```
ST_MultiPolygon(
   geometry STRING
   srid INT);

Or

ST_MultiPolygon(
   geometry BINARY
   srid INT);
```

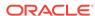

#### or

```
ST_MultiPolygon(
  geometry Object
  hiveRecordInfoProvider STRING);
```

## Description

Creates a multipolygon geometry in GeoJSON format, and returns a GeoJSON string representation of the geometry.

#### **Parameters**

## geometry

To create a geometry from a GeoJSON or WKT string (first format): Geometry definition in GeoJSON or WKT format.

To create a geometry from a WKB object (second format): Geometry definition in WKB format.

To create a geometry using a Hive object (third format): Geometry definition in any Hive supported type.

#### srid

Spatial reference system (coordinate system) identifier.

### HiveRecordProvider

The fully qualified name of an implementation of the interface oracle.spatial.hadoop.vector.hive.HiveRecordInfoProvider to extract the geometry in GeoJSON format.

## **Usage Notes**

See Oracle Big Data Spatial Vector Hive Analysis (page 2-93) for conceptual and usage information.

## **Examples**

```
-- creates a MultiPolygon using GeoJSON select ST_ MultiPolygon (' { "type": "MultiPolygon", "coordinates": [[[[102.0, 2.0], [103.0, 2.0], [103.0, 3.0], [102.0, 3.0], [102.0, 2.0]]], [[[100.0, 0.0], [101.0, 0.0], [101.0, 1.0], [100.0, 1.0], [100.0, 0.0]], [[100.2, 0.2], [100.8, 0.2], [100.8, 0.8], [100.2, 0.8], [100.2, 0.2]]] ] }', 8307) from hivetable LIMIT 1; -- creates a MultiPolygon using WKT select ST_ MultiPolygon ('multipolygon(((30 20, 45 40, 10 40, 30 20)), ((15 5, 40 10, 10 20, 5 10, 15 5)))', 8307) from hivetable LIMIT 1; -- creates MultiPolygons using a HiveRecordInfoProvider select ST_ MultiPolygon (geoColumn, 'mypackage.hiveRecordInfoProviderImpl') from hivetable;
```

## B.17 ST\_Point

#### **Format**

```
ST_Point(
  geometry STRING
  srid INT);
```

or

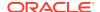

```
ST_Point(
  geometry BINARY
  srid INT);

Or

ST_Point(
  geometry Object
  hiveRecordInfoProvider STRING);
```

Creates a point geometry in GeoJSON format, and returns a GeoJSON string representation of the geometry.

#### **Parameters**

## geometry

To create a geometry from a GeoJSON or WKT string (first format): Geometry definition in GeoJSON or WKT format.

To create a geometry from a WKB object (second format): Geometry definition in WKB format.

To create a geometry using a Hive object (third format): Geometry definition in any Hive supported type.

#### srid

Spatial reference system (coordinate system) identifier.

## HiveRecordProvider

The fully qualified name of an implementation of the interface oracle.spatial.hadoop.vector.hive.HiveRecordInfoProvider to extract the geometry in GeoJSON format.

## **Usage Notes**

See Oracle Big Data Spatial Vector Hive Analysis (page 2-93) for conceptual and usage information.

## **Examples**

```
-- creates a point using GeoJSON select ST_Point (' { "type": "Point", "coordinates": [100.0, 0.0]}', 8307) from hivetable LIMIT 1; -- creates a point using WKT select ST_Point ('point(100.0 0.0)', 8307) from hivetable LIMIT 1; -- creates the points using a HiveRecordInfoProvider select ST_Point (geoColumn, 'hive.samples.SampleHiveRecordInfoProviderImpl') from hivetable;
```

## B.18 ST\_Polygon

## **Format**

```
ST_Polygon(
  geometry STRING
  srid INT);
```

or

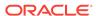

```
ST_Polygon(
   geometry BINARY
   srid INT);

Or

ST_Polygon(
   geometry Object
   hiveRecordInfoProvider STRING);
```

Creates a polygon geometry in GeoJSON format, and returns a GeoJSON string representation of the geometry.

#### **Parameters**

#### geometry

To create a geometry from a GeoJSON or WKT string (first format): Geometry definition in GeoJSON or WKT format.

To create a geometry from a WKB object (second format): Geometry definition in WKB format.

To create a geometry using a Hive object (third format): Geometry definition in any Hive supported type.

#### srid

Spatial reference system (coordinate system) identifier.

## HiveRecordProvider

The fully qualified name of an implementation of the interface oracle.spatial.hadoop.vector.hive.HiveRecordInfoProvider to extract the geometry in GeoJSON format.

## **Usage Notes**

See Oracle Big Data Spatial Vector Hive Analysis (page 2-93) for conceptual and usage information.

## **Examples**

```
-- creates a polygon using GeoJSON select ST_Polygon (' { "type": "Polygon", "coordinates": [ [ [100.0, 0.0], [101.0, 0.0], [101.0, 1.0], [100.0, 1.0], [100.0, 0.0] ]] }', 8307) from hivetable LIMIT 1; -- creates a polygon using WKT select ST_ Polygon ('polygon((0 0, 10 0, 10 10, 0 0))', 8307) from hivetable LIMIT 1; -- creates the polygons using a HiveRecordInfoProvider select ST_ Polygon (geoColumn, 'mypackage.hiveRecordInfoProviderImpl') from hivetable;
```

## B.19 ST\_Simplify

## **Format**

```
ST_Simplify(
  geometry ST_Geometry,
  threshold NUMBER);
```

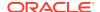

Generates a new ST\_Geometry object by simplifying the input geometry using the Douglas-Peucker algorithm.

## **Parameters**

## geometry

Any 2D geometry object. If the geometry is geodetic, it is interpreted as longitude/ latitude values in the WGS84 spatial reference system, and <code>bufferWidth</code> and <code>tolerance</code> are interpreted as meters.

#### threshold

Threshold value to be used for the geometry simplification. Should be a positive number. (Zero causes the input geometry to be returned.) If the input geometry is geodetic, the value is the number of meters; if the input geometry is non-geodetic, the value is the number of units associated with the data.

As the threshold value is decreased, the generated geometry is likely to be closer to the input geometry; as the threshold value is increased, fewer vertices are likely to be in the returned geometry.

## **Usage Notes**

Depending on the threshold value, a polygon can simplify into a line or a point, and a line can simplify into a point. Therefore, the output object should be checked for type, because the output geometry type might be different from the input geometry type.

See also Oracle Big Data Spatial Vector Hive Analysis (page 2-93) for conceptual and usage information.

## **Examples**

```
select ST_Simplify(
   ST_Polygon('{"type": "Polygon", "coordinates": [[[1, 2], [1.01, 2.01], [5, 2], [5, 6], [1, 6], [1, 2]]]}', 8307),
   1)
from hivetable LIMIT 1;
-- return {"type":"Polygon", "coordinates":[[[1,2],[5,2],[5,6],[1,6],[1,2]]], "crs": {"type":"name", "properties":{"name":"EPSG:8307"}}}
```

## B.20 ST\_SimplifyVW

#### **Format**

```
ST_SimplifyVW(
  geometry ST_Geometry,
  threshold NUMBER);
```

## Description

Generates a new ST\_Geometry object by simplifying the input geometry using the Visvalingham-Whyatt algorithm.

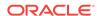

#### **Parameters**

## geometry

Any 2D geometry object. If the geometry is geodetic, it is interpreted as longitude/ latitude values in the WGS84 spatial reference system, and <code>bufferWidth</code> and <code>tolerance</code> are interpreted as meters.

#### threshold

Threshold value to be used for the geometry simplification. Should be a positive number. (Zero causes the input geometry to be returned.) If the input geometry is geodetic, the value is the number of meters; if the input geometry is non-geodetic, the value is the number of units associated with the data.

As the threshold value is decreased, the generated geometry is likely to be closer to the input geometry; as the threshold value is increased, fewer vertices are likely to be in the returned geometry.

## **Usage Notes**

Depending on the threshold value, a polygon can simplify into a line or a point, and a line can simplify into a point. Therefore, the output object should be checked for type, because the output geometry type might be different from the input geometry type.

See also Oracle Big Data Spatial Vector Hive Analysis (page 2-93) for conceptual and usage information.

## **Examples**

```
select ST_SimplifyVW(
   ST_Polygon('{"type": "Polygon","coordinates": [[[1, 2], [1.01, 2.01], [5, 2], [5, 6], [1, 6], [1, 2]]]}', 8307),
   50)
from hivetable LIMIT 1;
-- return {"type":"Polygon", "coordinates":[[[1,2],[5,6],[1,6],[1,2]]],"crs":
{"type":"name","properties":{"name":"EPSG:8307"}}}
```

## B.21 ST\_Volume

#### **Format**

```
ST_Volume(
  multipolygon    ST_MultiPolygon,
  tolerance    NUMBER DEFAULT 0 (nongeodetic geometries) or 0.05 (geodetic geometries));
```

## **Description**

Returns the area of a multipolygon 3D geometry. The multipolygon is handled as a solid.

## **Parameters**

## multipolygon

An ST\_Multipolygon object.

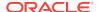

#### tolerance

Value reflecting the distance that two points can be apart and still be considered the same

## **Usage Notes**

For projected data, the volume is in the same unit as the unit of projection. For geodetic data, the volume is in cubic meters.

Returns -1 in case of an error.

See also Oracle Big Data Spatial Vector Hive Analysis (page 2-93) for conceptual and usage information.

## **Examples**

```
select select ST_Volume(
   ST_MultiPolygon (' { "type": "MultiPolygon", "coordinates":
      [[[[0, 0, 0], [0, 0, 1], [0, 1, 1], [0, 1, 0], [0, 0, 0]]],
      [[[0, 0, 0], [0, 1, 0], [1, 1, 0], [1, 0, 0], [0, 0, 0]]],
      [[[0, 0, 0], [1, 0, 0], [1, 0, 1], [0, 0, 1], [0, 0, 0]]],
      [[[1, 1, 0], [1, 1, 1], [1, 0, 1], [1, 0, 0], [1, 1, 0]]],
      [[[0, 1, 0], [0, 1, 1], [1, 1, 1], [1, 1, 0], [0, 1, 0]]],
      [[[0, 0, 1], [1, 0, 1], [1, 1, 1], [0, 1, 1], [0, 0, 1]]]]}',
      0))
    from hivetable LIMIT 1; -- return 1.0
```

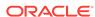

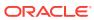

# Index

| A                                                      | NoSQL <i>(continued)</i> using Apache Spark with property graph data, 5-67            |
|--------------------------------------------------------|---------------------------------------------------------------------------------------|
| Apache HBase<br>using Apache Spark with property graph |                                                                                       |
| data, 5-64<br>Apache Spark                             | Р                                                                                     |
| using with property graph data, 5-63                   | PGQL (Property Graph Query Language), 5-62 Property Graph Query Language (PGQL), 5-62 |
| H                                                      |                                                                                       |
| Hive spatial functions                                 | S                                                                                     |
| ST_AnyInteract, <i>B-2</i>                             | Spark                                                                                 |
| ST_Area, <i>B-3</i>                                    | using with property graph data, 5-63                                                  |
| ST_AsWKB, <i>B-3</i>                                   | ST_AnyInteract function, <i>B-2</i>                                                   |
| ST_ASWKT, <i>B-4</i>                                   | ST_Area function, B-3                                                                 |
| ST_Buffer, <i>B-4</i>                                  | ST_AsWKB function, <i>B-3</i>                                                         |
| ST_Contains, <i>B-5</i><br>ST_ConvexHull, <i>B-6</i>   | ST_AsWKT function, <i>B-4</i>                                                         |
| ST_Distance, <i>B-6</i>                                | ST_Buffer function, <i>B-4</i>                                                        |
| ST_Envelope, <i>B-7</i>                                | ST_Contains function, <i>B-5</i>                                                      |
| ST_Geometry, B-8                                       | ST_ConvexHull function, <i>B-6</i>                                                    |
| ST_Inside, <i>B-9</i>                                  | ST_Distance function, <i>B-6</i>                                                      |
| ST_Length, <i>B-10</i>                                 | ST_Envelope function, <i>B-7</i>                                                      |
| ST_LineString, <i>B-10</i>                             | ST_Geometry function, <i>B-8</i>                                                      |
| ST_MultiLineString, B-11                               | ST_Inside function, B-9                                                               |
| ST_MultiPoint, <i>B-12</i>                             | ST_Length function, <i>B-10</i>                                                       |
| ST_MultiPolygon, B-13                                  | ST_LineString function, <i>B-10</i>                                                   |
| ST_Point, <i>B-14</i>                                  | ST_MultiLineString function, <i>B-11</i> ST_MultiPoint function, <i>B-12</i>          |
| ST_Polygon, B-15                                       | ST_MultiPolygon function, <i>B-12</i> ST MultiPolygon function, <i>B-13</i>           |
| ST_Simplify, <i>B-16</i>                               | ST Point function, <i>B-14</i>                                                        |
| ST_SimplifyVW, <i>B-17</i>                             | ST Polygon function, <i>B-14</i> ST Polygon function, <i>B-15</i>                     |
| ST_Volume, <i>B-18</i>                                 | ST Simplify function, <i>B-15</i>                                                     |
|                                                        | ST SimplifyVW function, <i>B-17</i>                                                   |
| N                                                      | ST_Volume function, <i>B-17</i>                                                       |
| NoSQL                                                  |                                                                                       |

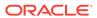

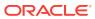